#### **FORCE AUTOMATIC PROGRAMMING SYSTEM USER MANUAL**

## **POINT 4 DATA CORPORATION**

 $\frac{1}{2}$ 

 $\label{eq:2} \begin{split} \mathcal{L}_{\text{max}}(\mathbf{X}) = \frac{1}{2} \sum_{i=1}^{N} \mathcal{L}_{\text{max}}(\mathbf{X}) \\ \mathcal{L}_{\text{max}}(\mathbf{X}) = \frac{1}{2} \sum_{i=1}^{N} \mathcal{L}_{\text{max}}(\mathbf{X}) \\ \mathcal{L}_{\text{max}}(\mathbf{X}) = \frac{1}{2} \sum_{i=1}^{N} \mathcal{L}_{\text{max}}(\mathbf{X}) \\ \mathcal{L}_{\text{max}}(\mathbf{X}) = \frac{1}{2} \sum_{i=1}^{N} \mathcal{L}_{\text{max}}(\mathbf$ 

### **POINT 4 DATA CORPORATION**<br>2569 McCabe Way / Irvine, California 92714

#### **FORCE AUTOMATIC PROGRAMMING SYSTEM USER MANUAL**

 $\mathcal{L}_{\mathbf{\Delta}}$ 

NOTICE

Every attempt has been made to make this reference manual complete, accurate and up-to-date. However, all information Every attempt has been made to make this reference manual<br>complete, accurate and up-to-date. However, all information<br>herein is subject to change due to updates. All inquiries complete, accurate and up-to-date. However, all information<br>herein is subject to change due to updates. All inquiries<br>concerning this manual should be directed to POINT 4 Data Corporation.

Copyright © 1981, 1982 by POINT 4 Data Corporation (formerly Educational Data Systems, Inc). Printed in the United States of Copyright  $\mathbb G$  1981, 1982 by POINT 4 Data Corporation (formerly<br>Educational Data Systems, Inc). Printed in the United States of<br>America. All rights reserved. No part of this work covered by America. All rights reserved. No part of this work covered by<br>the copyrights hereon may be reproduced or copied in any form or<br>by any means--graphic, electronic, or mechanical, including by any means--graphic, electronic, or mechanical, including<br>photocopying, recording, taping, or information and retrieval systems--without the written permission of: Copyright <sup>©</sup> 1981, 1982 by POINT 4 Data Corporation (formerly<br>
Educational Data Systems, Inc). Printed in the United States of<br>
America. All rights reserved. No part of this work covered by<br>
the copyrights hereon may be r

POINT 4 Data Corporation 2569 McCabe Way Irvine, CA 92714 (714) 754-4114

AM-140-0023-B

,

# REVISION RECORD REVISION RECORD<br>
PUBLICATION NUMBER: AM-140-0023

#### PUBLICATION NUMBER: AM-140-0023

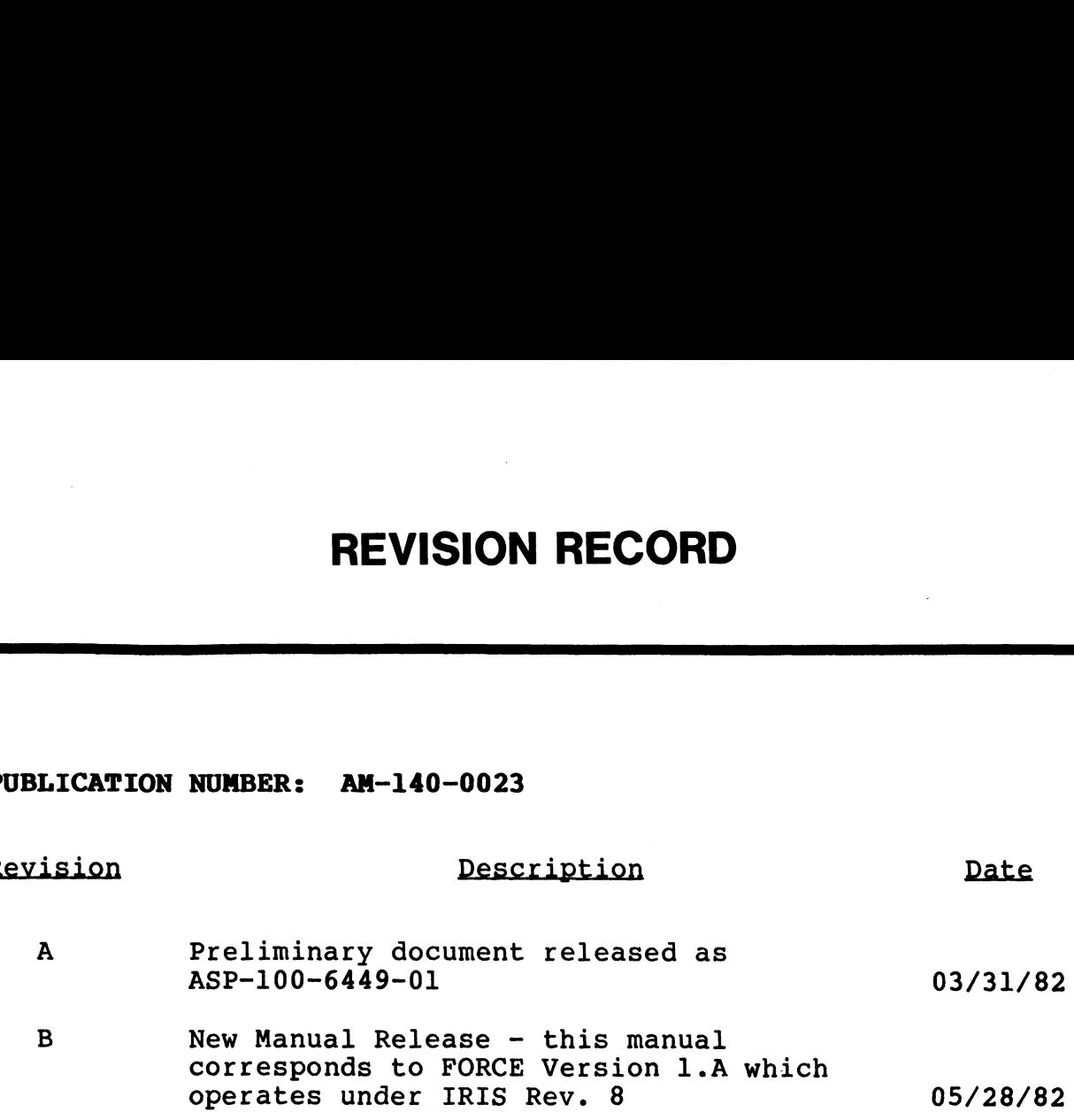

 $\mathbf{I}$ 

#### LIST OF EFFECTIVE PAGES

Changes, additions, and deletions to information in this manual Changes, additions, and deletions to information in this manual<br>are indicated by vertical bars in the margins or by a dot near are indicated by vertical bars in the margins or by a dot near<br>the page number if the entire page is affected. A vertical bar the page number if the entire page is affected. A vertical bar<br>by the page number indicates pagination rather than content has changed. Page Rev

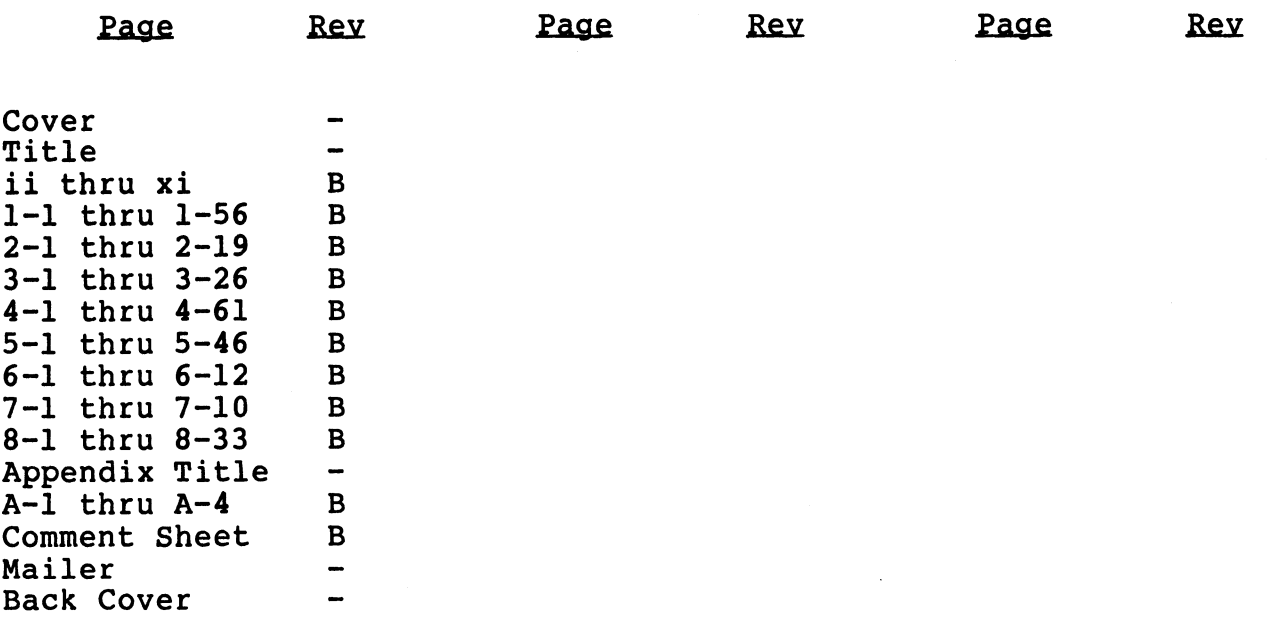

iv

#### PREFACE

The FORCE 1.A manual is deSigned to correspond structurally with the FORCE Automatic Programming System. This design facilitates the FORCE Automatic Programming System. This design facilitates<br>reference and engenders an effective coordination between FORCE software and its documentation.

Sections 1 through 4 constitute the user portion of the manual. Sections 1 through 4 constitute the user portion of the manual.<br>Each section and its subsections are numbered to coincide with Each section and its subsections are numbered to coincide with<br>the associated FORCE program; the program number is always the associated FORCE program; the program number is always displayed in the upper right corner of the screen. This enables the user to reference the appropriate manual section from the program name on the CRT.

FORCE program names begin with FS10 (to denote FORCE, Dictionary FORCE program names begin with FS10 (to denote FORCE, Dictionary<br>1.0) followed by a number which indicates the Level at which the<br>function was implemented. The numbers which follow these first function was implemented. The numbers which follow these first<br>five characters represent the corresponding section in the<br>manual. For example, the program Add Data Elements to a Record five characters represent the corresponding section in the manual. For example, the program Add Data Elements to a Record Layout shows the name FS103142 on the screen. By covering the<br>first five characters of the name, the user can determine that<br>the function's corresponding manual section is 1.4.2. Similarly, the function's corresponding manual section is 1.4.2. Similarly, the program FS10645 is explained in Section 4.5, and program FS102323 corresponds to Section 3.2.3 in the manual.

The manual is tabbed on the side of each page to denote the section number and description. Tab positions are staggered for The manual is tabbed on the side of each page to denote the<br>section number and description. Tab positions are staggered for<br>the first four sections. By thumbing through the tabs, the user extion number and description. Tab positions are staggered for<br>the first four sections. By thumbing through the tabs, the user<br>can quickly reference a desired section. At the beginning of can quickly reference a desired section. At the beginning of<br>each of the first four sections, a flowchart illustrates the Organizational arrangement of related subsections.

organizational arrangement or related BabBeccrons.<br>Manual text is comprehensive, yet concise; most sections are<br>examined in one page. User sections are divided into three Manual text is comprehensive, yet concise; most sections are<br>examined in one page. User sections are divided into three<br>subject areas: PURPOSE, PROCEDURE and NOTES. PURPOSE examines examined in one page. User sections are divided into three<br>subject areas: PURPOSE, PROCEDURE and NOTES. PURPOSE examines<br>the rationale behind the program. PROCEDURE explains the process subject areas: PURPOSE, PROCEDURE and NOTES. PURPOSE examines<br>the rationale behind the program. PROCEDURE explains the process<br>involved and indicates any prerequisite functions. If a program the rationale behind the program. PROCEDURE explains the process involved and indicates any prerequisite functions. If a program has multiple uses, procedures for secondary functions are<br>described following the primary procedure. NOTES offers described following the primary procedure. additional clarifying details, and provides references for<br>further information. A SPECIAL remark is included for procedures which involve several distinct operations. Manual text is comprehensive, yet concise; most sections are<br>examined in one page. User sections are divided into three<br>subject areas: PURPOSE, PROCEDURE and NOTES. PURPOSE examines<br>the rationale behind the program. PROCED

Section 5 describes the FORCE macros. A subsection is devoted to Section 5 describes the FORCE macros. A subsection is devoted to<br>each macro type, covering command line construction and offering<br>a sample macro expansion. Various charts facilitate the a sample macro expansion. Various charts facilitate the<br>formation of macro commands by outlining required and optional parameters.

The Data Dictionary and FORCE Manager functions are discussed in n<br>The Data Dictionary and FORCE Manager functions are discussed in<br>Section 6. It explores fundamental concepts behind the Section 6. It explores fundamental concepts behind the<br>Dictionary which are essential to an understanding of FORCE, and covers managerial functions which control and optimize Dictionary performance.

perrormance:<br>Standard operational methods are covered in Section 7 to avoid<br>repeated explanations within each procedure. FORCE prompts, Standard operational methods are covered in Section 7 to avoid<br>repeated explanations within each procedure. FORCE prompts,<br>error messages, and interactive techniques are examined. The error messages, and interactive techniques are examined. The steps for invoking FORCE are described in this section.

Section 8 covers the methodology and developmental procedures Section 8 covers the methodology and developmental procedures<br>which integrate the individual FORCE functions covered in the<br>user portion of the manual. This section provides insights and user portion of the manual. This section provides insights and techniques for effective application development.

Appendix A includes a glossary which defines various terms as they apply to FORCE.

## AM-140-0023-B POINT 4<br>POINT 4 Data Corporation<br>POINT 4 Data Corporation vi FORCE User Manual

#### **CONTENTS**

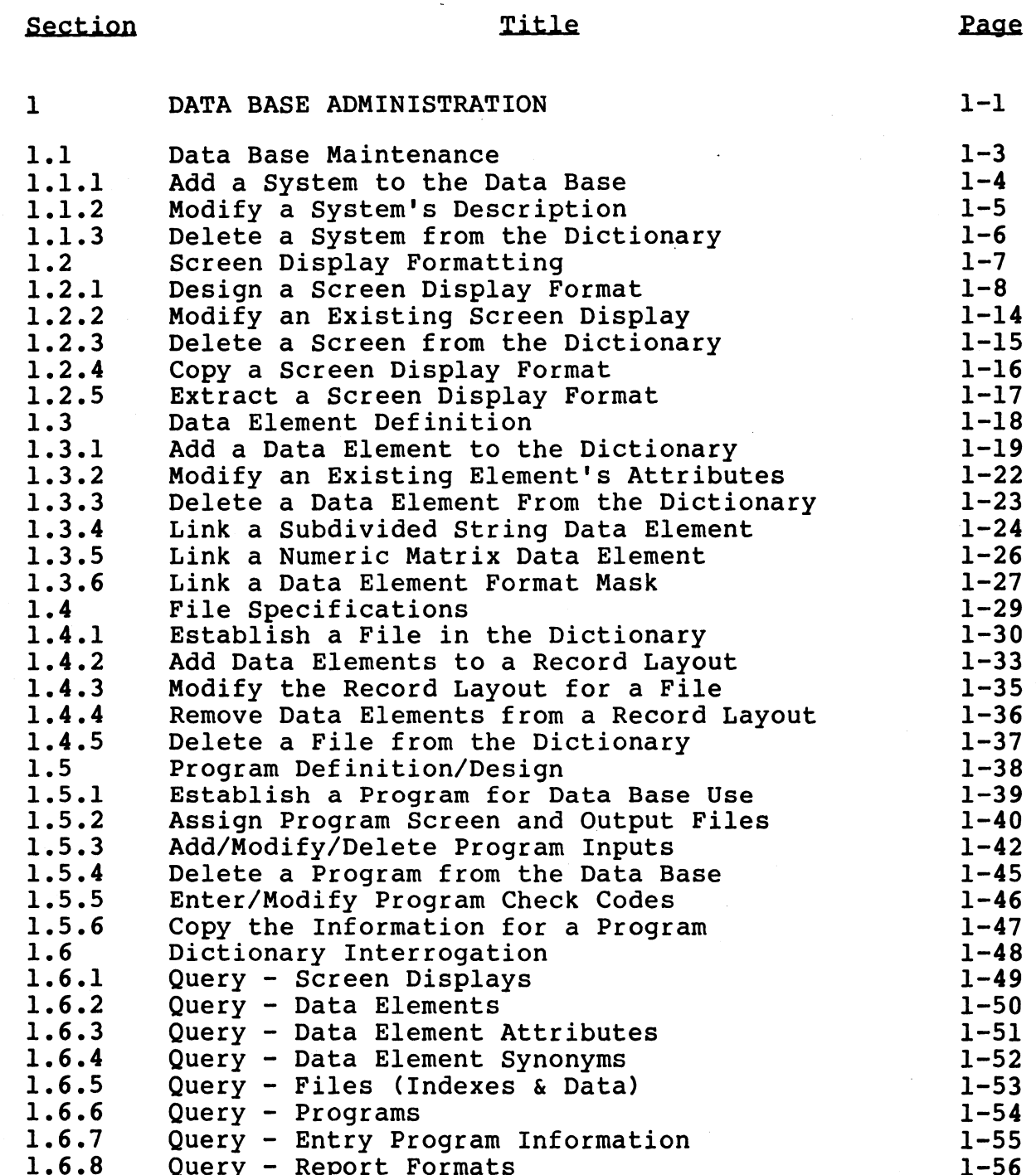

AM-140-0023-B<br>POINT 4 Data Corporation

vii

**FORCE User Manual** 

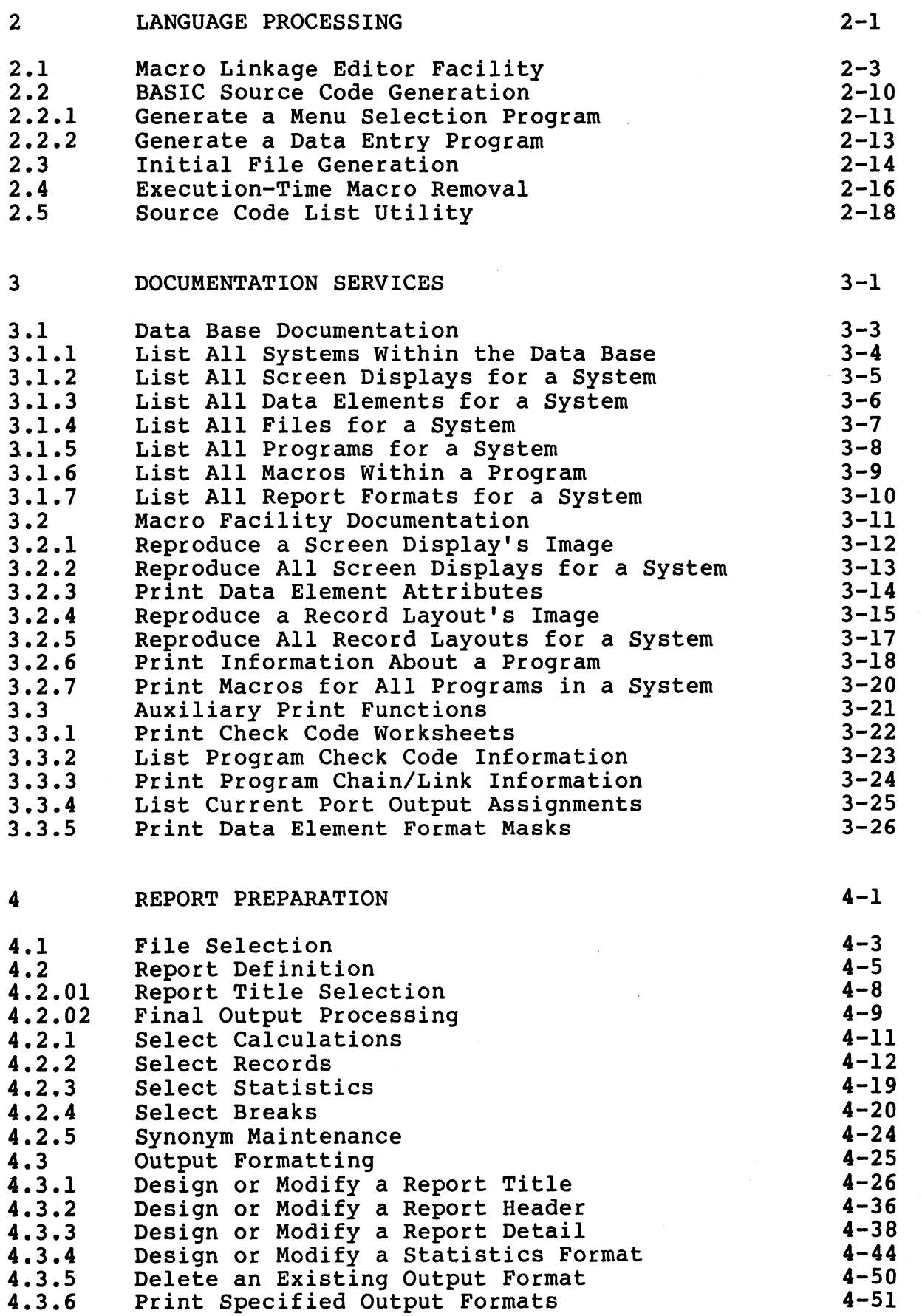

**FORCE User Manual** 

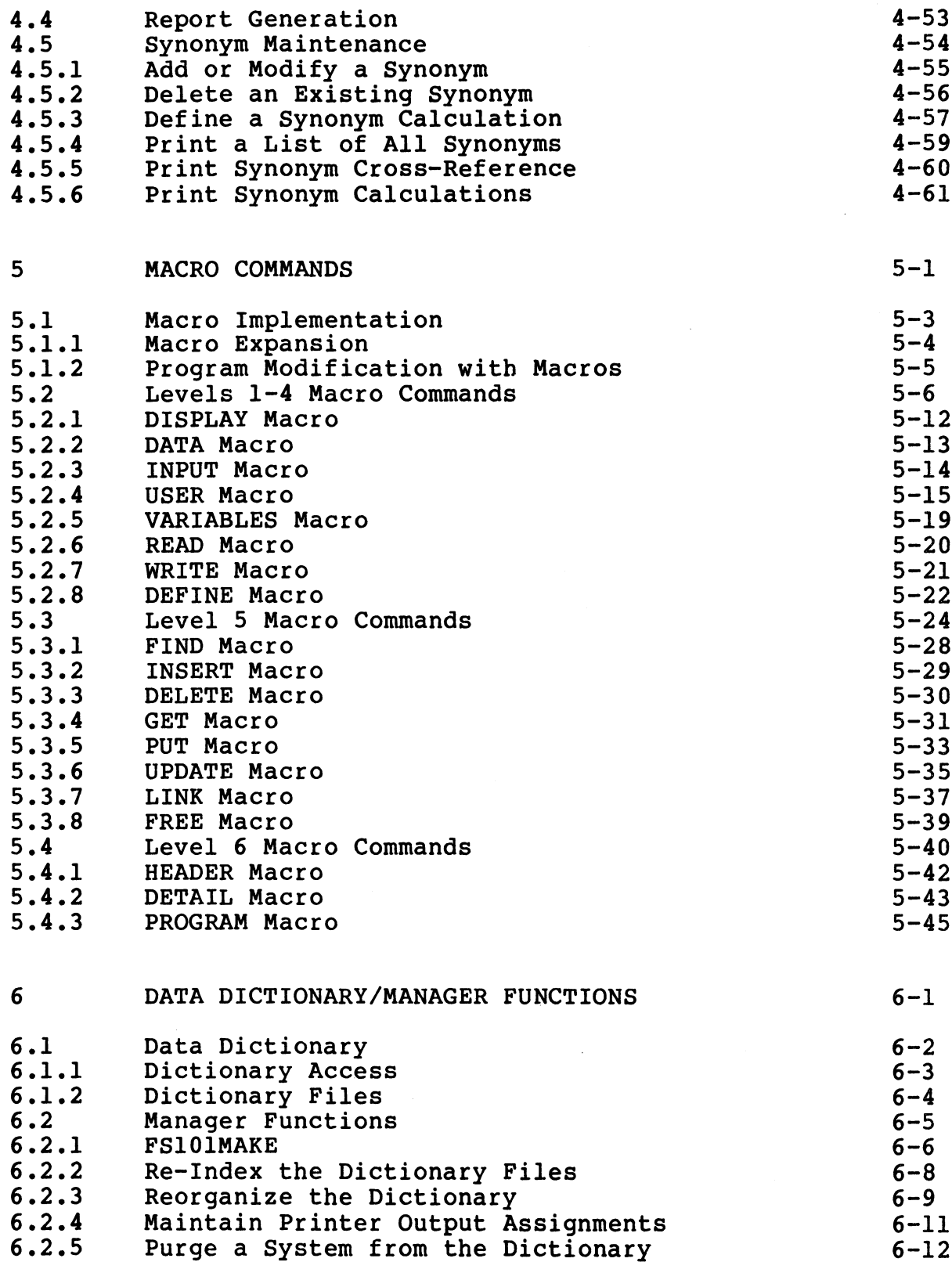

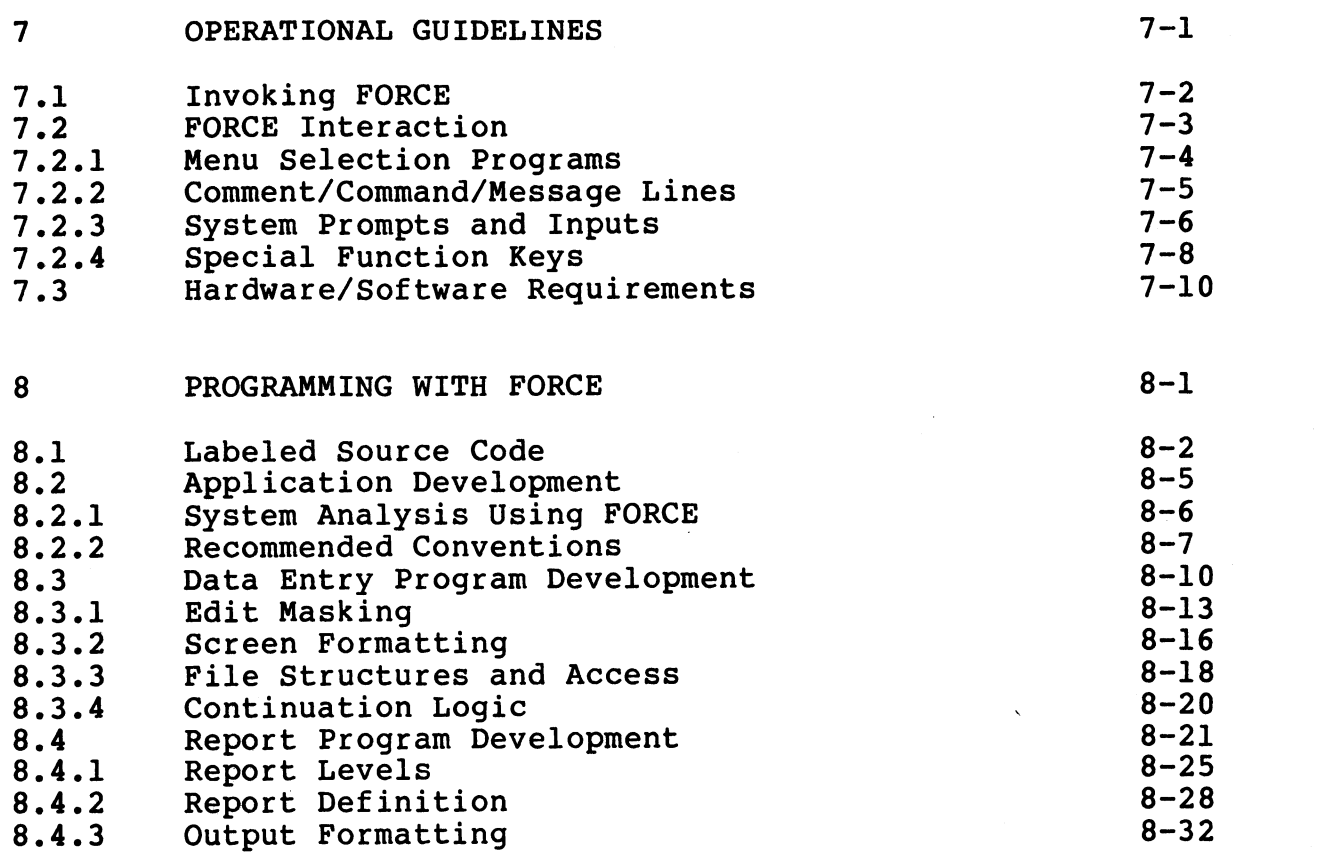

#### APPENDICES

GLOSSARY  ${\bf A}$ 

 $A-1$ 

#### TABLES

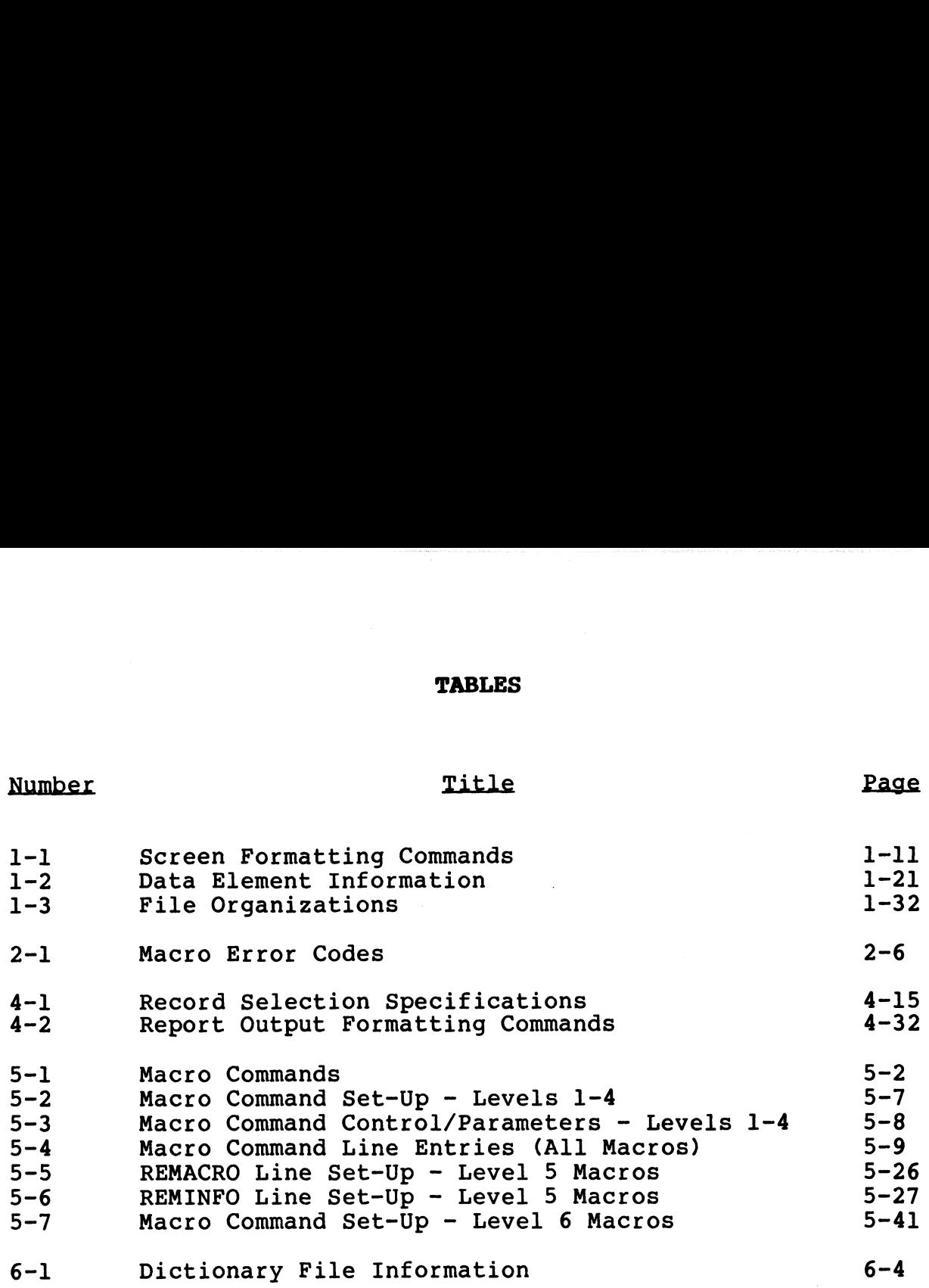

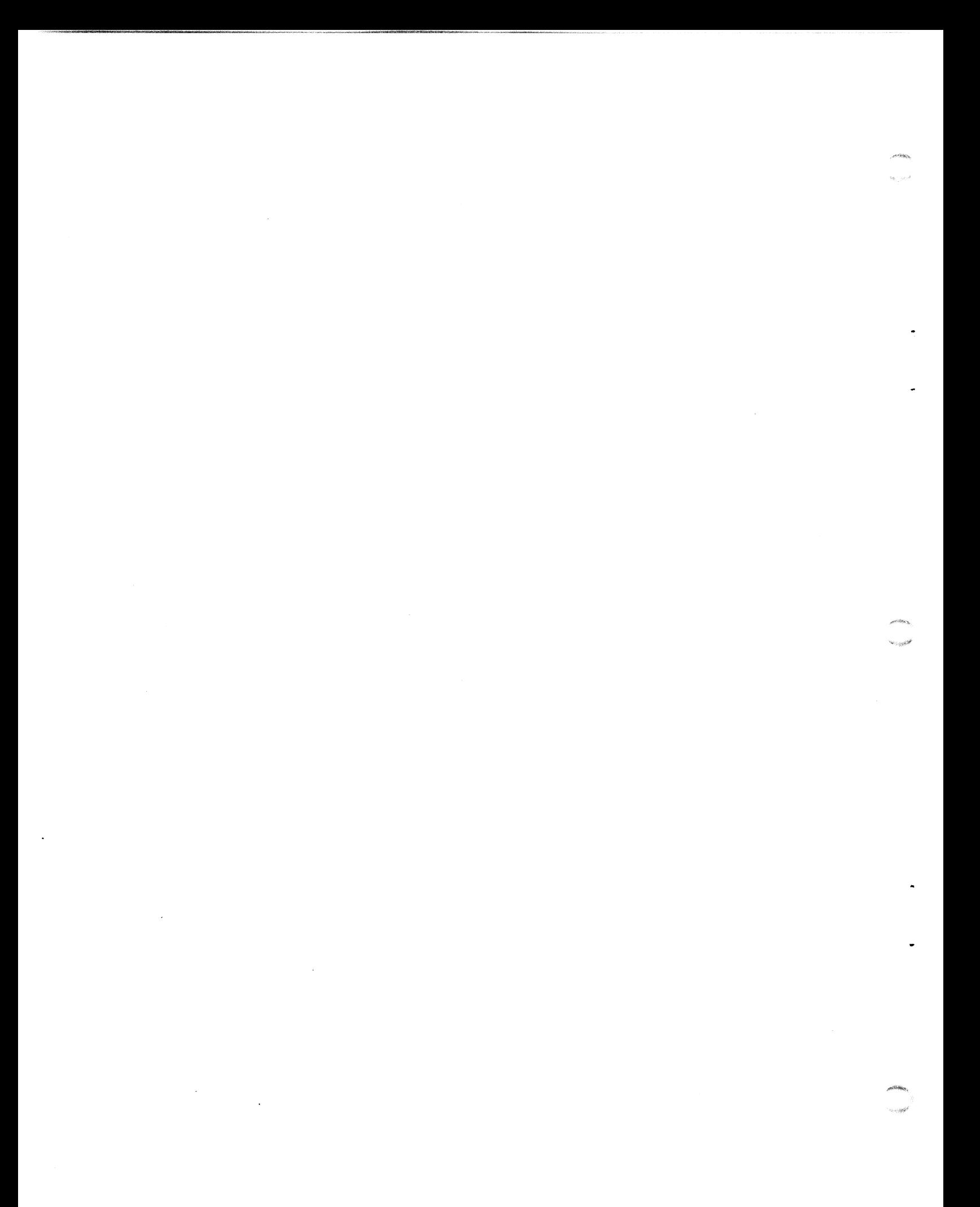

#### **Section 1 DATA BASE ADMINISTRATION**

PURPOSE: The components of a system must be defined to the Data Base Dictionary for use in source code generation. This information describes the screens, data elements, files and programs which make each system unique. Administration of the Data Base Dictionary involves the specification, management and monitoring of this information.

ADMINISTRATION DATA BASE

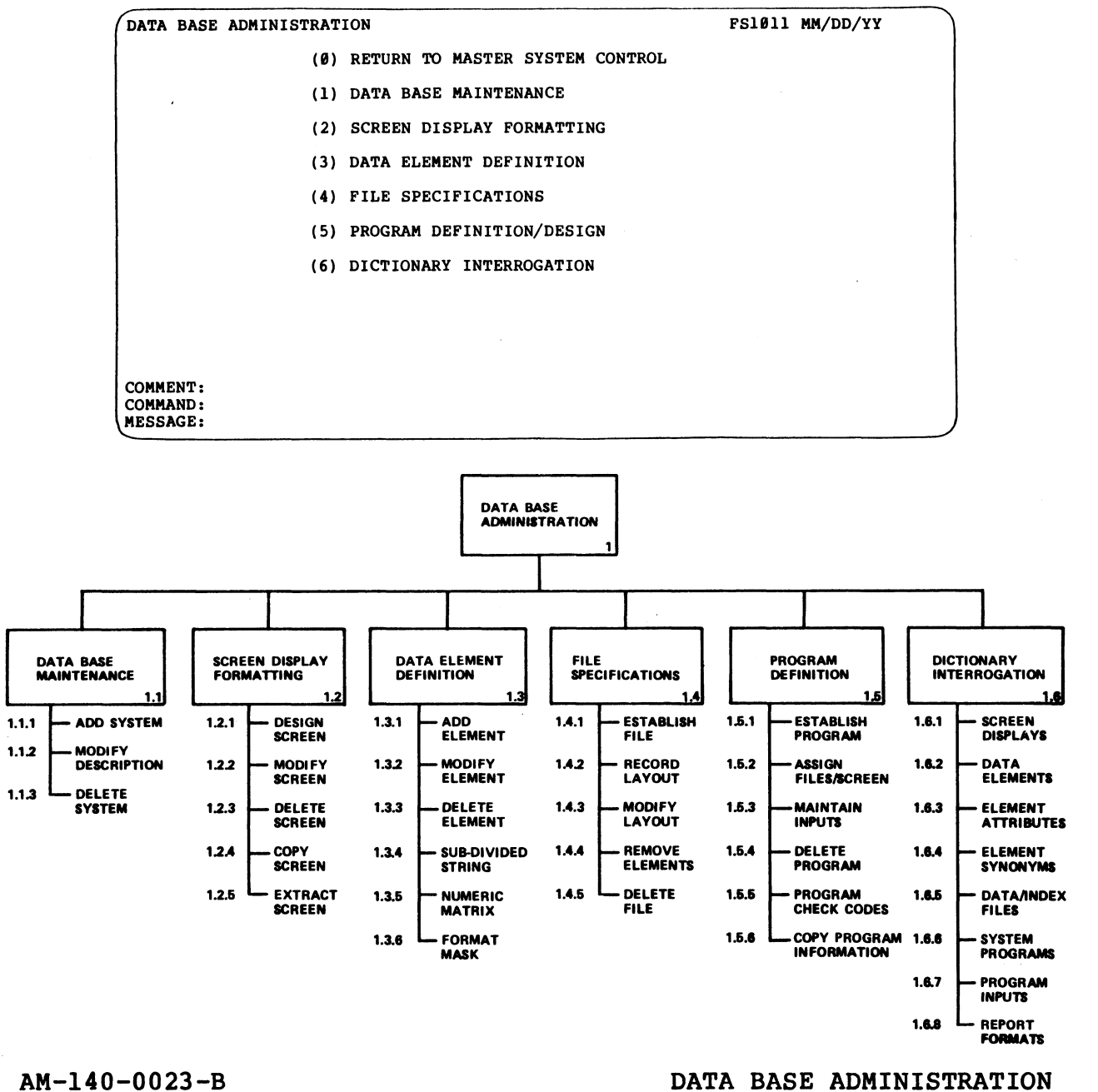

POINT 4 Data Corporation

**FORCE User Manual** 

The menu functions within Data Base Administration are arranged in the order that best facilitates a complete system development with FORCE.

- 1. Data Base Maintenance provides for establishment and maintenance of system names.
- 2. Screen Display Formatting allows design, maintenance and manipulation of system screens.
- 3. Data Element Definition specifies characteristics of system data elements. This facility accommodates numerics, strings, subdivided strings and matrices. subdivided strings and matrices.<br>4. File Specifications provides functions for establishing and
- File Specifications provides functions for establishing an<br>maintaining system files, record layouts and key constructs. maintaining system files, record layouts and key constructs.<br>5. Program Definition/Design allows specification of system
- Program Definition/Design allows specification of system<br>programs information. This involves coordination of screens, programs information. This involves coordination of screens,<br>files and data elements within the structure of each program.
- 6. Dictionary Interrogation allows selective queries of Dictionary information. The output is displayed on the Dictionary information. The output is displayed on the screen.

PROCEDURE: Select and enter the number which corresponds to the PROCEDURE: Select and enter the number which corresponds to the<br>desired function. Subsequent menu choices are shown in the Data desired function. Subsequent menu choices are shown in the Data Base Administration flowchart.

NOTES: The FORCE Data Dictionary is built and maintained through NOTES: The FORCE Data Dictionary is built and maintained through<br>the Data Base Administration facility. It allows the user to NOTES: The FORCE Data Dictionary is built and maintained through<br>the Data Base Administration facility. It allows the user to<br>establish and manage system Dictionary information. System establish and manage system Dictionary information. System<br>specifications are retrieved from the Dictionary by the Linkage Editor during source code generation. PROCEDURE: Select and enter the number which corresponds to the<br>desired function. Subsequent menu choices are shown in the Data<br>Base Administration flowchart.<br>NOTES: The FORCE Data Dictionary is built and maintained throug

System data is transferable within the Dictionary for use in different systems.

#### 1.1 DATA BASE MAINTENANCE

PURPOSE: This menu provides three functions for high-level system maintenance: Add a System to the Data Base, Modify a System's Description and Delete a System from the Dictionary.

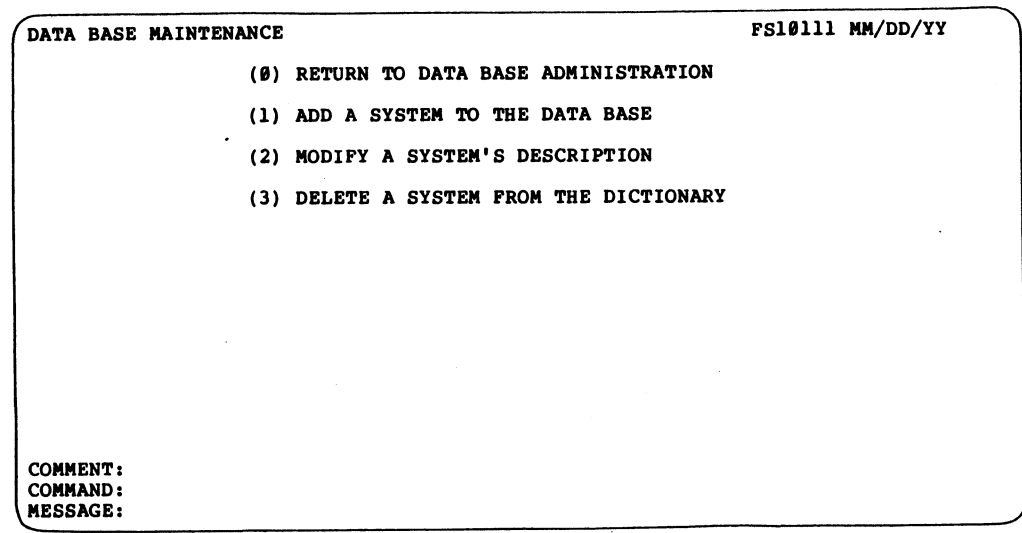

PROCEDURE: Select and enter the number which corresponds to the desired function.

NOTES: A FORCE user logged onto the IRIS Manager ID is presented NOTES: A FORCE user logged onto the IRIS Manager ID is presented<br>with four additional menu selections. These selections with four additional menu selections. These selections<br>constitute the FORCE manager functions (see 6.2). PROCEDURE: Select and enter the number which corresponds to the<br>desired function.<br>WITES: A FORCE user logged onto the IRIS Manager ID is presented<br>with four additional menu selections. These selections<br>constitute the PORCE

Normal applications development with FORCE should not be performed under the Manager ID.

DATA BASE<br>MAINTENANC<br>1.1

#### 1.1.1 ADD A SYSTEM TO THE DATA BASE

PURPOSE: All system development within the FORCE Dictionary must be preceded by association with a system.

 $\Xi$  This function establishes a system name within the Dictionary for<br> $\Xi$  referencing a complete or partial application/system. referencing a complete or partial application/system. Subsequently developed system components (files, programs, etc.) may then be associated with the specified system.

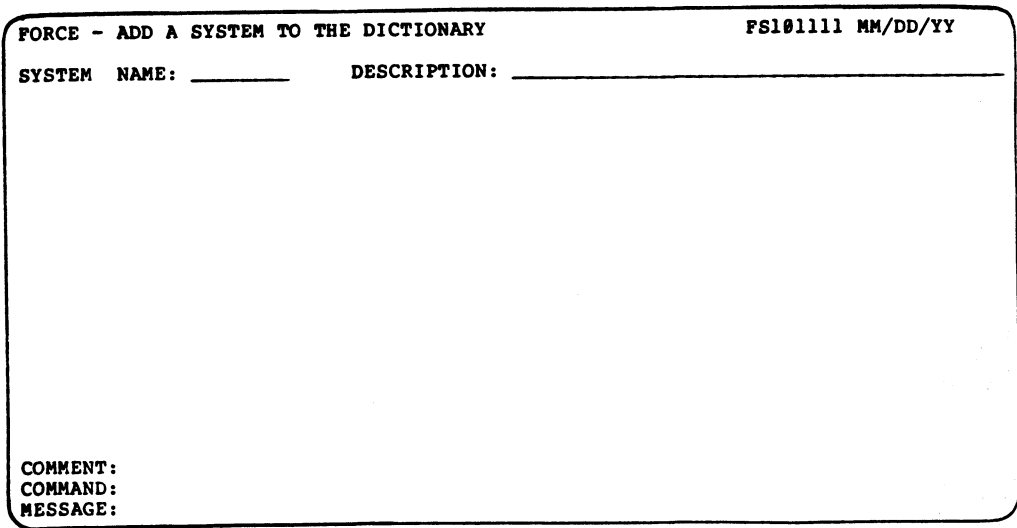

PROCEDURE: Enter the system name and its description.

NOTES: A system name in FORCE must begin with a letter and Cannot exceed eight characters. The system name and the system description appear on many screens and in most reports. They should be adequately descriptive of the system and meaningful to all potential users.

#### 1.1.2 MODIFY A SYSTEM'S DESCRIPTION

PURPOSE: An established system's description may be modified using this function.

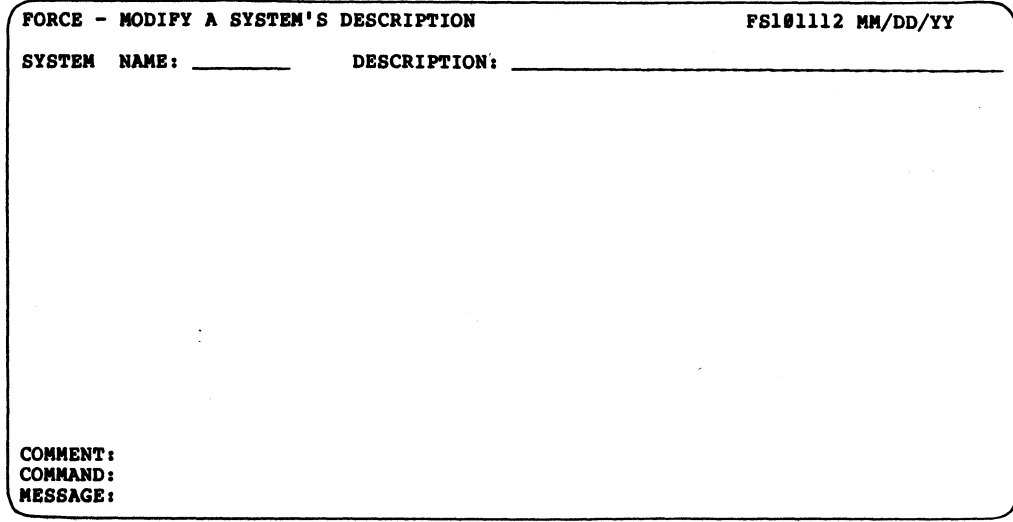

PROCEDURE: Enter the system name. At the Description entry field, enter the modified system description.

 $AM-140-0023-B$ POINT 4 Data Corporation

 $1 - 5$ 

**MODIFY SYSTEM**<br>DESCRIPTION

#### 1.1.3 DELETE A SYSTEM FROM THE DICTIONARY

PURPOSE: A system name that is no longer required may be deleted from the Dictionary. from the Dictionary.<br>This function is also used to protect a developed system. A

This function is also used to protect a developed system. A<br>deleted system name provides security against inadvertent<br>Dictionary modifications to a completed system. After the system Dictionary modifications to a completed system. After the system name is deleted from the Dictionary, system components cannot be referenced for modification or development (see NOTES). DELETE A SYSTEM FROM THE DICTIONARY<br>: A system name that is no longer required may be d<br>e Dictionary.<br>Inction is also used to protect a developed system<br>dary modifications to a completed system. After the<br>deleted from the e Dictionary.<br>
unction is also used to<br>
d system name provides<br>
ary modifications to a co<br>
deleted from the Diction<br>
ced for modification or d<br>
FORCE - DELETE A SYSTEM FROM THE DICTIC<br>
SYSTEM NAME: DESCRIPTION:<br>
DESCRIPTIO

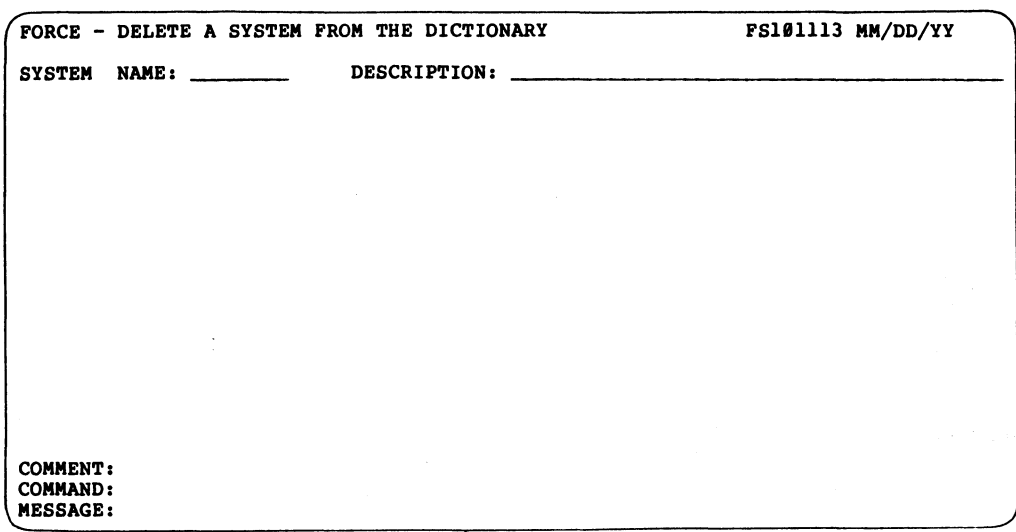

PROCEDURE: Enter the name of the system to be deleted.

NOTES: This function only deletes the system name from the NOTES: This function only deletes the system name from the<br>Dictionary. The structural components of the system remain Dictionary. The structural components of the system remain<br>unatfected in the Dictionary, but can no longer be referenced by the system name. the system name.<br>Svstem name deletion is not irreversible. A deleted system name EROCEDURE:<br>
PROCEDURE: Enter the name of the system to be deleted.<br>
MOTES: This function only deletes the system name from the<br>
Dictionary. The structural components of the system remain<br>
system name deletion is not irreve

end system numer<br>System name deletion is not irreversible. A deleted system name<br>may be reinstated by the Add a System function (see l.l.l). By may be reinstated by the Add a System function (see 1.1.1). By adding the original system name, all references to system components are re-established.

FORCE provides a purge facility. under the manager account for the complete removal of all system components from the Dictionary. FORCE provides a purge facility under the manager account for the<br>complete removal of all system components from the Dictionary.<br>AM-140-0023-B<br>POINT 4 Data Corporation 1-6 FORCE User Manual

#### 1.2 SCREEN DISPLAY FORMATTING

**1.2 SCREEN DISPLAY FORMATTING**<br>PURPOSE: Screen displays are created by painting the desired screen for the Community of the Created by painting the desired<br>Screen format on the CRT. The screen format is then stored in screen format on the CRT. The screen format is then stored in the Dictionary and retrieved for code generation or<br>documentation. This menu presents formatting and maintenance functions for screen displays. **CREEN DISPLAY FORMATTING**<br>E: Screen displays are created by painting the deformat on the CRT. The screen format is then stoint<br>ictionary and retrieved for code generation<br>intation. This menu presents formatting and mainte

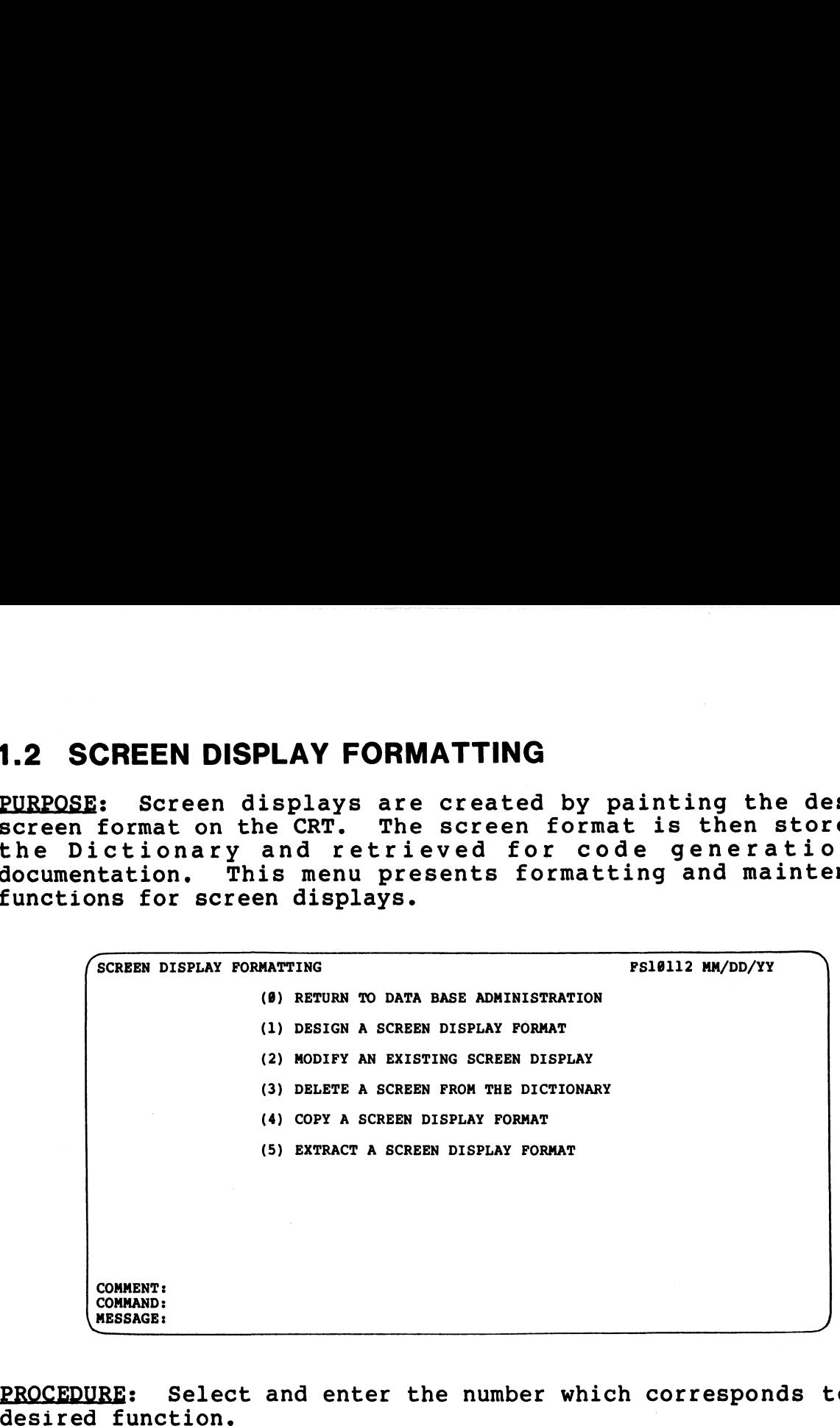

PROCEDURE: Select and enter the number which corresponds to the

NOTES: Screen displays are referenced in the Dictionary by the associated system and user-assigned screen numbers. Thousands of screen displays may be designed for each system.

Screen displays for menu programs are created automatically by FORCE during menu program generation (see 2.2.1). Menu screens FORCE during menu program generation (see 2.2.1). Menu screens are then extracted from the source code and placed in the Dictionary (see 1.2.5). PROCEDURE: Select and enter the number which corresponds to the<br>desired function.<br>
MOTES: Screen displays are referenced in the Dictionary by the<br>
scocial degstem and user-assigned screen numbers. Thousands of<br>
screen disp

AM-140-0023-B<br>POINT 4 Data Corporation 1-7 DATA BASE ADMINISTRATION<br>POINT 4 Data Corporation 1-7 FORCE User Manual

SCREEN DISPLAY<br>FORMATTING<br>PLAY FORMATING

#### 1.2.1 DESIGN A SCREEN DISPLAY FORMAT

By directing the cursor control keys and painting the desired<br>screen format on the CRT. Formatted screen displays are assigned<br>a number and stored in the Dictionary with their associated<br>system. FORCE can then generate scr PURPOSE: Screen displays are designed for use in system programs <u>PURPOSE</u>: Screen displays are designed for use in system programs<br>by directing the cursor control keys and painting the desired<br>screen format on the CRT. Formatted screen displays are assigned screen format on the CRT. Formatted screen displays are assigned<br>a number and stored in the Dictionary with their associated<br>system. FORCE can then generate screen display source code by reterencing the image of a specified screen in the Dictionary. **DESIGN A SCREEN DISPLAY FORMAT**<br>
: Screen displays are designed for use in system pr<br>
cting the cursor control keys and painting the do<br>
format on the CRT. Formatted screen displays are as<br>
rORCE can then generate screen

SPECIAL: Design a Screen Display Format combines two operations. SPECIAL: Design a Screen Display Format combines two operations.<br>Both operations are documented in this section, each with a Both operations are documented in this section, each with a occur during program execution. cing the image of a speci<br>
: Design a Screen Displa<br>
perations are documented<br>
RE and NOTES entry. The<br>
uring program execution.<br>
DESIGN A SCREEN DISPLAY FORMAT<br>
SYSTEM NAME: DESCRIPTION: PROCEDURE and NOTES entry. The operations are presented as they

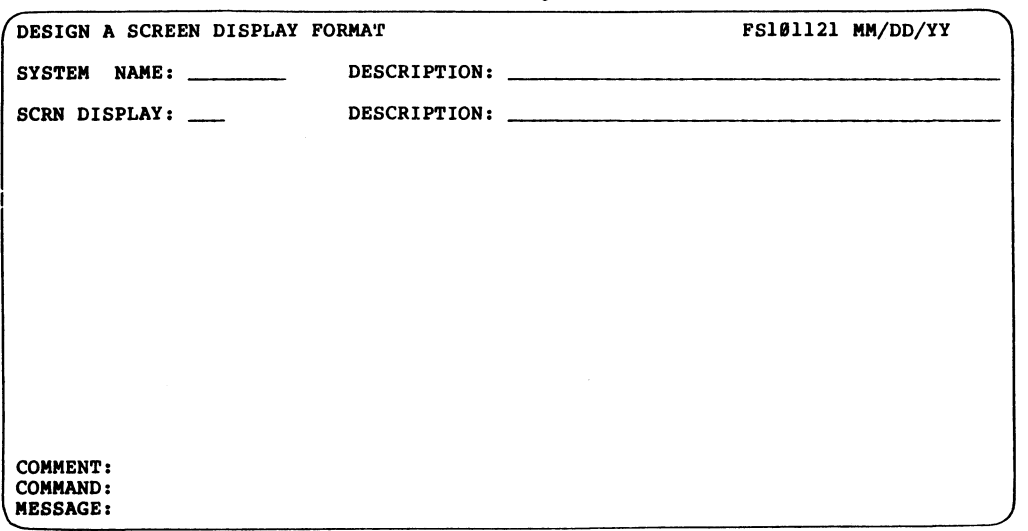

PROCEDURE: Enter the name of the system with which the screen PROCEDURE: Enter the name of the system with which the screer<br>display is to be associated. At the Screen Display entry field, **ENOCEPORE:** ENTER the hame of the system with which the Sorten<br>display is to be associated. At the Screen Display entry field,<br>specify a three-character screen display number (the first dispidy is to be associated. At the screen bispidy ently freid,<br>specify a three-character screen display number (the first<br>character must be numeric, the second and third are<br>alphanumeric). Then enter a description of the alphanumeric). Then enter a description of the associated<br>program, not the screen itself.

Upon entry of this information, control is transferred to a blank design screen for display formatting.

NOTES: Before entry at the Screen Display field, the user may <u>NOTES</u>: Before entry at the Screen Display field, the user may<br>want to establish a system screen numbering convention (see 8.2.2). Upon entry of this information, control is transferred to a blank<br>design screen for display formatting.<br>NOTES: Before entry at the Screen Display field, the user may<br>want to establish a system screen numbering convention ( POINT4 Data Corporation 1-8 FORCE User Manual

PROCEDURE: After control is transferred from the first screen, a PROCEDURE: After control is transferred from the first screen, a<br>blank formatting screen is presented. The program is in Screen blank formatting screen is presented. The program is in Screen<br>Formatting Mode, as indicated on the Comment Line at the bottom<br>of the screen. While in Screen Formatting Mode, use the cursor of the screen. While in Screen Formatting Mode, use the cursor<br>control keys to position the cursor at the desired location and control keys to position the cursor at the desired location and<br>enter information exactly as it is to appear on the screen enter information exactly as it is to appear on the screen display.

Press RETURN after each completed line entry. The first RETURN updates the cursor position status and enters the previous data Press RETURN after each completed line entry. The first RETURN<br>updates the cursor position status and enters the previous data<br>string into memory. A second RETURN transfers the cursor to the apadeco one odeser position sedded and choses the provisor data<br>string into memory. A second RETURN transfers the cursor to the<br>first position of the next line, then updates the cursor position. screen. While in Screen Formattin<br>
keys to position the cursor at th<br>
information exactly as it is to<br>
.<br>
RETURN after each completed line en<br>
s the cursor position status and en<br>
into memory. A second RETURN tran<br>
positio

The cursor position is noted on the Command Line in two ways: The cursor position is noted on the Command Line in two ways:<br>POSITION-> indicates the horizontal position of the cursor and<br>LINE-> denotes the vertical line position. This information is POSITION-> indicates the horizontal position of the cursor and LINE-> denotes the vertical line position. This information is used in line modification commands. It also informs the user of the exact coordinates for the designed screen display.

An ESCAPE transfers control to Command Input Mode, as indicated on the Comment Line. The cursor positions on the Command Line, where the user may enter commands which facilitate the screen on the Comment Line. The cursor positions on the Command Line, where the user may enter commands which facilitate the screen formatting process. The commands are listed below:

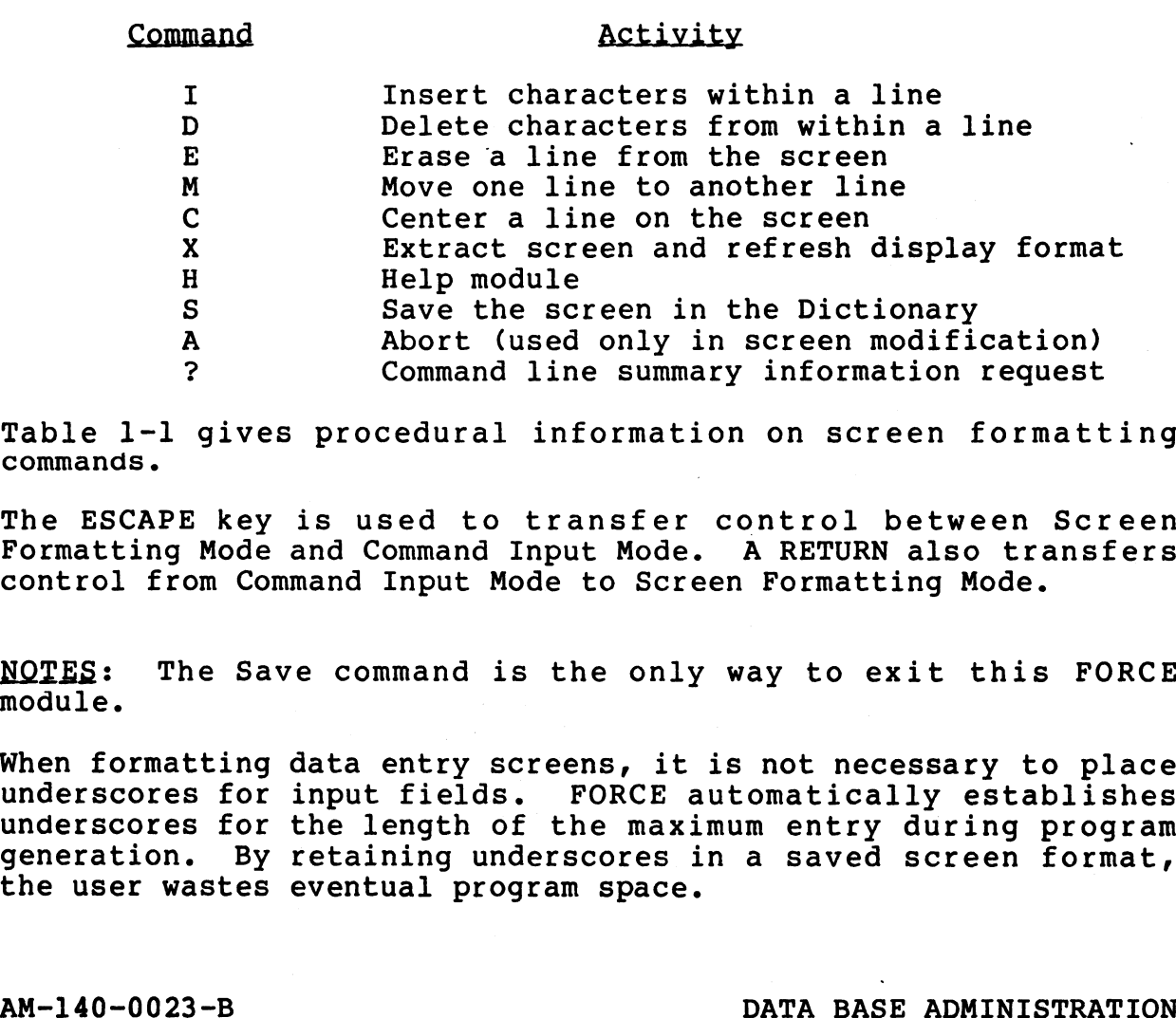

Table 1-l gives procedural information on screen formatting commands.

The ESCAPE key is used to transfer control between Screen Formatting Mode and Command Input Mode. A RETURN also transfers Formatting Mode and Command Input Mode. A RETURN also transfers control from Command Input Mode to Screen Formatting Mode.

NOTES: The Save command is the only way to exit this FORCE module.

moddre.<br>When formatting data entry screens, it is not necessary to place<br>underscores for input fields. FORCE automatically establishes underscores for input fields. FORCE automatically establishes underscores for the length of the maximum entry during program generation. By retaining underscores in a saved screen format, the user wastes eventual program space. Formatting Mode and Command Input Mode. A RETURN also transfers<br>
control from Command Input Mode to Screen Formatting Mode.<br>
NOTES: The Save command is the only way to exit this FORCE<br>
module.<br>
When formatting data entry s

A " symbol (quotation mark) may not be used when formatting a screen with FORCE. It is recorded as a ' symbol (an apostrophe) screen with FORCE. It is recorded as a ' symbol (an apostrophe) in the Dictionary screen image.

In Screen Display Formatting Mode, it is possible to continue In Screen Display Formatting Mode, it is possible to continue<br>typing onto the next line without pressing RETURN, but the I/O<br>buffer size is limited to 80 bytes. If the user fills the buffer typing onto the next line without pressing RETURN, but the I/O<br>buffer size is limited to 80 bytes. If the user fills the buffer<br>without entering a RETURN, the Message Line displays an without entering a RETURN, the Message Line displays an<br>appropriate message and the cursor positions at the location<br>where the buffer was filled. If this condition occurs, use the X command to retresh the screen.

FORCE automatically places Comment, Command and Message lines at the bottom of every screen. Within generated programs, this the bottom of every screen. Within generated programs, this<br>capability provides a uniform method of operator/system interaction.

Table 1-1 contains procedures for each of the activities available in Command Input Mode.

#### TABLE 1-1. SCREEN FORMATTING COMMANDS

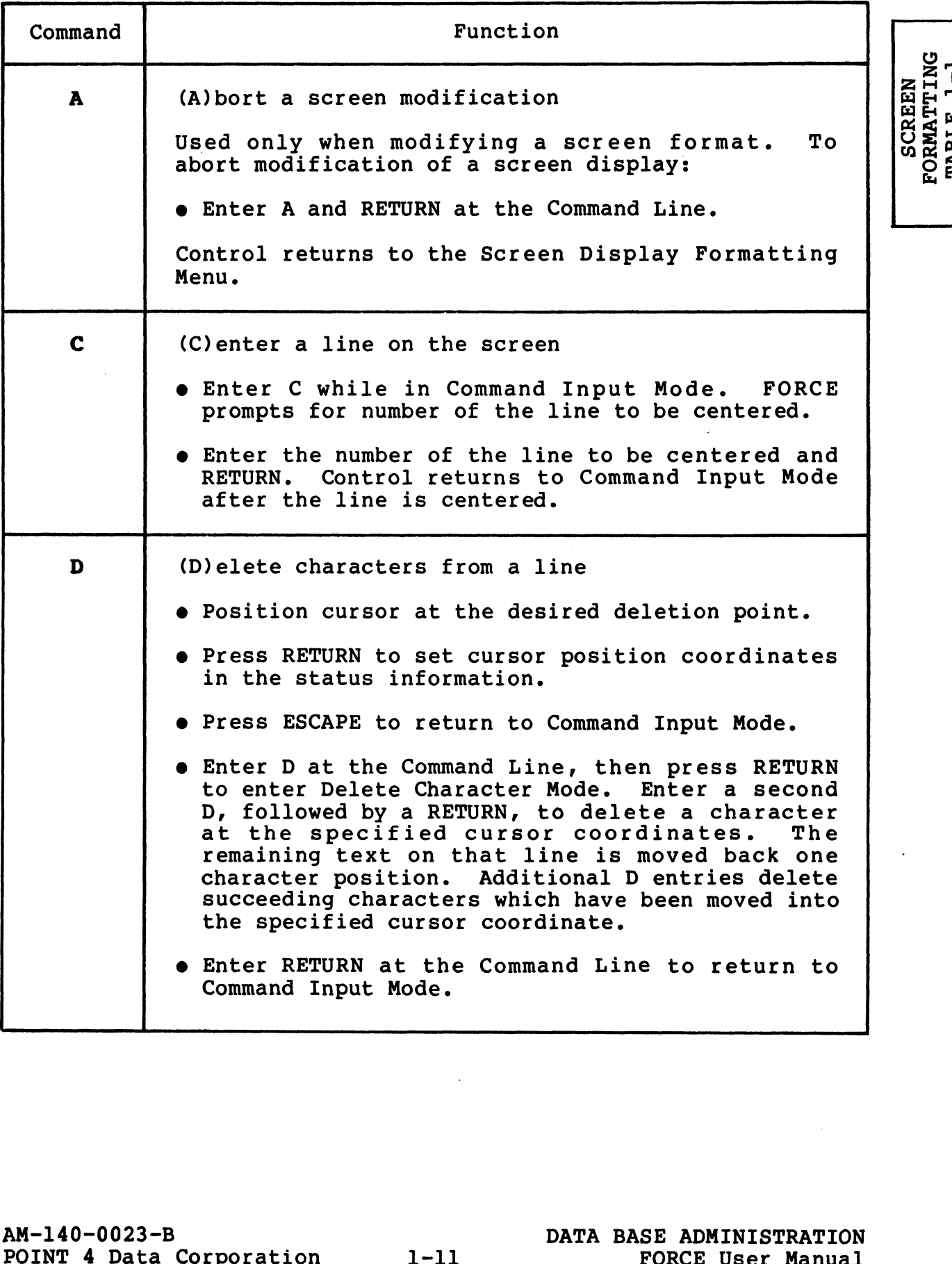

FORMATTING<br>TABLE 1-1<br>TABLE 1-1

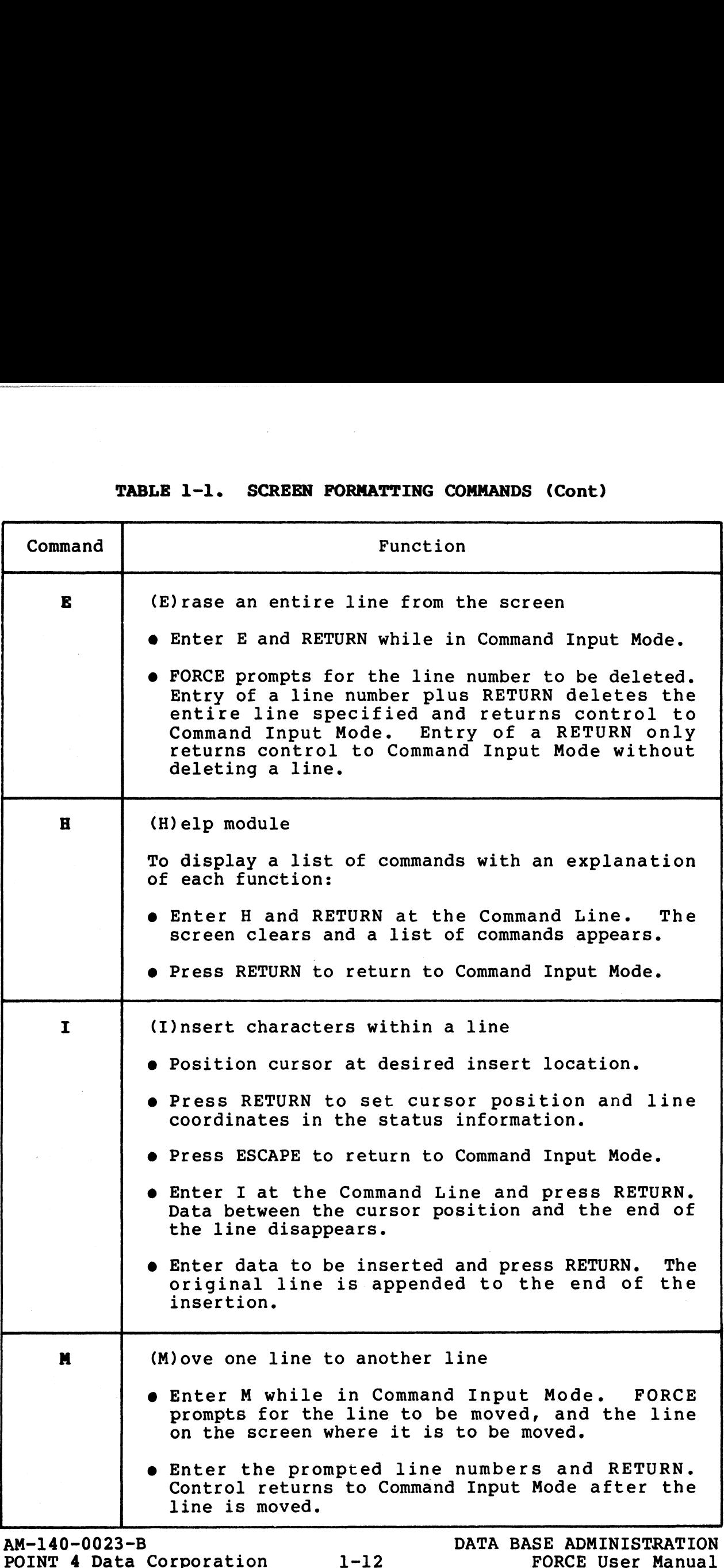

e. . . . 99

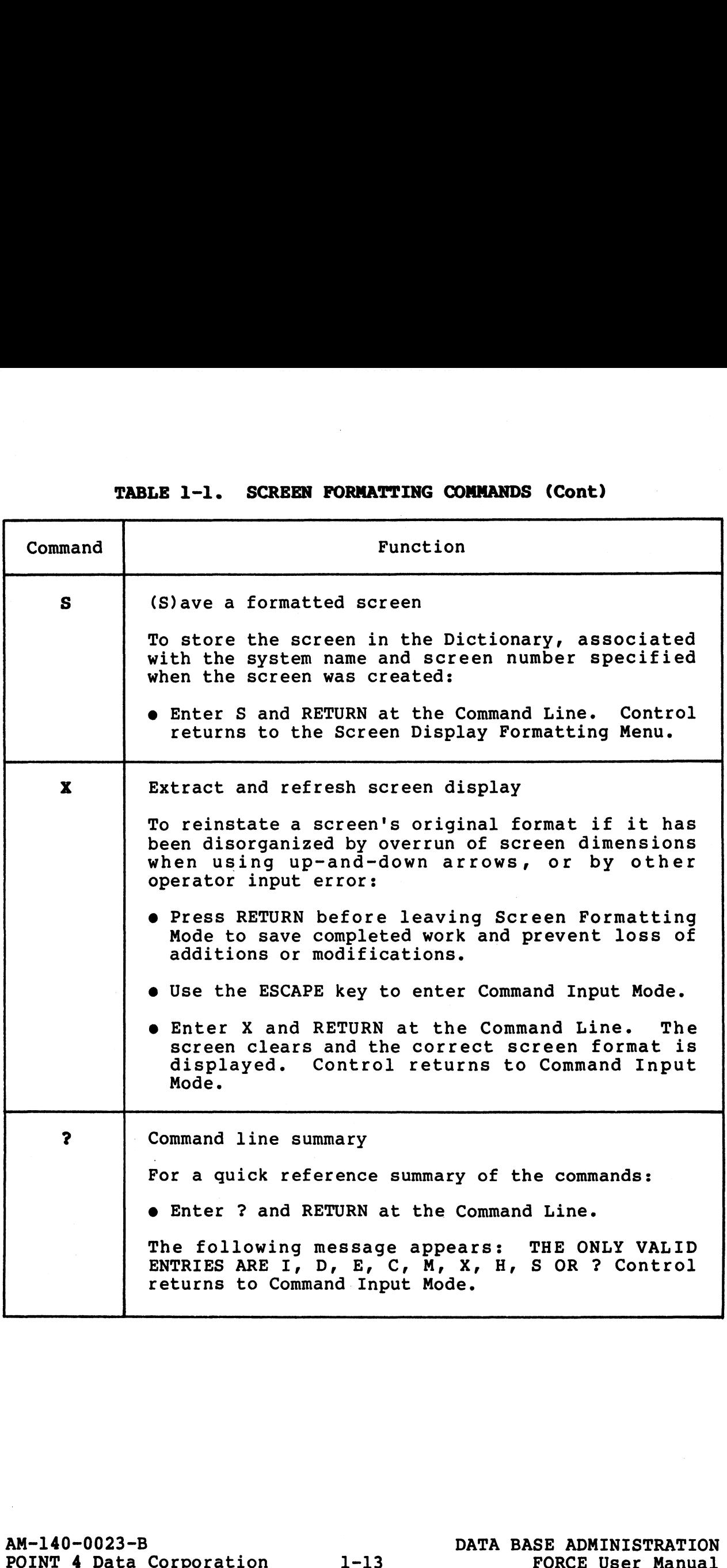

#### 1.2.2 MODIFY AN EXISTING SCREEN DISPLAY

Y SCREEN<br>.2.2

MANAIGOW NATIONAL CARD WITH THE CASE OF THE CASE OF THE CASE OF THE CASE OF THE CASE OF THE CASE OF THE CASE OF THE CASE OF THE CASE OF THE CASE OF THE CASE OF THE CASE OF THE CASE OF THE CASE OF THE CASE OF THE CASE OF TH PURPOSE: This function allows the user to modify a screen display in the Dictionary. All subsequent use of the screen within FORCE-generated programs reflects the changes. MODIFY AN EXISTING SCREEN DISPLAY<br>
<u>E</u>: This function allows the user to modify a s<br>
y in the Dictionary. All subsequent use of the :<br>
FORCE-generated programs reflects the changes.<br>
NODIFY AN EXISTING SCREEN DISPLAY FORMA

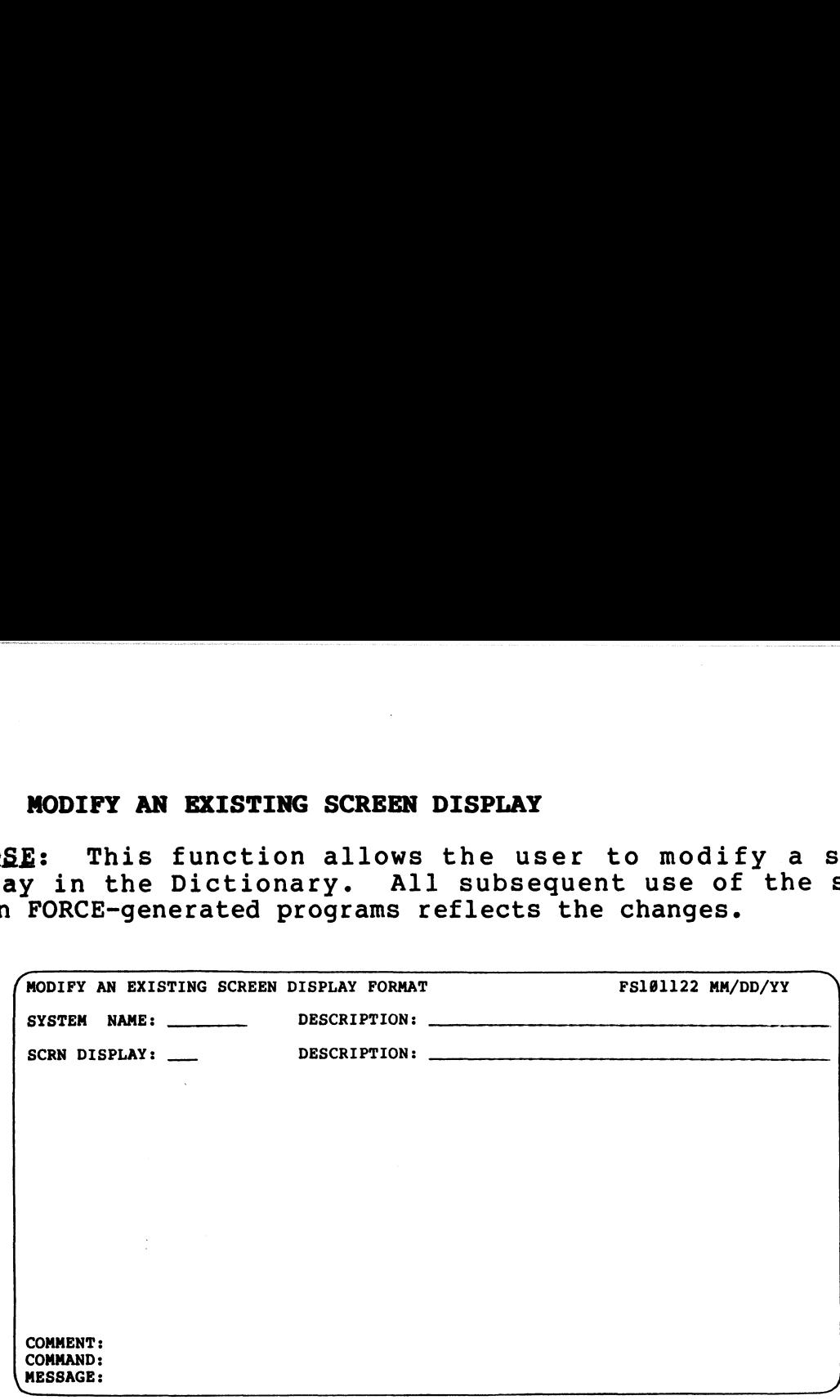

PROCEDURE: Enter the name of the system with which the screen is associated. Then enter the screen display number. Upon associated. Then enter the screen display number. Upon completion of these initial inputs, FORCE retrieves the specified screen and displays it on the CRT.

The cursor positions in the upper left hand corner of the screen The cursor positions in the upper left hand corner of the screen<br>and the user can make the desired modifications. Any of the and the user can make the desired modifications. Any of the<br>FORCE screen formatting functions (described in 1.2.1) may be<br>used to modify the screen. New lines may be added and existing used to modify the screen. New lines may be added and existing<br>lines may be deleted or changed. PROCEDURE: Enter the name of the system with which the screen is<br>associated. Then enter the screen display number. Upon<br>completion of these initial inputs, FORCE retrieves the specified<br>screen and displays it on the CRT.<br>T

There are two ways to exit this FORCE module. The Save command There are two ways to exit this FORCE module. The Save command<br>places the modified screen in the Dictionary, overwriting the<br>original. The Abort command allows the user to abandon the original. The Abort command allows the user to abandon the current modification and leave the original screen unchanged in the Dictionary.

#### 1.2.3 DELETE A SCREEN FROM THE DICTIONARY

PURPOSE: A system screen display that is no longer required may be deleted from the Dictionary.

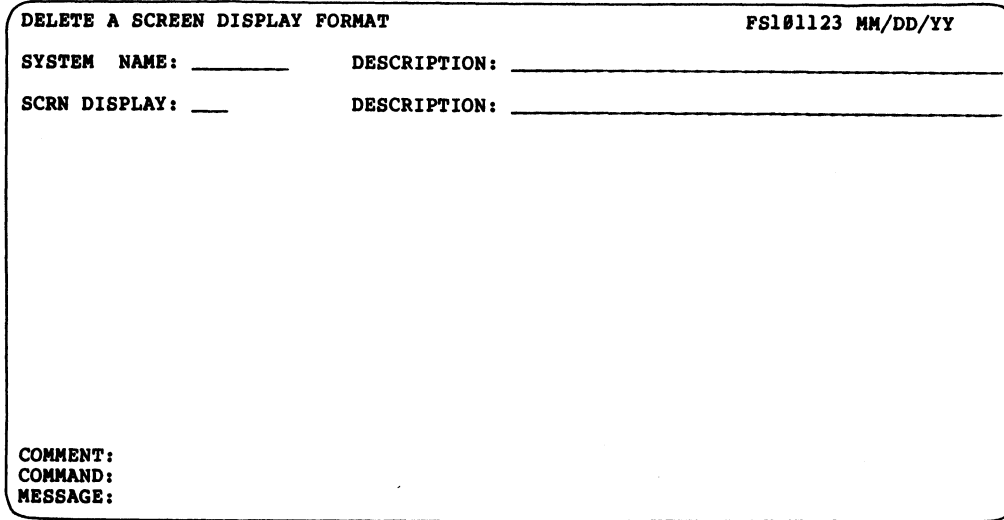

PROCEDURE: Enter the name of the system with which the screen is associated. Then enter the screen display number.

DELETE SCREEN  $2.3$ 

AM-140-0023-B POINT 4 Data Corporation

 $1 - 15$ 

#### 1.2.4 COPY A SCREEN DISPLAY FORMAT

Screen display for each function. Often a screen that is already<br>in the Dictionary can be copied, modified, and used for another<br>program. This function provides the facility to modify a copied<br>screen.<br>The COPY AN EXISTING 1.2.4 COPY A SCREEN DISPLAY FORMAT<br>PURPOSE: FORCE allows copying of screen displays within a system every your a system season system<br><u>PURPOSE</u>: FORCE allows copying of screen displays within a system<br>and between systems. This saves the time of designing a new and between systems. This saves the time of designing a new screen display for each function. Often a screen that is already<br>in the Dictionary can be copied, modified, and used for another<br>program. This function provides the facility to modify a copied screen. **COPY A SCREEN DISPLAY FORMAT**<br> **E:** FORCE allows copying of screen displays within a<br>
ttween systems. This saves the time of designing<br>
display for each function. Often a screen that is a<br>
Dictionary can be copied, modifi : FORCE allows copying c<br>tween systems. This say<br>display for each function<br>Dictionary can be copied,<br>. This function provides<br>COPY AN EXISTING SCREEN DISPLAY FORMAT<br>SYSTEM NAME: DESCRIPTION:

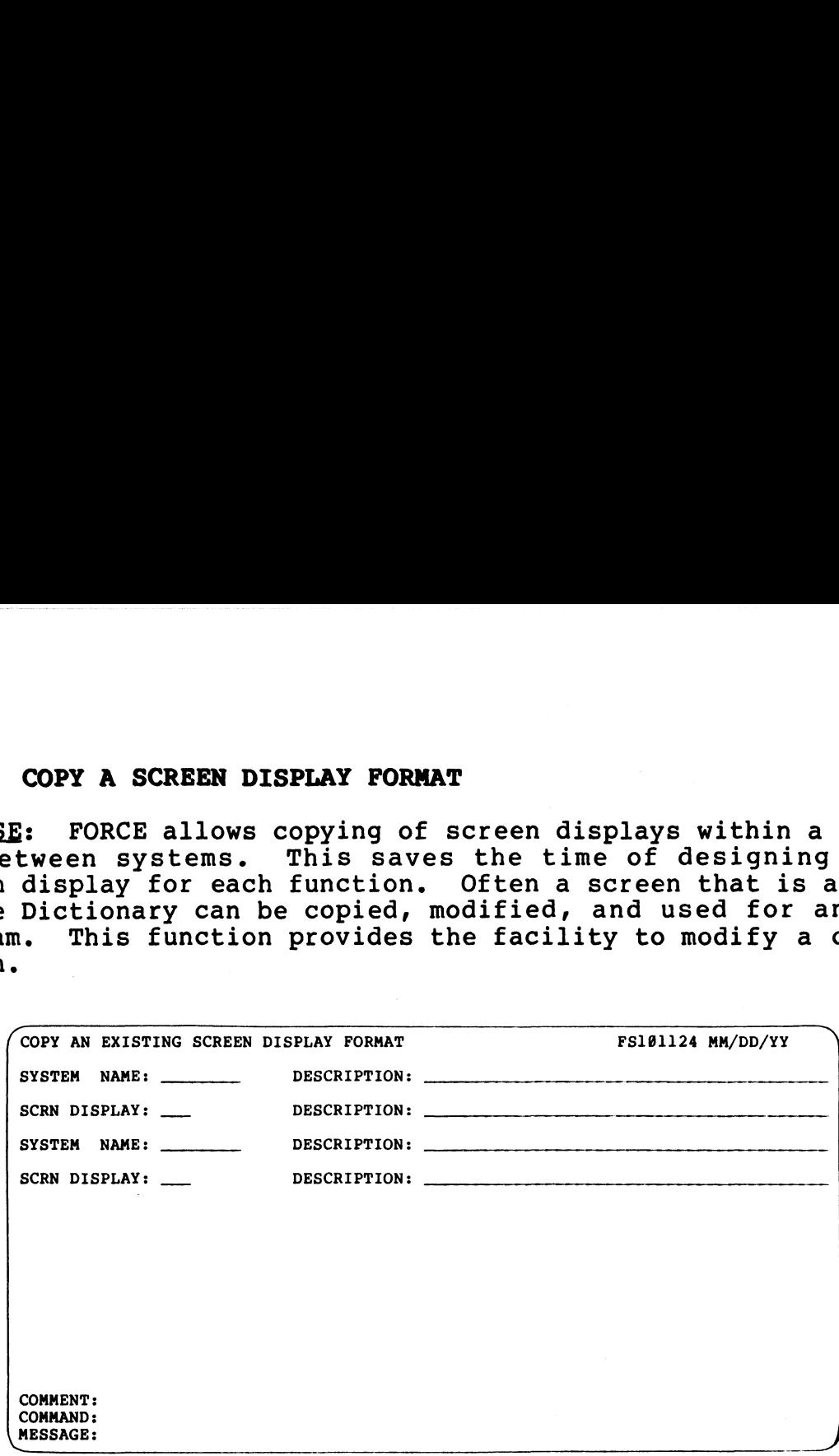

PROCEDURE: At the first System Name field, specify the name of PROCEDURE: At the first System Name field, specify the name of<br>the system from which the screen is to be copied. Then enter the PROCEDURE: At the first System Name field, specify the name of<br>the system from which the screen is to be copied. Then enter the<br>number of the screen display format. These entries constitute number of the screen display format.<br>the source screen display information.

The next System Name field represents the name of the system to which the screen is to be copied. It may be the same as the source system, or any other system in the Dictionary. At the second Screen Display prompt, assign a screen display number to the new, copied screen. These entries constitute the destination the new, copied screen. These entries constitute the destination screen display information. (COMMONSI: At the first System Name field, specify the name of<br>the system from which the screen is to be copied. Then enter the<br>number of the screen display formation.<br>The next System Name field represents the name of the

After completion of these initial entries, FORCE clears the screen, then displays the copied screen. The user can make any screen, then displays the copied screen. The user can make any required modifications to the copied screen, so that it accommodates the new function. All screen design activities (see 1.2.1) may be used in modification of the copied screen.

When modification is complete, enter S in Command Input Mode to save the copied screen. Even if no modifications are required, the copied screen must be saved. required modifications to the copied screen, so that it.<br>
accommodates the new function. All screen design activities (see<br>
1.2.1) may be used in modification of the copied screen.<br>
When modification is complete, enter S i

NOTES: The source screen display is not changed by the copying process.

An existing screen display cannot be over-copied.

#### 1.2.5 EXTRACT A SCREEN DISPLAY FORMAT

PURPOSE: With this facility the user directs FORCE to read PURPOSE: With this facility the user directs FORCE to read<br>through a program's source code, extract the image of the screen<br>it uses, and place that screen image in the Dictionary. The it uses, and place that screen image in the Dictionary. The screen display can then be modified, copied or printed from the Dictionary.

This function is generally used to retrieve screen displays for FORCE-generated menu programs. Those screens must be extracted FORCE-generated menu programs. Those screens must be extracted<br>because they are created automatically during menu program<br>generation. They are not designed and saved like other FORCE because they are created automatically during menu program<br>generation. They are not designed and saved like other FORCE<br>screens (see 1.2.1). Screens from hand-written programs can also screens (see 1.2.1). Screens from hand-written programs can also be extracted. (F): With this facility the user directs FORCE to<br>h a program's source code, extract the image of the s<br>s, and place that screen image in the Dictionary.<br>display can then be modified, copied or printed from<br>ary.<br>unction is nction is generally used<br>enerated menu programs.<br>e they are created autor<br>ion. They are not desig<br>(see 1.2.1). Screens fr<br>acted.<br>FORCE - EXTRACT A SCREEN DISPLAY FORMAT<br>SYSTEM NAME: DESCRIPTION:

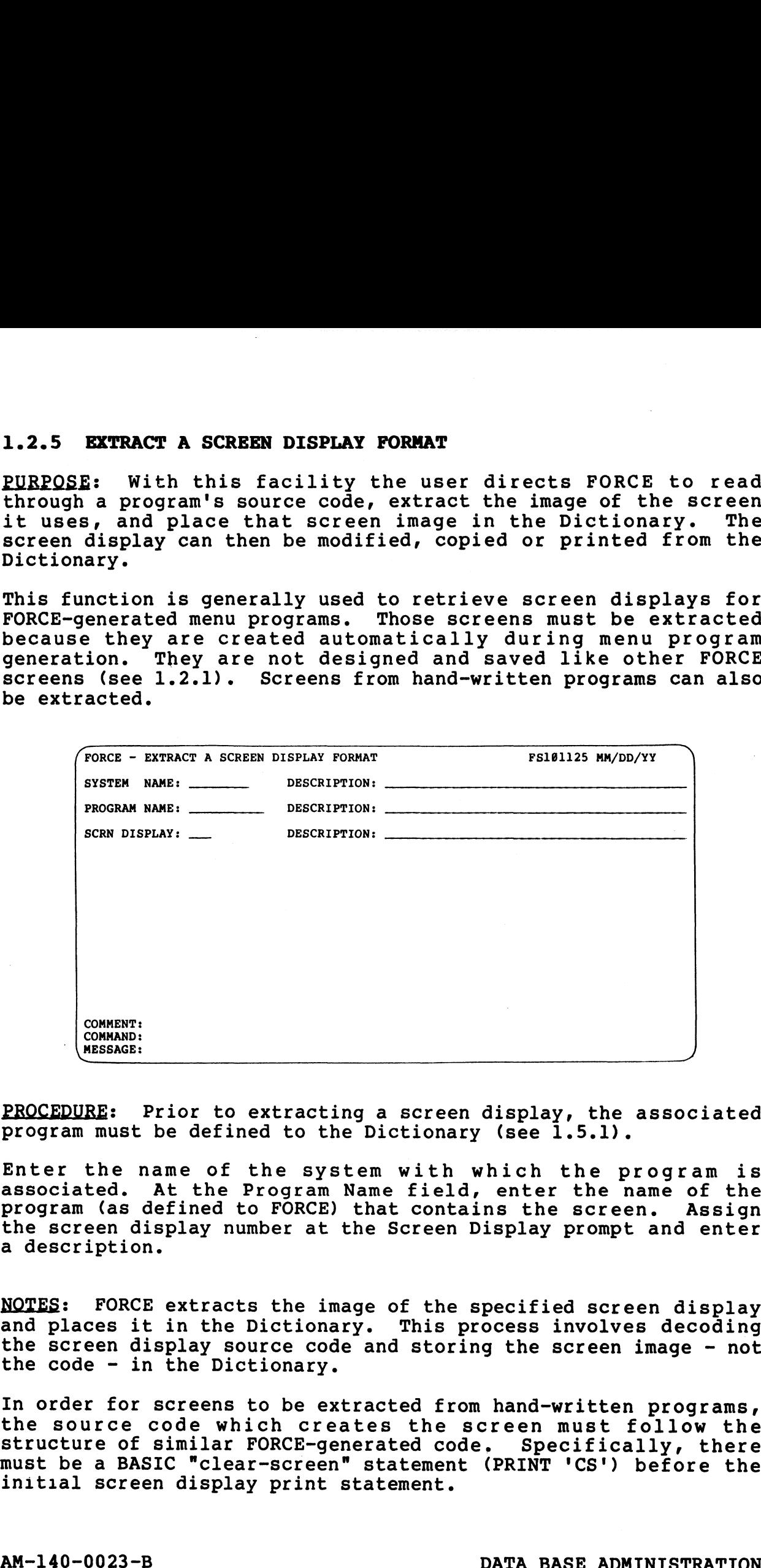

PROCEDURE: Prior to extracting a screen display, the associated PROCEDURE: Prior to extracting a screen display, the<br>program must be defined to the Dictionary (see 1.5.1).

Enter the name of the system with which the program is associated. At the Program Name field, enter the name of the program (as defined to FORCE) that contains the screen. Assign program (as defined to FORCE) that contains the screen. Assign<br>the screen display number at the Screen Display prompt and enter a description.

NOTES: FORCE extracts the image of the specified screen display NOTES: FORCE extracts the image of the specified screen display<br>and places it in the Dictionary. This process involves decoding and places it in the Dictionary. This process involves decoding<br>the screen display source code and storing the screen image - not the code - in the Dictionary.

In order for screens to be extracted from hand-written programs, In order for screens to be extracted from hand-written programs,<br>the source code which creates the screen must follow the<br>structure of similar FORCE-generated code. Specifically, there structure of similar FORCE-generated code. Specifically, there<br>must be a BASIC "clear-screen" statement (PRINT 'CS') before the must be a BASIC "clear-screen" statemer<br>initial screen displav print statement. NOTES: FORCE extracts the image of the specified screen display<br>
and places it in the Dictionary. This process involves decoding<br>
the screen display source code and storing the screen image - not<br>
the code - in the Diction

EXTRACT SCREEN<br>1.2.5  $\overline{\phantom{a}}$ 

#### 1.3 DATA ELEMENT DEFINITION

 $\bm{\omega}$  .

NOI LINIGAD CODE<br>NOI LINIGAD CODE<br>NOI LINIGAD CODE<br>NOI LINIGAD CODE<br>NOI LINIGAD CODE PURPOSE: Data Element Definition is the process by which the user specifies system variables and their characteristics. This information is stored in the Dictionary and used during source PURPUSE: Data Element Definition is the process by which the<br>user specifies system variables and their characteristics. This<br>information is stored in the Dictionary and used during source<br>code generation, or for system doc code generation, or for system documentation. System data element maintenance functions are provided from this menu. **DATA ELEMENT DEFINITION**<br>E: Data Element Definition is the process by whipecifies system variables and their characteristics.<br>aation is stored in the Dictionary and used during<br>generation, or for system documentation. Sys

(0) RETURN TO DATA BASE ADMINISTRATION (1) ADD A DATA ELEMENT TO THE DICTIONARY (2) MODIFY AN EXISTING ELEMENT'S ATTRIBUTES (3) DELETE A DATA ELEMENT FROM THE DICTIONARY (4) LINK A SUBDIVIDED STRING DATA ELEMENT (5) LINK A NUMERIC MATRIX DATA ELEMENT (6) LINK A DATA ELEMENT FORMAT MASK COMMENT: COMMAND:<br>MESSAGE: **DATA ELEMENT DEFINITION**<br>
E: Data Element Definition is the process by whipecifies system variables and their characteristics.<br>
ageneration, or for system documentation. System<br>
traintenance functions are provided from t

PROCEDURE: Select and enter the number which corresponds to the desired function.

NOTES: Each data element used in FORCE must be a valid IRIS Business BASIC variable.

User-defined data elements may not begin with the letter I or the User-defined data elements may not begin with the letter I or the<br>letter O. These letters, and variations of these letters are used by FORCE as global variables in generated source code.

#### 1.3.1 ADD A DATA ELEMENT TO THE DICTIONARY

1.3.1 ADD A DATA ELEMENT TO THE DICTIONARY<br>PURPOSE: Each system data element and its physical and logical attributes must be defined to the Dictionary.<br>2018 PURPOSE: Each system data element and its physical and logical<br>attributes must be defined to the Dictionary. FORCE retrieves attributes must be defined to the Dictionary. FORCE retrieves<br>this information during source code generation any time the attributes must be defined to the Dictionary. FORCE retrieves<br>this information during source code generation any time the<br>variable is used. Data element specifications allow FORCE to variable is used. Data element specifications allow FORCE to<br>dimension, document and set up edit checks for data elements in dimension, document and set up edit checks for data elements in the generated source code. tes must be defined to the Dictionary. FORCE retistion<br>information during source code generation any time is used. Data element specifications allow FOI<br>on, document and set up edit checks for data element<br>erated source co e is used. Data element<br>on, document and set up e<br>erated source code.<br>The Dictionary, data element<br>and in different systeminal control.<br>FORCE - ADD A DATA ELEMENT TO THE DICTI<br>SYSTEM NAME: DESCRIPTION:<br>DESCRIPTION:

Once in the Dictionary, data elements may be used in different the generated source code.<br>Once in the Dictionary, data elements may be used in different<br>programs and in different systems. Complete data element documentation is also available.

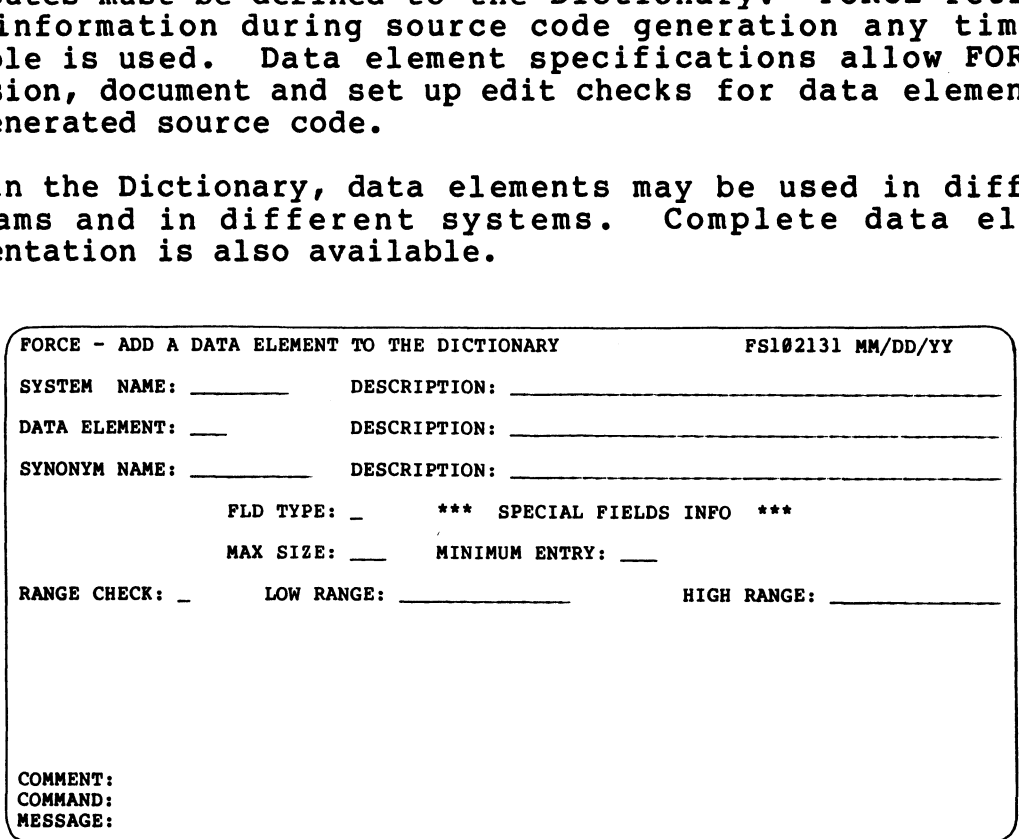

PROCEDURE: Enter the name of the system with which the data PROCEDURE: Enter the name of the system with which the data<br>element is to be associated. Then enter a valid IRIS Business element is to be associated. Then enter a valid IRIS Business BASIC variable name and a description.

At the Synonym Name field, enter an alphanumeric synonym of ten or fewer characters and a description. The synonym will be or fewer characters and a description. The synonym will be related to the data element within the Dictionary. Synonyms allow language-oriented reference to data elements and are used in FORCE Report Preparation. EXAMELY:<br>
COMMENT:<br>
COMENCIPURE: Enter the name of the system with which the data<br>
Pelement is to be associated. Then enter a valid IRIS Business<br>
AR-the Synonym Name field, enter an alphanumeric synonym of ten<br>
or fewer c

Only alphanumeric and numeric data elements may be assigned Synonyms with this function. String subdivisions and matrix only alphanmeric and numeric data elements may be assigned<br>synonyms with this function. String subdivisions and matrix<br>cells must be linked (see 1.3.4 and 1.3.5) before synonym<br>assignment (see 4.5.1).<br>The Field Type entry assignment (see 4.5.1).

The Field Type entry registers the data element tvpe within the assignment (Sec 4.5.17.<br>The Field Type entry registers the data element type within the<br>Dictionary. Valid field types are: (A)lphanumeric, (N)umeric. Dictionary. Valid field types are: (A) lphanumeric, (N) umeric, (M) atrix and (S) ubdivided String.

Input of ? at the Field Type entry presents a field type summary.

(See NOTES for more information on field types).

ADD ELEMENT<br>1.3.1

Entry of (A)lphanumeric or (N)umeric invokes the Default Value entry field. The user may specify a default value for the data element.

A (M)atrix or (S)ubdivided String field type requires entry of Special Fields Information regarding the physical size of the data element.

For a matrix, enter the cell coordinates in the form:

rrxXcc

where rr represents the number of rows and cc represents the rrXcc<br>where rr represents the number of rows and cc represents the<br>number of columns. The X is a delimiter denoting the where rr represents the number of rows and cc represents the<br>number of columns. The X is a delimiter denoting the<br>relationship between coordinates, as in 2X4 (two by four). If relationship between coordinates, as in 2X4 (two by four). If<br>the matrix is a single-dimension array, enter only the number of rows.

Entry of a Subdivided String field type requires specification of the number of subdivisions within the data element.

At the Maximum Size entry field, specify the largest number of characters that the data element may contain. For a subdivided At the Maximum Size entry field, specify the largest number of<br>characters that the data element may contain. For a subdivided<br>string, this entry represents the size of the entire string. For characters that the data element may contain. For a subdivided<br>string, this entry represents the size of the entire string. For<br>a matrix, it establishes the maximum size of each cell. A RETURN at the Maximum Size field defaults to one.

The Minimum Entry field establishes the minimal number of The Minimum Entry field establishes the minimal number of<br>characters accepted during entry of the data element value. characters accepted during entry of the data element value.<br>Specify the minimum entry for the data element. A RETURN at the Minimum Entry field defaults to ANY.

At the Range Check prompt, enter (Y)es or (N)o to indicate whether a range check edit should be performed on the data element. If Y is entered, specify the Low Range and the High whether a range check edit should be performed on the data<br>element. If Y is entered, specify the Low Range and the High<br>Range values. A High Range can contain a maximum of 14 alphanumeric characters, and must be equal to or greater than the Low Range parameter. A RETURN at the Range Check field defaults Low Range parameter. A RETURN at the Range Check field defaults<br>to (N)o. A matrix, It estadoises the maximum size field defaults to one.<br>
The Minimum Entry field establishes the minimal number of<br>
characters accepted during entry of the data element. A RETURN at the<br>
Specify the minimum entry f

Range checks for subdivided strings are performed during Subdivided String Linkage (see 1.3.4).

NOTES: Additional information about each data element type is provided below. See Table 1-2 for data element set-up information.

- e An Alphanumeric data element is a string variable.
- e A Numeric data element holds a number.
- e A Matrix is a one or two-dimensional array of data expressed as a sequence of numbers or organized in rows and columns. as a sequence of numbers or organized in rows and columns.<br>Matrix cell specifications are established in Link a Numeric Matrix cell specifications are e<br>Matrix Data Element (see 1.3.5). NOTES: Additional information about each data element type is<br>provided below. See Table 1-2 for data element set-up<br>information.<br>
• An Alphanumeric data element is a string variable.<br>
• A Mumeric data element holds a numbe

e@ A Subdivided String data element is a physical string variable with logical field subdivisions. Subdivision variable with logical field subdivisions. Subdivision<br>attributes are specified in Link a Subdivided String Data attributes are spec<br>Element (see l.3.4). ided String data element is a physical string<br>with logical field subdivisions. Subdivisity<br>sare specified in Link a Subdivided String Da<br>see 1.3.4).<br>names and synonym names must be unique within ea<br>same data element names

Data element names and synonym names must be unique within each system. The same data element names or synonym names may be used system. The same data element names or synonym names may be used in different systems.

User-defined data elements may not begin with the letter I or the letter O. These letters, and variations of these letters, are letter O. These letters, and variations of these letters, are used by FORCE as global variables in generated source code.

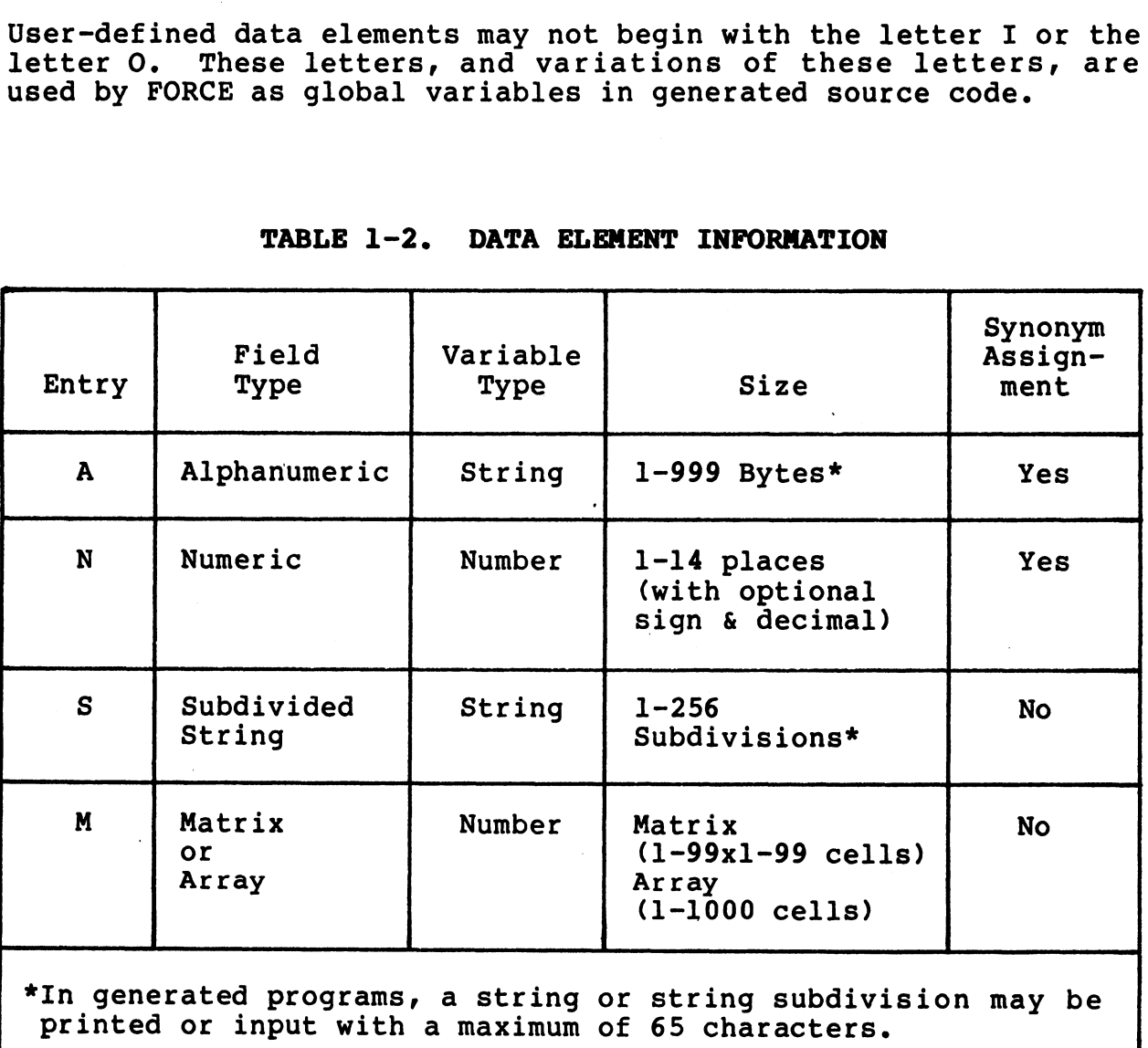

#### TABLE 1-2. DATA ELEMENT INFORMATION

AM-140-0023-B DATA BASE ADMINISTRATION

**DATA<br>ELEMENT INFO<br>TABLE 1-2** 

#### 1.3.2 MODIFY AN EXISTING ELEMENT'S ATTRIBUTES

PURPOSE: This function allows modification of the attributes of a data element in the Dictionary. Subsequent use of the data element reflects the modifications.

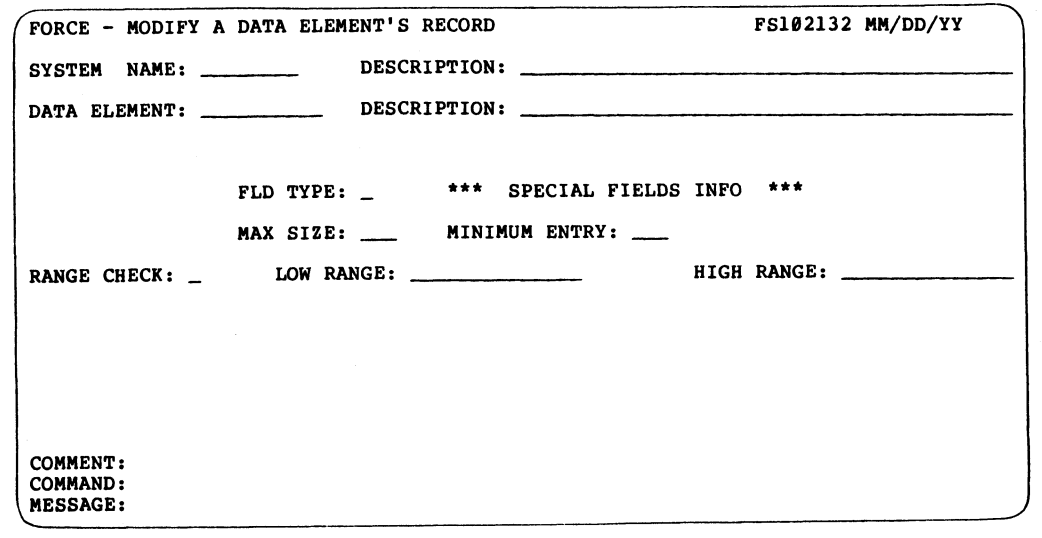

PROCEDURE: Enter the system name with which the data element is PROCEDURE: Enter the system name with which the data<br>associated. Then enter the name of the data element.

FORCE retrieves the data element's attribute information and displays it on the screen. A new description may be entered, or the original description may be retained by pressing RETURN.

Each RETURN progresses to the next data entry field, where current information may be modified. If no modification is required at an entry field, press RETURN to proceed to the next.

LNAWATAY ATIGOW
# 1.3.3 DELETE A DATA ELEMENT FROM THE DICTIONARY

1.3.3 DELETE A DATA ELEMENT FROM THE DICTIONARY<br>PURPOSE: This function allows the user to remove a data element from the Dictionary. DELETE A DATA ELEMENT FROM THE DICTIONARY<br>E: This function allows the user to remove a data e<br>the Dictionary.<br>(FORCE - DELETE A DATA ELEMENT FROM THE DICTIONARY PS182133 MM/DD/YY

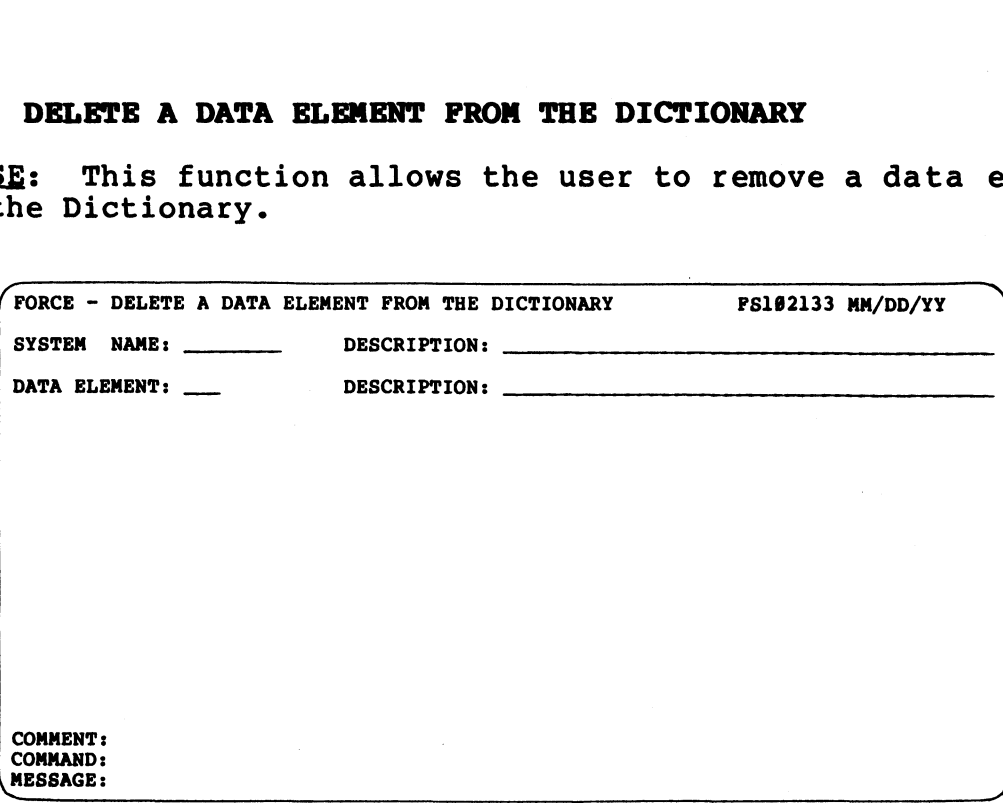

PROCEDURE: Enter the system name with which the data element is PROCEDURE: Enter the system name with which the data<br>associated. Then enter the name of the data element. associated. Then enter the name of the data element.<br>NOTES: Execution of this function invalidates all Dictionary

NOTES: Execution of this function invalidates all Dictionary<br>references to the specified data element. For example, if the references to the specified data element. For example, if the<br>data element were part of a record layout, that record layout is no longer valid.

AM-140-0023-B | DATA BASE ADMINISTRATION AM-140-0023-B<br>POINT 4 Data Corporation 1-23 DATA BASE ADMINISTRATION<br>PORCE User Manual

DELETE ELEMENT

 $\overline{\phantom{a}}$ 

# 1.3.4 LINK A SUBDIVIDED STRING DATA ELEMENT

1.3.4 LINK A SUBDIVIDED STRING DATA ELEMENT<br>PURPOSE: After a subdivided string data element is defined to <u>PURPOSE</u>: After a subdivided string data element is defined to<br>the Dictionary (see 1.3.1), the user must specify the attributes the Dictionary (see  $1.3.1$ ), the user must specify the attributes of each subdivision. LINK A SUBDIVIDED STRING DATA ELEMENT<br>E: After a subdivided string data element is defined to the subdivision.<br>h subdivision.<br>Eunction may also be used to modify the attribute:<br>ision.

This function may also be used to modify the attributes of a subdivision.

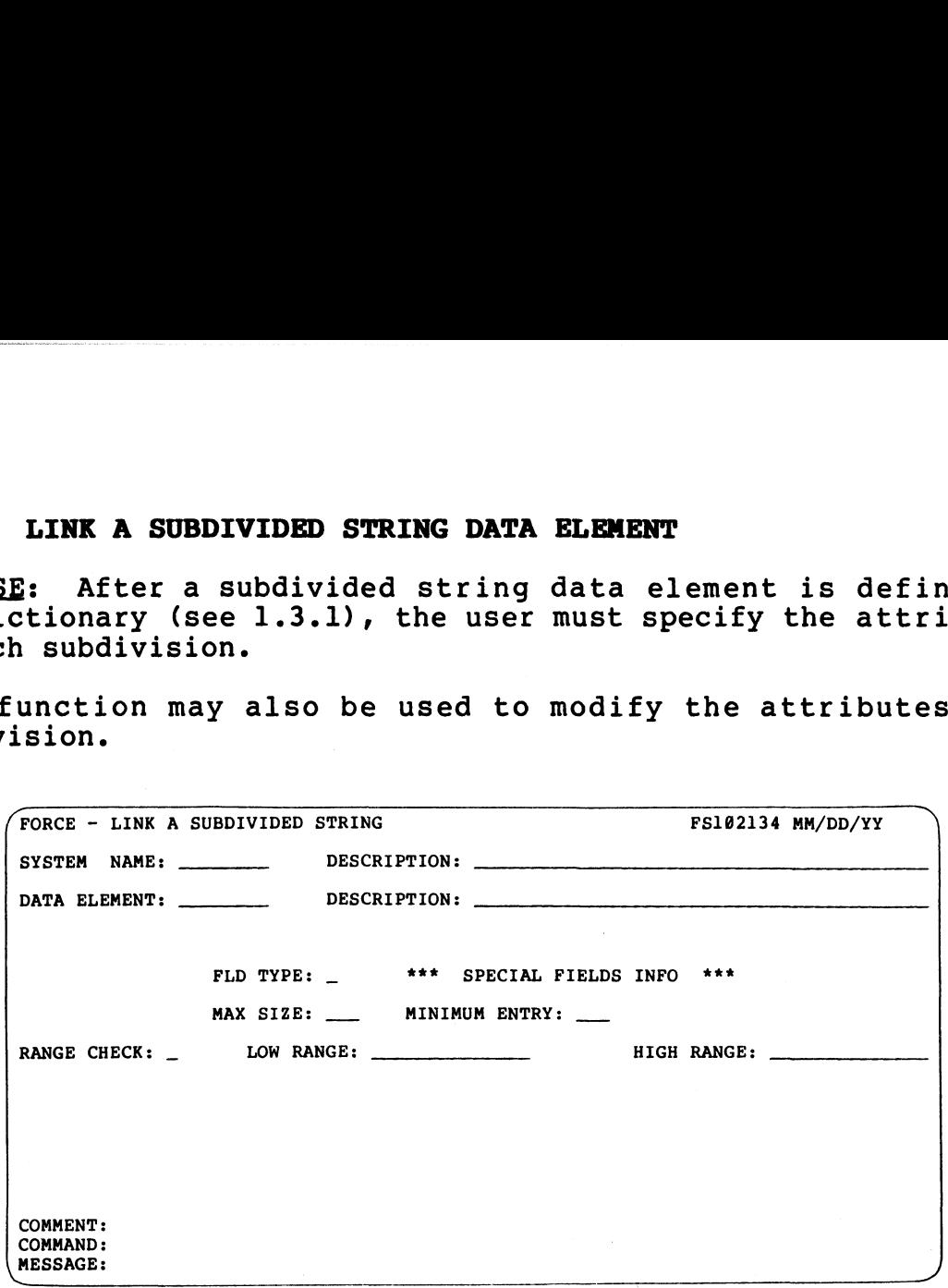

PROCEDURE: Enter the name of the system with which the data element is associated.

At the Data Element entry field, enter the name of the subdivided string's first subdivision. Use the format:

X\$(1)

where X\$ is the name of the subdivided string variable and (1) represents the first subdivision. For subsequent subdivisions, a RETURN at the Data Element entry field automatically increments the subdivision by one.

Enter a description of the data element subdivision. This entry should describe the particular data in the subdivision.

An alphanumeric Field Type is displayed, and Maximum Size, An alphanumeric Field Type is displayed, and Maximum Size,<br>Minimum Entry and Range Checks may be specified for the Minimum Entry and Range Checks may be specified for the subdivision. This process is repeated for each subdivision.

If the maximum size specifed for any subdivision exceeds the total size of the string (when the other subdivisions are included) FORCE generates an error message. The message total size of the string (when the other subdivisions are<br>included) FORCE generates an error message. The message<br>indicates the number of bytes exceeded by the invalid specification. At the Data Element entry field, enter the name of the subdivided<br>
string's first subdivision. Use the format:<br>
X\*(1)<br>
where X\*\* is the name of the subdivided string variable and (1)<br>
represents the first subdivision. For

S ®o¤

GdqTAIGdns—

To modify the attributes of a linked subdivided string, enter the name of the data element and the subdivision to be modified. Its To modify the attributes of a linked subdivided string, enter the<br>name of the data element and the subdivision to be modified. Its<br>attributes are displayed on the screen. Each entry field may be attributes are displayed on the scree<br>modified, or left intact by a RETURN.

# AM-140-0023-B DATA BASE ADMINISTRATION AM-140-0023-B<br>POINT 4 Data Corporation 1-25 DATA BASE ADMINISTRATION<br>PORCE User Manual

# 1.3.5 LINK A NUMERIC MATRIX DATA ELEMENT

ECT for systems<br>also<br>messa<br>me<br>ximple a math<br>ximple a math<br>ximple a math<br>ximple a math<br>ximple a math<br>ximple a math<br>ximple a math<br>ximple a math<br>ximple a math<br>ximple a math<br>ximple a math<br>ximple a math<br>ximple a math<br>ximple a m PURPOSE: This function enables the user to specify a description for a new matrice control of a numerous control of a numerous purpose: This function enables the user to specify a description<br>for any cell of a numeric matrix. This information is used in PURPOSE: This function enables the user to specify a description<br>for any cell of a numeric matrix. This information is used in<br>system documentation to denote the use of each matrix cell. It system documentation to denote the use of each matrix cell. It aiso provides the data necessary to c<br>messages within the generated source code. LINK A NUMERIC MATRIX DATA ELEMENT<br>
: This function enables the user to specify a descretion is used<br>
documentation to denote the use of each matrix celic<br>
rovides the data necessary to create explicit<br>
s within the genera cell of a numeric matri:<br>documentation to denote t<br>rovides the data necess<br>s within the generated sc<br>r may also use this funct<br>x cell that was previousl<br>FORCE - LINK A NUMERIC MATRIX DATA ELEM<br>SYSTEM NAME: DESCRIPTION:

The user may also use this function to modify the description of a matrix cell that was previously linked.

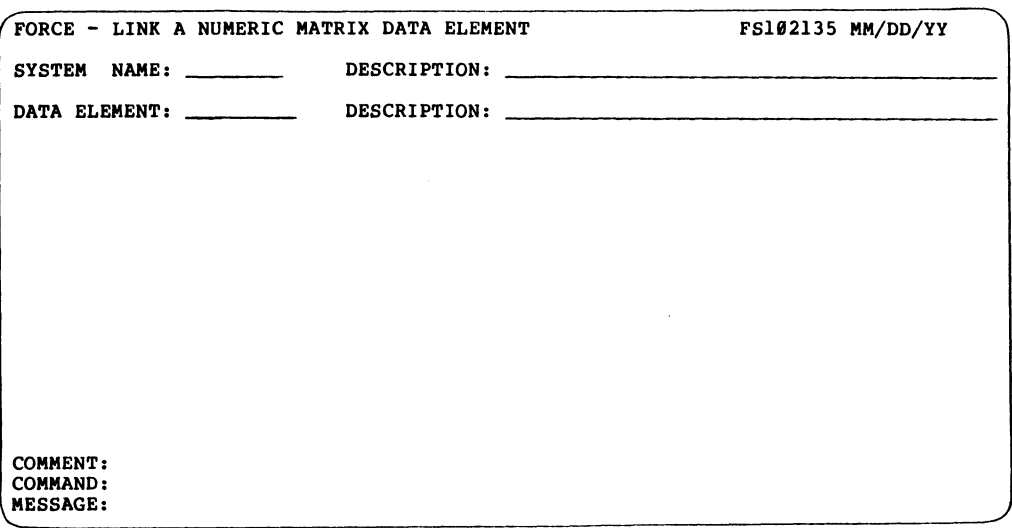

PROCEDURE: Enter the name of the system associated with the numeric matrix to be linked.

At the Data Element field, enter the name and coordinates of the matrix cell to be linked. For a standard matrix, use the format:

M(rrXcc)

J.S .<br>ທ

> where M is the data element name and (rrXcc) represents the row and column coordinates of the matrix cell.

For a single-dimension array, use the format:

M(nnnn)

where M is the data element name and (nnnn) represents the cell of the array.

Enter a description for the matrix cell. This description provides reterence to the cell and should specify its contents. where M is the data element name and (rrXcc) represents the row<br>and column coordinates of the matrix cell.<br>For a single-dimension array, use the format:<br>M(nnnn)<br>where M is the data element name and (nnnn) represents the ce M(nnnn)<br>
where M is the data element name and (nnnn) represents the cell<br>
of the array.<br>
Enter a description for the matrix cell. This description<br>
provides reterence to the cell and should specify its contents.<br>
Repeat th

Repeat this process for all cells for which individual reference is desired.

# 1.3.6 LINK A DATA ELEMENT FORMAT MASK

1.3.6 LINK A DATA ELEMENT FORMAT MASK<br>PURPOSE: This function establishes a format mask for redisplay <u>-</u>----<br><u>PURPOSE</u>: This function establishes a format mask for redisplay<br>of a data element input. Any displayable keyboard characters of a data element input. Any displayable keyboard characters<br>
(except the @ symbol) may be included before, within or after an<br>
input. Format masks structure the appearance of data input to<br>
enhance interaction.<br>
This func input. Format masks structure the appearance of data input to enhance interaction. LINK A DATA ELEMENT FORMAT MASK<br>
E: This function establishes a format mask for re<br>
the e symbol) may be included before, within or a<br>
Format masks structure the appearance of data i<br>
e interaction.<br>
unction may also be us

mask. |

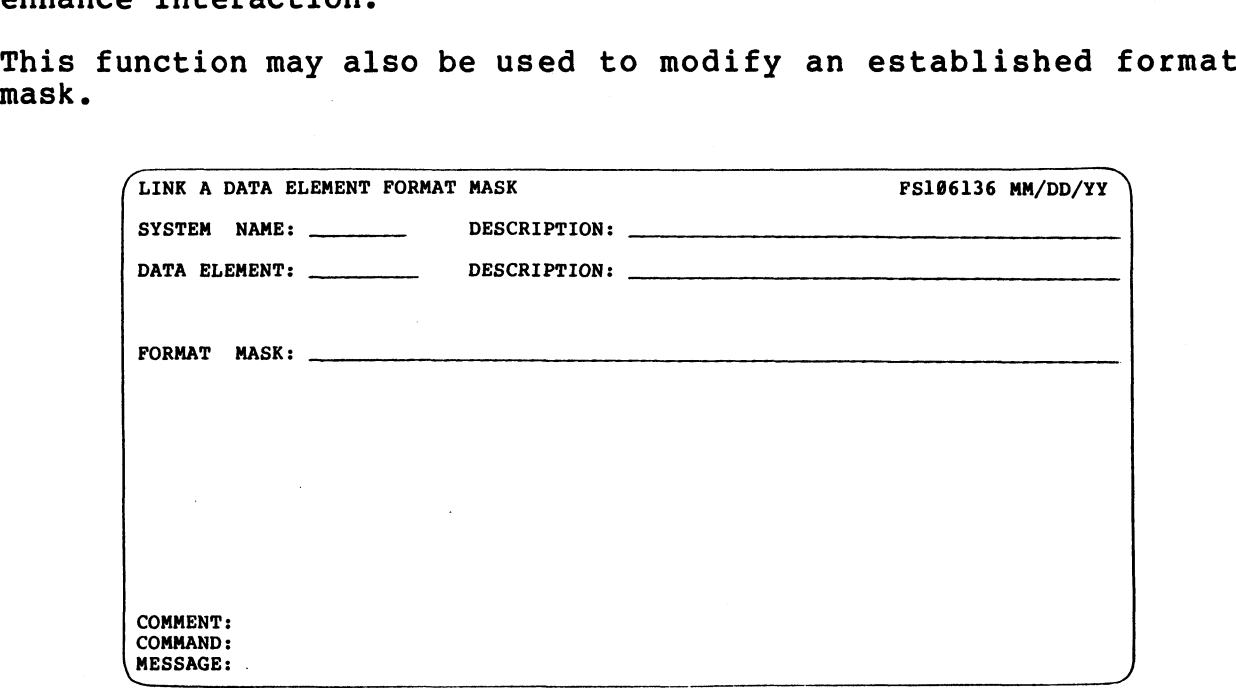

PROCEDURE: Prior to execution of this function, the affected data element must be defined to the Dictionary. String data element must be defined to the Dictionary. String<br>subdivisions and matrix cells must be linked before masking is subdivisions and matrix cells mm<br>performed (see 1.3.4 and 1.3.5).

.<br>Enter the name of the system with which the data element is<br>associated. Then enter the data element name.

At the Format Mask entry field, specify the format of the displayed data element value. The @ symbol designates each print At the Format Mask entry field, specify the format of the<br>displayed data element value. The @ symbol designates each print<br>position of the represented data. Any displayable keyboard displayed data element value. The  $\theta$  symbol designates each print position of the represented data. Any displayable keyboard character may be included before, within or following the associated data. COMEENT:<br>
COMEENT:<br>
COMANG:<br>
COMANG:<br>
COMANG:<br>
SESSAGE:<br>
ACCCEDURE: Prior to execution of this function, the affected<br>
data element must be defined to the Dictionary. String<br>
performed (see 1.3.4 and 1.3.5).<br>
Enter the nam

For example, consider a 6-character, numeric data element which stores a date. A format mask could be established using the format: associated data.<br>
For example, consider a 6-character, numeric data element which<br>
stores a date. A format mask could be established using the<br>
format:<br>
ee/ee/19ee<br>
A data entry of 020180 would be automatically re-displaye

@@/@@/19@@

A data entry of 020180 would be automatically re-displayed as:

02/01/1980

LINK ELEMENT<br>FORMAT MASK<br>1.3.6

 $\overline{\phantom{a}}$ 

When the format mask is established, FORCE places a I symbol to denote the end of the mask.

Field formatting entry fields are then displayed. Field Field formatting entry fields are then displayed. Field<br>formatting operations allow further structuring of the data<br>element display. These operations differ for alphanumeric and element display. These operations differ for alphanumeric and numeric fields.

For alphanumeric data elements, the user may specify a Justify Mode of (L)eft, (R)ight or (N)one. A RETURN at the Justify Mode Mode of (L)eft, (R)ight or (N)one. A RETURN at the Justify Mode entry defaults to (N)one, which redisplays the data exactly as it is input.

At the Filler Character entry field, specify any keyboard At the Filler Character entry field, specify any keyboard<br>character to fill the length of the element when current data<br>occupies only a portion of the specified length. No filler is occupies only a portion of the specified length. No filler is<br>used if a RETURN is pressed at the Filler Character entry field.

The Float Character entry allows the user to specify a character The Float Character entry allows the user to specify a character<br>to be printed immediately before numeric data, regardless of its<br>length. Enter RETURN at the Float Character field if no float length. Enter RETURN at the Float Character field if no float<br>character is required.

When modifying a data element format mask, enter the name of the associated system and the data element name. The current masking associated system and the data element name. The current masking<br>information is displayed on the screen. At each field, the information may be left intact by a RETURN, or new information may be entered. associated system and the data defenent name. The current masking<br>information is displayed on the screen. At each field, the<br>may be entered.<br>MOTES: The established format mask is used to redisplay the data<br>element value in

NOTES: The established format mask is used to redisplay the data element value in any data entry program.

Data is written to disk without the mask.

# 1.4 FILE SPECIFICATIONS

**1.4 FILE SPECIFICATIONS**<br>PURPOSE: System files are established in the Dictionary by PURPOSE: System files are established in the Dictionary by<br>assigning file names and descriptions. File record layouts are assigning file names and descriptions. File record layouts are<br>constructed by designating the data elements that the file is to<br>contain. This menu provides functions to establish and maintain contain. This menu provides functions to establish and maintain system data files and index files. **LE SPECIFICATIONS**<br> **E:** System files are established in the Dictions<br>
ing file names and descriptions. File record layou<br>
incted by designating the data elements that the file<br> **i.** This menu provides functions to establ

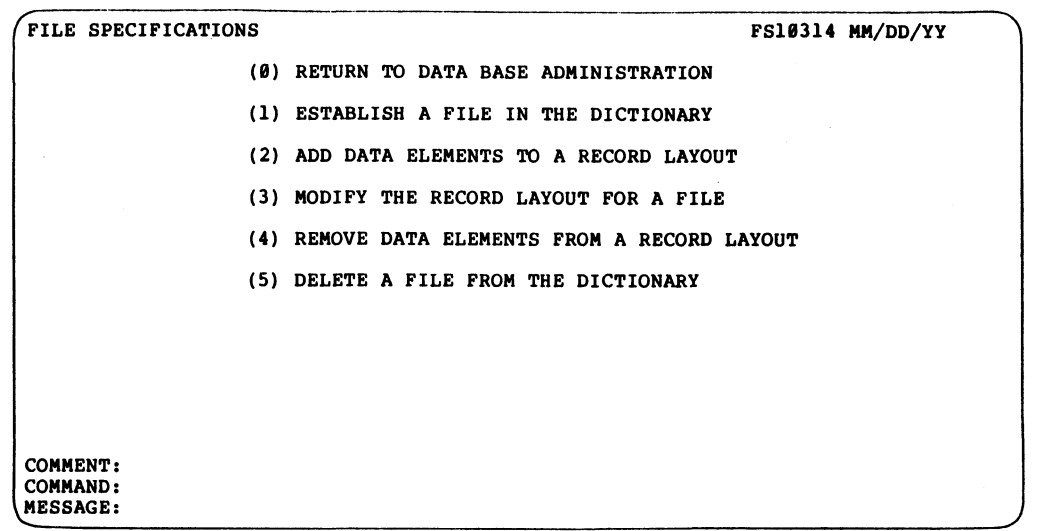

PROCEDURE: Select and enter the number which corresponds to the desired function.

NOTES: Both data files and index files are maintained by these NOTES: Both data files and index files are maintained by these<br>functions. For index files, references to record layouts may be functions. For index files, references to record layouts may be interpreted as key construct information. FILE SPECIFICATIONS 1.4 AMPLES 1.4 AMPLES 1.4 AMPLES 1.4 AMPLES 1.4 AMPLES 1.4 AMPLES 1.4 AMPLES 1.4 AMPLES 1.4 AMPLES 1.4 AMPLES 1.4 AMPLES 1.4 AMPLES 1.4 AMPLES 1.4 AMPLES 1.4 AMPLES 1.4 AMPLES 1.4 AMPLES 1.4 AMPLES 1.4

# 1.4.1 ESTABLISH A FILE IN THE DICTIONARY

PURPOSE: This function establishes a file within the Dictionary. PURPOSE: This function establishes a file within the Dictionary.<br>The user specifies the file name, description, and the system<br>with which the file is associated. File characteristics are with which the file is associated. File characteristics are defined, and the associated IRIS disk file name is denoted. **ESTABLISH A FILE IN THE DICTIONARY**<br>
: This function establishes a file within the Dicti<br>
ir specifies the file name, description, and the a<br>
hich the file is associated. File characteristic<br>
, and the associated IRIS dis Pre specifies the file names in the file is associally and the associated IRIS<br>(1.0 and the associated IRIS<br>(1.0 and the associated IRIS<br>(1.0 and 1.0 and 1.0 and 1.0 and 1.0 and 1.0 and 1.0 and 1.0 and 1.0 and 1.0 and 1.0

This function may also be used to modify an established file's information.

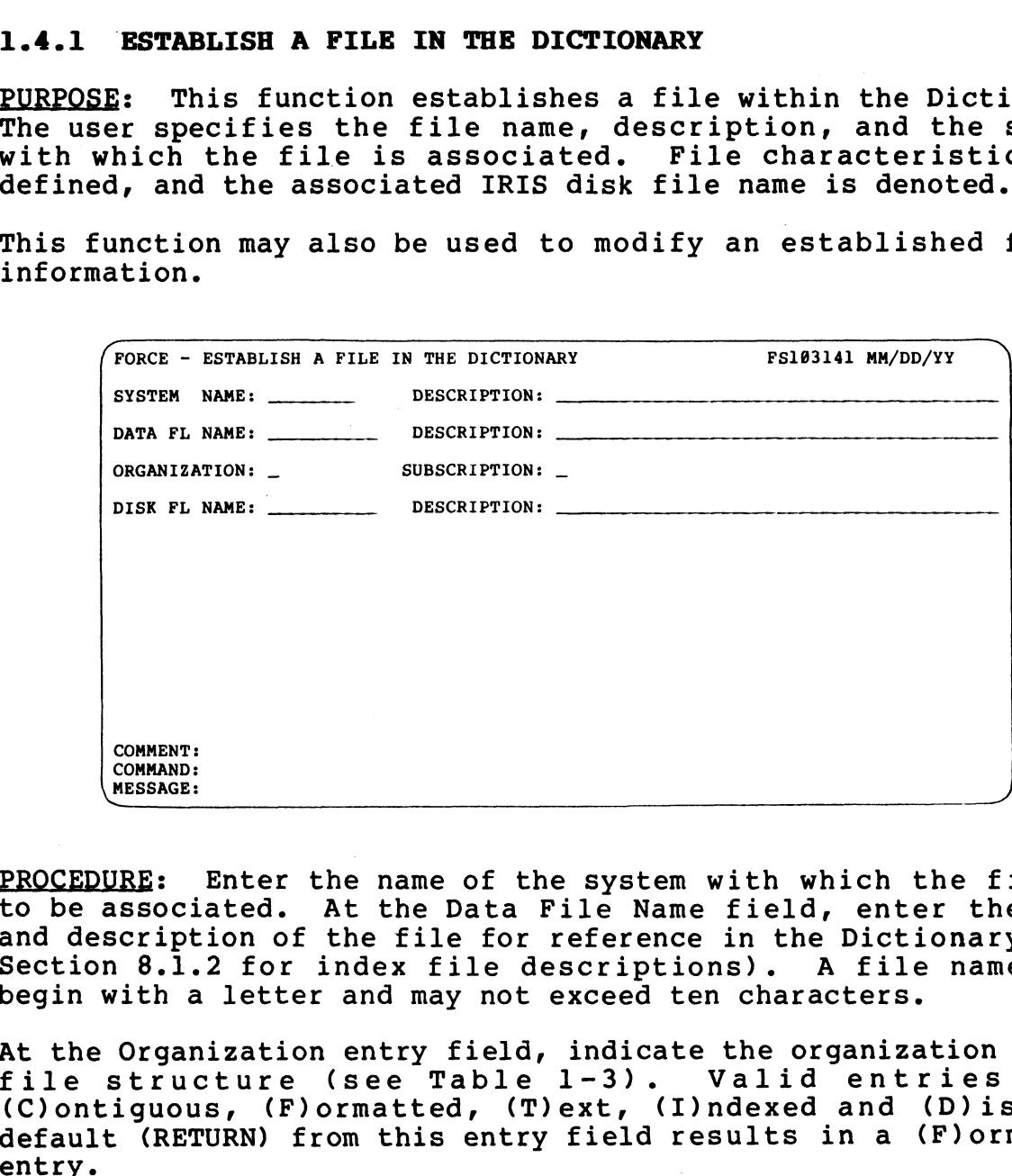

PROCEDURE: Enter the name of the system with which the file is PROCEDURE: Enter the name of the system with which the file is<br>to be associated. At the Data File Name field, enter the name and description of the file for reference in the Dictionary (see Section 8.1.2 for index file descriptions). A file name must Section 8.1.2 for index file descriptions). A file name must<br>begin with a letter and may not exceed ten characters. **EROCEDURE:**<br> **EROCEDURE:**<br> **EROCEDURE:**<br> **EROCEDURE:**<br> **EROCEDURE:**<br> **EROCEDURE:**<br> **EROCEDURE:**<br> **EROCEDURE:**<br> **EROCEDURE:**<br> **EROCEDURE:**<br> **EROCEDURE:**<br> **EROCEDURE:**<br> **EROCEDURE:**<br> **ALTERNATION**<br> **EROCEDURE:**<br> **ALTERNATIO** 

At the Organization entry field, indicate the organization of the begin with a letter and may not exceed ten characters.<br>At the Organization entry field, indicate the organization of the<br>file structure (see Table 1-3). Valid entries are: At the Organization entry field, indicate the organization of the<br>file structure (see Table 1-3). Valid entries are:<br>(C)ontiguous, (F)ormatted, (T)ext, (I)ndexed and (D)isk. A (C)ontiguous, (F)ormatted, (T)ext, (I)ndexed and (D)isk. A<br>default (RETURN) from this entry field results in a (F)ormatted

Entry of ? at the Organization entry field presents a summary of the valid entries.

If the organization specification is C, F or T, FORCE prompts for a subscription entry. Enter (Y)es or (N)o at the Subscription a subscription entry. Enter (Y)es or (N)o at the Subscription<br>entry field to indicate whether the file is to have double<br>subscription on string variables for all file I/O statements. A subscription on string variables for all file I/O statements.<br>RETURN defaults to (Y)es. If the organization specification is C, F or T, FORCE prompts for<br>a subscription entry. Enter (Y)es or (N)o at the Subscription<br>entry field to indicate whether the file is to have double<br>subscription on string variables fo

If the organization is (I)ndexed, FORCE prompts for specification of the directory number. Enter the directory number.

Disk File Name designates the actual name of the associated IRIS file on disk. This entry field accommodates disk file structures

**ESTLBLISH**  $1.44.1$ HILE which contain multiple FORCE files, and specifies the file name to be used in any generated source code.

For example, a disk file may be logically apportioned to contain For example, a disk file may be logically apportioned to contain<br>index directories and data records. But in order to specify the index directories and data records. But in order to specify the<br>record layouts and key constructs to FORCE, each portion must be<br>defined as a separate file within the Dictionary. The Disk File Name represents the name of the file which actually contains the defined as a separate file within the Dictionary. The Disk File<br>Name represents the name of the file which actually contains the<br>FORCE files. The Disk File Name is the IRIS file to be accessed in the generated source code.

Enter the associated Disk File Name and its description. A RETURN at this field causes the Data File Name entry to be used. Use RETURN when a multiple file structure is not used.

To modify the information for a previously-established file, ese which when a martipic file scructure is not used:<br>To modify the information for a previously-established file,<br>enter the associated system and file name. The current file To modify the information for a previously-established file,<br>enter the associated system and file name. The current file<br>information is displaved. At each field, new information may be information is displayed. At each field, new information may be entered or current information may be left intact by pressing RETURN.

NOTES: If a multiple FORCE file structure is to be used, the Disk File must be the first file defined to FORCE.

Table 1-3 provides additional information on file organization. Table 1-3 provides additional information on file organization.<br>
AM-140-0023-B DATA BASE ADMINISTRATION<br>
DATA BASE ADMINISTRATION

The file organization specified in function 1.4.1 describes the The file organization specified in function 1.4.1 describes the<br>FORCE file structure to be used for subsequent record layout<br>definition. It is not necessarily the organization of the file The file organization specified in function 1.4.1 describes the<br>FORCE file structure to be used for subsequent record layout<br>definition. It is not necessarily the organization of the<br>that will be generated on disk. The org generated IRIS disk file is established during file<br>generated IRIS disk file is established during file FORCE file structure to<br>definition. It is not ne<br>that will be generated<br>generated IRIS disk<br>initialization (see 2.3). The file organization specified in function 1.4<br>
FORCE file structure to be used for subseque<br>
definition. It is not necessarily the organiza<br>
that will be generated on disk. The organization (see 2.3).<br>
HERE 1-3. FILE ORG e file organization specified in function<br>RCE file structure to be used for subsectinition. It is not necessarily the organ<br>termil be generated on disk. The organization (see 2.3).<br>TABLE 1-3. FILE ORGANIZAT:<br>Organization F

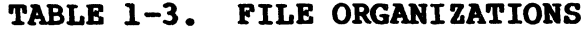

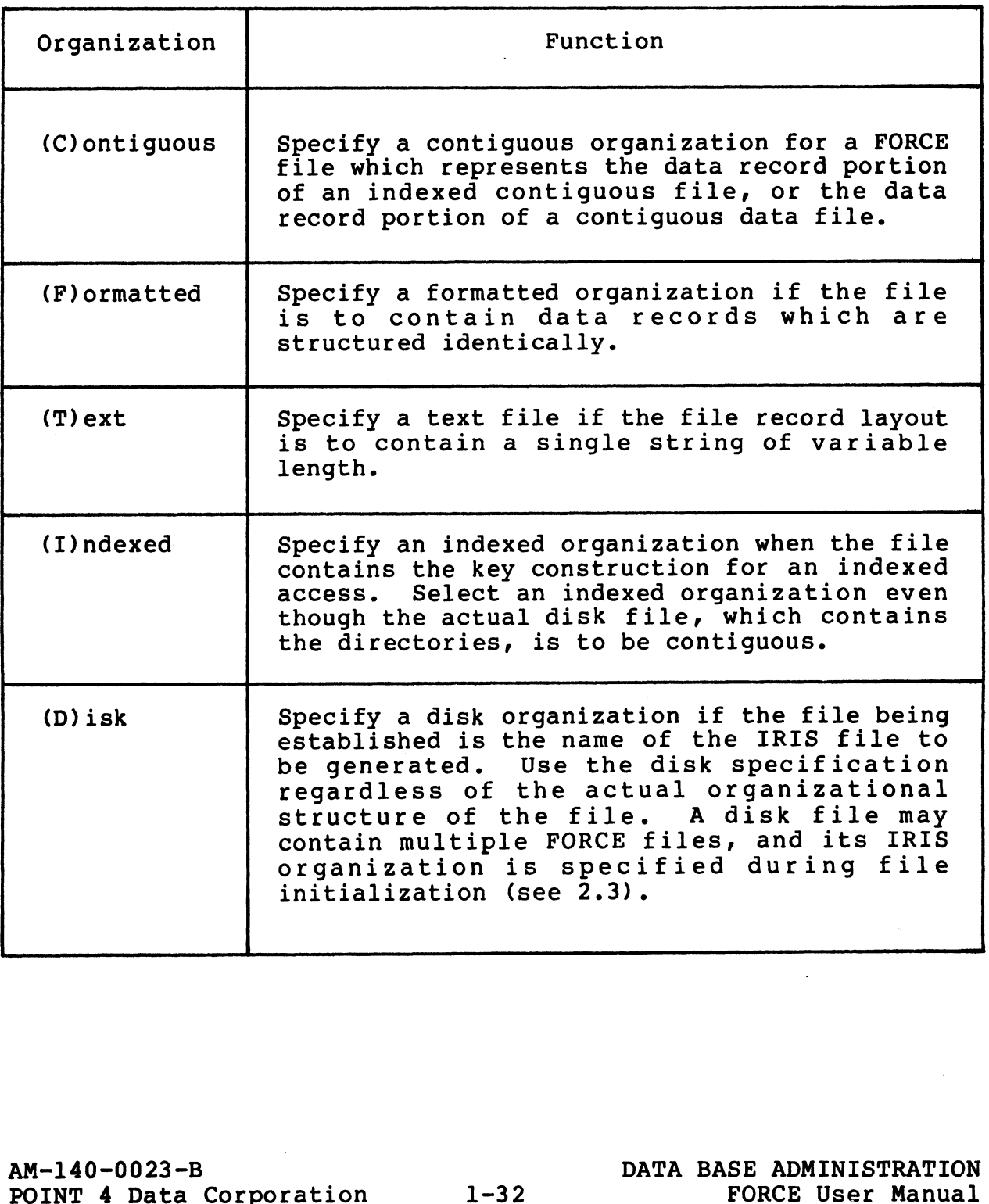

RGA<br>Ta

Bis PIN > ps ey

ັສ<br>ທີ່

# 1.4.2 ADD DATA ELEMENTS TO A RECORD LAYOUT

PURPOSE: This function enables the user to specify the data elements within a file and the order of their appearance. It may elements within a file and the order of their appearance. It may<br>also be used to add data elements to established record lavouts. also be used to add data elements to established record layouts.<br>The information is stored in the Dictionary and used for file  $I/O$ . **ADD DATA ELEMENTS TO A RECORD LAYOUT**<br>  $E:$  This function enables the user to specify the<br>
is within a file and the order of their appearance.<br>
e used to add data elements to established record la<br>
cormation is stored in **ADD DATA ELEMENTS TO A RI<br>E: This function enabl**<br>is within a file and the c<br>e used to add data element<br>formation is stored in t<br>FORCE - ADD DATA ELEMENTS TO A RECORD I<br>SYSTEM NAME: DESCRIPTION:<br>DESCRIPTION:

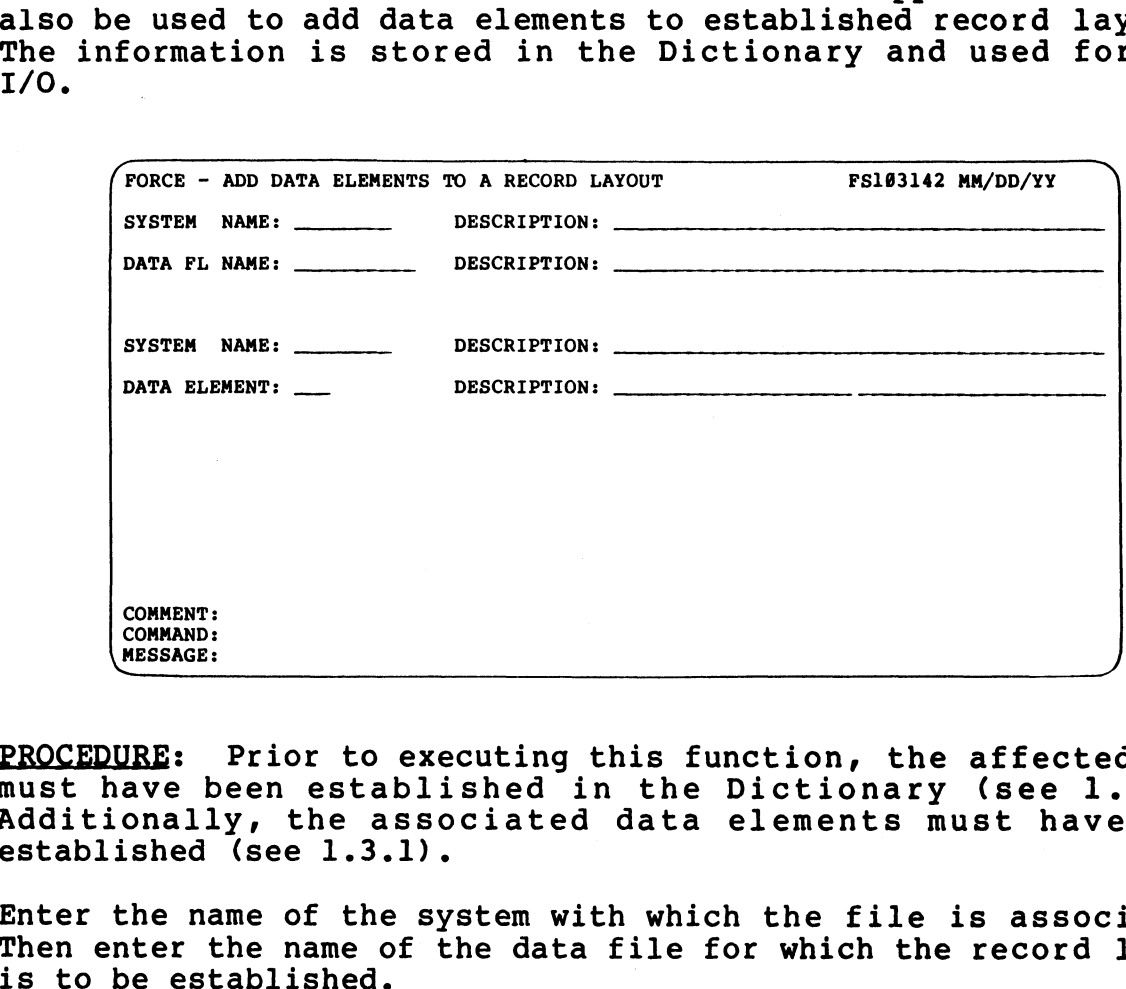

PROCEDURE: Prior to executing this function, the affected file PROCEDURE: Prior to executing this function, the affected file<br>must have been established in the Dictionary (see 1.4.1). must have been established in the Dictionary (see 1.4.1). Additionally, the associated data elements must have been established (see 1.3.1). EXAMELET PROCEDURE: Prior to executing this function, the affected file<br>must have been established in the Dictionary (see 1.4.1).<br>Additionally, the associated data elements must have been<br>established (see 1.3.1).<br>Then ente

Enter the name of the system with which the file is associated. Enter the name of the system with which the file is associated.<br>Then enter the name of the data file for which the record layout

At the second System Name entry field, enter the name of the is to be established.<br>At the second System Name entry field, enter the name of the<br>system with which the data element is associated. This system with which the data element is associated. This<br>information is necessary because data elements from different systems may be used.

Data elements are established within a record layout in the order in which they are entered. Consequently, data elements added to in which they are entered. Consequently, data elements added to<br>an established record layout follow, in sequence, all previously specified elements.

Specify the data element to be established within the record layout.

Repeat this process until all required data elements are added to Repeat this process until all required data elements are added to<br>the record layout. An ESCAPE at the Data Element field indicates the record layout. An ESCAPE at the Data Element field indicates that the procedure is completed. RECORD LAYOUT<br>ELEMENTS<br>1.4.2

NOTES: It is a two-step process to insert additional data elements in the middle or beginning of a record layout. The elements must be added to the record layout with this function. Then, the record layout must be modified (see 1.4.3) to reflect the desired order.

For the purpose of Dictionary reference, the first data element position within a record layout is field zero. The next position is field one, then field two, etc.

# 1.4.3 MODIFY THE RECORD LAYOUT FOR A FILE

1.4.3 NODIFY THE RECORD LAYOUT FOR A FILE<br>PURPOSE: This function allows the user to modify a file's record ecto incert the nectro matter con incerne.<br>PURPOSE: This function allows the user to modify a file's record<br>layout by substituting different data elements. Data elements can be replaced or rearranged within the record layout. MODIFY THE RECORD LAYOUT FOR A FILE<br>
E: This function allows the user to modify a file's<br>
by substituting different data elements. Data ele<br>
replaced or rearranged within the record layout.<br>
(FORCE - MODIFY THE RECORD LAYO **NODIFY THE RECORD LAYOUT**<br>: This function allows to<br>by substituting different<br>replaced or rearranged wi<br>FORCE - MODIFY THE RECORD LAYOUT FOR A<br>SYSTEM NAME: DESCRIPTION: PURPOSE: This function allows the user to modify a file's record layout by substituting different data elements. Data elements

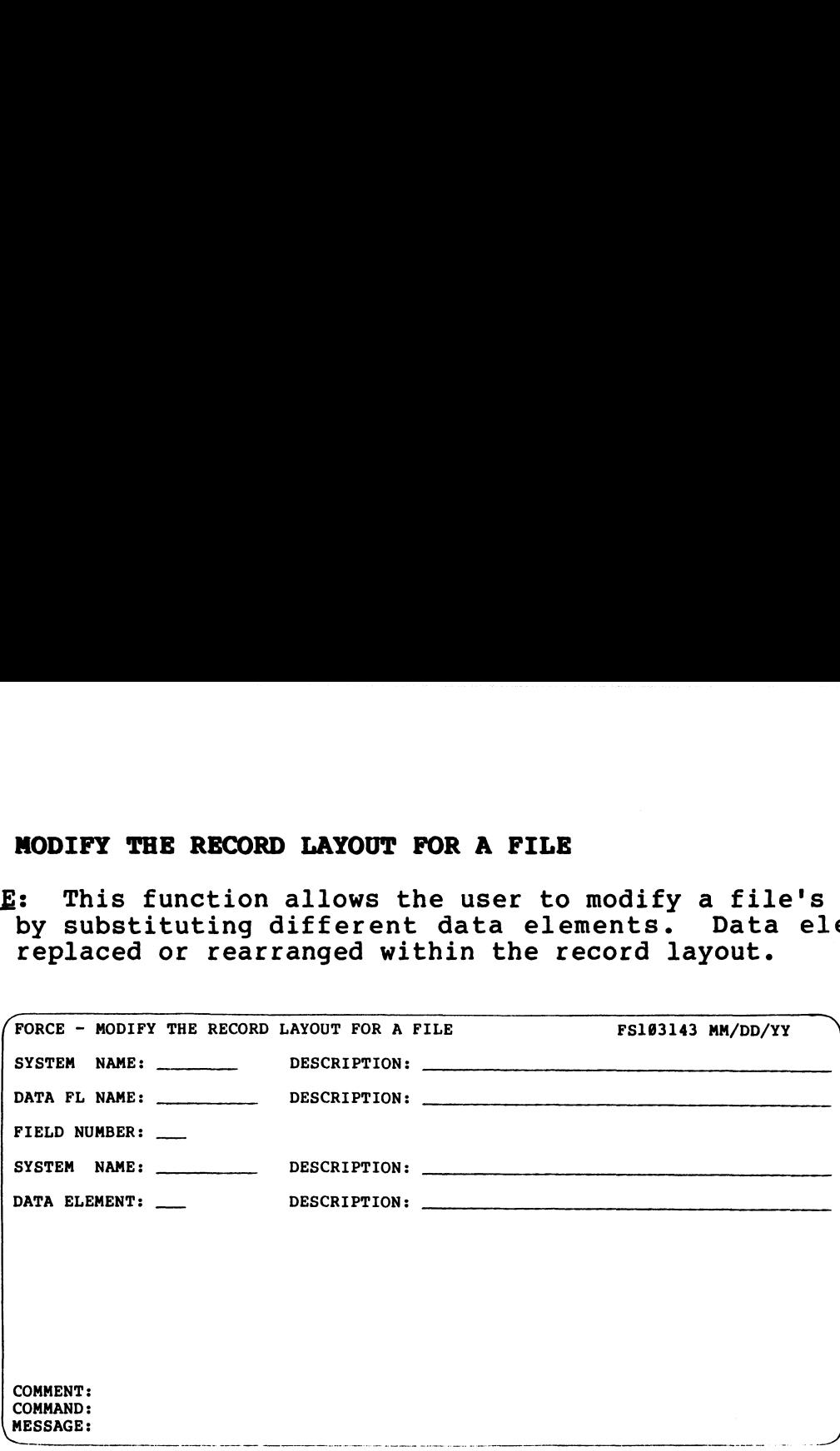

PROCEDURE: Enter the name of the system with which the affected enchering the system with which the DROCEDURE: Enter the name of the system with which the file.<br>Tile is associated. Then enter the name of the file.

For the Field Number entry, specify the number which represents the data element's position within the record layout. The field the data element's position within the record layout. The field<br>number reflects the sequential order (starting at zero) of the<br>data element in the layout. Data element field information may data element in the layout. Data element field information may<br>be obtained through Documentation Services (see 3.2.4). PROCEDURE: Enter the name of the system with which the affected<br>file is associated. Then enter the name of the file.<br>To the Field Number entry, specify the number which represents<br>the data element's position within the rec

Completion of these entries causes the current data element field information to be displayed. It may be modified or left intact by pressing RETURN.

The second System Name entry field is for specification of the system associated with a substituted data element.

At the Data Element entry field, enter the name of the data element that is to replace the existing data element.

Use the same procedure to rearrange data elements within a file's record layout.

NOTES: To insert a data element at the beginning or in the NOTES: To insert a data element at the beginning or in the<br>middle of a record lavout, first add the data element (see middle of a record layout, first add the data element (see<br>1.3.1), then modify the record layout order with this function. erement that is to replace the existing data element.<br>
Use the same procedure to rearrange data elements within a file's<br>
ROTES: To insert a data element at the beginning or in the<br>
middle of a record layout, first add the

 $\sim$ 

RECORD LAYOUT<br>1.4.3<br>1.4.3  $\blacksquare$ 

# 1.4.4 REMOVE DATA ELEMENTS FROM A RECORD LAYOUT

PURPOSE: This function removes data elements from a file's PURPOSE: This function removes data elements from<br>record layout and adjusts the record layout accordingly. **REMOVE DATA ELEMENTS FROM A RECORD LAYOUT**<br>E: This function removes data elements from a f<br>layout and adjusts the record layout accordingly.<br>FORCE - REMOVE DATA ELEMENTS FROM A RECORD LAYOUT FS103144 MM/DD/YY

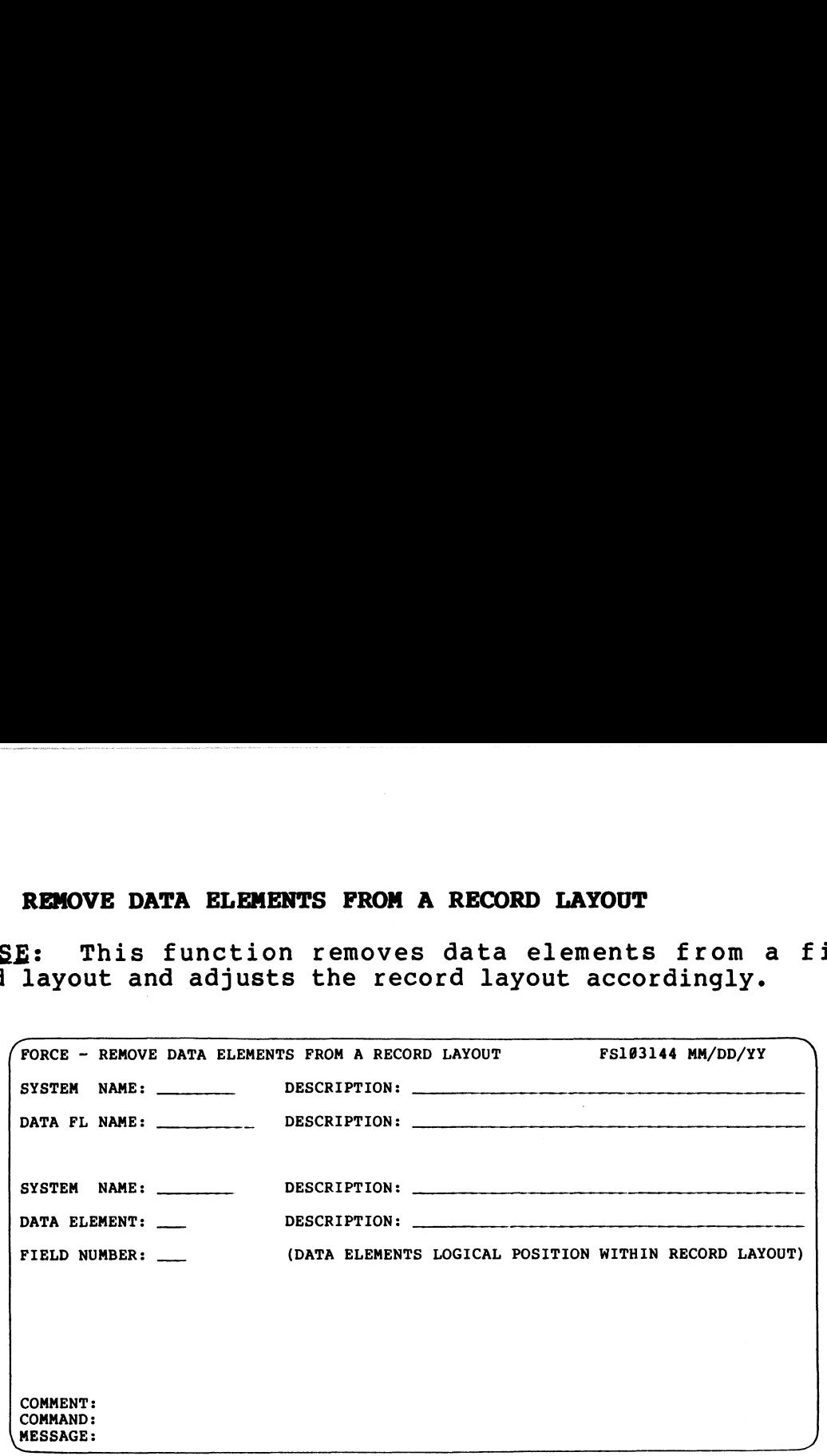

PROCEDURE: Enter the system with which the affected file is PROCEDURE: Enter the system with which the affected file is<br>associated. Then enter the name of the file from which data associated. Then enter the name of the file from which data<br>elements are to be removed.

At the second System Name entry field, specify the system associated with the data element to be removed. Then enter the associated with the data element to be removed. Then enter the data element.

Field Number represents the order of the data element's position in the record layout. This number is relative to zero (the first Field Number represents the order of the data element's position<br>in the record layout. This number is relative to zero (the first<br>data element position is zero). Specify number of the data data element position is zero). Specify number of the data element to be removed. ENCEEMBLE: ENTERT THE SYSTEM WIND WHICH INTERTENTED and a streaments are to be removed.<br>
Associated with the data element to be removed.<br>
Associated with the data element to be removed. Then enter the<br>
data element.<br>
And t

NOTES: This function compensates for a removed data element by moving up subsequent fields in the record layout. For example, if field two is deleted, the field that follows becomes field two in all subsequent references.

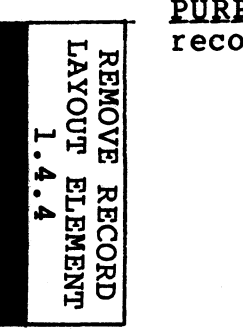

# 1.4.5 DELETE A FILE FROM THE DICTIONARY

PURPOSE: This function allows deletion of a specified file from the Dictionary.

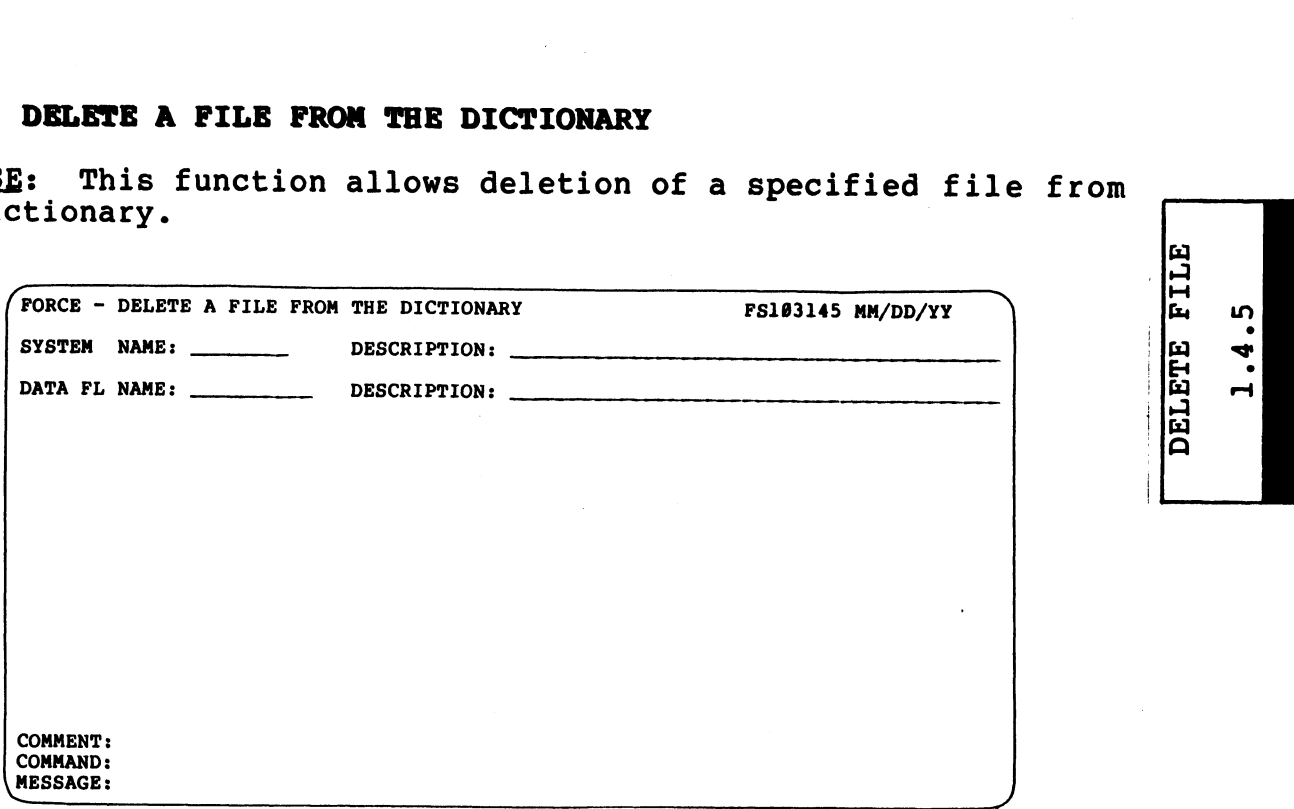

PROCEDURE: Enter the name of the system with which the file is associated. Then specify the name of the file to be deleted.

NOTES: This function invalidates all Dictionary reference to the affected file.

DELETE FILE<br>1.4.5

# 1.5 PROGRAM DEFINITION/DESIGN

PURPOSE: Program Definition/Design involves coordinating <u>PURPOSE</u>: Program Definition/Design involves coordinating<br>established screens, data elements and files as the components of <mark>PURPOSE</mark>: Program Definition/Design involves coordinating<br>established screens, data elements and files as the components of<br>a program structure. This enables FORCE to access the appropriate Dictionary information for program source code generation. **ROGRAM DEFINITION/DESIGN**<br> **E:** Program Definition/Design involves coordinated screens, data elements and files as the compone<br>
gram structure. This enables FORCE to acces<br>
priate Dictionary information for program source

The Program Definition/Design menu provides functions to establish and maintain program information within the Dictionary.

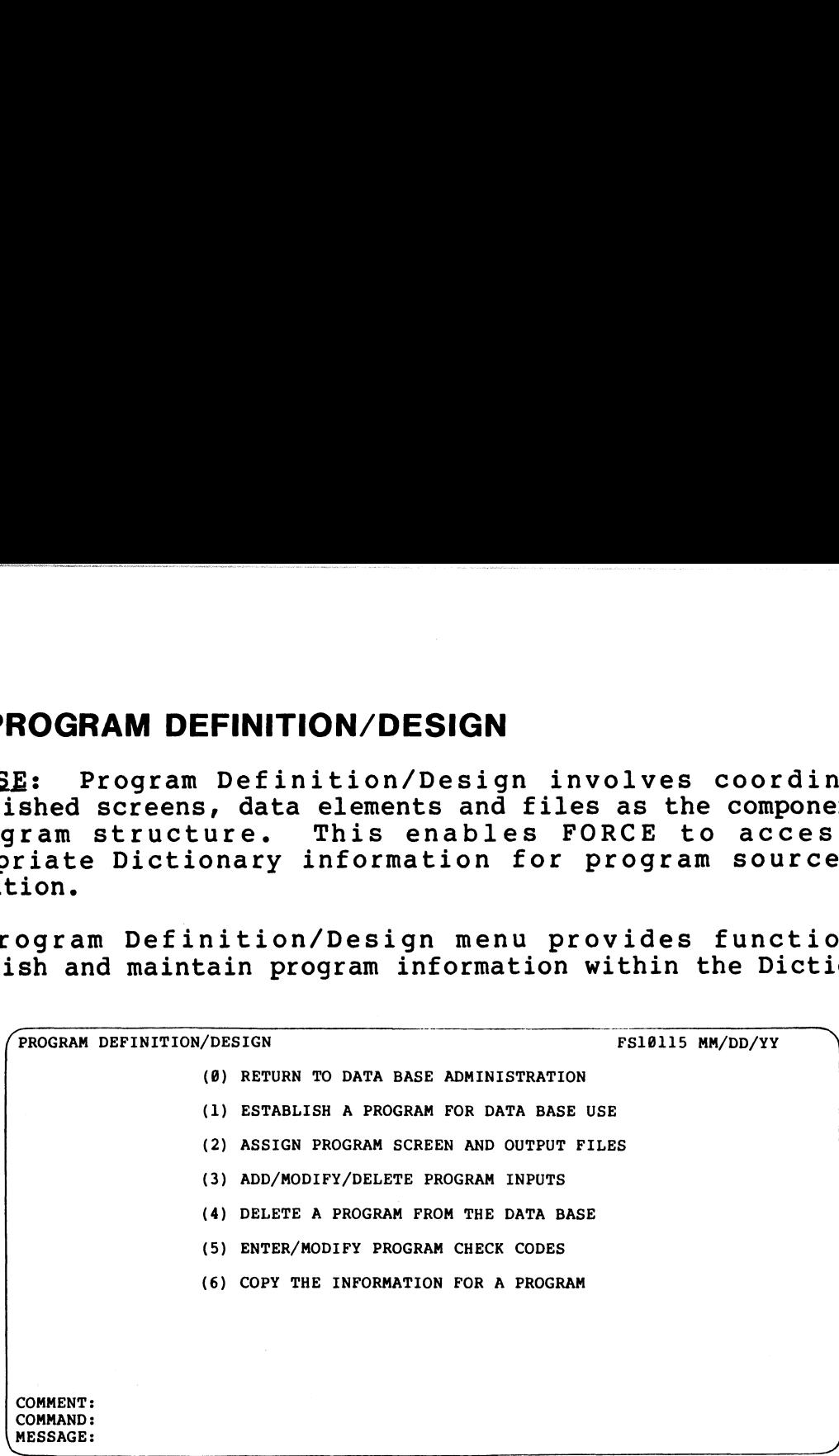

PROCEDURE: Enter the number which corresponds to the desired function.

NOTES: Programs are not generated by any of the functions within NOTES: Programs are not generated by any of the functions within<br>Program Definition/Design. The menu does provide the essential Program Definition/Design. The menu does provide the essential<br>operations which complete Dictionary preparation for source code generation. NOTESE: Enter the number which corresponds to the desired<br>
ENOCEDURE: Enter the number which corresponds to the desired<br>
function.<br>
NOTES: Program are not generated by any of the functions within<br>
Program Definition/Design

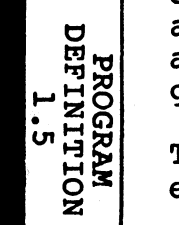

# 1.5.1 ESTABLISH A PROGRAM FOR DATA BASE USE

PURPOSE: This function is used to define a program to the PURPOSE: This function is used to define a program to the<br>Dictionary. The program's exit location (the program to which it <u>PURPOSE</u>: This function is used to define a program to the<br>Dictionary. The program's exit location (the program to which it<br>chains) is also specified. FORCE requires this information prior chains) is also specified. FORCE requires this information prior<br>to subsequent program development. ESTABLISH A PROGRAM FOR DATA BASE USE<br>
E: This function is used to define a program to<br>
ary. The program's exit location (the program to wh<br>
is also specified. FORCE requires this information<br>
equent program development.<br> E: This function is use<br>ary. The program's exit<br>is also specified. FORC<br>equent program developmen<br>onally, the exit progr<br>shed program may be modif<br>FORCE - ESTABLISH A PROGRAM FOR SYSTEM<br>SYSTEM NAME: DESCRIPTION:

established program may be modified with this function.

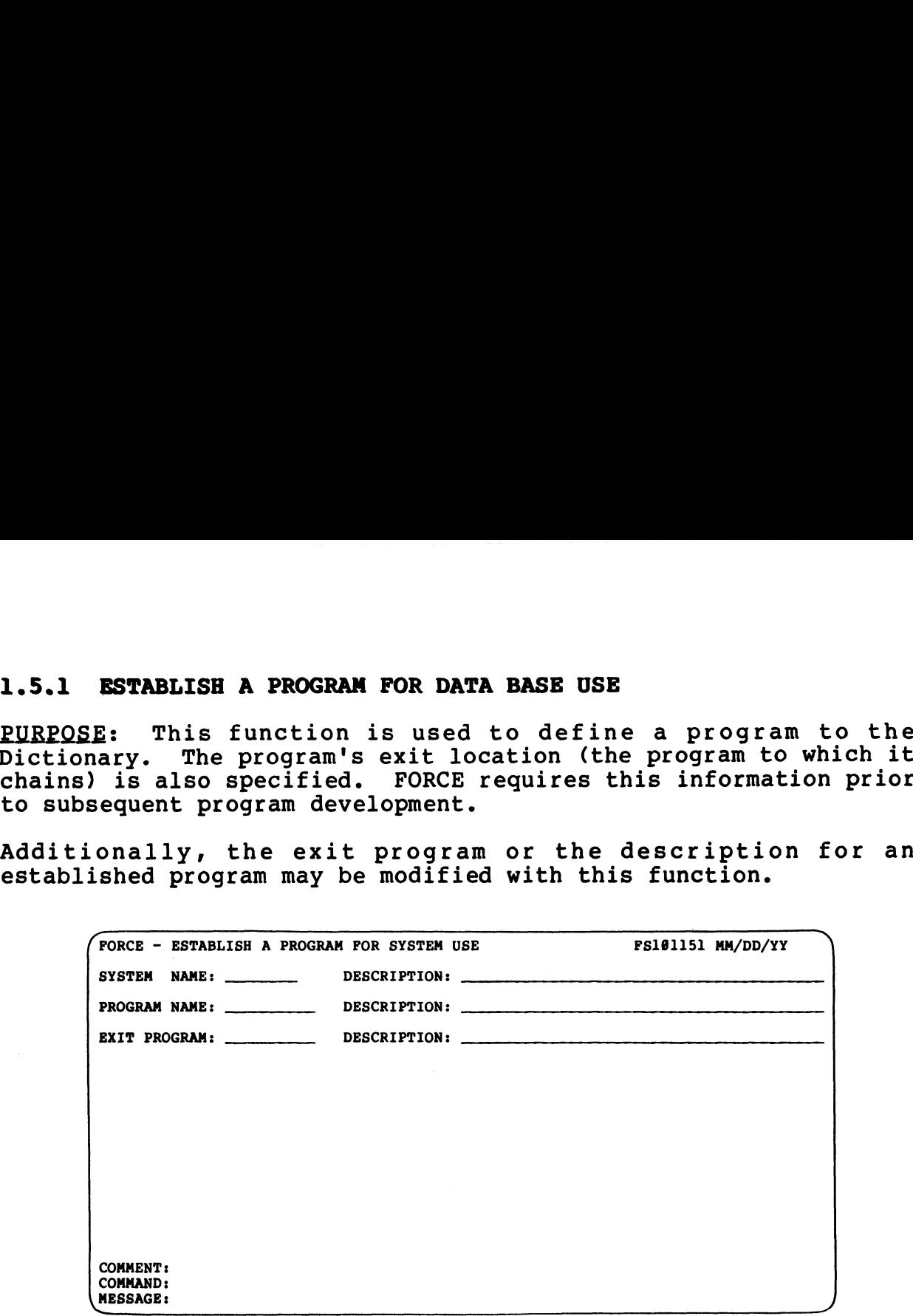

PROCEDURE: Enter the system name with which the program is to be PROCEDURE: Enter the system name with which the program is to be<br>associated. At the Program Name field, enter the program name PROCEDURE: Enter the system name with which the program is to be<br>associated. At the Program Name field, enter the program name<br>and its description. Program names within FORCE must conform to and its description. Program names within FORCE must conform to<br>IRIS program naming requirements, and may not exceed ten IRIS program naming requirements, and may not exceed ten<br>characters.

At the Exit Program entry field, specify an established program At the Exit Program entry field, specify an established program<br>(within the same system) to which the new program exits or<br>chains. A default (RETURN) at this entry field establishes an chains. A default (RETURN) at this entry field establishes an exit to SCOPE.

Programs should be established in order, from the top down, because the Exit Program entry must be a previously defined program. Typically, the first program established is the initial program. Typically, the first program established is the initial<br>system program, which exits to SCOPE.

To modify an established program's description or exit program, To modify an established program's description or exit program,<br>enter the appropriate system name and the name of the program to<br>be modified. The current program information is displayed. New be modified. The current program information is displayed. New information may be entered, or current information left intact by pressing RETURN. ROCEDURE: Enter the system name with which the program is to be<br>associated. At the Program name with which the program name<br>and its description. Program names within PORCE must conform to<br>name its description. Program name program. Typically, the first program securibled is the initial<br>system program, which exits to SCOPE.<br>To modify an established program and the name of the program to<br>enter the appropriate system name and the name of the pr

NOTES: Before defining program names to FORCE, the user may want to establish a naming convention for system programs (see 8.2.2). a)  $\mathbb{Z}$   $\mathbb{Z}$ 

ESTABLI<br>PROGRA<br>1.5.1

## 1.5.2 ASSIGN PROGRAM SCREEN AND OUTPUT FILES

PURPOSE: Specification of the input screen display and output PURPOSE: Specification of the input screen display and output<br>files used by an entry program directs FORCE to use those<br>components in the generated source code. The specified screen is components in the generated source code. The specified screen is<br>used for data input, record modification, deletion and inquiry. ASSIGN PROGRAM SCREEN AND OUTPUT FILES<br>
: Specification of the input screen display and output and input<br>
in the generated source code. The specified scr<br>
r data input, record modification, deletion and inqu<br>
inction estab

This function establishes the specified program as an entry program. It is intended for the maintenance of entry programs program. It is intended for the maintenance of entry programs<br>only. An entry program is used to add, modify, delete and query records within a file. incrion establishes the<br>An entry program is used<br>within a file.<br>unction may also be used<br>ents for a program.<br>ASSIGN PROGRAM SCREEN AND OUTPUT FILES<br>SYSTEM NAME: DESCRIPTION:<br>SYSTEM NAME: DESCRIPTION:

This function may also be used to change the screen and file assignments for a program.

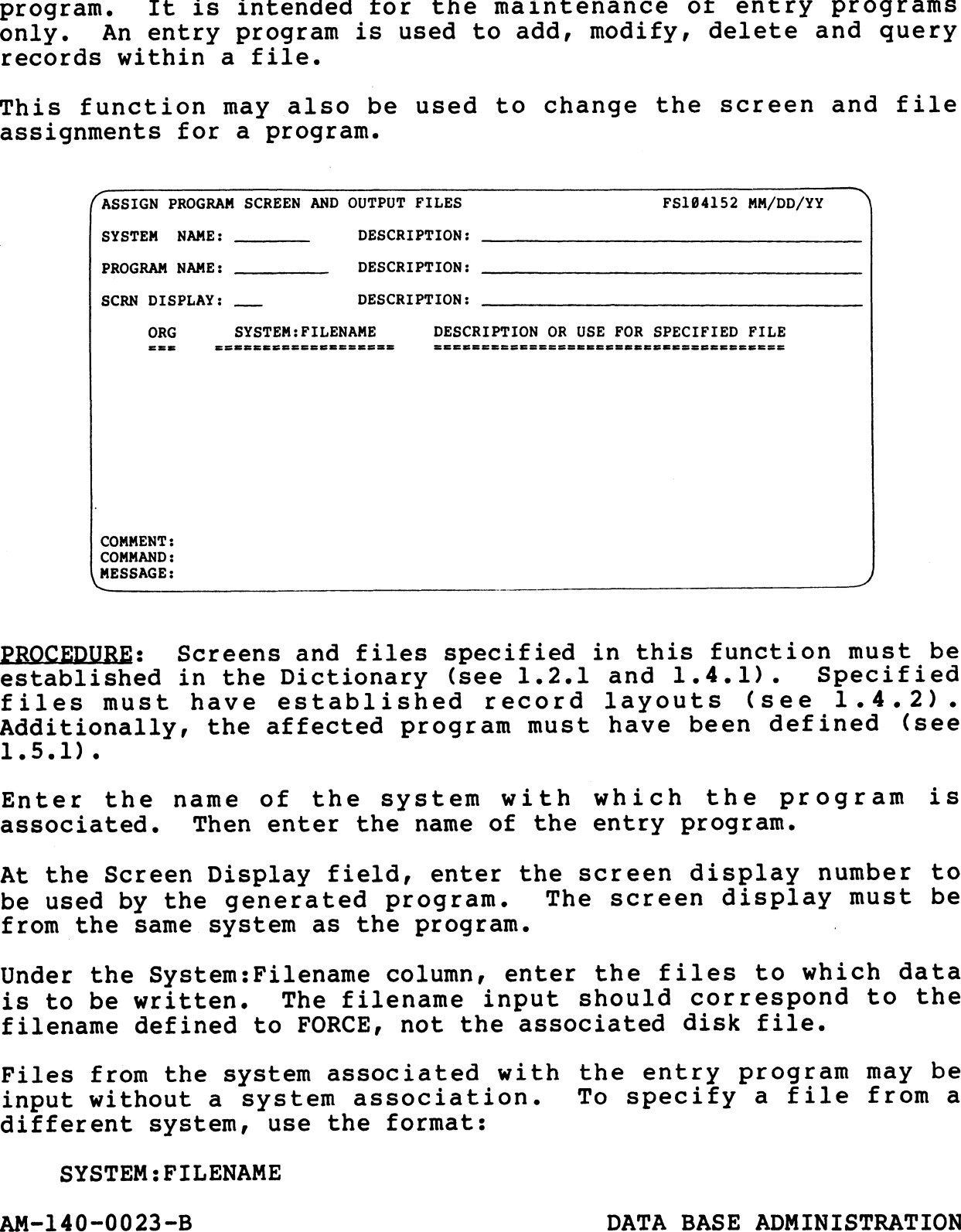

PROCEDURE: Screens and files specified in this function must be established in the Dictionary (see 1.2.1 and 1.4.1). Specified files must have established record layouts (see 1.4.2). files must have established record layouts (see 1.4.2).<br>Additionally, the affected program must have been defined (see 1.5.1).

Enter the name of the system with which the program is associated. Then enter the name of the entry program.

At the Screen Display field, enter the screen display number to be used by the generated program. The screen display must be from the same system as the program.

Under the System:Filename column, enter the files to which data is to be written. The filename input should correspond to the filename defined to FORCE, not the associated disk file. At the Screen Display field, enter the screen display number to<br>be used by the generated program. The screen display must be<br>from the same system as the program.<br>Under the System:Filename column, enter the files to which d

Files from the system associated with the entry program may be input without a system association. To specify a file from a different system, use the format:

#### SYSTEM: FILENAME

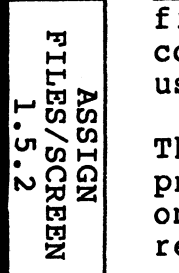

The first filename entry must be the program's data file. The first filename entry must be the program's data file.<br>Subsequent entries are for specification of indexed files for key<br>insertion. Up to nine indexed files may be entered.

Upon entry of a valid filename, FORCE displays that file's Upon entry of a valid filename, FORCE displays that f:<br>organization and description, and prompts for another entry.

A RETURN at the filename field indicates a completed entry.

To modify a program's established input screen or output files, To modify a program's established input screen or output files,<br>specify the appropriate system and the program to be modified.<br>The current program information is displayed. New information The current program information is displayed. New information<br>may be entered, or current information left intact by pressing RETURN.

Entry of the \* symbol over a filename deletes that entry and all succeeding entries.

NOTES: An output data file must have a contiguous or formatted Organization. An output index file must have an indexed organization. An output index file must have an indexed<br>organization (See Table 1-3).

Only one output data file may be specified for an entry program.

# 1.5.3 ADD/MODIFY/DELETE PROGRAM INPUTS

 $\frac{1}{\sqrt{2}}$  ທີ່ຮ PURPOSE: This function records an entry program's data input criteria in the Dictionary. This process involves: designating the order of data input; assigning data input to system variables; determining input positions on the screen; and specifying whether an input is required or optional. Indexed file check information is also specified. FORCE can then retrieve this information from the Dictionary and generate program source code accordingly. ADD/MODIFY/DELETE PROGRAM INPUTS<br>
E: This function records an entry program's data<br>
ia in the Dictionary. This process involves: design<br>
iles; determining input positions on the screen<br>
ying whether an input is required or

This function may also be used to modify or delete established program input information.

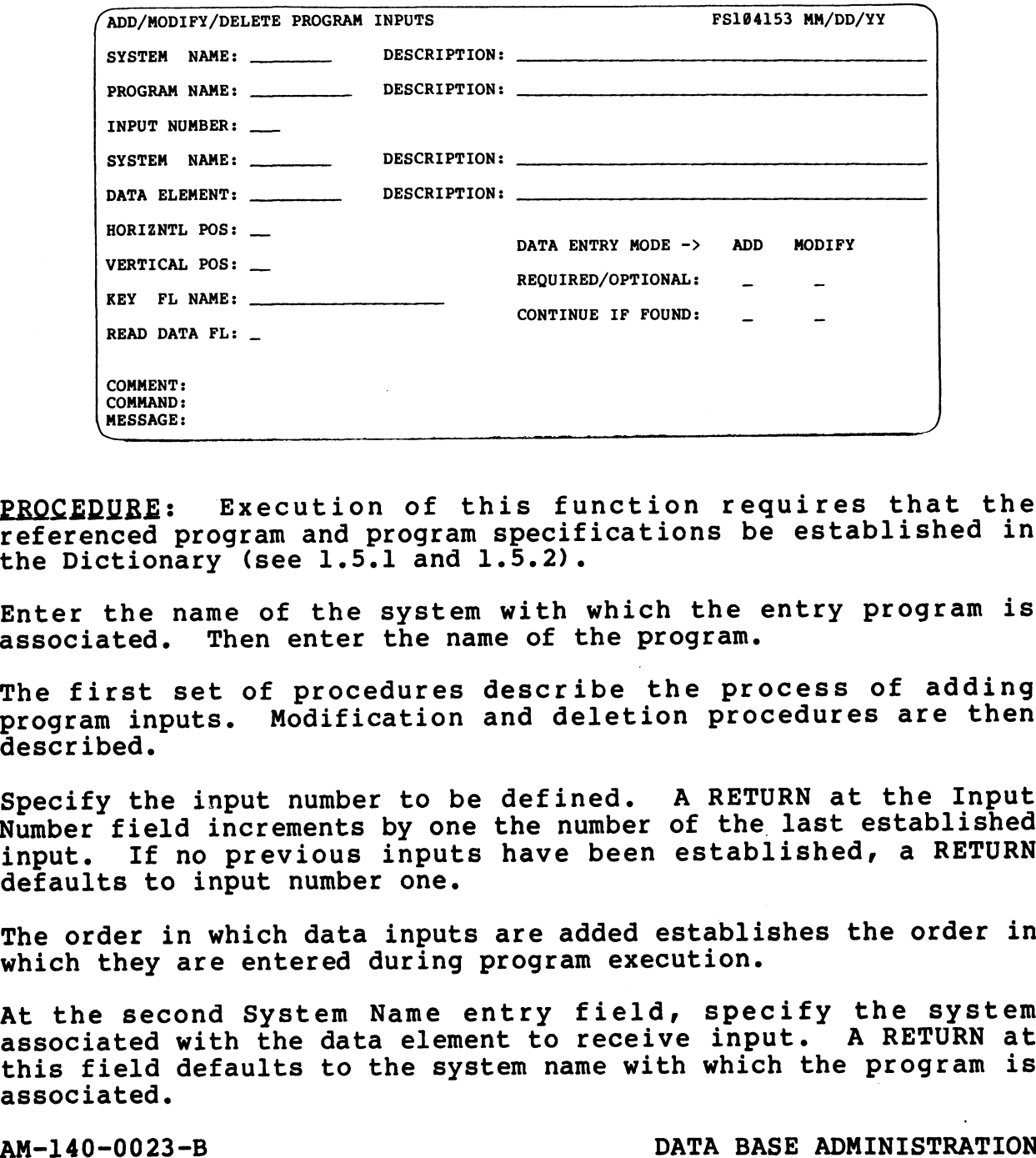

PROCEDURE: Execution of this function requires that the referenced program and program specifications be established in the Dictionary (see 1.5.1 and 1.5.2).

Enter the name of the system with which the entry program is associated. Then enter the name of the program.

The first set of procedures describe the process of adding program inputs. Modification and deletion procedures are then described.

Specify the input number to be defined. A RETURN at the Input Number field increments by one the number of the last established input. If no previous inputs have been established, a RETURN defaults to input number one. Specify the input number to be defined. A RETURN at the Input<br>Number field increments by one the number of the last established<br>input. If no previous inputs have been established, a RETURN<br>defaults to input number one.<br>The

The order in which data inputs are added establishes the order in which they are entered during program execution.

At the second System Name entry field, specify the system associated with the data element to receive input. A RETURN at this field defaults to the system name with which the program is associated. |

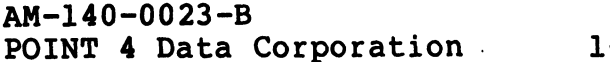

At the Data Element entry field, enter the data element to be assigned the specified input.

For subdivided string data elements, specify the subdivision to receive input. Use the form:

 $D$ (nnn)$ 

where D\$ is the data element name and nnn is the subdivision.

If the input data element is a matrix, indicate which cell is to receive input. Use the form:

D(rrXcc)

where D is the data element name and rrXcc represents the row and where D is the data element name and rrXcc represents the row and<br>column coordinates of the matrix cell. For a single-dimension column coordinates of the matrix cell. For a single-dimension array, use the format:

D (nnnn)

where D is the data element name and nnnn represents the array cell coordinate.

At the Horizontal and Vertical Position entry fields, specify the coordinates where data entry begins on the input screen. This coordinates where data entry begins on the input screen. This location may be obtained from a reproduction of the screen display (see 3.2.1). Screen display reproductions indicate<br>horizontal coordinates at the top of the screen and vertical coordinates on the sides. At the Horizontal and Vertical Position entry fields, specify the<br>coordinates where data entry begins on the input screen. This<br>diocation may be obtained from a reproduction of the screen<br>alignary (see 3.2.1). Screen displ

The Regquired/Optional entry field allows the user to specify The Required/Optional entry field allows the user to specify<br>whether the input is a (R)equired or (O)ptional field when adding whether the input is a (R) equired or (O) ptional field when adding and modifying a record. A default (RETURN) from these entries establishes the input as required when adding a record, and optional when modifying a record.

At the Key File field, specify the index file to be checked after the input is entered. If the file is associated with the same At the Key File field, specify the index file to be checked after<br>the input is entered. If the file is associated with the same<br>system as the input data element, enter the filename. For files system as the input data element, enter the filename. For files from a different system, use the format:

#### SYSTEM: FILENAME

If the input does not require association with a keyfile (it will If the input does not require association with a keyfile (it will<br>not initiate an indexed file check), enter RETURN at the Key File<br>Name field. This default completes entry of information for an Name field. This default completes entry of information for an input.

Upon entry of a Key File Name, specify whether the program's data file is to be read on the retrieved pointer. This READ is used file is to be read on the retrieved pointer. This READ is used<br>for the modify, delete and inquire operations to retrieve and display the record information. SYSTEM:FILENAME<br>
If the input does not require association with a keyfile (it will<br>
not initiate an indexed file check), enter RETURN at the Key File<br>
Name field. This default completes entry of information for an<br>
input.<br>

At the Read Data File field, enter (Y)es or (N)o to indicate if a READ is to be performed on the program's data file based upon the. At the Read Data File field, enter (Y)es or (N)o to indicate if a<br>READ is to be performed on the program's data file based upon the<br>value retrieved from the indexed file check. One READ to a data value retrieved from the indexed file check. One READ to a data<br>file is required for execution of the generated file maintenance program.

The Continue If Found entry allows specification of whether data The Continue If Found entry allows specification of whether data<br>entry should continue (when adding and modifying a record) if the entry should continue (when adding and modifying a record) if the key is found in the indexed file search. FORCE creates the appropriate message in the generated entry program.

The Continue If Found entry 1s automatically established if the Read Data File entry is (Y)es. The operation will not continue Read Data File entry is (Y)es. The operation will not continue if the program is in Add Mode, and it will continue is the program is in Modify Mode. If the Read Data File entry is (N)o, enter (Y)es or (N)o at each Continue If Found field to specify whether program operation should continue.

Repeat this procedure to add each data input within the program. To modify or delete a program input, enter the input number. If

To modify or delete a program input, enter the input number. If<br>the entry is a valid input number, FORCE displays the current input information and prompts for deletion of the input.

An entry of (Y)es at the deletion prompt deletes that program therm of the control of the control of the control of the control of the entry of (Y) es at the deletion prompt invokes the input. An entry of (N)o at the deletion prompt invokes the An entry of (Y)es at the deletion prompt deletes that program<br>input. An entry of (N)o at the deletion prompt invokes the<br>modify function. At each entry field the current information may modify function. At each entry field the current information may be left intact by pressing RETURN, or new information may be entered. To delete a Key File input, enter the \* symbol over the Current entry. An entry of (Y) es at the deletion prompt delets that programmodity function. At each entry field the current information may be belieft intact by pressing RETURN, or new information may be entered. To delete a Key File in

NOTES: This program is for the maintenance of entry programs only.

An entry program cannot use multiple data elements (from different systems) which are assigned the same variable name.

After deletion of an input, subsequent program input numbers are decremented by one. This renumbering of program inputs is decremented by one. This renumbering of program inputs is<br>performed after the user exits the Add/Modify/Delete Program Inputs function.

Modification or deletion of a program input has no effect on the assigned screen display. Corresponding adjustments to the input assigned screen display. Corresponding adjustments to the input<br>screen (if required) must be formatted (see 1.2.1). Modification or deletion of a program input has no effect on the<br>assigned screen display. Corresponding adjustments to the input<br>screen (if required) must be formatted (see 1.2.1).<br>In the generated file maintenance program

In the generated file maintenance program, data may only be input into fields of 65 bytes or less.

# 1.5.4 DELETE A PROGRAM FROM THE DATA BASE

PURPOSE: The user may delete all Dictionary references to a program if the program is no longer required.

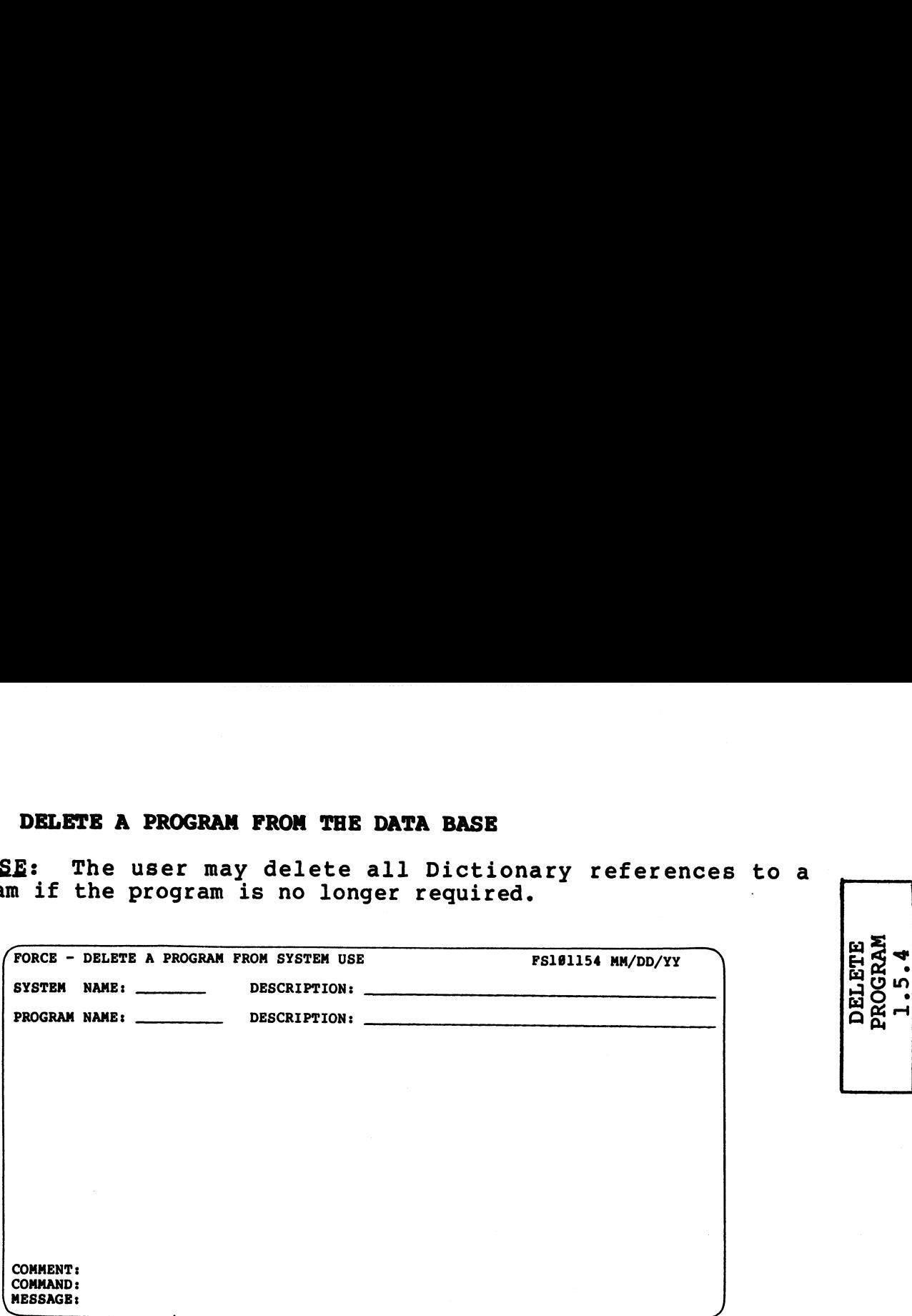

PROCEDURE: Enter the system name with which the program is associated. Then enter the name of the program.

NOTES: This function invalidates the program name within the Dictionary. Consequently, no related program information can be referenced.

# 1.5.5 ENTER/MODIFY PROGRAM CHECK CODES

PURPOSE: This function allows the user to record and maintain PURPOSE: This function allows the user to record and maintain<br>program check codes within the Dictionary. This information then 1.5.5 ENTER/MODIFY PROGRAM CHECK CODES<br>
PURPOSE: This function allows the user to record and ma<br>
program check codes within the Dictionary. This information<br>
becomes available through system documentation (see 3.3.2). 1.5.5 ENTER/MODIFY PROGRAM CHECTROSE: This function allows the program check codes within the D<br>becomes available through system<br>... DESCRIPTION: DESCRIPTION: PROGRAM CHECK CODES<br>... OR SYSTEM NAME: DESCRIPTION:

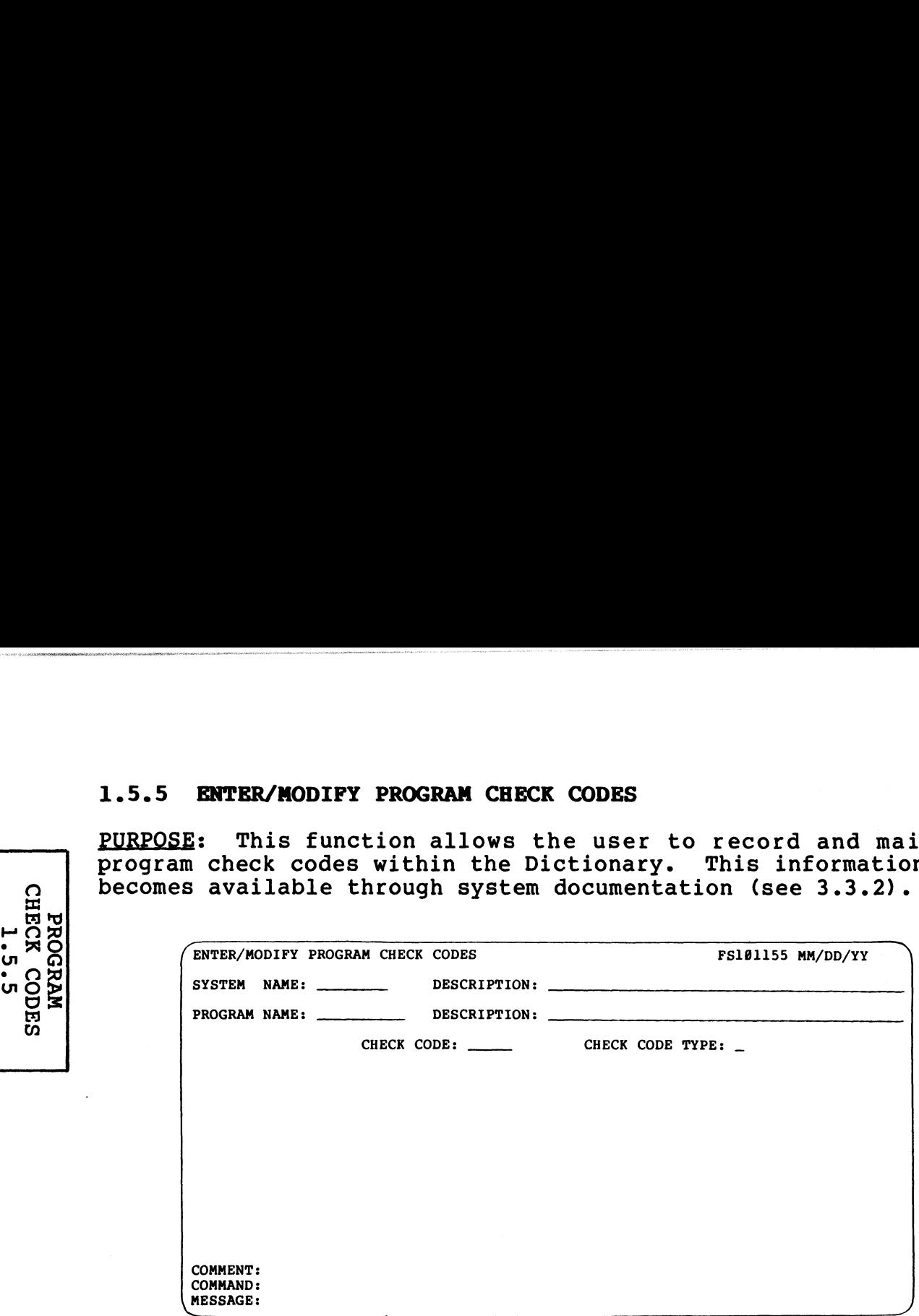

PROCEDURE: Enter the appropriate system and program names.

Specify the program's check code at the Check Code entry field. Specify the program's check code at the Check Code entry fi<br>Then enter the check code type as either (S)ave or (P)rotect.

When modifying an established check code, the current Dictionary information is displayed after the program name is entered. At information is displayed after the program name is entered. At<br>the Check Code and Check Code Type entry fields, new information may be entered, or current information left intact by pressing RETURN. PROCEDURE: Enter the appropriate system and program names.<br>Specify the program's check code at the Check Code entry field.<br>Then enter the check code type as either (S) ave or (P)rotect.<br>Then modifying an established check

NOTES: FORCE also provides a facility to print program check <u>NOTES</u>: FORCE also provides<br>code worksheets (see 3.3.1).

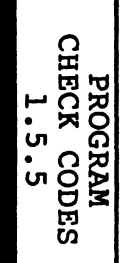

# 1.5.6 COPY THE INFORMATION FOR A PROGRAM

PURPOSE: This function retrieves a complete set of program specifications and uses them for another program which is to <u>PURPOSE</u>: This function retrieves a complete set of program<br>specifications and uses them for another program which is to<br>perform the same or similar functions. Execution of this perform the same or similar functions. Execution of this<br>function copies pertinent source program information that has<br>been defined to the Dictionary. This information may include the en defined to the Dictionary. This information may include the<br>program input screen, output file(s), complete data input<br>specifications and exit location. Program check codes are not copied.

Execution of this function saves the time of entering a new set of program specifications which duplicate those already in the  $\ell$ Execution of this function saves the time of entering a new set<br>of program specifications which duplicate those already in the<br>Dictionary. The program's copied information may then be Dictionary. The program's copied information may then be modified, if needed.

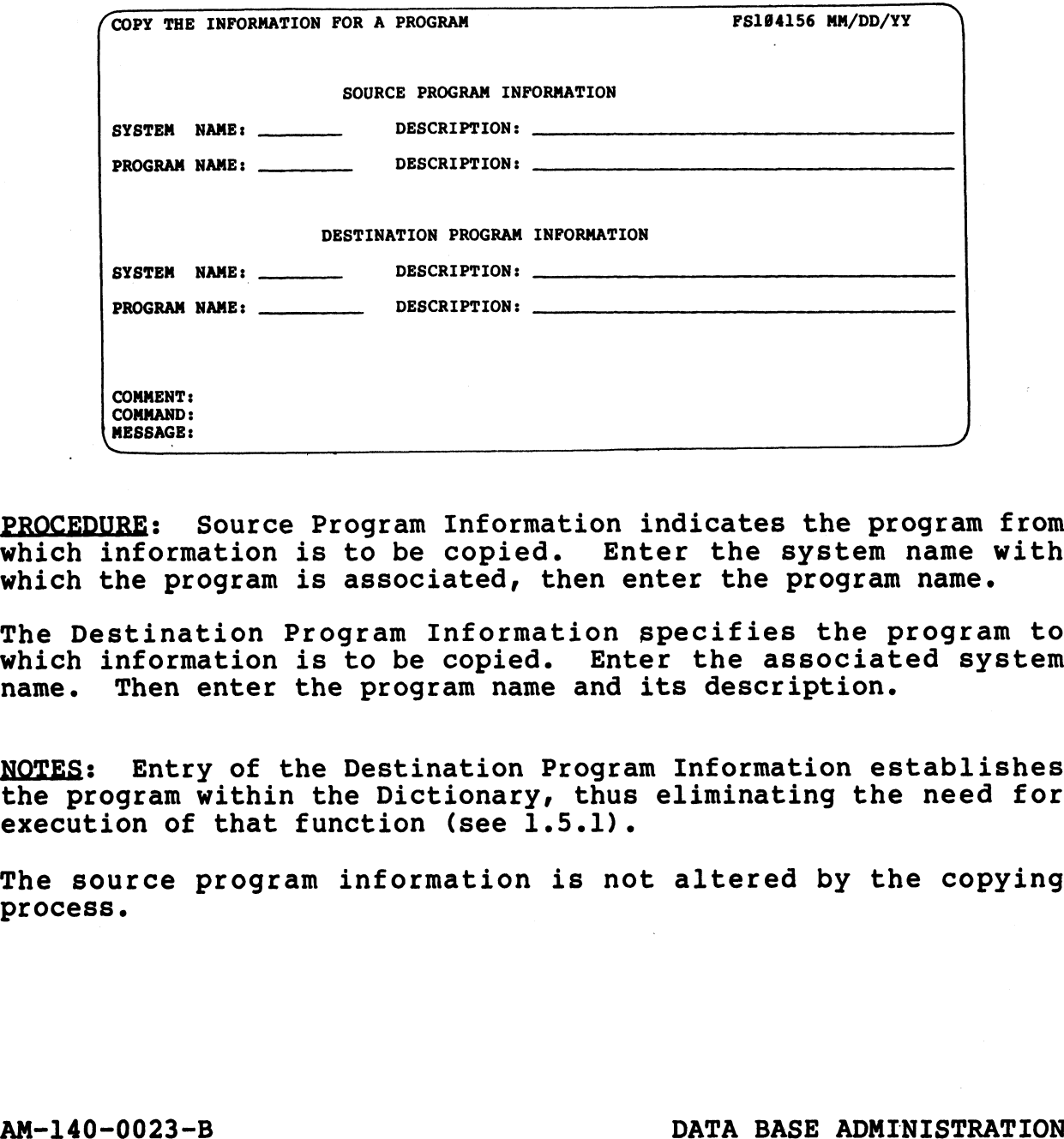

PROCEDURE: Source Program Information indicates the program from which information is to be copied. Enter the system name with which information is to be copied. Enter the system name with which the program is associated, then enter the program name.

The Destination Program Information specifies the program to which information is to be copied. Enter the associated system which information is to be copied. Enter the associated system name. Then enter the program name and its description.

NOTES: Entry of the Destination Program Information establishes <u>NOTES</u>: Entry of the Destination Program Information establishes<br>the program within the Dictionary, thus eliminating the need for the program within the Dictionary, thus<br>execution of that function (see l.5.1). NOTES: Entry of the Destination Program Information establishes<br>
the program within the Dictionary, thus eliminating the need for<br>
execution of that function (see 1.5.1).<br>
The source program information is not altered by t

The source program information is not altered by the copying process.

COPY PROGRAM<br>INFORMATION<br>I.5.6

# 1.6 DICTIONARY INTERROGATION

**1.6 DICTIONARY INTERROGAIION**<br>PURPOSE: Dictionary Interrogation enables the user to obtain 1.6 DICTIONARY INTERROGATION<br>
PURPOSE: Dictionary Interrogation enables the user to obtain<br>
Dictionary information quickly by displaying specified data on Dictionary information quickly by displaying specified data on<br>the screen. These instant inquiries facilitate system PURPOSE: Dictionary Interrogation enables the user to obtain<br>Dictionary information quickly by displaying specified data on<br>the screen. These instant inquiries facilitate system<br>development by providing prompt, updated Dic development by providing prompt, updated Dictionary status<br>information. 1.6 DICTIONARY INTERROGATION<br>
PURPOSE: Dictionary Interrogation enables the user to contract the process of the serve of the servem.<br>
The screen. These instant inquiries facilitate s<br>
development by providing prompt, updat

DICTIONARY INTERROGATION SUB EXECUTIVE<br>(0) RETURN TO DATA BASE ADMINISTRATION (1) QUERY - SCREEN DISPLAYS (2) QUERY - DATA ELEMENTS (3) QUERY ~- DATA ELEMENT ATTRIBUTES (4) QUERY - DATA ELEMENT SYNONYMS (5) QUERY - FILES (INDEXES & DATA) (6) QUERY - PROGRAMS (7) QUERY - ENTRY PROGRAM INFORMATION (8) QUERY ~ REPORT FORMATS COMMENT: COMMAND: CTIONARY INTERROGATION<br>
: Dictionary Interrogation enables the user to o<br>
rreen. These instant inquiries facilitate sy<br>
reen. These instant inquiries facilitate sy<br>
term.<br>
term.<br>
MESSAGE:<br>
(a) REVIVARY TO DATA BASE ADMINIS

PROCEDURE: Enter the number that corresponds to the desired function.

T<br>DBBC<br>CLLC<br>T nas<br>Nas<br>J  $\mathbf{H}$ 

# 1.6.1 QUERY - SCREEN DISPLAYS

PURPOSE: The user may query screen displays for any or all systems within the Dictionary. This information shows screen display numbers, screen descriptions and the associated system.

PROCEDURE: At the Starting Location prompt, specify the query starting point among system names. This entry may be a complete system name or the first unique characters of the system name.

The appropriate Dictionary data is retrieved and displayed beginning at the specified location in the Dictionary.

A RETURN at the Starting Location prompt displays the information beginning alphabetically with the first associated system name.

After the first segment of data is displayed on the screen, each RETURN displays successive screens of information. The final RETURN displays successive screens of information. The final screen segment displays a message indicating that no additional data is available.

An ESCAPE exits to the Query - Screen Displays screen.

NOTES: Below is a sample query screen for the Query - Screen Displays function.

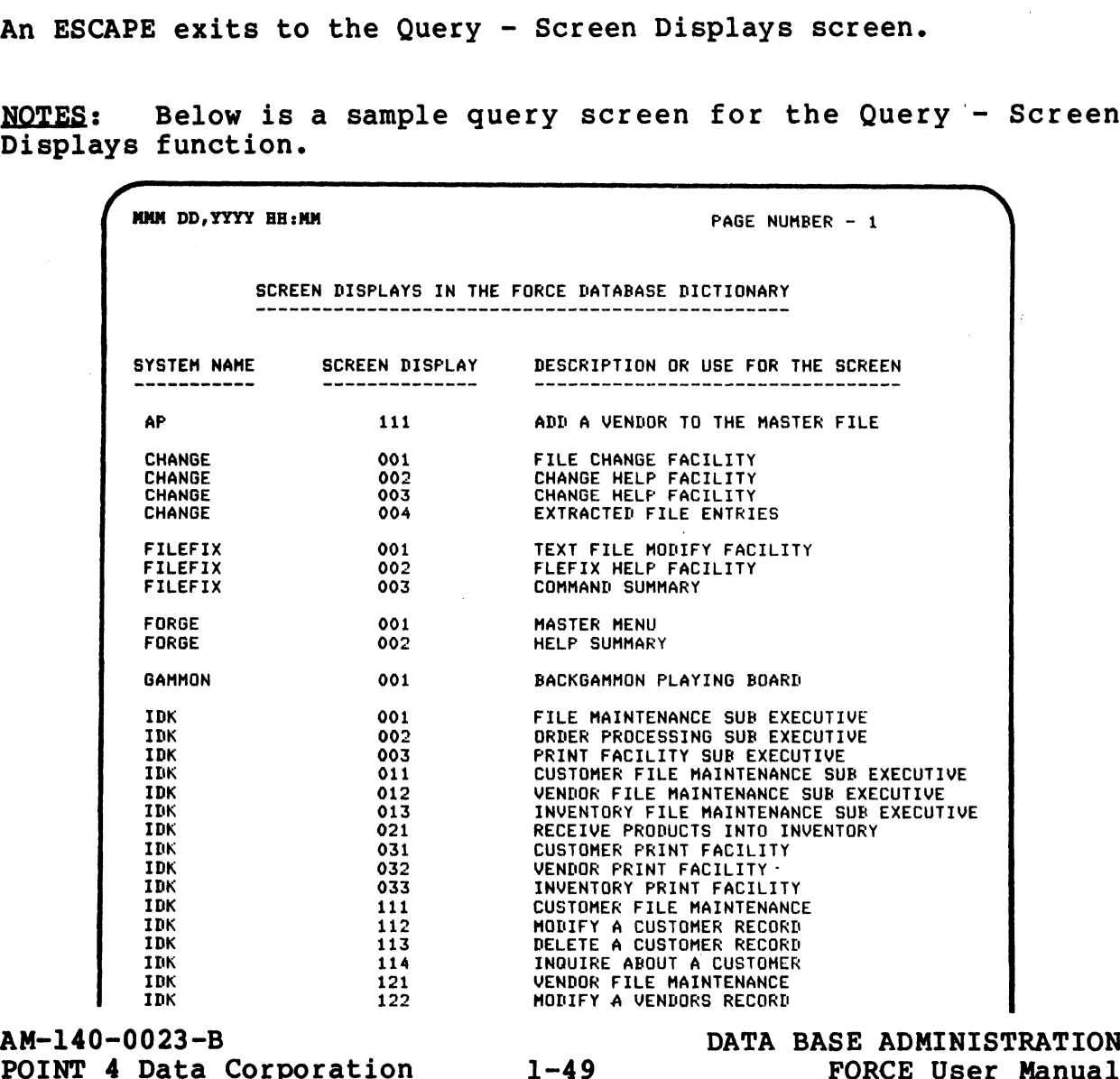

en<br>Fi

1.9.1<br>SPLAYS<br>SPAYS

ម្ម<br>អ្នក<br>ប្រ

## 1.6.2 QUERY - DATA ELEMENTS

1.6.2 QUERY - DATA ELEMENTS<br>PURPOSE: The user may query data elements for any or all systems PURPOSE: The user may query data elements for any or all systems<br>within the Dictionary. This information shows data element within the Dictionary. This information shows data element<br>names, descriptions and the associated system.

PROCEDURE: At the Starting Location prompt, specify the query PROCEDURE: At the Starting Location prompt, specify the query<br>starting point among system names. This entry may be a complete starting point among system names. This entry may be a complete system name or the first unique characters of the system name.

The appropriate Dictionary data is retrieved and displayed beginning at the specified location in the Dictionary.

A RETURN at the Starting Location prompt displays the information, beginning alphabetically with the first associated system name.

After the first segment of data is displayed on the screen, each RETURN displays successive screens of information. The final RETURN displays successive screens of information. The final screen segment displays a message indicating that no additional data is available. the Dictionary. This information shows d<br>descriptions and the associated system.<br>
IRE: At the Starting Location prompt, special<br>
ng point among system names. This entry may be<br>
name or the first unique characters of the sy

An ESCAPE exits to the Query - Data Elements screen.

NOTES: Below is a sample query screen for the Query - Data Elements function.

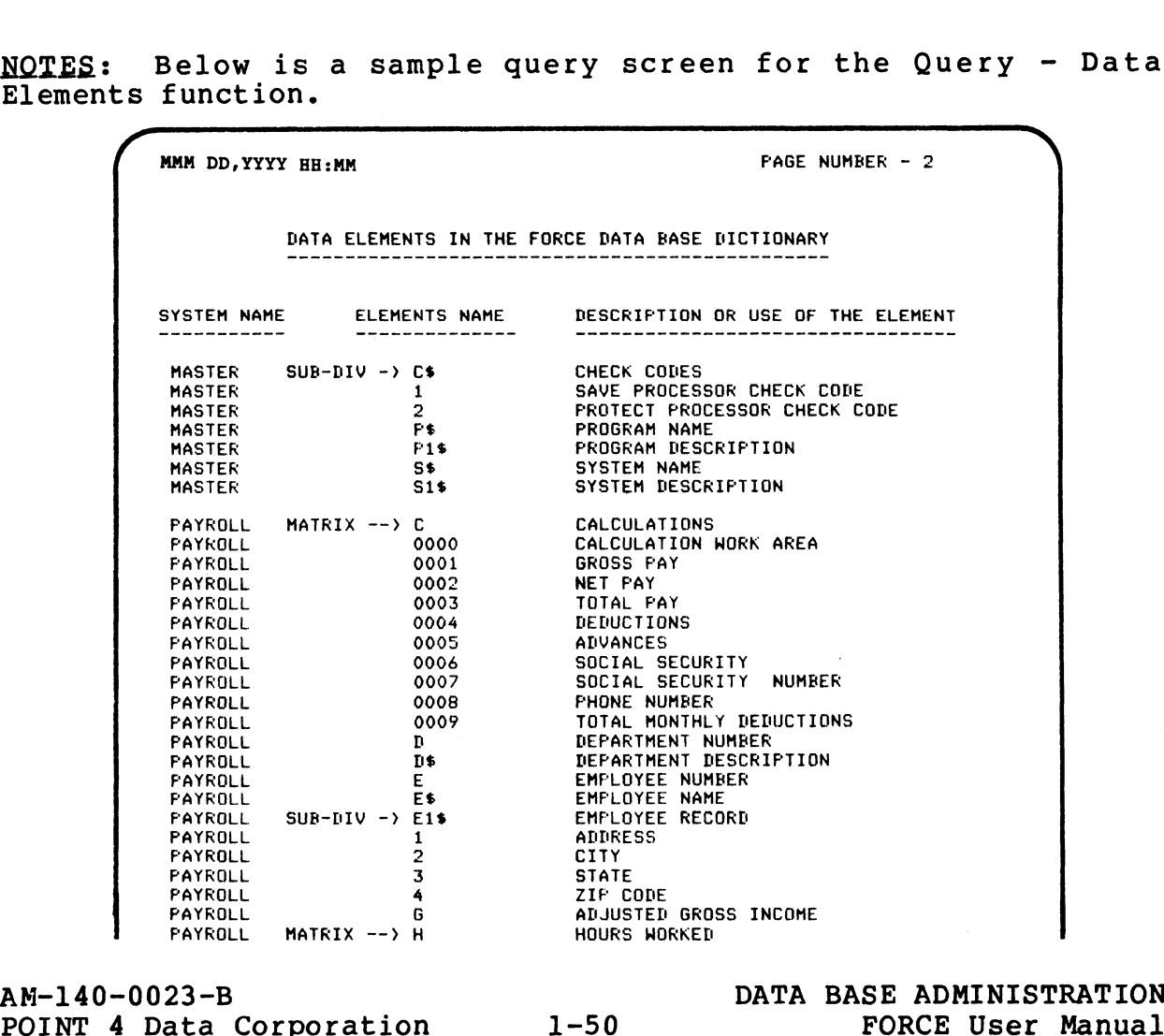

DATA —\_ **OUERY<br>RELEMENTS**  $\overline{c}$ .2

## 1.6.3 QUERY - DATA ELEMENT ATTRIBUTES

PURPOSE: The user may query attributes of data elements for any or all systems in the Dictionary. This information displays the data element name, type, maximum and minimum size, and special fields information. It also shows the high range, low range and the associated system.

PROCEDURE: At the Starting Location prompt, specify the query PROCEDURE: At the Starting Location prompt, specify the query<br>starting point among system names. This entry may be a complete starting point among system names. This entry may be a complete system name or the first unique characters of the system name.

The appropriate Dictionary data is retrieved and displayed, beginning at the specified location in the Dictionary.

A RETURN at the Starting Location prompt displays the information beginning alphabetically with the first associated system name.

After the first segment of data is displayed on the screen, each RETURN displays successive screens of information. The final RETURN displays successive screens of information. The final screen segment displays a message indicating that no additional data is available. URE: At the Starting Location prompt, specify the mag point among system names. This entry may be a commanne or the first unique characters of the system name propriate Dictionary data is retrieved and displing at the spec

An ESCAPE exits to the Query - Data Element Attributes screen.

NOTES: Below is a sample query screen for the Query - Data Element Attributes function.

The SPCLS column denotes the number of subdivisions for a subdivided string, and the cell coordinates for a matrix.

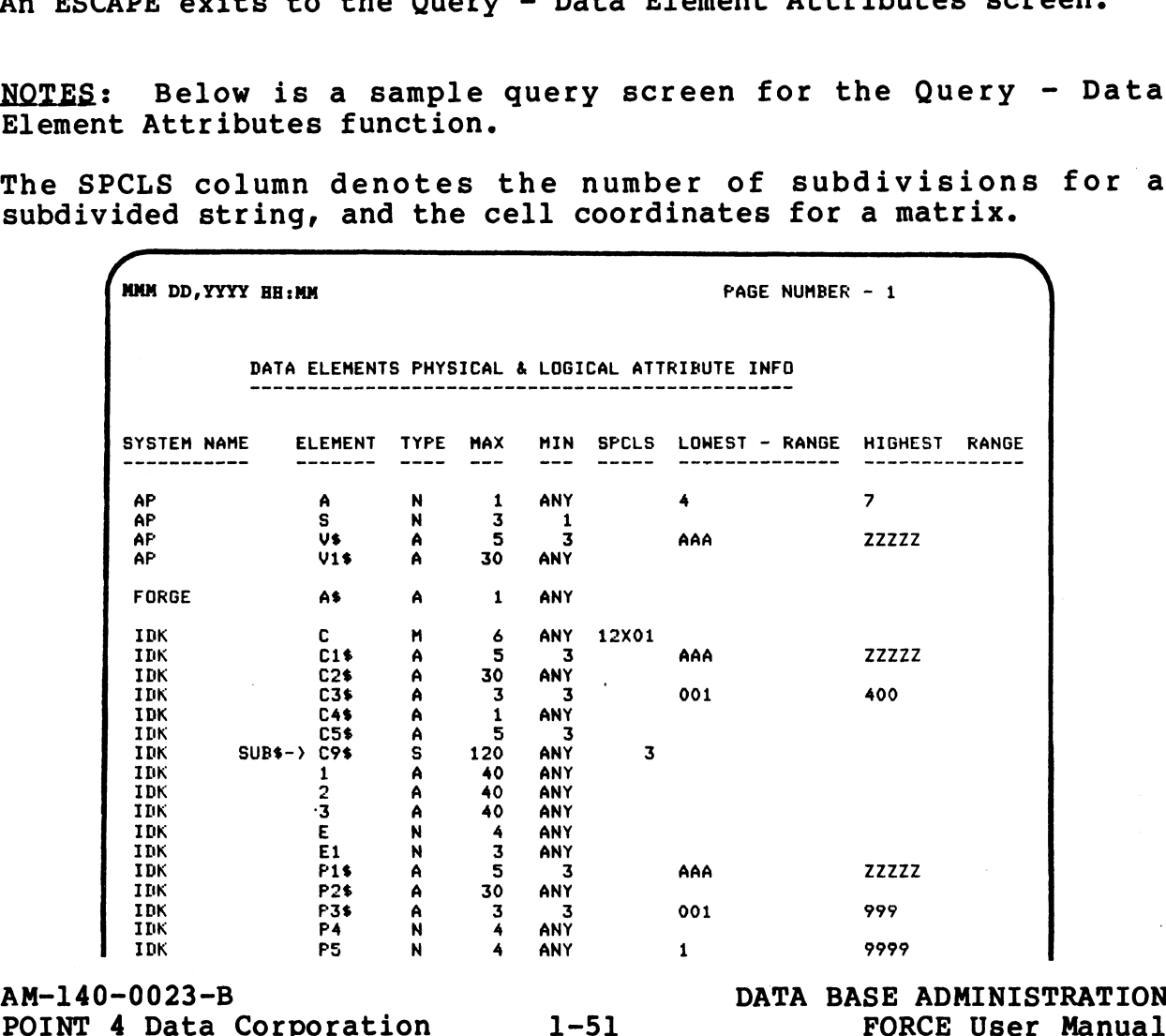

QUERY ELEMENT<br>ATTRIBUTES<br>1.6.3

## 1.6.4 QUERY - DATA ELEMENT SYNONYMS

**1.6.4 QUERY - DATA ELEMENT SYNONYMS<br>PURPOSE: The user may query data element synonyms for any or all** eveled with the Dictionary of the Dictionary<br>PURPOSE: The user may query data element synonyms for any or all<br>systems within the Dictionary. This information shows synonym systems within the Dictionary. This information shows synonym names, descriptions and the associated system.  $\bullet$ 

PROCEDURE: At the Starting Location prompt, specify the query PROCEDURE: At the Starting Location prompt, specify the query<br>starting point among system names. This entry may be a complete starting point among system names. This entry may be a complete system name or the first unique characters of the system name.

The appropriate Dictionary data is retrieved and displayed beginning at the specified Dictionary location.

A RETURN at the Starting Location prompt displays the information beginning alphabetically with the first associated system name.

After the first segment of data is displayed on the screen, each RETURN displays successive screens of information. The final RETURN displays successive screens of information. The final screen segment displays a message indicating that no additional data is available.

An ESCAPE exits to the Query - Data Element Synonyms screen.

NOTES: Below is a sample query screen for the Query - Data Element Synonyms function. Below is a sample query screen for the Query -<br>Synonyms function.<br>The synonyms (see 4.5.3) are denoted by an asterisk.<br>AMM DD,YYYY HE:MM SYNONYMS IN DICTIONARY PAGE NUMBER - 1

Calculated synonyms (see 4.5.3) are denoted by an asterisk.

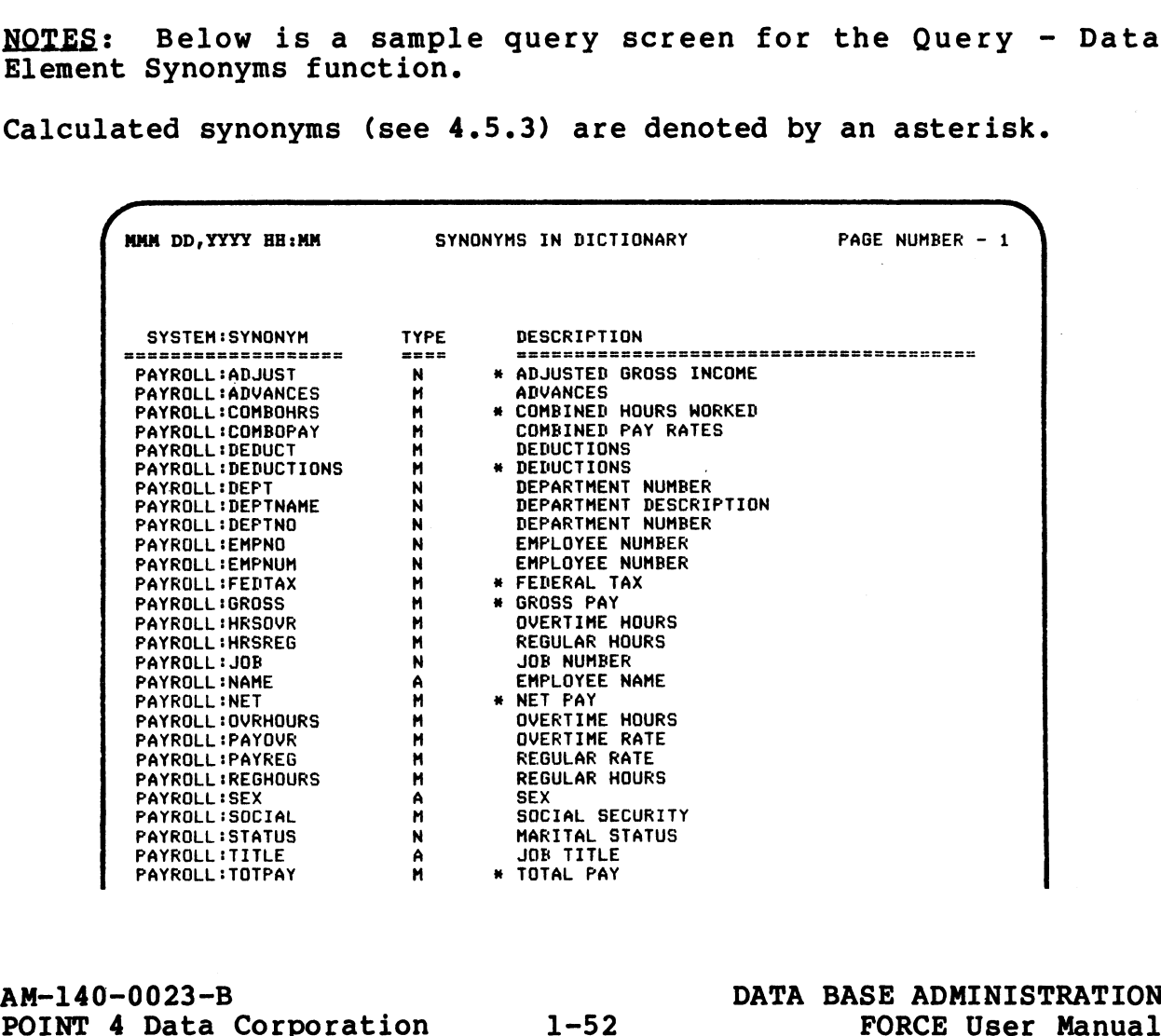

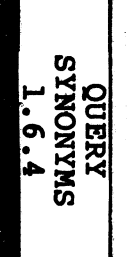

# 1.6.5 QUERY - FILES (INDEXES & DATA)

PURPOSE: The user may query file specifications for any or all systems within the Dictionary. This information includes file name, description, organization, subscription, disk file name and the associated system. The user may query rie specifications for any of<br>within the Dictionary. This information includes<br>scription, organization, subscription, disk file nan<br>ciated system.<br>E: At the Starting Location prompt, specify the<br>goint am

PROCEDURE: At the Starting Location prompt, specify the query PROCEDURE: At the Starting Location prompt, specify the query<br>starting point among system names. This entry may be a complete starting point among system names. This entry may be a complete system name or the first unique characters of the system name.

The appropriate Dictionary data is retrieved and displayed, beginning at the specified Dictionary location.

A RETURN at the Starting Location prompt displays the information beginning alphabetically with the first associated system name.

After the first segment of data is displayed on the screen, each RETURN displays successive screens of information. The final screen segment indicates that no additional data is available.

An ESCAPE exits to the Query - Files (Indexes & Data) screen.

NOTES: Below is a sample query screen for the Query - Files <u>NOTES</u>: Below is a sampl<br>(Indexes & Data) function.

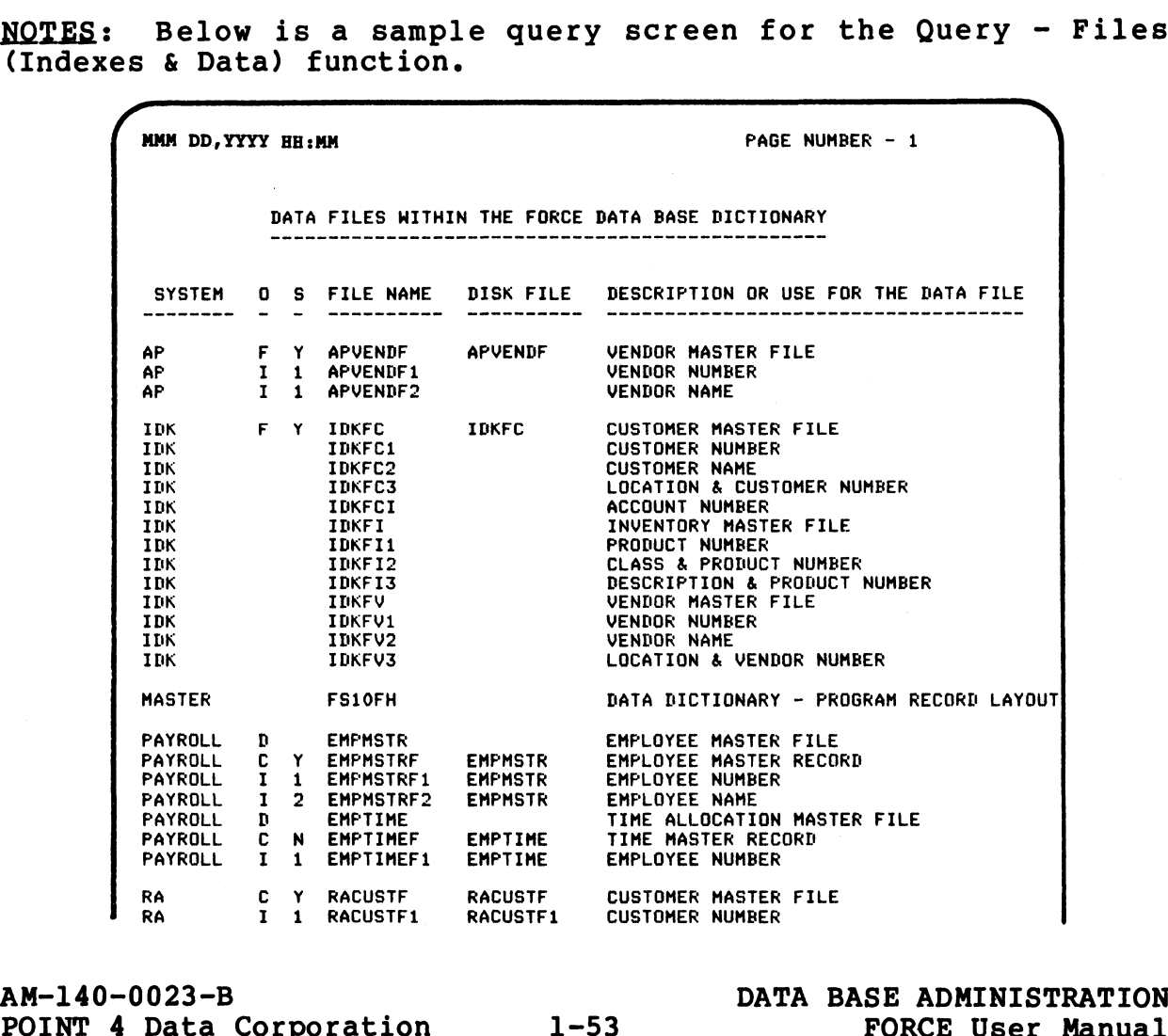

QUERY FILES<br>1.6.5  $\mathbf{1}$ 

# 1.6.6 QUERY - PROGRAMS

PURPOSE: The user may query programs for any or all systems within the Dictionary. This information includes program name, type, description and the associated system.

NOD SERVE WITHIN type,<br>
within<br>
type,<br>
sww.start.<br>
SMPN2002<br>
The a PROCEDURE: At the Starting Location prompt, specify the query PROCEDURE: At the Starting Location prompt, specify the query<br>starting point among system names. This entry may be a complete starting point among system names. This entry may be a complete system name or the first unique characters of the system name.

The appropriate Dictionary data is retrieved and displayed, beginning at the specified Dictionary location.

A RETURN at the Starting Location prompt displays the information beginning alphabetically with the first associated system name.

After the first segment of data is displayed on the screen, each RETURN displays successive screens of information. The final RETURN displays successive screens of information. The final screen segment displays a message indicating that no additional Gata is available.

An ESCAPE exits to the Query - Programs screen.

NOTES: Below is a sample query screen for the Query - Programs function.  $\begin{array}{|c|c|c|}\n\hline\n\text{the Query - Proc}\n\hline\n\text{As an (E) ntry, (i)}\n\hline\n\text{PAGE NUMBER - 4}\n\hline\n\end{array}$ 

Program Type denotes whether the program is an (E)ntry, (M)enu, Program Type denotes<br>or (R)eport program.

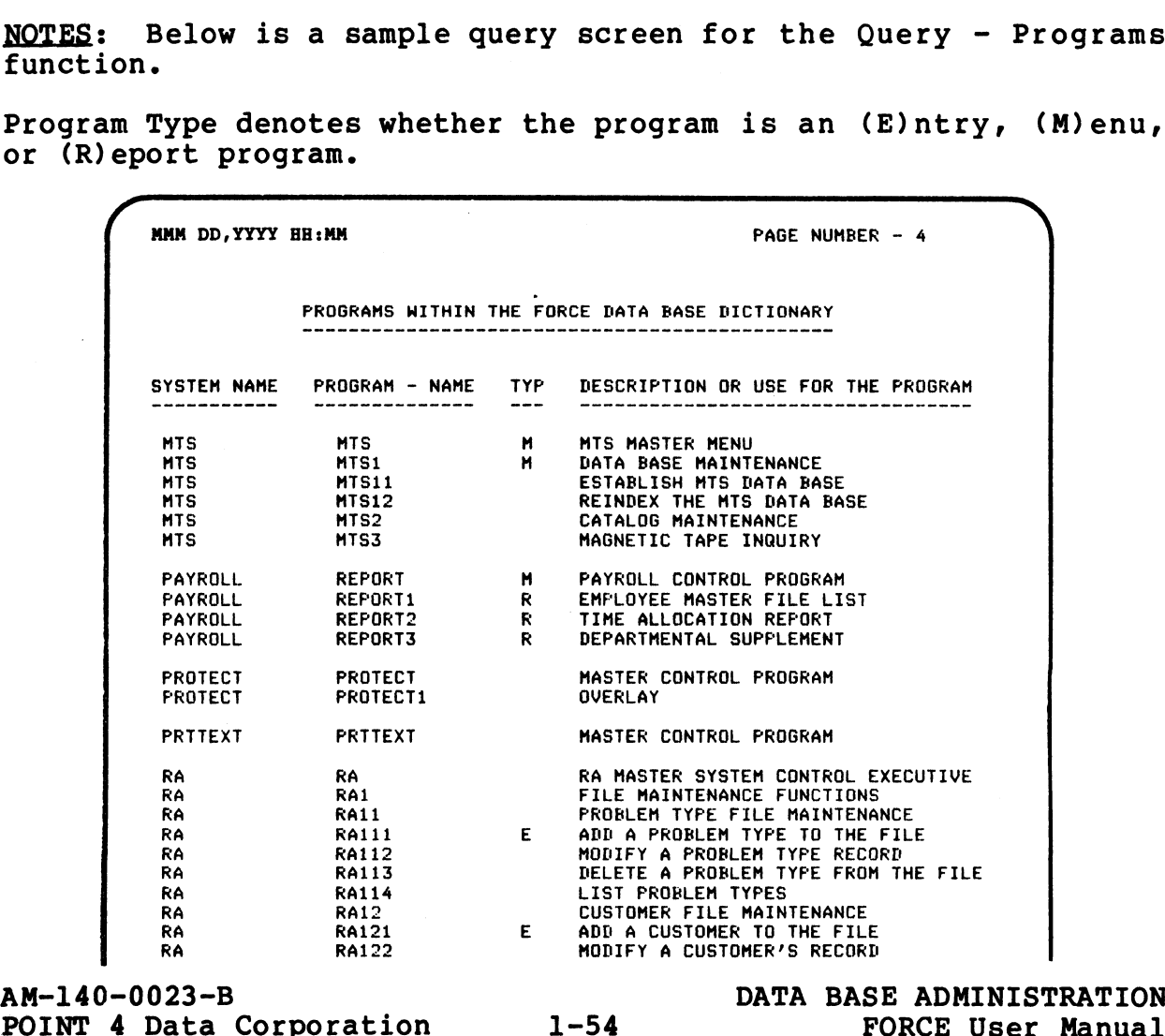

AM-140-0023-B<br>POINT 4 Data Corporation

<sup>2</sup> PROGRAMS<br>1.6.6

# 1.6.7 QUERY - ENTRY PROGRAM INFORMATION

1.6.7 QUERY - ENTRY PROGRAM INFORMATION<br><u>PURPOSE</u>: The user may query files and inputs used by any entry<br>program in the Dictionary. This information includes the PURPOSE: The user may query files and inputs used by any entry<br>program in the Dictionary. This information includes the<br>program's input screen and output file(s). Also included is a program's input screen and output file(s). Also included is a comprehensive set of information about each program input.

PROCEDURE: Enter the name of the system associated with the PROCEDURE: Enter the name of the system associated wi<br>program to be queried. Then enter the name of the program.

The first query screen displays the name and description of the The first query screen displays the name and<br>program, its input screen and output file(s).

After display of the initial query screen, a RETURN invokes display of the program input information.

NOTES: Below is a sample query screen which shows the output for the Query - Entry Program Information function.

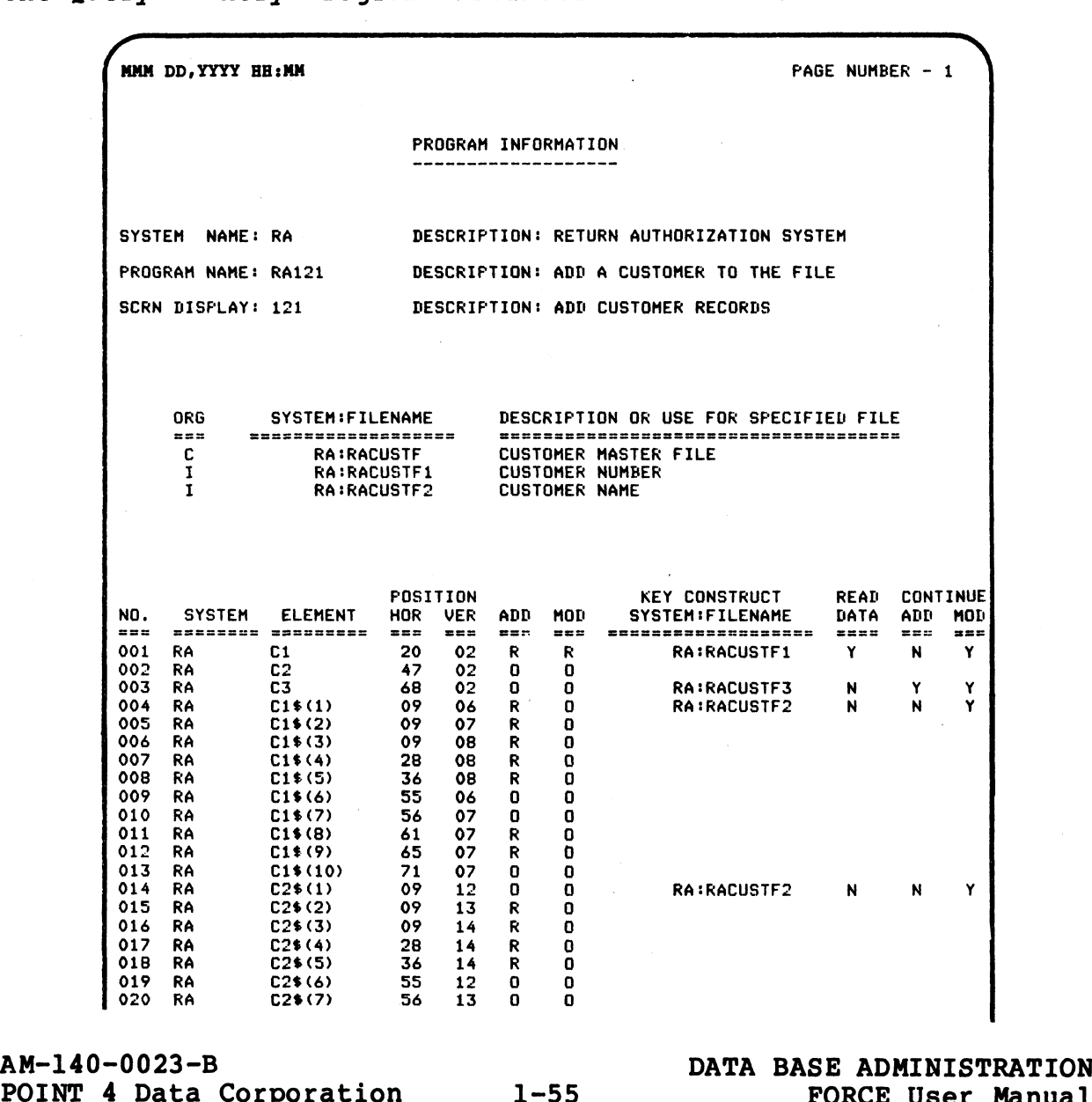

OUERY

QUERY<br>ENTRY PROGRAM<br>1.6.7<br>1.6.7  $\blacksquare$ 

# 1.6.8 QUERY — REPORT FORMATS

8°9°T

VJ AI

PURPOSE: The user may query report formats for any or all systems within the Dictionary. This information includes the format number, type, description and the associated system.

AYERE KERS<br>
ANY ANY TIPS<br>
STARBOOM<br>
STARBOOM<br>
STARBOOM PROCEDURE: At the Starting Location prompt, specify the query PROCEDURE: At the Starting Location prompt, specify the query<br>starting point among system names. This entry may be a complete starting point among system names. This entry may be a complete system name or the first unique characters of the system name.

The appropriate Dictionary data is retrieved and displayed, beginning at the specified Dictionary location.

A RETURN at the Starting Location prompt displays the information beginning alphabetically with the first associated system name.

After the first segment of data is displayed on the screen, each RETURN displays successive screens of information. The final RETURN displays successive screens of information. The final screen segment displays a message indicating that no additional data is available. WHERE: At the Starting Location and the associated s<br>
NRE: At the Starting Location prompt, specify<br>
mame or the first unique characters of the system name or the first unique characters of the system<br>
propriate Dictionary

An ESCAPE exits to the Query - Report Formats screen.

NOTES: Below is a sample query screen for the Query - Report Formats function.

REPORT FORMATS IN THE FORCE TIATABASE DICTIONARY SYSTEM NAME FORMAT TYPE DESCRIFTION OR USE FOR THE FORMAT **PART OF THE PAYROLL PAYROLL 100 D THE PORT TITLE PAYROLL 100 D THE ALLOCATION REPORT TITLE PAYROLL 100 D TIME ALLOCATION REPORT STATISTICS**<br>PAYROLL 100 D T DEPARTMENTAL PAYROLL REPORT TITLE PAYROLL 100 H SUPPLEMENTARY PAY NOTES: Below is a sample query screen for the Query - Report<br>
Formats function,<br>
WAR-DR-TYTY HE:NN<br>
REPORT FORMATS IN THE FORCE DATABASE DICTIONARY<br>
PAREL MARE<br>
PARTIAL TRANSMILL TO BE THE REPORT FOR THE REPORT OF THE REPO

NA-140-0023-B<br>POINT 4 Data Corporation 1-56 DATA BASE ADMINISTRATION<br>POINT 4 Data Corporation 1-56 PORCE User Manual

# Section 2 LANGUAGE PROCESSING

<u>Ns an India and the component of the component of the component of the component of the component of the component of the component of the component of the component of the component of the component of the component of t</u>

PURPOSE: The FORCE Language Processing menu provides functions for generating IRIS Business BASIC and labeled source code. It For generating IRIS Business BASIC and labeled source code. It<br>allows direct access to the Linkage Editor, which expands source<br>code according to macro command line specifications. This menu code according to macro command line specifications. This menu<br>also offers functions which facilitate file generation, remove macro statements prior to program execution, and selectively list program text files. **Section 2**<br> **LANGUAGE PROCESSING**<br> **E:** The FORCE Language Processing menu provides functaring IRIS Business BASIC and labeled source code<br>
direct access to the Linkage Editor, which expanses the<br>
coording to macro comman

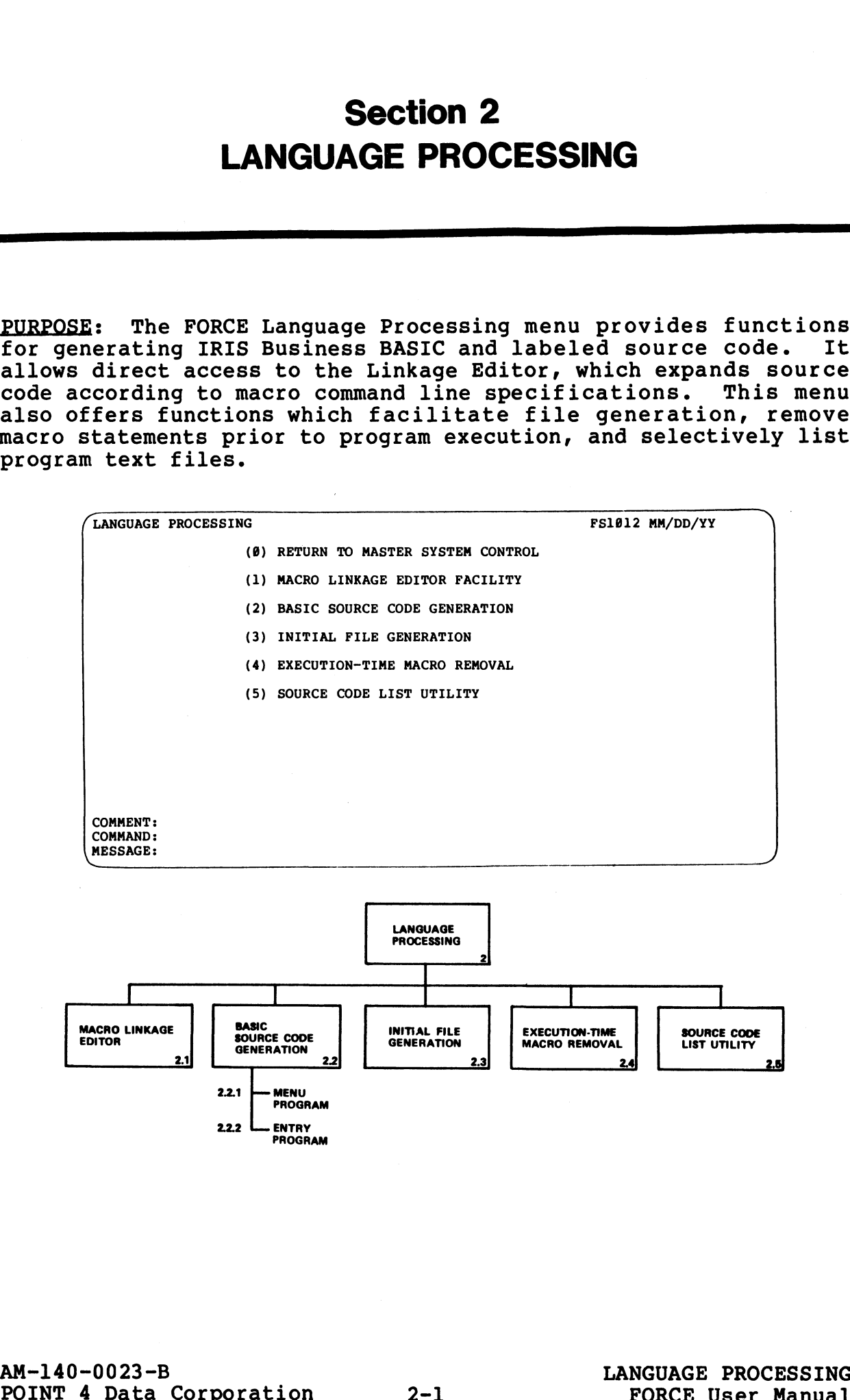

LANGUA<br>PROCESS<br>2

The Language Processing menu selections provide functions for The Language Processing menu selections provide functions for<br>processing previously-specified Dictionary information into processing previously-specified Dictionary information into<br>program source code.

- 1. The Macro Linkage Editor Facility generates source code by expanding macro command statements within program text files. It is also used to generate IRIS Business BASIC text files from labeled source text files.
- 2. BASIC Source Code Generation is used to generate labeled source code for menu and data entry programs.
- 3. Initial File Generation facilitates the creation of disk files by combining the BUILDXF and FORMAT functions. It is files by combining the BUILDXF and FORMAT functions. It is performed by accessing the Dictionary for pertinent file information.
- 4. Execution-Time Macro Removal is used to save program space by renumbering programs so that REMACRO, REMINFO and REMSTOP statements are overstored at execution time.
- 5. The Source Code List Utility selectively prints program listings for programs specified by the user.

PROCEDURE: Enter the number which corresponds to the desired function. Subsequent menu choices are shown in the Language function. Subsequent menu choices are shown in the Language Processing flowchart. remumering programs so una camenca, acumum and abastor<br>statements are overstored at execution time.<br>5. The Source Code List Utility selectively prints program<br>listings for programs specified by the user.<br>Processing flowcha

NOTES: For more information on labeled source code, see Section 8.1.
# 2.1 MACRO LINKAGE EDITOR FACILITY

PURPOSE: The Linkage Editor generates source code by expanding FORCE macro command statements based upon Dictionary information. It is used to process program source code that contains macro statements.

A program may be altered by changing its Dictionary specifications and processing it through the Linkage Editor. The A program may be altered by changing its Dictionary<br>specifications and processing it through the Linkage Editor. The<br>resultant source code reflects the Dictionary modifications. A resultant source code reflects the Dictionary modifications. A<br>program may also be modified by editing its macro command program may also be modified by editing its macro command<br>statements and re-expanding the source code through the Linkage<br>Editor. This function establishes the processed program in the Editor. This function establishes the processed program in the Dictionary with the associated system. **2.1 MACRO LINKAGE EDITOR FACILITY**<br> **PURPOSE:** The Linkage Editor generates source<br>
FORCE macro command statements based upon Di<br>
It is used to process program source code<br>
statements.<br>
A program may be altered by changin **SACRO LINKAGE EDITOR FACILITY**<br> **E:** The Linkage Editor generates source code by experienced to process program source code that contains<br>
insed to process program source code that contains<br>
ents.<br> **Gram may** be altered b nts and re-expanding the<br>This function establish<br>ary with the associated s<br>kage Editor is also used<br>files into the correspond<br>FORCE - MACRO LINKAGE EDITOR<br>SYSTEM NAME: DESCRIPTION:

The Linkage Editor is also used to process and expand labeled The Linkage Editor is also used to process and expand labeled<br>
source files into the corresponding IRIS Business BASIC source<br>
FILES.<br>
PROGRAM NAME: DESCRIPTION: DESCRIPTION: PROGRAM NAME: DESCRIPTION:<br>
PROGRAM NAME: DESCR

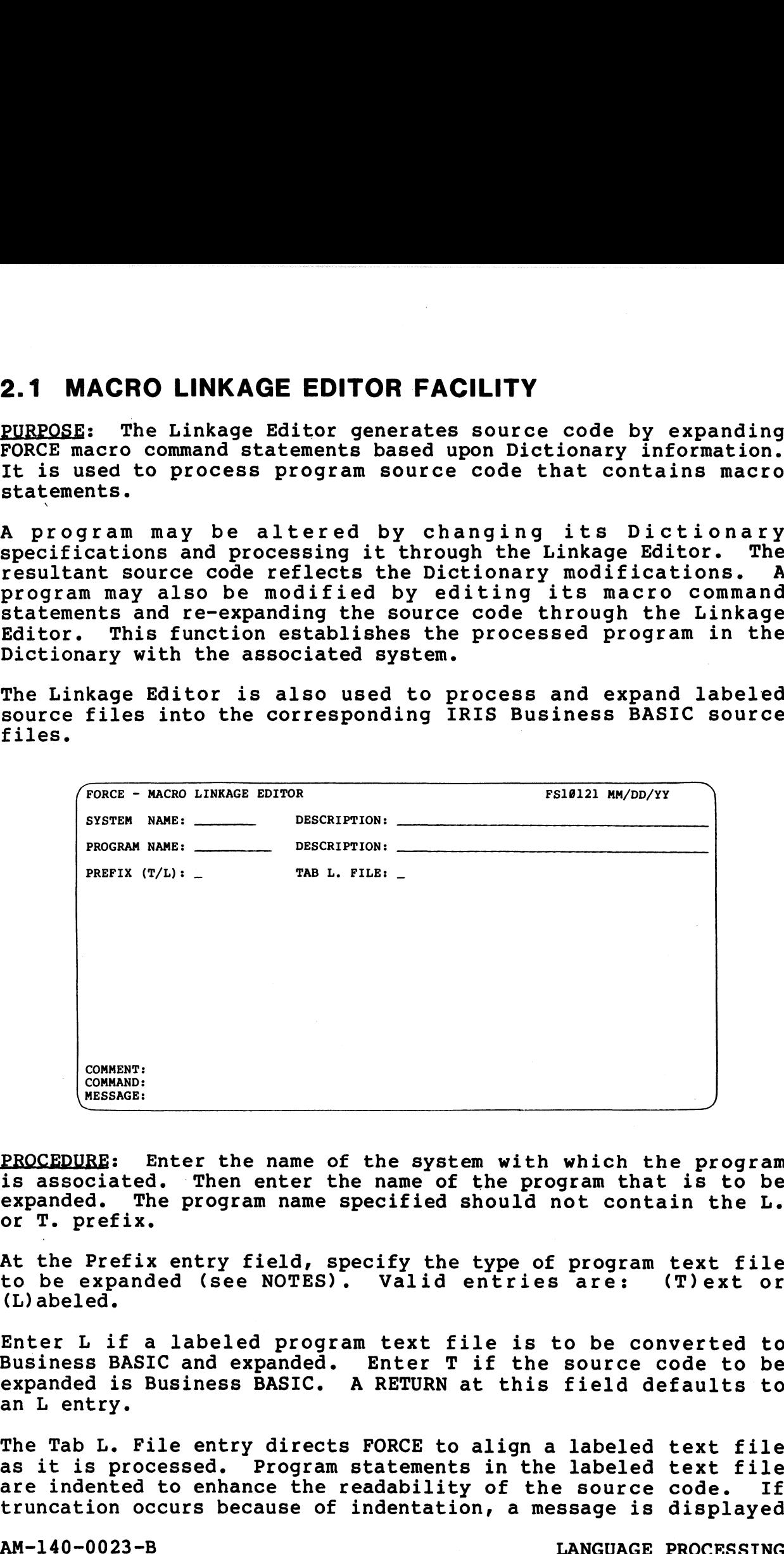

PROCEDURE: Enter the name of the system with which the program PROCEDURE: Enter the name of the system with which the program<br>is associated. Then enter the name of the program that is to be<br>expanded. The program name specified should not contain the L. expanded. The program name specified should not contain the  $L$ .<br>or T. prefix.

At the Prefix entry field, specify the type of program text file or T. prefix.<br>At the Prefix entry field, specify the type of program text file<br>to be expanded (see NOTES). Valid entries are: (T)ext or to be expanded (see NOTES). Valid entries are:<br>(L)abeled.

Enter L if a labeled program text file is to be converted to Business BASIC and expanded. Enter T if the source code to be Enter L if a labeled program text file is to be converted tc<br>Business BASIC and expanded. Enter T if the source code to be<br>expanded is Business BASIC. A RETURN at this field defaults to an L entry. 2000 Expansive of program text file<br>to be expanded (see NOTES). Valid entries are: (T)ext or<br>(L)abeled.<br>Enter L if a labeled program text file is to be converted to<br>Business BASIC and expanded. Enter T if the source code t

The Tab L. File entry directs FORCE to align a labeled text file aS it is processed. Program statements in the labeled text file as it is processed. Program statements in the labeled text file<br>are indented to enhance the readability of the source code. If truncation occurs because of indentation, a message is displayed

MACRO LINKAGE EDITOR on the CRT and comments are inserted in the expanded source code to indicate each truncated line. to indicate each truncated line.<br>Enter (Y)es or (N)o at the Tab L. File field. A RETURN defaults

Enter (Y)es or (N)o at the Tab L. File field. A RETURN defaults<br>to an entry of (N)o. This entry applies only when processing an to an entry of (N)o. This entry applies only when processing an L. file.

If the Linkage Editor encounters errors in the source file's macro commands, the expansion process is terminated. The -- commands, the expansion process is terminated. The<br>original text file is not altered; instead, a summary of the<br>command line error(s) is displayed on the screen. The summary command line error (s) is displayed on the screen. The summary<br>notes the error code number (see Table 2-1), the line containing the invalid macro, and the macro statement. and comments are inserted in the expanded<br>e each truncated line.<br>S or (N)o at the Tab L. File field. A RETU<br>y of (N)o. This entry applies only when pr<br>hkage Editor encounters errors in the so<br>mands, the expansion process i

If the Linkage Editor encounters undefined or duplicate labels If the Linkage Editor encounters undefined or duplicate labels<br>when processing a labeled text file, the affected lines are when processing a labeled text file, the affected lines are<br>displayed on the CRT with the appropriate message.

The user may print the error report by entering P at the Command Line. A sample macro error report is shown below.

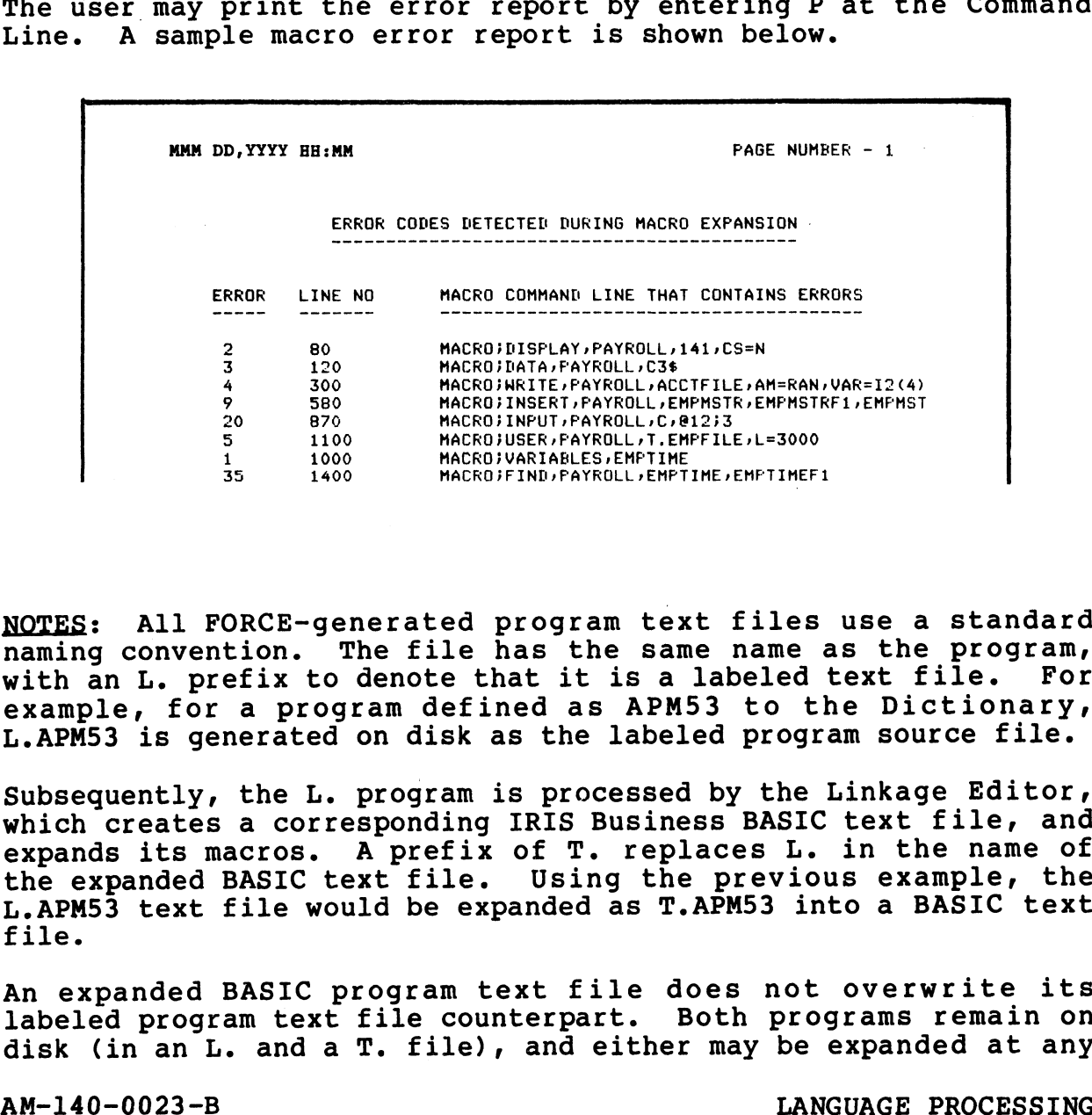

NOTES: All FORCE-generated program text files use a standard NOTES: All FORCE-generated program text files use a standard<br>naming convention. The file has the same name as the program, naming convention. The file has the same name as the program,<br>with an L. prefix to denote that it is a labeled text file. For example, for a program defined as APM53 to the Dictionary, L.APM53 is generated on disk as the labeled program source file.

Subsequently, the L. program is processed by the Linkage Editor, which creates a corresponding IRIS Business BASIC text file, and expands its macros. A prefix of T. replaces L. in the name of the expanded BASIC text file. Using the previous example, the L.APM53 text file would be expanded as T.APM53 into a BASIC text file. with an L. prefix to denote that it is a labeled text file. For<br>example, for a program defined as APM53 to the Dictionary,<br>L.APM53 is generated on disk as the labeled program source file.<br>Subsequently, the L. program is pr

An expanded BASIC program text file does not overwrite its labeled program text file counterpart. Both programs remain on disk (in an L. and a T. file), and either may be expanded at any

time. However, each time a program is expanded, it overwrites the current T. text file.

The Linkage Editor does not affect manual modifications to a program during re-expansion. It only re-expands the program's macros.

Macros may be expanded from any Business BASIC or labeled text file with a T. or L. prefix.

For more information on labeled source code, see 8.1.

Table 2-1 summarizes the macro error codes.

### AM-140-0023-B<br>
POINT 4 Data Corporation 2-5 LANGUAGE PROCESSING POINT 4 Data Corporation

### TABLE 2-1. MACRO ERROR CODES

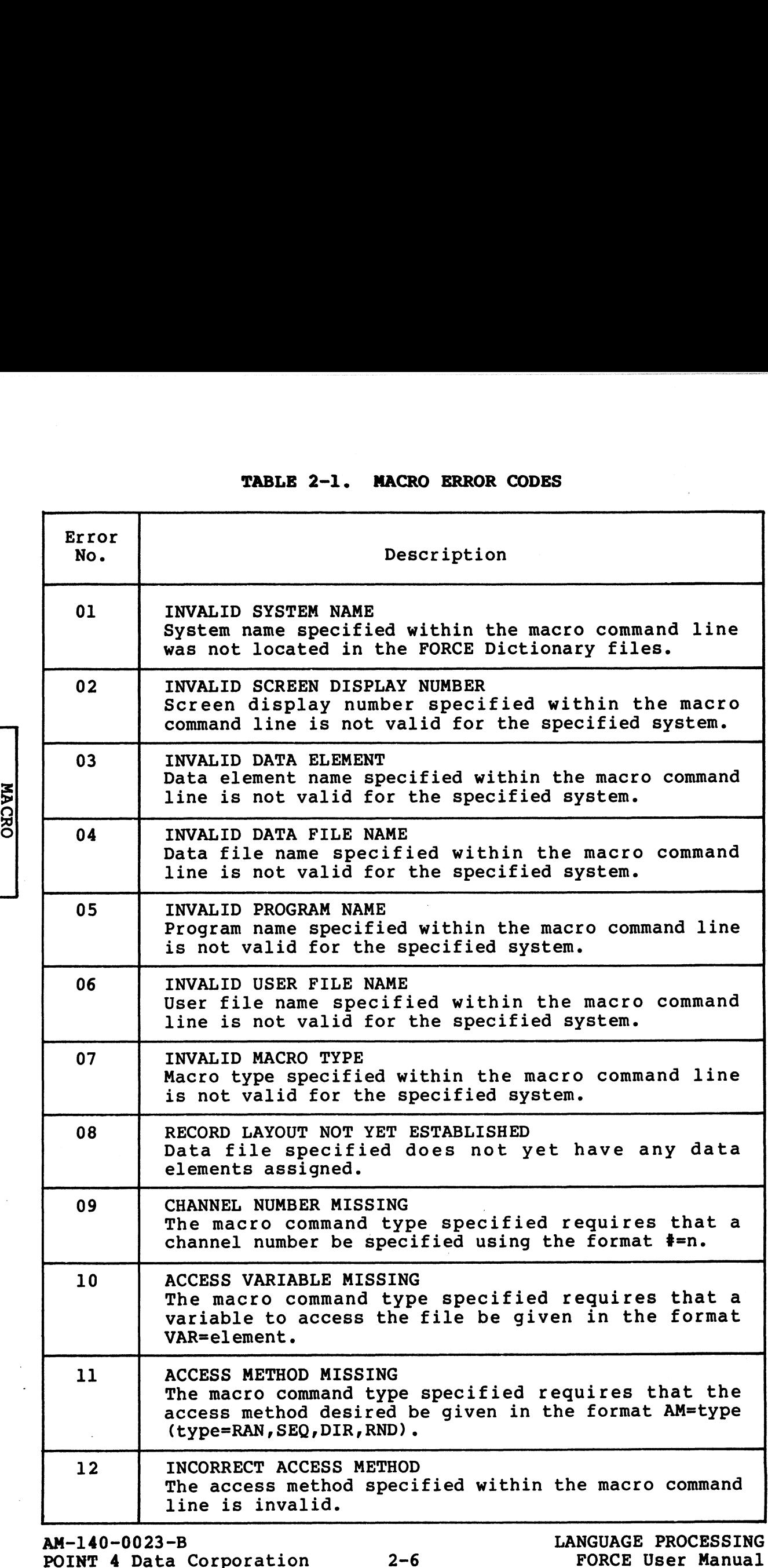

|<br>| RACRO<br>| RABLE 2-1<br>| RABLE 2-1

 $\hat{\boldsymbol{\beta}}$ 

### TABLE 2-1. MACRO ERROR CODES (Cont)

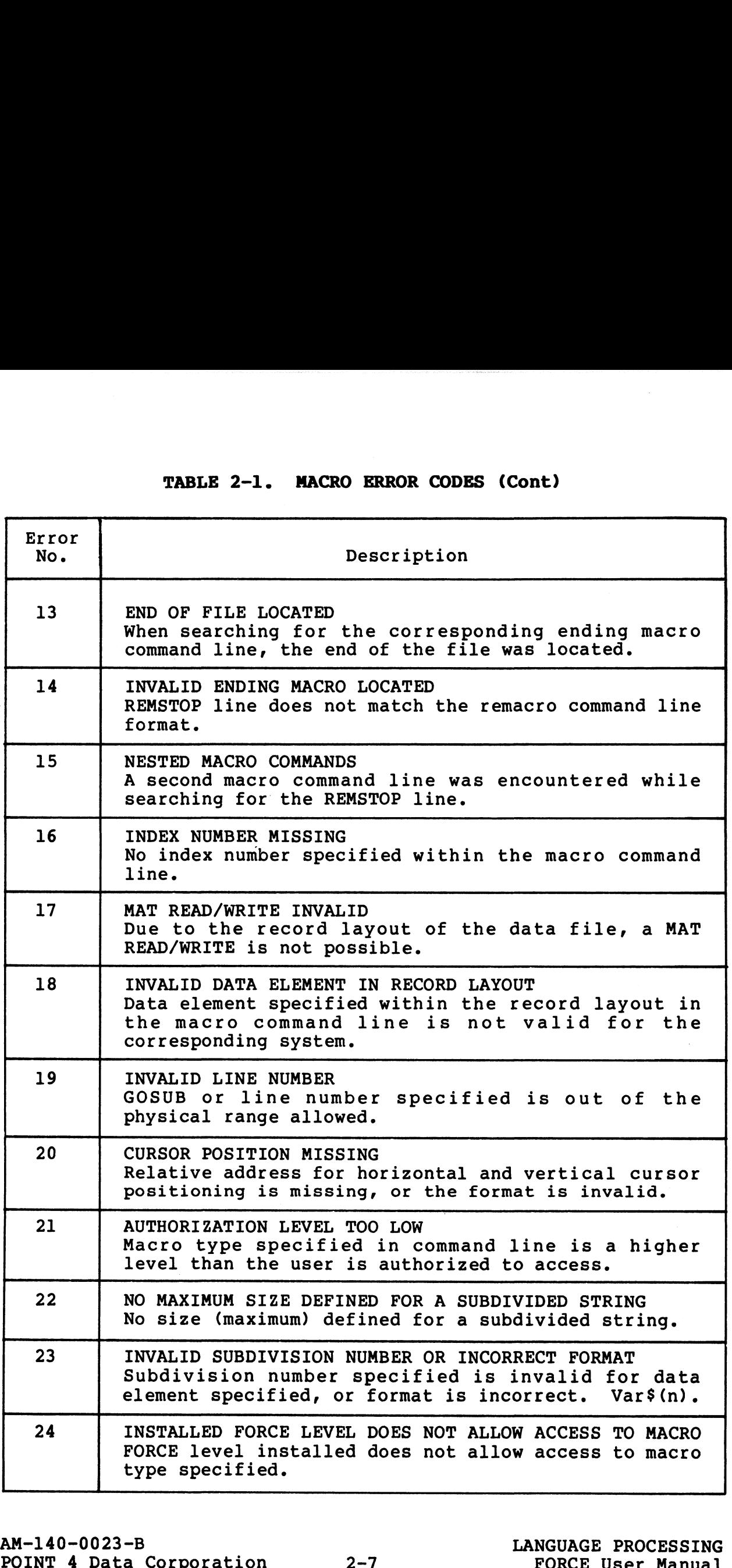

### TABLE 2-1. MACRO ERROR CODES (Cont)

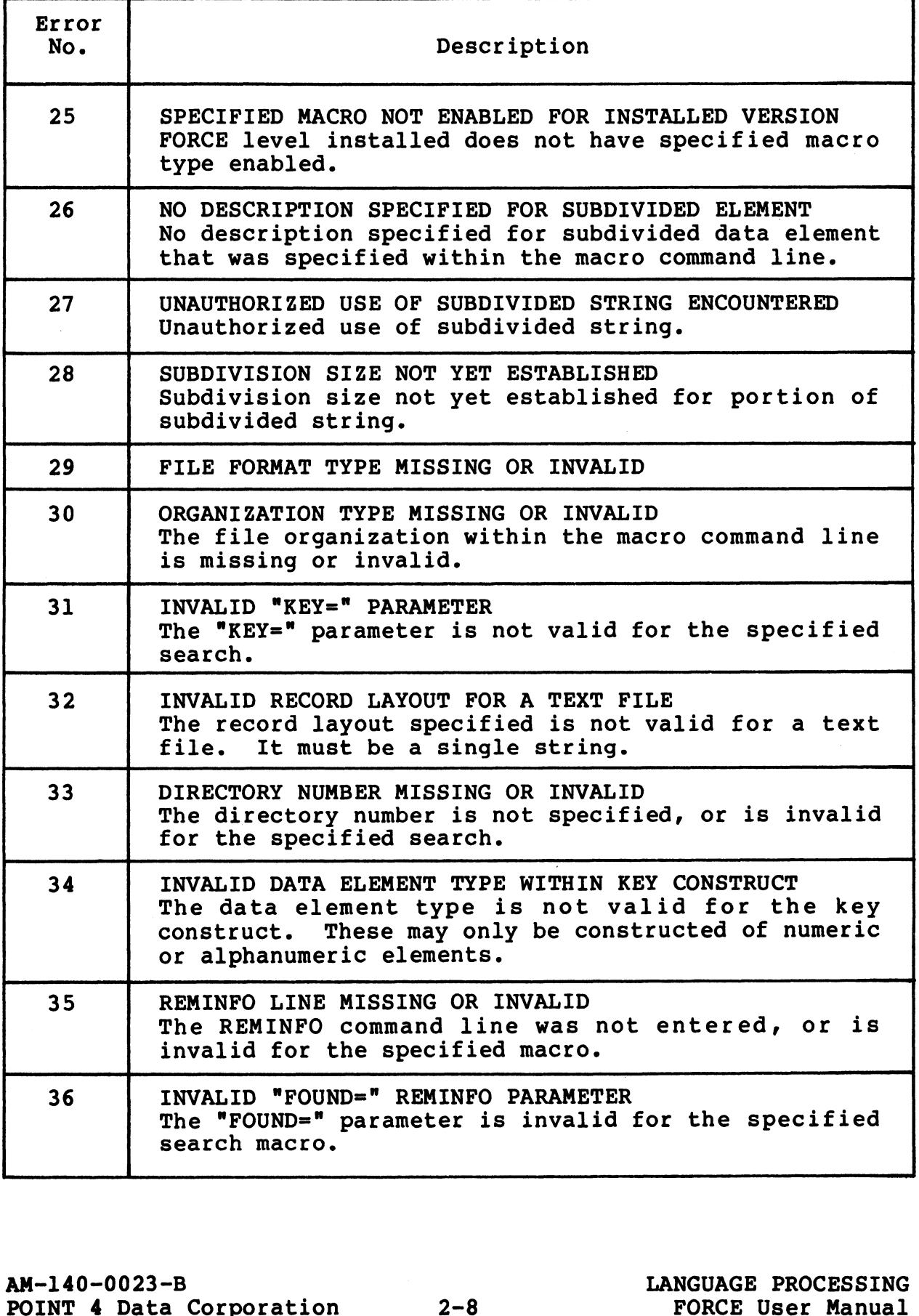

### TABLE 2-1. MACRO ERROR CODES (Cont)

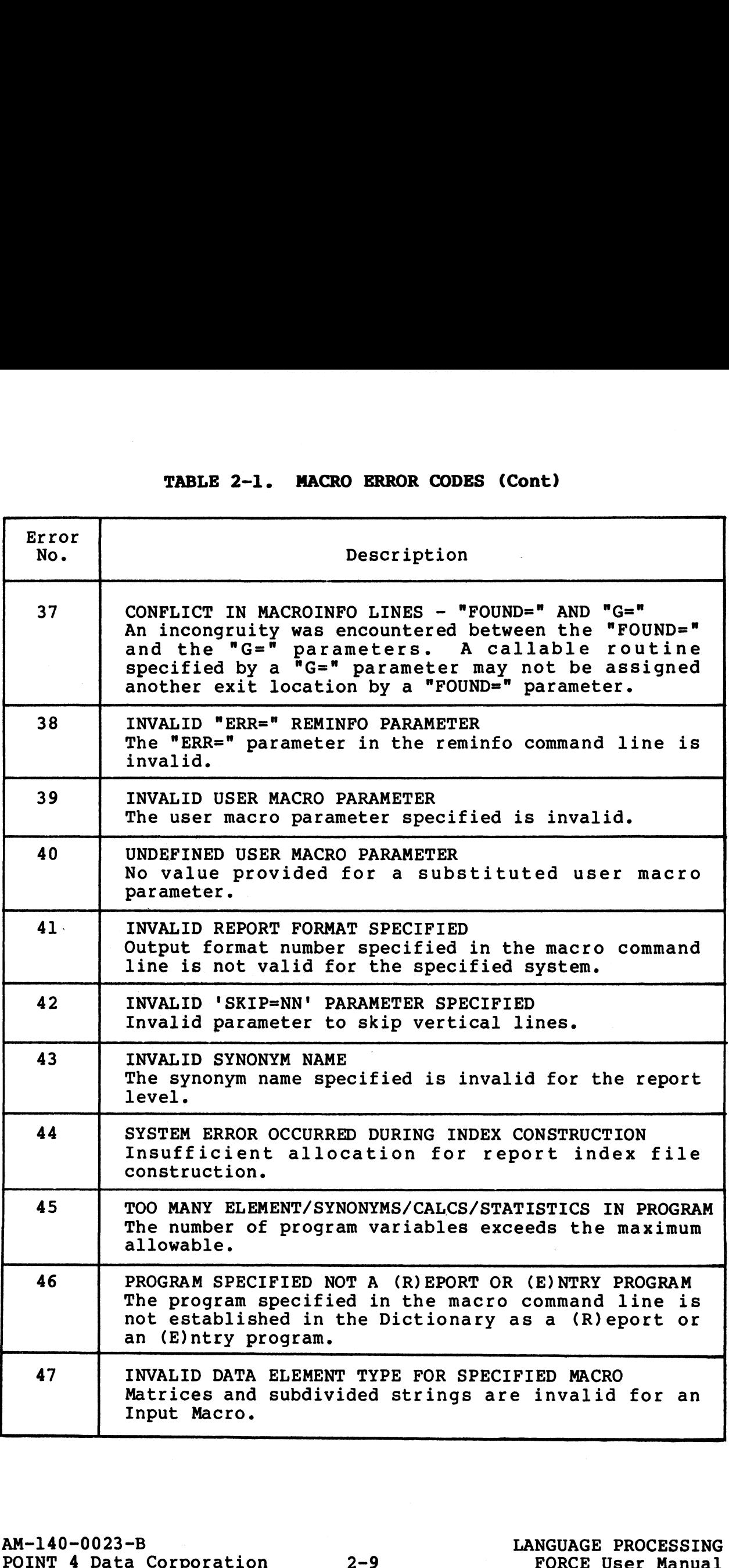

# 2.2 BASIC SOURCE CODE GENERATION 2.2 BASIC SOURCE CODE GENERATION<br>PURPOSE: Source code for menu and data entry programs is

<u>PURPOSE</u>: Source code tor menu and data entry programs is<br>generated automatically by executing functions available from this facility. SASIC SOURCE CODE GENERATION<br>
E: Source code for menu and data entry progranded automatically by executing functions available<br>
cility.<br>
PASIC - SOURCE CODE GENERATION

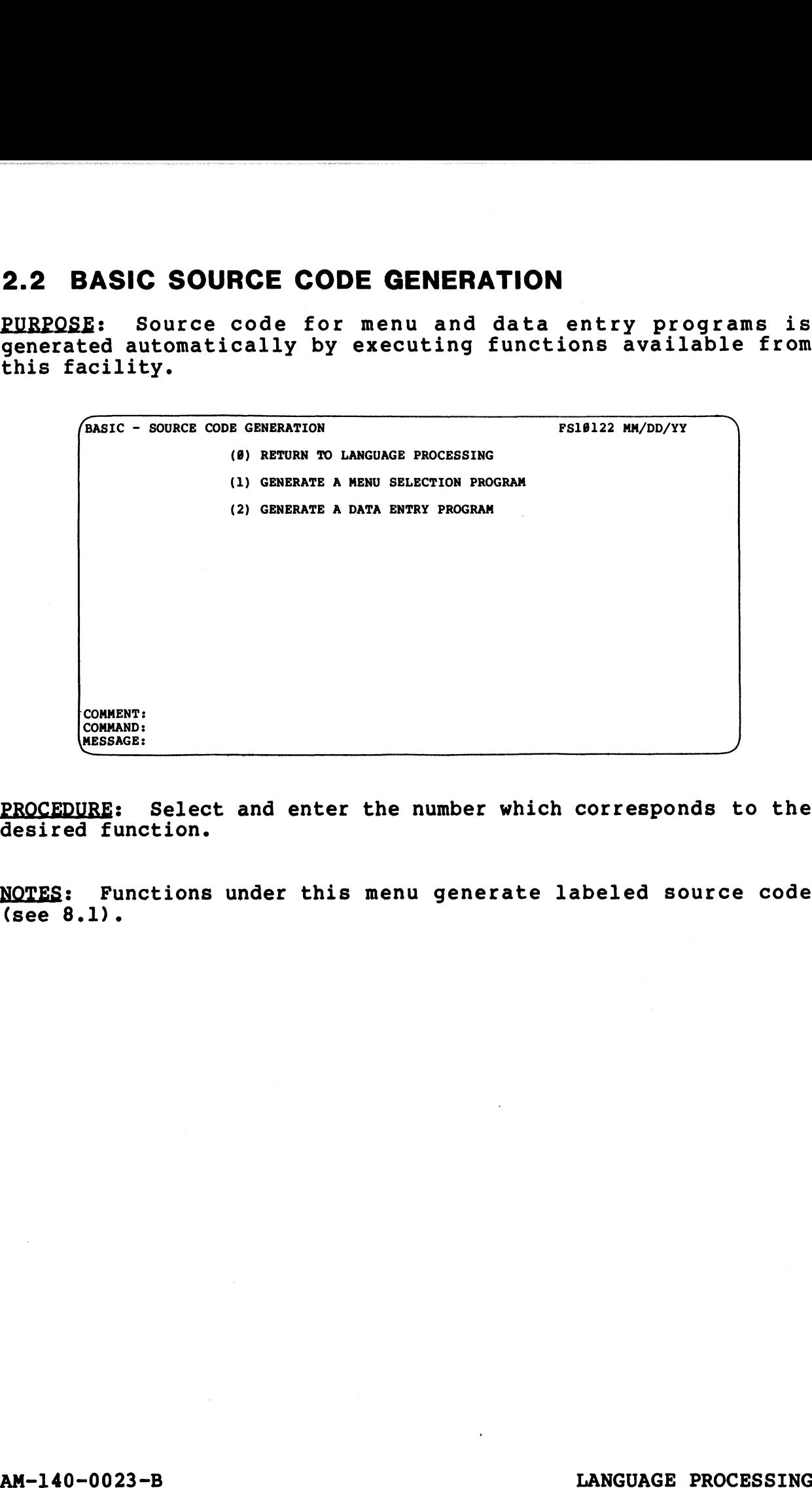

PROCEDURE: Select and enter the number which corresponds to the desired function.

NOTES: Functions under this menu generate labeled source code (see 8.1).

ce?

NOILVANGS ADON<br>GDE GENERATION<br>CODE GENERATION

### 2.2.1 GENERATE A MENU SELECTION PROGRAM

PURPOSE: This function generates menu selection program source PURPOSE: This function generates menu selection program source<br>code automatically, after the user specifies the programs to<br>which the menu program chains. Generated menu programs are code automatically, after the user specifies the programs to<br>which the menu program chains. Generated menu programs are<br>standardized in structure and interaction. Menu selections are standardized in structure and interaction. Menu selections are<br>centered horizontally and vertically on each generated menu 2.2.1 GENERATE A MENU SELECTION PROGRAM<br>PURPOSE: This function generates menu s<br>code automatically, after the user sp<br>which the menu program chains. Gener<br>standardized in structure and interactio<br>centered horizontally and **GENERATE A MENU SELECTION PROGRAM**<br>
E: This function generates menu selection program sutomatically, after the user specifies the program<br>
redized in structure and interaction. Menu selection<br>
ed horizontally and vertical

Menu programs are generated in labeled source code.

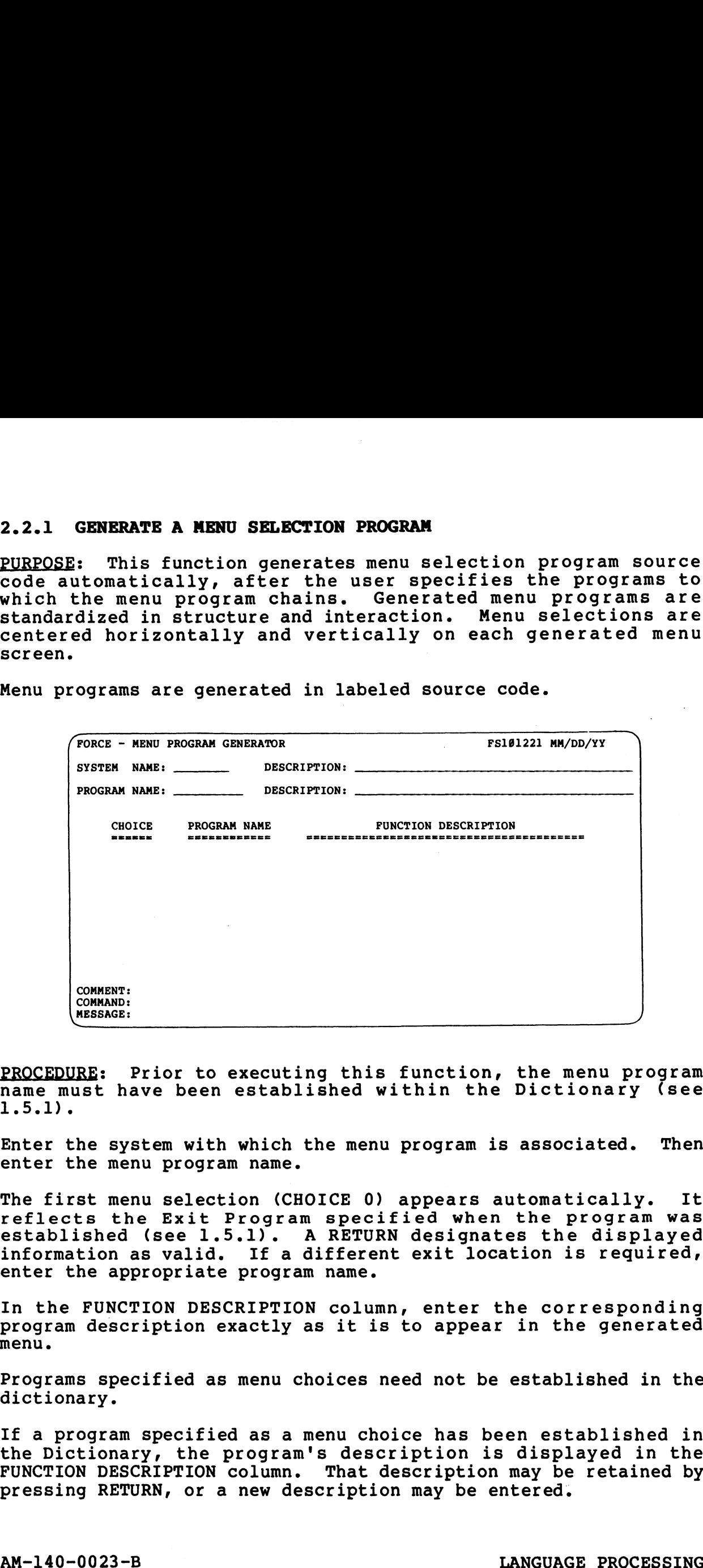

PROCEDURE: Prior to executing this function, the menu program PROCEDURE: Prior to executing this function, the menu program<br>name must have been established within the Dictionary (see 1.5.1).

Enter the system with which the menu program is associated. Then enter the menu program name.

The first menu selection (CHOICE 0) appears automatically. It The first menu selection (CHOICE 0) appears automatically. It<br>reflects the Exit Program specified when the program was<br>established (see 1.5.1). A RETURN designates the displayed established (see 1.5.1). A RETURN designates the displayed information as valid. If a different exit location is required, enter the appropriate program name.

In the FUNCTION DESCRIPTION column, enter the corresponding In the FUNCTION DESCRIPTION column, enter the corresponding<br>program description exactly as it is to appear in the generated program description exactly as it is to appear in the generated menu.

Programs specified as menu choices need not be established in the dictionary.

If a program specified as a menu choice has been established in the Dictionary, the program's description is displayed in the FUNCTION DESCRIPTION column. That description may be retained by FUNCTION DESCRIPTION column. That description may be retained by pressing RETURN, or a new description may be entered. In the FUNCTION DESCRIPTION column, enter the corresponding<br>program description exactly as it is to appear in the generated<br>menu.<br>Programs specified as menu choices need not be established in the<br>dictionary.<br>If a program s

 $\sim$ 

PROGRAM MENU **GENERATE** 

Specify a program name and a description for each required menu Specify a program name and a description of the second that the second choice.

To indicate that all required menu selections have been specified, enter RETURN at the PROGRAM NAME column.

NOTES: Menu programs are generated using the standard FORCE NOTES: Menu programs are generated using the standard FORCE<br>naming convention for text files. The preface L. is added to each program name. For example, if SWI25 is the program name defined to FORCE, the text file name of the generated program is L.SWI25 on disk.

A regenerated menu program overwrites the current source file on disk.

# AM-140-0023-B LANGUAGE PROCESSING AM-140-0023-B<br>POINT 4 Data Corporation 2-12 LANGUAGE PROCESSING<br>PORCE User Manual

### 2.2.2 GENERATE A DATA ENTRY PROGRAM

PURPOSE: This function generates data entry program source code PURPOSE: This function generates data entry program source code<br>automatically, after the user specifies the program's required<br>functional components. A generated entry program may be used to<br>add, modify, delete or query da add, modify, delete or query data records. The entry program<br>functions according to specifications defined under Program<br>Definition. Generated entry programs are standardized in Definition. Generated entry programs are standardized in structure and interaction. GENERATE A DATA ENTRY PROGRAM<br>
E: This function generates data entry program source<br>
tically, after the user specifies the program may be user<br>
odify, delete or query data records. The entry pions<br>
according to specificati **GENERATE A DATA ENTRY PROGRAM**<br>
: This function generates data entry program southern's<br>
ically, after the user specifies the program's<br>
mal components. A generated entry program may be<br>
dify, delete or query data records

Data entry programs are generated in labeled source code.

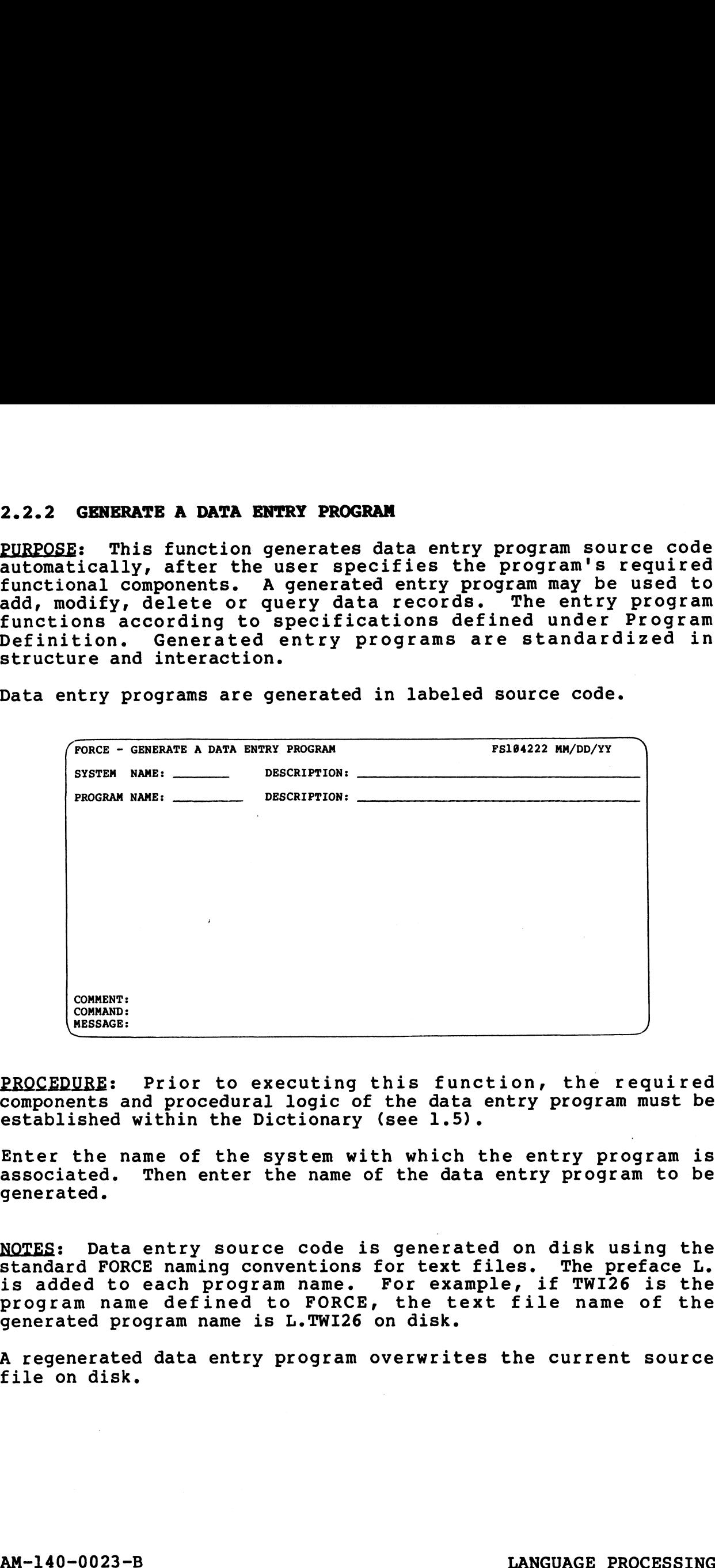

PROCEDURE: Prior to executing this function, the required components and procedural logic of the data entry program must be established within the Dictionary (see 1.5).

Enter the name of the system with which the entry program is associated. Then enter the name of the data entry program to be associated. Then enter the name of the data entry program to be generated.

NOTES: Data entry source code is generated on disk using the NOTES: Data entry source code is generated on disk using the<br>standard FORCE naming conventions for text files. The preface L. NOTES: Data entry source code is generated on disk using the<br>standard FORCE naming conventions for text files. The preface L.<br>is added to each program name. For example, if TWI26 is the standard FORCE naming conventions for text files. The preface L.<br>is added to each program name. For example, if TWI26 is the<br>program name defined to FORCE, the text file name of the generated program name is L.TWI26 on disk. Is added to each program name defined to FORCE, the text file name of the<br>generated program name is L.TWI26 on disk.<br>A regenerated data entry program overwrites the current source<br>file on disk.<br>AM-140-0023-B<br>POINT 4 Data C

A regenerated data entry program overwrites the current source file on disk.

PROGRAM<br>.2.2

**GENERATE** 

ENTRY<br>2.2.

## 2.3 INITIAL FILE GENERATION

NOILWYANGO<br><u>HTIJ TVILLNI</u><br>ATL<u>I</u>

PURPOSE: This function facilitates the creation of any type of disc file that is accessible by an IRIS Business BASIC program. This operation combines the BUILDXF and FORMAT functions, and is performed by accessing the Dictionary for pertinent file information. NITIAL FILE GENERATION<br>
E: This function facilitates the creation of any ty<br>
lile that is accessible by an IRIS Business BASIC pro<br>
med by accessing the Dictionary for pertinent<br>
med by accessing the Dictionary for pertine

The file created by this function is the Disk File specified when The file created by this function is the Disk File<br>establishing a file in the Dictionary (see l.4.l).

Initial File Generation may also be used to re-initialize files to their original empty state.

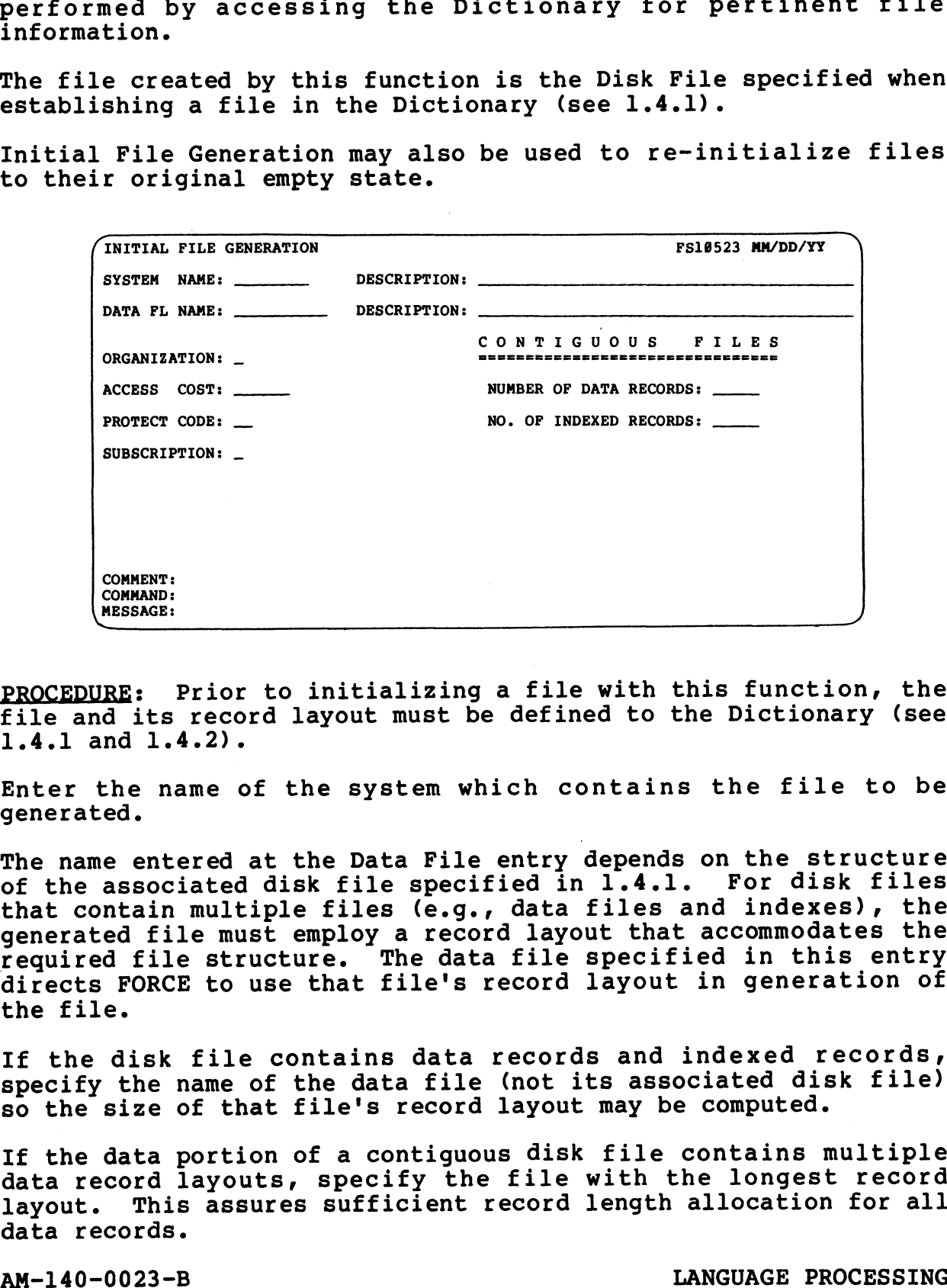

PROCEDURE: Prior to initializing a file with this function, the file and its record layout must be defined to the Dictionary (see 1.4.1 and 1.4.2).

Enter the name of the system which contains the file to be generated.

The name entered at the Data File entry depends on the structure of the associated disk file specified in 1.4.1. For disk files that contain multiple files (e.g., data files and indexes), the generated file must employ a record layout that accommodates the required file structure. The data file specified in this entry directs FORCE to use that file's record layout in generation of the file. Example in the risk of the second layout that accommodates the<br>generated file must employ a record layout that accommodates the<br>required file structure. The data file specified in this entry<br>directs FORCE to use that file'

If the disk file contains data records and indexed records, specify the name of the data file (not its associated disk file) so the size of that file's record layout may be computed.

If the data portion of a contiguous disk file contains multiple data record layouts, specify the file with the longest record layout. This assures sufficient record length allocation for all data records.

For disk files with multiple indexes, any of the FORCE file names may be used.

After entry of the appropriate file name, FORCE displays the related disk file name. This is the file that is actually related disk file name. This is the file that is actually generated on disk.

At the Organization entry field, specify the IRIS file Organization. The valid entries are: (C)ontiguous, (F)ormatted organizatic<br>and (T)ext.

Enter the Protect Code and Access Cost for the file to be generated.

If the organization is contiguous or formatted, FORCE prompts for entry of the file subscription parameter. This data is used to entry of the file subscription parameter. This data is used to determine appropriate field and record lengths, using the established record layout. Valid entries are: (Y)es, which<br>establishes double subscription on all string variables, and (N)o, which disallows double subscription on string variables.

For contiguous files, FORCE requires entry of the Number of Data Records and Indexed Records. Enter the number of data records.

If space is to be reserved in this file for one or more If space is to be reserved in this file for one or more<br>directories, the maximum number of indexed records must be If space is to be reserved in this file for one or more<br>directories, the maximum number of indexed records must be<br>specified. Upon entry of a positive number of indexed records, specified. Upon entry of a positive number of indexed records,<br>underscores appear prompting for the key size (in bytes) of the specified. Upon entry of a positive number of indexed records,<br>underscores appear prompting for the key size (in bytes) of the<br>first directory. This entry field is repeated for up to 15 underscores appear prompting for the key size (in bytes) of the<br>first directory. This entry field is repeated for up to 15<br>directories. To signal that there are no more directories, press directories. To signal that there are no more directories, press<br>RETURN without entering any data. establishes decord layout. Valid entries are: (Y)es, which<br>establishes double subscription on all string variables, and<br>(N)o, which disallows double subscription on ating variables.<br>Records and Indexed Records, Enter the n

NOTES: For all file types, the appropriate access cost and protection code attributes are associated with the generated file.

If the specified organization entry is formatted, a formatted referenced in the Dictionary. For a contiguous file file is created with record zero corresponding to the file layout referenced in the Dictionary. For a contiguous file<br>organization, the record length and the file size are established, and any required index directories are created and linked to the Free Chain List. established, and any required index directories are created and<br>linked to the Free Chain List.<br>POINT 4 Data Corporation 2-15 FORCE User Manual

# 2.4 EXECUTION-TIME MACRO REMOVAL

This function is used to save program space by **PURPOSE:** overstoring (at execution time) REMACRO, REMINFO and REMSTOP statements. The size of expanded programs may be reduced by Execution-Time Macro Removal.

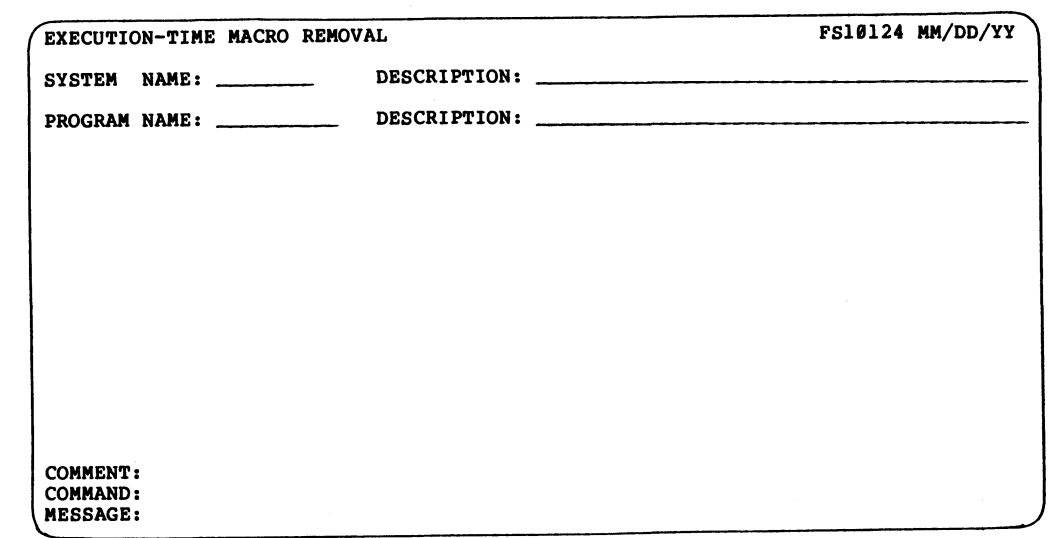

PROCEDURE: Enter the name of the system with which the program to be processed is associated. Then enter the name of the program.

When Execution-Time Macro Removal is complete, a report is printed, indicating the lines to be overstored and the number of words saved. Below is a sample macro removal report.

> MMM DD, YYYY HH: MM T.RA121 PAGE NUMBER - 1 MACRO LINES WHICH WILL BE OVERSTORED 30 REMACROJPROGRAM, RA, RA121 - MAR 11, 1982 16:00:22 BO REMSTOP; PROGRAM, RA, RA121 80 REMACROJDEFINE, RA, RA121, ENTRY=027 - MAR 11, 1982 16:00:26 110 REMSTOP: MACRO: DEFINE. RA. RA121. ENTRY=027<br>160 REMACRO: DEFINE. RA. RA121. ENTRY=027<br>450 REMSTOP: MACRO: DISPLAY.RA. 121 1850 REMACROJFIND, RA, RACUSTF1, RACUSTF1, RACUSTF1 - MAR 11, 1982 16:00:51 1850 REMINFOJ#=00:01, DIR=01, VAR=12(1), KEY=EXACT<br>1910 REMSTOP;MACROJFIND, RA, RACUSTF1, RACUSTF1, RACUSTF1 1980 REMACROJREAD, RA, RACUSTF, AM=RAN, VAR=12(1), \$=00, ORG=C, SUB=Y - MAR 11, 2000 REMSTOP / MACRO / READ / RA / RACUSTF / AM=RAN / VAR=I2(1) / #=00 / ORG=C / SUB=Y 4380 REMACROJNRITE, RAJRACUSTE, AM=RAN, VAR=12(1), \$=00, ORG=C, SUB=Y - MAR 11,<br>4300 REMACROJNRITE, RAJRACUSTE, AM=RAN, VAR=12(1), \$=00, ORG=C, SUB=Y - MAR 11, 4440 REMACROJDELETE, RA, RACUSTF1, RACUSTF1, RACUSTF1 - MAR 11, 1982 16:01:42 4440 REMINFO; #=00:01, DIR=01, PACK=N 44B0 REMSTOP / MACRO / DELETE / RA / RACUSTF1 / RACUSTF1 / RACUSTF1 4560 REMACROJINSERT, RA, RACUSTF1, RACUSTF1, RACUSTF1 - MAR 11, 1982 16:01:47 4560 REMINFO; \$=00:01, DIR=01, VAR=12(1) 4650 REMSTOP / MACRO / INSERT / RA / RACUSTF1 / RACUSTF1 / RACUSTF1

TOTAL WORDS SAVED: 492

NOTES: Execution-Time Macro Removal is a process by which each NOTES: Execution-Time Macro Removal is a process by which each<br>REMACRO, REMINFO and REMSTOP statement is assigned the same line<br>number as the succeeding line. These lines are then overstored number as the succeeding line. These lines are then overstored<br>when the source code is loaded for execution.

REMACRO lines are directives to the Linkage Editor to expand the appropriate source code. They are unexecutable REM statements in appropriate source code. They are unexecutable REM statements in the generated source code and therefore are expendable.

To recover any lines overstored with this function, re-expand the program through the Linkage Editor.

# 2.5 SOURCE CODE UTILITY

ETTILE CODE<br>ELEN UTLITY<br>GOORE CODE

PURPOSE: This facility enables the user to selectively print PURPOSE: This facility enables the user to selectively print<br>listings of program text files. BASIC text files (prefixed with listings of program text files. BASIC text files (prefixed with<br>T.) or labeled source code (prefixed with L.) may be listed for T.) or labeled source code (prefixed with L.) may be listed for any or all programs within a system. **OURCE CODE UTILITY**<br>
: This facility enables the user to selectively<br>
s of program text files. BASIC text files (prefixed<br>
labeled source code (prefixed with L.) may be liste<br>
all programs within a system.<br>
FORCE - SOURCE

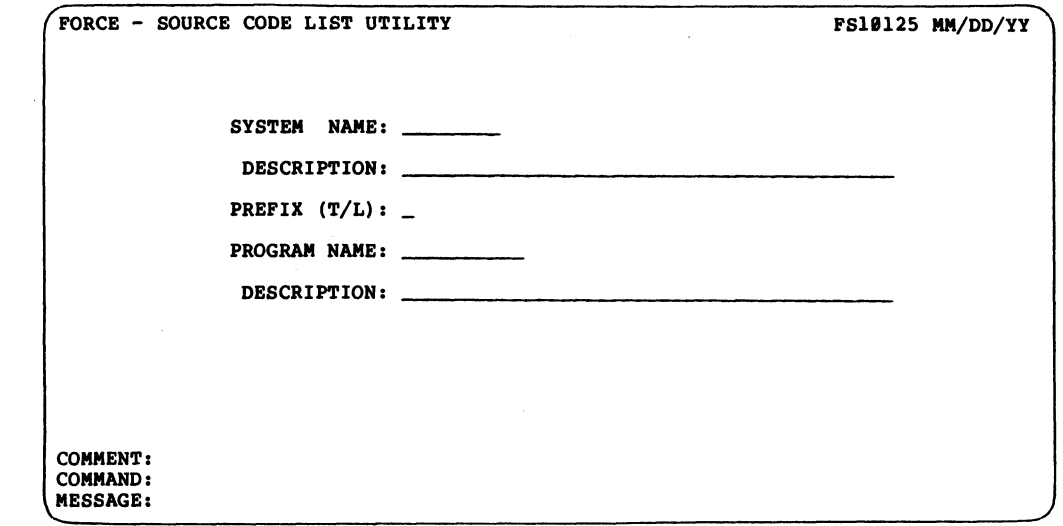

: Enter the name of the system with which the program (COMMANDE)<br>PROCEDURE: Enter the name of the state files are associated.

Entry of ? at any of the selection fields invokes a help module which provides information about the list utility.

At the Prefix field, specify whether the text files to be listed are in (T)ext or (L)abeled source code. A RETURN at this field are in (T) ext or (L)abeled source code. A RETURN at this field defaults to an entry of (L)abeled.

If only one program is to be listed, enter the name of the program (as defined to FORCE) at the Program Name field. The program (as defined to FORCE) at the Program Name field. The<br>specified program is then listed to the printer according to FORCE printer output assignments.

To list a number of programs, enter RETURN at the Program Name field. A sorted inventory of all programs from the specified field. A sorted inventory of all programs from the specified<br>system is then accumulated and displayed on the CRT in groups of<br>36. This inventory may then be modified by removing any programs  $3\bar{6}$ . This inventory may then be modified by removing any programs for which a listing is not required. In this contract the Program Name field. The<br>program (as defined to PORCE) at the Program Name field. The<br>specified program is then listed to the printer according to<br>PORCE printer output assignments.<br>To list a number of p

After the initial list of programs has been displayed, a second help module may be invoked. Enter ? for operator assistance. This help screen aids in a

Enter ? for operator assistance. This help screen aids in a<br>final determination of program source files to be listed. final determination of program source files to be listed.<br>Commands described in the help module are used to modify the list of programs prior to executing the list function. Field. A sorted Inventory of air programs from the specification<br>system is the accumulated and displayed on the CRT in groups of<br>36. This inventory may then be modified by removing any programs<br>for which a listing is not r

Valid screen modification commands are:

A All - erase all program names from the screen

Valid screen modification commands are:<br>A All - erase all program names from the screen<br>E Execute - initiate listing of the selected programs A All - erase all program names from the screen<br>E Execute - initiate listing of the selected programs<br>P Page - store the current screen and display the next list A All - erase all program names from the screen<br>E Execute - initiate listing of the selected progr<br>P Page - store the current screen and display the<br>R Restart - restart the review of the current page

E Execute - initiate listing of the selected programs<br>
P Page - store the current screen and display the next lis<br>
R Restart - restart the review of the current page<br>
W Wrap - store all reviewed programs and restart select

R Restart - restart the review or the c<br>W Wrap - store all reviewed programs an<br>nn nn - erase file(s) nn from the screen

Each page (group of 36 programs) should be examined before entering the (E)xecute command. This facility only prints entering the (E) xecute command. This facility only prints<br>listings of those programs that have been reviewed.

NOTES: The Source Code List Facility incorporates labeled source code symbols which can be used to format a printed text file. These symbols correspond closely to ANSI standards as print control characters.

The symbols: + (plus sign), \* (asterisk) and . (period) indicate a commented line when placed in the first position of a line of The symbols: + (plus sign), \* (asterisk) and . (period) indicate<br>a commented line when placed in the first position of a line of<br>labeled source code. When listing a program containing these ing by model ine when placed in the first position of a line of<br>labeled source code. When listing a program containing these<br>symbols, a + symbol initiates a form feed (new page). The \* symbols, a + symbol initiates a form feed (new page). The \*<br>symbol forces a top of form when encountered within the last ten symbol forces a top of form when encountered within the last ten<br>lines of the page (to ensure that a section of code is not split between pages).

FORCE checks the program names specified for listing to ensure that they have been defined to the Dictionary. Program source that they have been defined to the Dictionary. Program source<br>code can be listed for any program that has been defined to the FORCE CHECKS CHE PROGRAM HAMES SPECIFIED FOR ITSCING CO ENSURE<br>that they have been defined to the Dictionary. Program source<br>code can be listed for any program that has been defined to the<br>Dictionary. If a program specifie Dictionary. If a program specified for listing has not been<br>generated or written, or if it cannot be located on disk with the generated or written, or if it cannot be located on disk with the<br>indicated L. or T. prefix, FORCE prints a page containing the indicated L. or T. prefix, FORCE prints a page containing the appropriate message. The symbols: + (plus sign), \* (asterisk) and . (period) indicate<br>a commented line when placed in the first position of a line of<br>labeled source code. When listing a program containing these<br>symbols cares symbol in this the

When listing multiple programs with this facility, the first page of each program listing is begun on an even-numbered page. This of each program listing is begun on an even-numbered page. This<br>enables the user to begin each program listing with an "up" page, enables the user to begin each program listing with an "up" page,<br>by adjusting the printer paper so that the first fold of the by adjusting the printer paper so that the first fold of the initial listing creates an "up" page.

AM-140-0023-B<br>POINT 4 Data Corporation 2-19 FORCE User Manual

 $\label{eq:2.1} \frac{1}{\sqrt{2}}\int_{\mathbb{R}^3}\frac{1}{\sqrt{2}}\left(\frac{1}{\sqrt{2}}\right)^2\frac{1}{\sqrt{2}}\left(\frac{1}{\sqrt{2}}\right)^2\frac{1}{\sqrt{2}}\left(\frac{1}{\sqrt{2}}\right)^2\frac{1}{\sqrt{2}}\left(\frac{1}{\sqrt{2}}\right)^2\frac{1}{\sqrt{2}}\left(\frac{1}{\sqrt{2}}\right)^2\frac{1}{\sqrt{2}}\frac{1}{\sqrt{2}}\frac{1}{\sqrt{2}}\frac{1}{\sqrt{2}}\frac{1}{\sqrt{2}}\frac{1}{\sqrt{2}}$  $\sim$  $\label{eq:2} \frac{1}{2} \sum_{i=1}^n \frac{1}{2} \sum_{j=1}^n \frac{1}{2} \sum_{j=1}^n \frac{1}{2} \sum_{j=1}^n \frac{1}{2} \sum_{j=1}^n \frac{1}{2} \sum_{j=1}^n \frac{1}{2} \sum_{j=1}^n \frac{1}{2} \sum_{j=1}^n \frac{1}{2} \sum_{j=1}^n \frac{1}{2} \sum_{j=1}^n \frac{1}{2} \sum_{j=1}^n \frac{1}{2} \sum_{j=1}^n \frac{1}{2} \sum_{j=1}^n \frac{1}{$  $\label{eq:2.1} \frac{1}{\sqrt{2}}\int_{\mathbb{R}^3}\frac{1}{\sqrt{2}}\left(\frac{1}{\sqrt{2}}\right)^2\frac{1}{\sqrt{2}}\left(\frac{1}{\sqrt{2}}\right)^2\frac{1}{\sqrt{2}}\left(\frac{1}{\sqrt{2}}\right)^2\frac{1}{\sqrt{2}}\left(\frac{1}{\sqrt{2}}\right)^2\frac{1}{\sqrt{2}}\left(\frac{1}{\sqrt{2}}\right)^2\frac{1}{\sqrt{2}}\frac{1}{\sqrt{2}}\frac{1}{\sqrt{2}}\frac{1}{\sqrt{2}}\frac{1}{\sqrt{2}}\frac{1}{\sqrt{2}}$  $\label{eq:2.1} \frac{1}{\sqrt{2}}\int_{\mathbb{R}^3}\frac{1}{\sqrt{2}}\left(\frac{1}{\sqrt{2}}\right)^2\frac{1}{\sqrt{2}}\left(\frac{1}{\sqrt{2}}\right)^2\frac{1}{\sqrt{2}}\left(\frac{1}{\sqrt{2}}\right)^2\frac{1}{\sqrt{2}}\left(\frac{1}{\sqrt{2}}\right)^2.$  $\frac{1}{2}$  $\mathcal{L}(\mathcal{L}^{\mathcal{L}})$  and  $\mathcal{L}(\mathcal{L}^{\mathcal{L}})$  and  $\mathcal{L}(\mathcal{L}^{\mathcal{L}})$  and  $\mathcal{L}(\mathcal{L}^{\mathcal{L}})$ 

 $\sim$ 

# Section 3 DOCUMENTATION SERVICES

PURPOSE: Documentation is available on virtually all information PURPOSE: Documentation is available on virtually all information<br>within the Dictionary. Supporting system documentation enables the FORCE user to plan and monitor application development with updates to customers and management. All documentation is within the Dictionary. Supporting system documentation enables<br>the FORCE user to plan and monitor application development with<br>hard-copy reports. Reports are also used to provide status updates to customers and management. All documentation is<br>retrieved from the Dictionary, and reflects the current data base. **Section 3<br>
DOCUMENTATION SERVICES**<br>
E: Documentation is available on virtually all infor<br>
RCE user to plan and monitor application development<br>
RCE user to plan and monitor application development<br>
exports are also used t

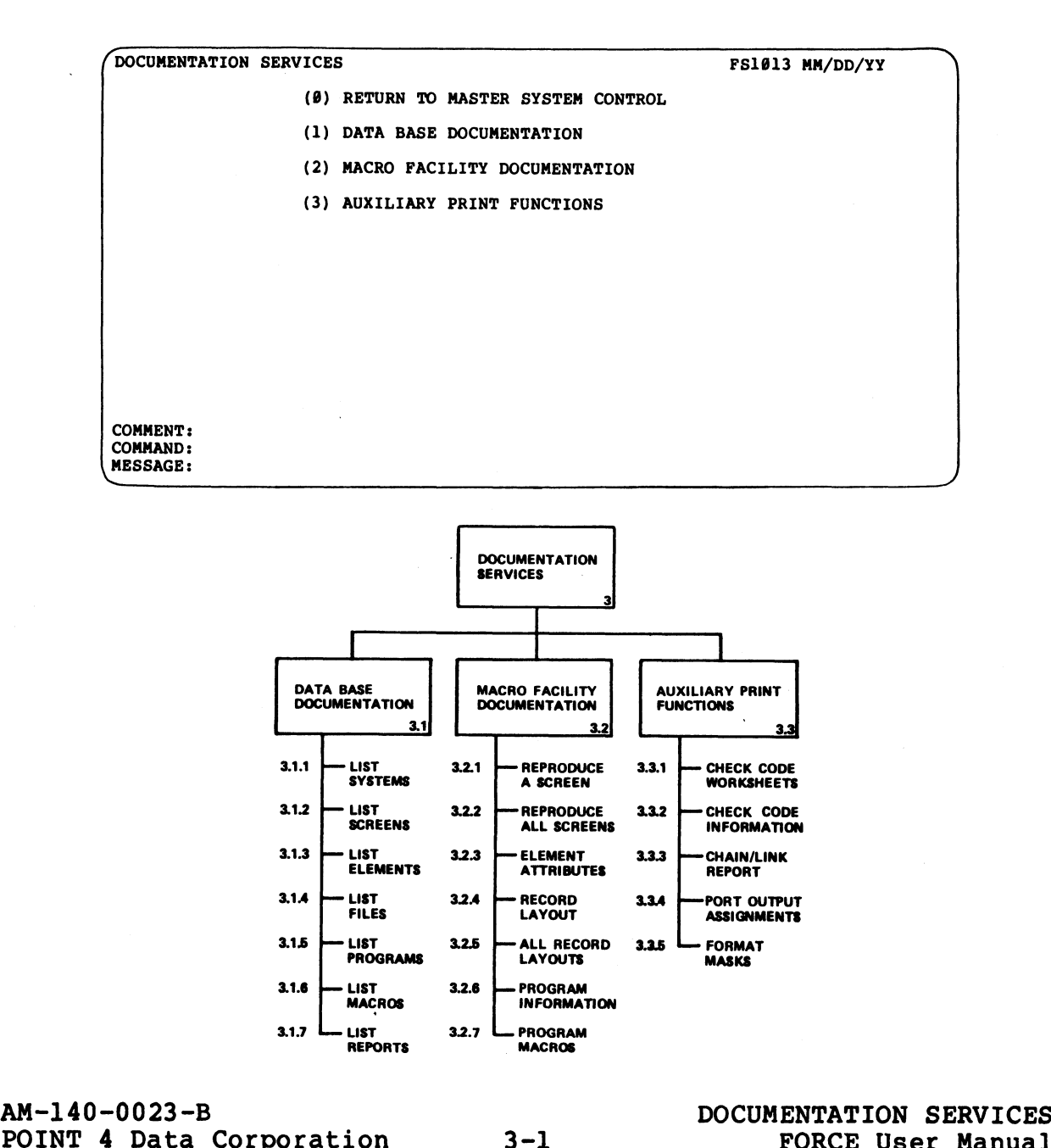

DOCUMENTATION<br>SERVICES<br>3

The three functional areas of Documentation Services are Data Base Documentation, Macro Facility Documentation and Auxiliary The three functional areas of Documentation Service<br>Base Documentation, Macro Facility Documentation and<br>Print Functions. Print Functions.<br>1. Data Base Documentation provides selected lists of: systems,

- screens, data elements, files, programs, program macros and report formats. 2. Macro Facility Documentation gives detailed reports on system
- mourco Facility Documentation gives detailed reports on system<br>components: screen reproductions, data element attributes, components: screen reproductions, data element attributes, record layouts, program information and system macros.
- 3. Reports on port output assignments, data element masks, check codes and program chain linkage are available from Auxiliary Print Functions.

PROCEDURE: Select and enter the number which corresponds to the PROCEDURE: Select and enter the number which corresponds to the<br>desired function. Subsequent menu choices are shown in the desired function. Subsequent menu choices are shown in the Documentation Services flowchart.

NOTES: Reports obtained under Documentation Services document NOTES: Reports obtained under Documentation Services document<br>system information that has been established within the NOTES: Reports obtained under Documentation Services document<br>system information that has been established within the<br>Dictionary. These reports should not be confused with the sophisticated report generation facility under Report Preparation. NOTES: Reports obtained under Documentation Services document<br>gystem information that has been established within the<br>pictionary. These reports should not be confused with the<br>preparation.<br>Documentation Services provides r

Documentation Services provides reports formatted for paper that is at least 8 1/2 x 11 inches.

If the assigned printer is busy, FORCE displays an appropriate message and maintains the specified job until the printer becomes available.

Printer output assignments are maintained as a FORCE manager function (see Section 6.2.4).

# 3.1 DATA BASE DOCUMENTATION

PURPOSE: Data Base Documentation provides selective reports of Dictionary information listing systems, screens, data elements, files, programs, macros and report formats. This menu allows selection of the appropriate function.

(8) RETURN TO DATA BASE DOCUMENTATION (1) LIST ALL SYSTEMS WITHIN THE DATA BASE (2) LIST ALL SCREEN DISPLAYS FOR A SYSTEM (3) LIST ALL DATA ELEMENTS FOR A SYSTEM (4) LIST ALL FILES FOR A SYSTEM (5) LIST ALL PROGRAMS FOR A SYSTEM — (6) LIST ALL MACROS WITHIN A PROGRAM (7) LIST ALL REPORT FORMATS FOR A SYSTEM DATA BASE DOCUMENTATION FS10131 MM/DD/YY \_ COMMENT: COMMAND: \ MESSAGE: SE DOCUMENTATION<br>
ase Documentation provides selective reports of<br>
mation listing systems, screens, data elements,<br>
macros and report formats. This menu allows<br>
appropriate function.<br> **EXECUTE AND DESCREENT CONSISTS AND SE** 

PROCEDURE: Enter the number which corresponds to the desired wy E function. | oEs S

 $\mathbf{Z}$ DATA<br>1<br>2<br>3<br>3

### 3.1.1 LIST ALL SYSTEMS WITHIN THE DATA BASE

PURPOSE: Utilizing this function, an alphabetic list of all system names within the Dictionary may be directed to a printer or CRT screen. The system description is also shown in the report. Utilizing this tunction, an alpmabett in<br>s within the Dictionary may be directed to<br>een. The system description is also show<br>the CRT screen (S) or the printer (P). Ente<br>effect the CRT screen (S) or the printer (P). Ente<br>ef

The Comment Line prompts the user to direct report PROCEDURE: The Comment Line prompts the user to direct report<br>output to the CRT screen (S) or the printer (P). Enter S or P to output to the CRT screen (S) or the printer (P). Enter S or P to initiate the report. initiate the report.<br>If S is specified, systems are listed on the screen. Each RETURN

If S is specified, systems are listed on the screen. Each RETURN<br>displays the next portion of the list. The final screen segment displays the next portion of the list. The final screen segment indicates that no more information is available.

If P is specified, FORCE asks if there is 8 1/2 x 11 paper in the printer. A (Y)es initiates printing of the report and a (N)o returns to the Data Base Documentation menu.

NOTES: The report output for this function contains the same data, whether it is directed to the screen or the printer.

Below is a sample report.

SYSTEMS WITHIN FORCE DATA BASE DICTIONARY SART THE WARREL OF THE DATA PASE DICTIONARY<br>SYSTEMS WITHIN FORCE DATA BASE DICTIONARY<br>SYSTEM NAME DESCRIPTION OF THE DATA BASE SYSTEM

It is directed to the so<br>ple report.<br>D,YYYY HE:NM<br>SYSTEMS WITHIN FORCE DATA<br>SYSTEM NAME<br>TITLE DESCRIPTION OF T<br>TITLE DESCRIPTION OF T<br>TITLE DESCRIPTION OF T<br>TITLE DESCRIPTION OF T<br>TITLE DESCRIPTION OF T<br>TITLE DESCRIPTION O D,YYYY BE:NM<br>
SYSTEMS WITHIN FORCE DATA BASE<br>
THE DESCRIPTION OF THE D<br>
THE DESCRIPTION OF THE D<br>
AP ACCOUNTS PAYABLE<br>
CHANGE FILE CHANGE FACILITY D,YYYY HH:NM<br>
SYSTEMS WITHIN FORCE DATA BA<br>
THE MAME<br>
THE PERSERIPTION OF THE<br>
AP<br>
CHANGE FILE CHANGE FACILITY<br>
COPY FILE COPY FACILITY MMM DD,YYYY BH:MM<br>
SYSTEMS WITHIN FORCE DATA BASE DICTIONARY<br>
SYSTEM NAME<br>
DESCRIPTION OF THE DATA BASE SYSTEM<br>
THE RESCRIPTION OF THE DATA BASE SYSTEM<br>
THE CHANGE<br>
CHANGE<br>
CHANGE FILE CHANGE FACILITY<br>
FILEFIX FILE COPY FA FOR ON-LINE REAL-TIME GENERAL EDITION<br>
FOR ON-LINE SYSTEM WARE<br>
FOR ON-LINE DESCRIPTION OF THE DATA BASE SYSTEM<br>
FOR ON-LINE REAL-TIME GENERAL EDITING<br>
CON-<br>
COPY FILE COPY FACILITY<br>
FOR ON-LINE REAL-TIME GENERAL EDITING<br> N, THE MAGNET MANAGEMENT COPY<br>
THE MAGNET CONTROLL AND THE DATA RECOUNTS PAYABLE<br>
AP<br>
ACCOUNTS PAYABLE<br>
COPY<br>
COPY<br>
FILEFIX FILE COPY FACILITY<br>
FILEFIX FILE COPY FACILITY<br>
FILEFIX FILE COPY FACILITY<br>
FORGE FOR ON-LINE REAL SYSTEMS WITHIN FORCE DATA BASE DICTIONARY<br>
MTSTEM NAME<br>
THE DESCRIPTION OF THE DATA BASE SYSTE<br>
CHANGE<br>
CHANGE FILE COPY FACILITY<br>
COPY<br>
FILE CHANGE FILE CATLITY<br>
FILE COPY FACILITY<br>
FILE COPY FACILITY<br>
FILE COPY FACILITY<br> AP<br>
CHANGE<br>
CHANGE<br>
FILE PILE COPY FACILITY<br>
FILEFIX FILE COPY FACILITY<br>
FILEFIX TEXT FILE PATCH FACILITY<br>
FORGE FOR BASIC LINE REAL<br>
FORMON<br>
BACKGAMMON SYSTEM<br>
INK<br>
INTERACTIVE DEVELOPMENT<br>
ISOBALT INTERACTIVE DEVELOPMENT **PRINT STEM ANNE DESCRIPTION OF THE DATA BASIS**<br> **AP**<br> **AP**<br> **ACCOUNTS PAYABLE**<br> **COUNTS PAYABLE**<br>
FILE COPY FACILITY<br>
FILE FOR ON-LINE REAL-TIME GENER<br>
GAMMON BACKGAMMON SYSTEM<br>
IDX<br>
INTERACTIVE DEVELOPMENT<br>
IDX<br>
INTERACT RENUMBER TEXT FILE CHANGE FACILITY<br>
FILE FIRMS FACILITY<br>
FILE REAL TIME REAL TIME GENERAL EDITIN<br>
FORGE TOR ON-LINE REAL-TIME GENERAL EDITIN<br>
GAMMON BACKGAMMON SYSTEM<br>
IDEO<br>
INK INTERACTIVE DEVELOPMENT<br>
INK<br>
KILL INTERACTI PROGRAMMING SYSTEM<br>
FROGRAMMING SYSTEM<br>
IC TAPE SYSTEM<br>
SPOOLER FACILITY<br>
FILE PROTECTION FACILITY<br>
FILE PROTECTION FACILITY<br>
AUTHORIZATION SYSTEM<br>
SULTING AUTHORIZATION SYSTEM<br>
THE RENUMBER FACILITY<br>
DISPLAY REPRODUCTION

AM-140-0023-B POINT 4 Data Corporation

### 3.1.2 LIST ALL SCREEN DISPLAYS FOR A SYSTEM

3.1.2 LIST ALL SCREEN DISPLAYS FOR A SYSTEM<br>PURPOSE: This function prints a selected list of screen display overs and the bods because for a statum.<br><u>PURPOSE</u>: This function prints a selected list of screen display<br>numbers and their descriptions. Screens may be listed for a numbers and their descriptions. Screens may be listed for a<br>specific system, or all screens within the Dictionary may be<br>listed. The list of system screens is arranged in ascending listed. The list of system screens is arranged in ascending<br>order by screen numbers.

PROCEDURE: Enter the name of the system for which screen displays are to be listed.

Enter RETURN to print a list of all screen displays, beginning alphabetically with the first associated system name.

After specification of the report output, FORCE asks if the printer uses 8 1/2 x 1l paper. A (Y)es initiates printing of the printer uses 8  $1/2$  x 11 paper. A (Y) es initiates printing of the report, and a (N) o returns to the Data Base Documentation menu.

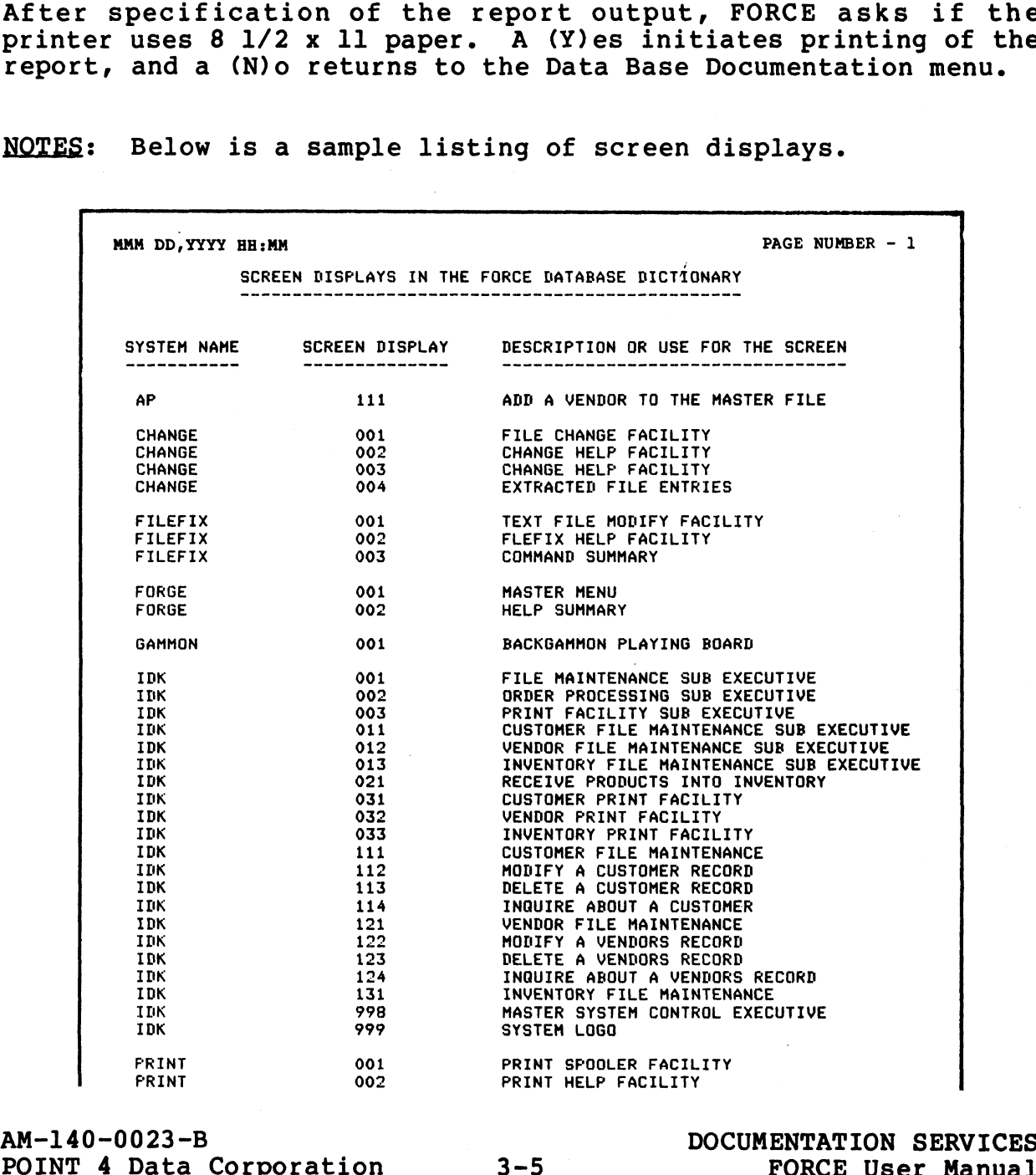

NOTES: Below is a sample listing of screen displays.

### 3.1.3 LIST ALL DATA ELEMENTS FOR A SYSTEM

3.1.3 LIST ALL DATA ELEMENTS FOR A SYSTEM<br>PURPOSE: This function prints a selected list of data elements PURPOSE: This function prints a selected list of data elements<br>and their descriptions. Data elements may be listed for a and their descriptions. Data elements may be listed for a<br>specified system, or all data elements within the Dictionary may<br>be listed. The list of data elements is arranged alphabetically be listed. The list of data elements is arranged alphabetically<br>by the associated system name.

PROCEDURE: Enter the name of the system for which data elements are to be listed.

Enter RETURN to print a list of all data elements, beginning alphabetically with the first associated system name.

After specification of the report output, FORCE asks if the printer uses 8 1/2 x 11 paper. A (Y)es initiates printing of the printer uses  $8 \frac{1}{2} \times 11$  paper. A (Y) es initiates printing of the report, and a (N) o returns to the Data Base Documentation menu.

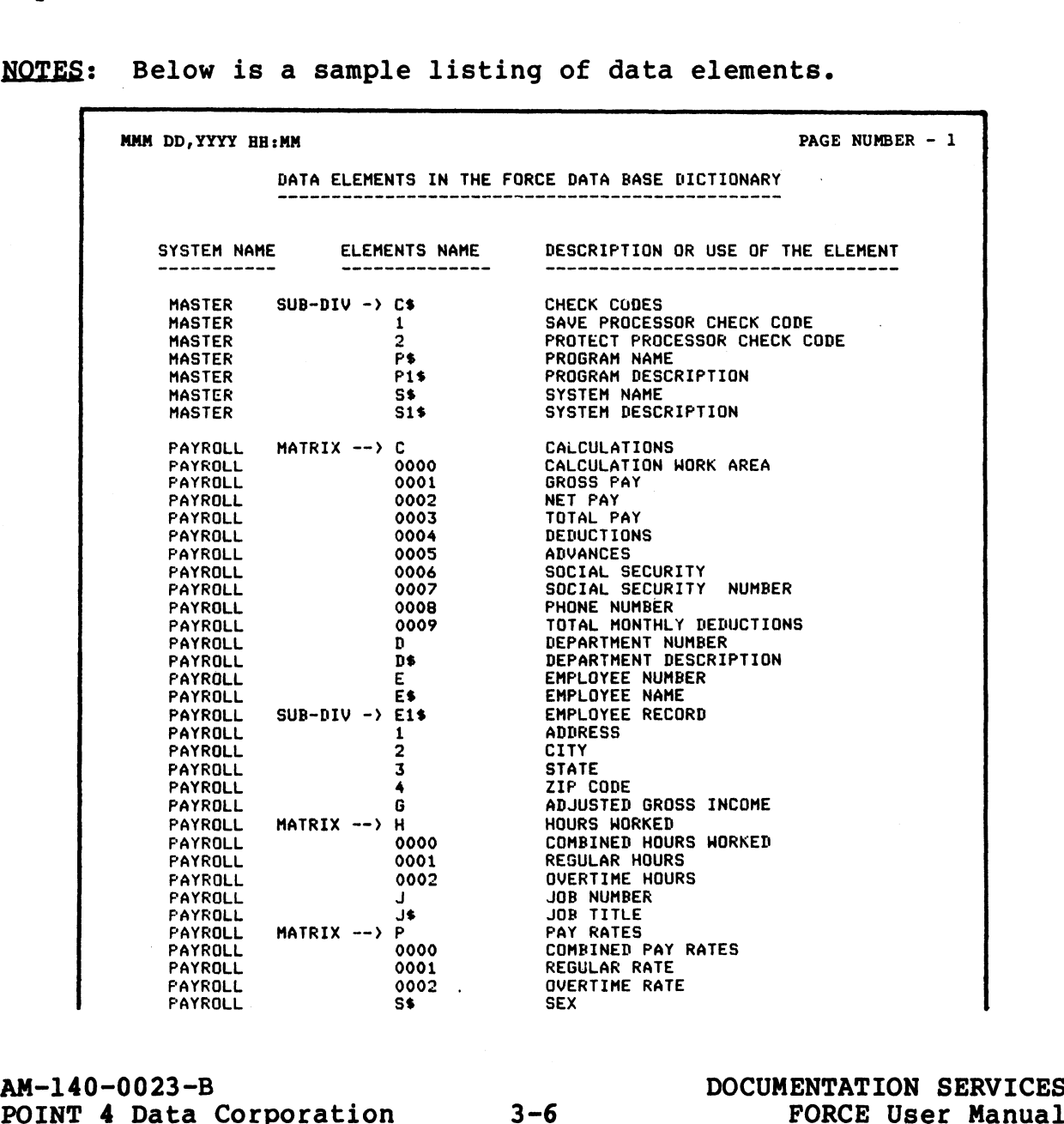

NOTES: Below is a sample listing of data elements.

e c'e =<br>En Elements

### 3.1.4 LIST ALL FILES FOR A SYSTEM

3.1.4 LIST ALL FILES FOR A SYSTEM<br>PURPOSE: This function prints a selected list of files and their PURPOSE: This function prints a selected list of files and their<br>characteristics. Files may be listed for a specified system, or characteristics. Files may be listed for a specified system, or all files within the Dictionary may be listed. The list of files is arranged alphabetically within each system. LIST ALL FILES FOR A SYSTEM<br>
: This function prints a selected list of eigent<br>
es within the Dictionary may be listed Cr a specifies<br>
mged alphabetically within each system.<br>
RE: Enter the name of the system for which<br>
ed.

PROCEDURE: Enter the name of the system for which files are to be listed.

Enter RETURN to print a list of all files, beginning alphabetically with the first associated system name.

After specification of the report output, FORCE asks if the printer uses 8 1/2 x 11 paper. A (Y)es initiates printing of the printer uses  $8 \frac{1}{2} \times 11$  paper. A (Y) es initiates printing of the report, and a (N) o returns to the Data Base Documentation menu.

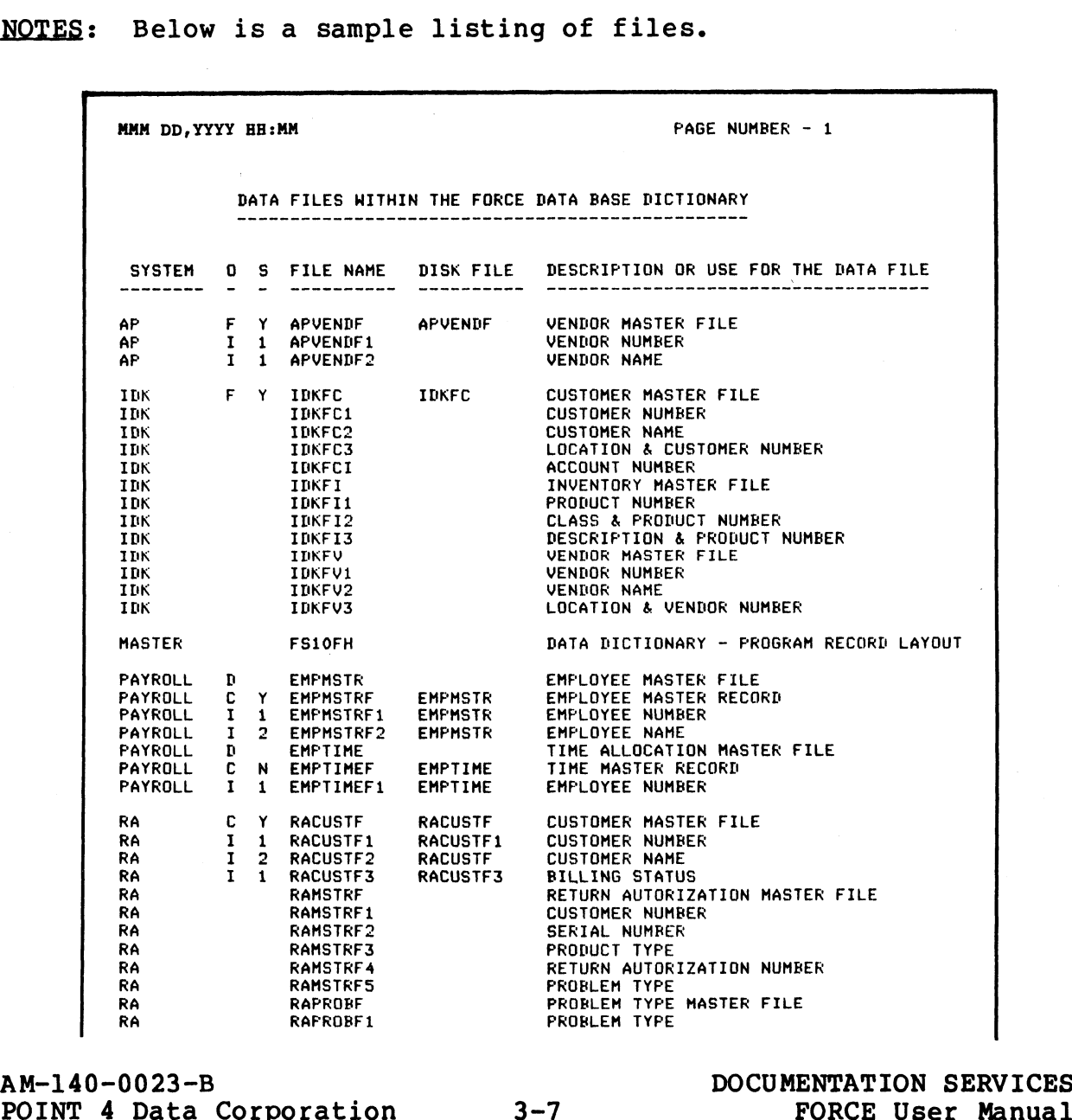

NOTES: Below is a sample listing of files.

LIST FILES

3.1.4

### 3.1.5 LIST ALL PROGRAMS FOR A SYSTEM

**3.1.5 LIST ALL PROGRAMS FOR A SYSTEM**<br>PURPOSE: This function prints a selected list of programs and evere their descriptions of the server.<br>PURPOSE: This function prints a selected list of programs and<br>their descriptions. Programs may be listed for a specified their descriptions. Programs may be listed for a specified<br>system, or all programs within the Dictionary may be listed. The list of programs is arranged alphabetically within each system. 3.1.5 LIST ALL PROGRAMS FOR A SYSTEM<br>PURPOSE: This function prints a selected:<br>their descriptions. Programs may be list<br>system, or all programs within the Dictionar<br>list of programs is arranged alphabetically<br>PROCEDURE: En IST ALL PROGRAMS FOR A SYSTEM<br>This function prints a selected list of<br>scriptions. Programs may be listed for<br>programs is arranged alphabetically within e<br>programs is arranged alphabetically within e<br>is.<br>ETURN to print a li

PROCEDURE: Enter the name of the system for which programs are to be listed.<br>Enter RETURN to print a list of all programs, beginning

alphabetically with the first associated system name.

After specification of the report output, FORCE asks if the After specification of the report output, FORCE asks if the<br>printer uses 8 1/2 x 11 paper. A (Y)es initiates printing of the printer uses 8 1/2 x 11 paper. A (Y)es initiates printing of t<br>report, and a (N)o returns to the Data Base Documentation menu.

NOTES: Below is a sample listing of programs.

PROGRAMS WITHIN THE FORCE DATA BASE DICTIONARY

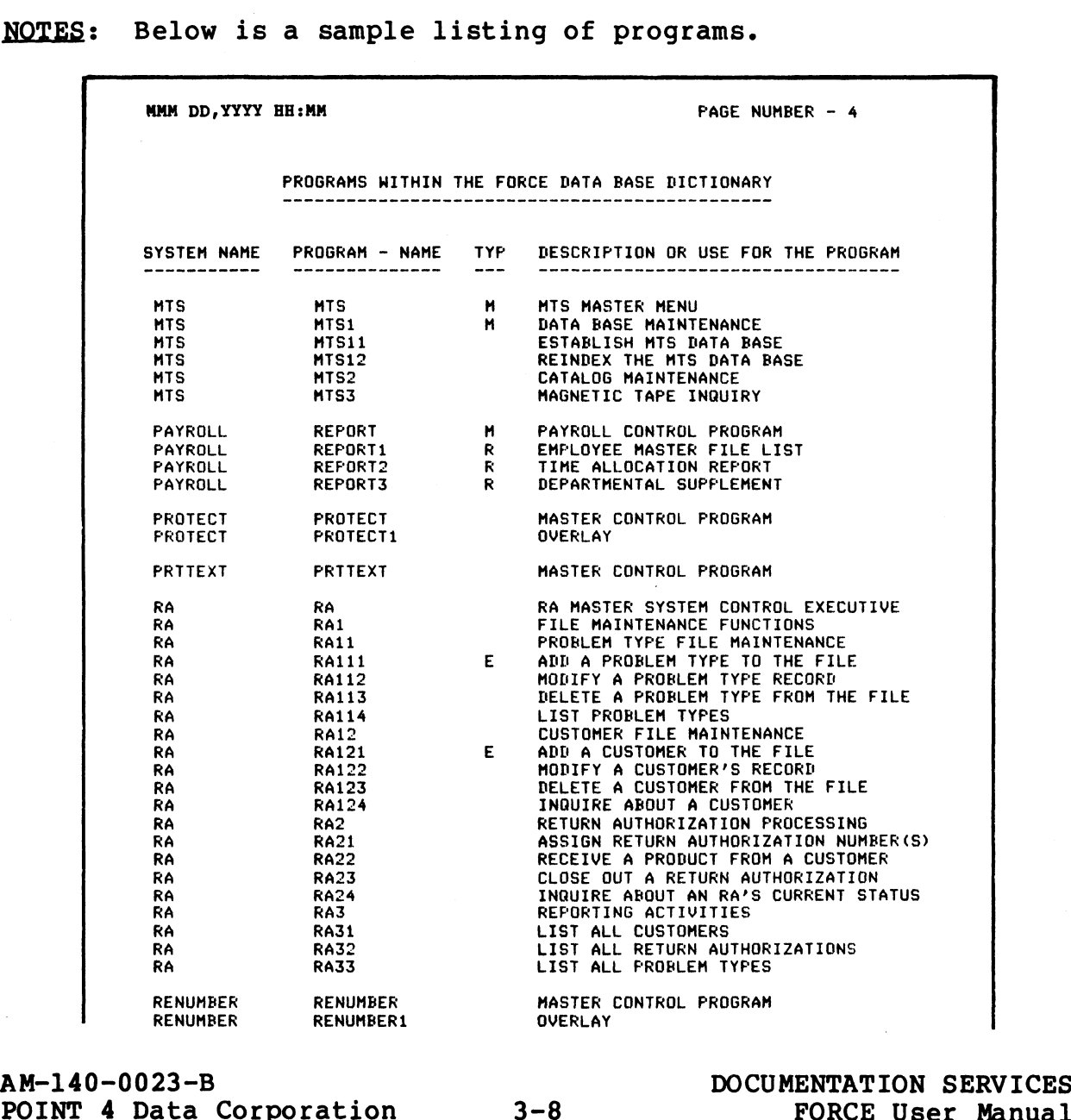

**LIST PROGRAMS** 

 $\frac{1}{2}$ .

### 3.1.6 LIST ALL MACROS WITHIN A PROGRAM

Macro commands may be listed for any program which has **PURPOSE:** been processed by the FORCE Linkage Editor. The report shows the macro command line and its line number in the program.

PROCEDURE: Enter the name of the system with which the program is associated. Then enter the program name.

Below is a sample listing of macros within a program. **NOTES:** 

> PAGE NUMBER - 1 MMM DD, YYYY HH: MM MACRO COMMANDS FOR - T.RA121 MACRO COMMAND LINE LOCATED WITHIN THE PROGRAM LINE NO MACROJPROGRAM, RA, RA121 30 MACROJDEFINE, RA, RA121, ENTRY=027 **BO** MACROIDISPLAY, RA, 121 160 MACROJFIND, RA, RACUSTF1, RACUSTF1, RACUSTF1 1850 MACRO;READ,RA,RACUSTF,AM=RAN,VAR=I2(1), +=00, ORG=C, SUB=Y 1980 MACROJWRITE, RA, RACUSTF, AM=RAN, VAR=12(1), \$=00, ORG=C, SUB=Y 4380 4440 MACRO; DELETE, RA, RACUSTF1, RACUSTF1, RACUSTF1 4560 MACROJINSERT, RA, RACUSTF1, RACUSTF1, RACUSTF1

LIST MACROS

 $3 - 9$ 

### 3.1.7 LIST ALL REPORT FORMATS FOR A SYSTEM

PURPOSE: This function prints a selected list of report formats 3.1./ LIST ALL REPORT FORMATS FOR A SYSTEM<br>PURPOSE: This function prints a selected list of report formats<br>(used in report generation), denoting the format type and its (used in report generation), denoting the format type and its<br>description. Report formats may be listed for a specified description. Report formats may be listed for a specified<br>system, or all report formats within the Dictionary may be<br>listed. The list of report formats is arranged alphabetically by listed. The list of report formats is arranged alphabetically by the associated system name.

PROCEDURE: Enter the name of the system for which report formats are to be listed.

Enter RETURN to print a list of all report formats, beginning alphabetically with the first associated system name.

After specification of the report output, FORCE asks if the printer uses 8 1/2 x 1l paper. A (Y)es initiates printing, and a printer uses 8  $1/2$  x 11 paper. A (Y)es initiates printing, and a (N)o returns to the Data Base Documentation menu.

NOTES: Below is a Sample listing of report formats.

Format types are: (H)eader, (D)etail, (S)tatistics and (T)itle.

 $\sim$  58  $\sim$ LSIT LYIOddu

MMM DD,YYYY HH:MM PAGE NUMBER - 1

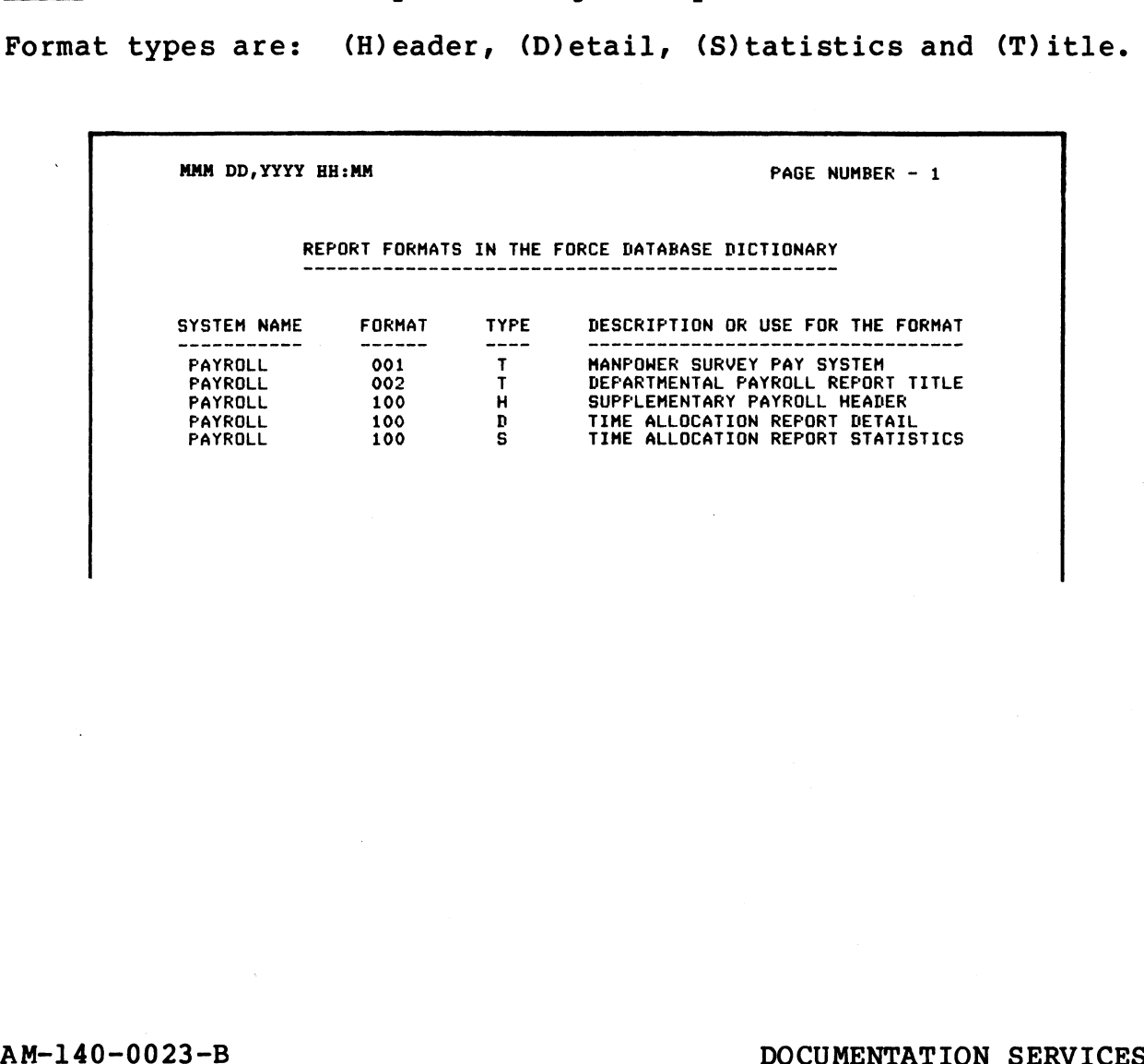

AM-140-0023-B<br>POINT 4 Data Corporation 3-10 POCUMENTATION SERVICES<br>POINT 4 Data Corporation 3-10 FORCE User Manual

# 3.2 MACRO FACILITY DOCUMENTATION

PURPOSE: These menu selections provide detailed reports on PURPOSE: These menu selections provide detailed reports on<br>system components. Screen reproductions, data element system components. Screen reproductions, data element<br>attributes, record layouts, program information and system macros attributes, record layouts, program i<br>are documented using these functions.

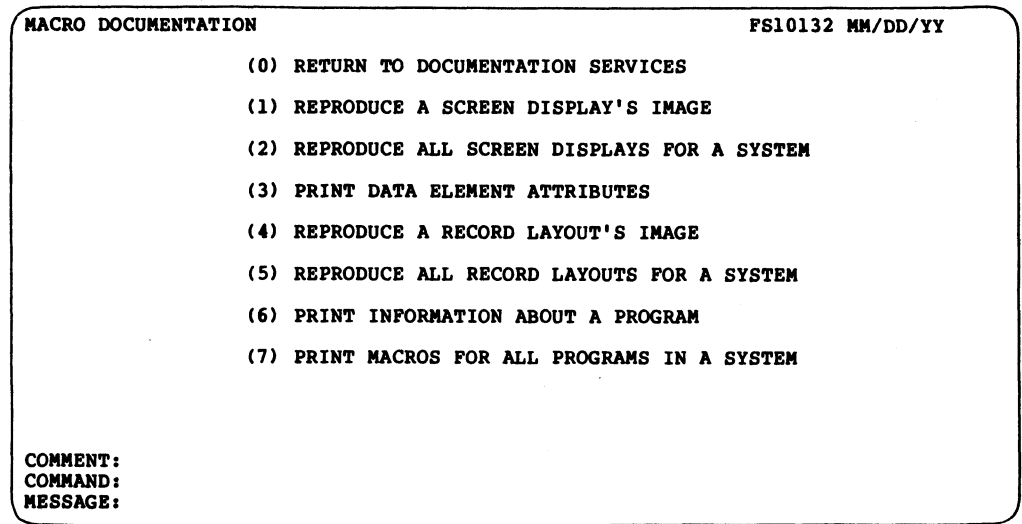

PROCEDURE: Enter the number which corresponds to the desired function.

CRO FACILITY<br>OCUMENTATION<br>3.2

### 3.2.1 REPRODUCE A SCREEN DISPLAY'S IMAGE

PURPOSE: This function provides a reproduction of a screen format for any screen display in the Dictionary. The screen format is bordered with numbers representing the horizontal and vertical screen coordinates.

Each screen format is displayed on the CRT as it is printed.

PROCEDURE: Enter the name of the system with which the screen is associated. Then enter the assigned screen display number.

NOTES: Below is a sample screen format reproduction.

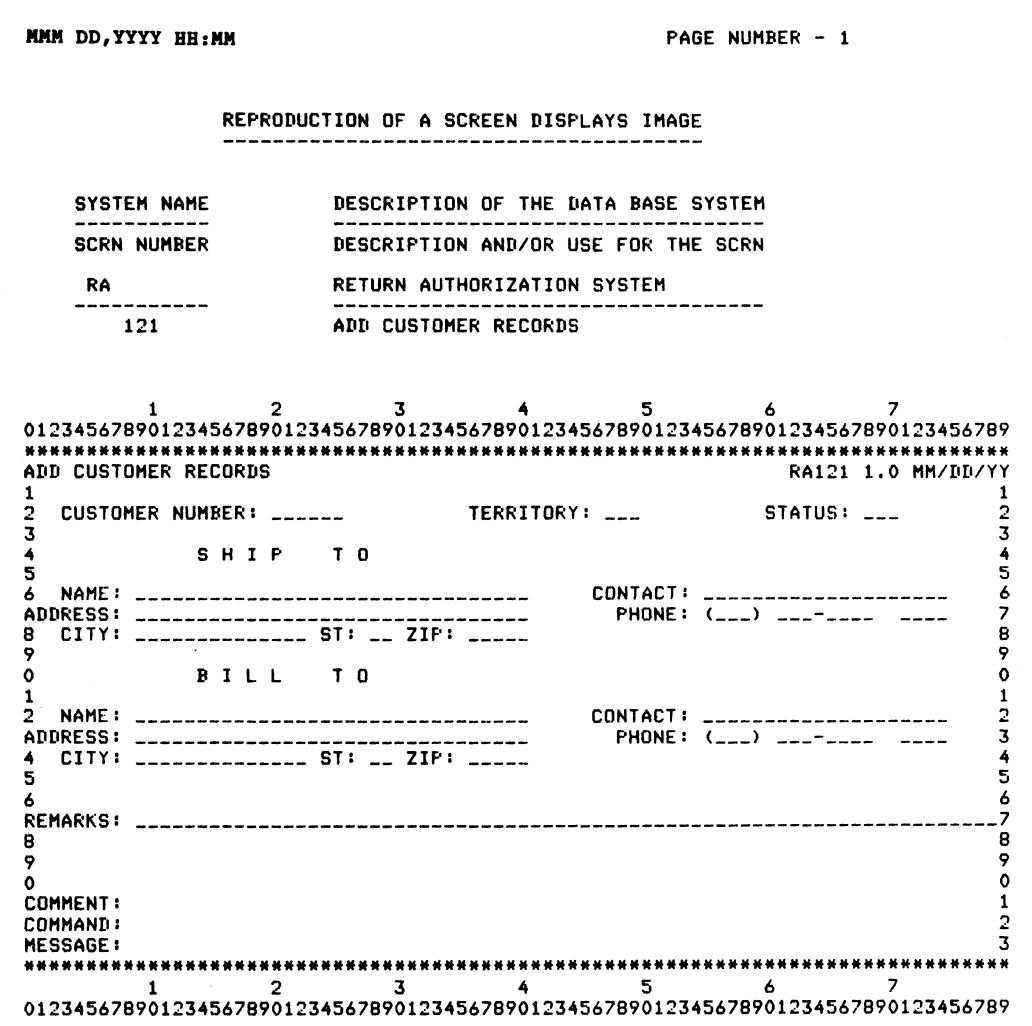

REPRODUCE<br>A SCREEN

 $3 - 12$ 

### 3.2.2 REPRODUCE ALL SCREEN DISPLAYS FOR A SYSTEM

PURPOSE: This function reproduces all screen formats for a specified system. The screen format is bordered with numbers representing horizontal and vertical screen coordinates.

Each screen is displayed on the CRT as it is printed.

PROCEDURE: Enter the name of the system for which screen formats are to be reproduced.

NOTES: See 3.2.1 for a sample screen display reproduction.

### 3.2.3 PRINT DATA ELEMENT ATTRIBUTES

This function prints the physical and logical **PURPOSE:** attributes of all data elements within a system, or all data elements within the Dictionary.

PROCEDURE: Enter the name of the system for which data element attributes are to be printed.

Enter RETURN to print information for all data elements in the Dictionary, beginning alphabetically with the first associated system name.

After specification of the output data, FORCE asks if the printer uses 8 1/2 x 11 paper. A (Y) es initiates printing of the report, and a (N) o returns to the Macro Facility Documentation menu.

NOTES: Below is a sample data element attributes report.

The SPCLS column denotes the number of subdivisions for a subdivided string, or the cell coordinates for a matrix.

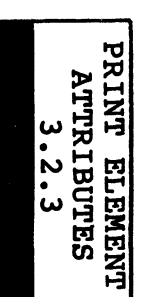

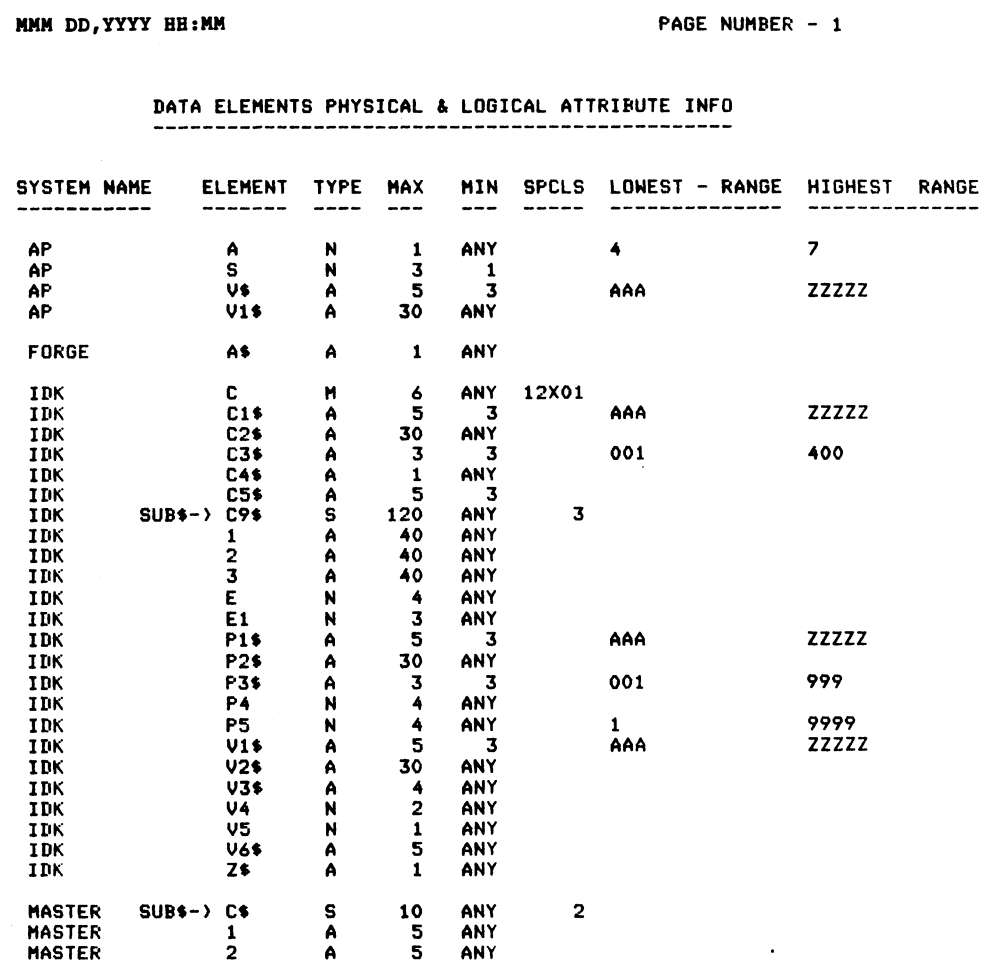

AM-140-0023-B POINT 4 Data Corporation

 $3 - 14$ 

### 3.2.4 REPRODUCE A RECORD LAYOUT'S IMAGE

PURPOSE: This function prints record layout information for any FORCE data file or key construct file. Each field of the record layout is described in detail, denoting its coordinates, size, corresponding system data element and description.

PROCEDURE: Enter the name of the system with which the file is associated. Then enter the file name.

The report output accommodates the differences between **NOTES:** single subscription and double subscription for the record layout.

Below is a reproduction of a single subscripted file record layout. Reproductions of a double subscripted record layout and a key construct are shown on the following page.

In these reports, the FLD column data represents the item number for formatted files. The byte offset for contiguous files is denoted by the BGNS column.

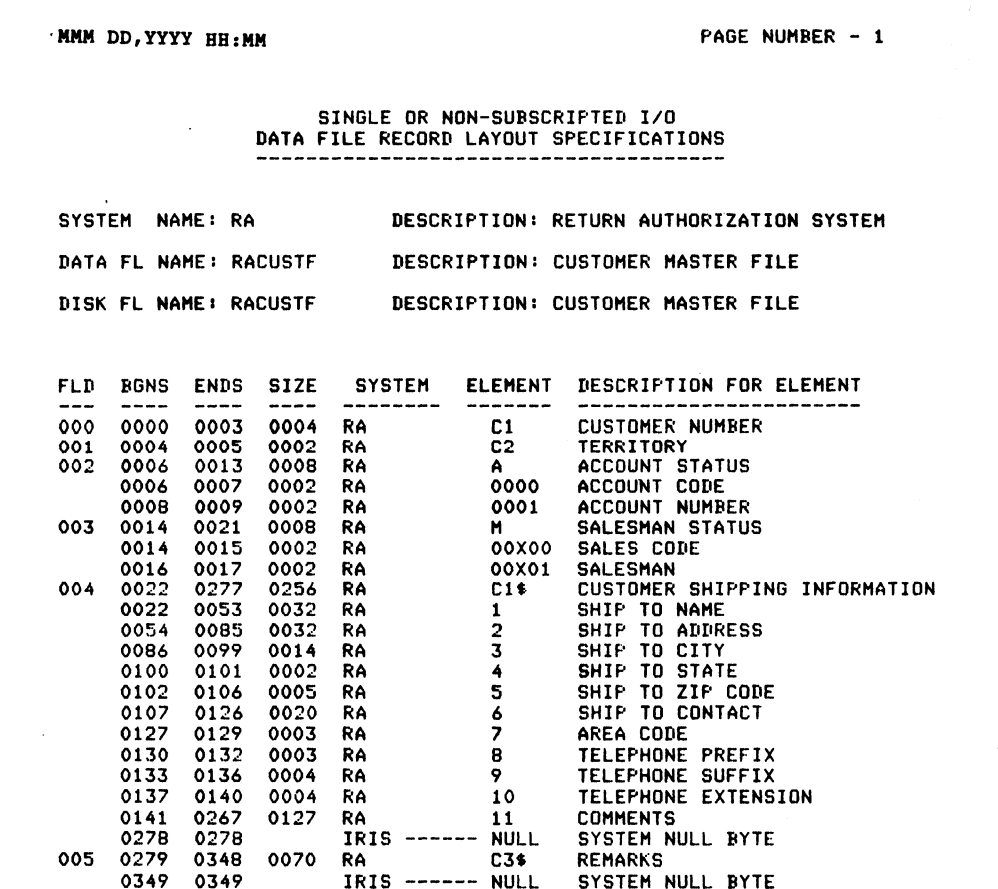

AM-140-0023-B POINT 4 Data Corporation

RECORD LAYOU REPRODUCE

MMM DD, YYYY HH:MM **MMM DO AND HEIGHT AND A PAGE NUMBER** - 1

+

# DOUBLE SUBSCRIPTED 1/0

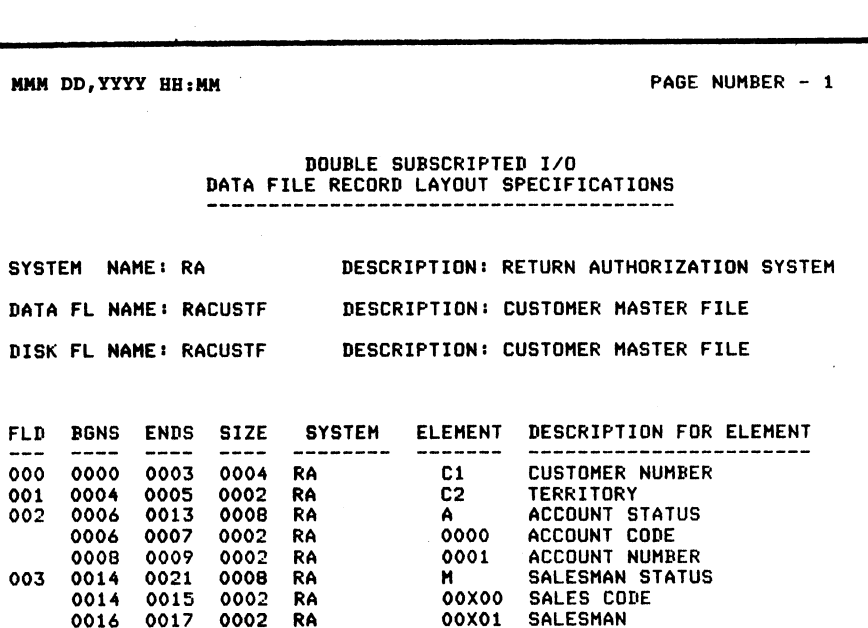

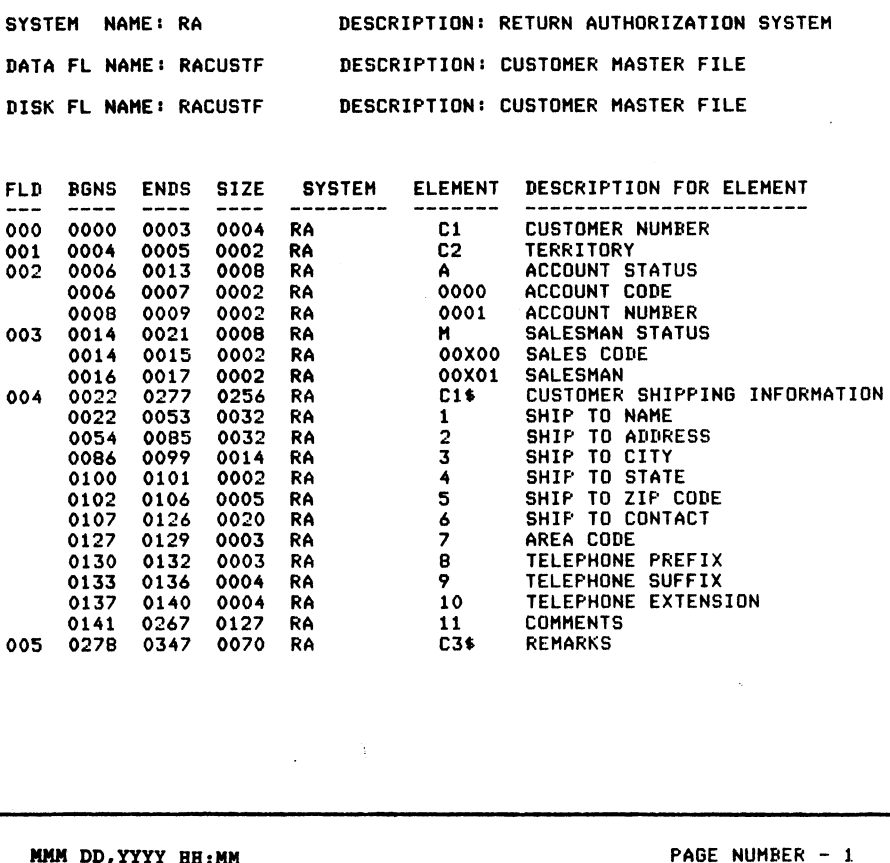

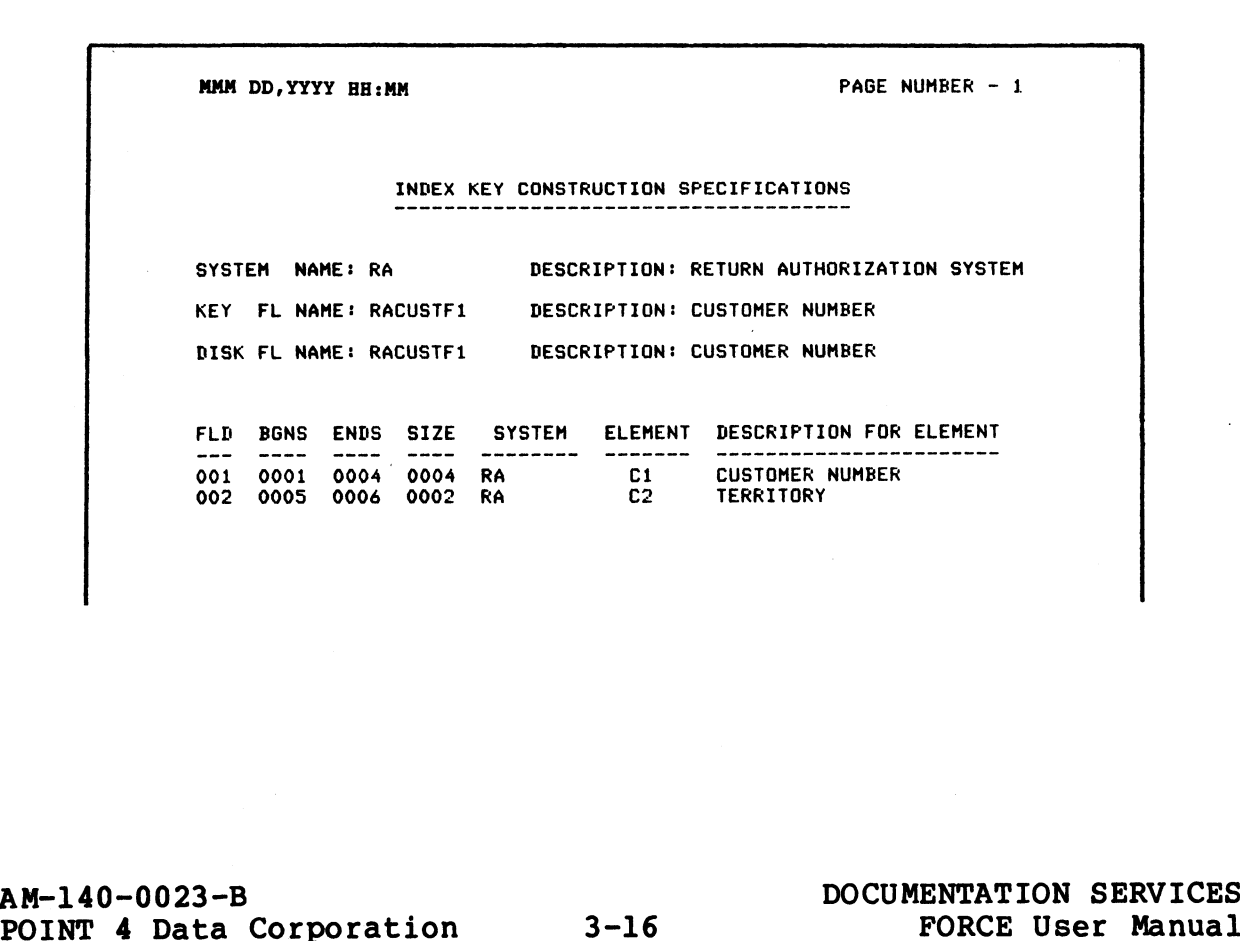

### 3.2.5 REPRODUCE ALL RECORD LAYOUTS FOR A SYSTEM

3.2.5 REPRODUCE ALL RECORD LAYOUTS FOR A SYSTEM<br>PURPOSE: This function prints record layout information for all<br>data files and key construct files within a system. Each field data files and key construct files within a system. Each field coordinates, size, corresponding system data element and<br>coordinates, size, corresponding system data element and 3.2.5 REPRODUCE ALL RECORD LA<br>
PURPOSE: This function prints<br>
data files and key construct for<br>
the record layout is des<br>
coordinates, size, corresp<br>
description.

PROCEDURE: Enter the name of the system for which file record layout information is to be printed.

NOTES: The report output accommodates differences between single subscription and double subscription for the record layout.

Reproductions of a key construct file, and single and double subscripted record layouts are shown in Section 3.2.4.

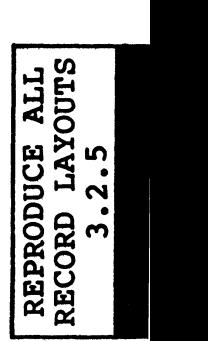

### AM-140-0023-B<br>
POINT 4 Data Corporation 3-17 DOCUMENTATION SERVICES<br>
POINT 4 Data Corporation 3-17 PORCE User Manual POINT 4 Data Corporation 3-17 FORCE User Manual

### 3.2.6 PRINT INFORMATION ABOUT A PROGRAM

PURPOSE: This function provides comprehensive information about any entry or report program within the Dictionary.

For a data entry program, the report denotes the associated For a data entry program, the report denotes the associated<br>system, input screen and output file(s) used by the program. system, input screen and output file(s) used by the program.<br>Program inputs are then documented in detail. 3.2.6 PRINT INFORMATION<br>
<u>PURPOSE</u>: This function<br>
any entry or report program<br>
For a data entry program<br>
Program inputs are then (<br>
Information listed for a<br>
level and describes in d<br>
performed at every I/O.<br>
PROCEDURE: T 3.2.6 PRINT INFORMATION ABOOT A PROGRAM<br>
PURPOSE: This function provides comprehensive information about<br>
any entry or report program within the Dictionary.<br>
For a data entry program, the report denotes the associated<br>
sy

Information listed for a report program summarizes each report level and describes in detail the processing activities to be performed at every I/O.

PROCEDURE: This documentationis available only after the associated program has been substantially developed within the dictionary.

Enter the system name with which the program is associated. Then enter the program name.

If the program is a report program, FORCE asks if the (S)ynopsis or (E)xpanded report should be printed. Enter S for an abridged or (E) xpanded report should be printed. Enter S for an abridged report, or E for a detailed report. or (E)xpanded report should be printed. Enter S for an abridged<br>report, or E for a detailed report.<br>NOTES: A sample program information report for an entry program<br>is shown on the following page.<br>NAM-140-0023-B DOCUMENTATI

NOTES: A sample program information report for an entry program<br>
.ORIC is shown on the following page.<br>
.ORIC is shown on the following page.<br>
.ORIC IS

AM-140-0023-B<br>POINT 4 Data Corporation 3-18 FORCE User Manual
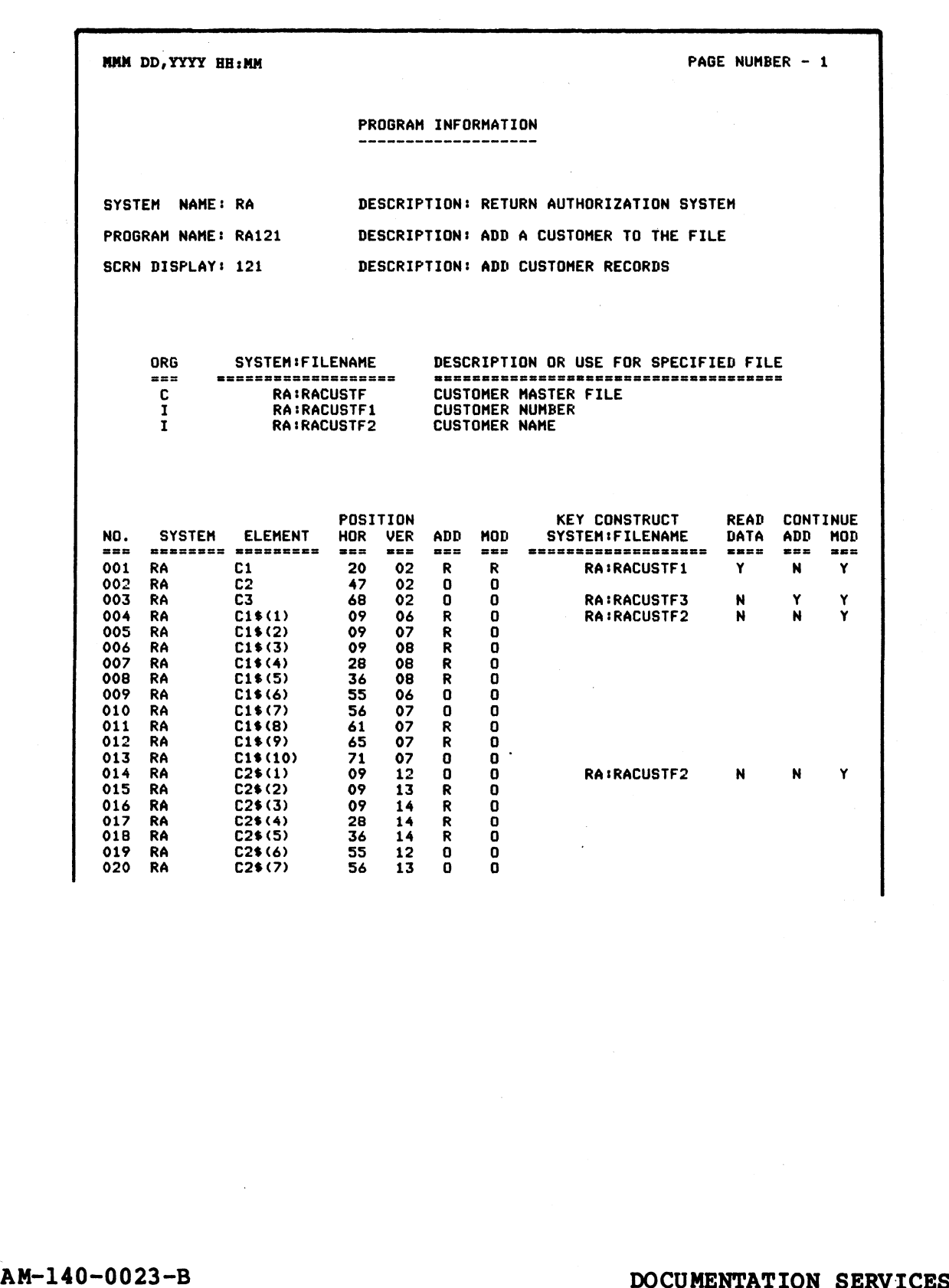

AM-140-0023-B<br>
POINT 4 Data Corporation 3-19 DOCUMENTATION SERVICES<br>
FORCE User Manual

### 3.2.7 PRINT MACROS FOR ALL PROGRAMS IN A SYSTEM

PURPOSE: This function lists macro commands for programs which have been processed by the FORCE Linkage Editor. It lists macro command lines and their line numbers for all programs in a specified system. |

PROCEDURE: Enter the name of the system for which program macros are to be printed. PROCEDURE:<br>are to be pr<br>NOTES: A sam<br>3.1.6.

NOTES: A sample report on program macros is shown in Section

# AM-140-0023-B DOCUMENTATION SERVICES NA-140-0023-B<br>
POINT 4 Data Corporation 3-20 DOCUMENTATION SERVICES<br>
POINT 4 Data Corporation 3-20 FORCE User Manual

# 3.3 AUXILIARY PRINT FUNCTIONS

PURPOSE: This menu provides selections to document port output assignments, check codes, program linkage and format masks. UXILIARY PRINT FUNCTIONS<br>
Finis menu provides selections to document port c<br>
ents, check codes, program linkage and format masks.<br>
AUXILIARY DOCUMENTATION FUNCTIONS

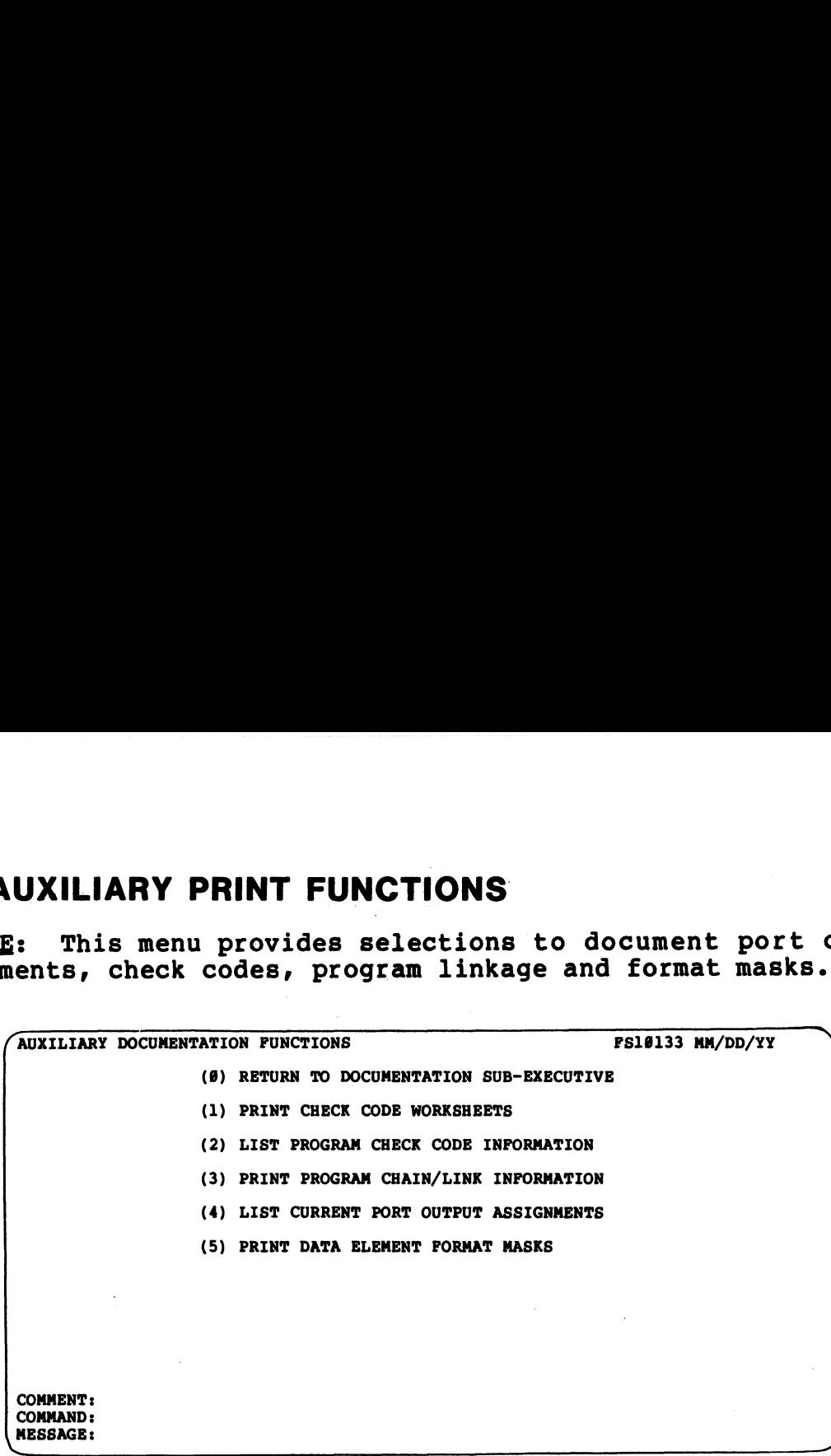

PROCEDURE: Enter the number which corresponds to the desired function.

AUXILIARY PRINT<br>FUNCTIONS<br>3.3

### 3.3.1 PRINT CHECK CODE WORKSHEETS

3.3.1 PRINT CHECK CODE WORKSHEETS<br>PURPOSE: This function prints a check code worksheet which lists PURPOSE: This function prints a check code worksheet which lists<br>the programs for a specified system, or for all systems in the the programs for a specified system, or for all systems in the Dictionary. The worksheet is double-spaced, providing blanks for the programmer to manually catalog the SAVE or PROTECT codes.

This worksheet can be used to maintain check codes for any program that has been established in the Dictionary (see 1.5.1).

PROCEDURE: Enter the name of the system for which a check code worksheet is to be printed.

Enter RETURN to print a worksheet containing programs for all systems, beginning alphabetically at the first associated system name.

After specification of the output data, FORCE asks if the printer After specification of the output data, FORCE asks if the printer<br>uses 8 1/2 x 11 paper. A (Y)es initiates printing of the report, uses 8 1/2 x 11 paper. A (Y)es initiates printing of the<br>and a (N)o returns to the Auxiliary Print Functions menu.

NOTES: Records of program<br>the Dictionary (see 1.5.5). NOTES: Records of program check codes may be maintained within

To include programs that are not generated by FORCE on the worksheet, define those programs to the Dictionary and associate them with the appropriate system.

Below is a sample check code worksheet.

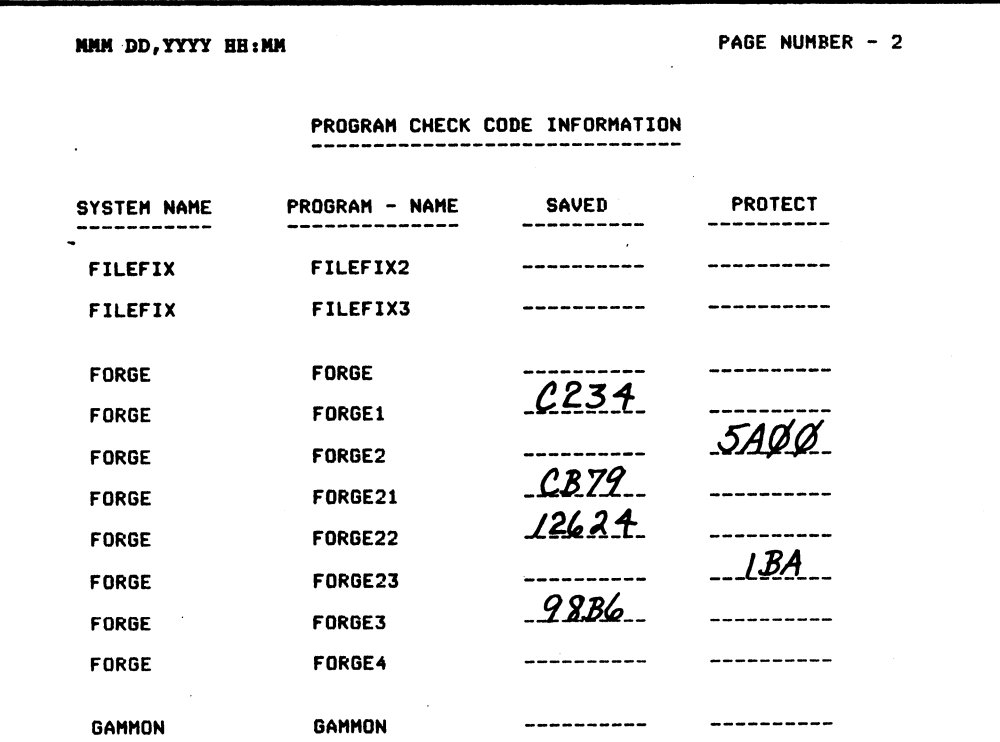

AM-140-0023-B POINT 4 Data Corporation 3-22

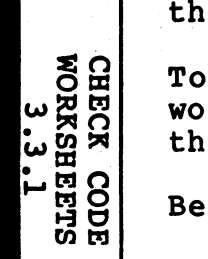

### 3.3.2 LIST PROGRAM CHECK CODE INFORMATION

PURPOSE: This function prints stored check codes for each program of a specified system, or for programs in all systems. The report indicates the system program, its description, and its 3.3.2 LIST PROGRAM CHECK CODE INFORMATION PURPOSE: This function prints stored<br>program of a specified system, or for pit<br>The report indicates the system program,<br>SAVE or PROTECT code.

PROCEDURE: Enter the name of the system for which check codes PROCEDURE: Enter the name of<br>(see 1.5.5) are to be printed.

Press RETURN to print recorded check codes for all programs in all systems, beginning alphabetically with the first associated system name.

After specification of the report output, FORCE asks if the printer uses 8 1/2 x 11 paper. A (Y)es initiates printing of the printer uses 8 1/2 x 11 paper. A (Y) es initiates printing of the report, and a (N) o returns to the Auxiliary Print Functions menu.

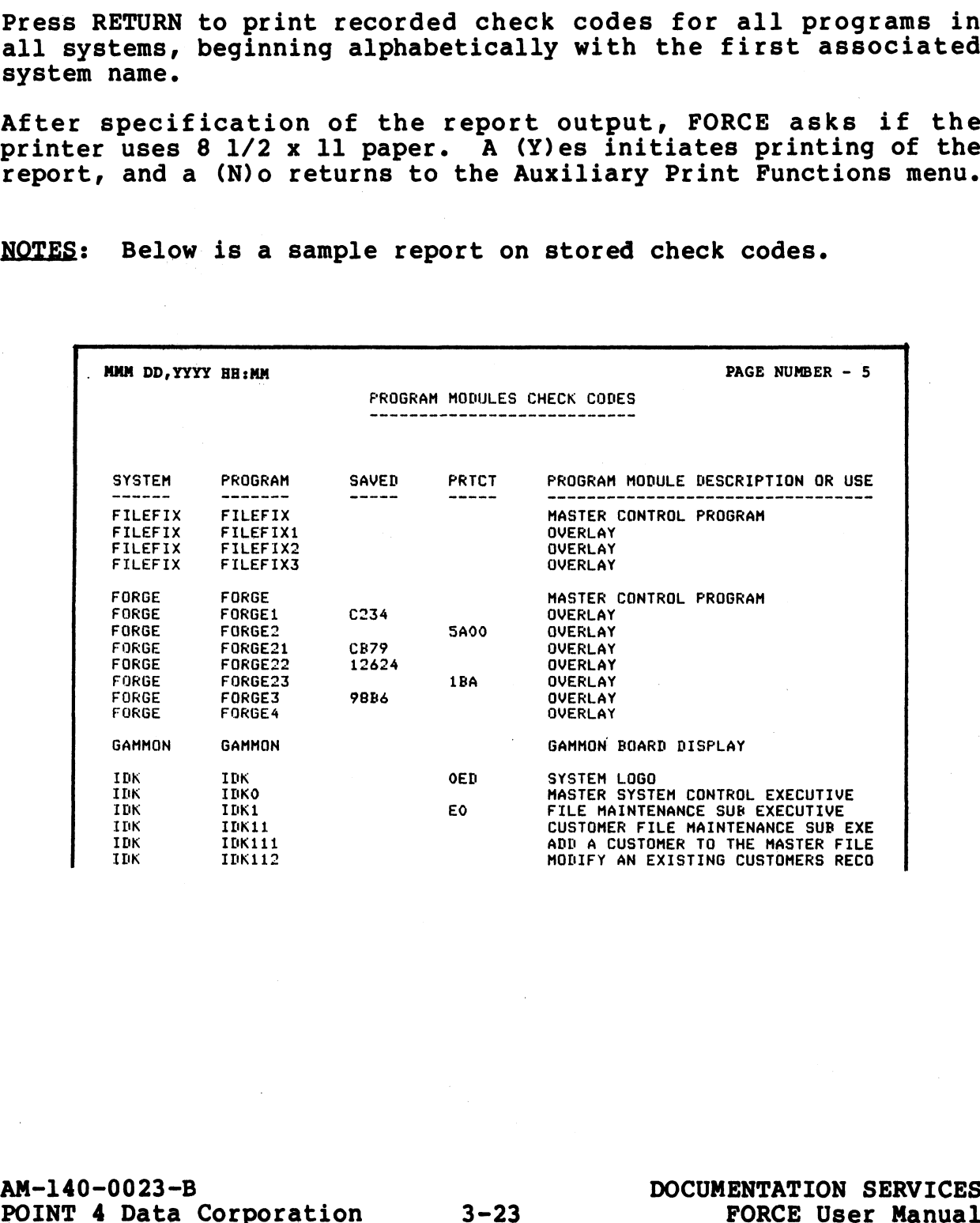

NOTES: Below is a sample report on stored check codes.

CHECK

CHECK CODES<br>3.3.2

5.3

### 3.3.3 PRINT PROGRAM CHAIN/LINK INFORMATION

3.3.3 PRINT PROGRAM CHAIN/LINK INFORMATION<br><u>PURPOSE</u>: This function provides a report which illustrates the<br>chaining pattern of a system's programs. For each system chaining pattern of a system's programs. For each system<br>program, the report denotes its description, the program to which program, the report denotes its description, th<br>it exits, and the program(s) which chain to it. It exits, and the program(s) which chain to it.<br>PROCEDURE: Enter the name of the system for which the chain/link

information is to be printed.

NOTES: Below is a sample chain/link report. Arrows illustrate the program chaining pattern.

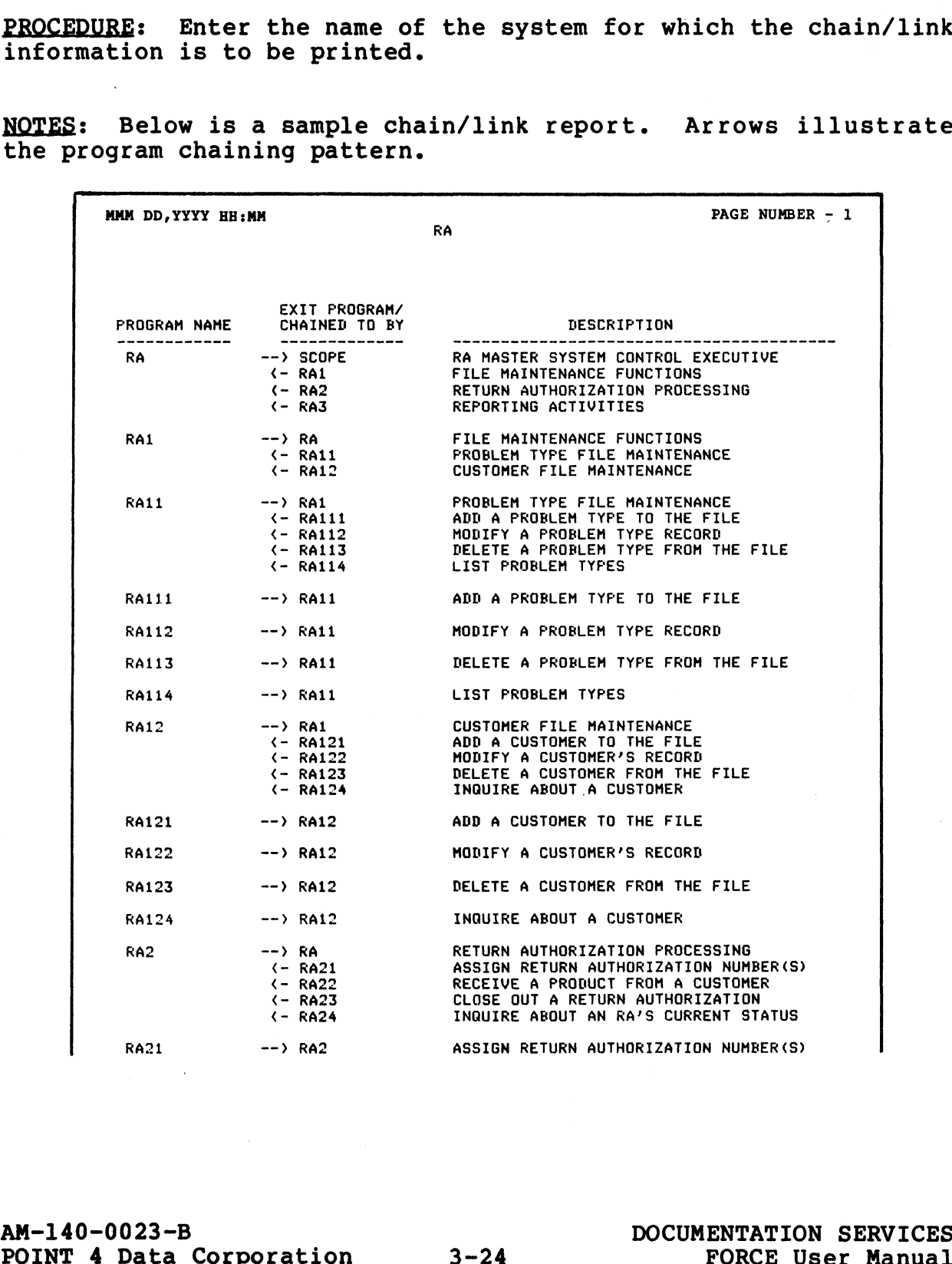

 $\omega$   $\approx$ LUMAA<br>CHAIN/LINK<br>REPORT

### 3.3.4 LIST CURRENT PORT OUTPUT ASSIGNMENTS

PURPOSE: This function prints a report which lists the current port-to-printer output assignments. This report specifies each port's assigned printer for FORCE documentation.

PROCEDURE: FORCE asks if the printer uses 8 1/2 by 1l paper. A PROCEDURE: FORCE asks if the printer uses 8 1/2 by 11 paper. A<br>(Y)es initiates printing of the report, and a (N)o returns to the  $(Y)$ es initiates printing of the report, and a  $(N)$ o returns to the Auxiliary Print Functions menu. IST CURRENT PORT OUTPUT ASSIGNMENTS<br>
This function prints a report which list<br>
printer output assignments. This report sy<br>
ssigned printer for FORCE documentation.<br>
E: FORCE asks if the printer uses 8 1/2 by<br>
y Print Funct

NOTES: Printer output assignments for FORCE documentation are maintained as a FORCE manager function (see Section 6.2.4).

Below is a sample report of port output assignments.

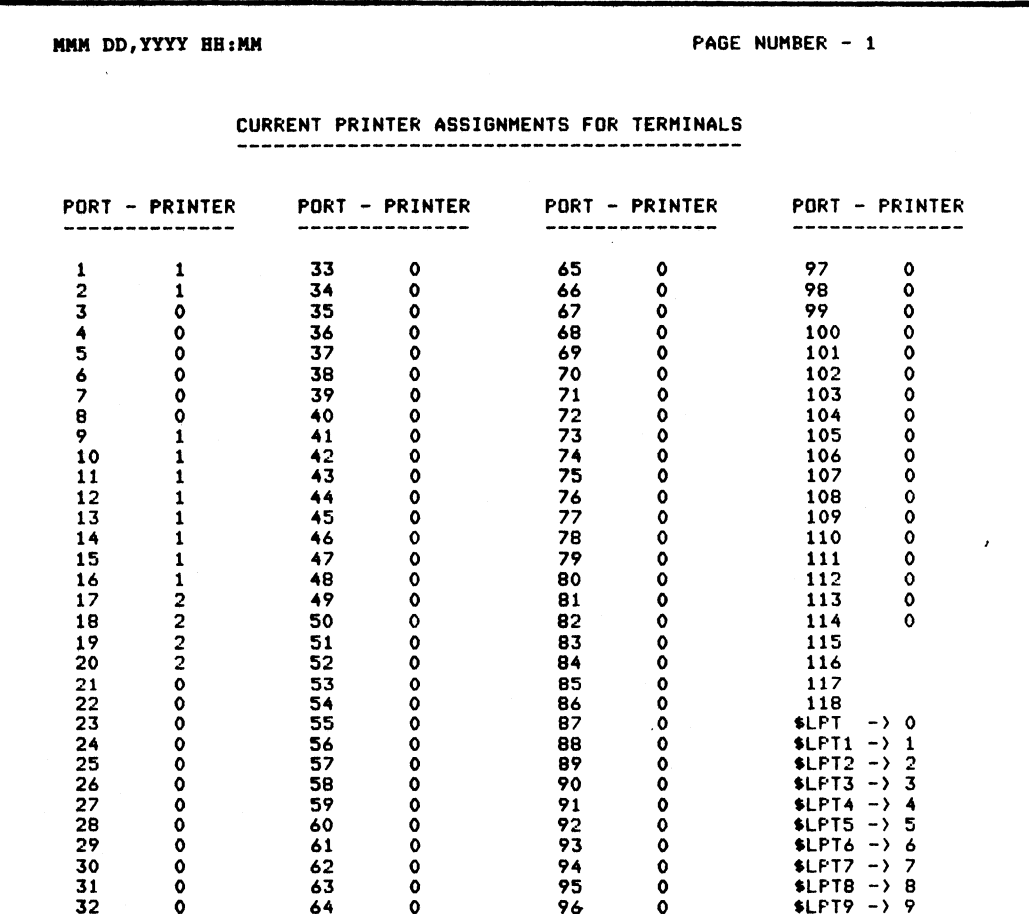

AM-140-0023-B<br>
POINT 4 Data Corporation 3-25 DOCUMENTATION SERVICES

LIST PRINTER<br>ASSIGNMENTS<br>3.3.4

### 3.3.5 PRINT DATA ELEMENT FORMAT MASKS

PURPOSE: This function prints selected reproductions of data PURPOSE: This function prints selected reproductions of data<br>element format masks, denoting the length of the mask and the<br>associated data element. Data element format masks may be element format masks, denoting the length of the mask and the<br>associated data element. Data element format masks may be<br>printed for a specific system, or for all systems. The report is 3.3.5 PRINT DATA ELEMENT FORMAT MASKS<br>PURPOSE: This function prints selected reproductions of<br>element format masks, denoting the length of the mask and<br>associated data element. Data element format masks mas<br>printed for a s arranged in ascending order by system data elements.<br>PROCEDURE: Enter the name of the system for which data element 3.3.5 PRINT DATA ELEMENT FORMAT MASKS<br>
<u>PURPOSE</u>: This function prints selected reproduction<br>
element format masks, denoting the length of the massociated data element bata element format masks<br>
printed for a specific syst

Enter RETURN to print data element format masks for all systems, beginning alphabetically with the first associated system name.

After specification of the report output, FORCE asks if the printer uses 8 1/2 x 1l paper. A (Y)es initiates printing of the printer uses  $8 \frac{1}{2} \times 11$  paper. A (Y) es initiates printing of the report, and a (N) o returns to the Auxiliary Print Functions menu.

NOTES: Below is a sample format mask report.

In order to fit on the report page, format masks are truncated at<br>50 characters. The SIZE column indicates the length of the mask 50 characters. The SIZE column indicates the length of the mask in bytes (without truncation). d in ascending order by system data elements.<br>
RE: Enter the name of the system for which dat<br>
masks are to be printed.<br>
ETURN to print data element format masks for all<br>
ng alphabetically with the first associated syst<br>
s

Inawright in the contract of the contract of the contract of the contract of the contract of the contract of t DATA ELEMENT FORMAT MASKS SYSTEM ELEMENT SIZE FORMAT MASK USED DURING DATA ENTRY OF DATA ELEMENTS a7 om awaw oy an on oe oe ew we a oe oe ow we oe — as ao ae ope mem ceecoe come come coe ange ae mye ont ame ete PAYROLL C (0001) 06 eee.e@e PAYROLL C (0007) 11 @CG-@G-e28G PAYROLL D 08 eeGe-BG0 PAYROLL Le 30 BEERECCEEREEEEEEEEEEEEEERERECES PAYROLL ES 32 @. BRERBCRERECREEEEREEEEEEEEEEEE PAYROLL C(0001) 06 @@@.@@<br>PAYROLL C(0007) 11 @@@~@@~@@@<br>PAYROLL D\$ 30 @@@@@@@@@@@@@@@@<br>PAYROLL E\$ 32 @.@@@@@@@@@@@@@@@<br>PAYROLL E1\$(002) 18 @@@@@@@@@@@@@@@@@@<br>PAYROLL E1\$(002) 18 @@@@@@@@@@@@@@@@@ 0174 ELEMENT FORMAT<br>
PAYROLL ELEMENT SIZE FORMAT MASK USED D<br>
PAYROLL C(0001) 06 @@@.@@<br>
PAYROLL C(0007) 11 @@@-@@-@@@<br>
PAYROLL D\$ 30 @@@@@@@@@@@@@@@@@<br>
PAYROLL D\$ 30 @@@@@@@@@@@@@@@@@<br>PAYROLL E\$ 32 @.@@@@@@@@@@@@@@@<br>PAYRO PAYROLL Pi 14 (@@@) e@GG-eeCE PAYROLL T (01X01) 14 @@.@@ PER HOUR In order to fit on the report page, format masks are truncated at<br>50 characters. The SIZE column indicates the length of the mask<br>in bytes (without truncation).<br>
MAM BO, TYT HEIRN SIZE FORMAT MASK USED DURING DATA ENTRY OF

**mask<br>Mask** PRINT ELI<br>FORMAT I

# Section 4 REPORT PREPARATION

PURPOSE: generation of report program source code. Report program generation of report program source code. Report program<br>information is established and maintained within the Dictionary<br>under this facility. Report programs, which may access up to information is established and maintained within the Dictionary<br>under this facility. Report programs, which may access up to<br>nine files, use synonyms to reference all data. Output formats nine files, use synonyms to reference all data. Output formats under this facility. Report programs, which may access up to<br>nine files, use synonyms to reference all data. Output formats<br>may be designed for the printing of titles, headers, details and statistics in the report output. Additionally, sophisticated<br>record selection, break and sort criteria may be defined. The Report Preparation facility provides functions for

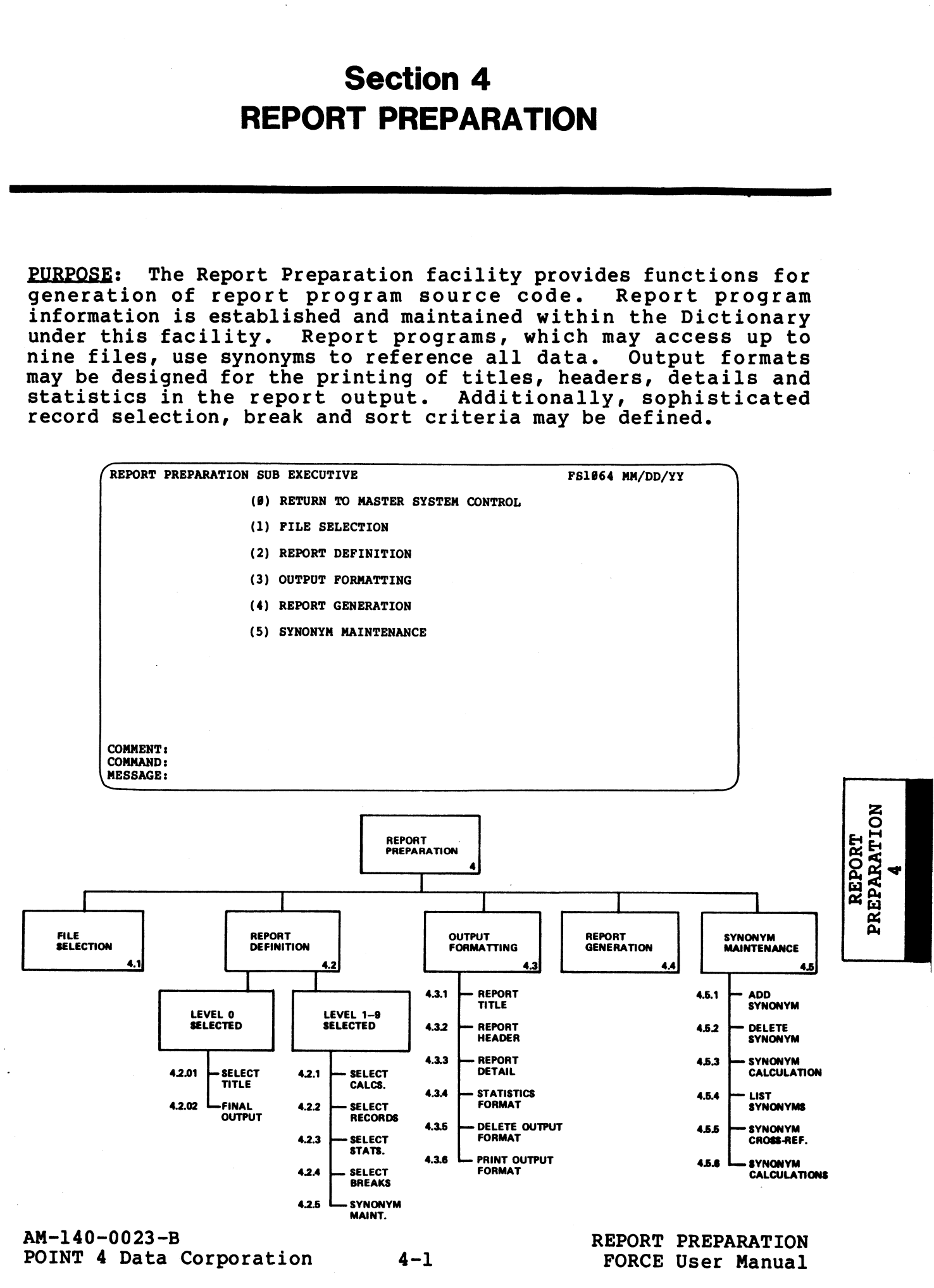

The Report Preparation menu selections provide functions for the establishment of report program Dictionary information, and the generation of report program source code.

- 1. File Selection designates the files to be used for each File Selection designates the files to be used for each<br>report level (I/O). Execution of this function establishes<br>the program in the Dictionary as a report program. File the program in the Dictionary as a report program. File<br>Selection must precede all Report Preparation functions (except Synonym Maintenance).
- 2. Under Report Definition, each report level is defined in detail. For each level, the user may specify breaks, under Report Definition, each fepolt level is defined in<br>detail. For each level, the user may specify breaks,<br>statistics and calculations, as well as record selection<br>criteria. Final processing and synonym maintenance criteria. Final processing and synonym maintenance<br>procedures may also be performed.
- 3. Output Formatting allows the user to design formats for the printing of titles, headers, details and statistics. Additionally, masks may be formatted for any printed data.
- 4. Report Generation is the facility which creates the report program source code based upon user-specified Dictionary information.
- 5. The Synonym Maintenance facility is used to define and maintain synonyms used in report program generation.

PROCEDURE: Enter the number which corresponds to the desired function. Subsequent menu choices are shown in the Report Preparation flowchart.

NOTES: Each report program requires at least one file I/O and one printout of accumulated data.

# 4.1 FILE SELECTION

4.1 FILE SELECTION<br>PURPOSE: This function defines the specified program to FORCE as PURPOSE: This function defines the specified program to FORCE as<br>a report, and designates files to be used for each file I/O a report, and designates files to be used for each file I/O<br>(report level). Additionally, file access information for each level is specified with this function. **ILE SELECTION**<br>
: This function defines the specified program to FO<br>
rt, and designates files to be used for each file<br>
level). Additionally, file access information for<br>
specified with this function.<br>
FORCE - REPORT GENE

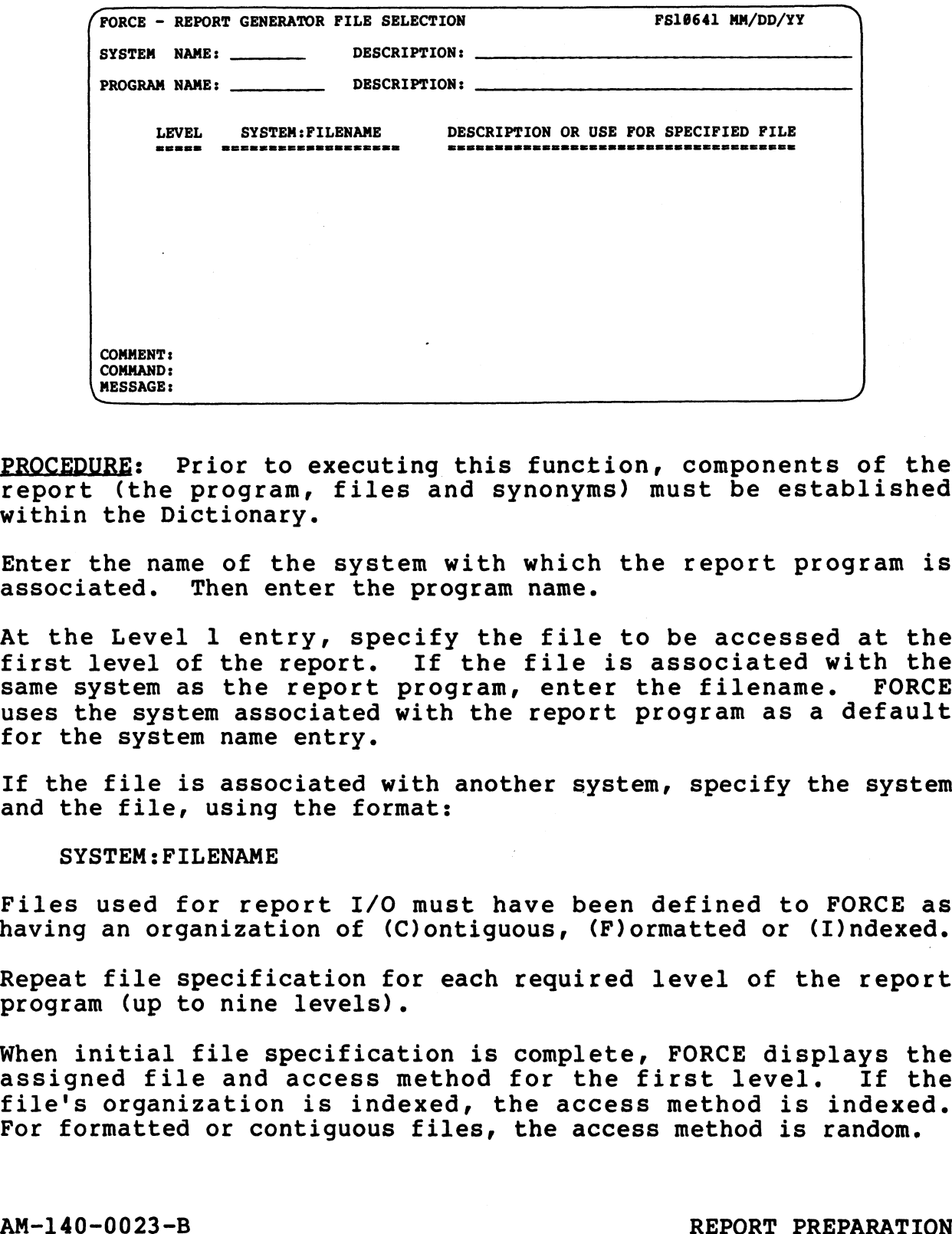

: Prior to executing this function, components of the PROCEDURE: Prior to executing this function, components of the<br>report (the program, files and synonyms) must be established report (the program, files and synonyms) must be established within the Dictionary.

Enter the name of the system with which the report program is associated. Then enter the program name.

At the Level 1 entry, specify the file to be accessed at the first level of the report. If the file is associated with the At the Level 1 entry, specify the file to be accessed at the<br>first level of the report. If the file is associated with the<br>same system as the report program, enter the filename. FORCE same system as the report program, enter the filename. FORCE<br>uses the system associated with the report program as a default for the system name entry.

If the file is associated with another system, specify the system If the file is associated with<br>and the file, using the format:

### SYSTEM: FILENAME

Files used for report I/O must have been defined to FORCE as having an organization of (C)ontiguous, (F)ormatted or (I)ndexed.

Repeat file specification for each required level of the report program (up to nine levels).

When initial file specification is complete, FORCE displays the assigned file and access method for the first level. If the assigned file and access method for the first level. If the file's organization is indexed, the access method is indexe<br>For formatted or contiguous files, the access method is random. When initial file specification is complete, FORCE displays the<br>assigned file and access method for the first level. If the<br>file's organization is indexed, the access method is indexed.<br>For formatted or contiguous files, t

FILE SELECTION

Under the SYSTEM:SYNONYM column now displayed, designate the synonym to store the file I/O value retrieved from an indexed access. The same synonym, representing the relative record number to be accessed, should be used for the next random read to the associated data file.

If a RETURN is entered at this field, FORCE relates a default synonym to the data.

If the file to be accessed is an index file, specify the Access Mode. Valid entries are AS IS, NEXT and EXACT. AS IS searches for a record that contains the key (regardless of its length). NEXT retrieves the record location following that of the previous search. EXACT searches for a record that matches (including the length) the key.

The default value for this entry field is AS IS.

Repeat these specifications for each level of the report.

NOTES: File Selection establishes the specified program within FORCE as a report program. Subsequent program development can then proceed. Repeat these specifications for each level of the report.<br>NOTES: File Selection establishes the specified program within<br>PORCE as a report program. Subsequent program development can<br>then proceed.<br>Execution of this functio

Execution of this function with a previously established program invalidates the program's current assignments.

A file may be accessed repeatedly in a report.

# 4.2 REPORT DEFINITION

**4.2 REPORT DEFINITION**<br>PURPOSE: This function initiates the definition of each report level. It is the controllevel.<br><u>PURPOSE</u>: This function initiates the definition of each report<br>level. It provides an entry point to a menu for definition of level. It provides an entry point to a menu for definition of Level 0 (final report processing), and a menu for definition of all other report levels (Levels  $1-9$ ).

Report Definition functions are accessed through this menu.

SPECIAL: Report Definition combines three operations depending SPECIAL: Report Definition combines three operations depending<br>on the report level to be defined. The initial screen chains to and the report level to be defined. The initial screen chains to<br>a menu for Level 0 definition, or a menu for Levels 1-9<br>definition. Both menus are documented in this section, with a definition. Both menus are documented in this section, with a separate PURPOSE, PROCEDURE and NOTES entry for each. **EPORT DEFINITION**<br> **EPORT DEFINITION**<br>
It provides an entry point to a menu for definition<br>
(final report processing), and a menu for definition<br>
report levels (Levels 1-9).<br>
Definition functions are accessed through this **EXECUTE THE SYSTEM NAME:**<br>SELECT REPORT OF PROCEDURE and<br>SELECT REPORE, PROCEDURE and<br>SELECT REPORT DEFINITION LEVEL<br>SYSTEM NAME: DESCRIPTION:<br>SYSTEM NAME: DESCRIPTION:

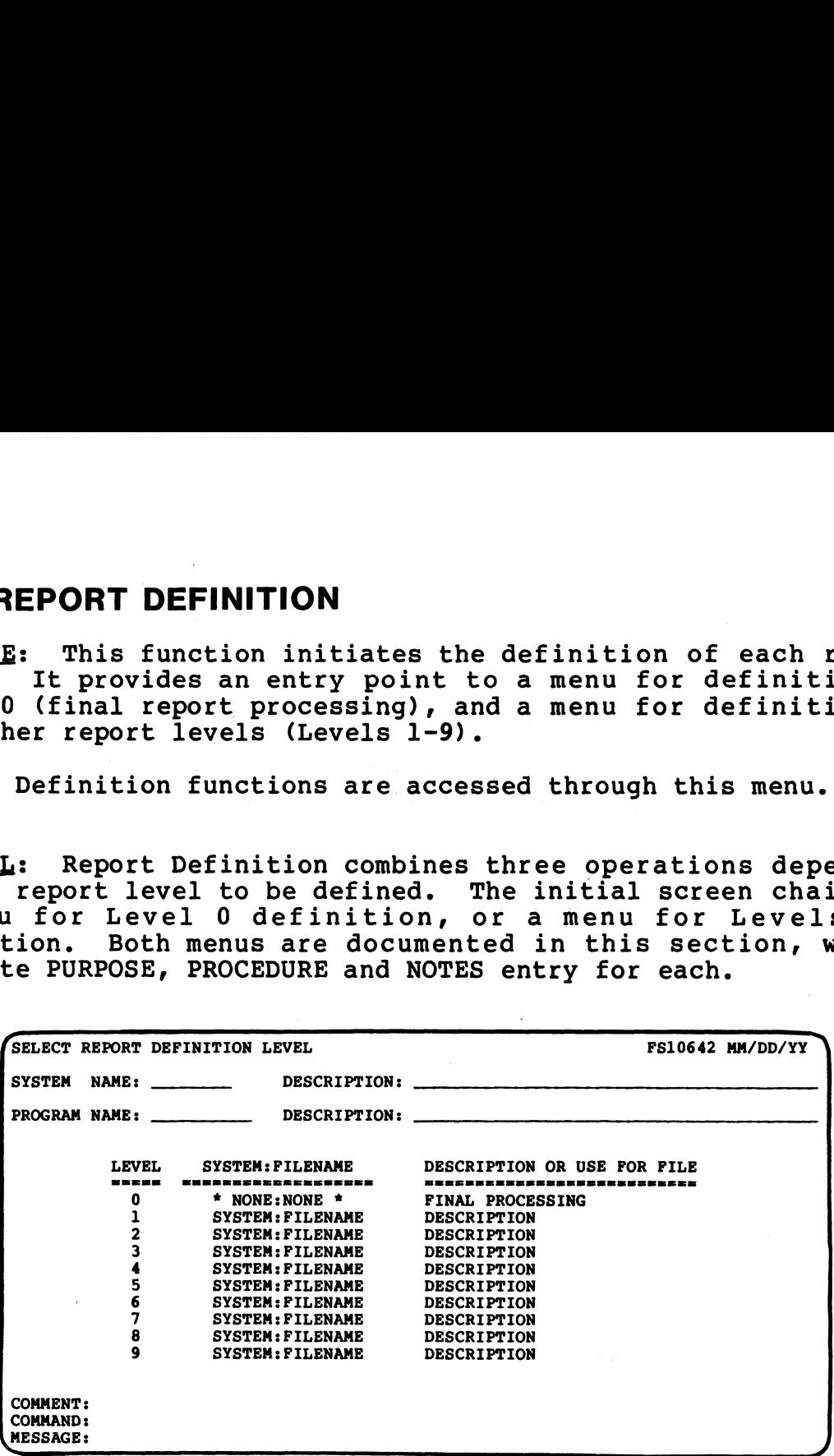

PROCEDURE: Enter the name of the system with which the report PROCEDURE: Enter the name of the system with which the<br>program is associated. Then enter the name of the program.

FORCE displays the program's file access information by level. Enter the number of the report level to be defined. Selection of

Level 0 invokes one menu screen; selection of Levels 1-9 invokes another.

NOTES: Level 0 processing provides functions which are performed at the end of a report.

The facilities provided by the Report Definition menus allow specification of sophisticated report criteria.

Each report program requires at least one file I/O and one printout of accumulated data.

 $\blacksquare$ DEFII<br>4

PURPOSE: .This menu, presented after specification of Level 0 PURPOSE: This menu, presented after specification of Level 0<br>report definition, provides optional functions for final report definition, provides optional functions for final<br>processing of a report program.

Title Selection allows the user to designate a previously-defined title format to be printed on each page of the report.

Final Output Processing establishes formats to be printed after Final Output Processing establishes formats to be printed afte<br>the last report level is executed (i.e., after the final break).

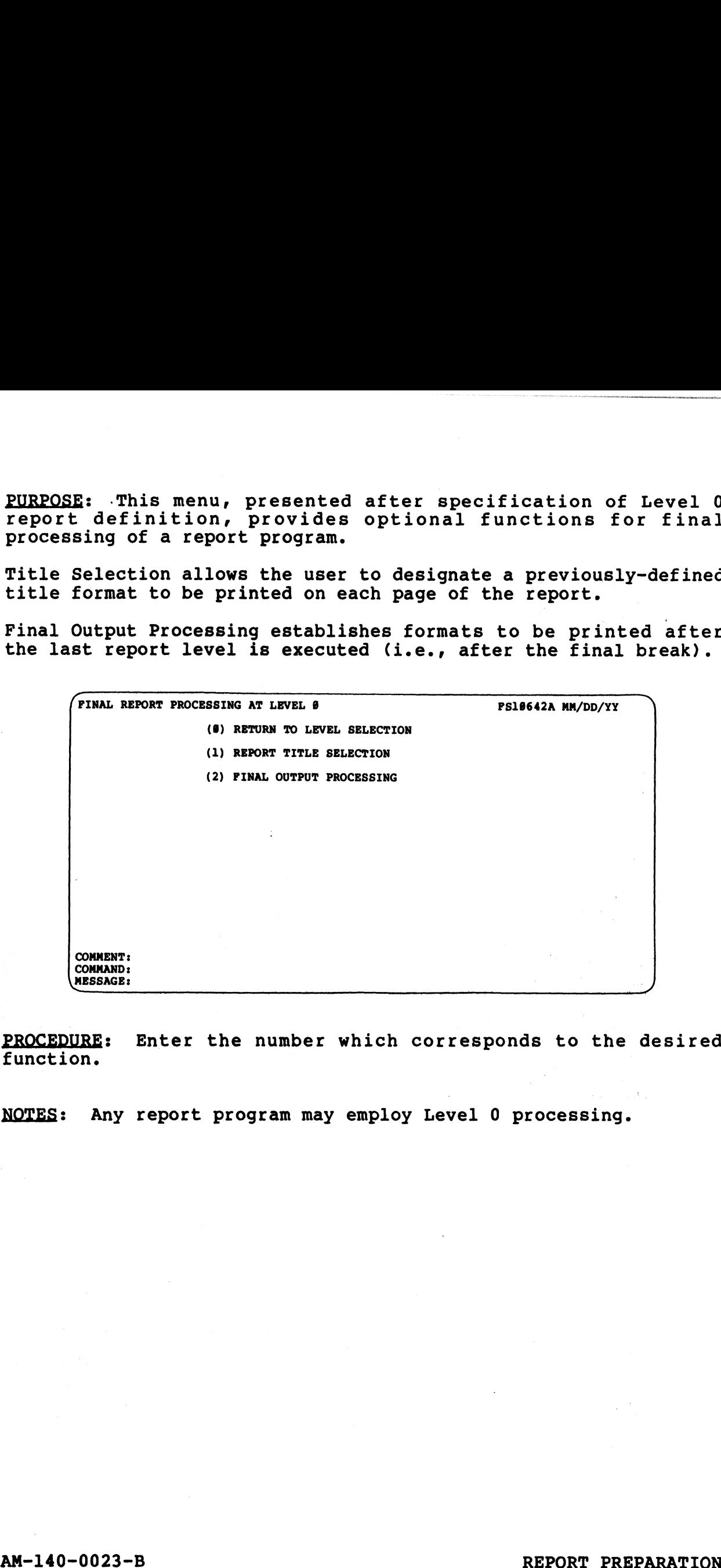

PROCEDURE: Enter the number which corresponds to the desired

NOTES: Any report program may employ Level 0 processing.

PURPOSE: This menu is invoked after specification of Levels 1-9, It provides level-specific processing functions which may be applied to any report I/O.

Select Calculations establishes a synonym calculation to be performed at the specified level of the report program.

Select Records allows the user to construct a conditional statement(s) for selection or rejection of records during level statement(s) for selection or rejection of records during level<br>processing. **PURPOSE:** This menu is invoked after specifica<br>It provides level-specific processing funct<br>applied to any report I/O.<br>Select Calculations establishes a synonym operformed at the specified level of the report<br>Select Record

Select Statistics establishes a statistical computation to be performed at the specified report level.

Select Breaks sets a procedural break at the designated report level, and initiates printing of specified output formats and the

Synonym Maintenance is the facility with which Dictionary data elements are assigned and maintained as synonyms.

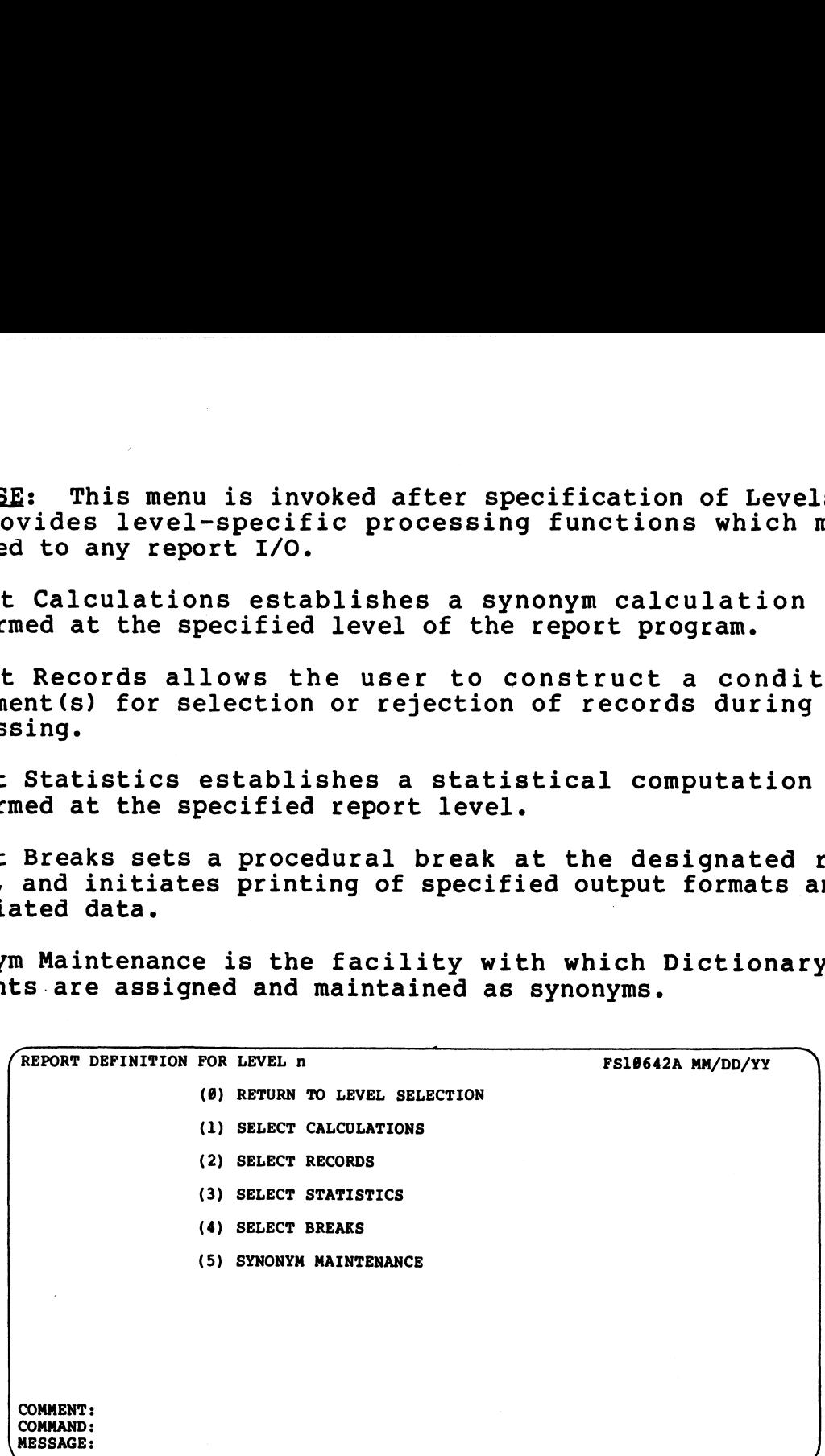

PROCEDURE: Enter the number which corresponds to the desired function.

### 4.2.01 REPORT TITLE SELECTION

PURPOSE: This function selects a title format to be printed at the top of every report page. A header may be designated for PURPOSE: This function selects a title format to be printed at<br>the top of every report page. A header may be designated for<br>printing beneath the title format. The length of the form on<br>which the report is to be printed can

This function is also used to modify or delete an established title selection.

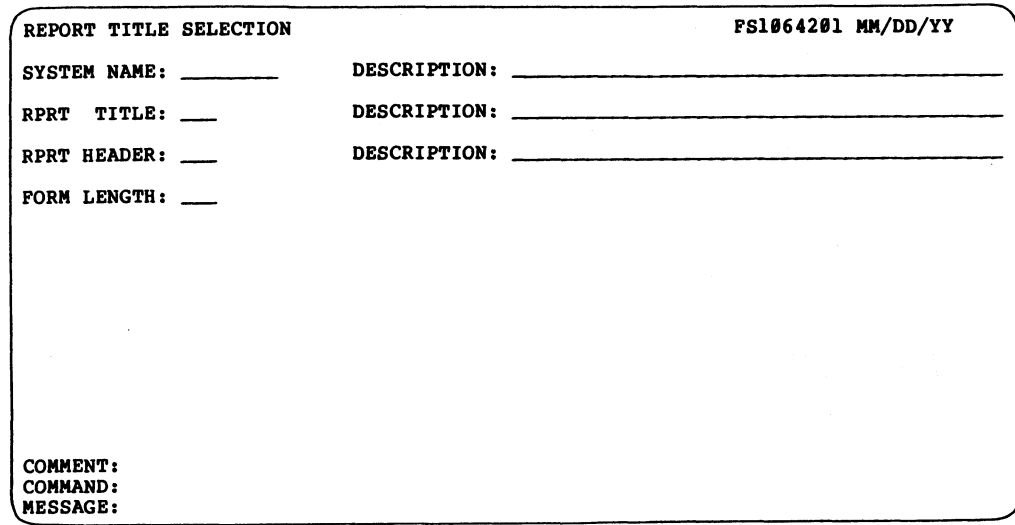

; Enter the name of the system with which the title to PROCEDURE: Enter the name of the system with which the title<br>be printed is associated. Then enter the title format number.

The Report Header field allows the user to designate a header to be printed beneath the title format when detail length forces a The Report Header field allows the user to designate a header to<br>be printed beneath the title format when detail length forces a<br>new page and title. No header is printed in this situation if a new page and title. No header is printed in this situation if a<br>RETURN is entered at the Report Header field.

At the Form Length field, specify the number of vertical lines on the paper used for printing of the report. This entry ensures that the report output (printed data) accommodates the paper length.

A RETURN at the Form Length entry field establishes a default page length of 66 vertical lines.

When modifying an established title selection, the current information is displayed on the screen. New information may be entered, or current information left intact by pressing RETURN at each entry field. A RETURN at the Form Length entry field establishes a default<br>page length of 66 vertical lines.<br>When modifying an established title selection, the current<br>information is displayed on the screen. New information may be<br>ente

To delete an established title selection, press ESCAPE at System To delete an established title selection, press ESCAPE at System<br>Name entry field. FORCE then prompts for deletion of the title from the report.

NOTES: A report may use only one title format.

AM-140-0023-B REPORT PREPARATION

L0°?°'P NOILLES<br>EPORT LITI **EXAMPLE ATTLE ATTLE ATTLE**<br>
At the than length and a R<br>
HITTLE A R

### 4.2.02 FINAL OUTPUT PROCESSING

4.2.02 FINAL OUTPUT PROCESSING<br><u>PURPOSE</u>: This function establishes output formats to be printed<br>after completion of the report levels. Header, detail and PORPOSE: This function establishes output formats to be printed<br>after completion of the report levels. Header, detail and<br>statistics formats may be printed in any combination, from any<br>system. Additionally, vertical spacin system. Additionally, vertical spacing commands may be specified. FINAL OUTPUT PROCESSING<br>
E: This function establishes output formats to be p<br>
completion of the report levels. Header, detain<br>
tics formats may be printed in any combination, fr<br>
m. Additionally, vertical spacing commands

This function may also be used to modify or delete an established final output.

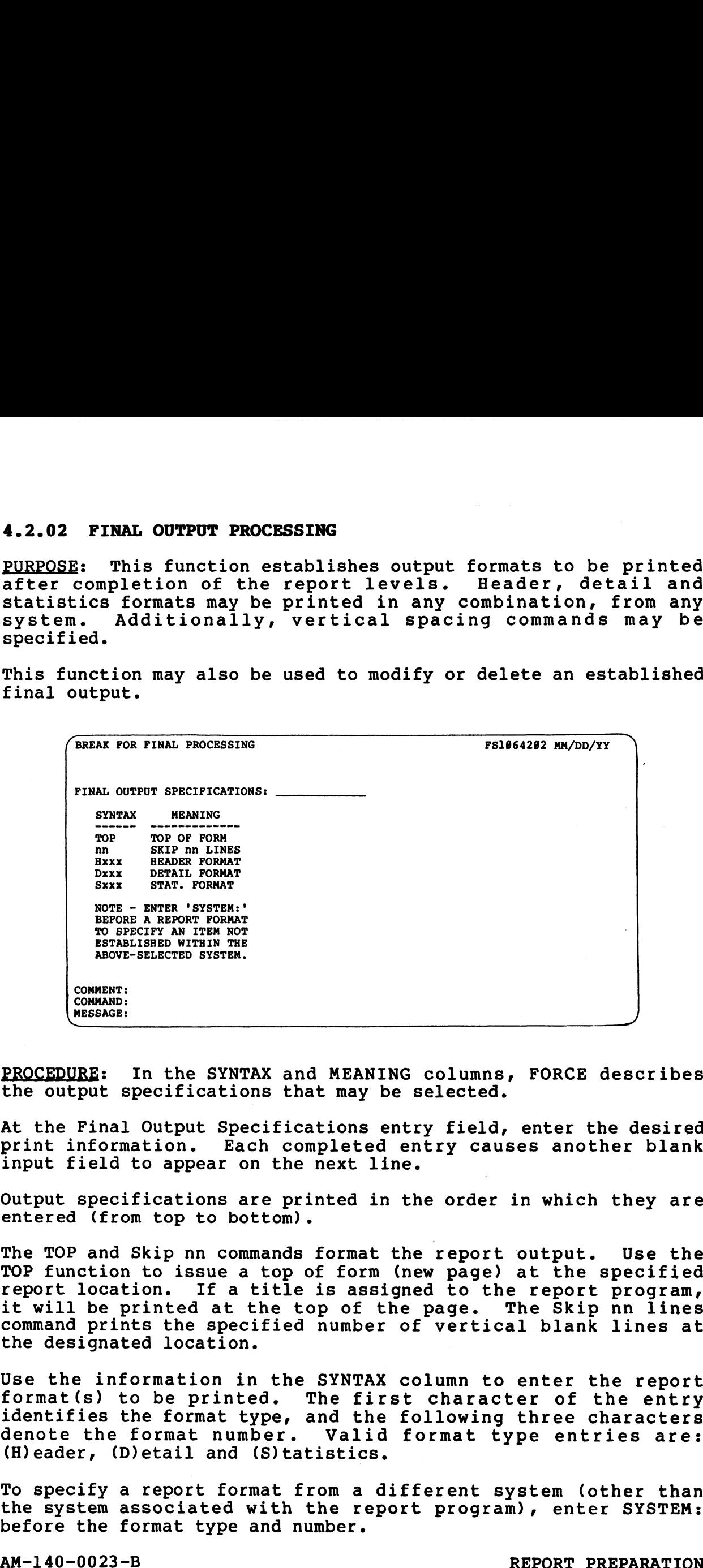

PROCEDURE: In the SYNTAX and MEANING columns, FORCE describes the output specifications that may be selected.

At the Final Output Specifications entry field, enter the desired print information. Each completed entry causes another blank input field to appear on the next line.

Output specifications are printed in the order in which they are Output specifications are pri<br>entered (from top to bottom). output specifications are princed in the order in which they are<br>entered (from top to bottom).<br>The TOP and Skip nn commands format the report output. Use the

The TOP and Skip nn commands format the report output. Use the<br>TOP function to issue a top of form (new page) at the specified The TOP and Skip nn commands format the report output. Use the<br>TOP function to issue a top of form (new page) at the specified<br>report location. If a title is assigned to the report program. In the function to issue a top of form (new page) at the specified<br>report location. If a title is assigned to the report program,<br>it will be printed at the top of the page. The Skip nn lines it will be printed at the top of the page. The Skip nn lines<br>command prints the specified number of vertical blank lines at COMMENT:<br>
COMMENT:<br>
PROCEDURE: In the SYNTAX and MEANING col<br>
the output specifications that may be sele<br>
At the Final Output Specifications entry f<br>
print information. Each completed entry<br>
input field to appear on the ne

Use the information in the SYNTAX column to enter the report format(s) to be printed. The first character of the entry ose the information in the siniax column to enter the report<br>format(s) to be printed. The first character of the entry<br>idenote the format number. Valid format type entries are: identifies the format type, and the following three characters<br>denote the format number. Valid format type entries are:<br>(H)eader, (D)etail and (S)tatistics. report location. If a title is assigned to the report program,<br>it will be printed at the top of the page. The Skip nn lines<br>command prints the specified number of vertical blank lines at<br>the designated location.<br>Use the in

To specify a report format from a different system (other than To specify a report format from a different system (other thar<br>the system associated with the report program), enter SYSTEM: the system associated with the report program), enter SYSTEM:<br>before the format type and number.

PINAL OUTPUT<br>PROCESSING<br>**4.2.02** 

Enter RETURN at the entry field to indicate completion of output specifications.

FORCE checks the specified formats to ensure that synonym data used in the formats is accessed in the report levels.

When modifying a final output, the current information is displayed. New information may be entered, or current When modifying a final output, the current information is<br>displayed. New information may be entered, or current<br>information may be left intact by a RETURN at the entry field. A information may be left intact by a RETURN at the entry field. A<br>\* symbol entered over an existing input deletes that \* symbol entered over an existing input deletes that<br>specification and all subsequent entries.

To delete an entire output, press ESCAPE at the top Final Output Specifications field. FORCE then prompts for deletion of the final output.

NOTES: Throughout the print specification process, FORCE checks to ensure that the synonyms used by the specified formats are available in the report program. NOTES: Throughout the print specification process, FORCE checks<br>cosince that the spooryms used by the specified formats are<br>available in the report program,<br>At least one output specification must be entered for a break,<br> $U$ 

At least one output specification must be entered for a break. Up to 16 print specifications may be entered at each break. Any Up to 16 print specifications may be entered at each break.<br>combination of valid formats may be printed.

### 4.2.1 SELECT CALCULATIONS

PURPOSE: This function establishes calcula ted synonyms within a report level. Subsequently, the synonym calculation may be used in report level definition, Or it may be printed in an output format.

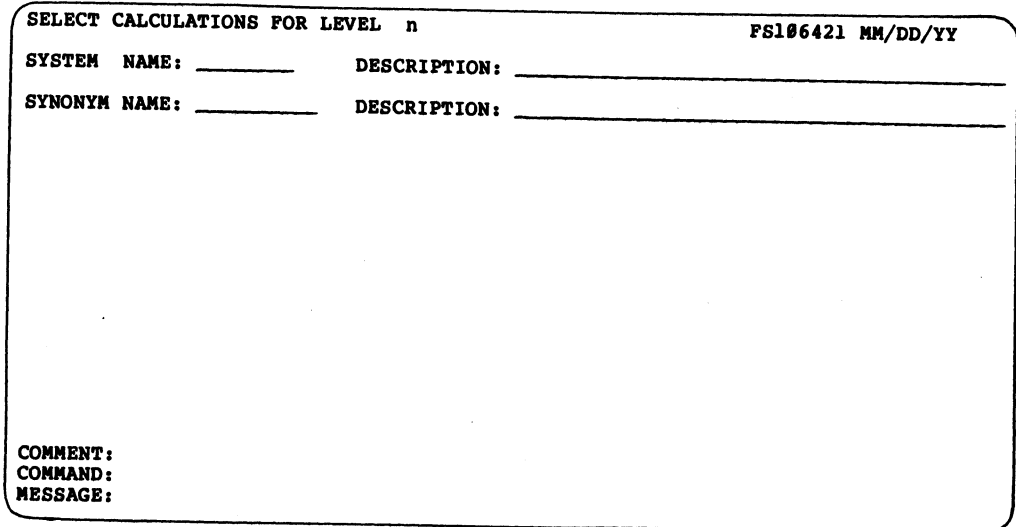

PROCEDURE: Prior to executing this function, the synonym calculation must be defined (see 4.5.3).

Enter the name of the system with which th<sup>e</sup> calculated synonym is associated. Then enter the Synonym name.

NOTES: FORCE displays the selected Synonym calculation as it checks to ensure that Synonyms used in the calculation are available at the specified report level.

### 4.2.2 SELECT RECORDS

PURPOSE: This function is used to selectively accept or reject records for printing at each report level. Selection criteria is established by constructing conditional, English-language sentences which may nest logical AND/OR conjunctions. 4.2.2 SELECT RECORDS<br>
PURPOSE: This function is used to selectively accept or<br>
records for printing at each report level. Selection crite<br>
established by constructing conditional, English-lan<br>
sentences which may nest logi

This function may also be used to modify or delete established

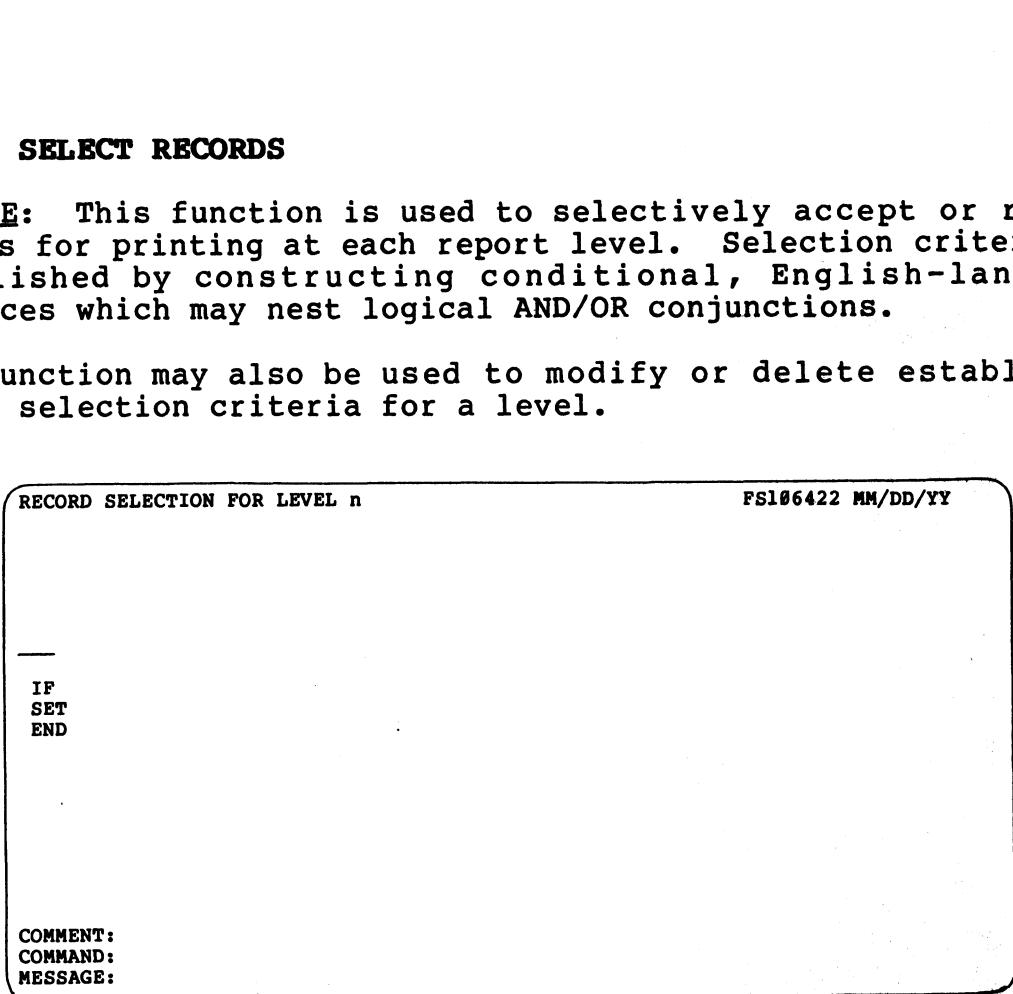

PROCEDURE: Record selection criteria is specified in sentence form along the displayed horizontal line. A completed selection specification represents an executable, high-level statement.

Prompts for valid entries are displayed beneath each input location on the line.

Se cat and selected by poor and selective to the selection of the selection of the selection of the selection of the selection of the selection of the selection of the selection of the selection of the selection of the sel All selection line entries may be keyed in manually, and some may be input through the use of cursor tracking. This type of entry may be made at any selection line field that accepts literal input of the displayed prompts. At these fields, a RETURN on the selection line moves the cursor down, next to the first prompt. Vertical cursor tracking is then enabled. An entry may be input by positioning the cursor next to the desired selection and pressing RETURN. For example, the first vertical choice (IF) may be selected by entering two successive RETURNs. PROCEPURE: Record selection criteria is specified in sentence form along the displayed percification represents an executable, high-level statement.<br>Prompts for valid entries are displayed beneath each input<br>location on th

Entry of ? at the first entry field displays a comprehensive help module explaining the record selection process.

Enter the first record selection specification.

Entry of SET at the initial field extends the selection line for entry of REJECT or TRANSFER operations. Upon entry of REJECT or TRANSFER, each level of the report is displayed, and the user specifies the level to which the selected operation transfers control. (See 8.4.1 for more on TRANSFER and REJECT.) pressing RETURN. For example, the first vertical choice (IF) may<br>be selected by entering two successive RETURNs.<br>Entry of ? at the first entry field displays a comprehensive help<br>module explaining the record selection proc

The following procedures apply to an IF sentence construction.

Enter IF at the first field.

€

At the second record selection field, specify the synonym, statistical function or sub-function to be evaluated. Valid functions and sub-functions are: (A)verage, (C)ount, (H)igh The following procedures apply to an IF sentence constraint<br>Enter IF at the first field.<br>At the second record selection field, specify the<br>statistical function or sub-function to be evaluate<br>functions and sub-functions are

Input of ? at this entry field displays a list of synonyms available from the system associated with the report program. available from the system associated with the report program.<br>Use the format ?SYNONYM to begin the list alphabetically at a<br>specific synonym. Enter ?SYSTEM: to list available synonyms from specific synonym. Enter ?SYSTEM: to list available synonyms from<br>a specified system, or ?SYSTEM:SYNONYM to begin the list at a The following procedures apply to an IF sentence construct<br>Enter IF at the first field.<br>At the second record selection field, specify the sy<br>statistical function or sub-function to be evaluated.<br>functions and sub-functions

Only those synonyms accessed by the current or previous report levels are listed.

The third record selection line entry establishes a logical relationship for comparison of the selected values. Key in the relationship for comparison of the selected values. Key in the entry, use cursor tracking and a RETURN to establish the input, entry, use cursor tracking and a RETURN to establish the input,<br>or enter the symbol(s) which represent the desired logical<br>relation ( = <> < <= > >= ).

Entry of a ? invokes a help module that explains the logical relationship specification.

At the next field, enter the data to be compared against the second field of the selection line. This data may be a synonym, second field of the selection line. This data may be a synonym, values may contain numerics or alphanumerics and must be enclosed a statistical function, sub-function or a literal value. Literal<br>values may contain numerics or alphanumerics and must be enclosed<br>within quotation marks. A literal value must conform to the field type and size of the synonym to which it is compared. Only those synonyma accessed by the current or previous report<br>clevels are listed.<br>The third record selection line entry establishes a logical<br>relationship for comparison of the selected values. Key in the<br>entry, use curso

Enter ? to display a list of available synonyms.

The final specification establishes the selection operation to be performed. Valid entries are ACCEPT, REJECT, SELECT, AND and OR. performed. Valid entries are ACCEPT, REJECT, SELECT, AND and OR.<br>AND and OR specifications indicate that another selection line will follow, and continue the selection statement.

Entry of ? at the final selection line field invokes a help module that explains the operation entry.

An END entry at the first field indicates that selection criteria is complete.

Any number of record-selection statements may be constructed for is compiete.<br>Any number of record-selection statements may be constructed for<br>a level. Each statement may have any number of clauses. a level. Each statement may have any number of clauses, connected by AND or OR specifications. But each completed statement must conclude with ACCEPT, REJECT or SELECT. Entry of ? at the final selection line field invokes a help<br>module that explains the operation entry.<br>An END entry at the first field indicates that selection criteria<br>is complete.<br>Any number of record-selection statements

Multiple selection statements are executed in the order in which they are specified.

To modify a record selection statement, use the ESCAPE key to back up to the field to be modified. (The ESCAPE key backs up back up to the field to be modified. (The ESCAPE key backs up between statements if required.) Then enter the modified information.

Note that each back-up with the ESCAPE key deletes the existing information. Information deleted by use of the ESCAPE key must be re-entered if it is to be retained.

To delete record selection criteria, use the ESCAPE key to back up over all selection line fields. Then enter END at the initial field of the first line.

NOTES: The ESCAPE key may be used to back up to previous entry NOTES: The ESCAPE key may be used to back up to previous entry<br>fields, and to the last field of previous selection statements<br>(if any). Each back-up deletes the existing entry. An ESCAPE (if any). Each back-up deletes the existing entry. An ESCAPE will not exit from the first field of the first statement. The END entry must be input to exit the record selection function.

A selection statement may not mix AND and OR specifications within its clauses.

Specification of a statistical function or sub-function within Specification of a statistical function or sub-function within<br>record selection establishes (if not previously established - see Specification of a statistical function or sub-function within<br>record selection establishes (if not previously established - see<br>4.2.4) performance of that function within the program level. A 4.2.4) performance of that function within the program level. A<br>statistical function established within the record selection statistical function established within the record selection<br>process is performed before record selection criteria is applied. (if any). Each back-up deletes the existing entry. An ESCAPE<br>will not exit from the first field of the first statement. The<br>END entry must be input to exit the record selection function.<br>A selection statement may not mix A

There is no record selection involved in Level 0 processing.

Sample record selection statements are shown below.

IF ACCTNUM EQUALS "2891" ACCEPT

IF COMPNAME CONTAINS "CORP" OR IF COMPNAME CONTAINS "INC." REJECT

IF ACCTBAL GREATER THAN CREDLMT ACCEPT

Table 4-1 describes each record selection-line specification.

# TABLE 4-1. RECORD SELECTION SPECIFICATIONS

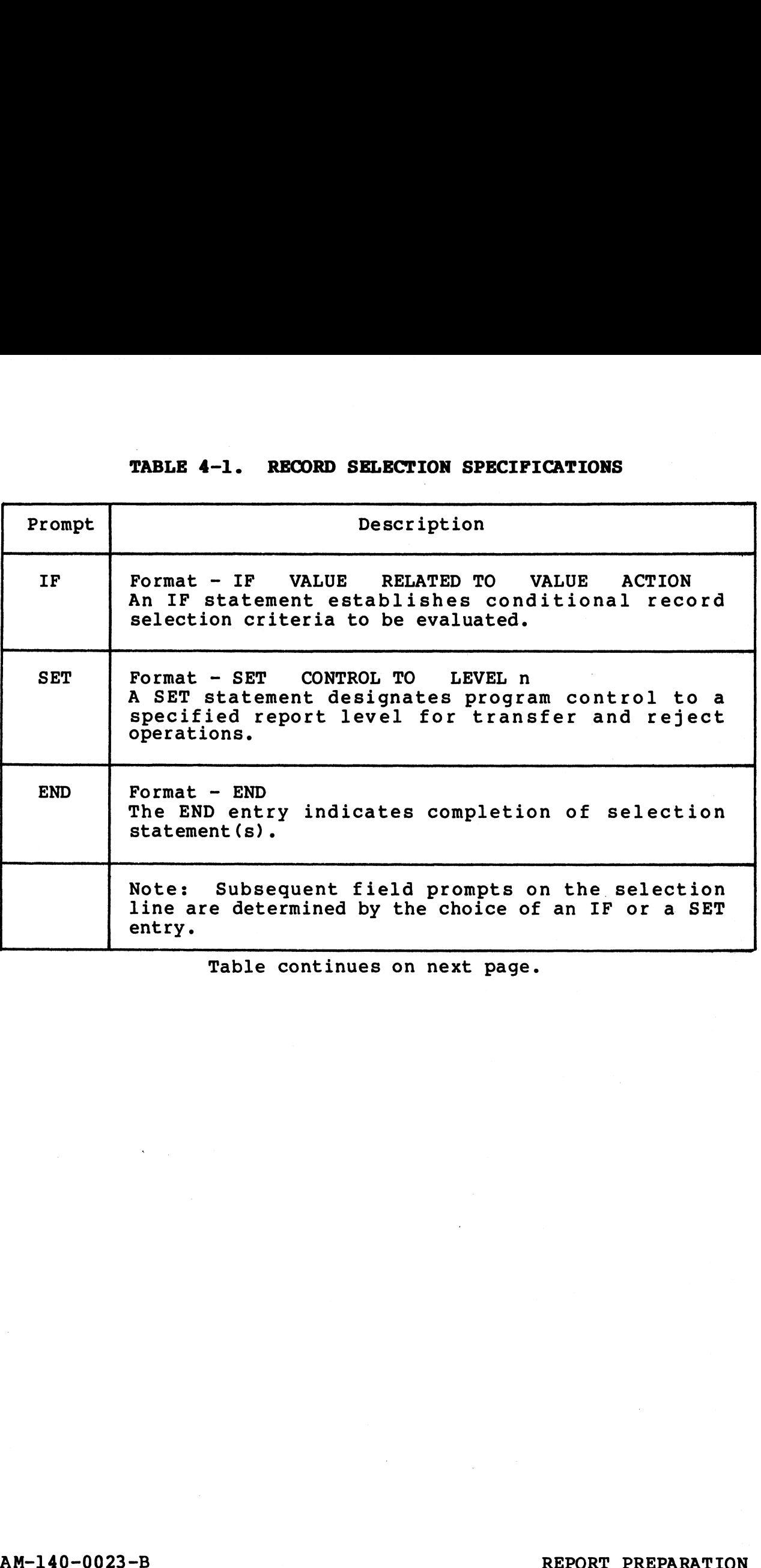

57 RECORI<br>ELECTI<br>ABLE 4 aEs

AM-140-0023-B<br>POINT 4 Data Corporation 4-15 FORCE User Manual<br>POINT 4 Data Corporation 4-15 FORCE User Manual

### TABLE 4-1. RECORD SELECTION SPECIFICATIONS (Cont)

**IF Statement - IF VALUE RELATED TO VALUE ACTION** 

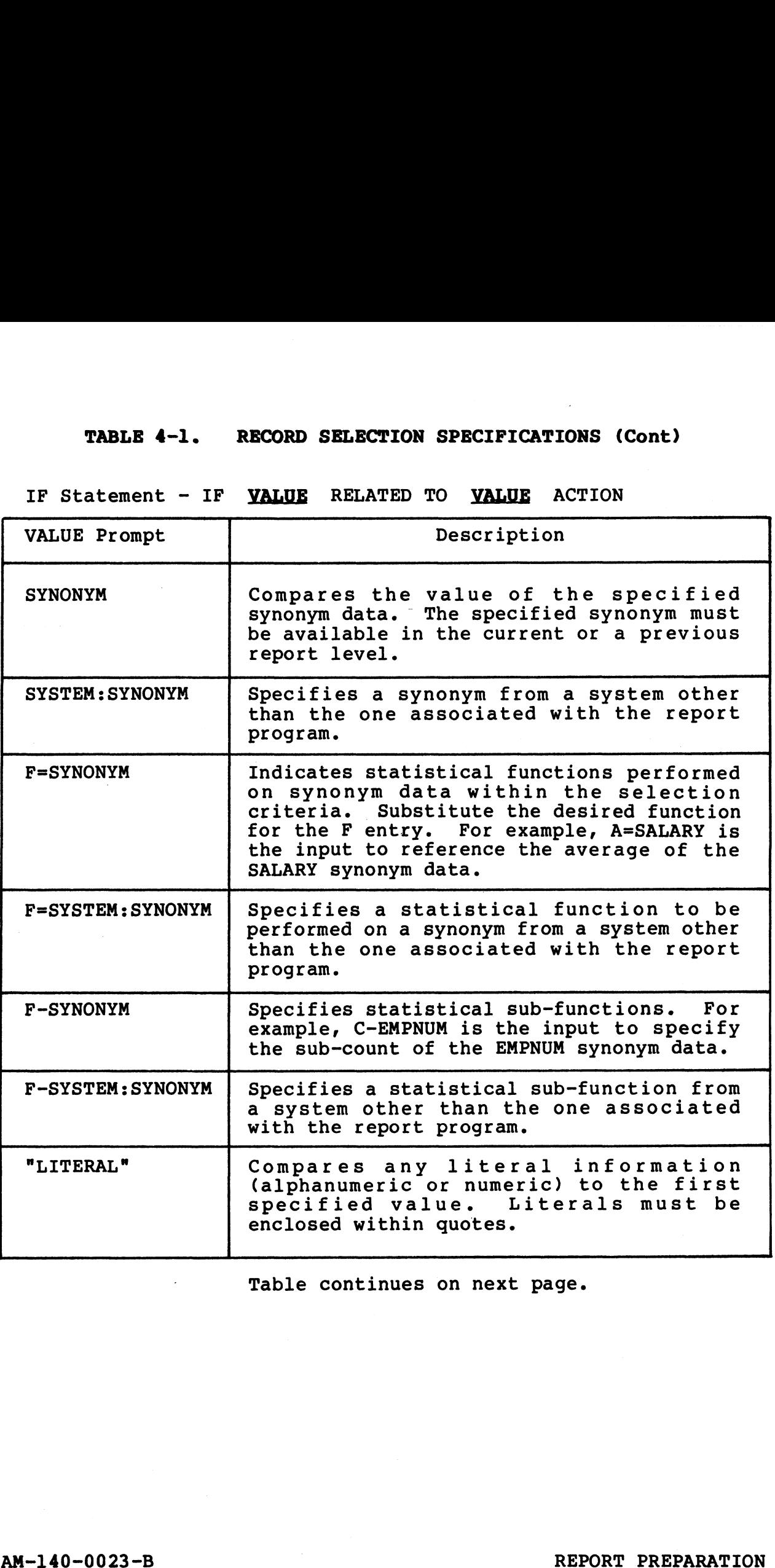

Table continues on next page.

### TABLE 4-1. RECORD SELECTION SPECIFICATIONS (Cont)

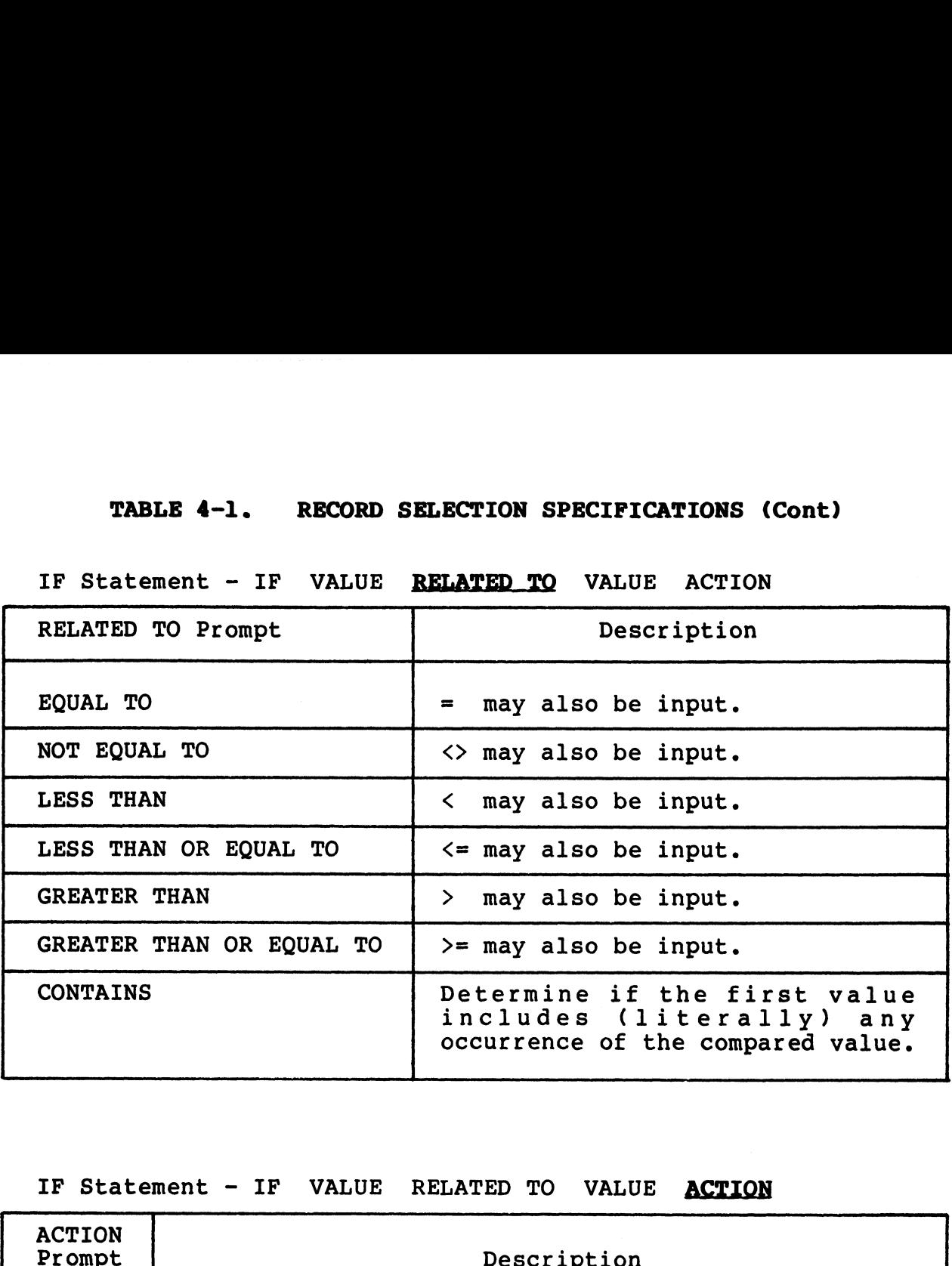

### IF Statement - IF VALUE RELATED TO VALUE ACTION

IF Statement - IF VALUE RELATED TO VALUE ACTION

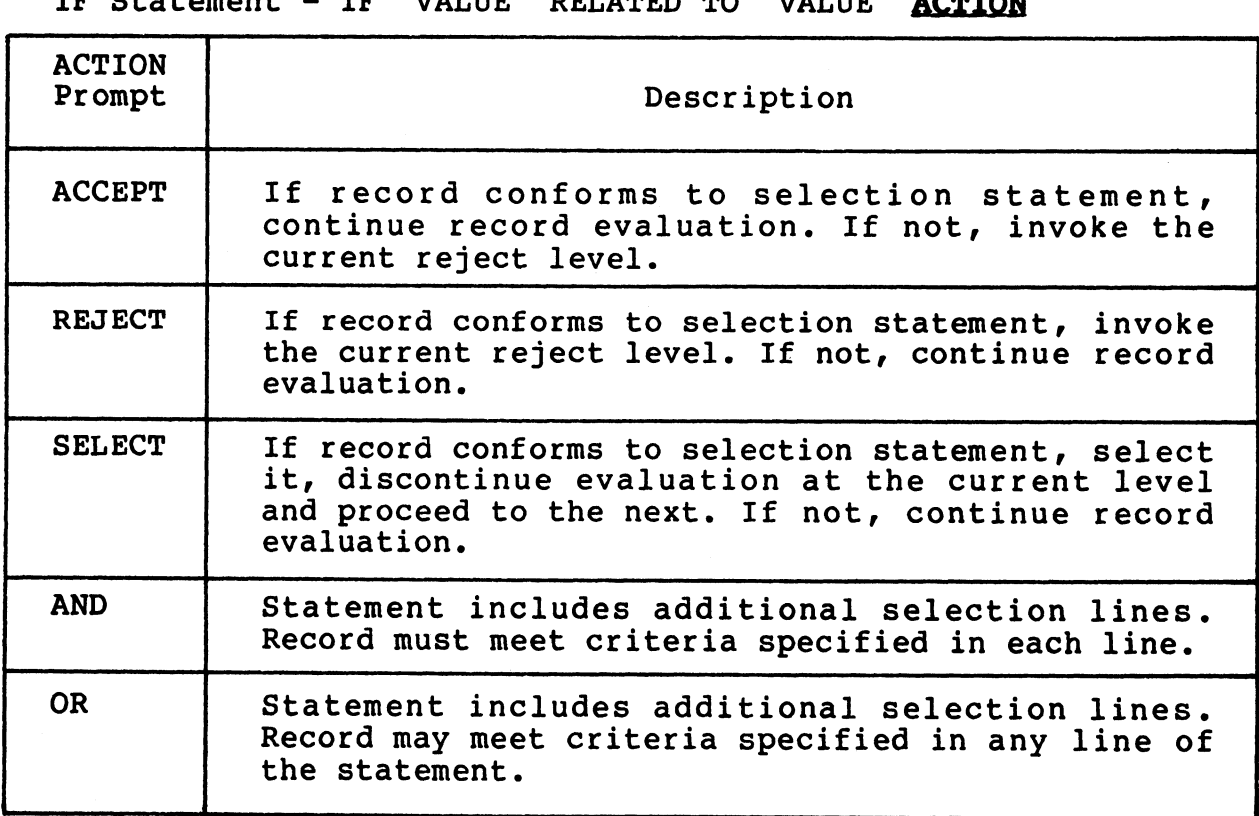

### TABLE 4-1. RECORD SELECTION SPECIFICATIONS (Cont)

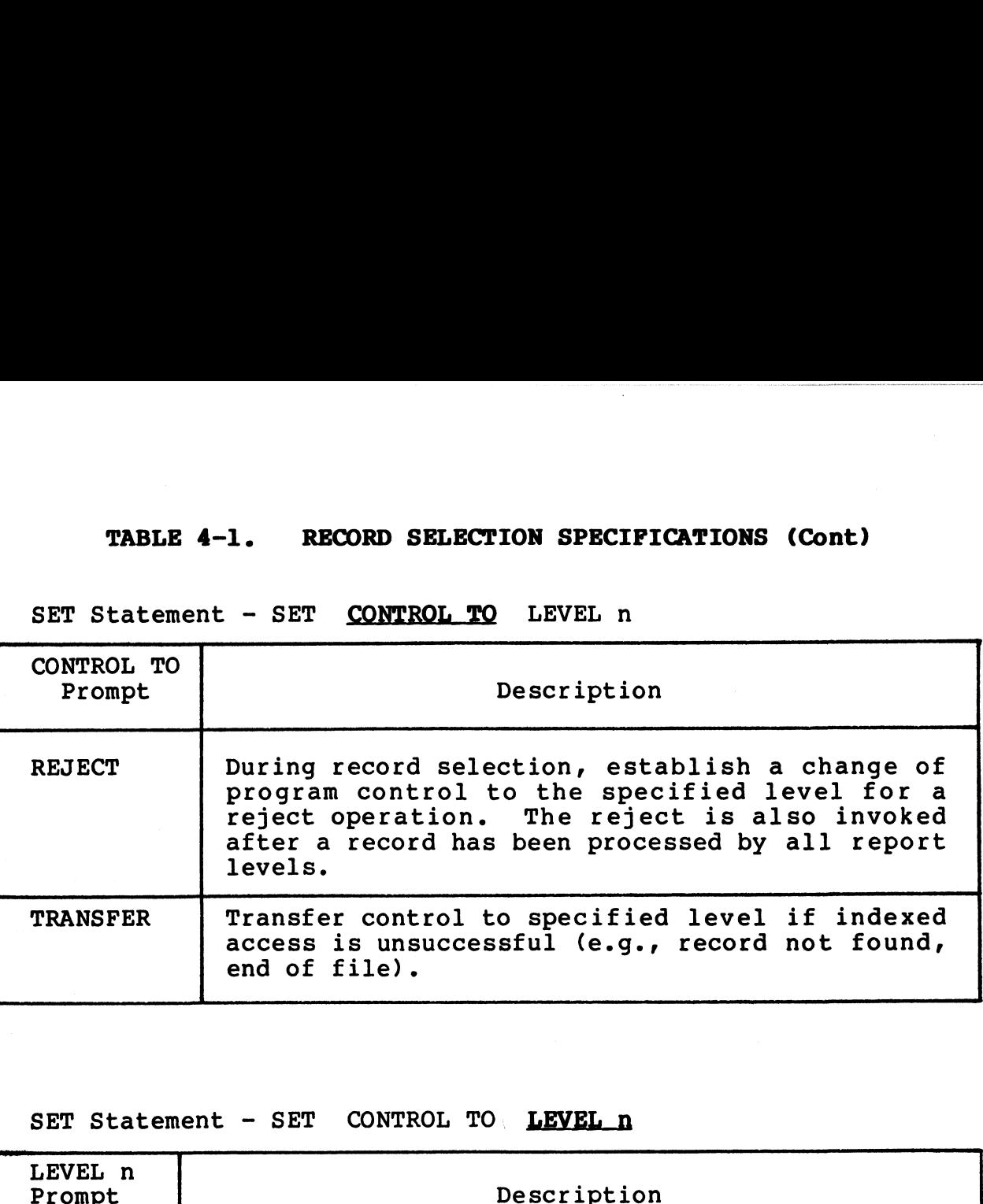

SET Statement - SET CONTROL TO LEVEL n

SET Statement - SET CONTROL TO LEVEL n

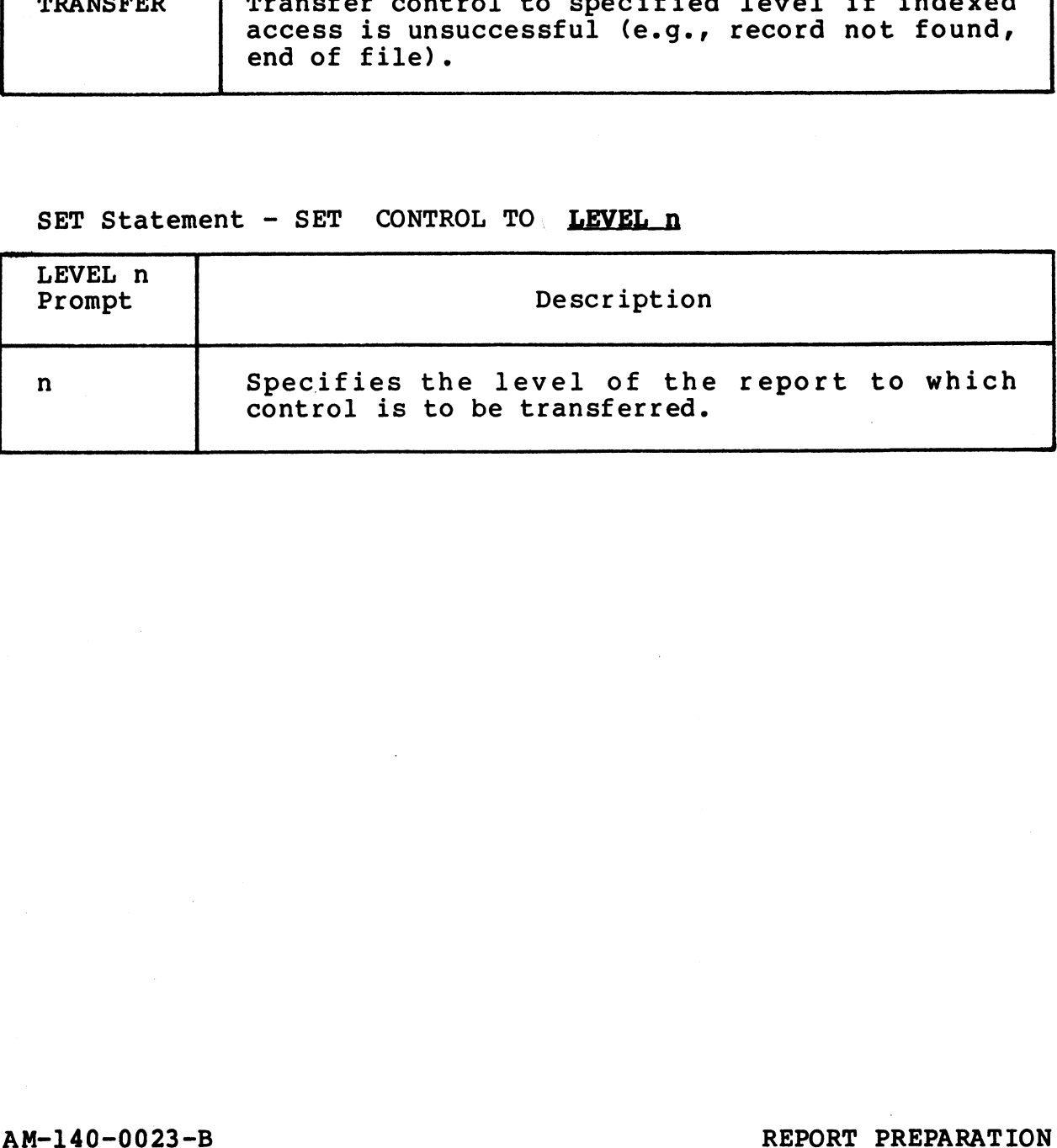

### 4.2.3 SELECT STATISTICS

PURPOSE: This function establishes computation of statistical **value similates**<br><u>PURPOSE</u>: This function establishes computation of statistical<br>values within a report level. The user specifies a statistics values within a report level. The user specifies a statistics<br>format which contains the statistical values to be maintained at<br>the designated report level. Subsequently, the statistic may be the designated report level. Subsequently, the statistic may be used in report level definition, or it may be printed.

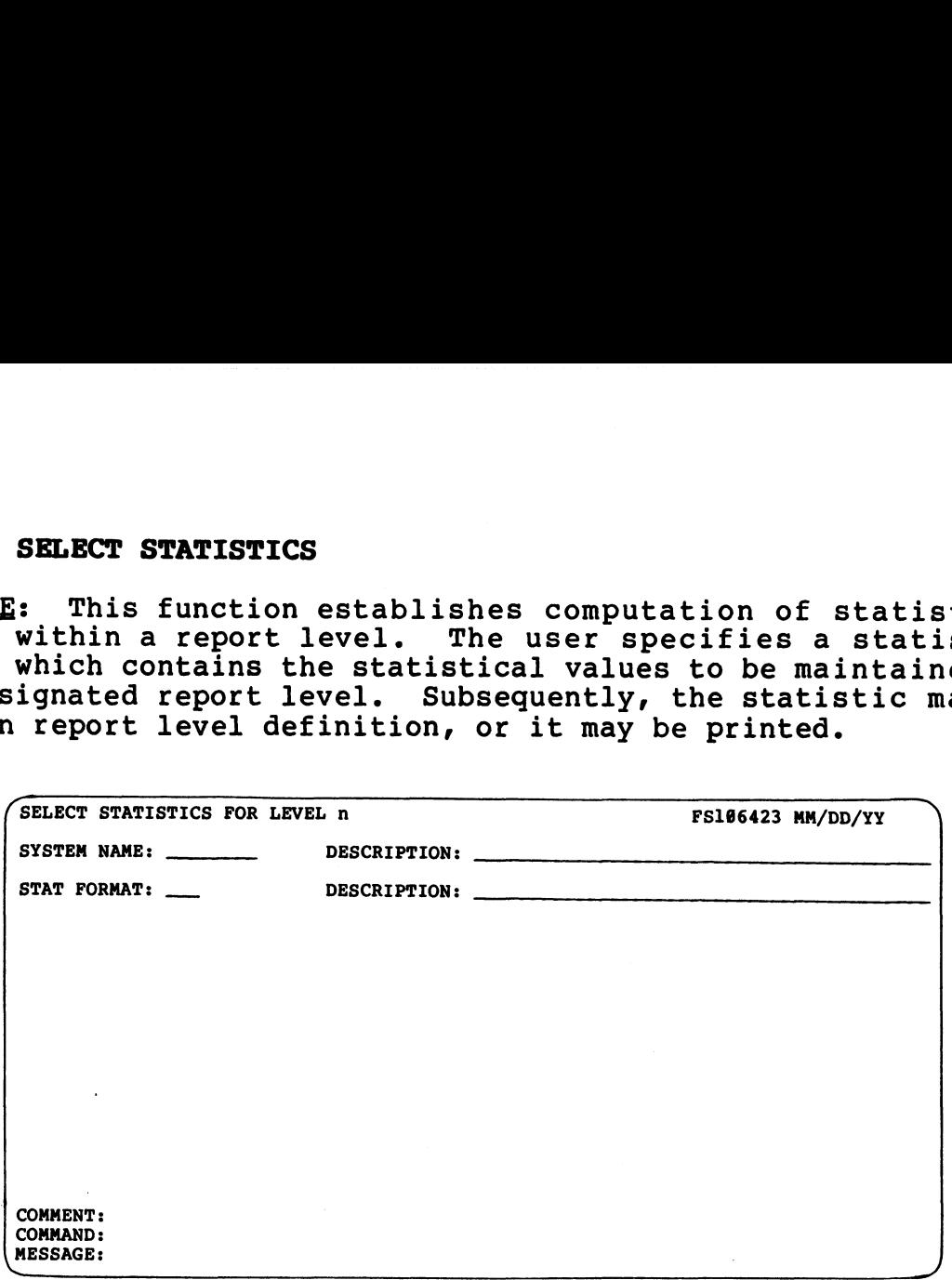

PROCEDURE: Prior to executing this function, the referenced statistics format must be designed (see 4.3.4).

Enter the name of the system with which the statistics format is associated. Then enter the format number.

NOTES: FORCE scans the selected statistics format to ensure that the synonyms used are available at the specified report level.

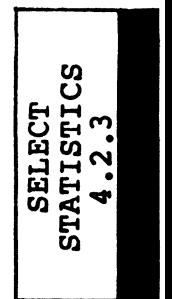

 $\vec{y}$  .

### 4.2.4 SELECT BREAKS

PURPOSE: This function establishes a procedural break(s) at the <u>PURPOSE</u>: This function establishes a procedural break(s) at the<br>designated report level, and initiates printing of a specified<br>output format(s) and the associated data. Breaks are selected by output format(s) and the associated data. Breaks are selected by constructing a statement containing conditional break criteria, and specifying the output format(s) to be printed.

Break criteria may also be modified or deleted using this function.

SPECIAL: Select Breaks combines two operations. Each operation SPECIAL: Select Breaks combines two operations. Each operation<br>is documented in this section with a separate PROCEDURE and NOTES<br>entry. The operations are presented as they occur during program entry. The operations are presented as they occur during program execution. ecifying the output format(s) to be printed.<br>
criteria may also be modified or deleted using<br>
on.<br>
.: Select Breaks combines two operations. Each oper<br>
imented in this section with a separate PROCEDURE and<br>
The operations

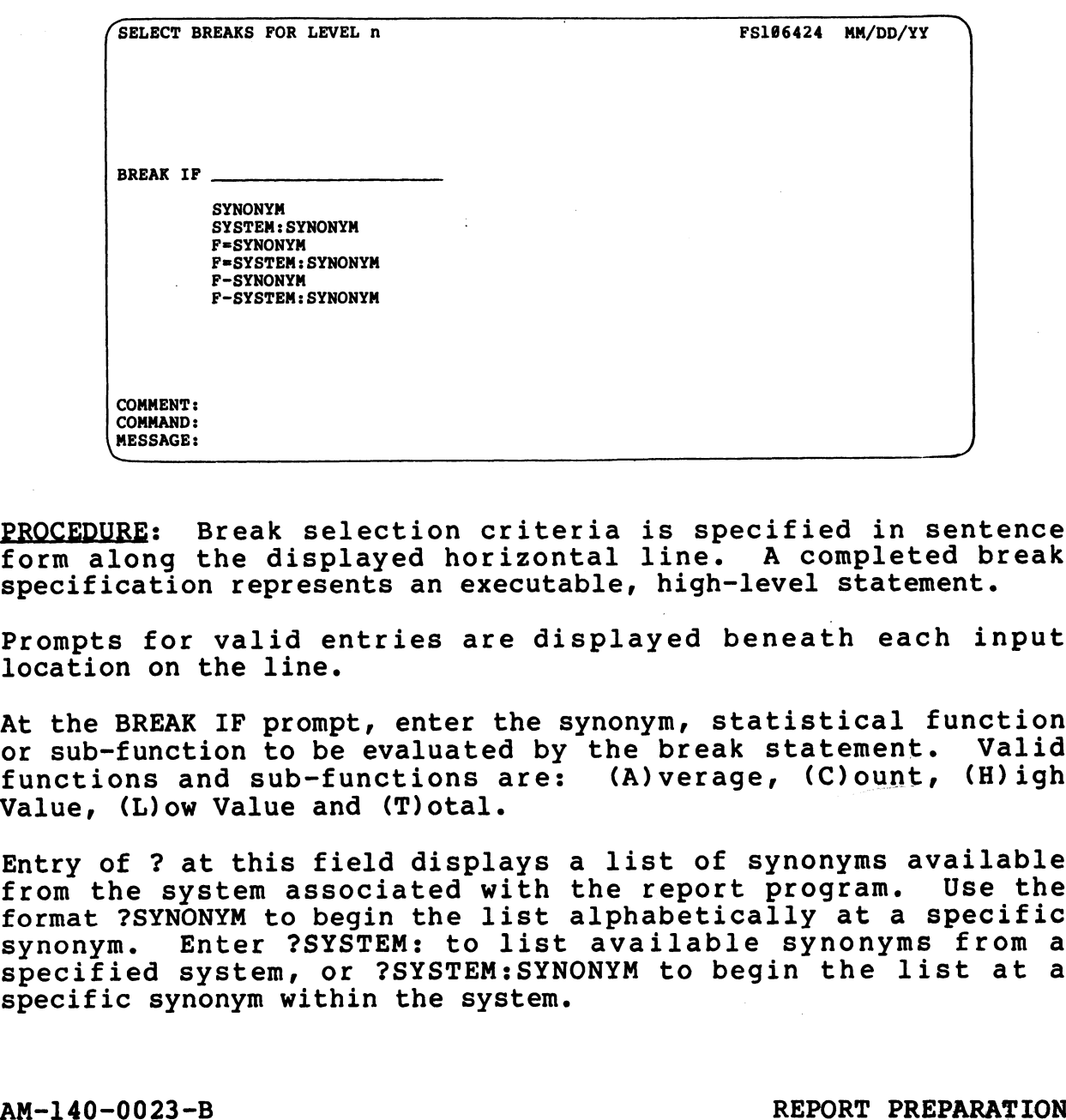

e<br>Eereaks<br>A

PROCEDURE: Break selection criteria is specified in sentence<br>
form along the displayed horizontal line. A completed break<br>
specification represents an executable, high-level statement.<br>
Prompts for valid entries are displa PROCEDURE: Break selection criteria is specified in sentence<br>form along the displayed horizontal line. A completed break specification represents an executable, high-level statement.

Prompts for valid entries are displayed beneath each input location on the line.

At the BREAK IF prompt, enter the synonym, statistical function or sub-function to be evaluated by the break statement. Valid functions and sub-functions are: (A)verage, (C)ount, (H)igh or sub-function to be evaluated by the break statement. Valid<br>functions and sub-functions are: (A)verage, (C)ount, (H)igh<br>Value, (L)ow Value and (T)otal.

Entry of ? at this field displays a list of synonyms available fares, these with the seast<br>Entry of ? at this field displays a list of synonyms available<br>from the system associated with the report program. Use the format ?SYNONYM to begin the list alphabetically at a specific Entry of : at this fitle dispidys a fist of synonyms dividence<br>from the system associated with the report program. Use the<br>format ?SYNONYM to begin the list alphabetically at a specific<br>synonym. Enter ?SYSTEM: to list avai specified system, or ?SYSTEM:SYNONYM to begin the list at a specific synonym within the system. At the BREAK IF prompt, enter the synonym, statistical function<br>or sub-function to be evaluated by the break statement. Valid<br>functions and sub-functions are: (A)verage, (C)ount, (H)igh<br>Value, (L)ow Value and (T)otal.<br>Entr

The second selection line field establishes a logical The second selection line field establishes a logical<br>relationship for execution of break criteria. The user may key relationship for execution of break criteria. The user may key<br>in a prompted entry, or enter the symbol(s) which represent the in a prompted entry, or enter the symbol(s) which represent the desired logical relation ( =  $\langle \rangle$   $\langle$   $\langle$  =  $\rangle$   $\rangle$  =  $\rangle$ . An entry may desired logical relation ( = <> < <= > >= ). An entry may<br>also be input by pressing RETURN, which enables vertical cursor<br>tracking, and pressing RETURN again after the cursor is tracking, and pressing RETURN again after the cursor is positioned next to an entry.

Input of CHANGES at the second field completes the selection line entry. If any other logical relation is input, a third entry field is displayed.

At the third selection line field, specify the synonym, statistical function, sub-function or literal value to be compared against the initial field.

A literal value may be alphanumeric or numeric, but it must conform to the field type and size of the synonym with which it is compared. Enclose literal values within quotation marks.

An unconditional break may be used to initiate printing (see 8.4.2).

Upon completion of the break selection line, FORCE displays a print specification screen. The user then specifies the data to be printed at the break.

-<br>To modify or delete an established break statement, enter its<br>selection line information. FORCE then prompts for deletion of To modify or delete an established break statement, enter its<br>selection line information. FORCE then prompts for deletion of<br>that break criteria. An entry of (Y)es at the deletion prompt selection line information. FORCE then prompts for deletion of<br>that break criteria. An entry of (Y)es at the deletion prompt<br>deletes the break statement entirely. A RETURN displays the deletes the break statement entirely. A RETURN displays the<br>break print specifications which may then be modified. Upon completion of the break selection<br>print specification screen. The user the<br>be printed at the break.<br>To modify or delete an established break<br>selection line information. FORCE then p<br>that break criteria. An entry of (Y conform to the field type and size of the synonym with which it<br>is compared. Enclose literal values within quotation marks.<br>An unconditional break may be used to initiate printing (see<br>Upon completion of the break selectio

NOTES: The break statement is executed within the level each time a record conforms to the selection line criteria. Breaks time a record conforms to the selection line criter:<br>are executed in the order in which they are specified. are executed in the order in which they are specified.<br>A level may employ up to 26 break statements. The order in which

A level may employ up to 26 break statements. The order in which<br>they are specified is the order in which they are executed by the generated report program.<br>Throughout the break selection process, FORCE edits for the

validity of the break statement by ensuring that all referenced synonyms are available at the specified report level. Information of the break statement by ensuring that all referenced<br>synonyms are available at the specified report level.<br>Sample break statements are shown below.<br>BREAK IF COST EQUALS PRICE<br>BREAK IF CTITEM GREATER THAN "100

Sample break statements are shown below.

BREAK IF COST EQUALS PRICE

BREAK IF STATUS CHANGES

BREAK IF C=ITEM GREATER THAN "100"

BREAK IF ITEM EQUALS ITEM

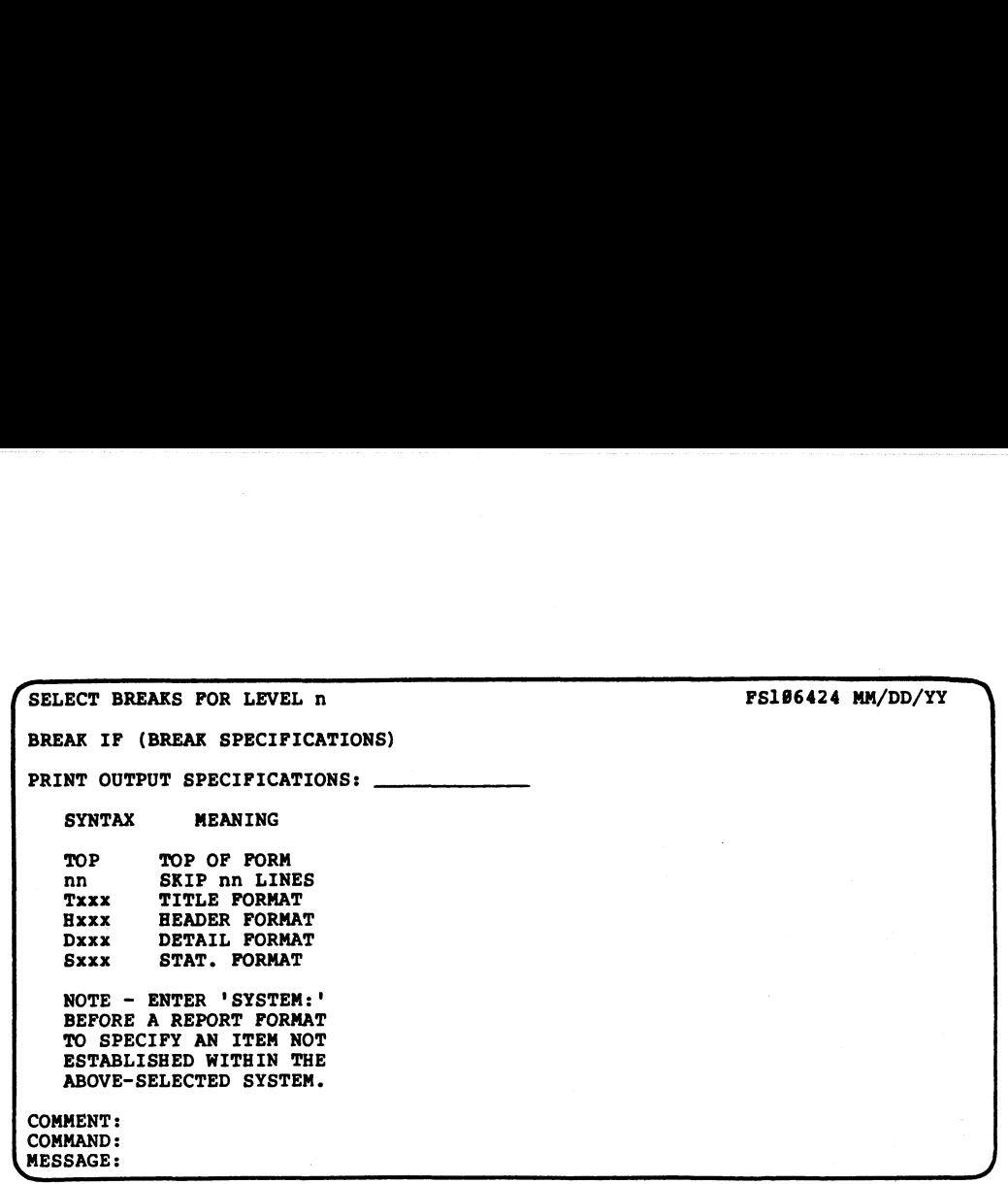

PROCEDURE: In the SYNTAX and MEANING columns, FORCE describes the output specifications that may be selected. Selected the output specifications that may be selected. Selected<br>specifications are printed each time a record conforms to the established break criteria.

At the Print Output Specifications prompt, enter the desired print information. Each completed entry causes another blank print information. Each completed entry causes another blank<br>input field to appear on the next line. specifications are printed each tim<br>established break criteria.<br>At the Print Output Specifications<br>print information. Each completed<br>input field to appear on the next lin<br>Output specifications are printed in<br>entered (from

Output specifications are printed in the order in which they are output Specifications are princed in the craci in which they are<br>entered (from top to bottom).<br>The TOP and Skip nn commands format the report output. Use the

The TOP and Skip nn commands format the report output. Use the<br>TOP function to issue a top of form (new page) at the specified The TOP and Skip nn commands format the report output. Use the<br>TOP function to issue a top of form (new page) at the specified<br>report location. If a title is assigned to the report program, In the function to issue a top of form (new page) at the specified<br>report location. If a title is assigned to the report program,<br>it will be printed at the top of the page. The Skip nn lines it will be printed at the top of the page. The Skip nn lines<br>command prints the specified number of vertical blank lines at the designated location. (MEEADIRE: In the SYNTAX and MEANING columns, FORCE describes<br>the output specifications are printed each time a record conforms to the<br>destations are printed each time a record conforms to the<br>setablished break criteria.<br>A

Use the information in the SYNTAX column to enter the report format(s) to be printed. The first character of the entry Use the information in the SintAX column to enter the report<br>format(s) to be printed. The first character of the entry<br>identifies the format type, and the following three characters<br>denote the format number. Valid format e denote the format number. Valid format entries are:<br>(D)etail and (S)tatistics.

To specify a report format from a different system (other than To specify a report format from a different system (other thar<br>the system associated with the report program), enter SYSTEM: the system associated with the report program), enter SYSTEM:<br>before the format type and number.

A RETURN at the print specification entry field indicates that selection is complete.

When modifying a break print specification, current entries are When modifying a break print specification, current entries are<br>displayed. New information may be entered, or each field may be<br>left intact by pressing RETURN. Input of the \* symbol over an left intact by pressing RETURN. Input of the \* symbol over an entry deletes that entry and all succeeding entries. denote the format number. Varia format entries are: 'injeader,<br>
To specify a report format from a different system (other than<br>
the system associated with the report program), enter SYSTEM:<br>
before the format type and numb

NOTES: Throughout the print specification process, FORCE checks to ensure that the synonyms used by the specified formats are<br>available at that level of the report program.

At least one output specification must be entered for <sup>a</sup> break.

Up to <sup>16</sup> print specifications may be entered at each break. Any combination of valid formats may be printed.

# AM-140-0023-B<br>
POINT 4 Data Corporation 4-23 REPORT PREPARATION

### 4.2.5 SYNONYM MAINTENANCE

**4.2.5 SYNONYM MAINTENANCE**<br>PURPOSE: Synonyms are used throughout the Report Preparation PURPOSE: Synonyms are used throughout the Report Preparation<br>PURPOSE: Synonyms are used throughout the Report Preparation<br>process to reference data elements within the Dictionary. This process to reference data elements within the Dictionary. This<br>menu provides functions to establish and maintain synonyms for use in report generation.

SPECIAL: This function provides a second entry point to the SPECIAL: This function provides a second entry point to the<br>Synonym Maintenance facility so that the user can manage synonym<br>information without having to exit Report Definition. If the information without having to exit Report Definition. If the user enters Synonym Maintenance through the Report Definition menu, an exit transfers control back to Report Definition.

See Section 4.5 for complete Synonym Maintenance documentation.

# 4.3 OUTPUT FORMATTING

**4.3 OUTPUT FORMATTING**<br>PURPOSE: Output Formatting procedures enable the user to PURPOSE: Output Formatting procedures enable the user to<br>structure the appearance of a report. Four types of output<br>formats may be designed for use in report generation: Title, formats may be designed for use in report generation: Title,<br>Header, Detail and Statistics.

The Output Formatting menu provides functions to design, modify, delete and document each type of report format.

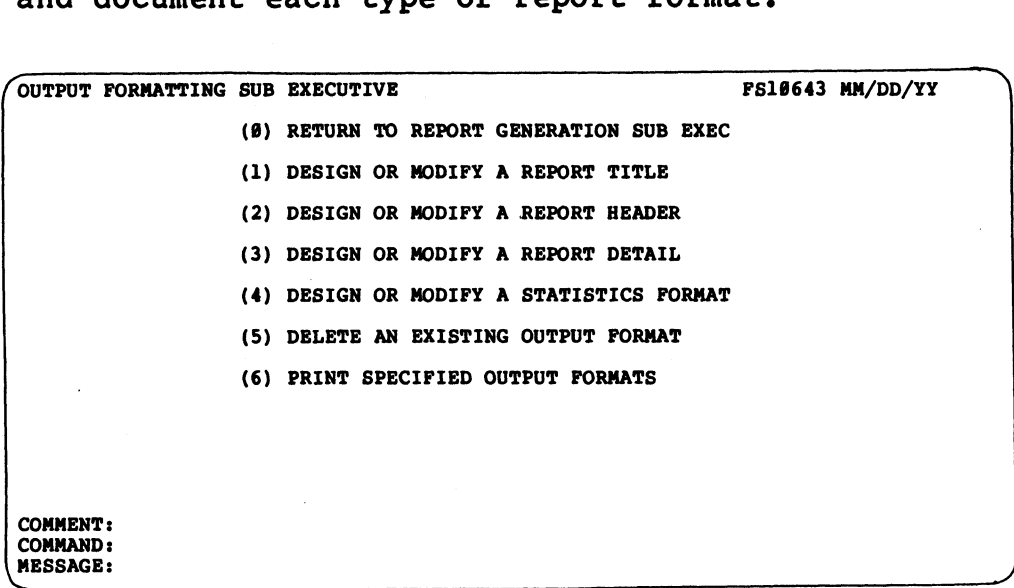

PROCEDURE: Enter the number which corresponds to the desired function.

NOTES: FORCE stores the image of a designed report format, and may subsequently generate the corresponding source code.

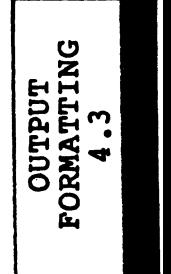

### 4.3.1 DESIGN OR MODIFY A REPORT TITLE

PURPOSE: This function designs a title for use in any report Output by specifying title contents and their print positions. Titles are designed by creating the desired format on the CRT. 4.3.1 DESIGN OR NODIFY A REPORT TITLE<br>
<u>PURPOSE</u>: This function designs a title for use in any r<br>
output by specifying title contents and their print posit<br>
Titles are designed by creating the desired format on the CI<br>
Lit

Title formats are printed at the top of every page of a report. Title formats are printed at the top of every page of a report.<br>Literals, synonyms, as well as date and page functions may be

Report titles are assigned a number and stored in the Dictionary printed in a report title.<br>Report titles are assigned a number and stored in the Dictionary<br>with their associated system. FORCE may then generate with their associated system. FORCE may then generate<br>title-formatting source code by referencing the image of the title in the Dictionary. 4.3.1 DESIGN OR NODIFY A REPORT TITLE<br>
PURPOSE: This function designs a title<br>
output by specifying title contents and<br>
Title formats are printed at the top of e<br>
Literals, synonyms, as well as date and<br>
printed in a repor

This function also may be used to modify a previously-designed

SPECIAL: Design or Modify a Report Title combines three SPECIAL: Design or Modify a Report Title combines three<br>operations. Each operation is documented in this section with a SPECIAL: Design or Modify a Report Title combines three<br>operations. Each operation is documented in this section with a<br>separate PROCEDURE and NOTES entry. The operations are presented title in the Dictionary.<br>This function also may be used to modify a previously-etitle.<br>SPECIAL: Design or Modify a Report Title combine<br>operations. Each operation is documented in this section<br>separate PROCEDURE and NOTES nction also may be used the set of the set of the set of the PROCEDURE and NOTES ent<br>occur during execution of the set occur during execution of<br>DESIGN OR MODIFY A REPORT TITLE<br>SYSTEM NAME: DESCRIPTION: operations. Each operation is documented in this section with a separate PROCEDURE and NOTES entry. The operations are presented as they occur during execution of this function.

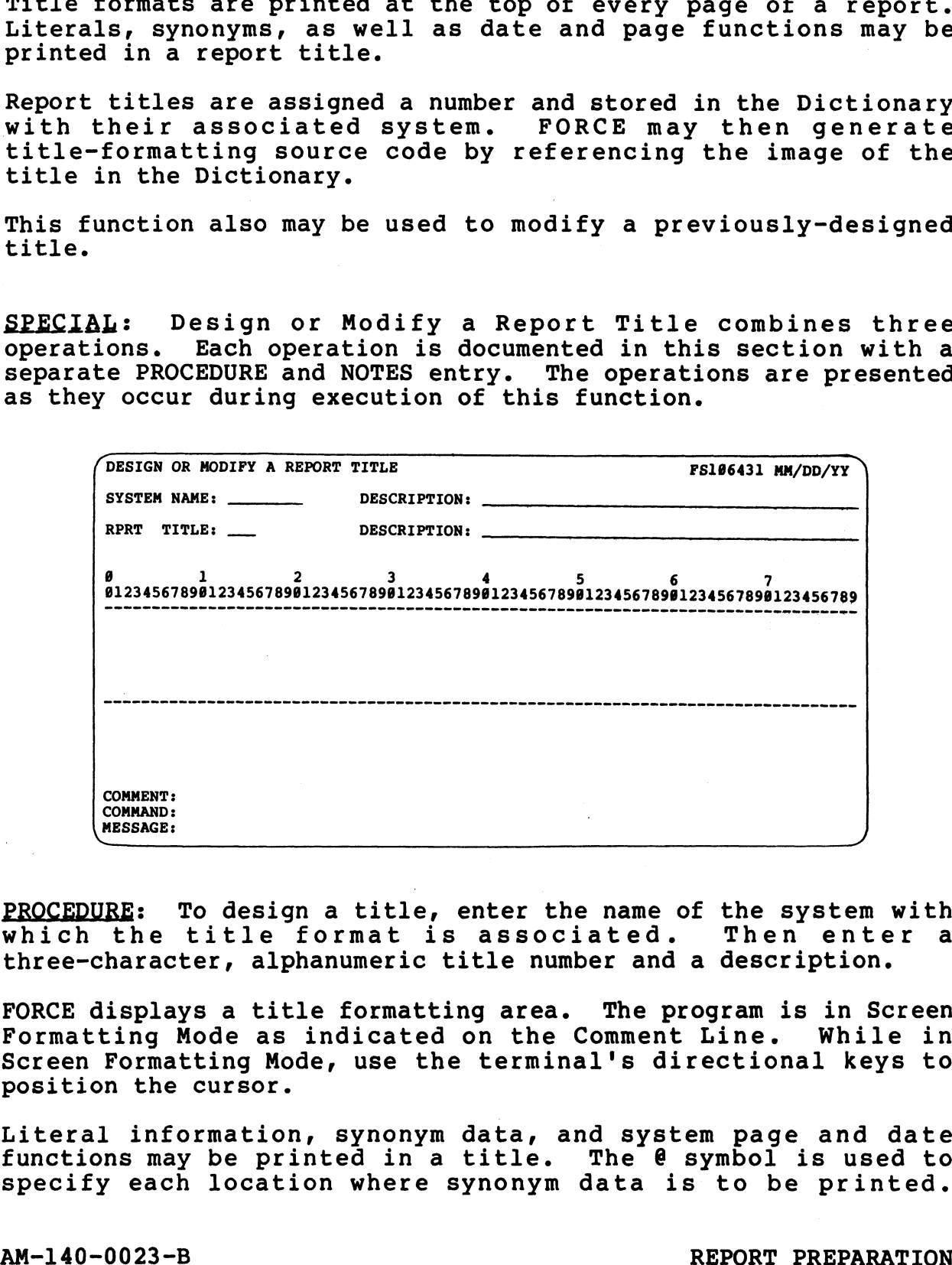

 $\blacksquare$ LYOday ATLIL AAIGOW/NDISAG

PROCEDURE: To design a title, enter the name of the system with<br>which the title format is associated. Then enter a which the title format is associated. Then ente<br>three-character, alphanumeric title number and a description. three-character, alphanumeric title number and a description.<br>FORCE displavs a title formatting area. The program is in Screen

FORCE displays a title formatting area. The program is in Screen<br>Formatting Mode as indicated on the Comment Line. While in Screen Formatting Mode, use the terminal's directional keys to position the cursor. PROCEDURE: To design a title, enter the name of the system with<br>
which the title format is associated. Then enter a<br>
three-character, alphanumeric title number and a description.<br>
FORCE displays a title formatting area. Th

Literal information, synonym data, and System page and date functions may be printed ina title. The @ symbol is used to functions may be printed in a title. The  $e$  symbol is used to specify each location where synonym data is to be printed.

eee.

Except for the @ symbol, any entry in the formatting area is duplicated literally when printed in the title.

Locations for page and date functions are denoted with the @ symbol, and formatted later in the design process.

Print locations (@ symbols) or literals may be specified anywhere Print locations (@ symbols) or literals may be specified anywhere<br>within the five bordered vertical lines and the 132 denoted within the five bordered vertical lines and the 132 denoted<br>horizontal positions. The screen is refreshed accordingly when formatting extends beyond the defined area. formatting extends beyond the defined area.<br>Press RETURN after each entry. The first RETURN updates cursor t for the @ symbol, any entry in to<br>cated literally when printed in the t<br>ions for page and date functions a<br>1, and formatted later in the design<br>locations (@ symbols) or literals ma<br>n the five bordered vertical lines<br>onta

Press RETURN after each entry. The first RETURN updates cursor<br>position status and stores the entry in memory. A second RETURN position status and stores the entry in memory. A second RETURN transfers the cursor to the first position of the next line, then updates cursor position.

An ESCAPE transters control to Command Input Mode, as indicated on the Comment Line. With the cursor positioned on the Command on the Comment Line. With the cursor positioned on the Command Line, the user may enter commands which facilitate the title formatting process. The commands are listed below:

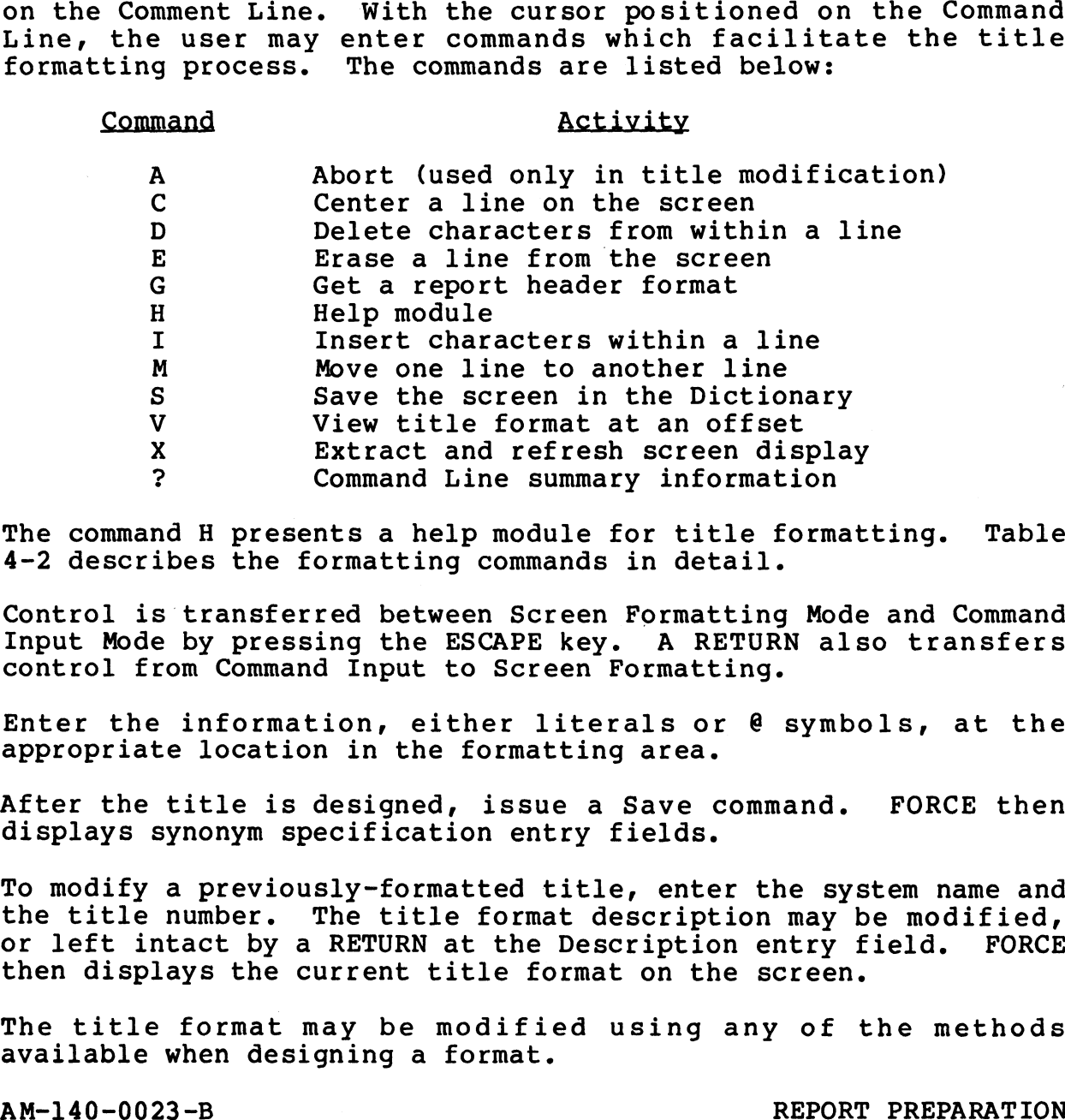

The command H presents a help module for title formatting. Table 4-2 describes the formatting commands in detail.

Control is transferred between Screen Formatting Mode and Command Input Mode by pressing the ESCAPE key. A RETURN also transfers Input Mode by pressing the ESCAPE key. A RETURN also transfers control from Command Input to Screen Formatting.

Enter the information, either literals or @ symbols, at the appropriate location in the formatting area.

After the title is designed, issue a Save command. FORCE then displays synonym specification entry fields.

To modify a previously-formatted title, enter the system name and the title number. The title format description may be modified, the title number. The title format description may be modified,<br>or left intact by a RETURN at the Description entry field. FORCE then displays the current title format on the screen. Enter the information, either literals or @ symbols, at the<br>appropriate location in the formatting area.<br>After the title is designed, issue a Save command. FORCE then<br>displays synonym specification entry fields.<br>To modify

The title format may be modified using any of the methods available when designing a format.

NOTES: The Save command is the only way to exit the title design NOTES: The Save command is the only way to exit the title design<br>function. When modifying a format, the Save or the Abort command function. When modifying a format, the Save or the Abort command may be used to exit.

A report may use only one title format.

Any blank lines at the top of the formatting area are printed in the report output above the title. Blank lines in the bottom of the report output above the title. Blank lines in the bottom of<br>the title formatting area are not printed in the report output.

The Get command displays a selected header (dimmed) in the title formatting area. Use the Get command to facilitate alignment of formatting area. Use the Get command to facilitate alignment of<br>a title position over a header format. The Save command is the only way to exit the title<br>on. When modifying a format, the Save or the Abort<br>used to exit.<br>t may use only one title format.<br>ank lines at the top of the formatting area are prij<br>ort output above the command displays a selecting area. Use the Get consistion over a header for umbers within a system munder and the assigned to relations.<br>The may be assigned to relations of the assigned to relations.

Title numbers within a system must be unique. The same number, Title numbers within a system must be unique. The same number,<br>
however, may be assigned to related header, detail and statistics<br>
formats.<br>
PESIGN OR MODIFY A REPORT TITLE<br>
SYSTEM NAME: DESCRIPTION:<br>
RPRT TITLE: DESCRIPTI formats.

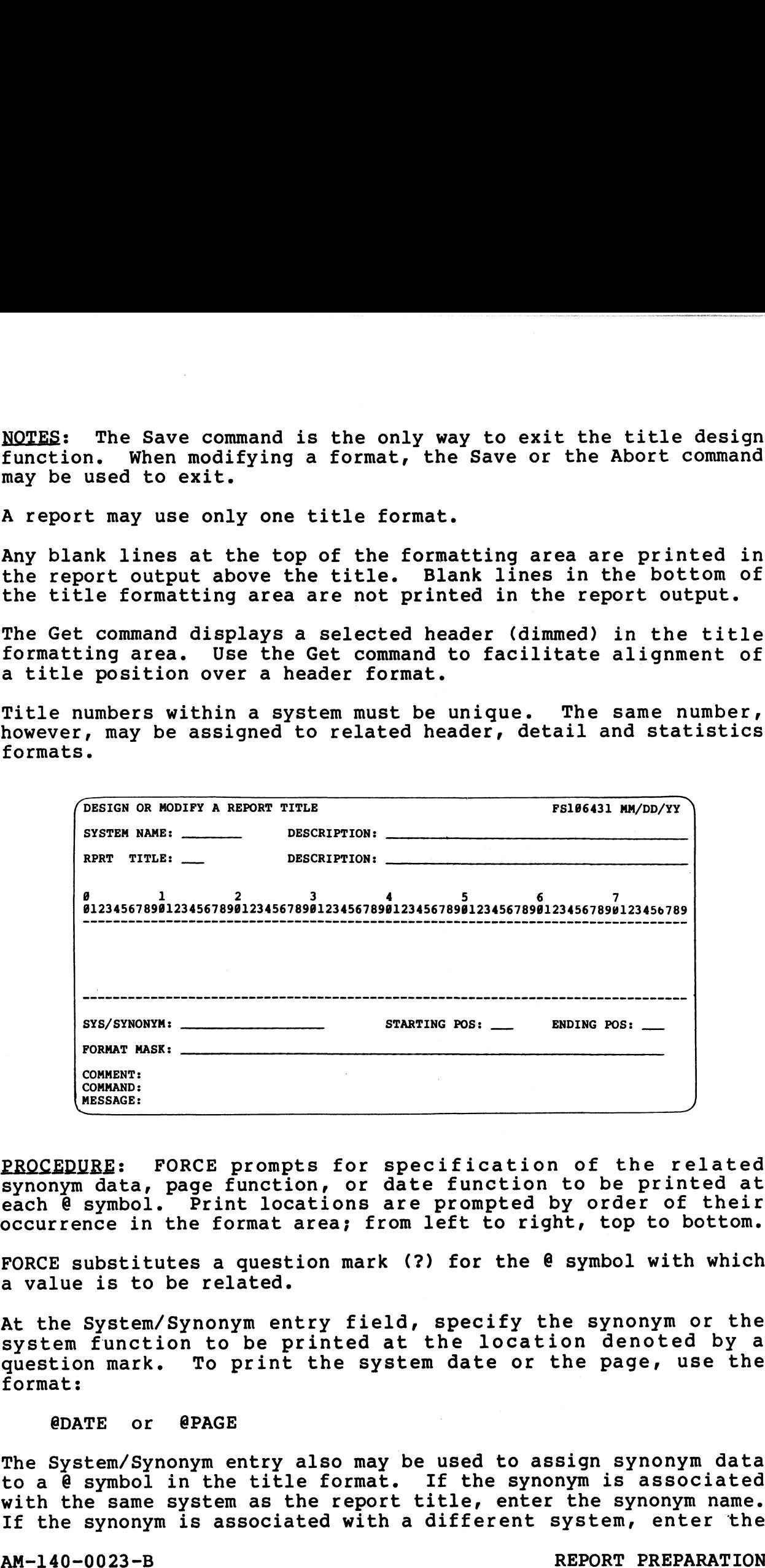

PROCEDURE: FORCE prompts for specification of the related PROCEDURE: FORCE prompts for specification of the related<br>synonym data, page function, or date function to be printed at<br>each @ symbol. Print locations are prompted by order of their occurrence in the format area; from left to right, top to bottom.

FORCE substitutes a question mark (?) for the @ symbol with which a value is to be related.

At the System/Synonym entry field, specify the synonym or the At the System/Synonym entry field, specify the synonym or the<br>system function to be printed at the location denoted by a<br>question mark. To print the system date or the page, use the question mark. To print the system date or the page, use the format: Notice of the System function to be related.<br>
At the System function to be printed at the location denoted by a<br>
system function to be printed at the location denoted by a<br>
question mark. To print the system date or the pa

@DATE or @PAGE

The System/Synonym entry also may be used to assign synonym data to a @ symbol in the title format. If the synonym is associated to a @ symbol in the title format. If the synonym is associated<br>with the same system as the report title, enter the synonym name. with the same system as the report title, enter the synonym name.<br>If the synonym is associated with a different system, enter the
system name and the synonym name using the format:

# SYSTEM: SYNONYM

Starting and ending print positions are then displayed, based upon the length of the associated data element. For synonyms containing string data, this information may be left intact by a RETURN at the print position entry fields, or modified information may be entered. For synonyms related to numeric information may be entered. For synonyms related to numeric data, the print positions may not be modified.

Synonym specification may be aided by displaying selective lists Synonym specification may be aided by<br>of synonyms on the screen (see NOTES).

At the Format Mask entry field, format the printed synonym data. At the Format Mask entry field, format the printed synonym data.<br>The @ symbol designates each print position of the represented<br>data. Any other displayable keyboard characters (including data. Any other displayable keyboard characters (including<br>blanks) may be placed within, before or following the printed data.

For example, consider a synonym for a telephone number. The synonym, PHONENO, may use the following format mask for printing in a title:

(@@@) @@e-eeee

If PHONENO contains the number 4084585278, the data is printed in the format:

(408) 458-5278

A RETURN at the Format Mask entry field establishes a mask of @ symbols for the length of the synonym data.

FORCE uses the I symbol to denote the end of a formatted mask. This symbol is not printed on the report output.

Format masking is repeated for each synonym to be printed in the report. When masking is completed, FORCE clears the screen and report. When masking is completed, FORCE clears the screen and displays prompts for field formatting.

When modifying a title, the current synonym information is displayed after the format is reviewed. New information may be displayed after the format is reviewed. New information may be entered, or the information may be left intact by a RETURN at each entry field. blanks) may be placed within, before or following the printed<br>blanks) may be placed within, before or following the printing<br>form axy and the proparation as the following format mask for printing<br>synonya, PEONENO, may use displayed after the format is reviewed. New information may be<br>entered, or the information may be left intact by a RETURN at<br>each entry field.<br>NOTES: Page number functions are printed up to six digits long.<br>The date functi

NOTES: Page number functions are printed up to six digits long.

The date function in title formatting prints the system date up The date function in title format<br>to the minutes, using the format: to the minutes, using the format:<br>JUL 25, 1982 14:21

To assist referencing of synonyms that correspond to title format @ symbols, a selective list of available synonyms may be

displayed on the screen. Entry of ? displays an alphabetic list of synonyms from the system associated with the title format.

Use the format ?SYNONYM to begin the synonym list alphabetically with the specified synonym. An entry of ?SYSTEM: lists all Use the format ?SYNONYM to begin the synonym list alphabetically<br>with the specified synonym. An entry of ?SYSTEM: lists all<br>synonyms within the specified system. Enter ?SYSTEM:SYNONYM to synonyms within the specified system. Enter ?SYSTEM:SYNONYM to<br>begin the list at a selected synonym within a specified system. ed on the screen. Entry of ? displays an alphabetion<br>myms from the system associated with the title forma<br>format ?SYNONYM to begin the synonym list alphabet:<br>ne specified synonym. An entry of ?SYSTEM: list<br>s within the spe format ?SYNONYM to begin<br>
ne specified synonym. *l*<br>
s within the specified sy<br>
he list at a selected syn<br>
ted synonyms are denoted<br>
APE key may be used to ex<br>
DESIGN OR MODIFY A REFORT TITLE<br>
SYSTEM NAME: DESCRIPTION:<br>
DE

The ESCAPE key may be used to exit the synonym query list.

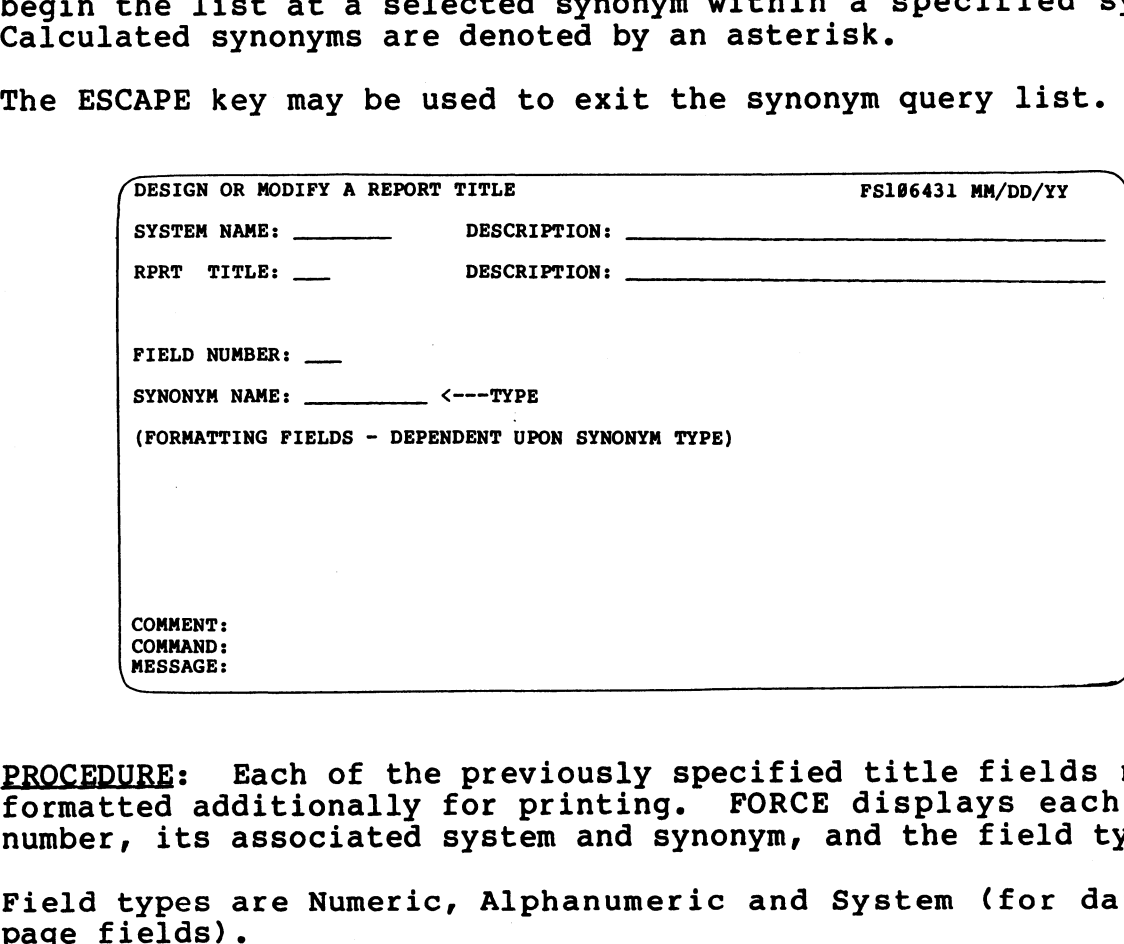

PROCEDURE: Each of the previously specified title fields may be formatted additionally for printing. FORCE displays each field number, its associated system and synonym, and the field type.

Field types are Numeric, Alphanumeric and System (for date and

Field formatting procedures differ slightly for alphanumeric and numeric fields.

For alphanumeric data, specify a Justify Mode of (L)eft, (R)ight or (N)one. A RETURN at the Justify Mode entry defaults to (N)one. The data is printed as it is stored in the file.

At the Filler Character entry field, specify any keyboard character to fill the length of the synonym when the current data occupies only a portion of the specified length. If (N)one is entered at the Justify Mode field, this entry is bypassed. No filler is used if a RETURN is pressed at the Filler Character entry field. (w)one. Ine data is princed as it is scored in the fire.<br>
At the Filler Character entry field, specify any keephoard<br>
character to fill the length of the specified length. If (N)one is<br>
entered at the Justify Mode field, t

Numeric data is always right justified when printed, so filler characters for numerics are printed to the left of the first digit.

The Float Character entry field allows specification of a The Float Character entry field allows specification of a<br>character to be printed immediately before numeric data,<br>regardless of its length. For example, printed financial figures character to be printed immediately before numeric data,<br>regardless of its length. For example, printed financial figures<br>may use a floating \$ sign. Enter RETURN at the Float Character may use a floating \$ sign. Enter RETURN at the Float Character<br>entry field if no float character is required.

At the Field Format entry specify (R)ounding or (T)runcating At the Field Format entry specify (R)ounding or (T)runcating<br>operations to be performed on numeric data before it is printed. operations to be performed on numeric data before it is pri<br>A RETURN at the Field Format entry causes (N)one to be used.

If rounding or truncation is to be performed, a mask is displayed If rounding or truncation is to be performed, a mask is displayed<br>which represents the synonym length as established by the which represents the synonym length as established by the which represents the synonym rength as established by the<br>previously-defined format mask. The space bar is then used to<br>move the cursor above the position at which the synonym is to be<br>truncated or rounded. Enter X at the truncated or rounded. Enter X at the desired location.<br>Format Mask is then displayed with the specified value.

A RETURN at the Format Mask entry field rounds or truncates to the length of the synonym.

The synonym formatting process is repeated for each synonym in the title.

When modifying a title format, the current field formatting information is diplayed after review of synonym information. New information is diplayed after review of synonym information. New data may be entered at each entry field, or the current information may be left intact by pressing RETURN. A REFUNNA at the Format Mask entry field rounds or truncates to<br>the length of the synonym.<br>The synonym formatting process is repeated for each synonym in<br>the title.<br>When modifying a title format, the current field formatio

Enter a blank space to remove a single-character input from an entry field and establish the default entry.

NOTES: Table 4-2 describes report output formatting commands in detail.

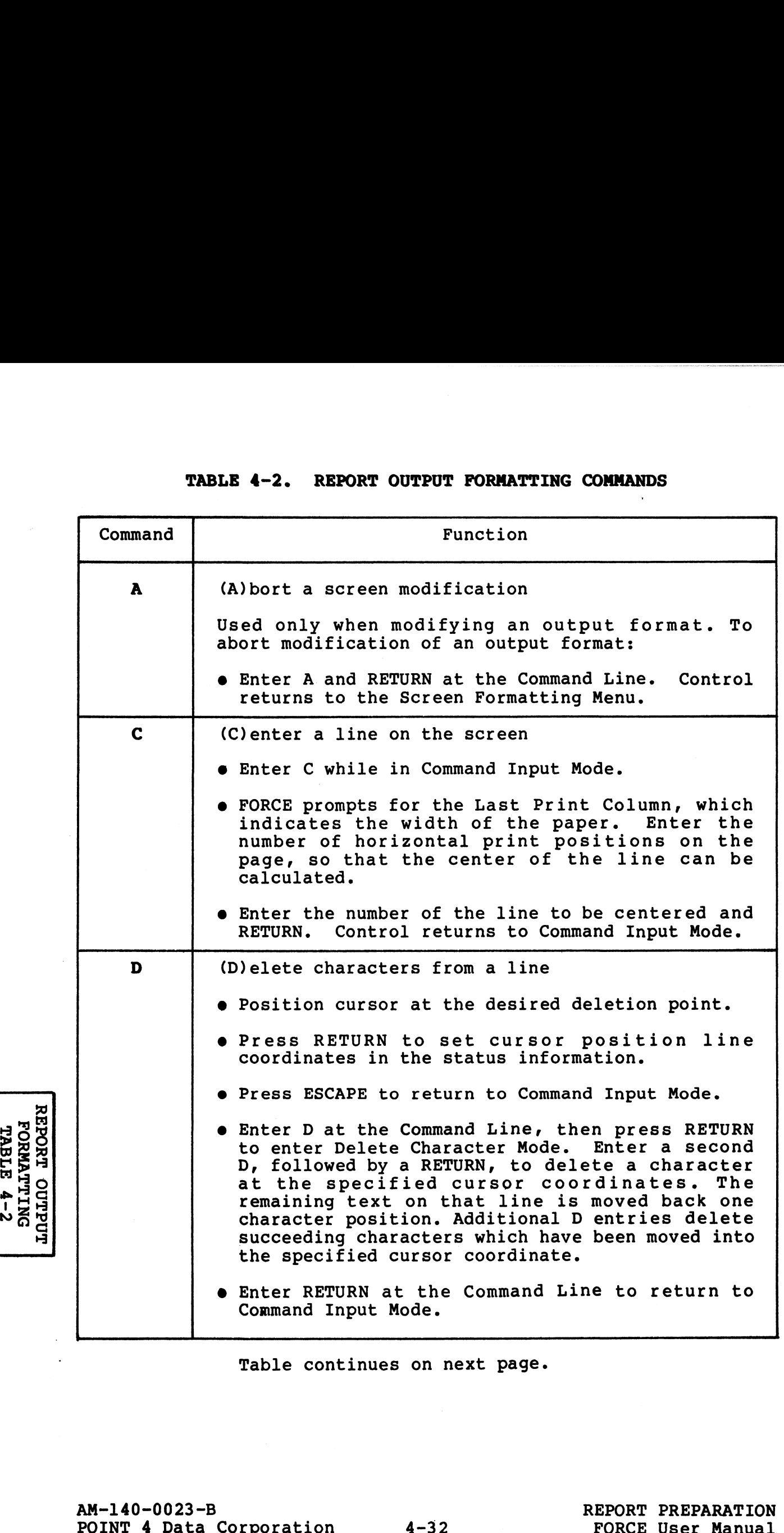

Table continues on next page.

# TABLE 4-2. REPORT OUTPUT FORMATTING COMMANDS (Cont)

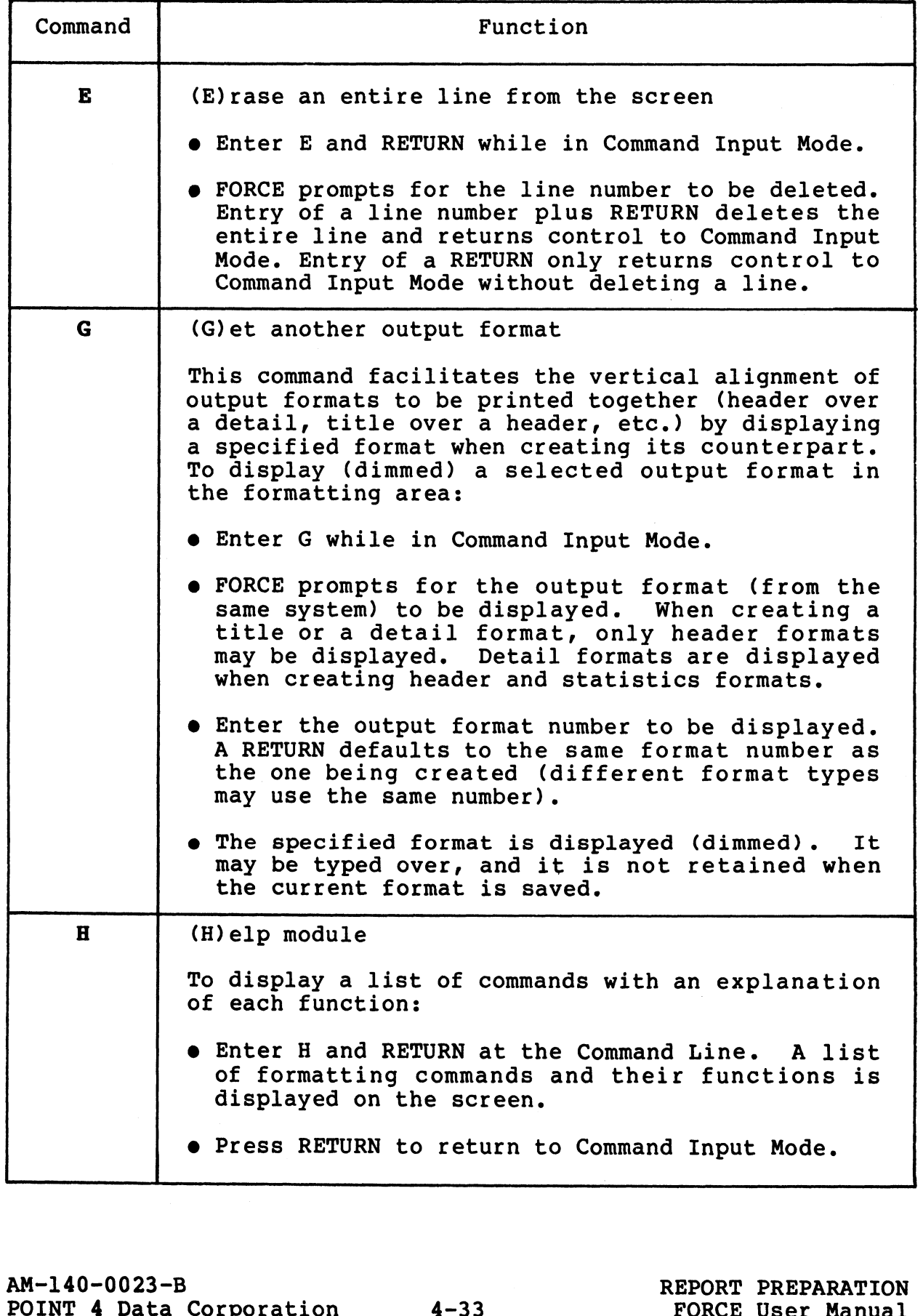

# TABLE 4-2. REPORT OUTPUT FORMATTING COMMANDS (Cont)

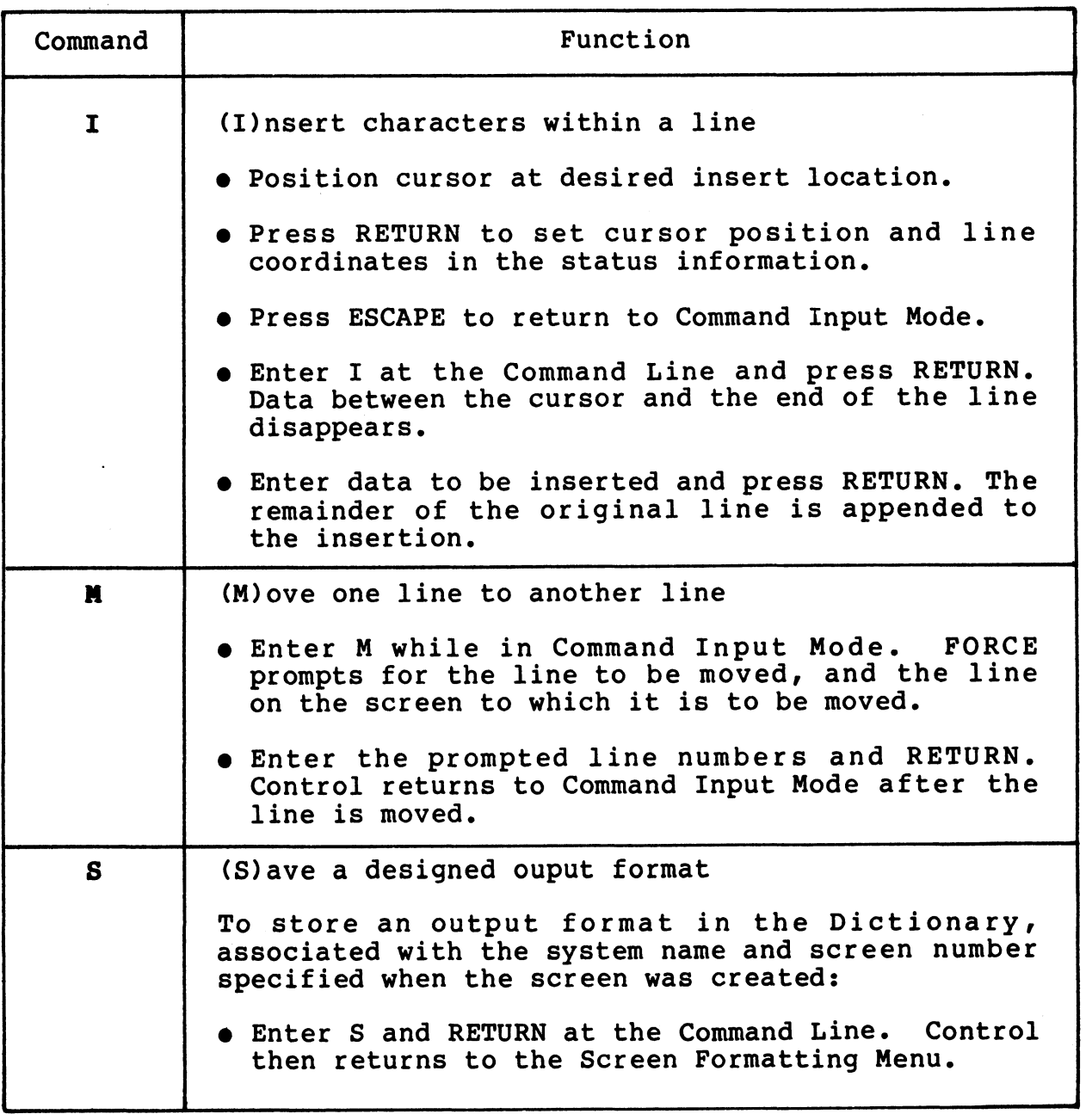

Table continues on next page.

en<br>Secondo

 $\mathbf{v}_{\text{c},\text{c},\text{c}}$ 

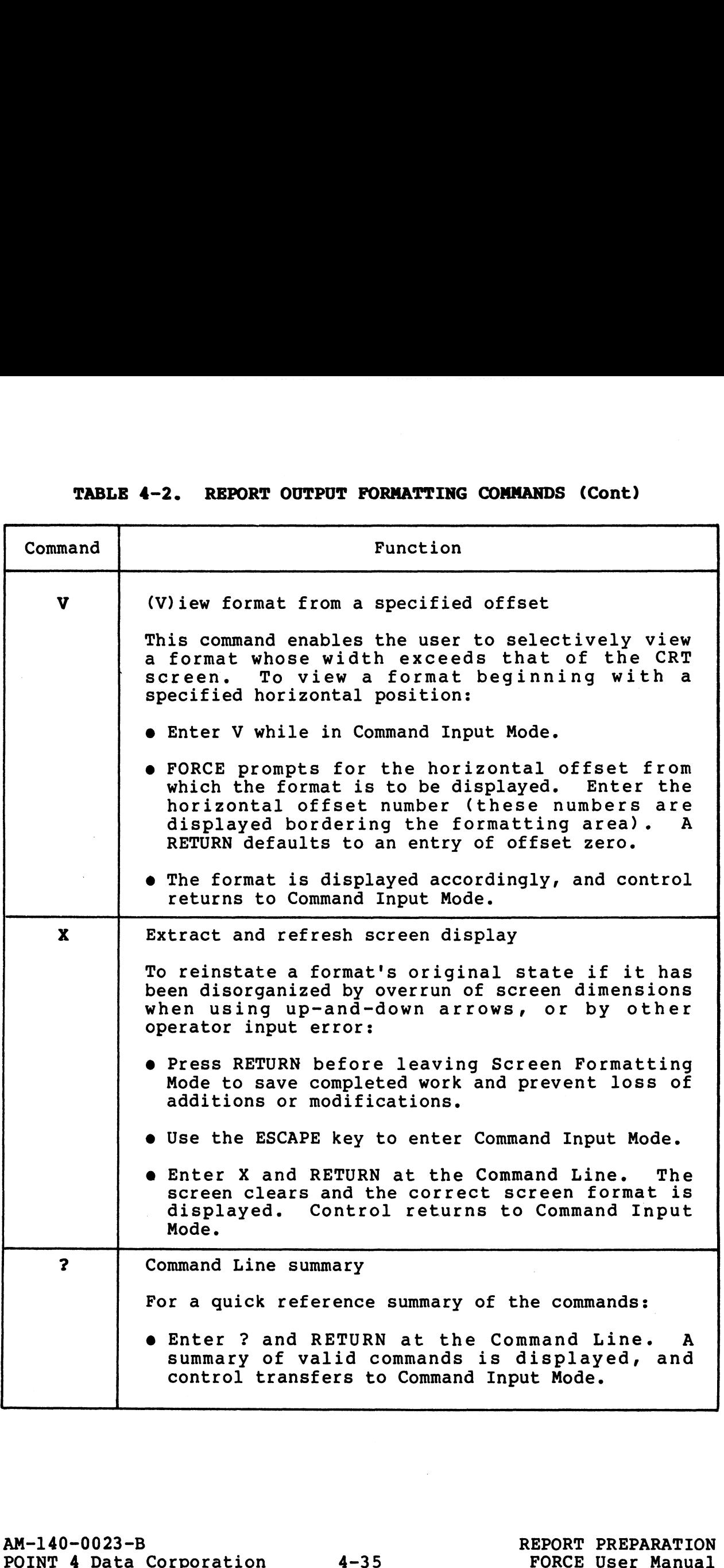

 $\left\{ \right.$ 

 $\mathcal{L}^{\pm}$ 

# 4.3.2 DESIGN OR MODIFY A REPORT HEADER

**4.3.2 DESIGN OR MODIFY A REPORT HEADER**<br>PURPOSE: This function designs a header for use in any report over sessen on nosity in anyoni mansing.<br>PURPOSE: This function designs a header for use in any report<br>output by creating the desired format on the CRT. Formatted output by creating the desired format on the CRT. Formatted<br>headers are assigned a number and stored in the Dictionary with PURPUSE: This function designs a header for use in any report<br>output by creating the desired format on the CRT. Formatted<br>headers are assigned a number and stored in the Dictionary with<br>their associated system. FORCE may t their associated system. FORCE may then generate header<br>formatting source code by referencing the image of the header in the Dictionary.

This function also may be used to modify a previously-designed header.

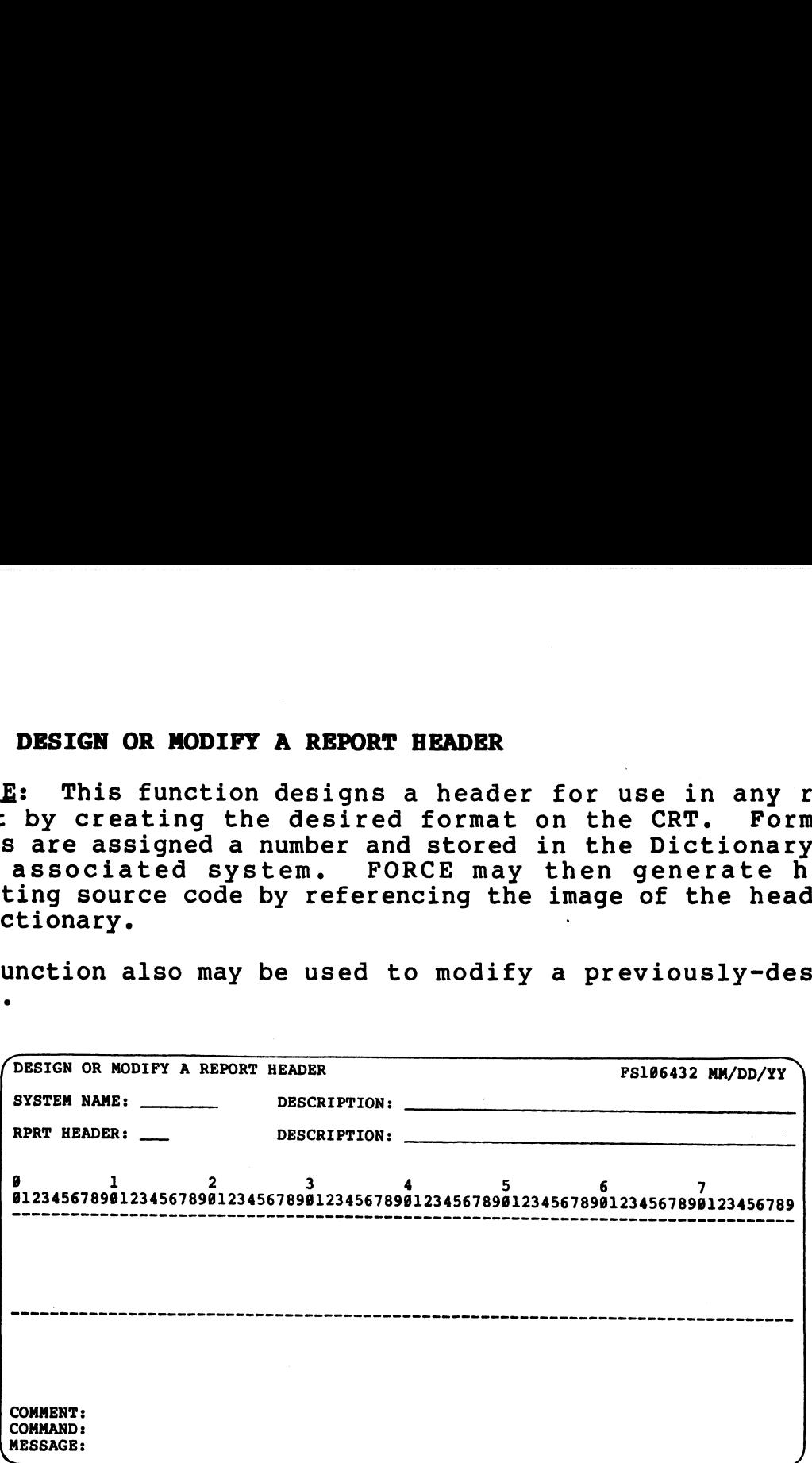

PROCEDURE: Enter the name of the system associated with the PROCEDURE: Enter the name of the system associated with the<br>header. Then enter a three-character, alphanumeric header number header. Then enter a three-character, alphanumeric header number<br>and a description.

FORCE displays a header-formatting area. The program is in end a docorreporant<br>FORCE displays a header-formatting area. The program is in<br>Screen Formatting Mode as indicated on the Comment Line. While Screen Formatting Mode as indicated on the Comment Line. While<br>in Screen Formatting Mode use the terminal's cursor control keys in Screen Formatting Mode use the terminal's cursor control keys to position the cursor at the desired location and enter literal<br>information exactly as it is to appear in the header.

Formatting may be performed anywhere within the five bordered vertical lines and the 132 denoted horizontal positions (see vertical lines and the 132 denoted horizontal positions (see<br>Table 4-2, View Command). The screen is refreshed accordingly when formatting extends beyond the defined area. when formatting extends beyond the defined area.<br>Press RETURN after each completed line entry. The first RETURN

Press RETURN after each completed line entry. The first RETURN<br>updates cursor position status and enters the previous data updates cursor position status and enters the previous data string into memory. A second RETURN transfers the cursor to the<br>first position of the next line, then updates the cursor position. Screen Formatting Mode as indicated on the Comment Line. While<br>to position the cursor at the desired location and enter literal<br>information exactly as it is to appear in the header.<br>Formatting may be performed anywhere wit

An ESCAPE transfers control to Command Input Mode, as indicated An ESCAPE transfers control to Command Input Mode, as indicated<br>on the Comment Line. With the cursor positioned on the Command on the Comment Line. With the cursor positioned on the Command<br>Line, the user may enter commands which facilitate the header<br>formatting process. The commands are listed below: CAPE transfers control to Command InperComment Line. With the cursor position which<br>the user may enter commands which<br>ting process. The commands are list<br>Command Activity

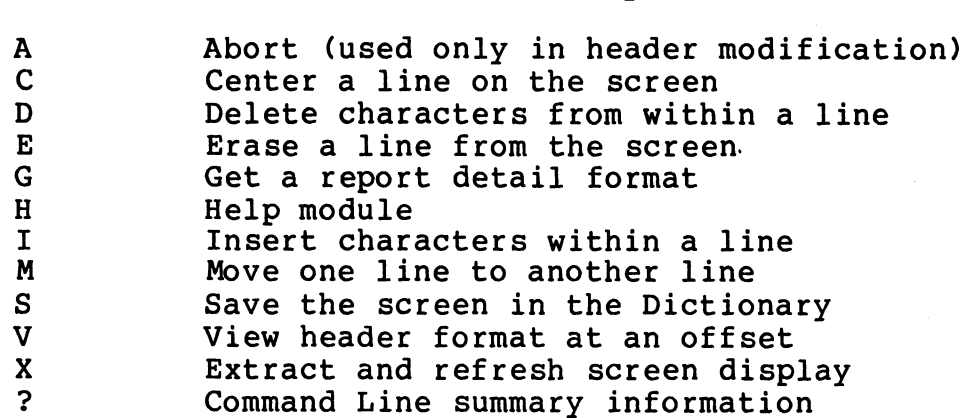

The command H presents a help module for header formatting. Table 4-2 describes the formatting commands in detail.

Control is transferred between Screen Formatting Mode and Command Input Mode by pressing the ESCAPE key. A RETURN also transfers Input Mode by pressing the ESCAPE key. A RETURN also transfers control from Command Input to Screen Formatting.

To modify a previously-formatted header, enter the system name and the header number. FORCE displays the current header format and the header number. FORCE displays the current header format on the screen. The header format description may be modified, or left intact by a RETURN at the Description entry field.

The header format may then be modified using any of the methods available when designing a format.

NOTES: The Save command is the only way to exit the header NOTES: The Save command is the only way to exit the header<br>design function. When modifying a format, the Save or the Abort command may be used to exit.

One blank line is always printed above a header, regardless of One blank line is always printed above a header, regardless of<br>the number of blank lines at the top of the header formatting<br>area. Blank lines at the bottom of the formatting area are not printed in the report output. X EXITAT and dereten screen screen comparison<br>The command Eine summary information<br>The command Expresents a help module for header formatting,<br>The command is transferred between Screen Formatting Node and Command<br>Control i

A Get command displays a selected report detail (dimmed) in the header formatting area. Use the Get command (see Table 4-2) to facilitate alignment of a header position over a detail format.

Header numbers within a system must be unique. The same number may be assigned to related title, detail and statistics formats.

# 4.3.3 DESIGN OR MODIFY A REPORT DETAIL

**4.3.3 DESIGN OR MODIFY A REPORT DETAIL**<br>PURPOSE: This function formats a detail for use in any report PURPOSE: This function formats a detail for use in any report<br>output by designating print positions for the report data. The output by designating print positions for the report data. The<br>print positions are associated with synonyms, and the data itself is then formatted within the detail.

Formatted details are assigned a number and stored in the Dictionary with their associated system. FORCE may then generate Dictionary with their associated system. FORCE may then generate<br>detail formatting source code by referencing the image of the detail in the Dictionary.

This function also may be used to modify a previously-designed detail.

SPECIAL: Design or Modify a Report Detail combines three SPECIAL: Design or Modify a Report Detail combines three<br>operations. Each operation is documented in this section with a SPECIAL: Design or Modify a Report Detail combines three<br>operations. Each operation is documented in this section with a<br>separate PROCEDURE and NOTES entry. The operations are presented Exeparate PROCEDURE and NOTES entry. The operations are presented<br>
in the order of their occurrence during execution of this<br>
function.<br>
PESIGN OR MODIFY A REPORT DETAIL<br>
SYSTEM NAME: DESCRIPTION: DESCRIPTION:<br>
RERT DETAIL in the order of their occurrence during execution of this<br>function. : This function formats a detail for use in any<br>by designating print positions for the report data<br>ositions are associated with synonyms, and the data<br>formatted within the detail.<br>ced details are assigned a number and stor SYSTEM NAME: DESCRIPTION:

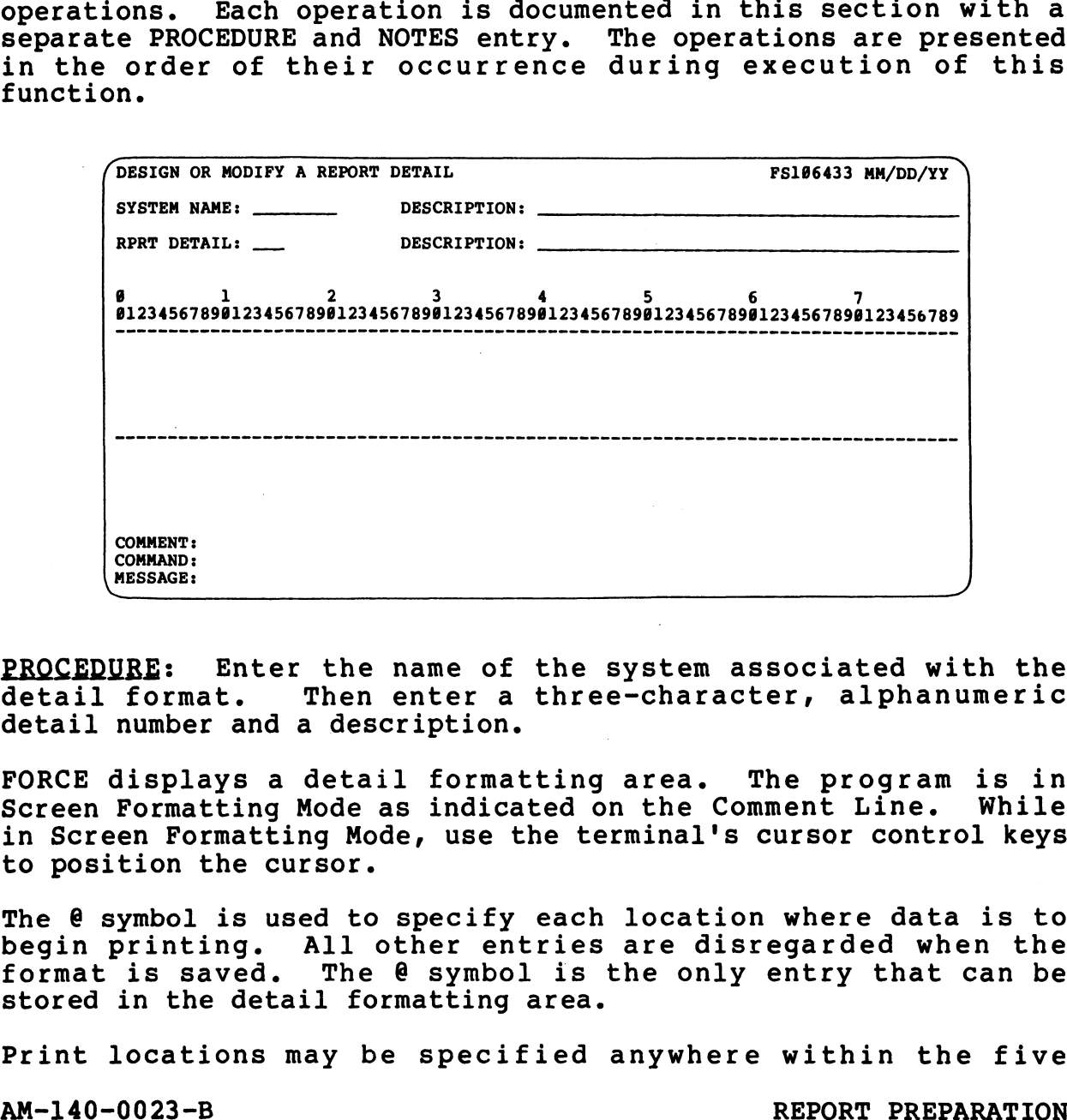

t°e°P TIYLAD LAOGAN<br>AAIIOM/NDISAD<br>AAIIOM/NDISAD<br>AROC<br>AROC

PROCEDURE: Enter the name of the system associated with the detail format. Then enter a three-character, alphanumeric detail format. Then enter a three-character, alphanumeric<br>detail number and a description.

FORCE displays a detail formatting area. The program is in Screen Formatting Mode as indicated on the Comment Line. While in Screen Formatting Mode, use the terminal's cursor control keys to position the cursor. detail rormat. Then enter a three-character, alphanumeric<br>detail number and a description.<br>FORCE displays a detail formatting area. The program is in<br>Screen Formatting Mode, use the terminal's cursor control keys<br>to positi

The @ symbol is used to specify each location where data is to begin printing. All other entries are disregarded when the begin printing. All other entries are disregarded when the<br>format is saved. The @ symbol is the only entry that can be stored in the detail formatting area.

Print locations may be specified anywhere within the five

bordered vertical lines and the 132 denoted horizontal positions (see Table 4-2, View Command). The screen is refreshed accordingly when formatting extends beyond the defined area. Press RETURN after input of each @ symbol. The first RETURN

Press RETURN after input of each @ symbol. The first RETURN<br>updates cursor position status and enters the print location into<br>memory. A second RETURN transfers the cursor to the first memory. A second RETURN transfers the cursor to the first position of the next line, then updates cursor position. red vertical lines and the 132 denote<br>Table 4-2, View Command). The<br>dingly when formatting extends beyond<br>RETURN after input of each  $\theta$  symbes<br>cursor position status and enters<br>y. A second RETURN transfers the<br>ion of the

-<br>An ESCAPE transfers control to Command Input Mode, as indicated<br>on the Comment Line. With the cursor positioned on the Command on the Comment Line. With the cursor positioned on the Command<br>Line, the user may enter commands which facilitate the detail<br>formatting process. The commands are listed below:

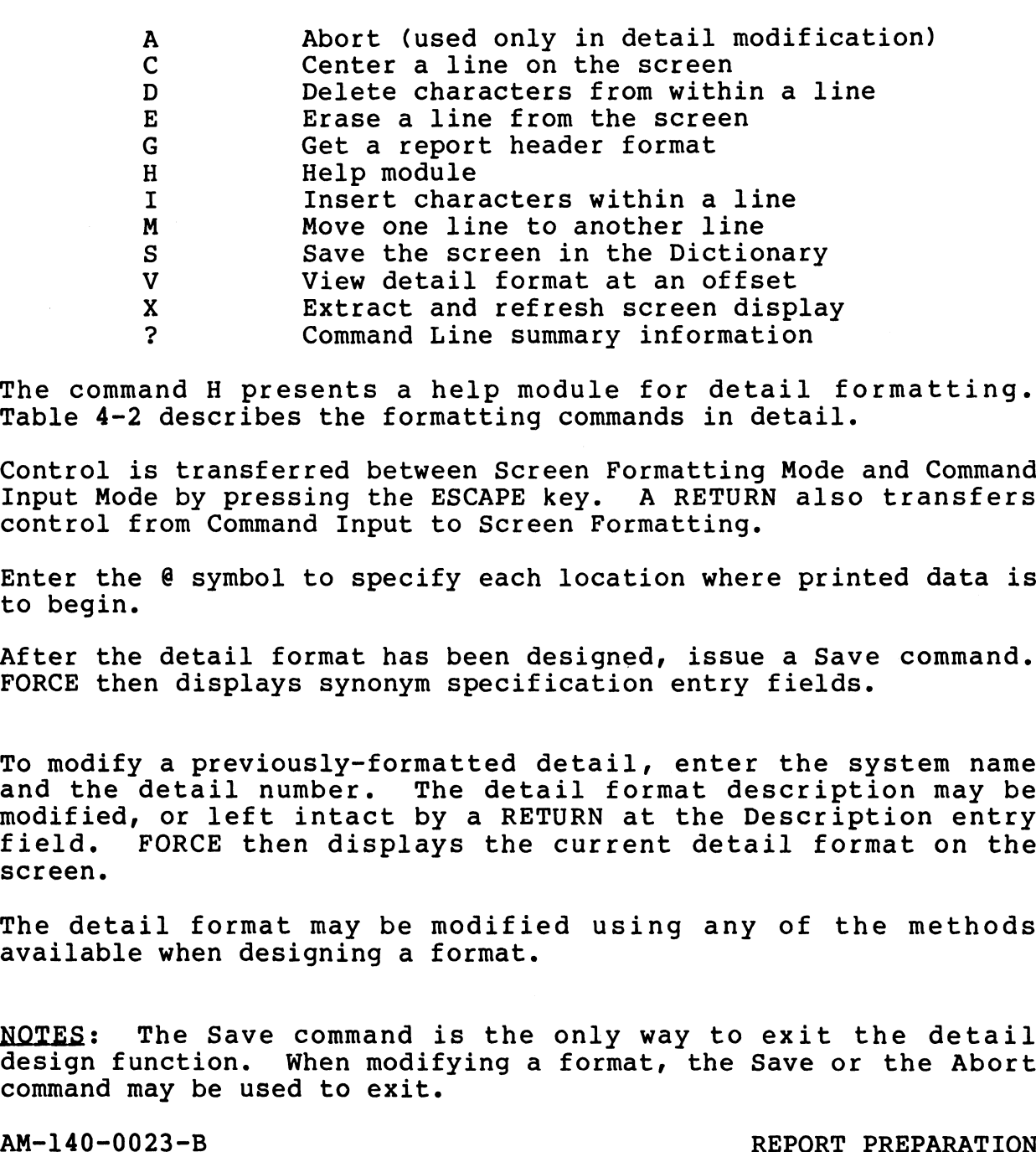

The command H presents a help module for detail formatting. Table 4-2 describes the formatting commands in detail.

Control is transferred between Screen Formatting Mode and Command Input Mode and Control is transferred between Screen Formatting Mode and Command<br>Input Mode by pressing the ESCAPE key. A RETURN also transfers Input Mode by pressing the ESCAPE key. A RETUR<br>control from Command Input to Screen Formatting.

Enter the @ symbol to specify each location where printed data is to begin.

After the detail format has been designed, issue a Save command. FORCE then displays synonym specification entry fields.

To modify a previously-formatted detail, enter the system name and the detail number. The detail format description may be It modify a previously rormated addeiif enter the system name<br>and the detail number. The detail format description may be<br>modified, or left intact by a RETURN at the Description entry<br>field. FORCE then displays the current field. FORCE then displays the current detail format on the screen. To modify a previously-formatted detail, enter the system name<br>and the detail number. The detail format description may be<br>modified, or left intact by a RETURN at the Description entry<br>field, FORCE then displays the curren

The detail format may be modified using any of the methods available when designing a format.

NOTES: The Save command is the only way to exit the detail NOTES: The Save command is the only way to exit the detail<br>design function. When modifving a format, the Save or the Abort design function. When modifying a format, the Save or the Abort command may be used to exit.

Any blank lines at the top of the formatting area are printed in the report output above the detail. If the detail is to be the report output above the detail. If the detail is to be printed directly beneath a header, it should be entered on the<br>top line of the formatting area. Blank lines at the bottom of the formatting area are not printed in the report output. Ink lines at the top of the formatting area are print<br>poort output above the detail. If the detail is<br>directly beneath a header, it should be entered c<br>e of the formatting area. Blank lines at the bott<br>matting area are not

the rormatting area are not printed in the report output.<br>The Get command displays a selected header (dimmed) in the detail<br>formatting area. Use the Get command (see Table 4-2) to formatting area. Use the Get command (see Table 4-2) to facilitate alignment of a detail position beneath a header format. command displays a selecting area. Use the Getacate alignment of a deta<br>ate alignment of a deta<br>numbers within a system m<br>assigned to related title<br>DESIGN OR MODIFY A REPORT DETAIL<br>SYSTEM NAME: DESCRIPTION:

Detail numbers within a system must be unique. The same number Detail numbers within a system must be unique. The same numbe<br>mav be assigned to related title, header and statistics formats.

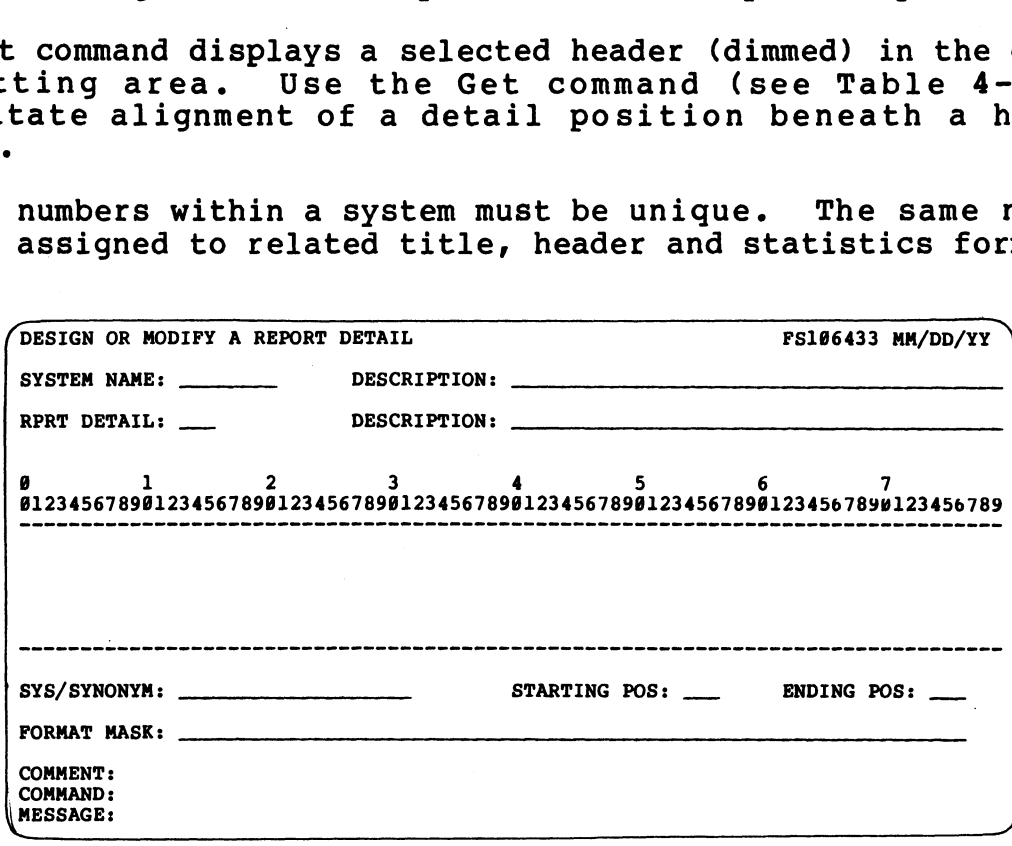

PROCEDURE: FORCE prompts for entry of the related synonym data PROCEDURE: FORCE prompts for entry of the related synonym data<br>to be printed at each specified print location (@ symbol). Print INSTERT TORCE PROMPTS IST CHETY OF THE FERICA SYNSH MATHER to be printed at each specified print location (@ symbol). Print locations are prompted by order of their occurrence in the format<br>area; from left to right, top to area; from left to right, top to bottom. FORCE substitutes a<br>question mark (?) for the @ symbol with which a synonym is to be related.

At the System/Synonym entry field, specify the related synonym to be printed at the location denoted by question mark. If the ent the system synonym entry rieid, specify the related synonym to<br>be printed at the location denoted by question mark. If the<br>synonym is associated with the same system as the report detail,<br>enter the synonym name. If the enter the synonym name. If the synonym is associated with a different system, enter the system name and the synonym name using the format:

# SYSTEM: SYNONYM

Starting and ending print positions are then displayed, based upon the length of the associated data element. For synonyms upon the length of the associated data element. For synonyms<br>containing string data, this information may be left intact by a<br>RETURN at the print position entry fields, or modified RETURN at the print position entry fields, or modified<br>information may be entered. For synonyms related to numeric data, the print positions may not be modified. upon the length of the associated data element. For synonyms<br>containing string data, this information may be left intact by a<br>RETURN at the print position entry fields, or modified<br>information may be entered. For synonyms

AM-140-0023-B

Synonym specification may be aided by displaying selective lists Synonym specification may be aided by<br>of synonyms on the screen (see NOTES).

At the Format Mask entry field, the user may format the printed synonym data. The @ symbol designates each print position of the synonym data. The  $e$  symbol designates each print position of the represented data. Any other displayable keyboard character<br>(including blanks) may be placed before, within or following the printed data.

For example, consider a five-digit, alphanumeric synonym for a customer number. The synonym, defined by the user as CUSTNO, customer number. The synonym, defined by the user as  $CUSTNO$ , could use a mask like the following:

CUSTOMER: (@) @@-@@

If the associated synonym, CUSTNO, contains the number 2J180, the data is printed in this format:

CUSTOMER: (2) JI-80

A RETURN at the Format Mask entry field establishes a mask of @ symbols for the length of the synonym data.

FORCE uses the | symbol to denote the end ofa formatted mask. FORCE uses the I symbol to denote the end of a<br>This symbol is not printed on the report output.

Format masking is repeated for each synonym to be printed in the report. When format masking is completed, FORCE clears the report. When format masking is completed, FORCE clears the screen and displays prompts for field formatting.

When modifying a detail, the current synonym information is displayed after the format is reviewed. The associated synonym displayed after the format is reviewed. The associated synonym<br>and its mask may be left intact by a RETURN at each entry field, Or new information may be entered.

NOTES: To assist referencing of the synonyms that correspond to NOTES: To assist referencing of the synonyms that correspond to<br>the detail format @ symbols, a selective list of available the detail format @ symbols, a selective list of available synonyms may be displayed on the screen. Entry of ? displays an<br>alphabetic list of synonyms from the system associated with the detail format.

Use the format ?SYNONYM to begin the synonym list alphabetically with the specified synonym. An entry of ?SYSTEM: lists all with the specified synonym. An entry of ?SYSTEM: lists all synonyms within the specified system. Enter ?SYSTEM:SYNONYM to begin the list at a selected synonym within a specified system. Calculated synonyms are denoted by an asterisk. data is princed in this format:<br>
COSTONDER: (2) JI-80<br>
A REPORN at the Pormel Mask entry field establishes a mask of 8<br>
Symbols for the length of the synonym data.<br>
PACRC uses the | symbol is not printed on the report outp Use the format ?SYNONYM to begin the synonym list alphabetically<br>with the specified synonym. An entry of ?SYSTEM: lists all<br>synonyms within the specified system. Enter ?SYSTEM:SYNONYM to<br>Degin the list at a selected synony

The ESCAPE key may be used to exit the synonym query list.

''.<br>''

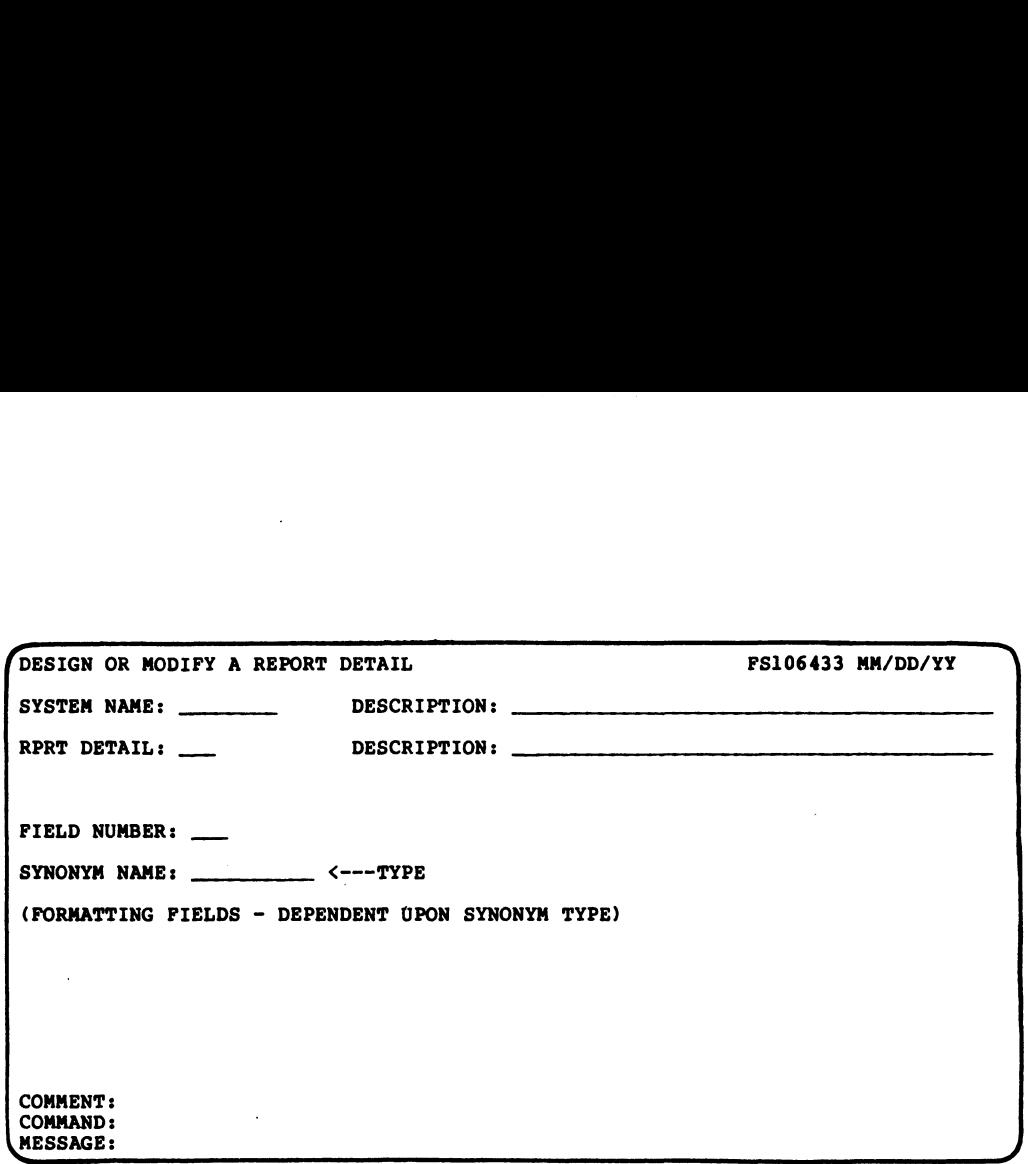

PROCEDURE: Each of the previously-specified detail fields may be PROCEDURE: Each of the previously-specified detail fields may be<br>additionally formatted. FORCE displays each field number, its additionally formatted. FORCE displays each field number, its<br>associated system and synonym, and the data element type (Numeric and Alphanumeric).

Field formatting procedures differ slightly for alphanumeric and numeric fields.

numeric rieius.<br>For alphanumeric data, specify a Justify Mode of (L)eft, (R)ight<br>or (N)one. A RETURN at the Justify Mode entry defaults to or (N) one. A RETURN at the Justify Mode entry defaults to<br>(N) one.

At the Filler Character entry field, specify any keyboard At the Filler Character entry field, specify any keyboard<br>character to fill the length of the synonym when the current data At the Filler Character entry field, specify any keyboard<br>character to fill the length of the synonym when the current data<br>occupies only a portion of the specified length. This field is character to fill the length of the synonym when the current data<br>occupies only a portion of the specified length. This field is<br>bypassed if (N)one is input at the Justify Mode field. No filler bypassed if (N) one is input at the Justify Mode field. No filler is used if a RETURN is pressed at the Filler Character entry field. (MEESTARE)<br>
PROCEDINE: Rach of the previously-specified detail fields may be<br>
associated system and synonym, and the data element type (Numeric<br>
associated system and synonym, and the data element type (Numeric<br>
and Alphan

Numeric data is always right justified when printed, so filler Numeric data is always right justified when printed, so filler<br>characters for numerics are printed to the left of the first digit.

The Float Character entry field allows specification of a The Float Character entry field allows specification of a<br>character to be printed immediately before numeric synonym data,<br>regardless of its length. Enter RETURN at the Float Character regardless of its length. Enter RETURN at the Float Character<br>entry field if no float character is required. The Float Character entry field allows specification of a<br>character to be printed immediately before numeric synonym data,<br>regardless of its length. Enter RETURN at the Float Character<br>entry field if no float character is

At the Field Format entry field, specify (R)ounding or (T)runcating operations to be performed on numeric data before it At the Field Format entry field, specify (R)ounding or<br>(T)runcating operations to be performed on numeric data before it<br>is printed. A RETURN at the Field Format entry causes (N)one to is printed. A RETURN at the Field Format entry causes (N) one to be used.

If rounding or truncation is to be performed, a mask is displayed If rounding or truncation is to be performed, a mask is displayed<br>which represents the synonym length as established by the<br>previously-defined format mask. The space bar is then used to

**effition** 

move the cursor above the position at which the data is to be truncated or rounded. Enter X at the desired location. The truncated or rounded. Enter X at the desired location.<br>Format Mask is then displayed with the specified value.

A RETURN at the Format Mask entry field rounds or truncates to the length of the synonym.

The field formatting process is repeated for each field in the report.

When modifying a detail format, the current field formatting When modifying a detail format, the current field formatting<br>information is diplayed after review of synonym information. New data may be entered at each entry field, or the current<br>data may be entered at each entry field, or the current data may be entered at each entry field, or the current information may be left intact by pressing RETURN.

Enter a blank space to remove a Single input from any field and establish the default value as the entry.

# AM-140-0023-B REPORT PREPARATION AM-140-0023-B<br>
POINT 4 Data Corporation 4-43 REPORT PREPARATION

# 4.3.4 DESIGN OR MODIFY A STATISTICS FORMAT

PURPOSE: This function designs a statistics format for use in any report output by designating print positions for computed statistics.

Print positions are associated with numeric synonyms, and formatted masks are established for the printed statistical data.

Statistics formats are assigned a number and stored in the Dictionary with their associated system. FORCE may then generate Dictionary with their associated system. FORCE may then generate statistics formatting source code by referencing the image of the format in the Dictionary. 4.3.4 DESIGN OR MODIFY A STATISTICS FORMAT<br>PURPOSE: This function designs a statistics format for<br>any report output by designating print positions for co<br>statistics.<br>Print positions are associated with numeric synonym<br>form

This function also may be used to modify a previously-designed

SPECIAL: Design or Modify a Statistics Format combines three SPECIAL: Design or Modify a Statistics Format combines three<br>operations. Each operation is documented in this section with a SPECIAL: Design or Modify a Statistics Format combines three<br>operations. Each operation is documented in this section with a<br>separate PROCEDURE and NOTES entry. The operations are presented as they occur during program execution. (DESIGN OR MODIFY A STATISTICS FORMAT<br>
(DESIGN OR MODIFY A STATISTICS FORMAT THE SUPERTION OF A STATISTICAL<br>
LIES formating source code by referencing the image<br>
in the Dictionary.<br>
Unction also may be used to modify a pre nction also may be used<br>ics format.<br>
: Design or Modify a S<br>
ons. Each operation is de<br>
e PROCEDURE and NOTES ent<br>
occur during program exe<br>
DESIGN OR MODIFY A STATISTICS FORMAT<br>
SYSTEM NAME: DESCRIPTION:<br>
DESCRIPTION: operations. Each operation is documented in this section with a separate PROCEDURE and NOTES entry. The operations are presented

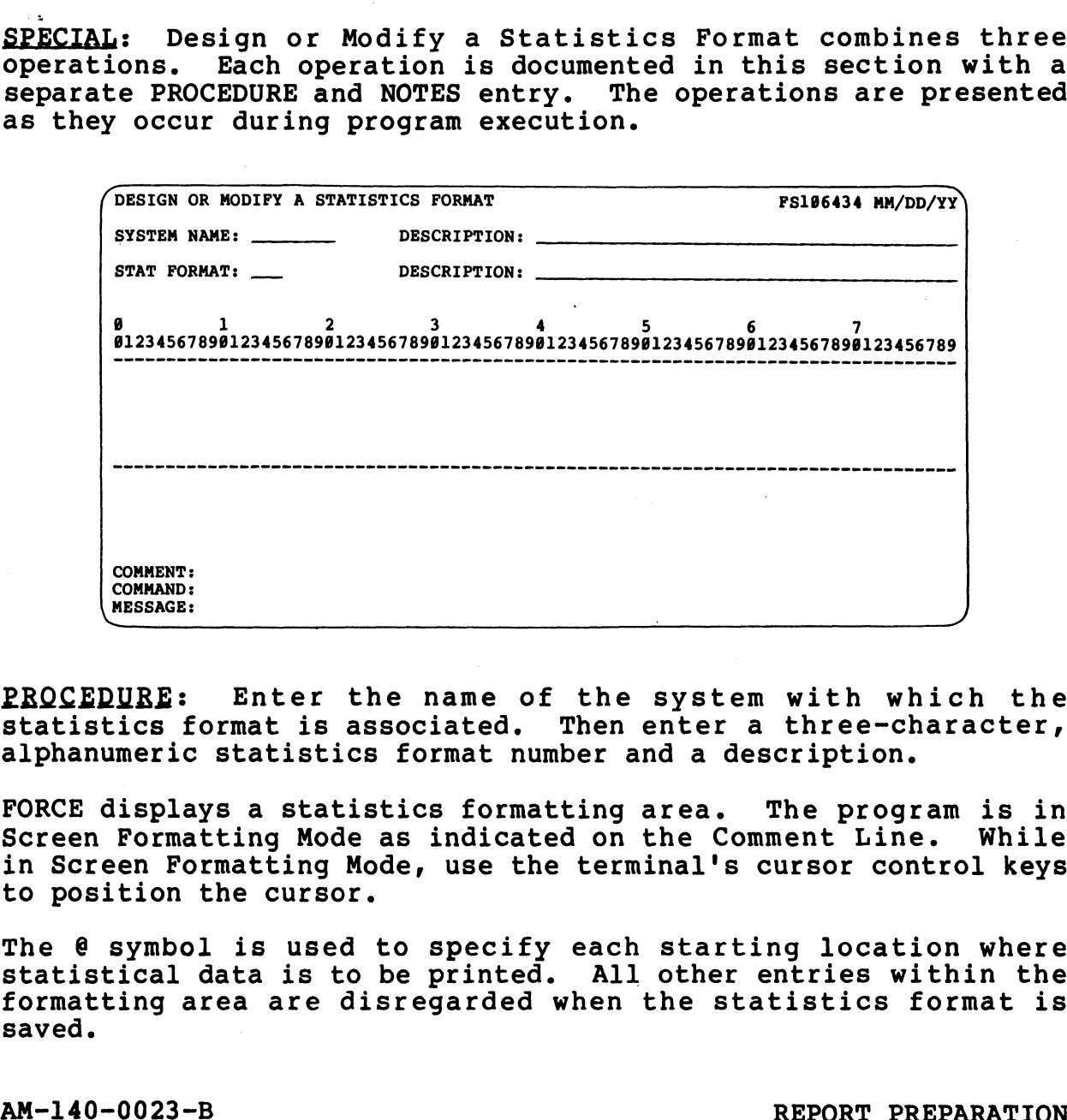

**b**<br>Cold<br>CM/NC<br>CM/NC rj Je

<u>PROCEDURE:</u> Enter the name of the system with which the statistics format is associated. Then enter a three-character, statistics format is associated. Then enter a three-character,<br>alphanumeric statistics format number and a description.<br>FORCE displays a statistics formatting area. The program is in

FORCE displays a statistics formatting area. The program is in Screen Formatting Mode as indicated on the Comment Line. While in Screen Formatting Mode, use the terminal's cursor control keys to position the cursor. Examinities format is associated. Then enter a three-character,<br>alphanumeric statistics format number and a description.<br>FORCE displays a statistics formating area. The program is in<br>Screen Formatting Mode as indicated on

The @ symbol is used to specify each starting location where statistical data is to be printed. All other entries within the statistical data is to be printed. All other entries within the formatting area are disregarded when the statistics format is saved.

ORE,

Synonyms and statistical functions are subsequently associated with each  $\theta$  symbol.

Print locations may be specified anywhere within the five Print locations may be specified anywhere within the five<br>bordered vertical lines and the 132 denoted horizontal positions Print locations may be specified anywhere within the five<br>pordered vertical lines and the 132 denoted horizontal positions<br>(see Table 4-2, View Command). The screen is refreshed accordingly when formatting extends beyond the defined area. Press RETURN after entry of each @ symbol. The first RETURN wms and statistical functions are su<br>each  $\theta$  symbol.<br>locations may be specified anyw:<br>red vertical lines and the 132 denote<br>Table 4-2, View Command). The<br>dingly when formatting extends beyond<br>RETURN after entry of each

Press RETURN after entry of each @ symbol. The first RETURN<br>updates cursor position status and enters the print location into<br>memory. A second RETURN transfers the cursor to the first memory. A second RETURN transfers the cursor to the first position of the next line, then updates cursor position.

-<br>An ESCAPE transfers control to Command Input Mode, as indicated<br>on the Comment Line. With the cursor positioned on the Command on the Comment Line. With the cursor positioned on the Command<br>Line, the user may enter commands which facilitate the statistics<br>formatting process. The commands are listed below:

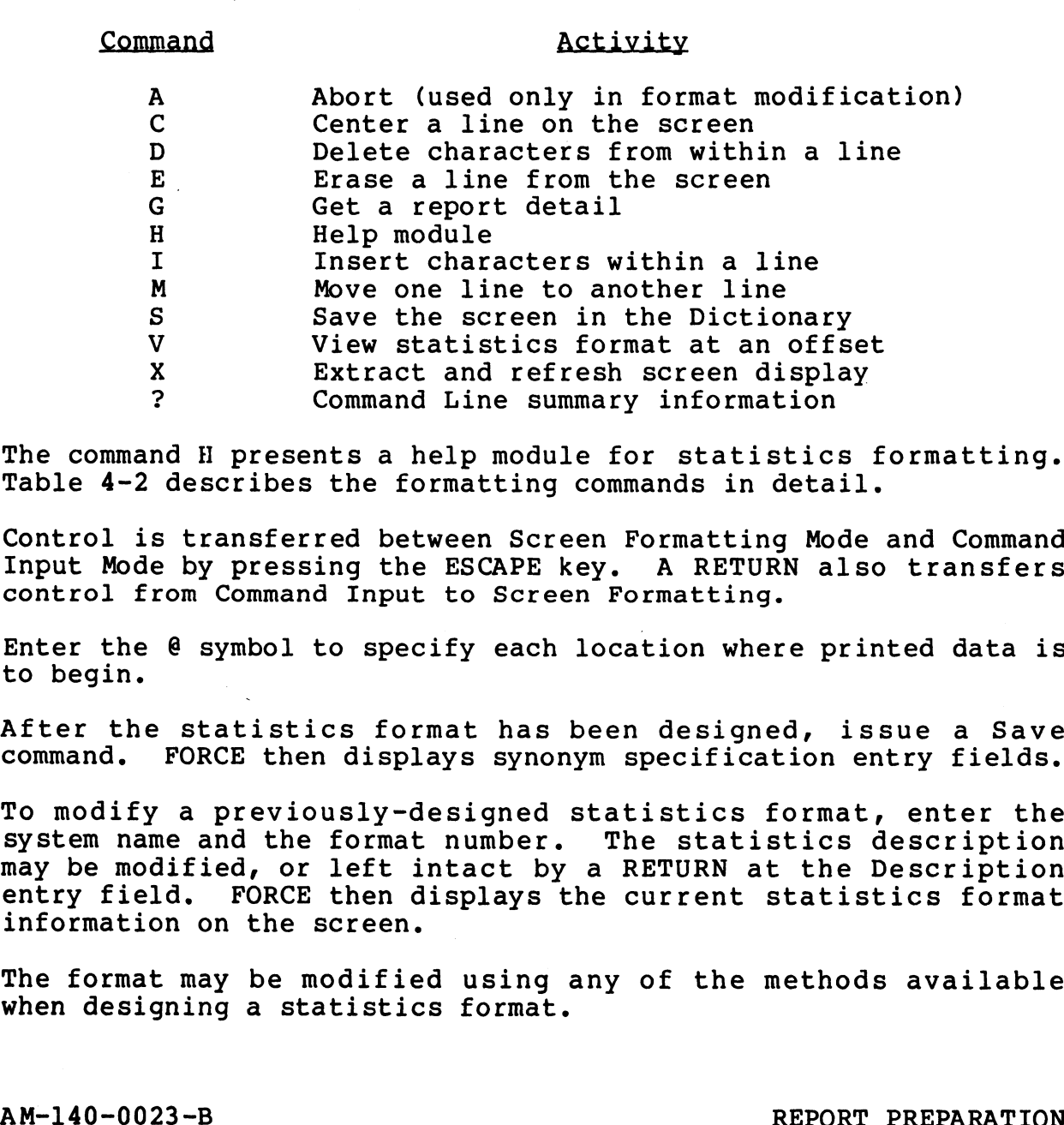

The command H presents a help module for statistics formatting. Table 4-2 describes the formatting commands in detail.

Control is transferred between Screen Formatting Mode and Command Input Mode by pressing the ESCAPE key. A RETURN also transfers Input Mode by pressing the ESCAPE key. A RETURN also transfers control from Command Input to Screen Formatting.

Enter the @ symbol to specify each location where printed data is to begin.

After the statistics format has been designed, issue a Save command. FORCE then displays synonym specification entry fields.

To modify a previously-designed statistics format, enter the system name and the format number. The statistics description system name and the format number. The statistics description<br>may be modified, or left intact by a RETURN at the Description<br>entry field. FORCE then displays the current statistics format entry field. FORCE then displays the current statistics format information on the screen. After the statistics format has been designed, issue a Save<br>
command. FORCE then displays synonym specification entry fields.<br>
To modify a previously-designed statistics format, enter the<br>
system name and the format number

The format may be modified using any of the methods available when designing a statistics format.

NOTES: The Save command is the only way to exit the statistics NOTES: The Save command is the only way to exit the statistics<br>formatting function. When modifying a designed statistics formatting function. When modifying a designed statistics format, the Save or the Abort command may be used to exit.

Any blank lines at the top of the formatting area are printed in Any blank lines at the top of the formatting area are printed in<br>the report output above the statistics format. If the format is the report output above the statistics format. If the format is<br>to be printed directly beneath a detail format, it should be<br>entered on the top line of the formatting area. Blank lines at entered on the top line of the formatting area. Blank lines at the bottom of the formatting area are not printed in the report output. ank lines at the top of the formatting area are print<br>port output above the statistics format. If the form<br>printed directly beneath a detail format, it show<br>don the top line of the formatting area. Blank lin<br>ttom of the fo

The Get command displays a selected detail format (dimmed) in the Statistics formatting area. Use the Get command (see Table 4-2) statistics formatting area. Use the Get command (see Table 4-2)<br>to facilitate alignment of a statistics position beneath a detail<br>format.<br>Statistics format numbers within a system must be unique. The format.

Statistics format numbers within a system must be unique. The<br>same number may be assigned to related title, header, detail and statistics formats. SYSTEM NAME: DESCRIPTION:

Statistical functions may be performed on numeric data only.

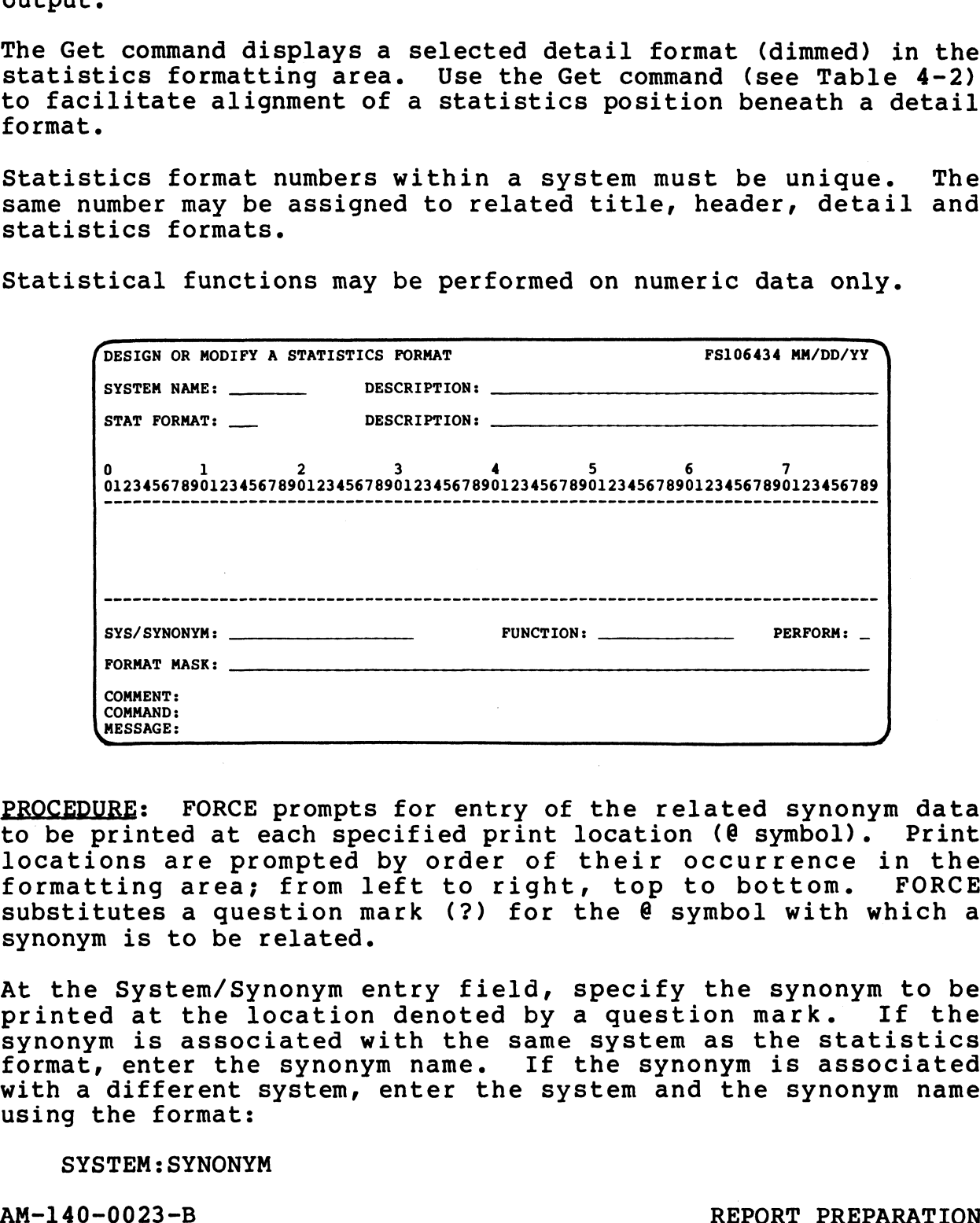

PROCEDURE: FORCE prompts for entry of the related synonym data PROCEDURE: FORCE prompts for entry of the related synonym data<br>to be printed at each specified print location (@ symbol). Print to be printed at each specified print location (e symbol). Print locations are prompted by order of their occurrence in the<br>formatting area; from left to right, top to bottom. FORCE formatting area; from left to right, top to bottom. FORCE substitutes a question mark (?) for the  $\theta$  symbol with which a synonym is to be related.

At the System/Synonym entry field, specify the synonym to be synonym is to be related.<br>At the System/Synonym entry field, specify the synonym to be<br>printed at the location denoted by a question mark. If the printed at the location denoted by a question mark. If the<br>synonym is associated with the same system as the statistics At the system/synonym entry fieid, specify the synonym to be<br>printed at the location denoted by a question mark. If the<br>synonym is associated with the same system as the statistics<br>format, enter the synonym name. If the sy format, enter the synonym name. If the synonym is associated<br>with a different system, enter the system and the synonym name using the format: Decations are prompted by order of their occurrence in the<br>
formatting area; from left to right, top to bottom. FORCE<br>
substitutes a question mark (?) for the @ symbol with which a<br>
synonym is to be related.<br>
At the System

## SYSTEM: SYNONYM

Synonym assignment may be aided by displaying selective lists of Synonym assignment may be aided by<br>svnonvms on the screen (see NOTES).

At the Function entry field, specify the statistical operation to be performed on the synonym data. The available functions and be performed on the synonym data. The available functions and<br>sub-functions are: Average, Count, High Value, Low Value and Total.

The Average function computes the mean average of the synonym data. Count maintains the number of specified synonym values. data. Count maintains the number of specified synonym values.<br>High Value and Low Value functions record the highest and lowest<br>values for the synonym data. Total prints the sum of the synonym data.

A standard function maintains a statistical value throughout the entire report. Specification of a sub-function clears the entire report. Specification of a sub-function clears the statistical value after printing.

To specify a sub-function, enter SUB- before the function type.

At the Perform field, specify whether the statistical function is At the Perform field, specify whether the statistical function is<br>to be performed (B)efore or (A)fter record selection. A RETURN to be performed (B)efore or (A)f<br>defaults to an entry of (A)fter.

The Format Mask entry field allows formatting of printed statistical data. Use the @ symbol to designate each print The Format Mask entry field allows formatting of printed<br>statistical data. Use the @ symbol to designate each print<br>position of the represented data. Any other displayable keyboard position of the represented data. Any other displayable keyboard character may be included before, within or following the printed data.

For example, consider a statistical function which prints a For example, consider a statistical function which prints a<br>four-digit number representing the total number of employees in a<br>department. A mask like the following could be used:

NUMBER OF EMPLOYEES  $\theta$ ,  $\theta$   $\theta$   $\theta$ 

If 4900 is the synonym value, the data is printed in this form:

NUMBER OF EMPLOYEES - 4,900

A RETURN at the Format Mask entry field establishes a mask of @ symbols for the length of the synonym data.

FORCE uses the | symbol to denote the end of a formatted mask. FORCE uses the I symbol to denote the end of a<br>This symbol is not printed in the report output.

Format masking is performed for each synonym to be printed in the report. When masking is completed, FORCE clears the screen and report. When masking is completed, FORCE clears the screen and displays prompts for field formatting.

When modifying a previously-designed statistics format, current When modifying a previously-designed statistics format, current<br>synonym information is displayed after the format is reviewed. synonym information is displayed after the format is reviewed.<br>New information may be entered, or the associated synonym and its mask may be left intact by a RETURN at each entry field. symbols for the length of the synonym data.<br>
FORCE uses the | symbol to denote the end of a formatted mask.<br>
This symbol is not printed in the report output.<br>
Format masking is performed for each synonym to be printed in t

NOTES: To assist in referencing synonyms that correspond to the NOTES: To assist in referencing synonyms that correspond to the<br>@ symbols in the formatting area, a selective list of available<br>synonyms may be displayed on the screen. Entry of ? displays an synonyms may be displayed on the screen. Entry of ? displays an alphabetic list of synonyms from the system associated with the statistics format.

Use the format ?SYNONYM to begin the synonym list alphabetically with the specified synonym. An entry of ?SYSTEM: lists all Use the format ?SYNONYM to begin the synonym list alphabetically<br>with the specified synonym. An entry of ?SYSTEM: lists all<br>synonyms within the specified system. Enter ?SYSTEM:SYNONYM to synonyms within the specified system. Enter ?SYSTEM:SYNONYM to begin the list at a selected synonym within a specified system. External PSYNONYM to begin<br>
S within the specified sy<br>
he list at a selected syn<br>
ted synonyms are denoted<br>
APE key may be used to ex<br>
DESIGN OR MODIFY A STATISTICS FORMAT<br>
SYSTEM NAME: DESCRIPTION:

Calculated synonyms are denoted in the list by an asterisk.

The ESCAPE key may be used to exit the synonym query list.

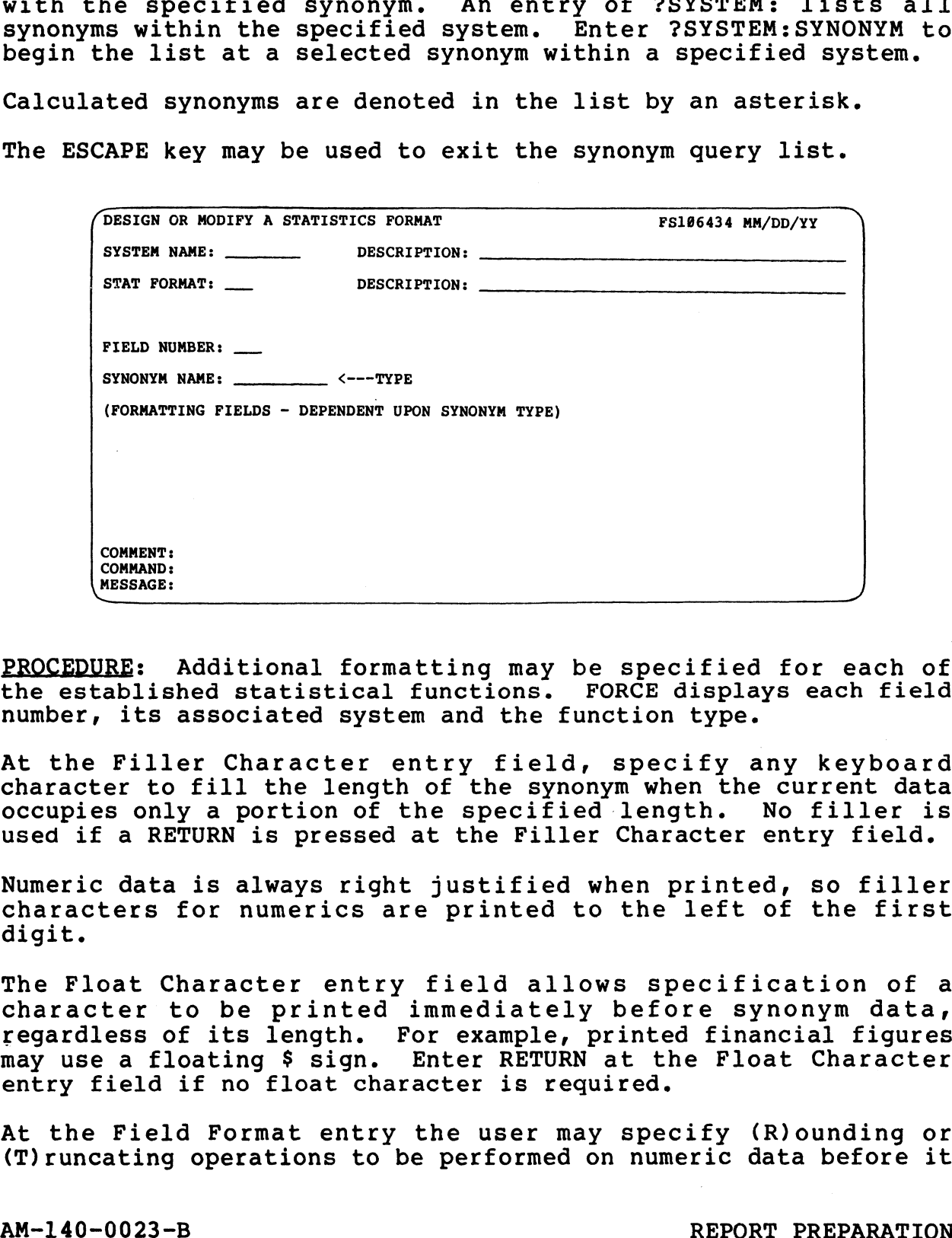

PROCEDURE: Additional formatting may be specified for each of PROCEDURE: Additional formatting may be specified for each of<br>the established statistical functions. FORCE displays each field the established statistical functions. FORCE displays each field number, its associated system and the function type.

At the Filler Character entry field, specify any keyboard character to fill the length of the synonym when the current data At the Filler Character entry field, specify any keyboard<br>character to fill the length of the synonym when the current data<br>occupies only a portion of the specified length. No filler is occupies only a portion of the specified length. No filler is used if a RETURN is pressed at the Filler Character entry field.

Numeric data is always right justified when printed, so filler characters for numerics are printed to the left of the first digit.

The Float Character entry field allows specification of a The Float Character entry field allows specification of a<br>character to be printed immediately before synonym data,<br>regardless of its length. For example, printed financial figures regardless of its length. For example, printed financial figures may use a floating \$ sign. Enter RETURN at the Float Character<br>entry field if no float character is required. Numeric data is always right justified when printed, so filler<br>
characters for numerics are printed to the left of the first<br>
digit.<br>
The Float Character entry field allows specification of a<br>
character to be printed immed

At the Field Format entry the user may specify (R)ounding or (T)runcating operations to be performed on numeric data before it is printed. A RETURN at the Field Format entry causes (N)one to IS printed. A KEIDAN At the field format ently cau<br>be used.

If rounding or truncation is to be performed, a mask is displayed which represents the synonym length as established by the previously-defined mask. The space bar is then used to move the cursor above the position at which the data is to be truncated or rounded. is printed. A RETURN a<br>be used.<br>If rounding or truncati<br>which represents the<br>previously-defined mas<br>cursor above the positi<br>rounded.<br>Enter X at the desire<br>displayed with the spec<br>A RETURN at the Format<br>the length of the sy

Enter X at the desired location. The Format Mask is then displayed with the specified value.

A RETURN at the Format Mask entry field rounds or truncates to the length of the synonym.

The field formatting process is repeated for each field in the

When modifying a statistics format, the current field formatting When moditying a statistics format, the current field formatting<br>information is displayed after review of the synonym information.<br>New data may be entered at each entry field, or the current New data may be entered at each entry field, or the current information may be left intact by pressing RETURN.

Enter a blank space to remove a single input from any field and establish the default value as the entry.

# 4.3.5 DELETE AN EXISTING OUTPUT FORMAT

PURPOSE: This function allows deletion of a specified report format from the Dictionary.

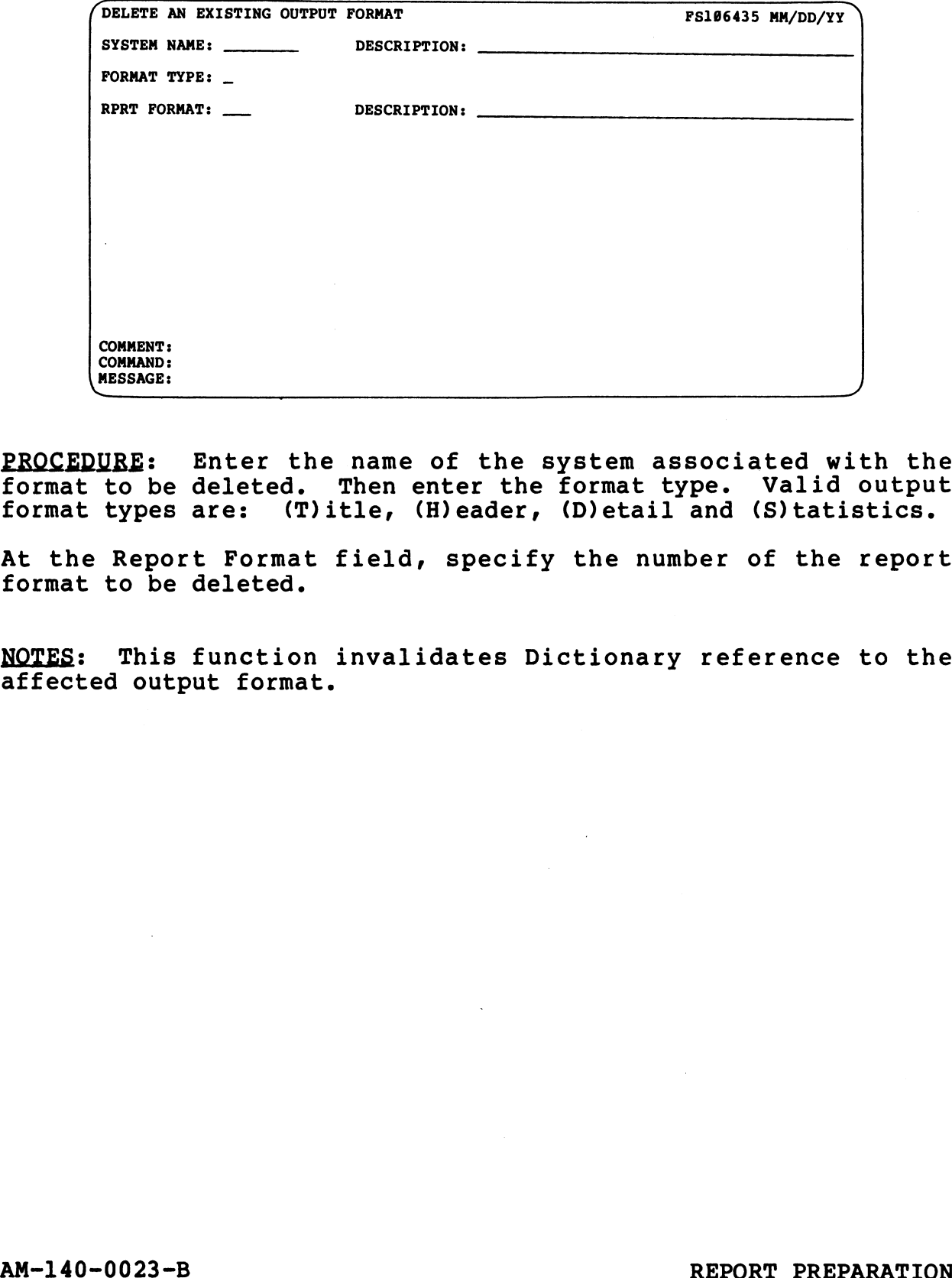

PROCEDURE: Enter the name of the system associated with the PROCEDURE: Enter the name of the system associated with the<br>format to be deleted. Then enter the format type. Valid output<br>format types are: (T)itle, (H)eader, (D)etail and (S)tatistics. format types are: (T)itle, (H)eader, (D)etail and (S)tatistics.<br>At the Report Format field, specify the number of the report

format to be deleted.

NOTES: This function invalidates Dictionary reference to the affected output format.

y<br>dataa<br>tataa **e** +<br>E DEN<br>**4** + 3<br>**4** + 3 CUTPUT<br>An<br>G

Ry,

# 4.3.6 PRINT SPECIFIED OUTPUT FORMATS

4.3.6 PRINT SPECIFIED OUTPUT FORMATS<br>PURPOSE: This function prints a comprehensive set of information<br>about specified report formats. Title, header, detail and about specified report formats. Title, header, detail and<br>statistics formats from any system may be documented in one<br>report. The documentation,' which may itself be formatted, report. The documentation, which may itself be formatted,<br>reproduces the selected format(s) and lists print positioning reproduces the selected format(s) and lists print positioning<br>information for each field within each format. **PRINT SPECIFIED OUTPUT FORMATS**<br> **E:** This function prints a comprehensive set of infor<br>
specified report formats. Title, header, detain<br>
tics formats from any system may be documented i<br>
. The documentation, 'which may i **PRINT SPECIFIED OUTPUT FO**<br>: This function prints a<br>pecified report formats<br>:ics formats from any sy<br>The documentation,'wh<br>ces the selected format<br>tion for each field withi

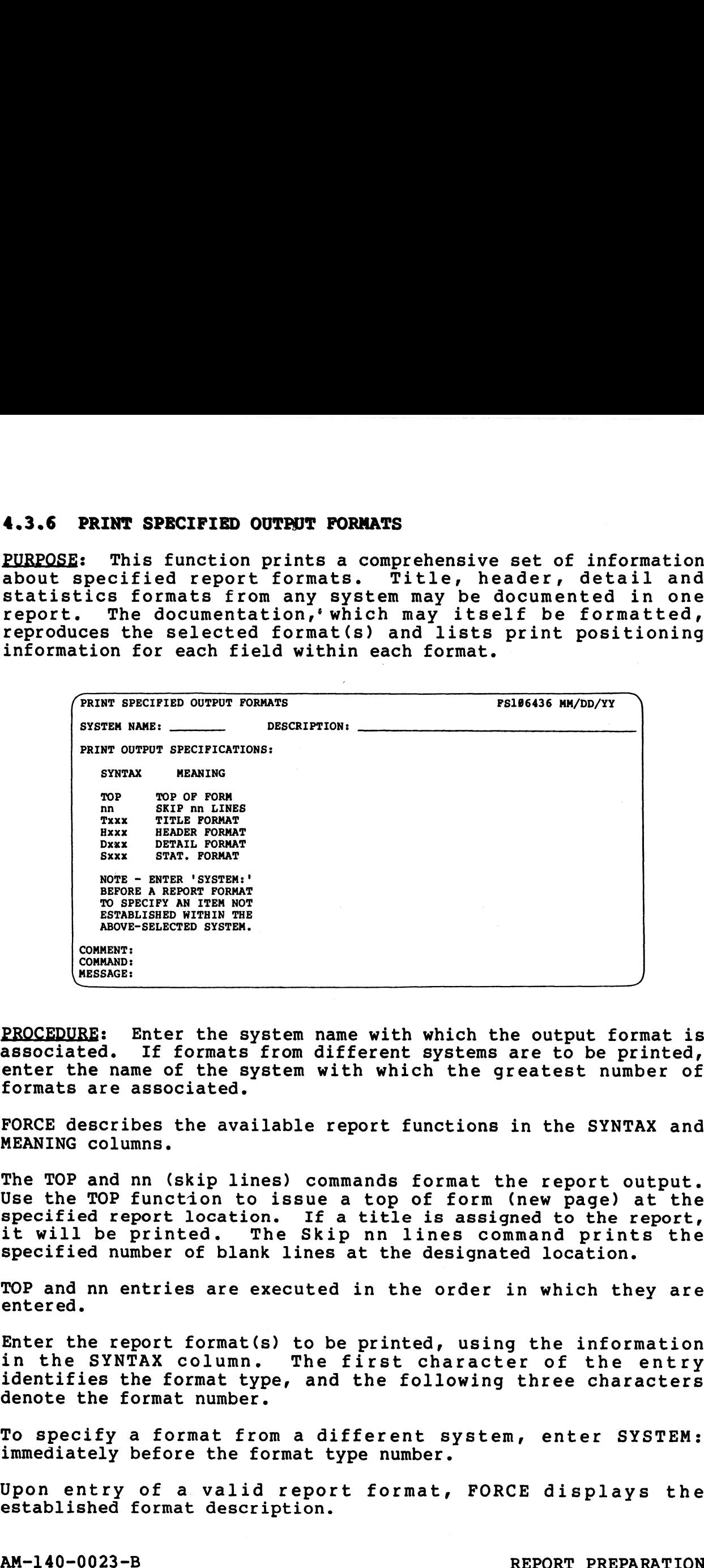

PROCEDURE: Enter the system name with which the output format is PROCEDURE: Enter the system name with which the output format is<br>associated. If formats from different systems are to be printed. associated. If formats from different systems are to be printed, enter the name of the system with which the greatest number of formats are associated.

FORCE describes the available report functions in the SYNTAX and MEANING columns.

The TOP and nn (skip lines) commands format the report output. The TOP and nn (skip lines) commands format the report output.<br>Use the TOP function to issue a top of form (new page) at the<br>specified report location. If a title is assigned to the report. Use the TOP function to issue a top of form (new page) at the specified report location. If a title is assigned to the report, it will be printed. The Skip nn lines command prints the specified number of blank lines at the designated location.

TOP and nn entries are executed in the order in which they are entered.

Enter the report format(s) to be printed, using the information in the SYNTAX column. The first character of the entry in the SYNTAX column. The first character of the entry<br>identifies the format type, and the following three characters denote the format number. Porain must executed in the order in which they are<br>entered.<br>In the SYNTAX column. The first character of the entry<br>identifies the format type, and the following three characters<br>denote the format number.<br>To specify a form

To specify a format from a different system, enter SYSTEM: immediately before the format type number.

Upon entry of a valid report format, FORCE displays the established format description.

PRINT

 $\overline{\phantom{a}}$ 

OUTPUT FORMATS<br>4.3.6<br>4.3.6

FORCE scans the specified output(s) to determine the required paper width, then displays the appropriate forms mount message.<br>Paper width, then displays the appropriate forms mount message.

NOTES: Each report may contain any combination of title, header, detail and statistic formats.

A printed report output is shown below.

MMM DD,YYYY HH:MM PAGE NUMBER - 1 REFORT FORMATS NAM DD,YYYY BE:MM<br>
REPORT FORMATS<br>SYSTEM NAME: STATUS DESCRIPTION: EMPLOYEE CONTROL SYSTEM Ced report output is shown below.<br>
MAM DD,YYYY BE:MM<br>
REPORT FORMATS<br>
REPORT FORMATS<br>
SYSTEM NAME: STATUS<br>
RESCRIPTION: EMPLOYEE CONTROL SYSTE<br>
RESCRIPTION: EMPLOYEE VS SUPERVISOR SYSTEM NAME: STATUS DESCRIPTION: EMPLOYEE CONTROL SYSTEM **MAM DD, YYYY BH:MM**<br>
REPORT FORMATS<br>
REPORT FORMATS<br>
REPORT FORMATS<br>
RESCRIPTION: EMPLOYEE CONTROL SYSTE<br>
RESCRIPTION: EMPLOYEE CONTROL SYSTE<br>
SYSTEM NAME: STATUS<br>
DESCRIPTION: EMPLOYEE CONTROL SYSTE<br>
REPORT: 004 DESCRIPT SYSTEM NAME: STATUS DESCRIPTION: EMPLOYEE CONTROL SYSTEM RFRT DETAIL: 904 DESCRIFTION: EMPLOYEE VS SUPERVISOR SYSTEM NAME: STATUS DESCRIPTION: EMPLOYEE CONTROL SYSTEM<br>RPRT TITLE: 004 DESCRIPTION: EMPLOYEE VS SUPERVISOR<br>SYSTEM NAME: STATUS DESCRIPTION: EMPLOYEE CONTROL SYSTEM<br>RPRT HEADER: 004 DESCRIPTION: EMPLOYEE VS SUPERVISOR<br>RPR 012345467890123456789012345678901234567890123456789012345678991234567890123456789 Qo eee eee eee + FAGE NUMBER - @+ Solution the specified output (s) to determine the revision<br>
Each report may contain any combination of title, 1<br>
and statistic formats.<br>
Led report output is shown below.<br>
MAN DD, TYTY BETHER MANE: STATE THERE ONE ONE ONE **EXAMPLE: STATUS DESCRIPTION: EMPLOYEE CONTROL SYSTEM<br>
ESPERT TITLE: 004<br>
SYSTEM NAME: STATUS DESCRIPTION: EMPLOYEE CONTROL SYSTEM<br>
SYSTEM NAME: STATUS DESCRIPTION: EMPLOYEE CONTROL SYSTEM<br>
SYSTEM NAME: STATUS DESCRIPTION: EXERCT PORMATS<br>
EXERCT FORMATS<br>
SYSTEM NAME: STATUS DESCRIPTION: EMPLOYEE CONTROL SYSTEM<br>
SYSTEM NAME: STATUS DESCRIPTION: EMPLOYEE VS SUPERVISOR<br>
SYSTEM NAME: STATUS DESCRIPTION: EMPLOYEE CONTROL SYSTEM<br>
SYSTEM NAME: ST** scans the specified output(s) to determine the re<br>
idth, then displays the appropriate forms mount mess<br>
Each report may contain any combination of title, is<br>
and statistic formats.<br>
Led report output is shown below.<br>
WHO <sup>6</sup> <sup>0</sup> ts  $\begin{array}{ccc} & & 4 & & 4 \\ \bullet & & & & 0 \\ 1 & & & & & \end{array}$ 2 EMPLOYEE SUPERVISOR SALARY 2 3 NUMBER EMPLOYEE NAME NUMBER SUPERVISOR NAME DIFFERENCE 3 RERT TITLE: 004 DESCRIPTION: EMPLOYEE US SUPERVISOR<br>SYSTEM NAME: STATUS DESCRIPTION: EMPLOYEE CONTROL SYSTEM<br>PERT HEADER: 004 DESCRIPTION: EMPLOYEE CONTROL SYSTEM<br>RERT DETAIL: 004 DESCRIPTION: EMPLOYEE US SUPERVISOR<br>PERT D 0 @------- + 9 @----------- + @~------ + @ + @---~---- + 0 SCALE SPECIFIED OUTDUTE AND THE MARKETING CHECK CONTROL AND DESCRIPTION OF THE MARKET SPECIFIED AND DESCRIPTION OF THE MARKET SPECIFIED AND DESCRIPTION OF THE MARKET POWER AND DESCRIPTION OF THE MARKET MARKET MARKET MARKET Scans the specified output(s) to determine the re<br>
vidth, then displays the appropriate forms mount mest<br>
Each report may contain any combination of title, h<br>
and statistic formats.<br>
Head report output is shown below.<br>
NOW SCALE SPECIFIED OUTDUE (S) to determine the re<br>
Each report may contain any combination of title, h<br>
and statistic formats.<br>
Red report output is shown below.<br>
NAM DD, YTYY BENN<br>
NAM DD, YTYY BENN<br>
NAM DD, YTYY BENN<br>
SECRE scans the specified output(s) to determine the re<br>vidth, then displays the appropriate forms mount mest<br>Each report may contain any combination of title, it<br>and statistic formats.<br>WWW DD, TITI BRIME IS SHOW DELOW. ENTERT W eetcme Omee ceeDGER GERDcnmD GhuD GIDE COCO EEUD GEES CEED COEDGETS OURSGUND GUID GED CUED CUE CRED ANE eanE COND GOED CEP Gum woeD come come aoe come ome comp 01234567890123456789012345678901234567890123456789012345678901234567890123456789 SYSTEM NAME: STATUS DESCRIPTION: EMPLOYEE CONTROL SYSTEM RFRT TITLE: 004 DESCRIFTION: EMPLOYEE VS SUPERVISOR SYSTEM: SYNONYM DESCRIFTION OF OUTPUT FIELD V OFF LEN @IIATE SYSTEM ITIATE 0 000 22 ME: STATUS<br>
SERIPTION: EMPLOYEE CONTROL SYSTEM<br>
TE: 304<br>
ME: STATUS<br>
DESCRIPTION: EMPLOYEE VS SUPERVISOR<br>
1.1: 304<br>
1.1:304<br>
DESCRIPTION: EMPLOYEE VS SUPERVISOR<br>
TAGE NUMBER<br>
1.1:304<br>
1.1:304<br>
DESCRIPTION: EMPLOYEE VS SUPE SYSTEM:SYNONYM<br>
STATUS SYSTEM DATE<br>
GPAGE SYSTEM DATE<br>
SYSTEM NAME: STATUS DESCRIPTION: EMPLOYEE CONTROL SYSTEM<br>
SYSTEM NAME: STATUS DESCRIPTION: EMPLOYEE CONTROL SYSTEM RPRT DETAIL: 004 DESCRIFTION: EMPLOYEE VS SUPERVISOR SYSTEM !SYNONYM DESCRIFTION OF OUTFUT FIELD VY OFF LEN STATUS :SUFER SUPERVISORS EMPLOYEE NUMBER 9 033 09 EMPLOYEE NAME SUPERVISOR<br>
NUMBER<br>
STATUS:REM:NOWNH<br>
STATUS:REM:NOWNH<br>
STATUS:REM:NOWNH<br>
STATUS:REM:NOWNH<br>
STATUS:REM:NOWNH<br>
STATUS:REM:NOWNH<br>
STATUS:REM:NOWNH<br>
STATUS:REM:NOWNH<br>
STATUS:REM:NOWNH<br>
STATUS:REM:NOWNH<br>
STATUS:R EMPLOYEE NAME SUPERVISOR<br>
NUMBER<br>
NUMBER EMPLOYEE NAME NUMBER<br>
NUMBER 2012<br>
2012<br>
2012<br>
20131336789901234567890123456789012345678901234567890123456789012345678901234567890123456789012345678901234567890123456789012345678901 STATUS :SUPERNAME SUPERVISORS NAME 0 048 15 CONTROLLANT DESCRIPTION CHAPLOYEE CONTROL<br>
STAT HAME: STATUS DESCRIPTION OF OUTPUT FIELD<br>
STAT TITLE: 004 DESCRIPTION OF OUTPUT FIELD<br>
STAT TITLE: 004 DESCRIPTION OF OUTPUT FIELD<br>
STATUS: REPAGE STAT DATE NORTH OF OUTPUT F SYSTEM:SYNONYM<br>
SYSTEM:SYNONYM<br>
STATUS:NAME<br>
STATUS:NAME<br>
STATUS:NAME<br>
STATUS:NAME<br>
STATUS:NAME<br>
STATUS:NEER<br>
STATUS:NIFFERENCE SALARY DIFFERENCE<br>
STATUS:NIFFERENCE SALARY DIFFERENCE<br>
POINT 4 Data Corporation<br>
POINT 4 Data

AM-140-0023-B REPORT PREPARATION

# 4.4 REPORT GENERATION

4.4 REPORT GENERATION<br>PURPOSE: Report programs are generated by execution of this PURPOSE: Report programs are generated by execution of this<br>function. The Report Generation facility accesses established function. The Report Generation facility accesses established<br>report information in the Dictionary and generates labeled<br>program source code accordingly. This facility may also be used program source code accordingly. This facility may also be used<br>to re-generate a report program that has had its Dictionary **4.4 REPORT GENERATION**<br>PURPOSE: Report programs are ger<br>function. The Report Generation fa<br>report information in the Diction<br>program source code accordingly. The<br>to re-generate a report program t<br>information modified. **REPORT GENERATION**<br>
<u>E</u>: Report programs are generated by execution on<br>
on. The Report Generation facility accesses estables.<br>
Information in the Dictionary and generates lam<br>
m source code accordingly. This facility may E: Report programs are<br>n. The Report Generation<br>information in the Dict<br>source code accordingly.<br>generate a report progration modified.<br>REPORT SOURCE CODE GENERATION<br>SYSTEM NAME: DESCRIPTION:

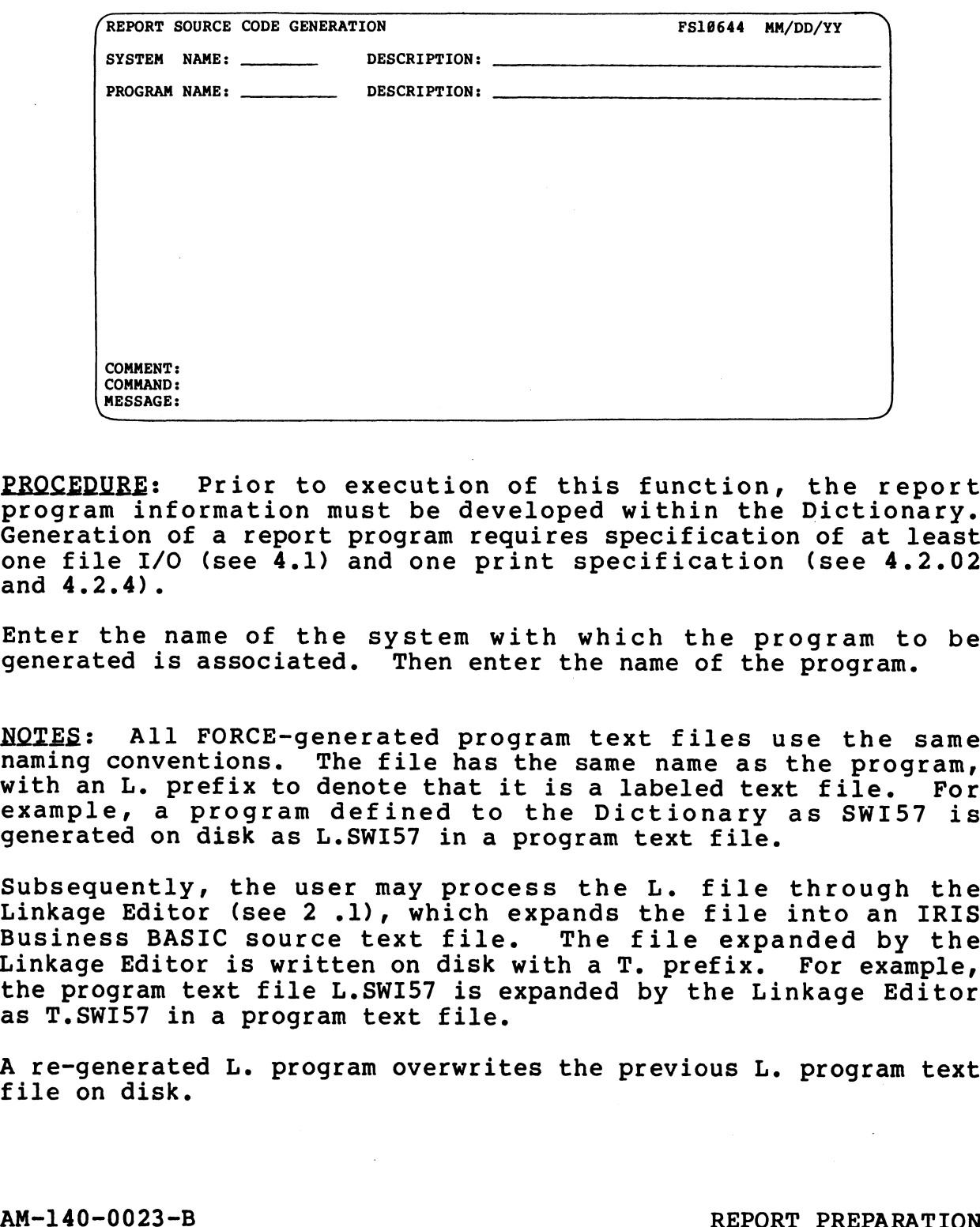

PROCEDURE: Prior to execution of this function, the report <u>PROCEDURE</u>: Prior to execution of this function, the report<br>program information must be developed within the Dictionary. program information must be developed within the Dictionary.<br>Generation of a report program requires specification of at least one file I/O (see 4.1) and one print specification (see 4.2.02 and 4.2.4).

Enter the name of the system with which the program to be generated is associated. Then enter the name of the program. generated is associated. Then enter the name of the program.<br>NOTES: All FORCE-generated program text files use the same

naming conventions. The file has the same name as the program, with an L. prefix to denote that it is a labeled text file. For example, a program defined to the Dictionary as SWI57 is generated on disk as L.SWI57 in a program text file.

Subsequently, the user may process the L. file through the Subsequently, the user may process the L. file through the<br>Linkage Editor (see 2 .1), which expands the file into an IRIS Linkage Editor (see 2.1), which expands the file into an IRIS Business BASIC source text file. The file expanded by the Linkage Editor is written on disk with a T. prefix. For example, the program text file L.SWI57 is expanded by the Linkage Editor as T.SWI57 in a program text file. generated on disk as E.SM157 in a program text file.<br>Subsequently, the user may process the L. file through the<br>Business BASIC source text file. The file way and a IRIS<br>Linkage Editor is written on disk with a T. prefix. F

A re-generated L. program overwrites the previous L. program text A re-generated L. program overwrites tne previous L. progra<br>file on disk.

 $\blacksquare$ GENER<br>4

# 4.5 SYNONYM MAINTENANCE

PURPOSE: Synonyms are used throughout the Report Preparation process to reference data elements within the Dictionary. process to reference data elements within the Dictionary.<br>Synonyms allow the user to address data elements by descriptive<br>words, often in the precise terminology of the application. This words, often in the precise terminology of the application. This<br>menu provides functions to establish and maintain synonyms for use in report generation. **YNONYM MAINTENANCE**<br>
Synonyms are used throughout the Report Prepa<br>
sto reference data elements within the Dictic<br>
substant the user to address data elements by descr<br>
often in the precise terminology of the application.<br> **AINTENANCE**<br>
are used throughout the Report Pr<br>
nce data elements within the Dio<br>
user to address data elements by de<br>
exections to establish and maintain syncation.<br>
The report of the applicat<br>
The sub EXECUTIVE<br>
E SUB E

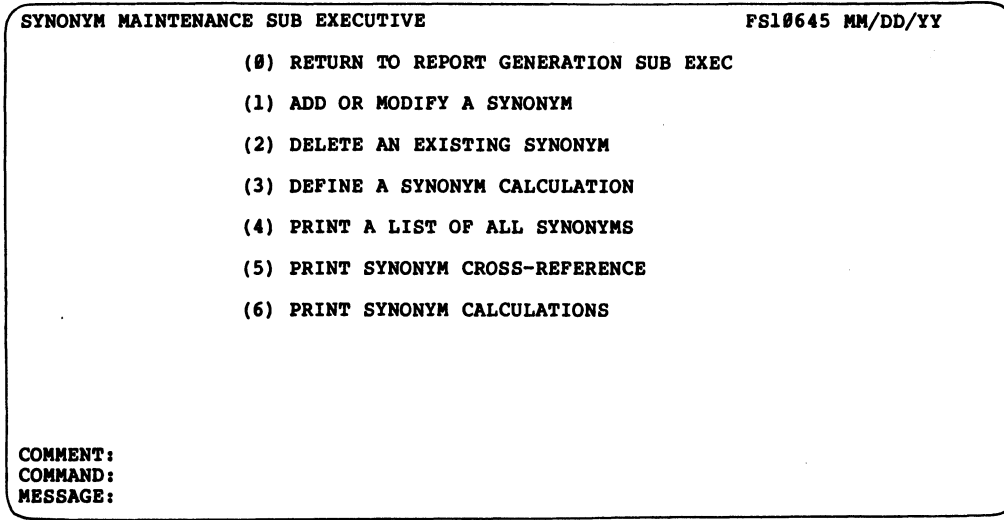

PROCEDURE: Enter the number which corresponds to the desired function.

NOTES: Synonyms also may be assigned under Data Element Definition (see 1.3.1).

Every synonym must be associated with a data element that has been defined to the Dictionary.

<del>ក</del><br>ហ **GYNGHANIAN<br>MAINTENANGE** 

# 4.5.1 ADD OR MODIFY A SYNONYM

PURPOSE: Synonyms are used in report program specifications to refere the controlled to denote.<br><u>PURPOSE</u>: Synonyms are used in report program specifications to<br>reference data elements. This function enables the user to reference data elements. This function enables the user to<br>establish a synonym by associating it with a data element in the establish a synonym by associating it with a data element in the Dictionary. ADD OR MODIFY A SYNONYM<br>
E: Synonyms are used in report program specificat:<br>
ence data elements. This function enables the used<br>
ish a synonym by associating it with a data element<br>
mary.<br>
ms may also be modified with this : Synonyms are used in r<br>ice data elements. This<br>sh a synonym by associati<br>ary.<br>s may also be modified wi<br>tion or the associated da<br>FORCE - ADD OR MODIFY A SYNONYM<br>SYSTEM NAME: DESCRIPTION:

Synonyms may also be modified with this function by altering the description or the associated data element.

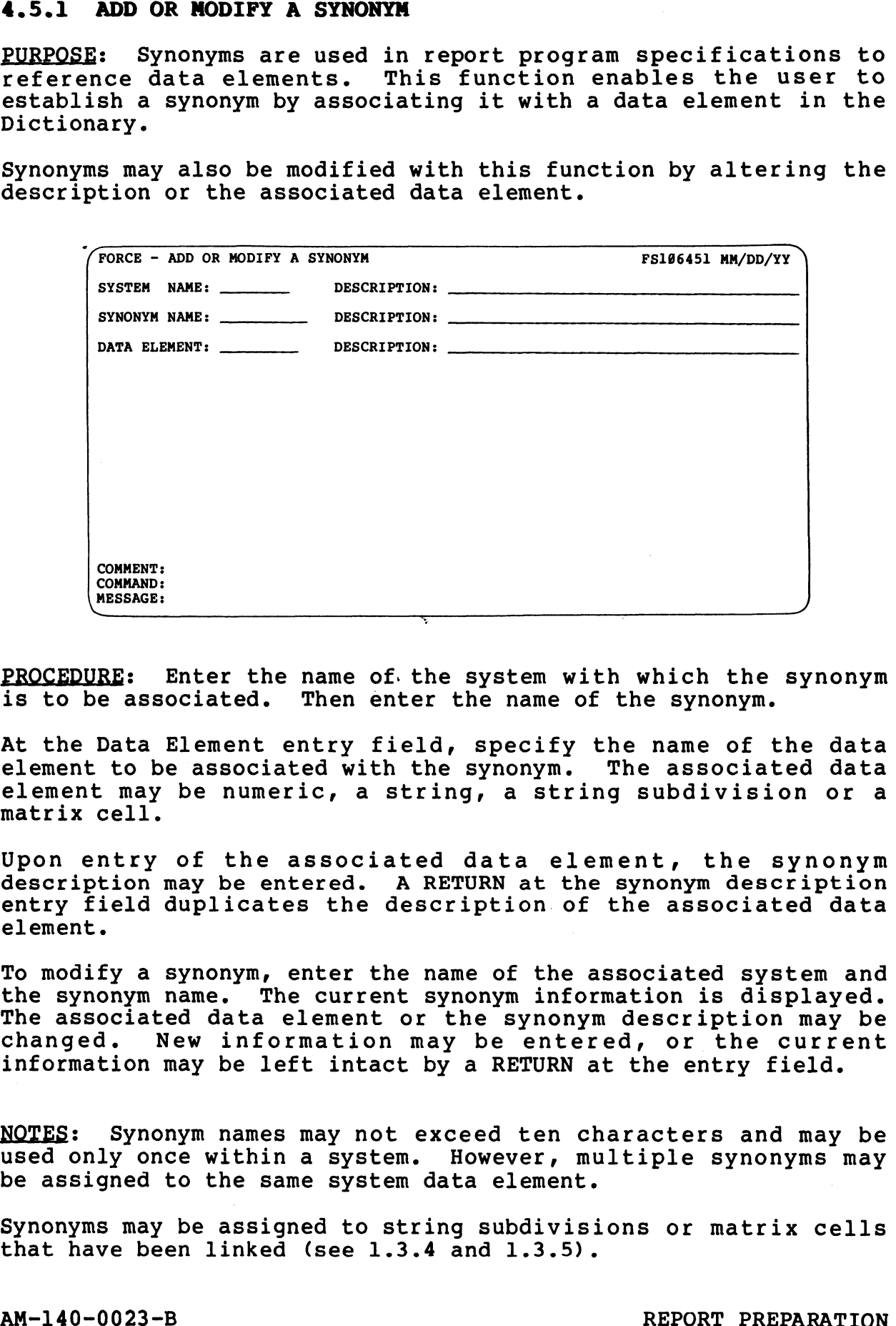

PROCEDURE: Enter the name of. the system with which the synonym PROCEDURE: Enter the name of the system with which the<br>is to be associated. Then enter the name of the synonym.

At the Data Element entry field, specify the name of the data element to be associated with the synonym. The associated data element to be associated with the synonym. The associated data<br>element may be numeric, a string, a string subdivision or a matrix cell.

macrix ceii.<br>Upon entry of the associated data element, the synonym<br>description may be entered. A RETURN at the synonym description description may be entered. A RETURN at the synonym description<br>entry field duplicates the description of the associated data

To modify a synonym, enter the name of the associated system and the synonym name. The current synonym information is displayed. To modify a synonym, enter the name or the associated system and<br>the synonym name. The current synonym information is displayed.<br>The associated data element or the synonym description may be<br>changed. New information may b changed. New information may be entered, or the current<br>information may be left intact by a RETURN at the entry field. At the Data Element entry field, specify the name of the delement to be associated with the synonym. The associated delement may be numeric, a string, a string subdivision of matrix cell.<br>Upon entry of the associated data To moully a synonym name. The current synonym information is displayed.<br>The associated data element or the synonym description may be<br>changed. New information may be entered, or the current<br>information may be left intact b

NOTES: Synonym names may not exceed ten characters and may be NOTES: Synonym names may not exceed ten characters and may be<br>used only once within a system. However, multiple synonyms may

Synonyms may be assigned to string subdivisions or matrix cells Synonyms may be assigned to string subdivis:<br>that have been linked (see 1.3.4 and 1.3.5).

1.5.1<br>MXNONXS ddV  $\mathbf{r}$ 

# 4.5.2 DELETE AN EXISTING SYNONYM

PURPOSE: This function deletes a system synonym from the Dictionary.

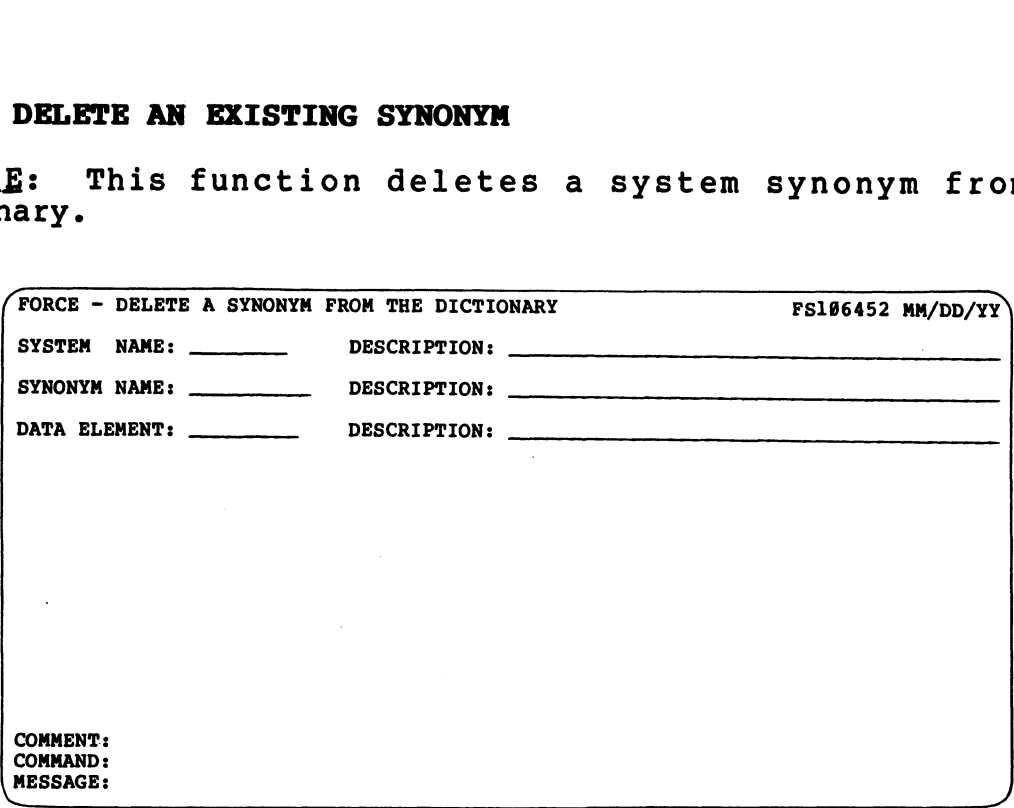

PROCEDURE: Enter the name of the system with which the synonym enchering the system with the system with the system with associated. Then enter the synonym name.

is associated. Then enter the synonym name.<br>NOTES: This function has no effect on the data element NOTES: This function has no effect on the data element<br>associated with the deleted synonym, or any other synonym that is associated with the deleted<br>related to the data element.

 $\frac{3}{8}$ WANONAS aLaTaC

# 4.5.3 DEFINE A SYNONYM CALCULATION

PURPOSE: System synonyms may be defined as the result of <u>PURPOSE</u>: System synonyms may be defined as the result of<br>mathematical operations performed with other synonyms and/or<br>numeric values. This function enables the user to construct a numeric values. This function enables the user to construct a<br>calculation and relate its value to a synonym. DEFINE A SYNONYM CALCULATION<br>
:: System synonyms may be defined as the restitical operations performed with other synonyms<br>
values. This function enables the user to constition and relate its value to a synonym.<br>
calculati I: System synonyms may<br>itical operations perform<br>values. This function<br>tion and relate its value<br>calculations may also be<br>assign a calculation to a synonym<br>system name: DESCRIPTION:

Synonym calculations may also be modified with this function.

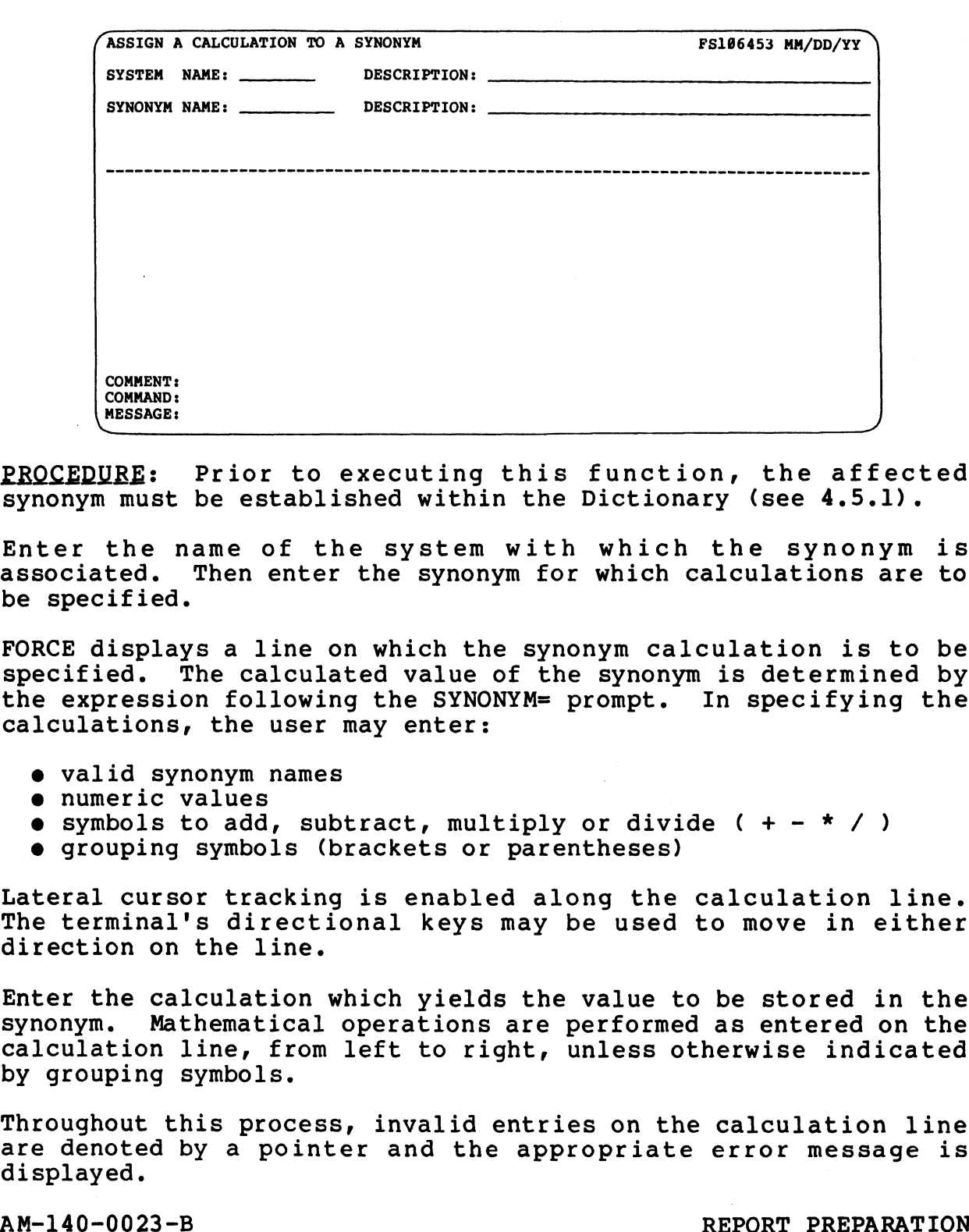

PROCEDURE: Prior to executing this function, the affected synonym must be established within the Dictionary (see 4.5.1).

Enter the name of the system with which the synonym is associated. Then enter the synonym for which calculations are to be specified.

FORCE displays a line on which the synonym calculation is to be Specified. The calculated value of the synonym is determined by specified. The calculated value of the synonym is determined by the expression following the SYNONYM= prompt. In specifying the calculations, the user may enter:

- valid synonym names
- 
- numeric values<br>symbols to add, subtract, multiply or divide ( + \* / ) symbols to add, subtract, multiply or divi<br>grouping symbols (brackets or parentheses)
- 

Lateral cursor tracking is enabled along the calculation line. Lateral cursor tracking is enabled along the calculation line.<br>The terminal's directional keys may be used to move in either The terminal's directional keys may be used to move in either<br>direction on the line.

Enter the calculation which yields the value to be stored in the synonym. Mathematical operations are performed as entered on the synonym. Mathematical operations are performed as entered on the calculation line, from left to right, unless otherwise indicated by grouping symbols. • grouping symbols (brackets or parentheses)<br>
Lateral cursor tracking is enabled along the calculation line.<br>
The terminal's directional keys may be used to move in either<br>
direction on the line.<br>
Enter the calculation whi

Throughout this process, invalid entries on the calculation line Throughout this process, invalid entries on the calculation line<br>are denoted by a pointer and the appropriate error message is are denoted by a pointer and the appropriate error message is<br>displayed.  $\mathbf{S}$  $\frac{1}{2}$ 

A listing of available synonyms may be obtained at any time by A listing of available synonyms may be obtained at any time by<br>entering a question mark (?). FORCE automatically places a A listing of available synonyms may be obtained at any time by<br>entering a question mark (?). FORCE automatically places a<br>question mark on the line after input of invalid data. A RETURN question mark on the line after input of invalid data. A RETURN then invokes a list of all available synonyms.

(See NOTES for more information on synonym listings.)

Upon entry of a valid calculation, the user may specify format operations to be performed on each synonym value used in the calculation.

Any one of the following operations may be performed on the each synonym value within the calculation: (R)ounded, (T)runcated or synonym value within the calculation: (R)ounded, (T) runcated or<br>(N)one. A RETURN at the Field Format entry causes (N)one to be used.

If rounding or truncation is to be performed, a mask is displayed which represents the synonym length both before and after a decimal point. An arrow over the calculation line points to the decimal point. An arrow over the calculation line points to the synonym for which field formatting information is requested.

The space bar is then used to position the cursor above the position at which the synonym is to be truncated or rounded. Enter X at the desired location. The Format Mask is then displayed with the specified value.

A RETURN at the Format Mask entry field rounds or truncates to an integer.

Repeat this process for each synonym used in the calculation.

To modify a synonym calculation, enter the associated system name maging the synonym calculation, enter the associated system name.<br>To modify a synonym calculation, enter the associated system name<br>and the synonym name. The current information is displayed. and the synonym name. The current information is displayed.<br>Each entry may be modified by entering new information, or left Each entry may be modified by entering new information, or left intact by a RETURN at the entry field.

NOTES: When constructing a synonym calculation, a selective list NOTES: When constructing a synonym calculation, a selective list<br>of available synonyms may be displayed on the screen. Entry of ? of available synonyms may be displayed on the screen. Entry of ?<br>on the calculation line displays an alphabetic list of system synonyms and their descriptions.

The format ?SYNONYM begins the system synonym list alphabetically with the specified synonym. An entry of ?SYSTEM: lists all with the specified synonym. An entry of ?SYSTEM: lists all synonyms within the specified system. Enter ?SYSTEM:SYNONYM to begin the list at a selected synonym within a specified system. Calculated synonyms are denoted by an asterisk. Which represents the synonym length both before and after a<br>geomal point. An arrow over the calculation line points to the<br>synonym for which field formatting information is requested.<br>Point in space bar is then used to pos The format *cosmality diagnst the system sylonym.* An entry of ?SYSTEM: lists all<br>synonyms within the specified synonym. An entry of ?SYSTEM: lists all<br>synonyms within the specified system. Enter ?SYSTEM: SYNONYM to<br>begin

A synonym calculation equation may include other calculated synonyms (nested calculations). A synonym may not be used in the synonyms (nested calculations). A synonym may not be used in the calculation of itself (circular definition).

Only synonyms related to numeric data elements may be used in synonym calculations.

# 4.5.4 PRINT A LIST OF ALL SYNONYMS

PURPOSE: This function prints a list of all synonyms within a PURPOSE: This function prints a list of all synonyms within <mark>a</mark><br>system, or all synonyms in the Dictionary. The list is arranged system, or all synonyms in the Dictionary. The list is arranged<br>alphabetically within the associated system, and shows the syscem, or and synonyms in the secondary, and second shows the<br>alphabetically within the associated system, and shows the<br>synonym, description and associated data element type. Calculated synonyms are denoted by an asterisk. **1.5.4 PRINT A LIST OF ALL SYN**<br>
PURPOSE: This function prints<br>
system, or all synonyms in the<br>
alphabetically within the as<br>
synonym, description and a<br>
Calculated synonyms are denote<br>
PROCEDURE: Specify the system<br>
print

PROCEDURE: Specify the system name for which synonyms are to be printed.

Enter RETURN to print a list of all synonyms in the Dictionary, beginning alphabetically with the first associated system name.

NOTES: Synonym types are: (A)lphanumeric, (N)umeric, and

Below is a sample listing of synonyms.

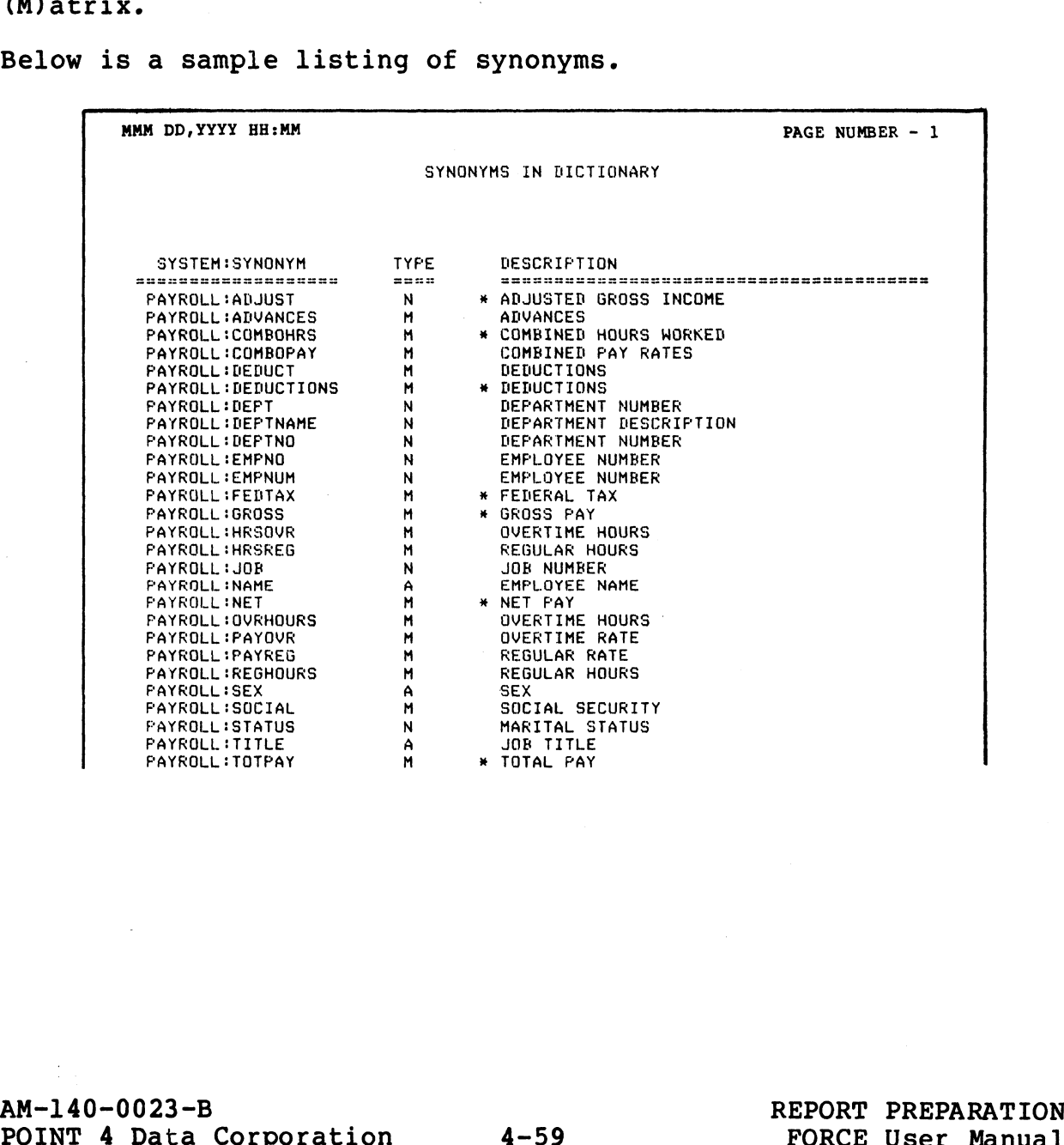

**S.G.P**<br>Shanonas Lsit

# 4.5.5 PRINT SYNONYM CROSS-REFERENCE

PURPOSE: This function prints a cross-reference of synonyms and data elements within a system, or within all systems. The list is arranged in ascending order by system data elements and shows the synonym, its description and associated data element. Calculated synonyms are denoted by an asterisk.

PROCEDURE: Specify the system name for which the cross-reference is to be printed.

Enter RETURN to print a cross-reference for all synonyms in the Dictionary, beginning alphabetically with the first associated system name.

NOTES: Below is a sample synonym cross-reference report.

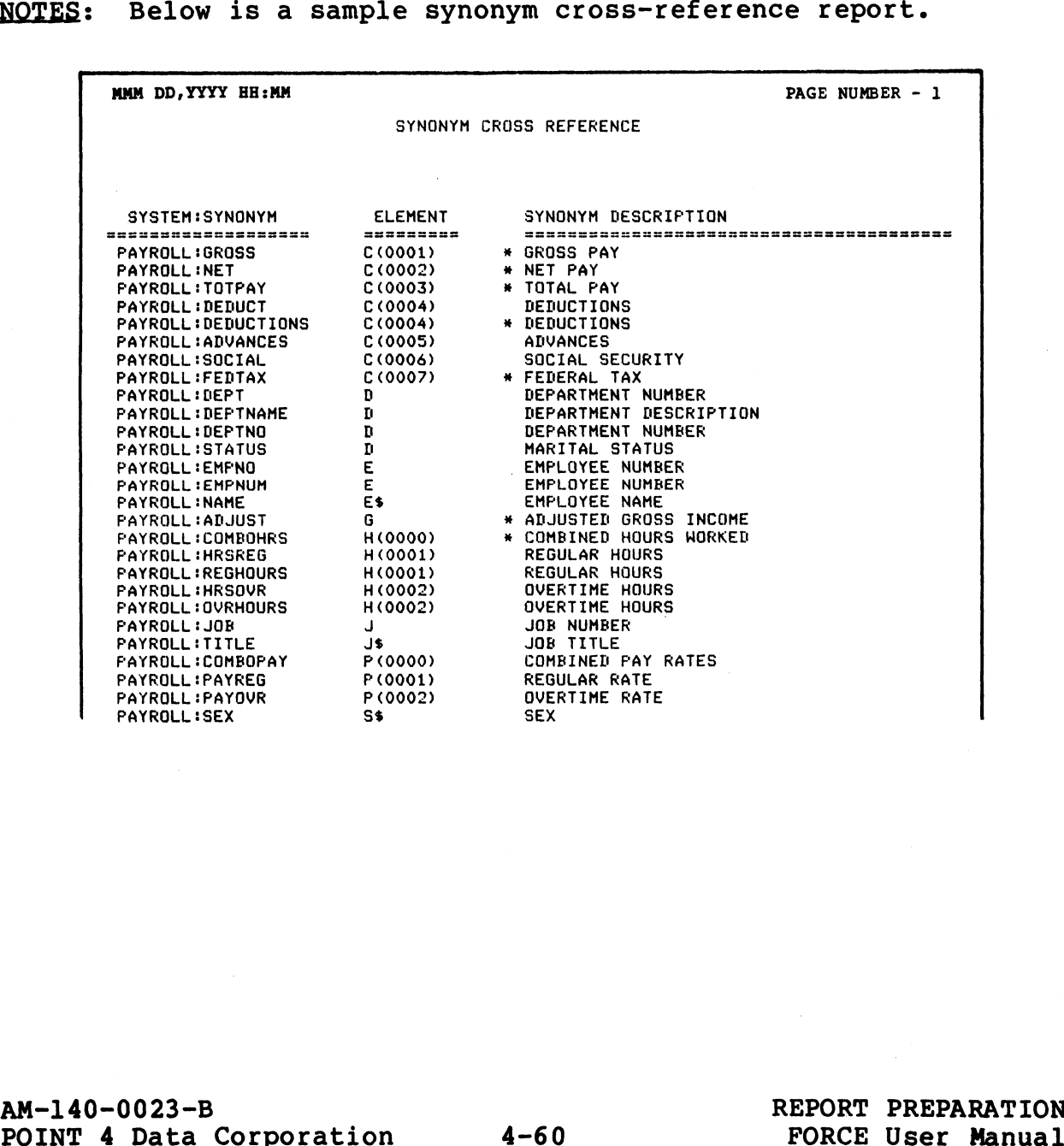

.<br>Nationalis

# 4.5.6 PRINT SYNONYM CALCULATIONS

PURPOSE: This function prints information on calculated synonyms PURPOSE: This function prints information on calculated synonyms<br>for a specified system or for all systems. The list is arranged<br>alphabetically by system synonyms. Synonym calculations are alphabetically by system synonyms. Synonym calculations are described, and field formatting specifications are defined for each synonym used in the calculation.

PROCEDURE: Specify the system name for which the calculated synonym information is to be printed.

Enter RETURN to print calculated synonym information for all Enter RETURN to print calculated synonym information for all<br>synonyms in the Dictionary, beginning alphabetically with the synonyms in the Dictionary, beginning alphabetically with the first associated system name.

NOTES: Below is a sample calculated synonyms report.

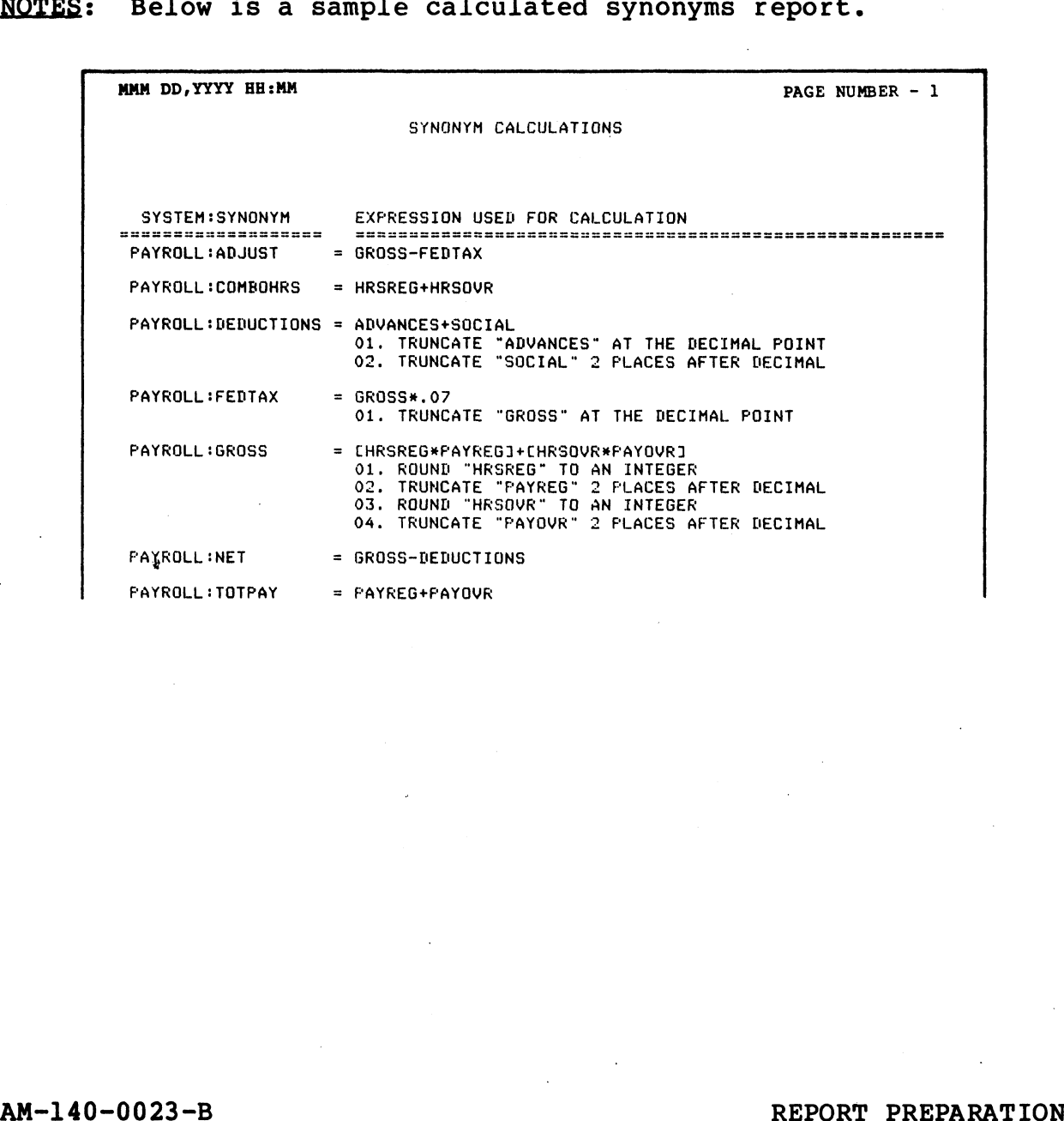

PRINT SYNONYM<br>CALCULATIONS<br>**4.5.6** 

 $\epsilon$  $\bullet$  $\sim$ 

# Section 5 MACRO COMMANDS

FORCE macro commands are statements which direct the Linkage Editor to generate source code. They are embedded within a Editor to generate source code. They are embedded within a program text file, then interpreted as the program is processed<br>by the Linkage Editor. The Linkage Editor expands the source by the Linkage Editor. The Linkage Editor expands the source<br>code within the program text file at the location of the inserted code within the program text file at the locat<br>macro, then renumbers the program accordingly.

Macro commands are also used in FORCE-generated source code. They may subsequently by modified using the same procedures as with manually inserted macros.

Each macro type generates source code that performs a specific function. At generation time, the expanded source code is function. At generation time, the expanded source code is adapted to the application by accessing the data Dictionary, and by implementing functional parameters specified within the macro command line.

Macro expansion expedites the task of writing a diverse range of well-documented, consistent, maintainable source code. Macros well-documented, consistent, maintainable source code. Macros<br>may be inserted within any Business BASIC or labeled program text file.

FORCE macro commands enable customized application development by FORCE macro commands enable customized application development by<br>providing the user with a variety of adaptable, error-free source<br>code segments. The User Macro is particularly powerful in that code segments. The User Macro is particularly powerful in that it allows the insertion of any number of user-written routines<br>with variable parameter values (see 5.2.4).

Macro commands streamline program development and modification Macro commands streamline program development and modification<br>because the user can generate many lines of error-free, efficient<br>code by writing a single macro command. Macro usage facilitates system maintenance in that Dictionary modifications are reflected because the user can generate many lines of error-free, efficient<br>code by writing a single macro command. Macro usage facilitates in each macro expansion. Program maintenance is further enhanced<br>because of the extensive documentation (commented source code) that is generated with each macro. successor is the filler formula and the material and the consideration of the material and the consideration of the initial and the consideration and the consideration of the initial propriate this at the location of the i system maintenance in that Dictionary modifications are reflected<br>
in each macro expansion. Program maintenance is further enhance<br>
because of the extensive documentation (commented source code)<br>
that is generated with eac

FORCE macros are categorized and documented in three groups: Levels 1-4 Macros; Level 5 Macros; and Level 6 Macros.

For further information on macros see:

5.1 - Macro Implementation  $5.2$  - Levels  $1-4$  Macros 5.3 - Level 5 Macros  $5.4$  - Level 6 Macros

Table 5-1 shows the FORCE macro types, their functions, and the Table 5-1 Snows the FORCE macro types, t<br>FORCE Level at which thev are available. 5-1 shows the FORCE macro types, their functions, and<br>Level at which they are available.<br>TABLE 5-1. MACRO COMMANDS<br>Type Function Level

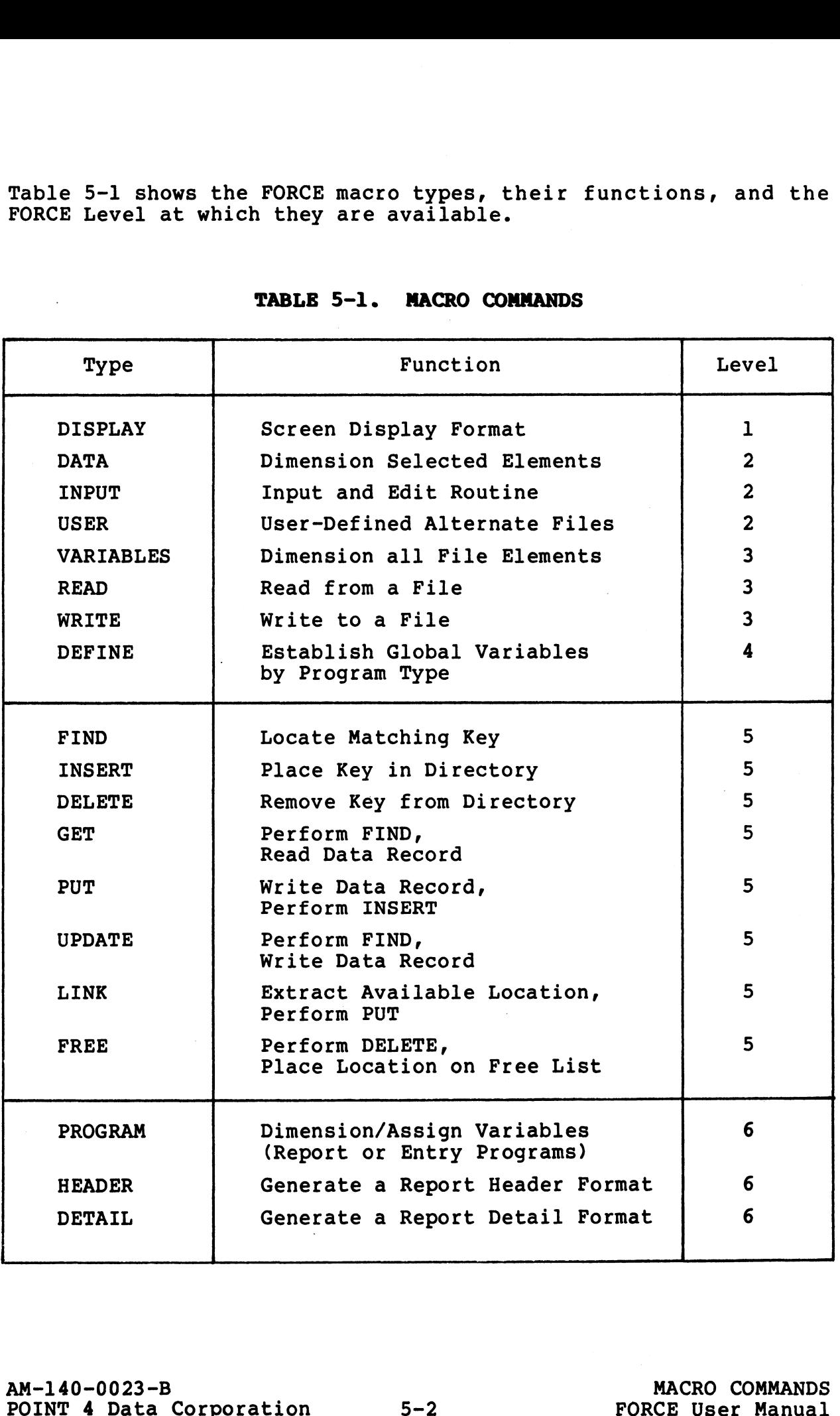

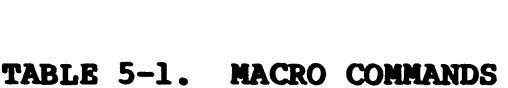
# 5.1 MACRO IMPLEMENTATION

Macros are implemented by inserting the required macro command at the appropriate location within the program text file. The text the appropriate location within the program text file. The text<br>file is then processed by the Linkage Editor, which expands the<br>macro into source code based upon macro command line the appropriate location within the program text file. The text<br>file is then processed by the Linkage Editor, which expands the<br>macro into source code based upon macro command line<br>specifications and associated Dictionary program text file is renumbered accordingly by the Linkage Editor.

A program may contain any number of macros. Macros may be inserted within labeled source code exactly as within Business BASIC source code, except that they do not require a line number.

The procedures for macro insertion are outlined as follows: 1. Select the macro type that performs the required function.

- 
- 1. Select the macro type that performs the required function.<br>2. Determine the location within the program source code where the macro is to be inserted.
- the macro is to be inserted.<br>3. Edit the program text file into which the macro is to be<br>inserted. Insert the macro command line(s) at the inserted. Insert the macro command line(s) at the appropriate location within the program.
- 4. Process the program through the Linkage Editor (see 2.1). Process the program through the Linkage Editor (see 2.1).<br>The Linkage Editor expands the macro command line(s) into the The Linkage Editor expands the macro command line(s) into the<br>corresponding source code, and overwrites the original corresponding source code, and overwrites the original program text file. solution of except unit they to move require a rine number.<br>The procedures for macro insertion are outlined as follows:<br>1. Select the macro is to be inserted.<br>2. Determine the location within the program source code where<br>
- 5. Load and save the expanded program text file. The program may then be executed.

# AM-140-0023-B<br>POINT 4 Data Corporation 5-3 FORCE User Manual<br>POINT 4 Data Corporation 5-3 FORCE User Manual

# 5.1.1 MACRO EXPANSION

Macro expansion is the process by which functional source code is generated from macro commands. Expansion is performed by the generated from macro commands. Expansion is performed by the Linkage Editor, which processes macros inserted within IRIS<br>Business BASIC or labeled source code (see 2.1).

During expansion, when the Linkage Editor encounters a REMACRO During expansion, when the Linkage Editor encounters a REMACRO<br>statement, it interprets the command line contents and generates<br>the corresponding source code. When the entire text file has the corresponding source code. When the entire text file has<br>been parsed, the Linkage Editor renumbers the source code. Except for renumbering, macros are the only portion of the source code affected by the expansion process.

Every macro in a text file is re-expanded when the program is processed by the Linkage Editor. When a text file is expanded through the Linkage Editor, previously-expanded macro source code processed by the Linkage Editor. When a text file is expanded<br>through the Linkage Editor, previously-expanded macro source code<br>is deleted (between the REMACRO and the REMSTOP lines). Each is deleted (between the REMACRO and the REMSTOP lines). Each<br>macro is then re-expanded to accommodate any changes that may macro is then re-expanded to accommodate any changes that may<br>have been made to the macro or the Dictionary information it have been made to the macro or the Dictionary information it<br>references. Coverainced by the expansion process.<br>
Every macro in a text fille is re-expanded when the program is<br>
processed by the Linkage Editor, previously-expanded macro source code<br>
through the Linkage Editor, previously-expanded

After a macro command line has been processed by the Linkage After a macro command line has been processed by the Linkage<br>Editor, it functions as a reference point for the corresponding<br>expanded source code. In a BASIC text file, a macro command line Editor, it functions as a reference point for the corresponding<br>expanded source code. In a BASIC text file, a macro command line<br>is loaded as a non-executable REM line (REM + MACRO). Macro is loaded as a non-executable REM line (REM + MACRO). Macro<br>lines may be subsequently overstored at execution time (see 2.4).

The system date is printed to the right of a REMACRO line each time it is expanded. That date and the hyphen that precedes it time it is expanded. That date and the hyphen that precedes it should never be edited.

# 5.1.2 PROGRAM MODIFICATION WITH MACROS

A program that contains macros may be modified by altering the A program that contains macros may be modified by altering the<br>referenced Dictionary information or changing a macro command referenced Dictionary information or changing a macro command<br>line, then re-expanding the text file through the Linkage Editor.

The Linkage Editor expands macros into source code based upon Ilne, then re-expanding the text file through the Linkage Editor.<br>The Linkage Editor expands macros into source code based upon<br>current Dictionary information (see 5.1.1). Therefore, if current Dictionary information (see 5.1.1). Therefore, if<br>referenced Dictionary information is changed, a re-expansion of<br>the source code incorporates those changes. Similarly, a program referenced Dictionary information is changed, a re-expansion of<br>the source code incorporates those changes. Similarly, a program<br>may be modified by altering a macro command line so that it references different Dictionary information, and then re-expanding the text file. 5.1.2 PROGRAM MODIFICATION WITH MACROS<br>A program that contains macros may be modified by alteri<br>referenced Dictionary information or changing a macro c<br>line, then re-expanding the text file through the Linkage<br>The Linkage

For example, consider a program that contains the following

REMACRO ;DISPLAY, LEDGER,121

This macro directs the Linkage Editor to generate the source code which creates screen display number 121 from the LEDGER system. which creates screen display number 121 from the LEDGER system.<br>The image of this screen display is referenced within the The image of this screen display is referenced within the<br>Dictionary, and the corresponding source code is generated in the Dictionary, and the corresponding source code is generated in the form of PRINT statements. For example, consider a program that contains the following<br>
For example, consider a program that contains the following<br>
REMACRO, DISPELAY, LEOGER, 121<br>
This macro directs the Linkage Editor to generate the source code<br>
W

To change the screen display source code in the program text To change the screen display source code in the program text<br>file, the user may modify the screen format in the Dictionary<br>(see 1.2.2) and re-expand the program. The screen display source (see  $1.2.2$ ) and re-expand the program. The screen display source code will then produce the screen as it currently appears in the Dictionary.

If an entirely different screen is to be used in the program, the If an entirely different screen is to be used in the program, the<br>user may change the macro command line to reference another<br>screen. For example, the macro command line may be edited to read:

# REMACRO ; DISPLAY , ACCOUNTS ,300

When the program text file is processed through the Linkage When the program text file is processed through the Linkage<br>Editor, the macro is re-expanded into source code, which creates screen display 300 from the ACCOUNTS system.

A hyphen and the system date are printed to the right of an expanded macro command line. When modifying a macro command expanded macro command line. When modifying a macro command<br>line, these items should never be altered. They will be changed by the Linkage Editor when the macro is re-expanded. A hyphen and the system date are printed to the right of an<br>expanded macro command line. When modifying a macro command<br>line, these items should never be altered. They will be changed<br>by the Linkage Editor when the macro i

# 5.2 LEVELS 1-4 MACRO COMMANDS

The Levels 1-4 macro commands are listed below, with the 5.2 LEVELS 1-4 MACRO COMMANDS<br>The Levels 1-4 macro commands are liste<br>corresponding manual section: **LEVELS 1-4 MACRO COMMANDS**<br>
Levels 1-4 macro commands are listed below, with<br>
esponding manual section:<br>
Type Function Section

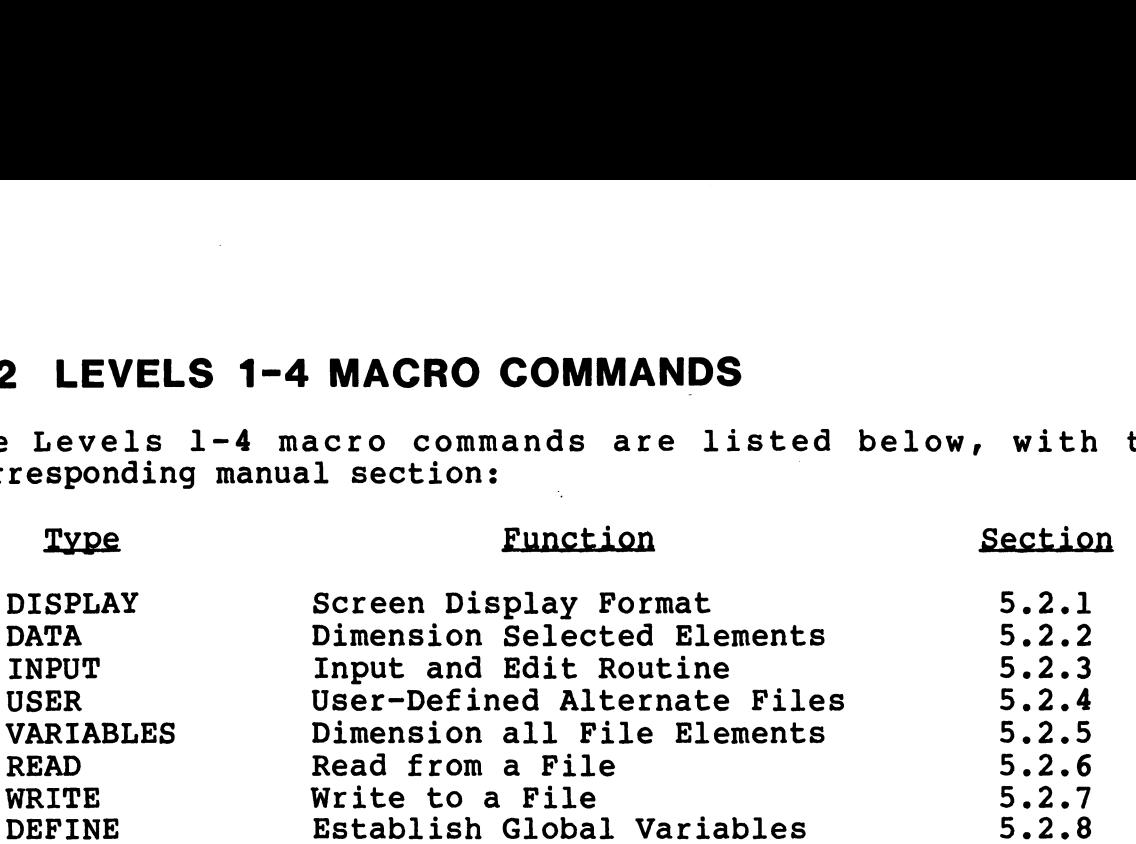

Levels 1-4 macros are single-line commands which use the same format up to and including the system name. The standard Levels format up to and including the system name. The standard Levels<br>1-4 macro command line format is:

nnnn REMACRO;TYPE,SYSTEM,CONTROLS (,PARAMETERS)

METERS)<br>|<br>LOptional parameters

LRequired control items, which vary among macro types

-Associated system name

LMacro type specification

LMacro notation (REM + MACRO), followed by a semicolon LMacro notation (REM + MACRO), followed by a semicolon<br>-BASIC line number up to four digits. Not required for macros

BASIC line number up to four digits. Not requ<br>inserted within labeled source code (see 8.1).

Macro command line entries must adhere to this order and format. Macro command line entries must adhere to this order and format.<br>A semicolon must follow the REMACRO notation, and subsequent A semicolon must follow the REMACRO notation, and subsequent command line entries must be separated by commas. NAMETE Read it and site<br>bernar with the site of the state of the state of the state of the state of the state of the state of the state of the state of the state of the state of the state of the state of the state of the s

See Table 5-2 for Levels 1-4 macro command set-up; see Table 5-3 for Levels 1-4 parameters. command line entries must be separated by commas.<br>
See Table 5-2 for Levels 1-4 macro command set-up; see Table 5-3<br>
See Table 5-4 for an explanation of macro command line entries.<br>
See Table 5-4 for an explanation of macr

See Table 5-4 for an explanation of macro command line entries.

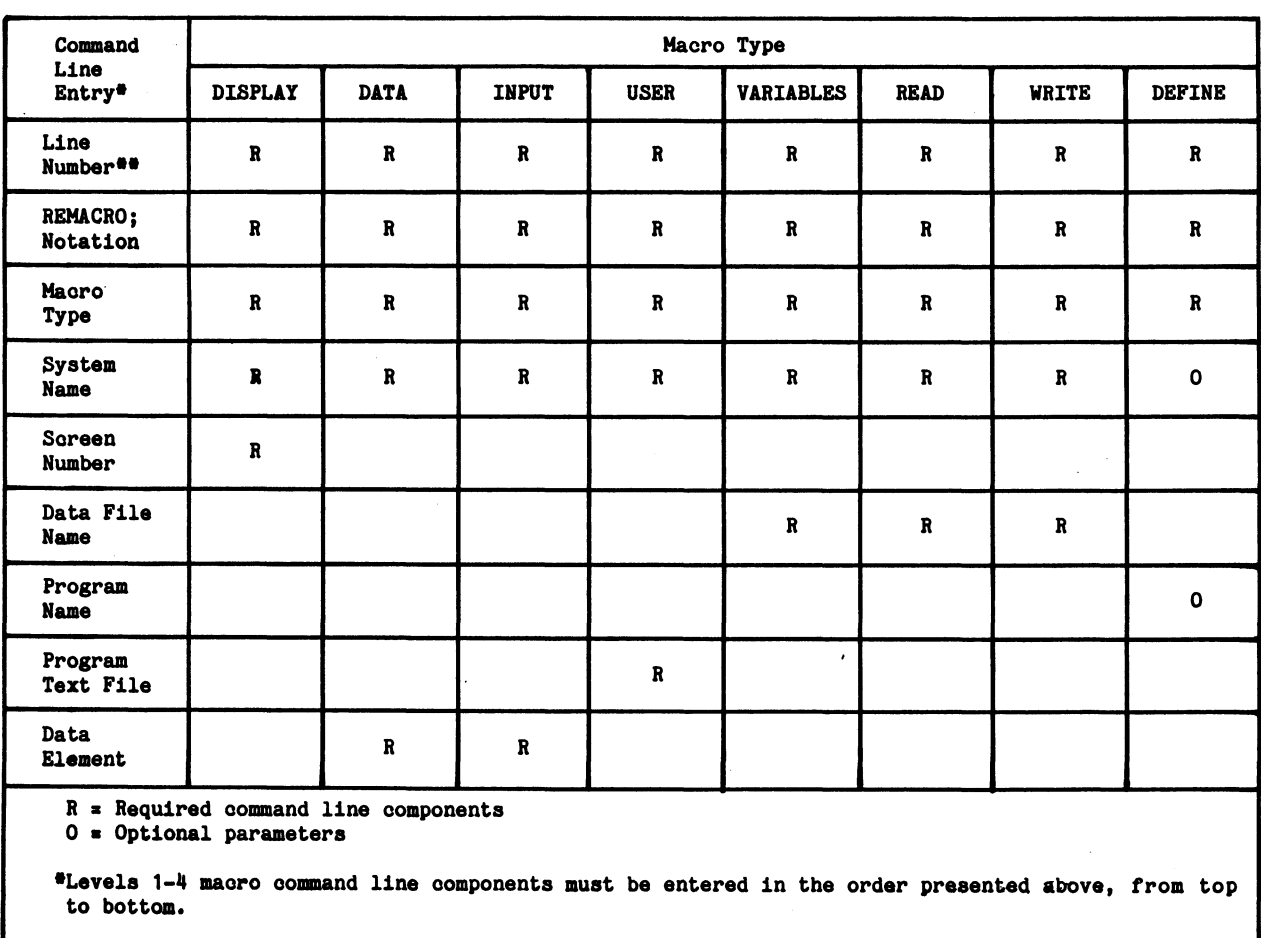

# TABLE 5-2. MACRO COMMAND SET-UP - LEVELS 1-4

##A BASIC line number is not required for macros inserted within labeled source code (see 8.1).

 $\sim 10$ 

AM-140-0023-B POINT 4 Data Corporation 5-7

—\_

 $\sim 10^{-1}$ 

 $\sim$  $\sim 10$   $\sim$ 

# TABLE 5-3. MACRO COMMAND CONTROLS/PARAMETERS - LEVELS 1-4

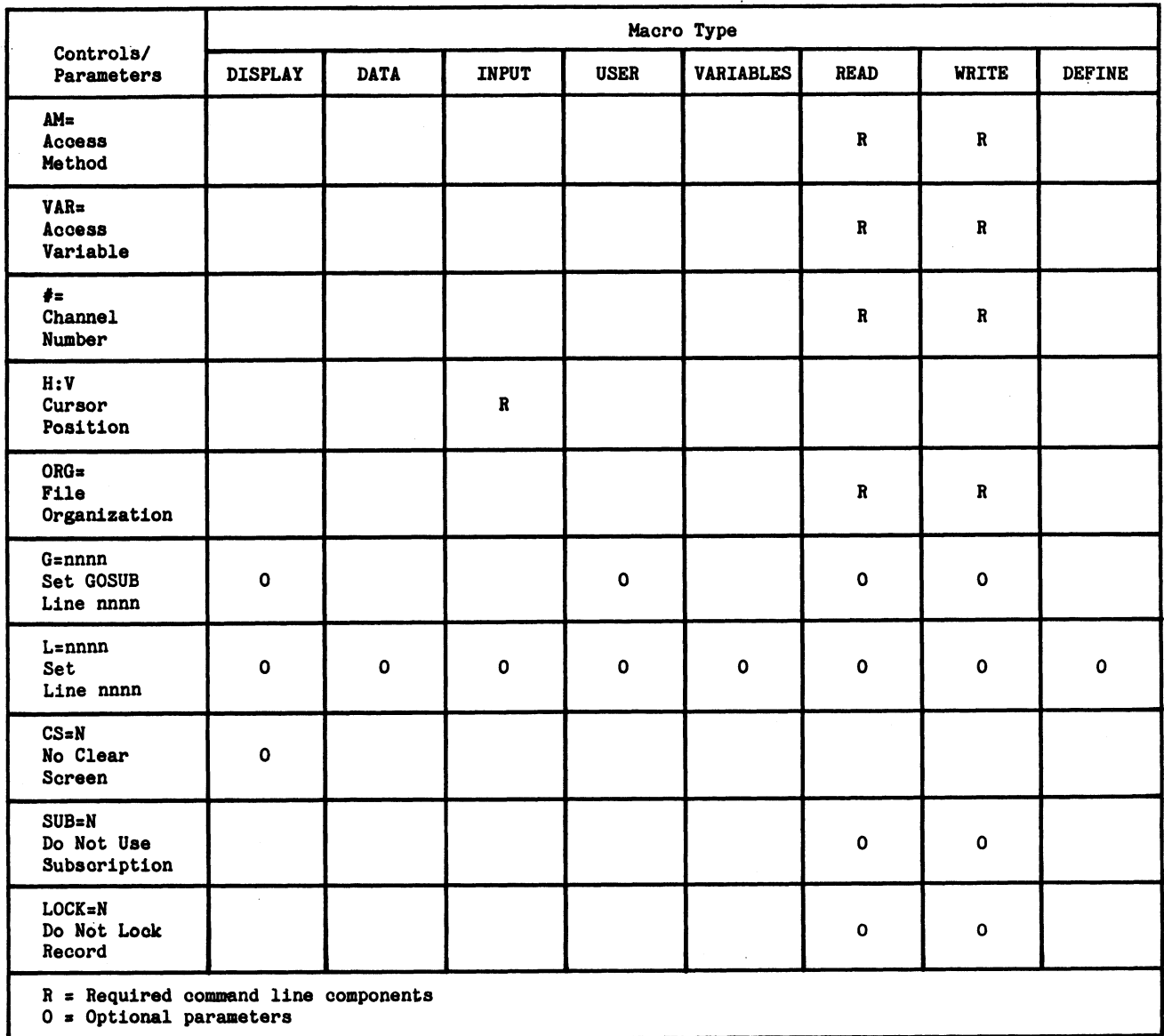

# TABLE 5-4. MACRO COMMAND LINE ENTRIES (ALL MACROS)

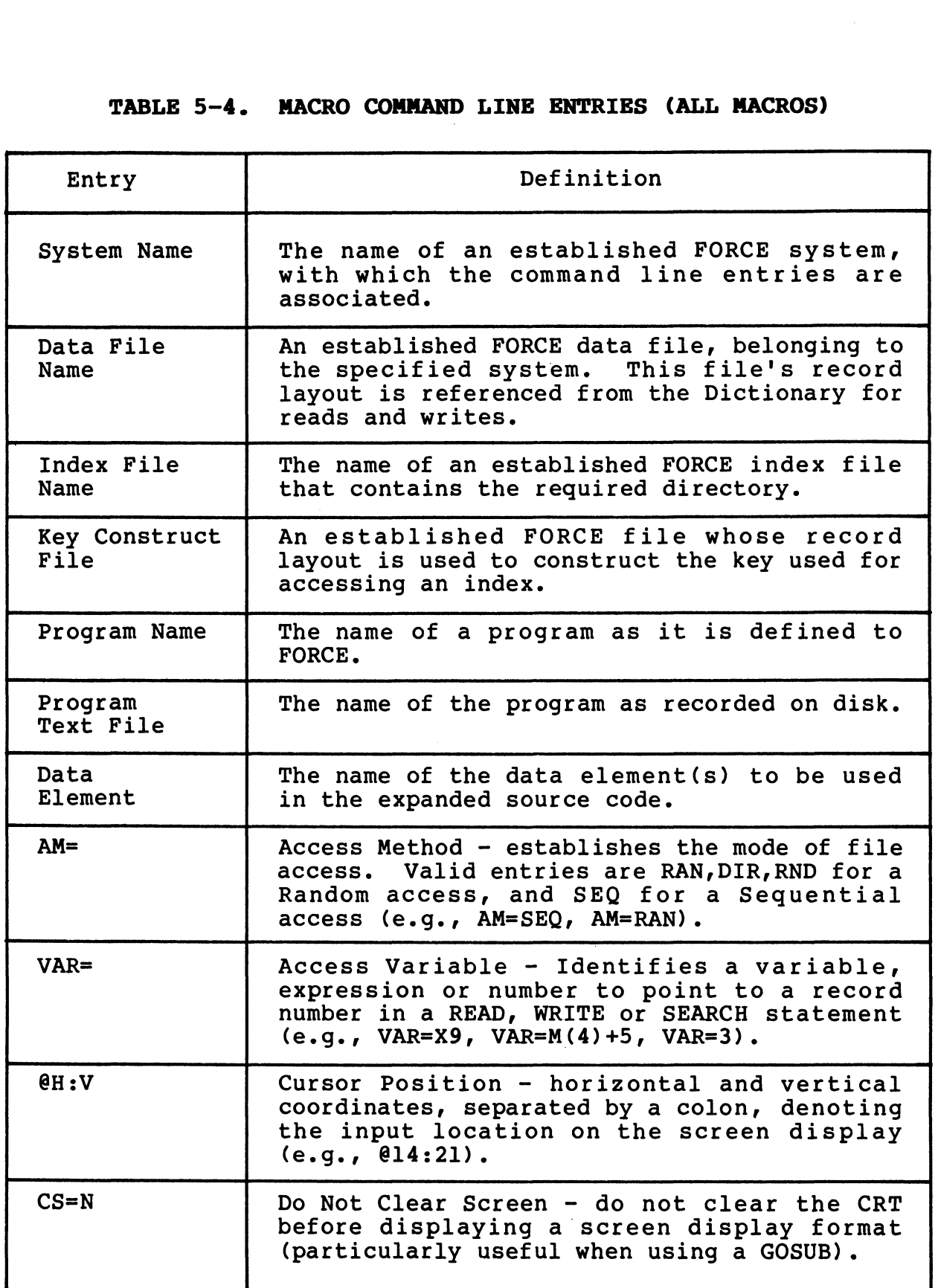

# TABLE 5-4. MACRO COMMAND LINE ENTRIES (Cont)

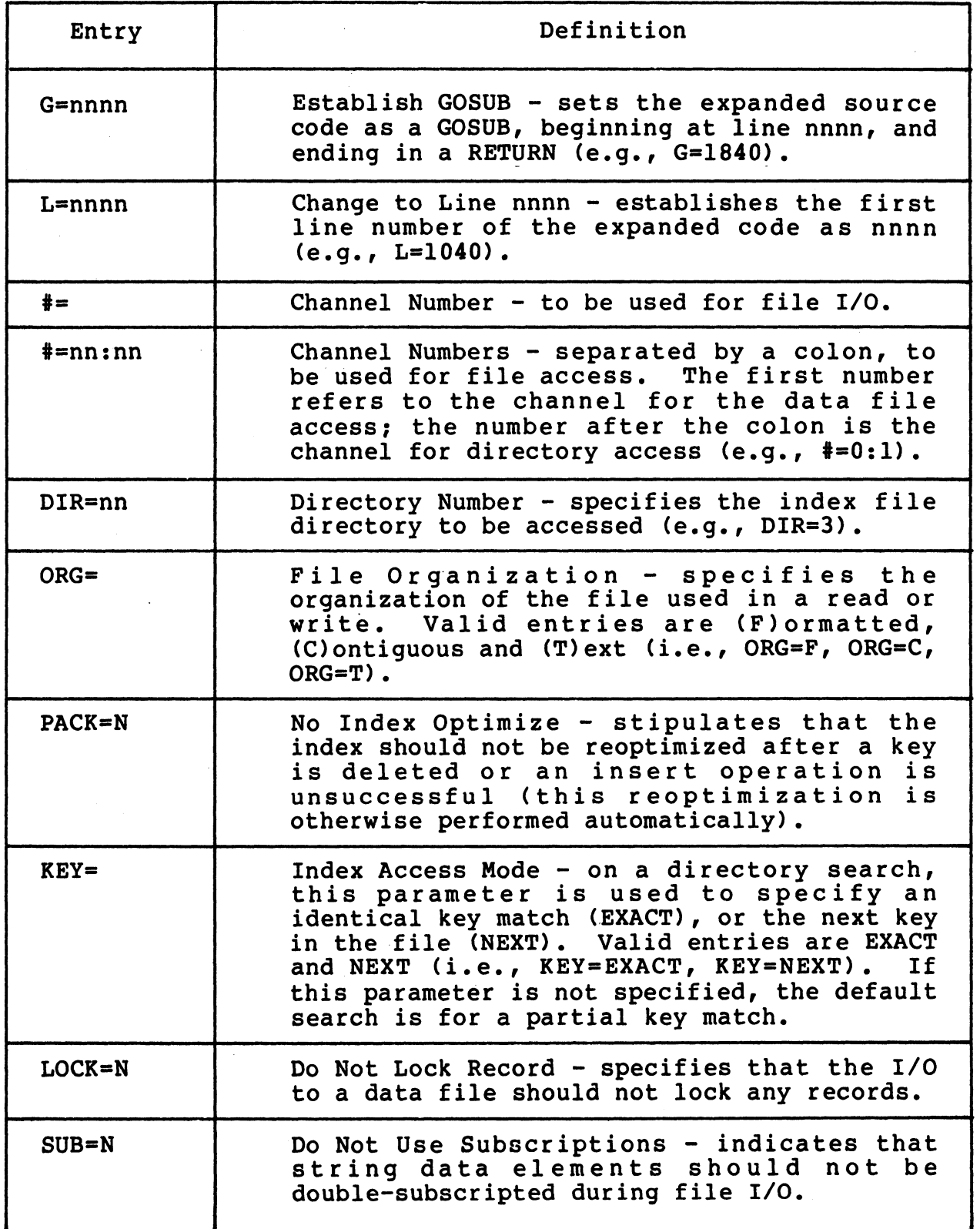

# TABLE 5-4. MACRO COMMAND LINE ENTRIES (Cont)

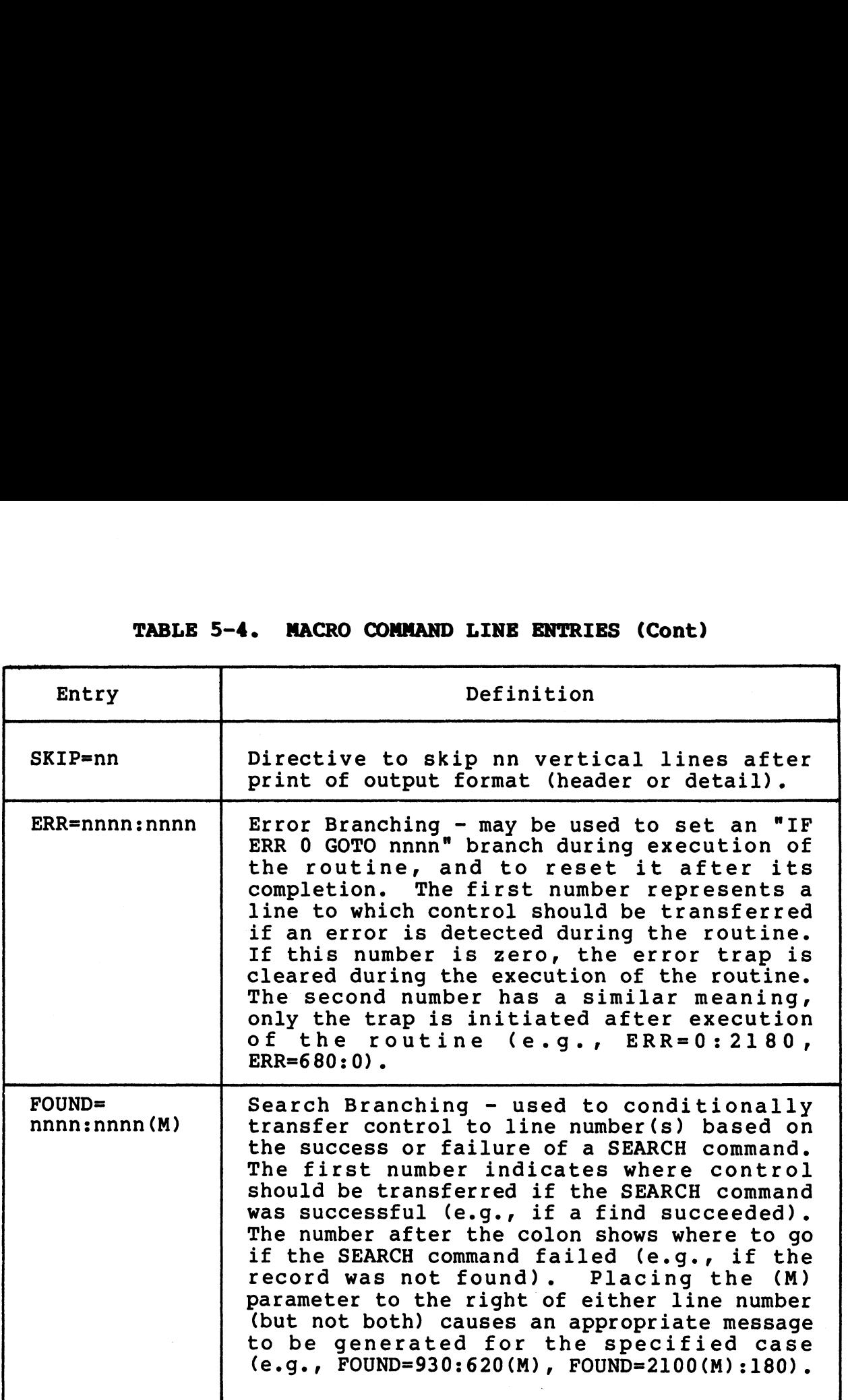

 $\bar{z}$ 

# 5.2.1 DISPLAY MACRO

The Display Macro is expanded into source code which creates a The Display Macro is expanded into source code which creates a<br>screen display format. The image of the screen display specified screen display format. The image of the screen display specified<br>in the Display Macro command line is referenced from the<br>Dictionary. PRINT statements are generated which duplicate the Dictionary. PRINT statements are generated which duplicate the screen format. NAM MACTO IS expanded into source code which cospilay format. The image of the screen display<br>isplay format. The image of the screen display<br>y. PRINT statements are generated which dupli<br>rmat.<br>Ind line format for the Displ

The command line format for the Display Macro is:

# nnnn REMACRO;DISPLAY,SYSTEM,nnn(,Parameters)

Command line entries unique to the Display Macro are:

- $\bullet$  Macro Type DISPLAY
- e Screen Display Number the number of the screen format in the Dictionary
- @ Optional parameters (see Tables 5-2, 5-3)

A sample Display Macro and its expanded code are shown below.

500 REMACRO;DISFLAY, RA, 121 - MMM DD, YYYY HH: MM: SS 910 REM S10 REM \*\*\*\*\*\*\*\*\*\*\*\*\*\*\*\*\*\*\*\*\*\*\*\* 510 REM \* ADD CUSTOMER RECORDS #\* S10 REM ######################### 510 REM 510 PRINT 'CS?'; 520 PRINT @0,0;"ADN CUSTOMER RECORDS"; 520 PRINT @0,0;"ADD CUSTOMER RECORDS";<br>530 PRINT @62,0;"RA121 1.0 MM/DD/YY";<br>540 PRINT @3,2;"CUSTOMER NUMBER: \_\_\_\_\_\_\_"; 530 PRINT @62,0;"RA121 1.0 MM/DD/<br>540 PRINT @3,2;"CUSTOMER NUMBER:<br>550 PRINT @60,2;"STATUS: \_\_\_";<br>560 PRINT @14,4;"S H I P";<br>580 PRINT @25,4;"T O"; S90 PRINT @3,6;3 "NAME? ~~ ~~~ a 600 PRINT @46,6; "CONTACT: ~~ vue "3 610 PRINT @0,7; "ADDRESS: we \_ "5 620 PRINT @41,73" "3 630 PRINT @48,7;"FHONE: (2.2) wou nmLL") 640 650 FRINT PRINT @3,87 @71,/7;3 "CITY: "2.\_2"3 woe ST: .. ZIP: woe "3 660 PRINT @14°/10;"B IL L"3 670 PRINT @257/103"T O""? 680 PRINT @3,12) "NAME: ou ee "3 690 FRINT @46,12; "CONTACT: Louw} "3 700 PRINT @0,13; "ADDRESS: wooo eee "3 700 PRINT @0,13;"ADDRESS: \_\_\_\_\_\_\_\_\_\_\_\_\_\_\_<br>710 PRINT @41,13;" ";<br>720 PRINT @48,13;"PHONE: (\_\_\_) \_\_\_\_\_\_\_\_\_"; 730 FRINT @71,/137"..\_°3 740 PRINT @3,14) "CITY: o.oo ST: .. ZIP? 2203 750 PRINT @0,/17;3; "REMARKS: ~~ - "5 FOO PRINT BC4L D7 a nn ace ne ee a ce ne we ce cn we ae we ee ae te ce me "yy 770 PRINT @0,21;"COMMENT:";<br>770 PRINT @0,22;"COMMENT:";<br>780 PRINT @0,22;"COMMAND:";<br>790 PRINT @0,23;"MESSAGE:";<br>800 REMSTOP;MACRO;DISPLAY,RA,121 790 PRINT @0,23) "MESSAGE!") 800 REM<br>800 REMSTOPJMACROJDISPLAY,RA,121 Communication interactions are compared to the bigging process of  $\mathbf{A}$  and  $\mathbf{B}$  and  $\mathbf{B}$  and  $\mathbf{B}$  and  $\mathbf{B}$  and  $\mathbf{B}$  and  $\mathbf{B}$  and  $\mathbf{B}$  and  $\mathbf{B}$  and  $\mathbf{B}$  and  $\mathbf{B}$  and  $\mathbf{B}$  and POINT 4 Data Corporation 5-12 FORCE User Manual

810 END

# 5.2.2 DATA MACRO

An expanded Data Macro can dimension any number of system data elements. Data elements are dimensioned and documented based elements. Data elements are dimensioned and documented based<br>upon their attributes as currently defined to the Dictionary. TA MACRO<br>
ed Data Macro can dimension any number of sys<br>
Data elements are dimensioned and document<br>
r attributes as currently defined to the Diction<br>
md line format for the Data Macro is:<br>
CRO;DATA,SYSTEM,ELEMENTS(,Parame

The command line format for the Data Macro is:

# nnnn REMACRO ;DATA, SYSTEM, ELEMENTS (, Parameters)

Command line entries unique to the Display Macro are:

- e Macro Type DATA
- e Data Elements selected data elements to be dimensioned, Data Elements - selected data elements to b<br>from the specified system, separated by commas from the specified system, separated by commas<br>• Optional parameters - (see Tables  $5-2$ ,  $5-3$ )
- 

A sample Data Macro and its expanded code are shown below.

500 REMACRO;DATA,RA,C3\$,C1,C1\$,M - MMM DD, YYYY HH:MM:SS 910 REM 510 REM 996 96 96 56 96 9696 <sup>9696</sup> <sup>96</sup> <sup>9696</sup> 96 0 9 9 HE96 96 HE 6 EE 6 EOE 96 9E OE 9G 9G HE 9G 9G EE 910 REM \* DATA ELEMENTS FROM THE RA SYSTEM \* 510 REM\_#\_ DATA ELEMENTS FROM THE RA SYSTEM<br>510 REM\_################################### 510 REM<br>510 REM 510 REM 510 DIM C3\$ [070]<br>520 REM [070] Elements - selected data e<br>the specified system, separa<br>nal parameters - (see Tables<br>Data Macro and its expanded<br>MMM DD, YYYY HE:NM T.DATA<br>500 REMACRO:DATA, RA, C3\$, C1, C1\$, M - MMM DD, Y<br>510 REM<br>510 REM \*\*\*\*\*\*\*\*\*\*\*\*\*\*\*\*\* 920 REM 520 DIM 2%/01/2%<br>530 REM [006] 930 REM C006] \*CUSTOMER NUMBER 350 REM 9350 DIM Cis (256) 940 REM C256) SUB-DIVIDED \*CUSTOMER SHIFPING INFORMATION 540 REM C032) \*SHIF TO NAME 940 REM C032) \*SHIF TO ADDRESS 940 REM C014) \*SHIF TO CITY 940 REM C002] \*SHIF TO STATE 940 REM C003] \*SHIF TO ZIF CODE 940 REM C020) \*SHIF TO CONTACT 940 REM C003] #AREA CODE ~ 940 REM CO203)<br>
940 REM CO203)<br>
940 REM CO203)<br>
940 REM CO201<br>
9510 REM CO201<br>
9520 REM CO201<br>
9520 REM CO201<br>
9520 REM CO321<br>
9530 REM CO321<br>
9540 REM CO321<br>
940 REM CO321<br>
9540 REM CO321<br>
9640 REM CO321<br>
9640 REM CO321<br> 540 REM<br>540 REM 940 DIM 1%/MC1-113,2% 990 REM C001) MATRIX \*#SALESMAN STATUS 550 REM CCELL COORD] -> 00X00 \*SALES CODE<br>550 REM CCELL COORD] -> 00X01 \*SALESMAN<br>550 REM 550 REM<br>550 REMSTOF 7MACROJDATA,RA,C3\$,C1,C1\$,M 4 MACRO Type - DATA and contents to be dimensioned,<br>
4 Data Elements - selected data elements to be dimensioned,<br>
4 Optional parameters - (se Tables 5-2, 3-3)<br>
A sample Data Macro and its expanded code are shown below.<br>
MA 550 RENSTOP/MACRO/DATA/RA/C3\$/C1/C1\$/M<br>560 END<br>POINT 4 Data Corporation 5-13 FORCE User Manual

960 END

Chairman

# 5.2.3 INPUT MACRO

The INPUT Macro is expanded into source code for the input and edit of a data element. Complete edit checks with explicit error messages are established, based upon the data element's attributes as currently defined to the Dictionary.

The command line format for the Input Macro is:

# nnnn REMACRO; INPUT, SYSTEM, ELEMENT, @H:V(, Parameters)

Command line entries unique to the Input Macro are:

- Macro Type INPUT
- Data Element name of data element to be input (data element may not be a matrix)
- $\bullet$  Input Position  $\mathfrak{E}$ H:V
- · Optional parameters (see Tables 5-2, 5-3)

A sample Input Macro and its expanded code are shown below.

**T. TNPHT** MMM DD, YYYY HH: MM 500 REMACRO/INFUT, RA, C1, 010:13 - MMM DD, YYYY HH:MM:SS **510 REM** 510 REM \*\*\*\*\*\*\*\*\*\*\*\*\*\*\*\*\*\*\*\*\*\*\*\*\*\*\*\*\*\*\*\*\* 510 REM \* INPUT & EDIT OF THE CUSTOMER NUMBER \* 510 REM 510 PRINT @10,13;"\_\_\_\_\_\_"; 520 INPUT @10,13;1\$ 520 FRINT B9,23;'CL';<br>540 IF 1\$<)"" GOTO 580<br>550 PRINT B9,23;'CL';'RB';<br>560 PRINT "THE CUSTOMER NUMBER MUST BE ENTERED"; 570 6010 510 580 IF LEN 1\$(=6 60TO 690<br>590 PRINT @09,23;'CL';'RB';<br>600 PRINT "THE CUSTOMER NUMBER MAY NOT EXCEED 6 CHARACTERS";<br>610 FOR IO(3)=LEN I\$ TO 6 STEP -1<br>620 LET I\$(10(3),10(3))=" 630 NEXT 10(3) 640 FOR 10(3)=6 TO 1 STEP -1<br>650 LET 1\$(10(3),10(3))="\_" 660 NEXT 10(3)<br>670 PRINT @10,13;1\$; 680 6010 510 690 IF LEN 1\$)=4 GOTO 730 000 PRINT @09,23; CL'; REP;<br>200 PRINT @09,23; CL'; REP;<br>210 PRINT "YOU MUST ENTER AT LEAST 4 CHARACTERS"; 720 6010 510 730 LET C1=I\$ 740 PRINT @10,13;C1; 750 REMSTOP / INPUT / RA/C1/010:13

**760 END** 

PAGE 1

# 5.2.4 USER MACRO

The User Macro enables inclusion of uSer-written source code 5.2.4 UBER MACRU<br>The User Macro enables inclusion of user-written source code<br>within program text files. A text file that contains the The User Macro enables inclusion of user-written source code<br>within program text files. A text file that contains the<br>user-written source code is defined to FORCE as a program. The user-written source code is defined to FORCE as a program. The text file is subsequently specified in a User Macro command line, text file is subsequently specified in a User Macro command line,<br>and may be expanded within any text file in which the User Macro<br>is inserted. Any number of text files may be employed as User is inserted. Any number of text files may be employed as User Macros.

FORCE Level 5 implements the ability to substitute parameter values each time the User Macro is inserted. Parameter passing values each time the User Macro is inserted. Parameter passing<br>procedures are described in this section.

User Macro Requirements:

- 1. User-written code to be implemented with a User Macro must be User-written code to be implemented with a User Macro must be<br>in text file form. The code must be renumberable by itself<br>without any errors. All referenced line numbers (or labels) without any errors. All referenced line numbers (or labels)<br>within user-written code must be contained within the within user-written code must be contained within the user-written code. user-written code.<br>2. Routines or sections of code to be implemented by the User procedures are described in this section.<br>
The Macro Requirements<br>
1. Deer-written code to be implemented with a User Macro must be<br>
in text file form. The code must be remumberable by itself<br>
within user-written code.<br>
wi
- Routines or sections of code to be implemented by the User<br>Macro must be established (see 1.5.1) as programs within the Macro must be established (see 1.5.1) as programs within the Dictionary prior to expansion. Dictionary prior to expansion.<br>3. The program name defined to FORCE must be the same as the
- associated text file name on disk. 3. The program name defined to FORCE must be the same as the associated text file name on disk.<br>4. The text file name specified in the User Macro command line<br>must be the same as the program name defined to FORCE.
- 4. The text file name specified in the User Macro command line must be the same as the program name defined to FORCE.<br>Therefore, the disk text file name, the program name defined Therefore, the disk text file name, the program name defined<br>to FORCE, and the name specified in the User Macro command to FORCE, and the name specified in the User Macro command line must all be the same.

The command line format for the User Macro is:<br>nnnn R**EMACRO;USER,SYSTEM,TEXTFILE(,Parameters)** 

# SYSTEM, TEXTFILE(, Parameters)

Command line entries unique to the User Macro are:

- @ Macro Type USER
- e Text File name name of the text file on disk to be. implemented Fraction implemented<br>
• Optional parameters - (see Tables 5-2, 5-3)<br>
AM-140-0023-B<br>
POINT 4 Data Corporation 5-15 FORCE User Manual
	- @e Optional parameters (see Tables 5-2, 5-3)

# USER MACRO PARAMETER PASSING

The User Macro in FORCE Level 5 is enhanced with the ability to The User Macro in FORCE Level 5 is enhanced with the ability to<br>pass parameters. Portions of any statement(s) in the User Macro pass parameters. Portions of any statement(s) in the User Macro<br>text file can be designated for variable information each time<br>the program/routine is implemented. Parameter substitutions are the program/routine is implemented. Parameter substitutions are<br>specified in REMINFO command lines, which accompany the User specified in REMINFO command lines, which accompany the User<br>REMACRO command line (see 5.3 for more on REMINFO command lines).

The following is a brief, three-line example of a User Macro REMACRO command line (see 5.3 for more on REMINFO command lines).<br>The following is a brief, three-line example of a User Macro<br>expansion, including substituted parameter values. The expansion, including substituted parameter values. The<br>user-written routine to be implemented is named S.DELETE, and it<br>is associated with the PAYROLL system. Note the syntactical is associated with the PAYROLL system. Note the syntactical<br>structure of the substituted literal parameters. REMACRO command li<br>The following is<br>expansion, incl<br>user-written routi<br>is associated wit<br>structure of the s

-written routine<br>10 SEARCH #{CHANNEL},5,1;{KEY},V1,{STATUS} 10 SEARCH #{CHANNEL},5,<br>20 IF {STATUS}=0 RETURN

- 
- 20 IF {STATUS}=0 RETURN<br>30 PRINT @09,23;'CLRB';{MESSAGE};

# Macro command lines

- 100 REMACRO;USER, PAYROLL,S.DELETE,G=200
- o command lines<br>100 REMACRO;USER,PAYROLL,S.DELETE,G=200<br>110 REMINFO;{CHANNEL=4},{KEY=I\$},{STATUS=S(3,4)}
- IIU KEMINFO;{CHANNEL=4;,{KEI=19;,{STATUS=;<br>120 REMINFO;{MESSAGE="KEY WAS NOT FOUND"}

# Expanded source code

200 SEARCH #4,5,1;1\$,V1,S(3,4) 210 IF S(3,4)=0 RETURN 220 PRINT @09,23;'CLRB';"KEY WAS NOT FOUND"; 210 RETURN Macro Command lines<br>
100 REMACRO; USER, PAYROLL, S.DELETE, G=2<br>
110 REMINFO; {CHANNEL=4}, {KEY=I\$}, {STA'<br>
120 REMINFO; {MESSAGE="KEY WAS NOT FOU!<br>
Expanded source code<br>
200 SEARCH #4,5,1;1\$,V1,S(3,4)<br>
210 IF S(3,4)=0 RETU 100 REMACRO;USER, PAYROLL, S. DELETE, G=200<br>110 REMINFO; {CHANNEL=4}, {KEY=1\$}, {STATU<br>120 REMINFO; {MESSAGE="KEY WAS NOT FOUND<br>nded source code<br>200 SEARCH #4,5,1;1\$,V1,S(3,4)<br>210 IF S(3,4)=0 RETURN<br>220 PRINT @09,23;'CLRB' 10 SEARCH #(CHANNEL),5,1; (KEY),V1, {<br>20 IF (STATUS)=0 RETURN<br>30 PRINT @09,23; 'CLRB'; (MESSAGE);<br>0 Command lines<br>100 REMACRO;USER, PAYROLL,S.DELETE,G<br>110 REMINFO; (CHANNEL=4), (KEY=I\$), (S<br>120 REMINFO; (MESSAGE="KEY WAS N

Valid User Macro<br>
Substitution Parameters<br>
Absolute Values<br>
Variables<br>
Subscripted Variables<br>
Subscripted Variables<br>
(STATUS=S(3,4) }

Quoted Literals | {MESSAGE="KEY WAS NOT FOUND"}

Parameters must be grouped by { } symbols (braces) in the Parameters must be grouped by { } symbols (braces) in the<br>implemented program text file and the User Macro REMINFO command implemented program text file and the User Macro REMINFO command<br>lines. The ASCII representations for these symbols are 173 and 175.

Each parameter in the text file must be defined in the REMINFO command lines. A substituted value cannot be more than 60 command lines. A substituted value cannot be more than 60<br>characters long, and the parameter keyword (i.e., CHANNEL, characters long, and the parameter keyword<br>STATUS) cannot exceed 10 characters in length. is associated with the PAIXBUL system. Note the systemation<br>
Starting of the substituted literal parameters.<br>
User-written routine<br>
10 SERGEN (CIRANEL), 5,1; (KEY), VI, (STATUS)<br>
20 IF (STATUS)=0 RETURE), (NESSAGE);<br>
AMACR radimeters must be given by the User Macro REMINFO command<br>ines. The ASCII representations for these symbols are 173 and<br>175.<br>Each parameter in the text file and the User Macro REMINFO command<br>175.<br>Each parameter in the te

The next page shows a text file that is to be implemented with the User Macro. On the following page is the corresponding the User Macro. On the following page is the corresponding expanded User Macro (note the substituted parameters).

MMM DD,YYYY HH:MM T.USER PAGE 1

10 REM ##################### 10 REM \* CALLABLE ROUTINE: BUILD AN INDEX WORK FILE # 10 REM INPUT: FILNAM - NAME TO BE USED FOR DIRECTORY BUILD. 10 REM\_\_ 9 96 36 9696 96 96 96 9696 96-36 36 96 96 96 2 9 98 9 IE DE 9 9 OE HE DE DE I IE OE EE 9 DEIE EE BE HE HE HE EE HE 10 REM 10 REM FILNUM - CHANNEL ON WHICH TO OFEN DIRECTORY. 10 REM KEYLEN - LENGTH OF DIRECTORY KEY CIN WORDS). 10 REM KEYNUM - MAXIMUM NUMBER OF ALLOWABLE INSERTS. 10 REM<br>10 REM 10 REM FILNUM - CHANNEL ON WHICH TO OPEN DIRECTORY.<br>
10 REM KEYLEN - LENGTH OF DIRECTORY KEY (IN WORDS).<br>
10 REM KEYNUM - MAXIMUM NUMBER OF ALLOWABLE INSERTS.<br>
10 REM VARIABLES: Z = STATUS RETURNED BY SEARCH.<br>
10 REM Z1 = 10 REM Zi = NUMBER OF KEYS IN EACH BLOCK. 10 REM Z2 = NUMBER OF FINE BLOCKS REQUIRED. 10 REM Z3 = NUMBER OF COARSE BLOCKS REQUIRED. 10 REM I¢ = COMPLETE NAME FOR DIRECTORY BUILD. 10 REM<br>10 REM 10 KEM<br>10 DEF FNR(Z)=INT(Z)+SGN(FRA Z) IO DEF FNR(Z)=INT(Z)+5GN(FKA Z)<br>20 LET Z1=FNR[254/((KEYLEN)+1)]<br>30 LET Z2=FNR[(KEYNUM)\*2/(Z1+1)] 30 LET #27 (2141) ] 30 LET Z2=<br>40 IF Z2⟨2 -- ++<br>|Z=INT(Z)+56)<br>|FNRC254/(CKEYL<br>|FNRC(KEYNUM)+2<br>| LET Z2=2 90 LET Z3=FNREZ2/(Z1-1)] 60 IF 2342 LET Z3=2 70 REM 70 REM CONSTRUCT FILE NAME AND BUILD THE DIRECTORY. 70 REM 70 LET I\$="<00> ",Z2+Z3+1 80 LET I\$=I\$[1,5], "[",I\$[7,LEN I\$-1], ":256] ",(FILNAM) 9O BUILT #CFILNUM),1\$ 100 REM 100 REM ESTABLISH DIRECTORY STRUCTURE AND RETURN. 100 REM 100 SEARCH #{FILNUM},0,1;1\$,{KEYLEN},Z 110 IF NOT Z SEARCH #€FILNUM},0-0;1\$-/CKEYNUM),Z 120 RETURN 10 REN<br>
10 REP<br>
10 REN PRECISIONS TRE - EDDITION 20<br>
10 DEP PRECISIONS (NETRIGAL)<br>
10 DEP ISSUES (NETRIGAL)<br>
20 DE T23-B MACROSCONDINAL COMMANDS<br>
20 DE T23-B MACROSCONDINAL COMMANDS<br>
20 DE T23-B MACROSCONDINAL COMMANDS<br>
20

AM-140-0023-B<br>POINT 4 Data Corporation 5-17 FORCE User Manual

500 REMACROJUSER, RA, T. USER - MMM DD, YYYY HH: MM: SS 510 REMINFOJCFILNAM=N\$},CFILNUM=0},CKEYLEN=K0},CKEYNUM=R0} **520 REM** 520 REM \* USER - T.USER - CALLABLE ROUTINE FOR USER MACRO \* **520 REM** NO. USED **EQUATED EXPRESSION** 520 REM PARAMETER **520 REM** ------------------0001 N\$ 520 REM FILNAM 520 REM FILNUM 0003  $\mathbf{o}$ 520 REM 0002 K<sub>0</sub> **KEYLEN** 520 REM **KEYNUM** 0002 R<sub>0</sub> 520 REM 520 REM \* CALLABLE ROUTINE: BUILD AN INDEX WORK FILE \* **520 REM** INPUT: FILNAM - NAME TO BE USED FOR DIRECTORY BUILD. 520 REM FILNUM - CHANNEL ON WHICH TO OPEN DIRECTORY.<br>KEYLEN - LENGTH OF DIRECTORY KEY (IN WORDS). **520 REM 520 REM** KEYNUM - MAXIMUM NUMBER OF ALLOWABLE INSERTS. **520 REM 520 REM** Z = STATUS RETURNED BY SEARCH. 520 REM VARIABLES: Z1 = NUMBER OF KEYS IN EACH BLOCK. 520 REM Z2 = NUMBER OF FINE BLOCKS REQUIRED. 520 REM **520 REM** Z3 = NUMBER OF COARSE BLOCKS REQUIRED. I\$ = COMPLETE NAME FOR DIRECTORY BUILD. 520 REM 520 REM 520 DEF FNR(Z)=INT(Z)+SGN(FRA Z) 530 LET Z1=FNR[254/(KO+1)] 540 LET Z2=FNRER0\*2/(Z1+1)] 550 IF Z2<2 LET Z2=2 560 LET Z3=FNR[Z2/(Z1-1)] 570 IF Z3<2 LET Z3=2 **580 REM** 580 REM CONSTRUCT FILE NAME AND BUILD THE DIRECTORY. **580 REM** 580 LET I\$="(00) ", Z2+Z3+1 590 LET I\$=I\$[1,5],"[",I\$[7,LEN I\$-1],":256] ",N\$ 600 BUILD #0,1\$ 610 REM 610 REM ESTABLISH DIRECTORY STRUCTURE AND RETURN. **610 REM** 610 SEARCH #0,0,1;1\$,K0,Z 620 IF NOT Z SEARCH #0,0,0;1\$,R0,Z 630 RETURN 640 REM 640 REMSTOP; MACRO; USER, RA, T, USER **650 END** 

 $AM-140-0023-B$ POINT 4 Data Corporation

 $5 - 18$ 

# 5.2.5 VARIABLES MACRO

An expanded Variables Macro dimensions all data elements in a specified file. FORCE generates this documented source code based upon current Dictionary information on the data elements' attributes, and the file's record layout.

The command line format for the Variables Macro is:

# nnnn REMACRO; VARIABLES, SYSTEM, DATAFILE (, Parameters)

Command line entries unique to the Variables Macro are:

- Macro Type VARIABLES
- Data File Name the name of the data file (as defined to FORCE) that contains the elements to be dimensioned
- Optional parameters (see Tables 5-2, 5-3)

A sample Variables Macro and its expanded code are shown below.

MMM DD, YYYY HH: MM T.VARIABLES PAGE 1 500 REMACROJVARIABLES, RA, RACUSTF - MMM DD, YYYY HH: MM: SS 510 REM 510 REM \* DATA FOR - RACUSTF - CUSTOMER MASTER FILE \* **510 REM** 510 REM 510 DIM 2X, C1, 2X 520 REM E0063 **\*CUSTOMER NUMBER** 520 REM 520 DIM 1%, C2, 2% 530 REM E0031 \*TERRITORY 530 REM 530 DIM 1%/A[3]/2% **540 REM**  $LOO1J$ MATRIX **\*ACCOUNT STATUS** LOCAL COORDI -> 0000 \*ACCOUNT CODE<br>
ICELL COORDI -> 0001 \*ACCOUNT NUMBER **540 REM** 540 REM **540 REM** 540 DIM 1%, ME1, 13, 2% **550 REM** 1991 MATRIX #SALESMAN ST<br>TEELL COORDJ -> 00X00 #SALES CODE<br>TEELL COORDJ -> 00X01 #SALESMAN MATRIX **\*SALESMAN STATUS 550 REM 550 REM 550 REM** 550 DIM C1\$ [256] 560 REM E256J SUB-DIVIDED \*CUSTOMER SHIPPING INFORMATION \*SHIP TO NAME<br>\*SHIP TO ADDRESS **560 REM CO323** 560 REM E0323 \*SHIP TO CITY<br>\*SHIP TO STATE<br>\*SHIP TO ZIP CODE<br>\*SHIP TO CONTACT<br>\*AREA CODE **560 REM** [014] 560 REM E0023 **560 REM E0053 560 REM** E020J **560 REM** E0031 **WIELEPHONE PREFIX 560 RFM F0031 560 REM** E0041 560 REM E004J #TELEPHONE EXTENSION 560 REM E0003 **560 REM** 560 DIM C3\$ [070] 570 REM E0703 **\*REMARKS** 570 REM 570 REMSTOP / MACRO / VARIABLES / RA / RACUSTF

**580 END** 

 $AM-140-0023-B$ POINT 4 Data Corporation

# 5.2.6 READ MACRO

The Read Macro is expanded into source code, which performs a READ to a selected file. Information regarding the file's record layout is obtained by accessing the Dictionary, and documented in the expanded source code.

The command line format for the Read Macro is:

# nnnn REMACRO; READ, SYSTEM, DATAFILE, AM=, VAR=, #=, ORG=(, Parameters)

Command line entries unique to the Read Macro are:

- Macro Type READ
- Data File Name the name of the data file to be read
- Access Method AM=
- Access Variable VAR=
- $\bullet$  Channel Number #=
- $\bullet$  File Organization ORG=
- Optional parameters (see Tables 5-2, 5-3)

A sample Read Macro and its expanded code are shown below.

**T.READ** 

MMM DD, YYYY HH: MM 500 REMACROJREAD, RA, RACUSTF, AM=RAN, VAR=I2(4), \$=0, ORG=C - MMM DD, YYYY BE: MM:SS **510 REM** 510 REM 510 REM \* READ - RACUSTF - CUSTOMER MASTER FILE \* \*\*\*\*\*\*\*\*\*\*\*\*\*\*\*\*\*\*\*\*\*\*\*\*\*\*\*\*\*\* 510 REM \*\*\*\* **510 REM** 510 REM FLD BGNS ENDS SIZE **SYSTEM** ELEMENT DESCRIPTION FOR ELEMENT 510 REM ---------------- $f1$ 510 REM 000  $0000$ 0003 0004 **RA CUSTOMER NUMBER** 510 REM 001 0004 0005 0002 **RA** C<sub>2</sub> **TERRITORY** ACCOUNT STATUS<br>ACCOUNT CODE 510 REM 002 0006 0013 0008 RA  $\Delta$  $0000$ 510 REM 0006 0007 0002 **RA ACCOUNT NUMBER** 0001 510 RFM 0008 0009 0002 RA SALESMAN STATUS 510 REM 003 0014 0021 0008 **RA** M.  $00x00$ **510 REM** 0014 0015 0002 RA SALES CODE 0016 00X01 **SALESMAN 510 REM** 0017 0002 **RA** 510 REM 004 0022 0277 0256 RA  $C1$ \$ CUSTOMER SHIPPING INFORMA SHIP TO NAME<br>SHIP TO ADDRESS **510 REM** 0022 0053 0032 RA  $\mathbf{1}$ **510 REM** 0054 0085 0032 **RA**  $\cdot$ SHIP TO CITY<br>SHIP TO STATE **510 REM** 0086 0099 0014 **RA** 3 **510 REM** 0100 0101 0002 RA  $\blacktriangle$ SHIP TO ZIP CODE<br>SHIP TO CONTACT  $\mathcal{F}_1$  . 510 REM 0102 0106 0005 RA **510 REM** 0107 0126 0020 RA  $\frac{6}{7}$ AREA CODE 0129 0127 0003 RA **510 REM** TELEPHONE PREFIX 0130 0132 0003 8 **510 REM** RA 0004 TELEPHONE SUFFIX RA **510 REM** 0133 0136 TELEPHONE EXTENSION 510 REM 0137 0140 0004 10 **RA 510 REM** 0141 0140 0000 RA  $11$ **REMARKS** 510 REM 005 0278 0070 RA C3\$ 0347 510 REM 510 READ #0,12(4) JC1,C2 520 MAT READ \$0,12(4),61A<br>530 MAT READ \$0,12(4),541M 540 READ #0,12(4),22;C1\$E1,256J,C3\$E1,70J 550 REM 550 REMSTOP; MACRO; READ; RA; RACUSTE; AM=RAN; VAR=12(4); #=0; ORG=C

**560 END** 

PAGE 1

 $5 - 20$ 

# 5.2.7 WRITE MACRO

The Write Macro is expanded into source code, which performs a Information regarding the file's WRITE to a selected file. record layout is obtained by accessing the Dictionary, and documented in the expanded source code.

The command line format for the Write Macro is:

# nnnn REMACRO; WRITE, SYSTEM, DATAFILE, AM=, VAR=,  $\ddagger$ =, ORG= (, Parameters)

s klên) – Vou ≈ C Command line entries unique to the Write Macro are:

- Macro Type WRITE
- . Data File Name the name of the data file to be read
- $\bullet$  Access Method AM=
- Access Variable VAR=
- $\bullet$  Channel Number #=
- File Organization ORG=
- o Optional parameters (see Tables 5-2, 5-3)

A sample Write Macro and its expanded code are shown below.

MMM DD, YYYY HH: MM

### T. WRITE

PAGE 1

しょゆうきょく びふくん

500 REMACROJWRITE, RA, RACUSTF, AM=RAN, VAR=12(4), \$=0, ORG=C - MMM DD, YYYY BE:MM:SS **510 REM** 510 REM \* WRITE - RACUSTF - CUSTOMER MASTER FILE \* 510 REM \*\*\*\* **510 REM** 510 REM FLD BGNS ENDS SIZE SYSTEM ELEMENT DESCRIPTION FOR ELEMENT ---------510 REM ---------510 REM 000 0000 0003 0004 RA  $C1$ **CUSTOMER NUMBER** 510 REM 001 0002 0004 0005 **RA**  $C2$ **TERRITORY** ACCOUNT STATUS 510 REM 002 0006 0013  $0008$ **RA**  $\mathbf{A}$ ACCOUNT CODE<br>ACCOUNT NUMBER 510 REM 0006 0007 0002 0000 **RA** 510 REM 0008 0009 0002 RA 0001 510 REM 003 0014 0021 0008 RA  $\mathbf{M}$ SALESMAN STATUS 00X00 510 REM 0014 0015 0002 **RA SALES CODE** 510 REM 0016 0017 0002 RA 00X01 **SALESMAN** 510 REM 004 CUSTOMER SHIPPING INFORMA 0022 0222 0256 RA  $C1$ \$ 0022  $0032$ **510 REM** 0053 RA  $\mathbf{1}$ SHIP TO NAME<br>SHIP TO ADDRESS 510 REM 0054 0032 0085 **RA**  $\mathcal{D}$ SHIP TO CITY<br>SHIP TO STATE **510 REM** 0086 0099 0014 RA  $\mathbf{3}$ 510 REM 0100 0101 0002 **RA** SHIP TO ZIP CODE<br>SHIP TO CONTACT 510 REM 0102 0106 0005 RA  $\mathbf{5}$ 510 REM 0107 0126 0020 RA 6 AREA CODE 510 REM 0127 0129 0003 **RA** 510 REM 0130 0132 0003 RA  $\mathbf{R}$ TELEPHONE PREFIX **510 REM** 0133 0136 0004 RA  $\ddot{\mathbf{Q}}$ TELEPHONE SUFFIX 10 **510 REM** 0137 0140 0004 RA TELEPHONE EXTENSION **510 REM** 0140 0141  $0000$ **RA** 11 510 REM 005 0278 0347 **REMARKS** 0070 RA **C34** 510 REM 510 WRITE #0,12(4) JC1, C2 520 MAT WRITE #0,12(4),6)A<br>530 MAT WRITE #0,12(4),14)M 540 WRITE #0,12(4),22)C1\$[1,256],C3\$[1,70] 550 REM

550 REMSTOP; MACRO; WRITE, RA, RACUSTE, AM=RAN, VAR=I2(4), \$=0, ORG=C

560 END

# 5.2.8 DEFINE MACRO

The expanded Define Macro dimensions a set of global variables for program use. Extensive documentation is included in the generated source code, to facilitate program development and maintenance.

Depending upon the parameters specified in the command line, three sets of global variables may be generated: report program, entry program or standard program global variables. To generate global variables for a report or entry program, the system and program names should be specified as parameters in the command line.

The command line format for the Define Macro is:

### nnnn REMACRO; DEFINE (, Parameters)

Command line entries unique to the Define Macro are:

- $\bullet$  Macro Type DEFINE
- Optional parameters (see Tables 5-2, 5-3)

The expanded code for a Define Macro in an entry program is shown below.

> MMM DD.YYYY HH:MM **T.DEFINE** 500 REMACROJDEFINE - MMM DD, YYYY HH: MM: SS 510 REM **510 REM** 510 DIM 1\$EB01,10\$EB01,11\$EB01,12\$EB01,13\$EB01 520 DIM 1%, IO(12), 4%, I1(3), 2%, I2(12), I3(12) 530 REM 530 REM I\$ - INPUT STRING 530 REM 10\$ - UNDERSCORES FOR EDIT MASK 530 REM I1\$ - BLANKS FOR APPENDING 530 REM 12\$ - FIELD DESCRIPTION 530 REM 530 REM<br>530 REM [31,44] - DEFAULT VALUE 530 REM 530 REM IO – FIELD INFORMATION BRANCH INDICATORS<br>530 REM I9 – PROGRAM MODE OF OPERATION **530 REM**  $O = ADD$ 530 REM 1=MODIFY 530 REM 2=DELETE **530 REM** 3=INQUIRE

> > Continues on next page.

PAGE 1

 $5 - 22$ 

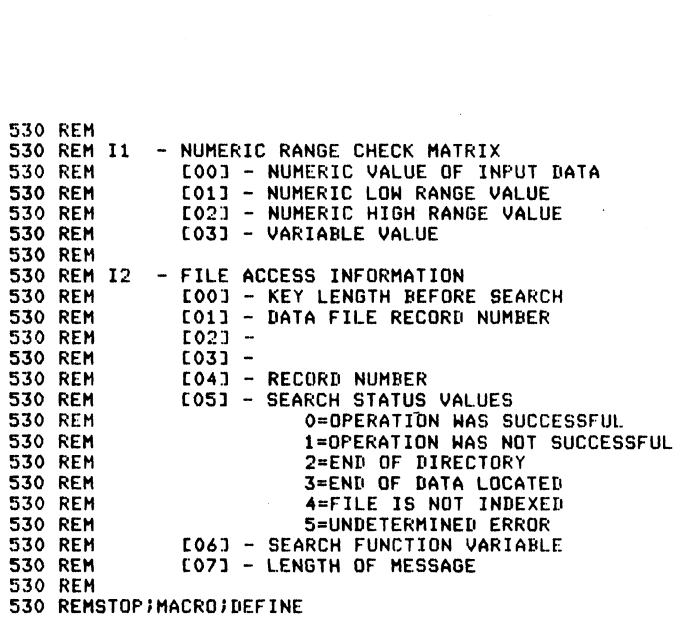

940 END

# AM-140-0023-B AM-140-0023-B<br>AM-140-0023-B<br>POINT 4 Data Corporation 5-23

 $\mathcal{A}^{\mathcal{A}}$ 

# 5.3 LEVEL 5 MACRO COMMANDS

Level 5 macros are expanded into source code for indexed file access. These macros enable extensive utilization of the SEARCH access. These macros enable extensive utilization of the SEARCH facility in IRIS Business BASIC.

Each Level 5 macro consists of a set of command lines, including Each Level 5 macro consists of a set of command lines, including<br>the standard REMACRO command line and any number of REMINFO<br>command lines. REMINFO command lines allow the user to specify command lines. REMINFO command lines allow the user to specify supplemental information about a macro. 3 LEVEL 5 MACRO COMMANDS<br>vel 5 macros are expanded into source code for indexed<br>cess. These macros enable extensive utilization of the SE<br>cility in IRIS Business BASIC.<br>ch Level 5 macro consists of a set of command lines, 3 LEVEL 5 MACRO COMMANDS<br>vel 5 macros are expanded into source code for indexed<br>cess. These macros enable extensive utilization of the SE<br>cility in IRIS Business BASIC.<br>the Level 5 macro consists of a set of command lines,

The Level 5 macro commands are listed below, with their corresponding function and section in the manual:

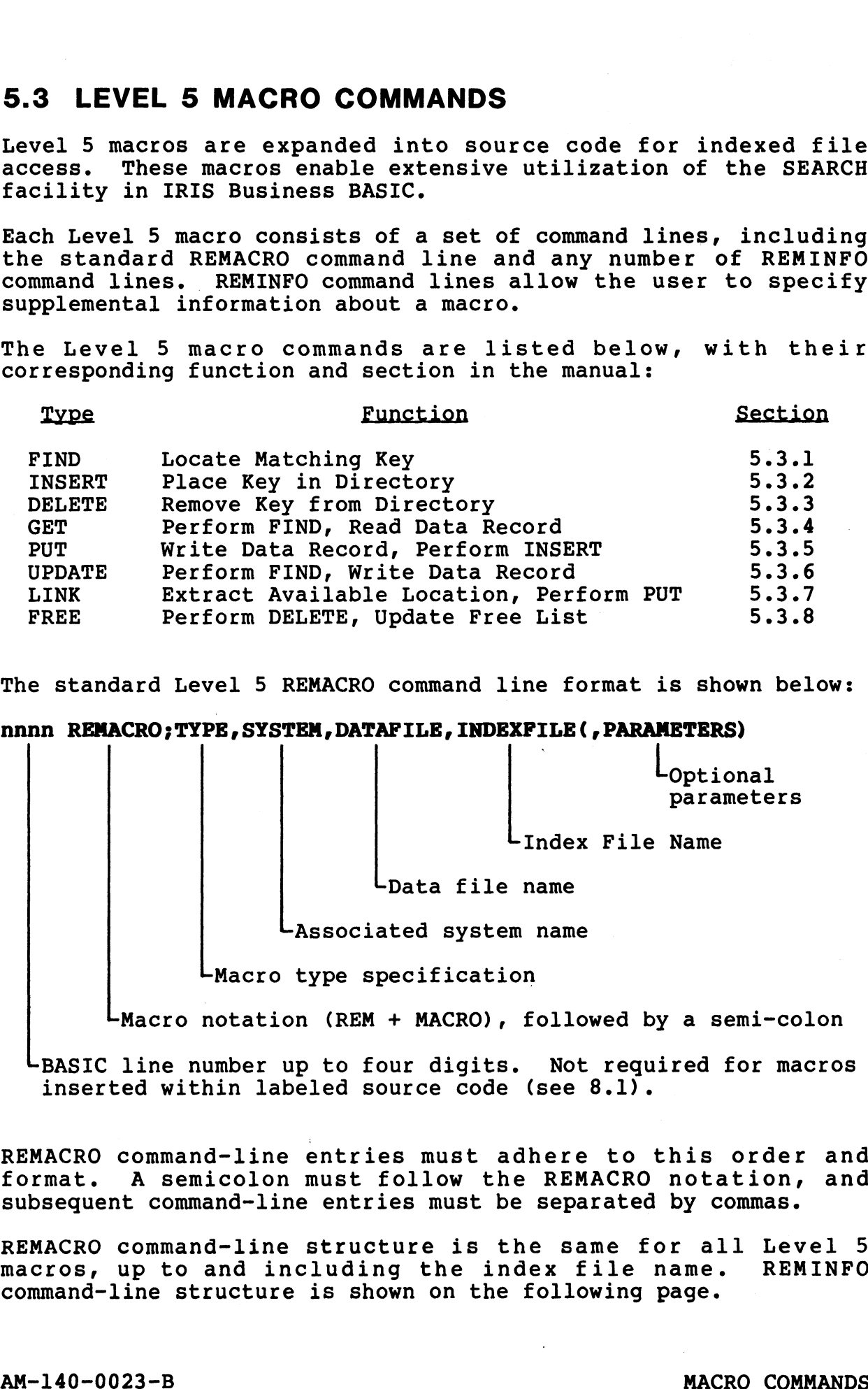

The standard Level 5 REMACRO command line format is shown below:

nnnn REMACRO;TYPE, SYSTEM, DATAFILE, INDEXFILE(, PARAMETERS)

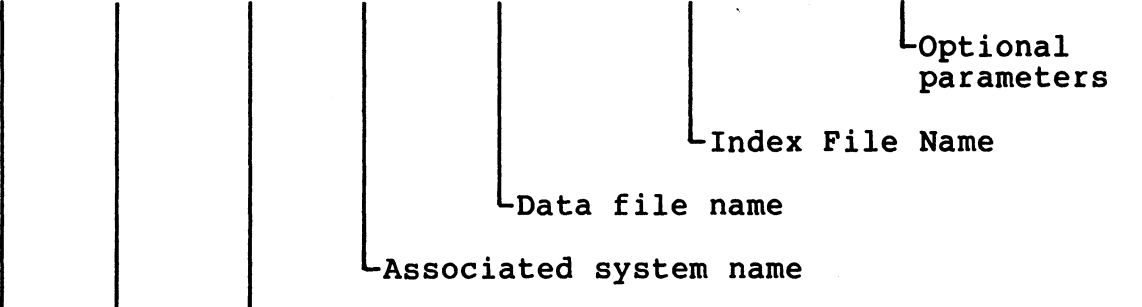

LMacro type specification

-Macro notation (REM + MACRO), followed by a semi-colon

LMacro notation (REM + MACRO), followed by a semi-colon<br>-BASIC line number up to four digits. Not required for macros BASIC line number up to four digits. Not requ<br>inserted within labeled source code (see 8.1).

REMACRO command-line entries must adhere to this order and format. A semicolon must follow the REMACRO notation, and subsequent command-line entries must be separated by commas. LBASIC line number up to four digits. Not required for macros<br>inserted within labeled source code (see 8.1).<br>REMACRO command-line entries must adhere to this order and<br>format. A semicolon must follow the REMACRO notation,

subsequent command-line entries must be separated by commas.<br>REMACRO command-line structure is the same for all Level 5<br>macros, up to and including the index file name. REMINFO macros, up to and including the index file name. REMINFO<br>command-line structure is shown on the following page.

A Level 5 macro must contain at least one, and may contain any .<br>A Level 5 macro must contain at least one, and may contain any<br>number of REMINFO command lines. The REMINFO command lines number of REMINFO command lines. The REMINFO command lines<br>combine with the REMACRO command line to give additional combine with the REMACRO command line to give additional<br>information about a macro. They are similar in structure to the REMACRO command line.

The standard Level 5 REMINFO command line structure is shown below: below<mark>:</mark><br>nnnn R**EMINFO;CHANNELS,DIRECTORY(,PARAMETERS)** 

Parameters (required/optional)

Directory number

-Channel numbers (data & index files)

 $\mathsf{\mathsf{L}}$ Macro notation (REM + INFO), followed by a semi-colon

-BASIC line number up to four digits (not required for macros inserted within labeled source code).

REMINFO command lines follow immediately after the associated REMACRO command line. The BASIC line number must represent a REMACRO command line. The BASIC line number must represent a<br>line number following that of the preceding REMACRO command line, Or a preceding REMINFO command line.

The REMINFO line contents are the same for all Level 5 macros, up to and including the directory number. REMINFO command-line to and including the directory number. REMINFO command-line<br>contents may be entered in any order after the REMINFO; notation.<br>Each REMINFO line element mav be entered as a separate Each REMINFO line element may be entered as a separate command-line, if it is preceded by the appropriate nnnn REMINFO; Statement. Decotory under<br>
-Channel numbers (data & index files)<br>
-Macro notation (REM + INFO), followed by a semi-colon<br>
-BABIC line number up to four digits (not required for macros<br>
REMANCRO command line. The BABIC line number mus

For each macro, the channel numbers and the directory number only For each macro, the channel numbers and the directory number only<br>need to be entered once, and may be included in any of the need to be entered once, and may be included in any of the REMINFO command-lines.

See Table 5-4 for an explanation of macro command-line entries.

See Table 5-5 for Level 5 REMACRO command line set-up; see Table 5-6 for Level 5 REMINFO command line set-up. See Table 5-5 for Level 5 REMINFO command line set-up; see Table<br>5-6 for Level 5 REMINFO command line set-up.<br>AM-140-0023-B MACRO COMMANDS<br>POINT 4 Data Corporation 5-25 FORCE User Manual

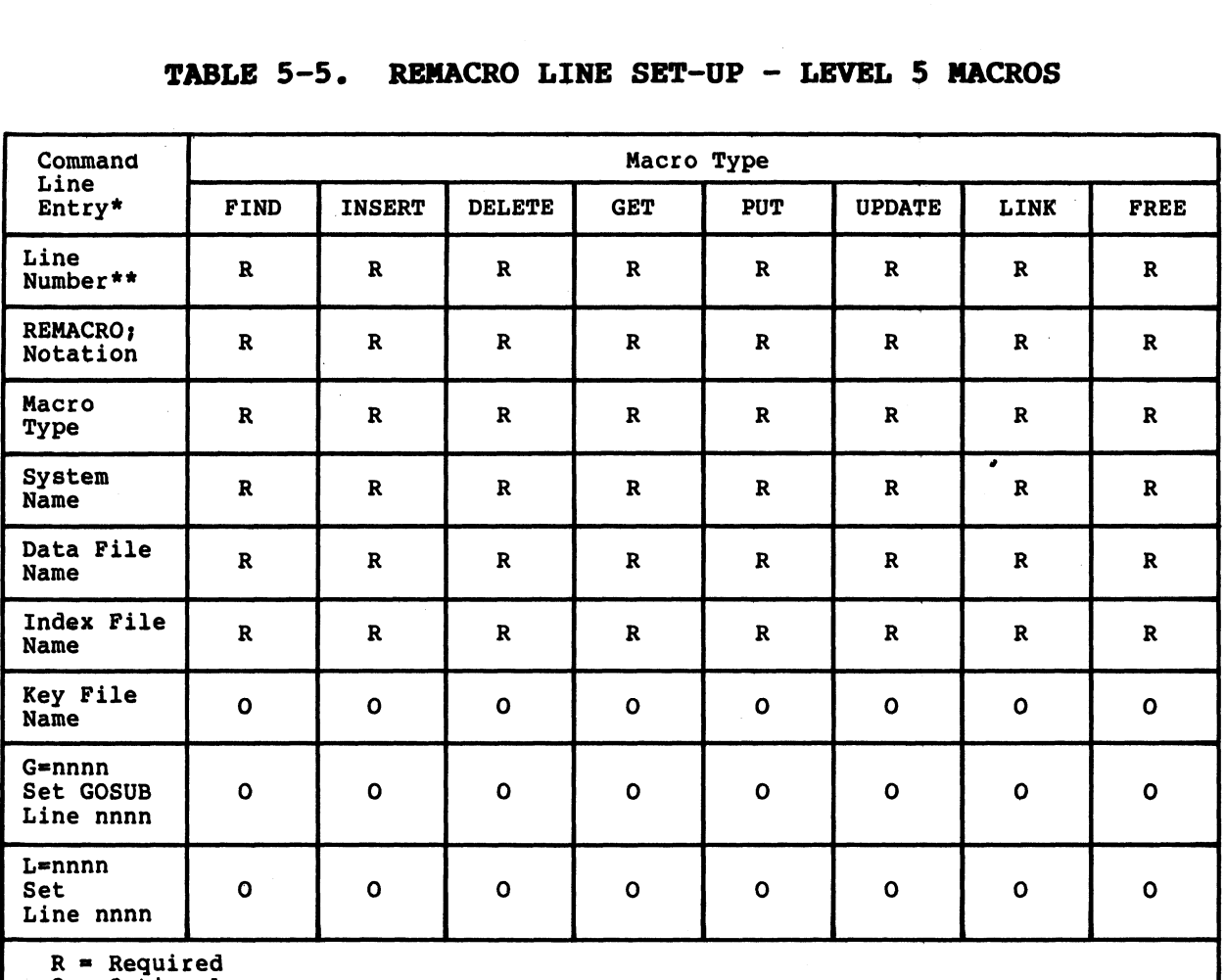

 $0 =$  Optional

Level 5 macro command line component<br>presented above, from top to bottom. \*Level 5 macro command line components, when used, must be entered in the order

\*\*A BASIC line number is not required for macros inserted within labeled source<br>code (see 8.1).

.<br>Sedan

 $\label{eq:2} e^{i\left( \frac{1}{2} \right) \left( \frac{1}{2} \right) \left$ 

# TABLE 5-6. REMINFO LINE SET-UP - LEVEL 5 MACROS

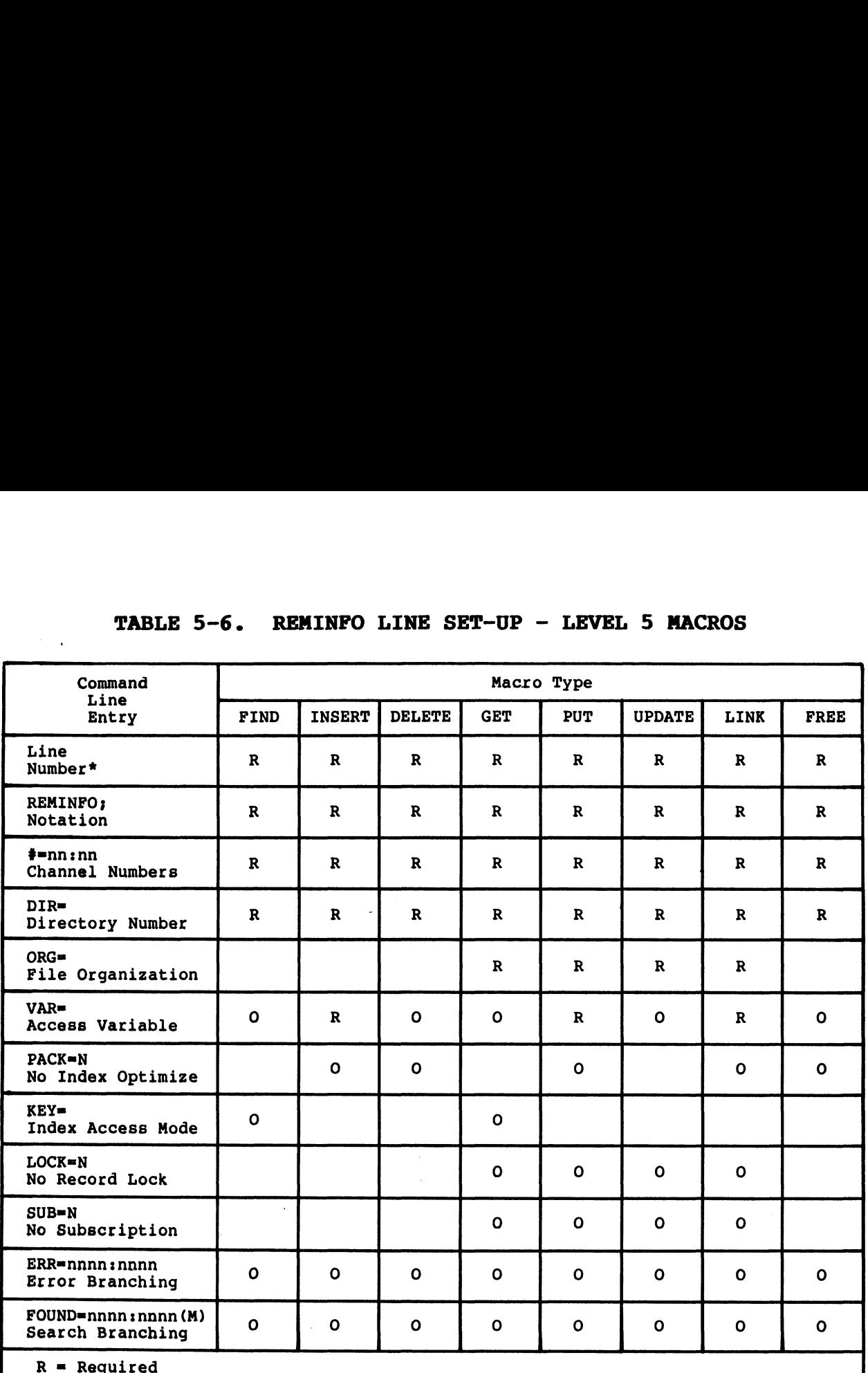

O = Optional

\*A BASIC line number is not required for macros inserted within labeled source code (see 8.1).

AM-140-0023-B POINT 4 Data Corporation

# 5.3.1 FIND MACRO

The Find Macro is expanded into source code, which checks a specified index to determine if a designated key is on file. The generated source code is constructed, based upon macro-line parameters and the corresponding Dictionary information.

The command line format for the Find Macro is:

# nnnn REMACRO; FIND, SYSTEM, DATAFILE, INDEXFILE (, Parameters) nnnn REMINFO; CHANNELS, DIRECTORY (, Parameters)

Command line entries unique to the Find Macro are:

- Macro Type FIND
- · Parameters (see Tables 5-5, 5-6)

A sample Find Macro and its expanded code are shown below.

T.FIND PAGE 1 MMM DD, YYYY HH: MM 10 REM --- > INPUT OF DATA 500 REMACROJFIND, RA, RACUSTF, RACUSTF1, RACUSTF1 - MMM DD, YYYY HH:MM:SS 510 REMINFO; \$=0:0, DIR=1, KEY=EXACT, FOUND=10(M):650 520 REM 520 REM \* FIND - RACUSTF - CUSTOMER MASTER FILE \*<br>520 REM \* FIND - RACUSTF1 - CUSTOMER NUMBER \* \* 520 REM \*\*\*\*\*\*\*\*\*\*\*\*\*\*\*\* **520 REM** 520 REM KEY CONSTRUCT: RACUSTF1 - CUSTOMER NUMBER 520 REM 520 REM FLD BGNS ENDS SIZE **SYSTEM** ELEMENT DESCRIPTION FOR ELEMENT 520 REM --- $\frac{1}{2}$  $\frac{1}{2}$ --------**CUSTOMER NUMBER** 520 REM 001 0001 0006 0006 RA  $C1$ 0009 0003 RA 520 REM 002 0007 C<sub>2</sub> **TERRITORY** 520 REM 520 LET I1\$=" ",I1\$ 530 LET IS- USING "#####"<br>530 LET IS-DI USING "#####"<br>540 LET IS-ISE1,63,02 USING "###" 550 REM 550 LET I2=LEN I\$ 560 SEARCH \$0,2,1;1\$,12(4),12(5) 570 IF I2()LEN I\$ LET I2(5)=1<br>580 ON SGN 12(5) GOTO 630 590 LET 12(7)=12 600 IF 12(7) 37 LET 12(7)=37<br>610 PRINT @09,23;'CLRB'"CUSTOMER NUMBER ''";<br>620 PRINT 1\$[1,12(7)]"'' I5 ON FILE"; 630 ON NOT 12(5) +1 GOTO 650,10 640 REM 640 REMSTOP / MACRO / FIND / RA / RACUSTF / RACUSTF1 / RACUSTF1 650 REM --- > CONTINUATION OF PROCESSING

athia

 $5 - 28$ 

 $\sim$   $\sim$ 

# 5.3.2 INSERT MACRO

The Insert Macro is expanded into source code, which places a key in a specified directory. Macro command line specifications are used to access the associated Dictionary information.

The command line format for the Insert Macro is:

# nnnn REMACRO; INSERT, SYSTEM, DATAFILE, INDEXFILE (, Parameters) nnnn REMINFO; CHANNELS, DIRECTORY, VAR= (, Parameters)

Command line entries unique to the Insert Macro are:

- Macro Type INSERT
- Access Variable VAR=
- Parameters  $-$  (see Tables  $5-5$ ,  $5-6$ )

A sample Insert Macro and its expanded code are shown below.

MMM DD, YYYY HH: MM PAGE 1 **T. INSERT** 10 REM --- > INPUT OF DATA 500 REMACROJINSERT / RA / RACUSTF / RACUSTF1 / RACUSTF1- MMM DD, YYYY HH:MM:SS 510 REMINFOJ#=0:0, DIR=1, VAR=I2(4), FOUND=680:10(M) 520 REM 520 REM \* INSERT - RACUSTE - CUSTOMER MASTER FILE \*<br>520 REM \* INSERT - RACUSTEI - CUSTOMER NUMBER \* \* RACUSTEI - CUSTOMER NUMBER \* 520 REM 520 REM KEY CONSTRUCT: RACUSTF1 - CUSTOMER NUMBER **520 REM SYSTEM** 520 REM FLD BGNS ENDS SIZE ELEMENT DESCRIPTION FOR ELEMENT 520 REM ---CUSTOMER NUMBER 520 REM 001 0001 0006 0006 RA  $C1$ 520 REM 002 0007 0009 0003 RA **TERRITORY**  $C2$ 520 REM 520 LET I1\$=" ",I1\$<br>530 LET I\$=C1 USING "\*\*\*\*\*\*"<br>540 LET I\$=I\$[1,6],C2 USING "\*\*\*" 550 REM 550 LET  $12(4) = 12(4)$ <br>560 LET  $12(6) = 0$ 570 SEARCH #0,4,1;1\$,12(4),12(5)<br>580 IF 12(5)(>2 GOTO 610 590 SEARCH #0,7,1;1\$,12(4),12(6) 600 SEARCH \$0,4,1;1\$,12(4),12(5)<br>600 SEARCH \$0,4,1;1\$,12(4),12(5) 620 LET 12(7)=LEN I\$ 630 IF 12(7))34 LET 12(7)=34<br>640 PRINT @09,23}/CLRB/"CUSTOMER NUMBER //";<br>650 PRINT 1\$[1,12(7)]"/' WAS NOT INSERTED"; 660 ON NOT 12(5)+1 GOTO 10,680 **670 REM** 670 RENSTOPJMACROJINSERTJRAJRACUSTFJRACUSTF1JRACUSTF1

680 REM --- > CONTINUATION OF PROCESSING

# 5.3.3 DELETE MACRO

A Delete Macro is expanded into source code which removes a key from a directory, based upon information specified within the macro command lines. The generated code searches an index and deletes a specified key.

The command line format for the Delete Macro is:

# nnnn REMACRO; DELETE, SYSTEM, DATAFILE, INDEXFILE (, Parameters) nnnn REMINFO; CHANNELS, DIRECTORY (, Parameters)

Command line entries unique to the Delete Macro are:

- $\bullet$  Macro Type DELETE
- Parameters (see Tables 5-5, 5-6)

A sample Delete Macro and its expanded code are shown below.

MMM DD, YYYY HH: MM **T.DELETE** PAGE 1 10 REM --- > INPUT OF DATA 500 REMACROJDELETE, RA, RACUSTF, RACUSTF1, RACUSTF1- MMM DD, YYYY HH:MM:SS 510 REMINFO; #=0:0, DIR=1, FOUND=640:10(M) 520 REM 520 REM \* DELETE - RACUSTE - CUSTOMER MASTER FILE \*<br>520 REM \* DELETE - RACUSTEI - CUSTOMER NUMBER \* 520 REM 520 REM KEY CONSTRUCT: RACUSTF1 - CUSTOMER NUMBER **520 REM** 520 REM FLD BGNS ENDS SIZE SYSTEM ELEMENT DESCRIPTION FOR ELEMENT ----------------520 REM 0006 RA 520 REM 001 0001 0006  $C1$ **CUSTOMER NUMBER** 520 REM 002 0007 0009 0003 RA  $C2$ TERRITORY 520 REM 520 LET I1\$="", I1\$ 530 LET I\$=C1 USING "\$\$\$\$\$\$"<br>540 LET I\$=I\$[1,6], C2 USING "\$\$\$" 550 REM<br>550 SEARCH #0,5,1;I\$,I2(4),I2(5)<br>560 ON NOT I2(5) GOTO 610 570 LET 12(7)=LEN 1\$ 580 IF 12(7))37 LET 12(7)=37 590 PRINT @09,231'CLRB' "CUSTOMER NUMBER ''"; 600 PRINT I\$E1,12(7) ]"'' WAS NOT FOUND"; 610 IF I2(5)=0 SEARCH \$0,7,1;1\$,12(4),12(6) 620 ON NOT 12(5)+1 GOTO 10,640 630 REM 630 RENSTOP / MACRO / DELETE / RA / RACUSTF / RACUSTF1 / RACUSTF1

640 REM --- > CONTINUATION OF PROCESSING

AM-140-0023-B POINT 4 Data Corporation

 $5 - 30$ 

# **5.3.4 GET MACRO**

The Get Macro is expanded into source code which performs a search for a matching key, then reads a data record on the retrieved pointer. The expanded source code is constructed based upon macro command-line specifications, and associated Dictionary information.

The command line format for the Get Macro is:

# nnnn REMACRO; GET, SYSTEM, DATAFILE, INDEXFILE (, Parameters) nnnn REMINFO; CHANNELS, DIRECTORY, ORG=(, Parameters)

Command line entries unique to the Get Macro are:

- Macro Type GET
- File Organization ORG=
- Parameters (see Tables 5-5, 5-6)

A sample Get Macro and its expanded code are shown below.

MMM DD, YYYY HH: MM PAGE 1 T.GET 10 REM --- > INPUT OF DATA 500 REMACROJGET, RA, RACUSTF, RACUSTF1, RACUSTF1- MMM DD, YYYY HH:MM:SS 510 REMINFOJ#=0:0, DIR=1, ORG=C, KEY=EXACT, FOUND=700:10(M) **520 REM** S20 REM \* GET - RACUSTF - CUSTOMER MASTER FILE \*<br>520 REM \* RACUSTF1 - CUSTOMER NUMBER **520 REM** 520 REM KEY CONSTRUCT: RACUSTF1 - CUSTOMER NUMBER 520 REM **SYSTEM** 520 REM FLD BGNS ENDS SIZE **FI FHENT** DESCRIPTION FOR ELEMENT 520 REM --- $\frac{1}{2} \frac{1}{2} \frac{$  $\frac{1}{2}$  $\sim$   $\sim$   $\sim$   $\sim$ -----------------520 RFM 001 0001 0006 0006 RA  $C1$ **CUSTOMER NUMBER** 520 REM 002 0007 0009 0003 RA  $C2$ **TERRITORY** 520 REM 520 LET I1\$=" ", I1\$ 530 LET I\$=C1 USING "######" 540 LET I\$=I\$[1,6],C2 USING "###" **550 REM** 550 LET I2=LEN I\$ 560 SEARCH \$0,2,1;1\$,12(4),12(5) 570 IF I2()LEN I\$ LET I2(5)=1<br>580 ON NOT I2(5) GOTO 630<br>590 LET I2(7)=12 600 IF 12(7))37 LET 12(7)=37 610 FRINT 809,23;'CLRB'"CUSTOMER NUMBER ''";<br>620 FRINT 809,23;'CLRB'"CUSTOMER NUMBER ''"; 630 ON SGNEI2(5) 1 GOTO 680

Continues on next page.

 $AM-140-0023-B$ POINT 4 Data Corporation

**MACRO COMMANDS FORCE User Manual** 

 $5 - 31$ 

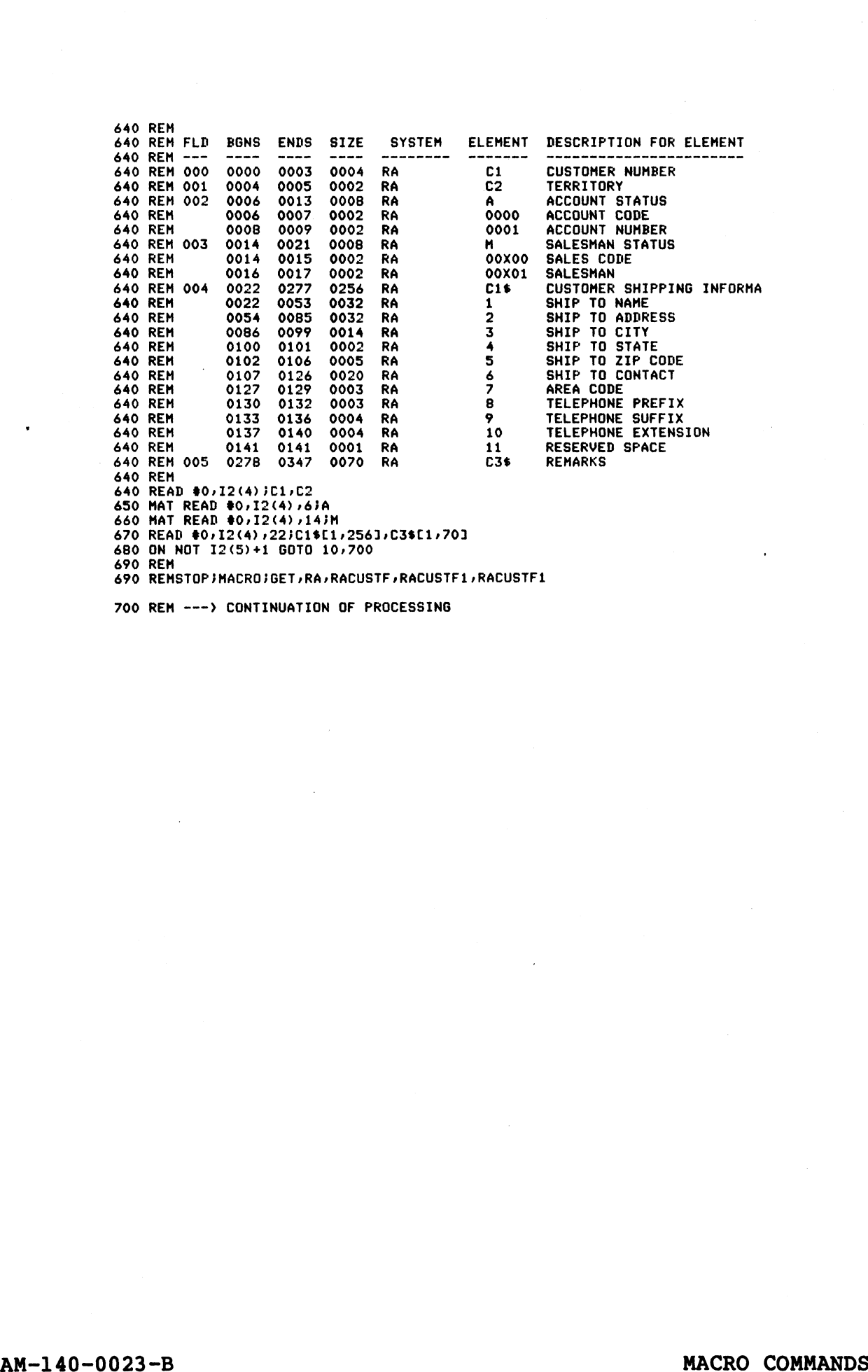

700 REM ---) CONTINUATION OF PROCESSING

# 5.3.5 PUT MACRO

The Put Macro is expanded into source code, which writes a data record, then inserts the key in a directory. The generated source code is constructed, based upon macro-line parameters and the corresponding Dictionary information.

The command line format for the Put Macro is:

# nnnn REMACRO; PUT, SYSTEM, DATAFILE, INDEXFILE (, Parameters) nnnn REMINFO; CHANNELS, DIRECTORY, ORG=, VAR=(, Parameters)

Command line entries unique to the Put Macro are:

- Macro Type PUT
- $\bullet$  File Organization ORG=
- Access Variable VAR=
- Parameters (see Tables 5-5, 5-6)

A sample Put Macro and its expanded code are shown below.

PAGE 1 T.PUT MMM DD, YYYY HH: MM 10 REM --- > INPUT OF DATA 500 REMACROJPUT, RA, RACUSTF, RACUSTF1, RACUSTF1- MMM DD, YYYY HH: MM: SS 510 REMINFOJ#=0:0, DIR=1, , ORG=C, VAR=I2(4), FOUND=720:10(M) 520 REM 520 REM \*\*\*\*\*\*\*\*\*\*\*\*\*\*\*\*\*\*\*\*\*\*\*\*\*\*\*\*\* 520 REM \*\*\*\*\*\*\*\*\*\*\*\*\*\*\*\*\*\*\*\*\*\*\* \*\*\*\*\* 520 REM 520 REM FLD BGNS ENDS SIZE **SYSTEM** ELEMENT DESCRIPTION FOR ELEMENT 520 REM ----------------- $C1$ **CUSTOMER NUMBER** 520 REM 000 0000 0003 0004 RA 520 REM 001 0004 0005  $C2$ TERRITORY 0002 RA RA 520 REM 002 0006 0013 0008  $\Delta$ **ACCOUNT STATUS** 0000 ACCOUNT CODE 520 REM 0006 0007 0002 **RA ACCOUNT NUMBER** 520 REM 0001  $000B$ 0009 0002 **RA** 520 REM 003 0014 0021 0008 SALESMAN STATUS **RA** SALES CODE 520 REM 0014 0015 00X00 0002 RA 520 REM 0016 0017 0002 00X01 SALESMAN RA 520 REM 004 0022 0277 0256 RA  $C1$ \$ CUSTOMER SHIPPING INFORMA SHIP TO NAME<br>SHIP TO ADDRESS **520 REM** 0022 0053 0032 RA  $\mathbf{1}$ 520 REM 0054 0085 0032 RA  $\overline{2}$ SHIF TO CITY<br>SHIF TO STATE<br>SHIF TO ZIF CODE<br>SHIF TO CONTACT **520 REM** 0086 0099 0014 **RA** 3 520 REM 0100 0101 0002 RA  $\blacktriangle$ **520 REM** 0005  $\mathbf{5}$ 0102 0106 **RA**  $\frac{0107}{0127}$ 520 REM  $0126$ <br> $0129$ 0020 **RA**  $\frac{6}{7}$ **520 REM** AREA CODE 0003 **RA** 0130 520 REM 0132 0003 RA  $\mathbf{8}$ TELEPHONE PREFIX 520 REM 0133 0136 0004 RA 9 TELEPHONE SUFFIX 520 REM 0137  $10$ TELEPHONE EXTENSION 0140 0004 RA 520 REM 0141 0141 0001 RA RESERVED SPACE  $11$ 520 REM 005 0278 0347 0070 **C3\$ REMARKS RA 520 REM** 520 WRITE #0,12(4) JC1, C2

530 MAT WRITE #0,12(4),6;A<br>540 MAT WRITE #0,12(4),14;M<br>550 WRITE #0,12(4),22;C1\$[1,256],C3\$[1,70]

Continues on next page.

 $5 - 33$ 

560 REM 560 REM KEY CONSTRUCT: RACUSTF1 - CUSTOMER NUMBER **560 REM** DESCRIPTION FOR ELEMENT 560 REM FLD BGNS ENDS SIZE **SYSTEM ELEMENT**  $-$ **560 REM**  $- - - \frac{1}{2}$  $1.1.1.1.1.1.1.1$ --------0006  $C1$ **CUSTOMER NUMBER** 560 REM 001 0001 0006 RA **TERRITORY**  $C<sub>2</sub>$ 560 REM 002 0007 0009 0003 RA 560 REM 300 LET<br>500 LET I\$=C1 USING "\$\$\$\$\$\$"<br>500 LET I\$=[\$[1,6],C2 USING "\$\$\$"<br>590 REM<br>590 REM 590 LET  $12(4) = 12(4)$ <br>600 LET  $12(6) = 0$ 600 LET 12(6)=0<br>610 SEARCH \$0,4111\$,12(4),12(5)<br>620 IF 12(5)(2)2 GOTO 650<br>630 SEARCH \$0,7111\$,12(4),12(6)<br>640 SEARCH \$0,4111\$,12(4),12(5)<br>650 ON NOT 12(5) GOTO 700<br>660 LET 12(7)=LEN I\$<br>670 IF 12(7):16 LET 12(7)=34<br>680 PRIN 700 ON NOT 12(5)+1 GOTO 10,720 710 REM 710 REMSTOP / MACRO / PUT / RA / RACUSTF / RACUSTF1 / RACUSTF1

720 REM --- > CONTINUATION OF PROCESSING

# AM-140-0023-B POINT 4 Data Corporation

 $\sim$   $\sim$ 

# 5.3.6 UPDATE MACRO

An Update Macro is expanded into source code which locates a matching key in an index, and performs a WRITE to the The generated source code is corresponding data record. constructed, based upon macro line parameters and the corresponding Dictionary information.

The command line format for the Update Macro is:

# nnnn REMACRO; UPDATE, SYSTEM, DATAFILE, INDEXFILE (, Parameters) nnnn REMINFO; CHANNELS, DIRECTORY, ORG=(, Parameters)

Command line entries unique to the Update Macro are:

- $\bullet$  Macro Type UPDATE
- File Organization ORG=
- · Parameters (see Tables 5-5, 5-6)

A sample Update Macro and its expanded code are shown below.

MMM DD, YYYY HH: MM T. UPDATE PAGE 1 10 REM --- > INPUT OF DATA 500 REMACROJUPDATE, RA, RACUSTF, RACUSTF1, RACUSTF1- MMM DD, YYYY HH: MM: SS 510 REMINFO; \$=0:0, DIR=1, ORG=C, FOUND=700:10(M) 520 REM 520 REM \* UPDATE - RACUSTE - CUSTOMER MASTER FILE \*<br>520 REM \* UPDATE - RACUSTEI - CUSTOMER MUMBER \* \* 520 REM 520 REM KEY CONSTRUCT: RACUSTF1 - CUSTOMER NUMBER 520 REM SYSTEM ELEMENT DESCRIPTION FOR ELEMENT 520 REM FLD BGNS ENDS SIZE 520 REM ------------ $\frac{1}{2}$  $\frac{1}{2} \frac{1}{2} \frac{$ -----520 REM 001 0001 0006 0006 RA<br>520 REM 002 0007 0009 0003 RA  $C1$ **CUSTOMER NUMBER** - 02 **TERRITORY** 520 REM 520 LET I1\$=" ", I1\$ 530 LET 1\$=C1 USING "######" 540 LET I\$=I\$[1,6],C2 USING "###" 550 REM 550 LET I2=LEN I\$ 560 SEARCH \$0,2,1;1\$,12(4),12(5) 570 IF 12()LEN 1\$ LET 12(5)=1<br>580 ON NOT 12(5) 60TO 630 590 LET 12(7)=12 600 IF 12(7))37 LET 12(7)=37 610 PRINT @09,23; CLRB/"CUSTOMER NUMBER '/";<br>620 PRINT 1\$E1,12(7)1"'/ NAS NOT FOUND"; 630 ON SGNEI2(5) J GOTO 680

Continues on next page.

 $AM-140-0023-B$ POINT 4 Data Corporation

**MACRO COMMANDS FORCE User Manual** 

 $5 - 35$ 

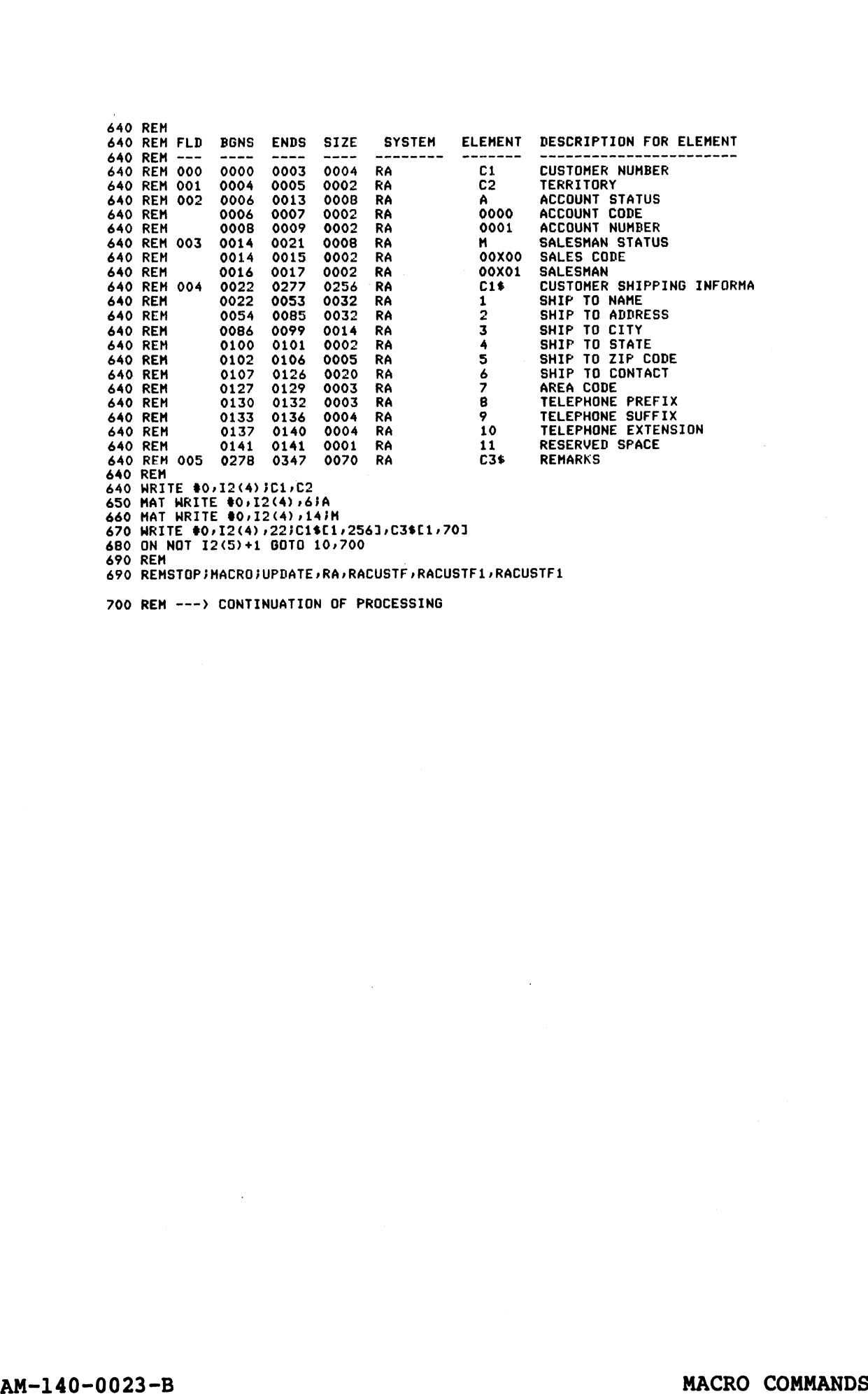

700 REM ---)> CONTINUATION OF PROCESSING

# AM-140-0023-B<br>POINT 4 Data Corporation 5-36 FORCE User Manual

 $\ddot{\phantom{1}}$ 

**PERSON** 

Ail,

# 5.3.7 LINK MACRO

The Link Macro is expanded into source code to extract an available location from a data-record Free List, write a data record, and place the key in a directory.

The command line format for the Link Macro is:

# nnnn REMACRO; LINK, SYSTEM, DATAFILE, INDEXFILE (, Parameters) nnnn REMINFO; CHANNELS, DIRECTORY, ORG=, VAR=(, Parameters)

Command line entries unique to the Link Macro are:

- Macro Type LINK
- File Organization ORG=
- Access Variable VAR=
- Parameters (see Tables 5-5, 5-6)

A sample Link Macro and its expanded code are shown below.

MMM DD, YYYY HH: MM T.LINK PAGE 1 10 REM --- > INPUT OF DATA 500 REMACROJLINK, RA, RACUSTE, RACUSTE1, RACUSTE1- MMM DD. YYYY HH: MM: SS 510 REMINFO; \$=0:0, DIR=1, ORG=C, VAR=I2(4), FOUND=780:10(M) 520 REM 520 REM \*\*\*\*\*\*\*\*\*\*\*\*\*\*\*\*\*\*\*\*\*\*\*\*\*\*\*\*\*\*\*\*\* 520 REM \* LINK - RACUSTF - CUSTOMER MASTER FILE \*<br>520 REM \* LINK - RACUSTF1 - CUSTOMER NUMBER \* 520 REM 520 LET  $12(5)=2$ 530 SEARCH #0,1,0;1\$,12(4),12(5)<br>540 ON SGNEI2(5)1 GOTO 710 **550 REM** BGNS ENDS SIZE SYSTEM ELEMENT DESCRIPTION FOR ELEMENT 550 REM FLD 550 RFM -------------------550 REM 000 0000 CUSTOMER NUMBER 0003 0004  $C1$ **RA** 0004 550 REM 001 0005 0002 **RA**  $C2$ **TERRITORY** 550 REM 002 0006  $0008$ ACCOUNT STATUS 0013 **RA** A **ACCOUNT CODE 550 REM** 0006 0007 0002 0000 RA **ACCOUNT NUMBER 550 REM** 0008 0009 0002 0001 RA 550 REM 003 0014 SALESMAN STATUS 0021 0008 RA  $H$ 550 REM 0014 0015 0002 RA 00X00 SALES CODE 550 REM 0016 0017 0002 **SALESMAN RA** 00X01 550 REM 004 0022 0277 0256 **RA**  $C14$ CUSTOMER SHIPPING INFORMA **SHIP TO ADDRESS<br>SHIP TO ADDRESS<br>SHIP TO STATE<br>SHIP TO STATE<br>SHIP TO CONTACT<br>SHIP TO CONTACT<br>AREA CODE 550 REM** 0022 0053 0032 RA **550 REM** 0054 0085 0032 RA **550 REM** 0086 0099 0014 RA  $\mathbf{z}$ **550 REM** 0100 0101 0002 RA 4 550 REM 0102 0106 0005 RA 5 **550 REM** 0107  $0020$  $\frac{6}{7}$ 0126 RA **550 REM**  $0127$  $0129$ 0003 **RA** 550 REM 0130 0003  $\mathbf{B}$ TELEPHONE PREFIX 0132 RA TELEPHONE SUFFIX **550 REM** 0133 0136 0004 **RA** 550 REM 0137 0140 0004 **RA** 10 TELEPHONE EXTENSION 550 REM 0141 0141 0001 RESERVED SPACE **RA** 11 550 REM 005 0278 0347 0070 **RA C3\$ REMARKS 550 REM** 550 WRITE #0,12(4) JC1,C2 560 MAT WRITE 00/12(4)/67A 580 WRITE #0, I2(4), 22; C1\$[1, 256], C3\$[1, 70]

Continues on next page.

 $5 - 37$ 

 $\sim 10$ 

**590 REM** 590 REM KEY CONSTRUCT: RACUSTF1 - CUSTOMER NUMBER **590 REM** 590 REM FLD BGNS ENDS SIZE ELEMENT DESCRIPTION FOR ELEMENT **SYSTEM** 590 REM --------------------590 REM --- ---- ---- ---- ----<br>590 REM 001 0001 0006 0006 RA<br>590 REM 002 0007 0009 0003 RA<br>590 REM<br>590 LET I\$=1\*.11\$<br>600 LET I\$=1\*11.61,C2 USING "\*\*\*<br>620 REM<br>620 LET I2(4)=17(4) ---- $\frac{1}{2}$  $\frac{1}{2}$ **CUSTOMER NUMBER**  $C1$  $C2$ **TERRITORY** 620 LET 12(4)=12(4)<br>630 LET 12(6)=0 630 LEI 12(6)=0<br>640 SEARCH #0,4,1;1\$,12(4),12(5)<br>650 IF 12(5)(22 GOTO 680<br>660 SEARCH #0,7,1;1\$,12(4),12(6)<br>670 SEARCH #0,4,1;1\$,12(4),12(5)<br>680 ON NOT 12(5) GOTO 710<br>690 LET 12(6)=3 490 LET 12(6)=3<br>
700 SEARCH #0,1,0;1\$,12(4),12(6)<br>
710 ON NOT 12(5) GOTO 760<br>
720 LET 12(7):=LEN I\$<br>
730 IF 12(7):34 LET 12(7)=34<br>
740 PRINT @09,23;'CLRB'"CUSTOMER NUMBER ''";<br>
750 PRINT I\$[1,12(7):1"' MAS NOT INSERTED";<br> 760 ON NOT 12(5)+1 GOTO 10,780<br>770 REM 770 REMSTOP / MACRO JLINK / RA / RACUSTF / RACUSTF1 / RACUSTF1

780 REM --- > CONTINUATION OF PROCESSING

 $\sim$   $\sim$
### 5.3.8 FREE MACRO

A Free Macro is expanded into source code, which removes a key from a directory, and places the vacated location on a data record Free List.

The command line format for the Free Macro is:

### nnnn REMACRO; FREE, SYSTEM, DATAFILE, INDEXFILE (, Parameters) nnnn REMINFO; CHANNELS, DIRECTORY (, Parameters)

Command line entries unique to the Free Macro are:

- Macro Type FREE
- Parameters (see Tables 5-5, 5-6)

A sample Free Macro and its expanded code are shown below.

FAGE 1 MMM DD, YYYY HH: MM T.FREE 10 REM ---> INPUT OF DATA 500 REMACROJFREE, RA, RACUSTF, RACUSTF1, RACUSTF1- MMM DD, YYYY HH: MM: SS 510 REMINFO #=0:0, DIR=1, FOUND=660:10(M) 520 REM 520 REM \* FREE - RACUSTF - CUSTOMER MASTER FILE \*<br>520 REM \* RACUSTF1 - CUSTOMER NUMBER \* 520 REM \* **\*\*\*\*\*** 520 REM 520 REM KEY CONSTRUCT: RACUSTF1 - CUSTOMER NUMBER S20 REM<br>520 REM FLD BGNS ENDS SIZE SYSTEM FLEMENT DESCRIPTION FOR ELEMENT 520 REM --------------------520 REM 001 0001 0006 0006 RA  $C1$ **CUSTOMER NUMBER** 520 REM 002 0007 0009 0003 RA  $C2$ TERRITORY 520 REM 520 LET I1\$=" ", I1\$ 530 LET I\$=C1 USING "######" 540 LET I\$=1\$[1,6],C2 USING "###" 550 REM 550 SEARCH #0,5,1;I\$,I2(4),I2(5) 560 ON NOT 12(5) GOTO 610 570 LET 12(7)=LEN I\$<br>580 IF 12(7)>37 LET 12(7)=37<br>590 PRINT @09,23;'CLRB'"CUSTOMER NUMBER ''";<br>600 PRINT I\$[1,12(7)]"'' WAS NOT FOUND";<br>610 IF 12(5)=0 SEARCH \$0,7,1;1\$,12(4),12(6) 620 LET  $12(6) = 3$ 630 IF 12(5)=0 SEARCH #0,1,0;1\$,12(4),12(6) 640 ON NOT 12(5)+1 GOTO 10,660 **650 REM** 650 REMSTOP JMACRO JFREE , RA , RACUSTF , RACUSTF1 , RACUSTF1

660 REM --- > CONTINUATION OF PROCESSING

 $AM-140-0023-B$ POINT 4 Data Corporation

MACRO COMMANDS **FORCE User Manual** 

 $\sim$   $\sim$ 

# 5.4 LEVEL 6 MACRO COMMANDS

The Level 6 macro commands are listed below, with the corresponding manual section: LEVEL 6 MACRO COMMANDS<br>
evel 6 macro commands are listed below, with<br>
sponding manual section:<br>
Type Function Section

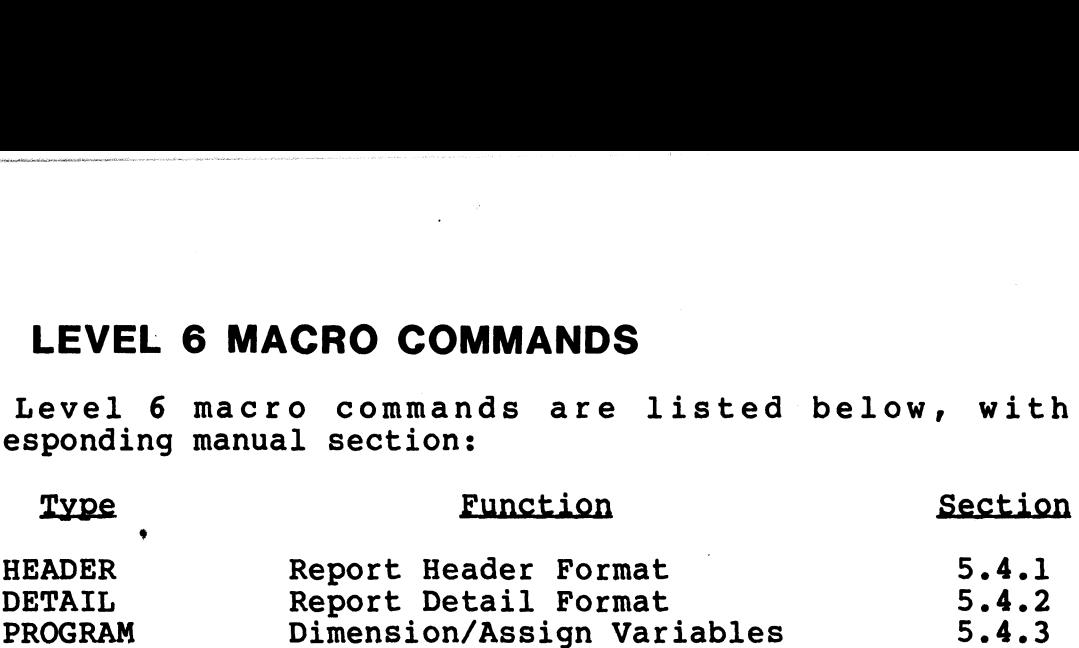

Level 6 macros are single-line commands which use the same format up to and including the system name. The standard Level 6 macro command line format is:

# nnnn R**EMACRO;TYPE, SYSTEM, CONTROLS (, PARAMETERS)**

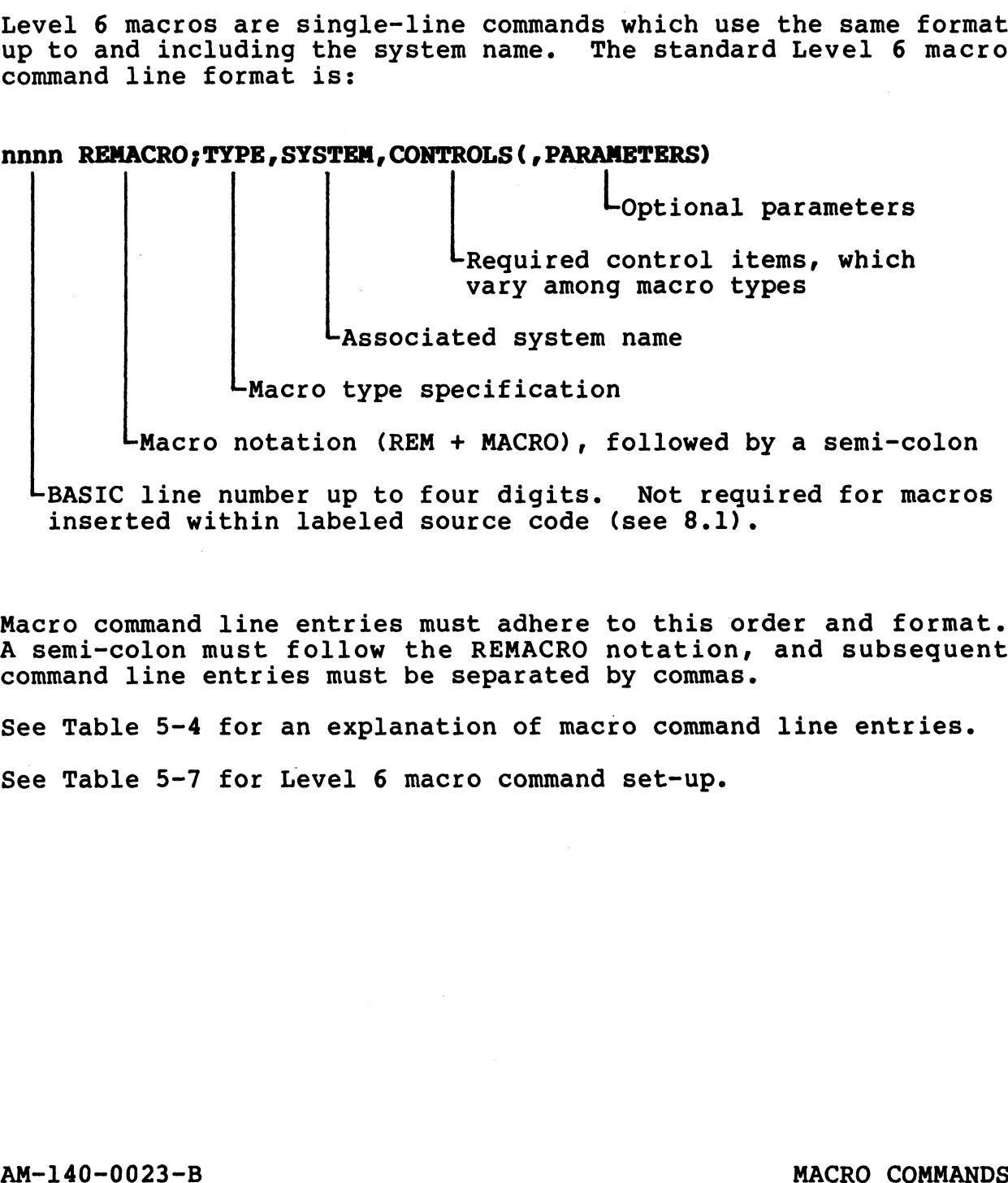

LBASIC line number up to four digits. Not required for macros inserted within labeled source code (see 8.1).

Macro command line entries must adhere to this order and format. Macro command line entries must adhere to this order and format.<br>A semi-colon must follow the REMACRO notation, and subsequent A semi-colon must follow the REMACRO notation, and subsequent command line entries must be separated by commas.

See Table 5-4 for an explanation of macro command line entries.

See Table 5-7 for Level 6 macro command set-up.

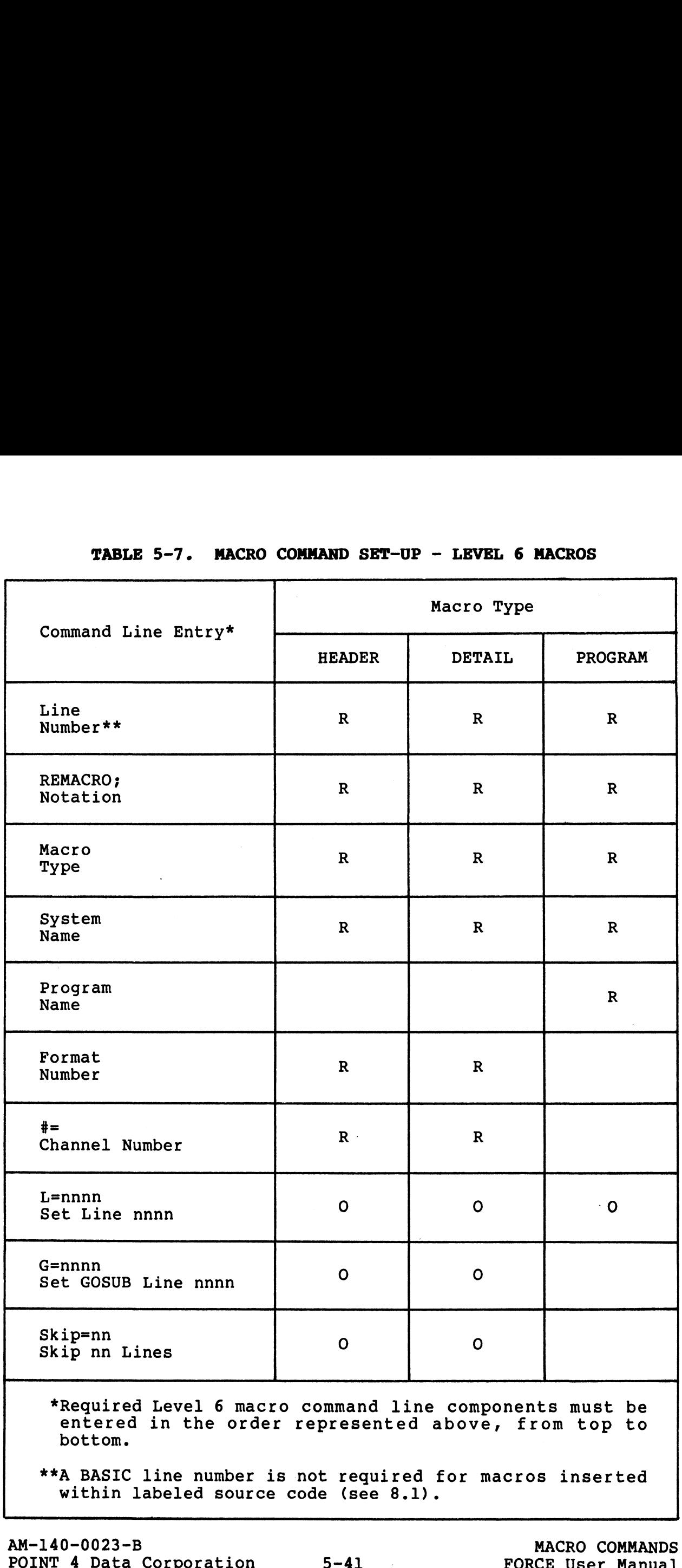

### 5.4.1 HEADER MACRO

A Header Macro is expanded into source code which prints a header format for use in a report. Code is generated by referencing the Dictionary for previously-specified (see 4.3.2) header format information.

The command line format for the Header Macro is:

### nnnn REMACRO; HEADER, SYSTEM, nnn, #= (, Parameters)

Command line entries unique to the Header Macro are:

- Macro Type HEADER
- . Header Format Number the number of the header format in the Dictionary
- Channel Number Channel number used for the report output
- · Optional parameters (see Table 5-7)

A sample Header Macro and its expanded code are shown below.

**T.HEADER** 

MMM DD, YYYY HH: MM 500 REMACROJHEADER, STATUS, 003, \*= 0 - MMM DD, YYYY BH: MM: SS 510 REM 510 REM \*\*\*\*\*\*\*\*\*\*\*\*\*\*\*\*\*\*\*\*\*\*\*\*\*\*\*\*\*\*\*\*\* 510 REM \* REPORT HEADER - 003 - EMPLOYEE MASTER FILE LIST \* **510 REM** 510 REM<br>
520 PRINT #0;"\214\\215\";<br>
520 PRINT #0;TAB(007);"EMPLOYEE";<br>
530 PRINT #0;TAB(038);"SUPERVISOR"<br>
540 PRINT #0;TAB(008);"BUPERVISOR";<br>
560 PRINT #0;TAB(020);"EMPLOYEE NAME";<br>
560 PRINT #0;TAB(040);"NUMBER";<br>
570 590 PRINT #0;TAB(007);"===========;<br>600 PRINT #0;TAB(020);"===========;;<br>610 PRINT #0;TAB(038);"==========;;<br>620 PRINT #0;TAB(053);"========;;<br>630 PRINT #0;TAB(066);"========; 640 REM 640 REMSTOP / MACRO / HEADER / STATUS / 003 / #=0

**650 END** 

AM-140-0023-B POINT 4 Data Corporation

### MACRO COMMANDS **FORCE User Manual**

PAGE 1

**ARRIVES** 

 $5 - 42$ 

 $\mathbb{R}^2$ 

### 5.4.2 DETAIL MACRO

A Detail Macro is expanded into source code which prints a detail format for use in a report. Code is generated by referencing the Dictionary for previously-specified (see 4.3.3) detail format information.

The command line format for the Detail Macro is:

### nnnn REMACRO; DETAIL, SYSTEM, nnn, #= (, Parameters)

Command line entries unique to the Detail Macro are:

• Macro Type - DETAIL

MMM DD, YYYY HH:MM

- Detail Format Number the number of the detail format in the Dictionary
- Channel Number Channel number used for the report output
- Optional parameters (see Table 5-7)

A sample Detail Macro and its expanded code are shown below.

T.DETAIL

500 REMACRO; DETAIL, STATUS, 003, \*= 0 - MMM DD, YYYY HH: MM: SS 510 REM 510 REM \* REPORT HEADER - 003 - EMPLOYEE MASTER FILE LIST \* **510 REM** 510 REM --- > E - EMPLOYEE NUMBER **510 REM** 510 LET I1(3)=E<br>520 I1\$="(8) 80-00" 530 LET I\$[70]="0 550 EEF 19895-0<br>540 GOSUB 1230<br>550 PRINT #0JTAB(007)JI1#J 560 REM 560 REM ---- > E\$ - EMPLOYEE NAME 560 REM 560 LET I\$=E\$<br>570 LET I3(4)=11<br>580 GOSUB 790 590 1\$=11\$[1,1],". ", I1\$[2,11] 600 PRINT #0JTAB(020) JI\$J **610 REM** 610 REM ---- > S - SUPERVISOR NUMBER 610 REM 610 LET  $I1(3)=S$ 620 11\$="(0) 00-00"<br>630 LET 1\$[70]="0" 640 GOSUB 1230 650 PRINT #0;TAB(038);11#; **660 REM** 660 REM ---- > P(0001) - REGULAR PAY RATE 660 REM 660 LET I1(3)=F(0001) 670 11\$="000.00"<br>670 11\$="000.00"<br>680 LET 1\$[70]=" \$' 690 LET 13(4)=0.0 700 GOSUB 920 710 PRINT #0JTAB(053) JI1\$; 720 REM 720 REM --- > P(0002) - OVERTIME PAY RATE 720 REM 720 LET I1(3)=P(0002) 730 11\$="000.00" 740 LET 1\$170]=" \$" 750 LET 13(4)=0.0 760 GOSUB 920<br>760 GOSUB 920<br>770 PRINT #0JTAB(066)JI1\$ 780 60T0 1320

PAGE 1

 $5 - 43$ 

 $\sim 10$ 

```
790 REM
790 REM --- > ROUTINE: JUSTIFY AN ALPHANUMERIC VARIABLE.
 790 REM
790 LET I$[70]=""
800 IF LEN I$>I3(4) LET I$=I$[1,I3(4)]<br>810 LET I1$=""
820 IF 1$42" LET I1$=I$E703, I1$<br>830 IF 1$42" LET I1$=I1$E1, I3(4) J
840 IF FRACI3(4) 3=0 FOR I3(5)=1 TO LEN I$<br>850 IF FRACI3(4) 3>0 FOR I3(5)=LEN I$ TO 1 STEF -1<br>860 LE I$CI3(5),13(5) 3()" " GOTO 880
870 NEXT 13(5)
880 IF FRACI3(4) J=0 IF I3(5) <= LEN I$ LET I1$[1, LEN I$-I3(5) +1 J=I$[13(5) J<br>890 IF FRACI3(4) J>0 IF I3(5) LET I1$[LEN I1$-I3(5) +1 J=I$[1, I3(5) J
900 RETURN
910 REM
910 REM ---- > ROUTINE: TRUNCATE/ROUND NUMBER AND PLACE IN WORK STRING.
910 REM
910 LET I$[70]="
920 LET I1=10^ESGN I3(4)*INT ABS I3(4)]
930 IF FRA I3(4)=0 IF FRA ABSEI1(3)*I1])=.5 LET I1(3)=I1(3)+SGN I1(3)*.5/I1
940 IF FRA ABS 13(4)(=.1 LET 11(3)=11(3)-FRAEI1(3)*I11/I1<br>950 LET I$=11(3) USING "--------------+.**************"
960 REM
960 REM ---- > PLACE FLOATING CHARACTER AT START OF NUMBER.
700 REM<br>960 IF I$[71]=" " GOTO 1010<br>970 FOR I3=2 TO LEN I$<br>980 IF I$[13,13]()" " GOTO 1000<br>990 NEXT I3
960 REM
1000 IF I3K=LEN I$ LET I$[13-1,13-1]=I$[71]<br>1010 REM
1010 REM ---> MOVE NUMBER INTO CORRECT AREA OF FORMAT MASK.
1010 REM
1010 LET 13(4)=01020 LET 13(5)=0
1030 FOR 13=LEN I1$ TO 1 STEP -1<br>1040 IF I1$[13,13]="." LET I3(5)=13<br>1050 IF I1$[13,13]="@" IF I3(5)=0 LET I3(5)=13+1
1060 IF 13(5)-13 NEXT 13
1060 IF 13(5)-13 NEXT 13<br>
1070 FOR I3=LEN I1$ TO 1 STEP -1<br>
1080 LET I1=I3+I3(4)-I3(5)+16<br>
1090 IF I1$EI3+I3(4)-E9 GOTO 1140<br>
1100 IF ABSL16-I13(=14 IF I$EI1+I13()" "LET I1$EI3+I3J=I$EI13<br>
1110 IF I1$EI3+I3J="@" IF I3(I3(5
           GOTO 1200<br>IF I1$[13,13]()"," GOTO 1200
1130
1140
           IF I1>=1 IF I$[I1, I1])="0" IF I$[I1, I1](="9" GOTO 1190<br>IF I1>=1 IF I$[I1, I1]="0" IF I$[I1, I1](>" " GOTO 1100
1150
1160
           IF I1)=1 IF I$[I1, I1]="-" GOTO 1100
1170
           LET I1$[13,13]=1$[70]
1180
1190
           LET 13(4) = 13(4) + 11200 NEXT 13
1210 RETURN
1220 REM
1220 REM --- > RIGHT JUSTIFY A NUMERIC WITHIN THE FORMAT MASK.
1220 REM<br>1220 LET 1$[70]="
1230 LET 1$=11(3)<br>1240 LET 13(4)=LEN 1$-1
1250 FOR I3=LEN I1$ TO 1 STEF -1<br>1260 IF I1$[13,131<)"@" GOTO 1300<br>1270 IF I3(4)>=2-NOTESGN I1(3)+11 LET I1$[13,13]=I$[13(4)]
1280
           IF 13(4)(2-NOTESGN 11(3)+1] LET 11$[13,13]=1$[70]
           LET 13(4) = 13(4) - 11290
1300 NEXT 13
1310 RETURN
1320 REM
1320 REMSTOP / MACRO / DETAIL / STATUS / 003 / #= 0
```
1330 END

 $\sim 10$ 

### 5.4.3 PROGRAM MACRO

A Program Macro is expanded to dimension the data elements expanded in a report or an entry program. The expanded code is based upon the program's required data elements as recorded in the Dictionary. Complete documentation of the data elements is included in the generated source code.

The Program Macro does not dimension global variables (see  $5.2.8$ .

The command line format for the Program Macro is:

nnnn REMACRO; PROGRAM, SYSTEM, PROGRAM NAME (, Parameters)

Command line entries unique to the Program Macro are:

o Macro Type - PROGRAM

MMM DD, YYYY HH: MM

o Program Name - The name of the program, as defined to FORCE, for which the data elements are to be dimensioned o Optional parameters - (see Table 5-7)

A sample report Program Macro and its expanded code are shown (A sample entry Program Macro is shown on the following below. page.)

T.PROGRAM

500 REMACROJPROGRAM, RA, RA121 - MMM DD, YYYY HH: MM: SS 510 REM 510 REM \*\*\*\*\*\*\*\*\*\*\*\*\*\*\*\*\*\*\*\*\*\*\*\*\*\*\*\*\*\*\*\*\* 510 REM \* UNIQUE PROGRAM DATA ELEMENTS \* 510 REM \*\*\*\*\*\*\*\*\*\*\*\*\*\*\*\*\*\*\*\*\*\*\*\*\*\*\*\*\*\*\*\*\*\* 510 REM **510 REM** 510 REM NUMERIC DATA ELEMENTS **510 REM** 510 DIM 2%, C1, 1%, C2, C3, 2% **520 REM** C1 - CUSTOMER NUMBER<br>C2 - TERRITORY 520 REM C3 - BILLING STATUS **520 REM** 520 REM 520 REM STRING DATA ELEMENTS 520 REM 520 DIM C3\$ (065)  $/2$ \$ (001) 530 REM C3\$ - REMARKS 530 REM Z\$ - SYSTEM PROMPT 530 REM 530 REM SUB-DIVIDED STRING DATA ELEMENTS 530 REM 530 DIM C1\$(256), C2\$(256) 530 DIM C1\$(256)/C2\$(256)<br>540 REM C1\$ - CUSTOMER SHIPFING INFORMATION<br>540 REM (001) (001-032) - SHIP TO NAME<br>540 REM (002) (033-064) - SHIP TO CITY<br>540 REM (003) (065-078) - SHIP TO CITY (005) (025 076) 5HIF TO SITT<br>(004) (079-080) - SHIF TO STATE<br>(005) (081-085) - SHIF TO ZIF CODE **540 REM 540 REM** 540 REM (006) (086-105) - SHIF TO CONTACT (007) (100-109) - antr TU LUNIALI<br>(008) (109-111) - TELEFHONE PREFIX<br>(009) (112-115) - TELEFHONE SUFFIX 540 RFM **540 REM** 540 RFM (010) (116-119) - TELEPHONE EXTENSION 540 RFM

Continues on next page.

 $AM-140-0023-B$ POINT 4 Data Corporation

 $5 - 45$ 

 $\sim 10^7$ 

PAGE 1

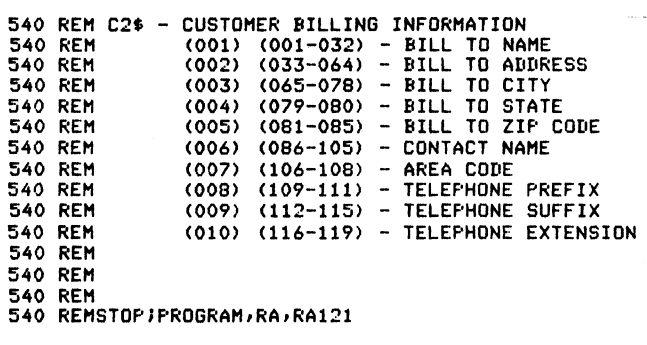

950 END

## AM-140-0023-B AM-140-0023-B<br>POINT 4 Data Corporation

## MACRO COMMANDS macko commands<br>FORCE User Manual

 $5 - 46$ 

# Section 6 DATA DICTIONARY/MANAGER FUNCTIONS

The FORCE Dictionary stores and maintains system/application .<br>The FORCE Dictionary stores and maintains system/application<br>specifications. These specifications, which make each specifications. These specifications, which make each<br>application unique, are retrieved from the Dictionary during<br>source code generation. Specifications may also be retrieved by source code generation. Specifications may also be retrieved by the user through FORCE documentation and interrogation functions.

FORCE manager functions control and optimize Dictionary performance. An initial FORCE manager program, FSI1O1MAKE, establishes required Dictionary files. Re-indexing and establishes required Dictionary files. Re-indexing and<br>reorganization operations maintain an efficient Dictionary<br>structure. A purge facility enables the FORCE manager to reorganization operations maintain an efficient Dictionary<br>structure. A purge facility enables the FORCE manager to<br>eradicate a system from the Dictionary, and the printer-assignment program selectively designates port-to-printer output. PORCE manager Innertions control and optimize Distribution and the stabilishes required Distinctionary files. Re-indexing and<br>is recognization operations maintain an efficient Dictionary<br>structure. A purge facility enables

Section 6 is organized as follows: 6.1 - DATA DICTIONARY

- 
- 6.1 - DATA DICTIONARY<br>6.1.1 Dictionary Access<br>6.1.2 Dictionary Files<br>6.2 - MANAGER FUNCTIONS
- 6.1.2 Dictionary Files
- 6.2 MANAGER FUNCTIONS<br>6.2.1 FS101MAKE
- 
- 6.2.2 Re-index the Dictionary Files
- 6.2.3 Reorganize the Dictionary
- 6.2.4 Maintain Printer Output Assignments
- 6.2.5 Purge a System from the Dictionary

AM-140-0023-B<br>
POINT 4 Data Corporation<br>
POINT 4 Data Corporation<br>
FORCE User Manual

# 6.1 DATA DICTIONARY

The FORCE Data Dictionary is a complex set of files for dynamic The FORCE Data Dictionary is a complex set of files for dynamic<br>storage and management of system/application specifications. storage and management of system/application specifications. FORCE programs under Data Base Administration provide a user-friendly method for defining system components to the Dictionary.

Application specifications are related to a system name, which FORCE uses to catalog the information within the Dictionary. System specifications that must be defined to the Dictionary include screens, data elements, files and programs. These items represent the unique features and operations of each application. System specifications are validated against current Dictionary information and IRIS regulations.

During source code generation, FORCE language processing modules access the Dictionary and incorporate system specifications into the generated code.

Generated program source code exists independently of the FORCE Dictionary and is executable on any IRIS system.

The FORCE Dictionary retains system specifications after source The FORCE Dictionary retains system specifications after source<br>code is generated (unless purged by the manager, see 6.2.5). code is generated (unless purged by the manager, see 6.2.5).<br>More than thirty reports on any or all system components may be The roke Dictionary retains system specifications after source<br>code is generated (unless purged by the manager, see 6.2.5).<br>More than thirty reports on any or all system components may be<br>obtained through the FORCE documen obtained through the rOKCE documentation facility. System<br>specifications may be shared or copied between systems within the specifications may be shared or copied between systems within the<br>Dictionary (e.g., two programs from different systems may employ Dictionary (e.g., two programs from different systems may employ<br>the same screen displays or data elements). ctionary and incorporate system sp<br>code.<br>The gram source code exists independer<br>of is executable on any IRIS system<br>tionary retains system specificaties<br>rated (unless purged by the manager areas the propers on any or all s

To modify a program, the user changes the affected Dictionary specifications and regenerates the program. The original labeled specifications and regenerates the program. The original labeled<br>program source code is overwritten on disk by a new program which<br>incorporates the required modifications. This method of program incorporates the required modifications. This method of program<br>modification utilizes the Dictionary to its fullest advantage.

For example, a data element for a zip code may need to be expanded from 5 to 9 digits. By modifying the data element's expanded from 5 to 9 digits. By modifying the data element's<br>Dictionary attributes (maximum size, range checks, etc.) and regenerating the program, the user ensures that the data element is dimensioned and verified properly throughout the program. Additionally, the updated system information in the Dictionary reflects current application specifications. the updated system information in<br>ent application specifications.<br>Corporation 6-2

### 6.1.1 DICTIONARY ACCESS

System components in the Dictionary may be accessed by any FORCE user. There are no established user privilege levels within the System components in the Dictionary may be accessed by any FORCE<br>user. There are no established user privilege levels within the<br>Dictionary. Application specifications (screens, files, data<br>elements) may be shared or cop elements) may be shared or copied between systems. One FORCE function allows the user to copy an entire set of specifications for a program (see 1.5.6).

### LOCK-OUTS

<u>essnesse</u><br>To ensure the integrity of Dictionary information, FORCE<br>disallows simultaneous unit level access by multiple users. A disallows simultaneous unit level access by multiple users. A<br>user experiences a lock-out when attempting to access a user experiences a lock-out when attempting to access a Dictionary record that is currently being accessed by another user. During a lock-out, the invoked FORCE program waits for the<br>first user to complete processing before enabling access by another uSer. **6.1.1 DICTIONARY ACCESS**<br>System components in the Dictionary may be accessed a<br>user. There are no established user privilege levelist<br>Dictionary. Application specifications (screens,<br>function allows the user or copied bet

This does not mean that two users cannot work simultaneously within the same system. One user could create a screen display within the same system. One user could create a screen display<br>while the other is defining a data element. But both users cannot simultaneously define the same record layout.

### GENERATION/REGENERATION

Dictionary specifications are incorporated into the source code during program generation (see 2.2 or 4.4). Once generated, the during program generation (see 2.2 or 4.4). Once generated, the<br>source code requires no further association with FORCE or the<br>Dictionary. It may be loaded, executed and/or modified like any Dictionary. It may be loaded, executed and/or modified like any Business BASIC program.

However, the Dictionary provides an opportunity for efficient regeneration to accommodate program enhancement and modification. Because all program specifications remain in the Dictionary after generation, the task of any future development is greatly reduced. Substantial program alterations may be implemented reduced. Substantial program alterations may be implemented<br>simply by changing Dictionary information and regenerating the Times user to complete processing before enabling access by<br>
another user.<br>
This does not mean that two users cannot work simultaneously<br>
while the same system. One user could create a screen display<br>
while the other is de

Regenerated source code reflects any Dictionary modifications and overwrites the current labeled source code on disk. Any manual modifications to a program are lost when a program is<br>modifications to a program are lost when a program is<br>regenerated. Manual program modifications should be carefully modifications to a program are lost when a program is<br>regenerated. Manual program modifications should be carefully<br>logged before regeneration, so that they can be implemented within the regenerated program. logged before regeneration, so that they can be implemented<br>within the regenerated program.<br>Source code may also be enhanced by the insertion of macros (see<br>5.1.2).<br>AM-140-0023-B DICTIONARY/MANAGER<br>POINT 4 Data Corporation

Source code may also be enhanced by the insertion of macros (see  $5.1.2$ ).

### 6.1.2 DICTIONARY FILES

FORCE Dictionary files must be created on Logical Unit 5. There FORCE Dictionary files must be created on Logical Unit 5. There<br>are ten FORCE Dictionary files, each with a contiguous<br>organization and a protection of <ll>. Eight of the Dictionary organization and a protection of <11>. Eight of the Dictionary files are indexes.

The FORCE logo screen (see 7.1) displays a calculation which indicates the percentage of utilized Dictionary file space. This indicates the percentage of utilized Dictionary file space. This<br>figure increases with the number of applications defined to the indicates the percentage of utilized Dictionary file space. This<br>figure increases with the number of applications defined to the<br>Dictionary. When the Dictionary fills to 85% of its capacity,<br>the manager must enlarge the fi guidelines for size computation of enlarged Dictionary files. red Dictionary file space<br>of applications defined<br>fills to 85% of its car<br>files. Table 6-1 pi<br>fenlarged Dictionary fi<br>RY FILE INFORMATION<br>RY FILE INFORMATION<br>Key Length Size

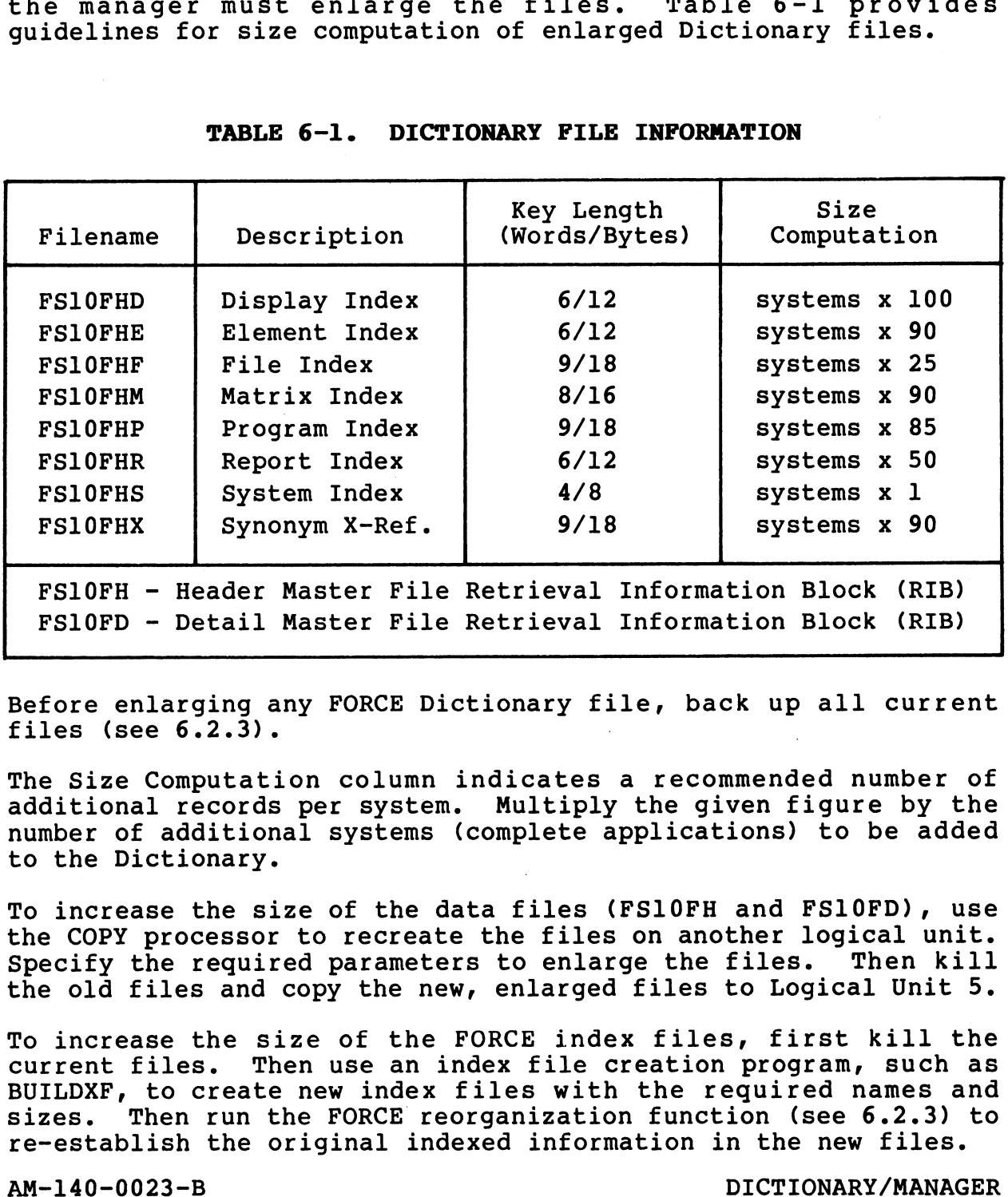

### TABLE 6-1. DICTIONARY FILE INFORMATION

Before enlarging any FORCE Dictionary file, back up all current Before enlarging a<br>files (see 6.2.3).

The Size Computation column indicates a recommended number of additional records per system. Multiply the given figure by the additional records per system. Multiply the given figure by the number of additional systems (complete applications) to be added to the Dictionary.

To increase the size of the data files (FS10FH and FSI10FD), use To increase the size of the data files (FS10FH and FS10FD), use<br>the COPY processor to recreate the files on another logical unit.<br>Specify the required parameters to enlarge the files. Then kill Specify the required parameters to enlarge the files. Then kill<br>the old files and copy the new, enlarged files to Logical Unit 5.

To increase the size of the FORCE index files, first kill the current files. Then use an index file creation program, such as BUILDXF, to create new index files with the required names and sizes. Then run the FORCE reorganization function (see 6.2.3) to sizes. Then run the FORCE reorganization function (see 6.2.3) to re-establish the original indexed information in the new files. additional records per system. Multiply the given figure by the<br>number of additional systems (complete applications) to be added<br>to the Dictionary.<br>To increase the size of the data files (FS10FH and FS10FD), use<br>the COPY p

# 6.2 MANAGER FUNCTIONS

**6.2 MANAGER FUNCTIONS**<br>There are four standard FORCE manager functions. They are There are four standard FORCE manager functions. They are<br>included on the Data Base Maintenance menu (1.1) as functions A<br>through D. These FORCE manager functions appear only when a user<br>has signed onto the system under th has signed onto the system under the manager I.D. FORCE recognizes the system manager account as the FORCE manager I.D.

FSLOIMAKE is the initial manager program which must be executed for a new FORCE system. This program establishes Dictionary for a new FORCE system.<br>files.

FORCE manager functions control and optimize Dictionary performance. Re-indexing and reorganization operations maintain FORCE manager functions control and optimize Dictionary<br>performance. Re-indexing and reorganization operations maintain<br>an efficient Dictionary structure. The purge facility removes performance. Re-indexing and reorganization operations maintain<br>an efficient Dictionary structure. The purge facility removes<br>all components of a system from the Dictionary, and the printer-assignment program selectively directs port-to-printer **6.2 MANAGER FUNC**<br>There are four standa;<br>included on the Data Ba<br>through D. These FORCE<br>has signed onto the<br>recognizes the system m<br>FS101MAKE is the initia<br>for a new FORCE system<br>files.<br>FORCE manager functi<br>performance. R

All FORCE users should be logged off before executing any manager functions.

Below is the Data Base Maintenance menu for the FORCE manager.

DATA BASE MAINTENANCE FS16111 MM/DD/YY (@) RETURN TO DATA BASE ADMINISTRATION (1) ADD A SYSTEM TO THE DATA BASE (2) MODIFY A SYSTEM'S DESCRIPTION (3) DELETE A SYSTEM FROM THE DICTIONARY (A) RE-INDEX THE DICTIONARY FILES (B) REORGANIZE THE DICTIONARY (C) MAINTAIN PRINTER OUTPUT ASSIGNMENTS (D) PURGE A SYSTEM FROM THE DICTIONARY COMMENT: HANAGER FUNCTIONS<br>
Are four standard PORCE manager functions. The<br>
D. These FORCE manager functions appear only when<br>
D. These FORCE manager functions appear only when<br>
gred onto the system manager account as the FORCE man output.<br>
All PORCE users should be logged off before executing any manager<br>
functions.<br>
Below is the Data Base Maintenance menu for the FORCE manager.<br>
(a) MANE MAINTENANCE<br>
(b) ARVIEW TO DATA AND ARTHER AND AND THE SURVEY

For further information on manager functions, see: For further info<br>6.2.1 FS101MAKE

- 
- e.<br>1998 Falle Bander<br>2.2.2 Re-index the Dictionary Files 6.2.1 FS101MAKE<br>6.2.2 Re-index the Dictionary F<br>6.2.3 Reorganize the Dictionary 6.2.2 Re-index the Dictionary Files<br>6.2.3 Reorganize the Dictionary<br>6.2.4 Maintain Printer Output Assignments
- 
- 6.2.3 Reorganize the Dictionary<br>6.2.4 Maintain Printer Output Assignment<br>6.2.5 Purge a System from the Dictionary
- 

### 6.2.1 FS101MAKE

**6.2.1 PS1O1MAKE**<br>PURPOSE: FS101MAKE is a program that automatically builds the **read recentions**<br><u>PURPOSE</u>: FS101MAKE is a program that automatically builds the<br>required Dictionary files for a new FORCE installation. FORCE required Dictionary files for a new FORCE installation. FORCE does not function without a Dictionary, which must be located on Logical Unit 5. aves not function without a Bictionary, which mase be rocated on<br>Logical Unit 5.<br>This program represents the first step in installing FORCE. It

This program represents the first step in installing FORCE. It<br>is automatically initiated by attempting to invoke FORCE (see is automatically initiated by attempting to invoke FORCE (see<br>7.1) before the Dictionary has been established.

FS101MAKE may also be used to delete an entire Dictionary and establish a new one.

PROCEDURE: FS101MAKE deletes any current Dictionary files before establishing new ones. If the manager wants to create a new establishing new ones. If the manager wants to create a new<br>Dictionary, the program FS101MAKE should be invoked directly from<br>SCOPE. Once executed, the original Dictionary is deleted. URE: FS101MAKE deletes any current Dictionary files I<br>ishing new ones. If the manager wants to create<br>nary, the program FS101MAKE should be invoked directly<br>Once executed, the original Dictionary is deleted.<br>ablish a Dicti

To establish a Dictionary for a new FORCE installation, use the following procedure: Sign onto the system under the manager's To establish a Dictionary for a new FORCE installation, use the<br>following procedure: Sign onto the system under the manager's<br>account. Enter 5/FORCE while in SCOPE. FS101MAKE is automatically invoked and the following screen is displayed.

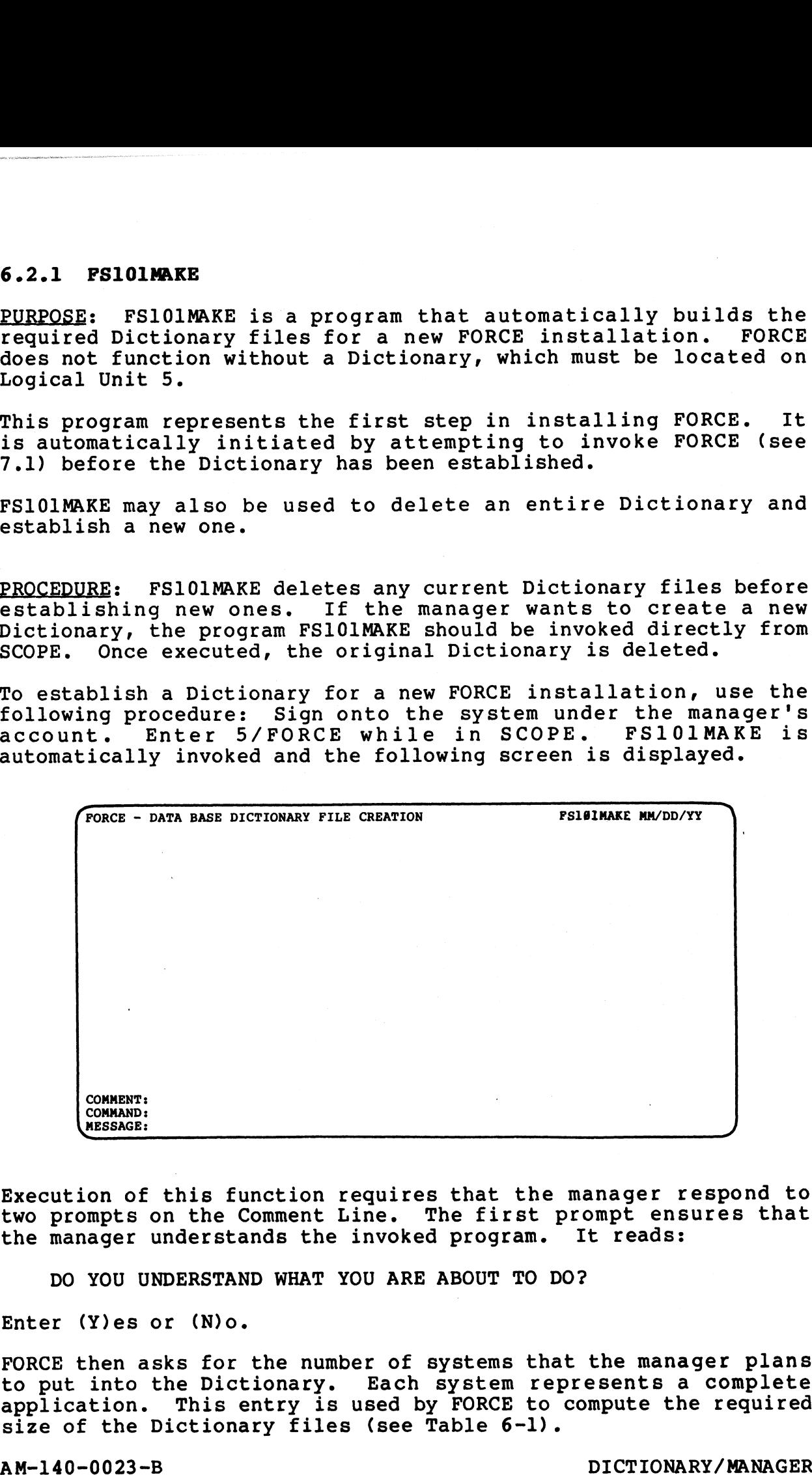

Execution of this function requires that the manager respond to Execution of this function requires that the manager respond to<br>two prompts on the Comment Line. The first prompt ensures that Execution of this function requires that the manager mtwo prompts on the Comment Line. The first prompt enst<br>the manager understands the invoked program. It reads:

DO YOU UNDERSTAND WHAT YOU ARE ABOUT TO DO?

Enter (Y)es or (N)o.

FORCE then asks for the number of systems that the manager plans Encer (ryes or (Myo.<br>FORCE then asks for the number of systems that the manager plans<br>to put into the Dictionary. Each system represents a complete FORCE then asks for the number of systems that the manager plans<br>to put into the Dictionary. Each system represents a complete<br>application. This entry is used by FORCE to compute the required application. This entry is used by FORCE to compute the required<br>size of the Dictionary files (see Table 6-1). the manager understands the invoked program. It reads:<br>
DO YOU UNDERSTAND WHAT YOU ARE ABOUT TO DO?<br>
Enter (Y)es or (N)o.<br>
FORCE then asks for the number of systems that the manager plans<br>
to put into the Dictionary. Each

For a standard Dictionary specify three systems. Consider that a For a standard Dictionary specify three systems. Consider that a<br>ten-system Dictionary requires allocation of seven megabytes of ten-system Dictionary requires allocation of seven megabytes of contiguous disk for the Detail File (FS10FD) alone.

Enter the number of systems to be put into the Dictionary. Enter the number of systems to be put into the Dictionary.<br>FORCE then begins building the Dictionary files. If there is not

FORCE then begins building the Dictionary files. If there is not sufficient disk space on LU 5, FORCE displays the appropriate message and attempts to build a Dictionary of half the specified Size. This process is repeated until successful, or until the size. This process is repeated until successful, or until the number of systems is reduced to one, at which point the program is aborted. In a second the contract of the contract the second is aborted.<br>Each file name is displayed as it is being created. When the

Each file name is displayed as it is being created. When the<br>Dictionary has been built, FS101MAKE chains to the FORCE logo. Dictionary has been built, FS101MAKE chains to the FORCE logo.<br>FORCE may then be used.

### NOTES: Table 6-1 lists the FORCE Dictionary files.

When specifying the number of systems to be contained within the Dictionary, note that the figure given is used only for When specifying the number of systems to be contained within the<br>Dictionary, note that the figure given is used only for<br>calculating Dictionary size. This entry does not translate as a calculating Dictionary size. This entry does not translate as a<br>direct restriction on the number of system names, screens, etc. direct restriction on the number of system names, screens, etc.<br>For example, specification of one system enables the insertion of<br>32 system names. Table 6-1 indicates the calculation used to 32 system names. Table 6-1 indicates the calculation used to determine number of records allocated for each system. 6-1 lists the FORCE Dictionary fi<br>
ng the number of systems to be con<br>
note that the figure given is<br>
iction on the number of system name<br>
specification of one system enable<br>
es. Table 6-1 indicates the ca.<br>
bler of record

FORCE accepts an original specification for a one-system Dictionary. However, when reducing the number of systems because Dictionary. However, when reducing the number of systems because<br>of insufficient disk space, FS101MAKE aborts if disk space cannot accommodate two systems.

### 6.2.2 RE-INDEX THE DICTIONARY FILES

**6.2.2 RE-INDEX THE DICTIONARY FILES<br>PURPOSE:** Dictionary index files require periodic re-indexing to ensure the integral considerations of the integrations of the integrity of their records. This function, which<br>ensure the integrity of their records. This function, which ensure the integrity of their records. This function, which takes less that five minutes, should be run daily. E: Dictionary index files require periodic re-indexity of their records. This function,<br>less that five minutes, should be run daily.<br>JRE: Prior to executing this function, all FORCE<br>be logged off the system.<br>selection A fr

PROCEDURE: Prior to executing this function, all FORCE users should be logged off the system.

Enter selection A from the Data Base Administration Menu. The following screen is displayed.

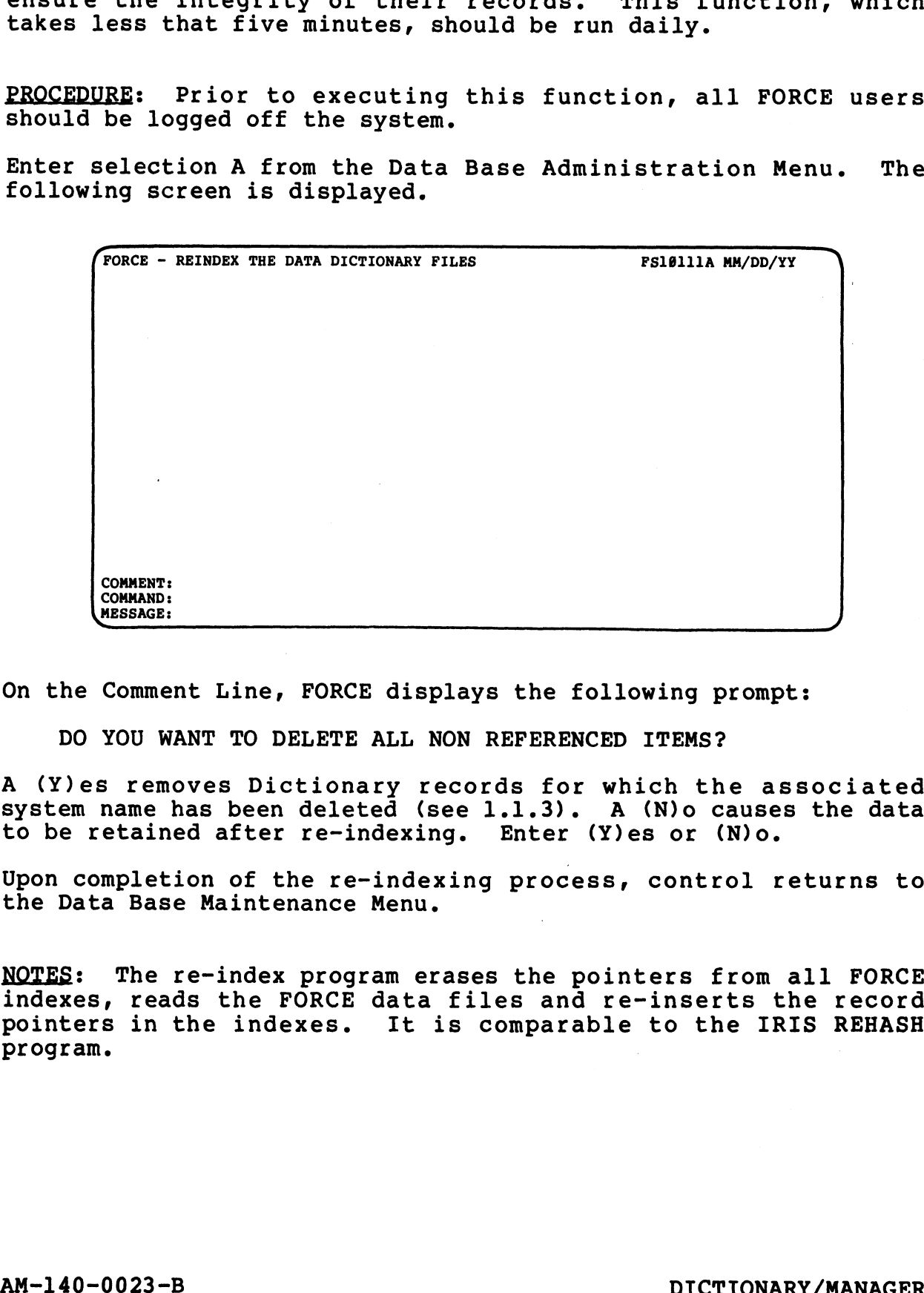

On the Comment Line, FORCE displays the following prompt:

DO YOU WANT TO DELETE ALL NON REFERENCED ITEMS?

A (Y)es removes Dictionary records for which the associated system name has been deleted (see 1.1.3). A (N)o causes the data A (Y)es removes Dictionary records for which the a<br>system name has been deleted (see 1.1.3). A (N)o cause<br>to be retained after re-indexing. Enter (Y)es or (N)o.

Upon completion of the re-indexing process, control returns to the Data Base Maintenance Menu.

NOTES: The re-index program erases the pointers from all FORCE NOTES: The re-index program erases the pointers from all FORCE<br>indexes, reads the FORCE data files and re-inserts the record<br>pointers in the indexes. It is comparable to the IRIS REHASH

### 6.2.3 REORGANIZE THE DICTIONARY

PURPOSE: This function analyzes and restructures the Dictionary <u>PURPOSE</u>: This function analyzes and restructures the Dictionary<br>data files to increase accessing efficiency and validate records.<br>It then prints a report indicating FORCE program errors It then prints a report indicating FORCE program errors<br>encountered since the last reorganization. When these processes are completed, the program invokes an automatic re-index of the Dictionary index files.

The reorganization program may also be used to facilitate back-up of the Dictionary files.

Reorganization constitutes a total Dictionary maintenance process and should be performed weekly.

PROCEDURE: Prior to executing this function, all FORCE users should be logged off the system. Mization constitutes a total Dictionary maintenance<br>
URE: Prior to executing this function, all FORC<br>
be logged off the system.<br>
selection B from the Data Base Administration Men<br>
ing screen is displayed.<br>
FRORCE - REORGAN

Enter selection B from the Data Base Administration Menu. The following screen is displayed.

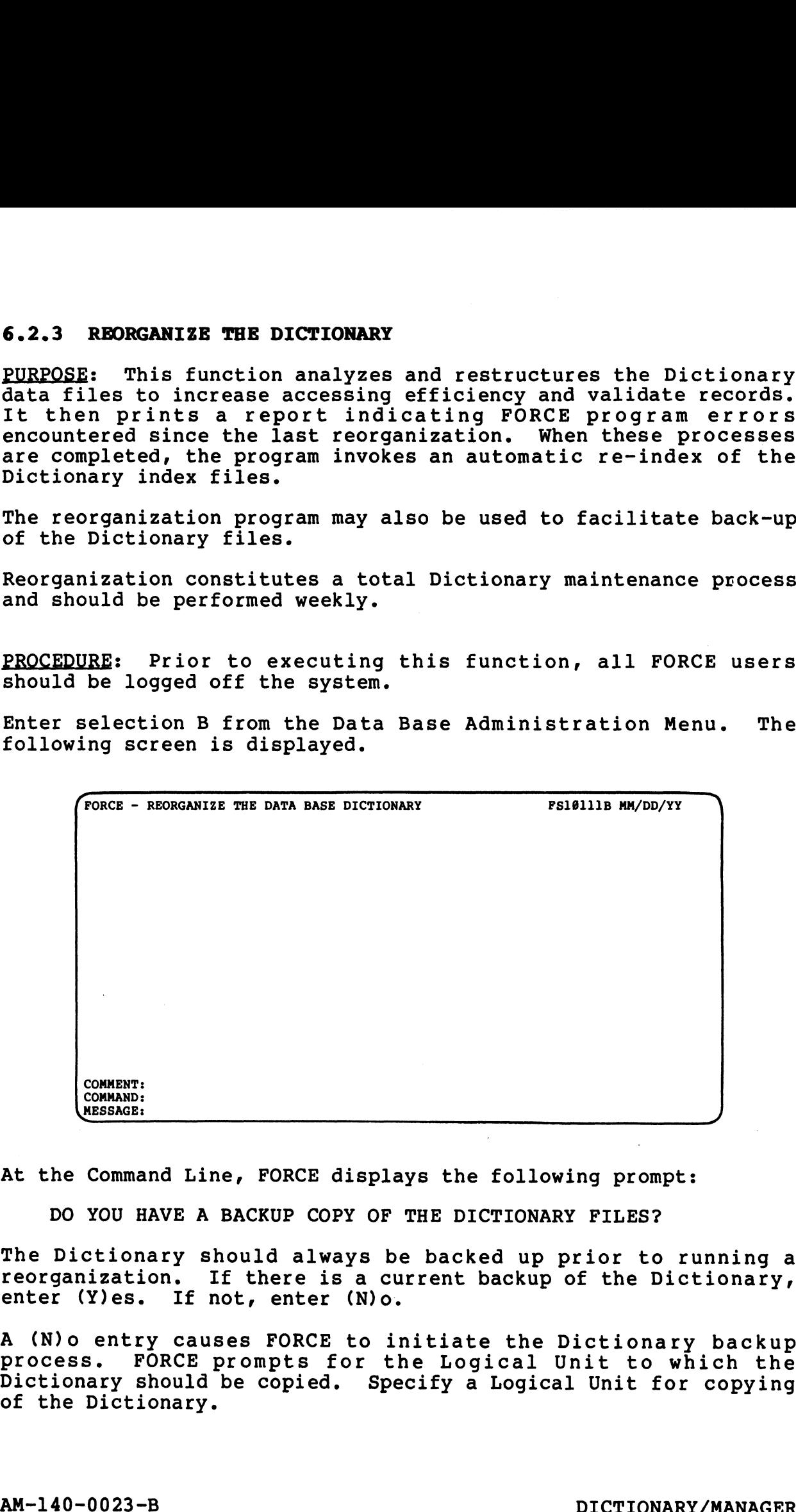

At the Command Line, FORCE displays the following prompt:

DO YOU HAVE A BACKUP COPY OF THE DICTIONARY FILES?

The Dictionary should always be backed up prior to running a reorganization. If there is a current backup of the Dictionary, reorganization. If there is a current backup of the Dictionary, enter (Y)es. If not, enter (N)o.

A (N)o entry causes FORCE to initiate the Dictionary backup process. FORCE prompts for the Logical Unit to which the process. FORCE prompts for the Logical Unit to which the<br>Dictionary should be copied. Specify a Logical Unit for copying of the Dictionary. DO YOU HAVE A BACKUP COPY OF THE DICTIONARY FILES?<br>
The Dictionary should always be backed up prior to running a<br>
reorganization. If there is a current backup of the Dictionary,<br>
enter (Y)es. If not, enter (N)o.<br>
A (N)o en

This segment of the reorganization function facilitates copying of the Dictionary. To copy the Dictionary (without performing a of the Dictionary. To copy the Dictionary (without performing a complete reorganization), execute the program through the copying process, then press ESCAPE after the Dictionary has been copied. Do not press ESCAPE until the program returns to the original prompt asking for a backup of the Dictionary.

If the backup fails for any reason, the Dictionary is ruined. Copy over and re-index the backup Dictionary. Do not attempt Copy over and re-index the backup Dictionary. Do not attempt<br>another reorganization before determining the original problem.

When the Dictionary has been copied, the program once again prompts to determine if there is a backup copy of the Dictionary When the Dictionary has been copied, the program once again<br>prompts to determine if there is a backup copy of the Dictionary<br>files. Enter (Y)es to initiate the reorganization process if the files. Enter (Y) es to initiate the reorganization process if the backup process was successful.

Upon completion of reorganization, FORCE prints a report that Upon completion of reorganization, FORCE prints a report that<br>logs program errors encountered since the last reorganization. logs program errors encountered since the last reorganization.<br>The report is followed by a printed, addressed mailer, which The report is followed by a printed, addressed mailer, which<br>expedites the task of sending the report to POINT 4's Automated<br>Software Products Facility in Carmel, CA. This report provides Software Products Facility in Carmel, CA. This report provides direction to the ASP Facility for customer support and product enhancements. logs program errors encountered since the last reorganization.<br>The report is followed by a printed, addressed mailer, which<br>expedites the task of sending the report to POINT 4's Automated<br>Software Products Pacility in Carm

Fold, staple and mail the reorganization report.

NOTES: The reorganization program deletes invalid Dictionary data, closes up vacated file space and resets record pointers NOTES: The reorganization program deletes invalid Dictionary<br>data, closes up vacated file space and resets record pointers<br>accordingly. Its function is similar to the IRIS CLEANUP accordingly. Its function is similar to the IRIS CLEANUP program.

### 6.2.4 MAINTAIN PRINTER OUTPUT ASSIGNMENTS

**6.2.4 MAINTAIN PRINTER OUTPUT ASSIGNMENTS**<br>PURPOSE: This function selectively assigns port-to-printer outce continuates the control of the Control of Purpose of Purpose:<br>This function selectively assigns port-to-printer<br>output for FORCE documentation functions. This enables FORCE output for FORCE documentation functions. This enables FORCE documentation printouts to be directed to the most convenient system printer. MAINTAIN PRINTER OUTPUT ASSIGNMENTS<br>
E: This function selectively assigns port-to-f<br>
for FORCE documentation functions. This enable<br>
Intation printouts to be directed to the most con<br>
printer.<br>
URE: Prior to executing this

PROCEDURE: Prior to executing this function, all FORCE users should be logged off the system.

Enter selection C from the Data Base Administration Menu. The following screen is displayed.

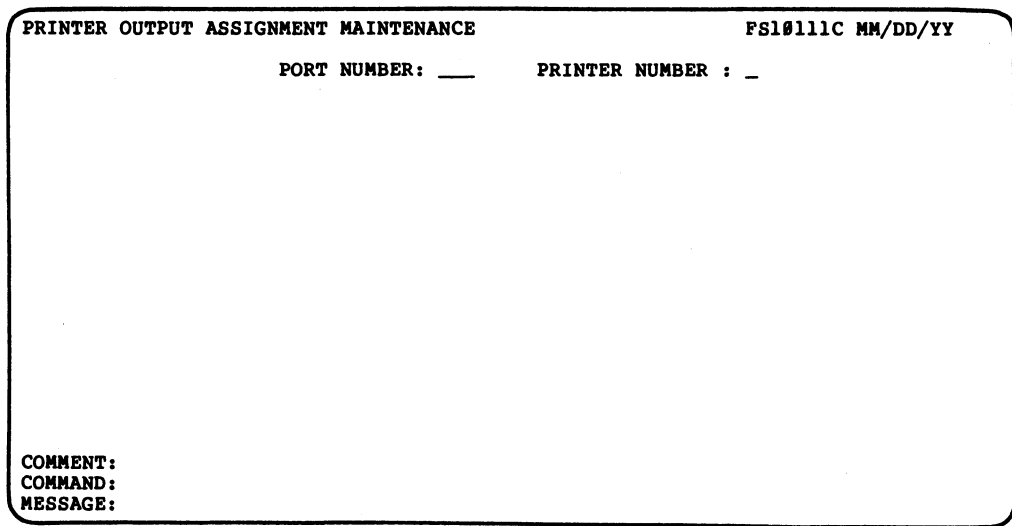

At the Port Number entry field, specify the system port for which At the Port Number entry field, specify the system port for which<br>a new printer assignment is to be made. This must be a three-digit number from 1 to 118. a new printer assignment is to be made. This must be a<br>three-digit number from 1 to 118.<br>Assign a system printer at the Printer Number field. This

Assign a system printer at the Printer Number field. This<br>number, which must range from 0 to 9, represents the numeric portion of the associated printer driver (i.e., \$LPT to \$LPT9).

NOTES: A complete list of printer assignments may be obtained through FORCE Documentation Services (see 3.3.4).

The name of any line printer driver to be assigned with this The name of any line printer driver to be assigned with this<br>function must begin with \$LPT. Printer Number 0 is assigned to function must begin with \$LPT. Printer Number 0 is assigned to \$LPT.

## 6.2.5 PURGE A SYSTEM FROM THE DICTIONARY

PURPOSE: Execution of this function completely removes all PURPOSE: Execution of this function completely removes all<br>components of the specified system from the Dictionary. A system components of the specified system from the Dictionary. A system purge differs from a system deletion (see 1.1.3) in that a deletion removes only a system name, while a purge eradicates all system components from the Dictionary. (PORCE - PURGE A SYSTEM FROM THE DICTIONARY PSIGNITID MW/DD/YY<br>
THE: Prior to executing this function, all FOI<br>
DEE: Prior to executing this function, all FOI<br>
be logged off the system.<br>
Selection D from the Data Base Admi

PROCEDURE: Prior to executing this function, all FORCE users Should be logged off the system.

Enter selection D from the Data Base Administration Menu. The following screen is invoked.

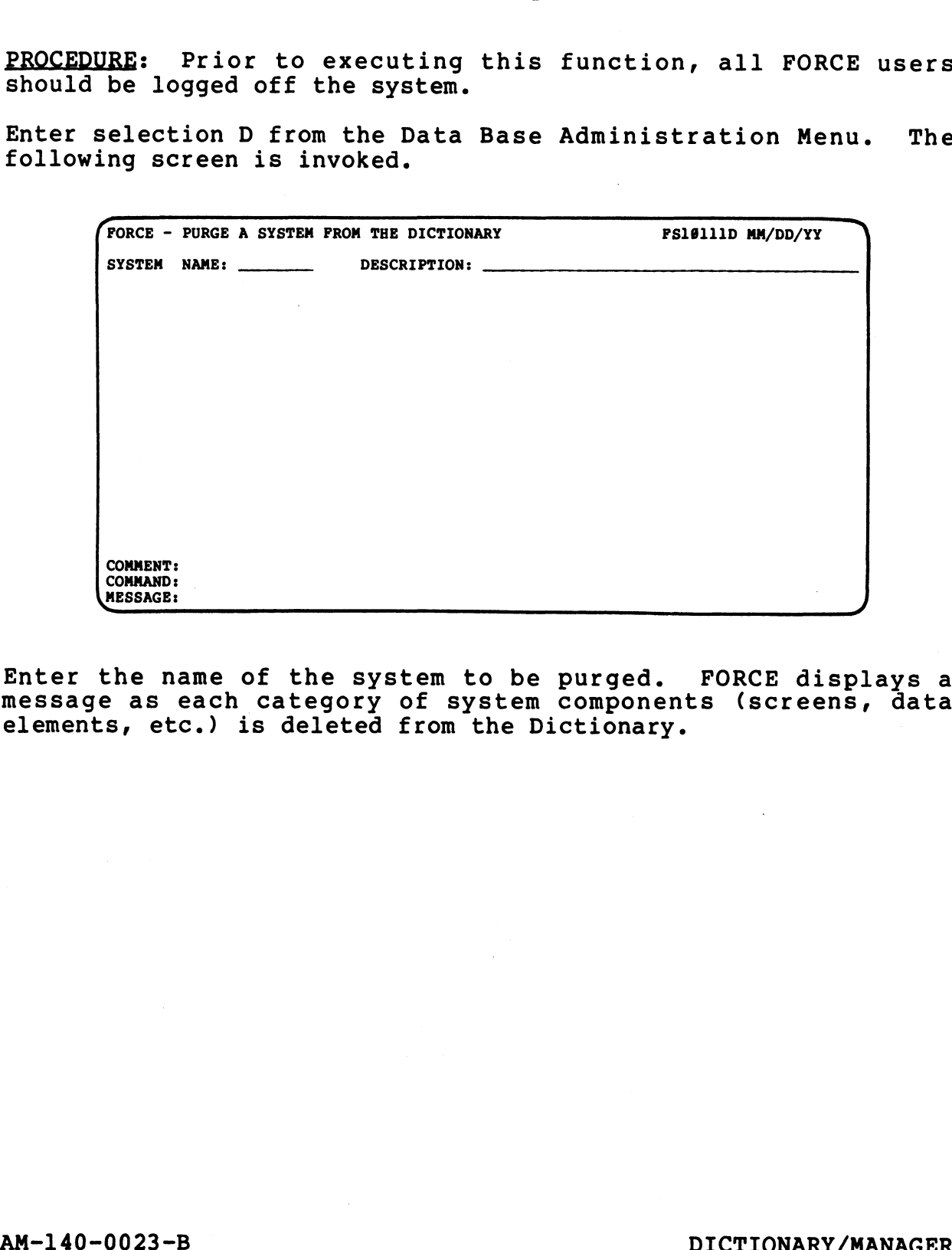

Enter the name of the system to be purged. FORCE displays a Enter the name of the system to be purged. FORCE displays a<br>message as each category of system components (screens, data message as each category of system components (screens, data elements, etc.) is deleted from the Dictionary.

# Section 7 OPERATIONAL GUIDELINES

To achieve the greatest degree of operating proficiency, the user To achieve the greatest degree of operating proficiency, the user<br>should become familiar with standardized FORCE procedures and<br>requirements. Operational Guidelines describes the procedure for invoking FORCE, interactive modes and methods, and the use of various terminal keys. A summary of required hardware/software is also included. 30 included.<br>1so included.<br>ections of Operationa<br>7.1 Invoking FORCE

Subsections of Operational Guidelines are listed below:

- 
- Invoking FORCE<br>FORCE Interaction
- Invoking FORCE<br>FORCE Interaction<br>1 Menu Selection Programs
- FORCE Interaction<br>1 Menu Selection Programs<br>2 Comment/Command/Message Lines l Menu Selection Programs<br>2 Comment/Command/Message L<br>3 System Prompts and Inputs
- 7.2.3 System Prompts and Inputs<br>7.2.4 Special Function Keys
- 
- Hardware/Software Requirements 7.2.1 Menu Selection Programs<br>
7.2.3 System Prompts and Inputs<br>
7.2.3 System Prompts and Inputs<br>
7.2.4 Special Function Keys<br>
7.3 Hardware/Software Requirements<br>
7.3 Hardware/Software Requirements<br>
AM-140-0023-B<br>
0PERATION

# AM-140-0023-B<br>POINT 4 Data Corporation 7-1 OPERATIONAL GUIDELINES<br>POINT 4 Data Corporation 7-1 FORCE User Manual

## **7.1 INVOKING FORCE**

To invoke the FORCE System, enter FORCE at the system prompt. The FORCE logo is then displayed.

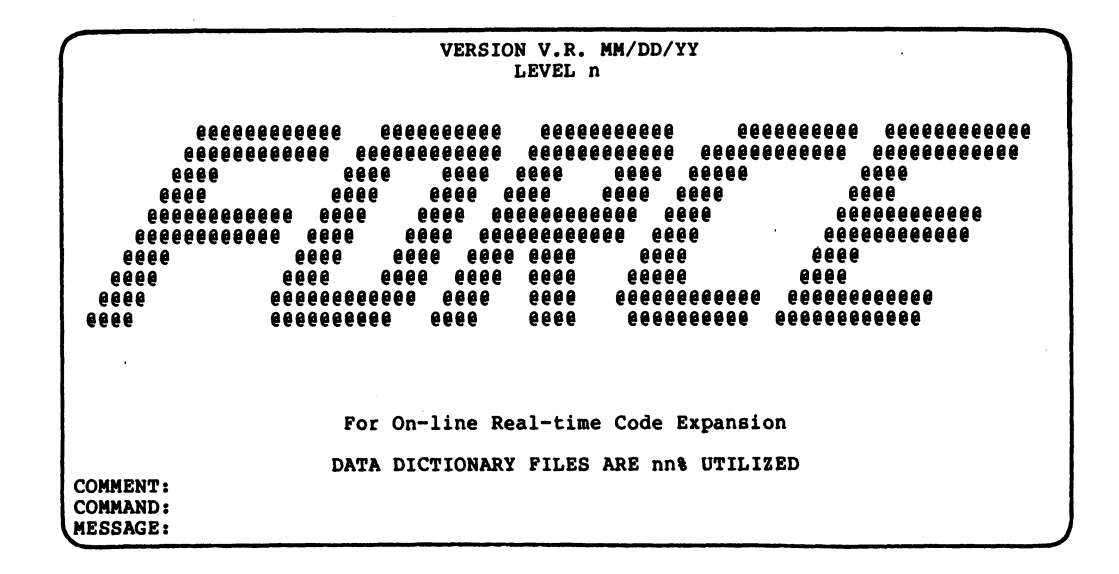

The logo screen denotes the version/revision, release date and Level of the user's copy of FORCE. Additional information provided by the logo screen includes the utilized percentage of allocated Dictionary file space.

Press ESCAPE to proceed from the logo to the FORCE master menu, called the Master System Control Executive. This menu provides access to the four primary functional areas of FORCE:

- · Data Base Administration
- **.** Language Processing
- **.** Documentation Services
- Report Preparation

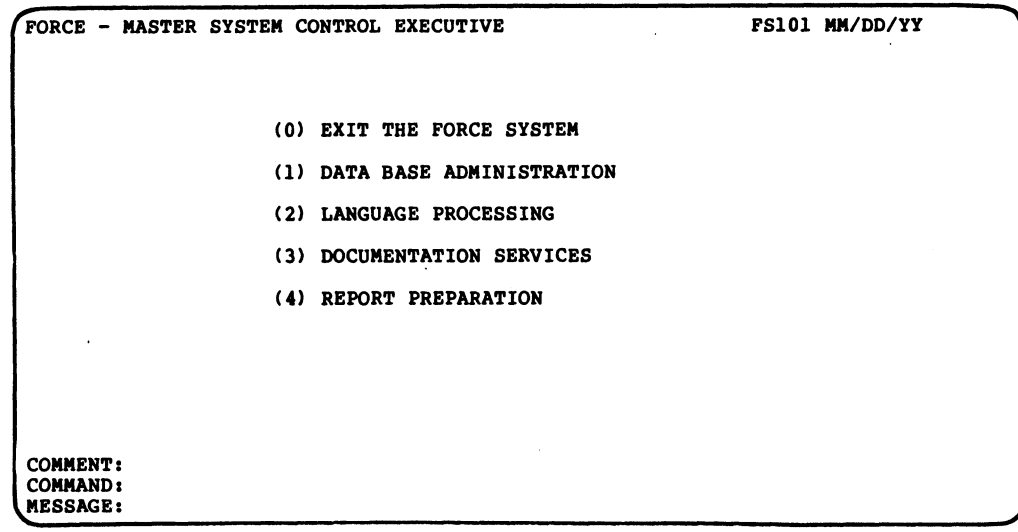

# 7.2 FORCE INTERACTION

The user must interact with FORCE when establishing ... . SILSI INTINIVITION<br>The user must interact with FORCE when establishing<br>application/program specifications within the Dictionary. FORCE application/program specifications within the Dictionary. FORCE<br>facilitates this communication with the same consistent. facilitates this communication with the same consistent,<br>interactive methods employed by its generated programs.

A simple menu system enables the user to quickly determine and select the desired function. FORCE program names reflect the select the desired function. FORCE program names reflect the<br>required menu choices that must be selected to arrive at the A simple menu system enables the user to quickly determine and<br>select the desired function. FORCE program names reflect the<br>required menu choices that must be selected to arrive at the<br>function (see 7.2.1). Comment, Comma establish a standardized method of communication between FORCE and its users (see 7.2.2). User proficiency is enhanced by and its users (see 7.2.2). User proficiency is enhanced by<br>uniformity of interactive techniques (menus, comprehensible displays, help screens).

User-application specifications undergo extensive edits and User-application specifications undergo extensive edits and<br>validations before FORCE registers the information in the validations before FORCE registers the information in the Dictionary. For example, when linking a string subdivision (see 1.3.4) FORCE checks to ensure that the specified subdivision size<br>(when added to previously-specified subdivisions) does not exceed<br>the total length of the string. Such validations are performed the total length of the string. Such validations are performed<br>automatically by FORCE, and an explicit message notifies the user of an invalid specification. automatically by FORCE, and an explicit message notifies the user<br>of an invalid specification.<br>AM-140-0023-B OPERATIONAL GUIDELINES

# POINT 4 Data Corporation 7-3 FORCE User Manual

### 7.2.1 MENU SELECTION PROGRAMS

The FORCE user is directed to the required function by selections from various menu programs. The initial system menu, the Master The FORCE user is directed to the required function by selections<br>from various menu programs. The initial system menu, the Master<br>System Control Executive, is shown in Section 7.1. Input of the number that corresponds to a menu choice invokes a submenu which from various menu programs. The initial system menu, the Master<br>System Control Executive, is shown in Section 7.1. Input of the<br>number that corresponds to a menu choice invokes a submenu which<br>provides selections in more s provides selections in more specific functional areas. Submenu<br>choices are selected until the required function is invoked. choices are selected until the required function is invoked.<br>FORCE programs are never nested more than three menu selections FORCE programs are never nested more than three menu s $\epsilon$ <br>deep (except for Report Definition functions - see 4.2).

Program names, displayed in the upper right corner of each Program names, displayed in the upper right corner of each<br>program screen, reflect the menu choices required to select the Program names, displayed in the upper right corner of each<br>program screen, reflect the menu choices required to select the<br>function. This convention parallels the manual's section naming program screen, reflect the menu choices required to select the<br>function. This convention parallels the manual's section naming<br>technique, as described in the Preface. The numbers following technique, as described in the Preface. The numbers following<br>the initial five characters of a program name represent required runction. This convention paraffels the manual's section naming<br>technique, as described in the Preface. The numbers following<br>the initial five characters of a program name represent required<br>menu choices from the Master Sy menu choices from the Master System Control Executive. For<br>example, the program to Design or Modify a Report Header is named<br>FS106432. As indicated by the last three numbers in the program FS106432. As indicated by the last three numbers in the program<br>name, this function is invoked by selecting 4 from the Master name, this function is invoked by selecting 4 from the Master<br>System Control Exective Menu, then 3, then 2 from the following System Control Exective Menu, then 3, then 2 from the following submenus.

Menu selection 0 or the ESCAPE key may be used to back out of the current menu to the menu from which control was previously current menu to the menu from which control was previously<br>transferred.

To expedite the back-out process, two additional commands are available. Entry of a # symbol at the Command Line of any menu To expedite the back-out process, two additional commands are<br>available. Entry of a # symbol at the Command Line of any menu<br>exits the FORCE System and returns the user to SCOPE. Entry of a exits the FORCE System and returns the user to SCOPE. Entry of a<br>\* symbol at the Command Line of any menu transfers control to the Master System Control Executive Menu. Menu selection 0 or the ESCAPE key may be used to back out of the current menu to the menu from which control was previously transferred.<br>To expedite the back-out process, two additional commands are available. Entry of a

Upon completion of most FORCE functions, control is transferred to the previous submenu. FORCE functions which typically require Upon completion of most FORCE functions, control is transferred<br>to the previous submenu. FORCE functions which typically require<br>repetition are re-invoked after completion. An example of a repetition are re-invoked after completion. An example of a function which is re-invoked is Add Data Elements to a Record Layout (1.4.2).

When the cursor is positioned at the first entry field of a When the cursor is positioned at the first entry field of a<br>function, the ESCAPE key may be used to back out to the previous function, the ESCAPE key may be used to back out to the previous submenu.

### 7.2.2 COMMENT/COMMAND/MESSAGE LINES

FORCE programs display Comment, Command and Message lines on the *1.2.2 COMMENT/COMMAND/MESSA*GE LINES<br>FORCE programs display Comment, Command and Message lines on the<br>bottom three lines of each screen. These lines serve as a FORCE programs display Comment, Command and Message lines on the<br>bottom three lines of each screen. These lines serve as a<br>communication center between FORCE and the user. They are used communication center between FORCE and the user. They are used<br>in the same manner in FORCE-generated data entry and menu programs.

The Comment Line provides the appropriate system prompt to the user. These prompts may assist execution of a function, ask for user. These prompts may assist execution of a function, ask for<br>information, or advise the user of a system condition. Three sample Comment Line prompts are shown below:

ENTER THE NUMBER OF THE FUNCTION YOU WISH TO EXECUTE

DO YOU HAVE 8 1/2 X 11 PAPER IN THE PRINTER?

FILE INITIALIZATION IN PROGRESS, DO NOT DISTURB!

Command Line entries are reserved for brief user responses to Comment Line prompts. Typical Command Line entries are menu Comment Line prompts. Typical Command Line entries are m<br>selections and Y or N (Yes or No) responses to system prompts. selections and Y or N (Yes or No) responses to system prompts.<br>FORCE Svstem error messages are given on the Message Line. These

FORCE System error messages are given on the Message Line. These<br>messages are explicit, and often provide the information required<br>to rectify the error. Message Line errors are accompanied by a to rectify the error. Message Line errors are accompanied by a single beep from the terminal. PORCE System error messages are given on the Message Line. These<br>messages are explicit, and often provide the information required<br>to rectify the error. Message Line errors are accompanied by a<br>single beep from the termina

### 722-3 SYSTEM PROMPTS AND INPUTS

This section provides general information regarding FORCE data entry.

### DATA\_INPUT

FORCE input screens are designed to facilitate data entry. Input fields are underscored to the maximum length of a valid entry. Some functions contain help modules, and all function inputs are explained in the corresponding manual section (see Sections 1-4).

After entering data at an input field, a RETURN registers the After entering data at an input field, a RETURN registers the<br>entry and moves the cursor to the next field. The ESCAPE key may entry and moves the cursor to the next field. The ESCAPE key may<br>be used to back up to the previous entry field, at which point<br>the current entry may be overtyped. This enables corrections of previous inputs.

When all entry fields on a screen have been completed, the cursor positions at the Command Line and FORCE asks if all above inputs When all entry fields on a screen have been completed, the cursor<br>positions at the Command Line and FORCE asks if all above inputs<br>are correct. Entry of (Y)es signals completion of data entry. A are correct. Entry of (Y)es signals completion of data entry. A<br>(N)o positions the cursor at the last entry field. New information may then be entered, or the ESCAPE key may be used to back up to any field for modification.

Data entries are not registered in the Dictionary until the (Y)es response is given to the final prompt.

A RETURN at an entry field, without any accompanying input, sets a default value as an entry (if allowed). For example, the a default value as an entry (if allowed). For example, the<br>default Disk File Name when establishing a file (see 1.4.1) is the previous at an entry field, without dhy decompanying input, been<br>a default value as an entry (if allowed). For example, the<br>default Disk File Name when establishing a file (see 1.4.1) is<br>the previous Data File Name ent the previous Data File Name entry. If a field has no default<br>value, FORCE generates a message advising that the data must be value, FORCE generates a message advising that the data must be entered. (N) o positions the cursor at the last entry field. New positions information may then be entered, or the ESCAPE key may be used to back up to any field for modification.<br>Least entries are not registered in the Dictionary

If an input is invalid, FORCE generates an error message. FORCE error messages often contain specific corrective responses to the invalid entry.

### RETRIEVED/DISPLAYED DATA

Many fields on FORCE input screens are automatically displayed once the user enters associated information. These automatic namy fictus on ronon input soccens are automationity displayed<br>once the user enters associated information. These automatic<br>displays are performed by accessing the Dictionary for<br>appropriate information. For example, the d appropriate information. For example, the descriptions for<br>systems, screens, files, etc. are automatically displayed once the associated name is input.

Some FORCE entry screens are automatically adjusted according to initial input specifcations. For instance, when establishing a initial input specifcations. For instance, when establishing a data element (see 1.3.1), entry of a (M)atrix element type invokes an input field for specification of matrix coordinates. This field is not displayed for other data element types.

When a program is in modify mode, a keyed entry invokes display of all associated input field information. This information may of all associated input field information. This information may<br>be modified by typing over the current entry, or it may be left of all associated input field information. This information may<br>be modified by typing over the current entry, or it may be left<br>intact by pressing RETURN. A RETURN advances the cursor to the intact by pressing RETURN. A RETURN advances the cursor to the<br>succeeding input field, and an ESCAPE backs up to the previous<br>field. Using these keys, each input field may be reviewed and/or RETRIEVED/DISPLAYED DATA<br>Many fields on FORCE input screens are<br>once the user enters associated information<br>displays are performed by accessi<br>appropriate information. For exampl<br>systems, screens, files, etc. are auto<br>the a

### PROMPTS

FORCE prompts, which guide the user in data entry, are available from a number of sources. The Comment Line often displays FORCE prompts, which guide the user in data entry, are available<br>from a number of sources. The Comment Line often displays<br>information to assist in data entry. Underscores at any data from a number of sources. The Comment Line often displays<br>information to assist in data entry. Underscores at any data<br>entry field represent the maximum valid length of input. Most error messages, displayed on the Message Line, provide corrective information for valid entries.

Standard FORCE input fields do not accept lowercase letters. intormation for valid entries.<br>Standard FORCE input fields do not accept lowercase letters.<br>Entries should be in uppercase characters. (Screen and field Entries should be in uppercase characters. (Screen and field formatting characters sometimes deviate from this rule.)

A FORCE prompt which encloses the initial letter of a word in A FORCE prompt which encloses the initial letter of a word in<br>parentheses indicates that the single letter should be entered. parentheses indicates that the single letter should be entered,<br>not the entire word. For example, the prompt

ENTER (Y)ES OR (N)O

means that the user should enter Y or N.

### DO NOT DISTURB MESSAGES

Any DO NOT DISTURB message from the FORCE System should be carefully observed. Failure to heed a DO NOT DISTURB message carefully observed. Failure to heed a DO NOT DISTURB message<br>causes an interruption of normal FORCE operation, with unpredictable results. ENTER (Y)ES OR (N)O<br>
means that the user should enter Y or N.<br>
DO NOT DISTURB MESSAGES<br>
Any DO NOT DISTURB message from the FORCE System should be<br>
carefully observed. Failure to heed a DO NOT DISTURB message<br>
causes an in DO NOT DISTURB MESSAGES<br>
Any DO NOT DISTURB message from the FORCE System should be<br>
carefully observed. Failure to heed a DO NOT DISTURB message<br>
causes an interruption of normal FORCE operation, with<br>
unpredictable resul

### 7.2.4 SPECIAL FUNCTION KEYS

### ESCAPE Key

In FORCE, the ESCAPE key is used:

- @e to exit a menu or a program (when at the first input field of a screen) and return to the menu from which control was previously transferred
- @ to back up to the previous entry field on an input screen
- @e to exit FORCE from the Master System Control Executive Menu
- @ to proceed from the FORCE logo to the Master System Control Executive Menu
- @ to change modes of operation in Screen Display Formatting and Output Formatting

### RETURN Key

In FORCE, the RETURN key is used:

- @ to signal completed entry of data and move to the next input field RN Key<br>ORCE, the RETURN key<br>to signal completed<br>field<br>to signal entry of the
- $\bullet$  to signal entry of the default value of an input field (when
- applicable)<br>• while performing screen or output formatting, to update while performing screen or output formatting, to update<br>cursor position status (first RETURN), and to move cursor to cursor position status (first RETURN), and to move cursor t<br>the first position of the next vertical line (second RETURN) In FORCE, the RETURN key is used:<br>
• to signal completed entry of data and move to the next input<br>
field<br>
• to signal entry of the default value of an input field (when<br>
applicable)<br>
• while performing screen or output fo

### \* Sign

In FORCE, the \* sign is used:

- @e when entered at the Command Line of any submenu, to return to the Master System Control Executive Menu
- end naster system contror meducive nend<br>• to specify a multiplication operation to be performed in the to specity a muitiplicat<br>calculation of a svnonym
- e to indicate completion of break output specifications and delete any succeeding entries • to specify a multiplication operation to be performed in the<br>
calculation of a synonym<br>
• to indicate completion of break output specifications and<br>
delete any succeeding entries<br>
AM-140-0023-B<br>
POINT 4 Data Corporation

**Pilling** أللابري

### #Sign

In FORCE, the # sign is used:

@ when entered at the Command Line of any submenu, to exit FORCE and transfer control to SCOPE.

### @Sign

In FORCE, the @ sign is used:

- @ during output formatting, to indicate <sup>a</sup> Starting location for the printing of data
- <sup>e</sup> in format masking, to indicate <sup>a</sup> location within the mask for each character of the data

# 7.3 HARDWARE/SOFTWARE REQUIREMENTS

### HARDWARE

- @ POINT 4-type computer
- e 5MB disc storage (minimum)
- e Printer (s)
- e CRT terminal(s) required features:
	- cursor addressing
	- clear to end of line
	- clear screen
	- dim intensity

### SOFTWARE

- @e IRIS Operating System (R8 with FORCE-coded R8 Pico-N)
- @e POINT 4 Business BASIC
- e STERMS enabled with cursor tracking

Note that although the operation of FORCE 1.A requires IRIS R8, Note that although the operation of FORCE 1.A requires IRIS R8,<br>the source code generated by FORCE can run under earlier IRIS<br>releases. Generated menu and data entry programs run on IRIS 7.4 the source code generated by FORCE can run under earlier IRIS<br>releases. Generated menu and data entry programs run on IRIS 7.4<br>(or later). Generated report programs run under IRIS 7.5 (or later). • IRIS Operating System (R8 with FORCE-coded R8 Pico-N)<br>• POINT 4 Business BASIC<br>• STERMS enabled with cursor tracking<br>Note that although the operation of FORCE 1.A requires IRIS R8,<br>the source code generated by FORCE can

The FORCE Automatic Programming System comprises approximately 1ater).<br>The FORCE Automatic Programming System comprises approximately<br>190 program modules, which require 2600 blocks on disc. (These 190 program modules, which require 2600 blocks on disc. (These figures are subject to change, due to continuing product enhancement.) The size of the Dictionary is dependent upon user specifications.

# Section 8 PROGRAMMING WITH FORCE

Application generation with the FORCE Automatic Programming System minimizes four important developmental problems:

- e Time of development data entry, report and menu programs are generated automatically
- e Application maintainability labeled source code, standardized logic and documentation all facilitate program **Section 8<br>
PROGRAMMING WITH FORCE**<br>
ication generation with the FORCE Automatic Progress<br>
em minimizes four important developmental problems:<br>
Time of development – data entry, report and menu p<br>
are generated automatical maintenance<br>• Uniformity of program/operator interaction - generated
- Uniformity of program/operator interaction generated<br>programs employ consistent interactive techniques and programs employ consistent interactive techniques and<br>functional operations
- e Documentation generated source code is fully-commented, and reports on system components are available from the reports on system components are available from the<br>Dictionary

Effective utilization of FORCE ensures the fullest advantage in -<br>Effective utilization of FORCE ensures the fullest advantage in<br>these critical areas. Section 8 explores developmental concepts Effective utilization of FORCE ensures the fullest advantage in<br>these critical areas. Section 8 explores developmental concepts<br>and techniques for using FORCE to construct an application. This section contains specific methods for developing data entry and and techniques for using FORCE to construct an application. This report programs. The primary subsections of Section 8 are:<br>8.1 - LABELED SOURCE CODE programs employ consistent interactive techniques and<br>
functional operations<br>
• Documentation - generated source code is fully-commented, and<br>
reports on system components are available from the<br>
Dictionary<br>
Bifective util

- 
- 8.2 APPLICATION DEVELOPMENT
- 8.3 DATA ENTRY PROGRAM DEVELOPMENT
- 8.4 REPORT PROGRAM DEVELOPMENT

AM-140-0023-B<br>POINT 4 Data Corporation 8-1 FORCE User Manual<br>POINT 4 Data Corporation 8-1

## 8.1 LABELED SOURCE CODE

FORCE generates labeled source code for menu, data entry and report programs. Program entry points are referenced by report programs. Program entry points are referenced by<br>descriptive labels; other program statements do not require labels or line numbers.

Labeled source code, when processed by the Linkage Editor (see Labeled source code, when processed by the Linkage Editor (see<br>Section 2.1), is expanded into IRIS Business BASIC source code Section 2.1), is expanded into IRIS Business BASIC source code which may then be loaded and executed. This feature dramatically Beceron 2017, is empanded inco inity Babiness Bhbic Source code<br>which may then be loaded and executed. This feature dramatically<br>improves productivity by eliminating the need to program using<br>line numbers. FORCE-generated line numbers. FORCE-generated programs can be maintained in<br>labeled source code, then converted to Business BASIC. Additionally, programs written manually in labeled source code may be processed by the Linkage Editor for conversion to Business BASIC.

The flowchart below illustrates the progression from generated labeled source code to IRIS Business BASIC.

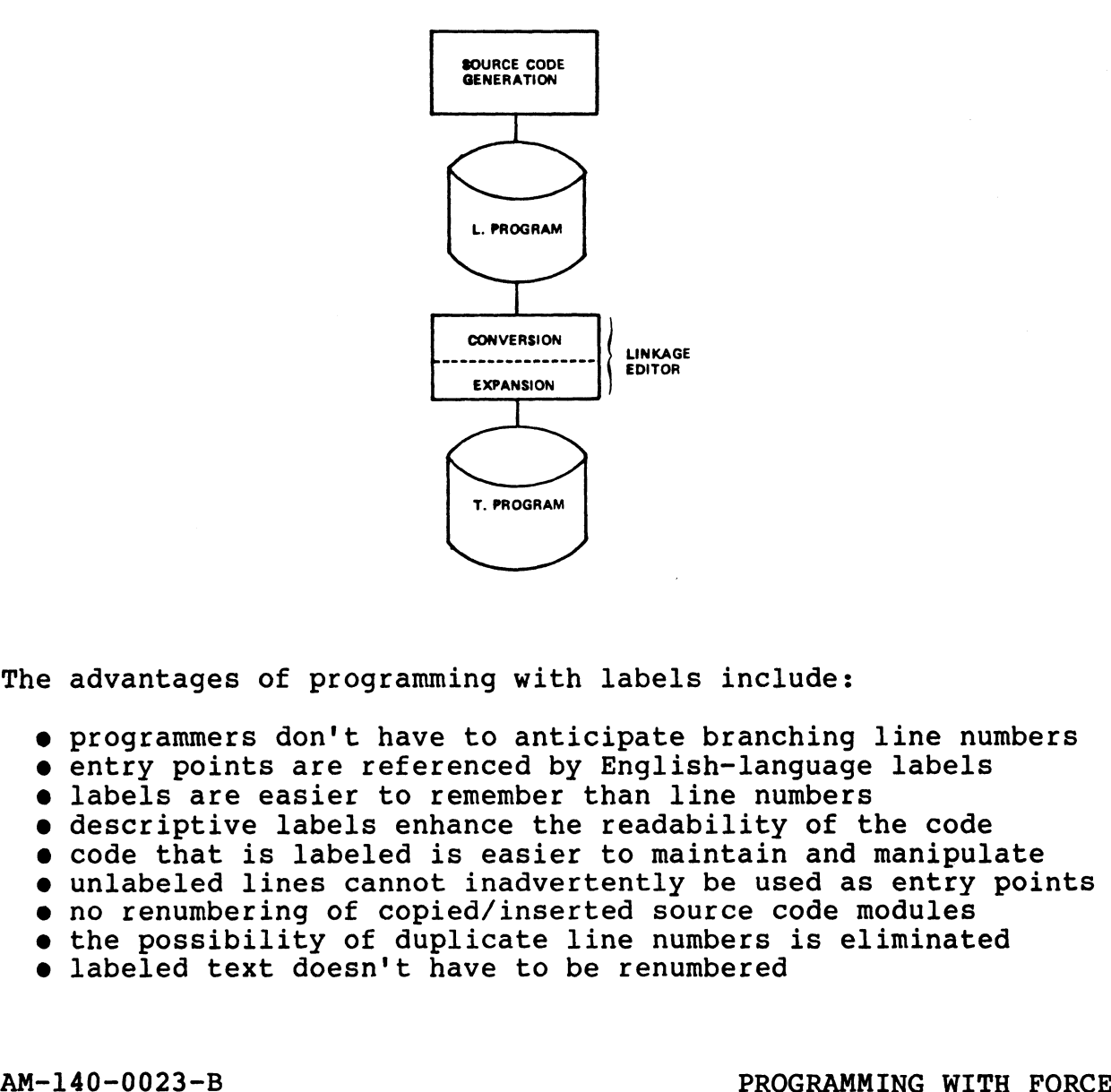

The advantages of programming with labels include:

programmers don't have to anticipate branching line numbers The advantages of programming with labels include:<br>
• programmers don't have to anticipate branching line numbers<br>
• entry points are referenced by English-language labels<br>
• labels are easier to remember than line numbers

- entry points are referenced by English-language labels
- labels are easier to remember than line numbers
- descriptive labels enhance the readability of the code
- $\bullet$  code that is labeled is easier to maintain and manipulate
- unlabeled lines cannot inadvertently be used as entry points
- no renumbering of copied/inserted source code modules
- the possibility of duplicate line numbers is eliminated
- labeled text doesn't have to be renumbered

FORCE-generated programs are now prefixed with L. to denote a labeled text file. Subsequently, the Linkage Editor processes labeled files and generates Business BASIC text files with a T. prefix. For example, a program defined to FORCE as AEI17 is generated as labeled source code in a file called L.AEI17. After conversion by the Linkage Editor, a corresponding BASIC text file is created as T.AEI17 on disk.

All maintenance and macro insertion may be performed in labeled program source code. The Linkage Editor incorporates edits and expands macros when the L. file is converted. Maintenance and macro insertion may also be performed in the converted T. source However, in order to avoid discrepancies between code file. corresponding L. and T. files, all development should be limited to either labeled or BASIC text files.

Examine the two source code segments below. They are portions of the same program source code, in labeled and BASIC text.

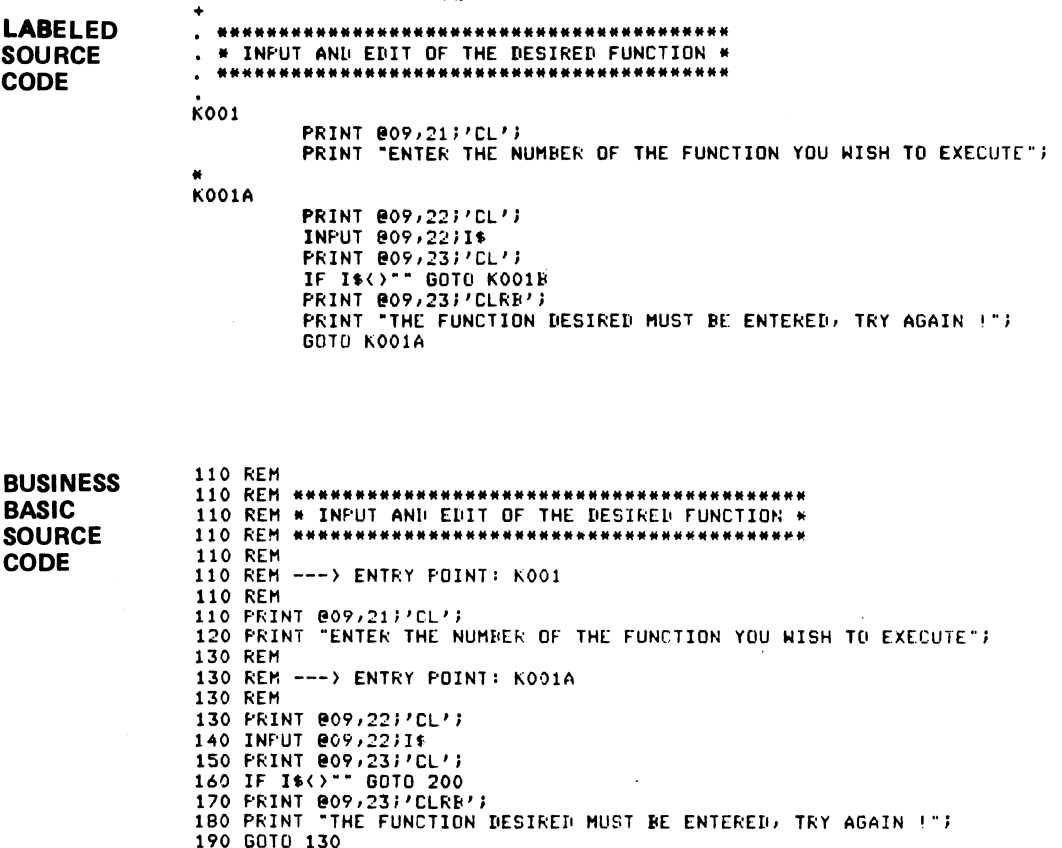

 $AM-140-0023-B$ POINT 4 Data Corporation

Statements in the sample source code segments contain the same essential components. Each uses an operator (the process to be essential components. Each uses an operator (the process to be performed by the statement) and operands (which determine how the statement will be executed). The difference is that each BASIC statement must be referenced or identified by a line number.

In L. files, labels are used as a reference point for transfer of statement must be referenced or fuentified by a fine number.<br>In L. files, labels are used as a reference point for transfer of<br>control operators (GOTO, GOSUB, etc.). Only referenced control operators (GOTO, GOSUB, etc.). Only referenced<br>statements require a label.

Note the line references in corresponding program statements. Note also that unreferenced lines in labeled source code require no labels.

After conversion, the BASIC source code is commented to denote no iascis:<br>After conversion, the BASIC source code is commented to denote<br>each label as an entry point. This facilitates comparison of After conversion, the BASIC source code is commented to denote<br>each label as an entry point. This facilitates comparison of<br>labeled and BASIC files. Comment lines are numbered so that the labeled and BASIC files. Comment lines are numbered so that the REM statements are overstored when the program is loaded.

Labels are alphanumeric, and may contain up to eight characters. They are printed beginning at the first position on a line. A They are printed beginning at the first position on a line. A label may appear on the same line as a program statement, as long as each begins at the correct line position.

Operators and subsequent operands are printed after a ten-space tab in the standard BASIC format. The Linkage Editor provides a Operators and subsequent operands are printed after a ten-space<br>tab in the standard BASIC format. The Linkage Editor provides a<br>facility for aligning an L. file. A line entry not encountered in the first character position on the line is tabbed over ten Spaces. FORCE-generated programs are tabbed automatically during spaces. FORCE-generated programs are tabbed automatically during<br>source code generation. as each begins at the correct line position.<br>
Operators and aubasequent operands are printed after a ten-space<br>
tab in the standard BASIC format. The Linkage Editor provides a<br>
facility for aligning an L. file. A line entr

Generated L. files and expanded T. files exist on disk independently of each other. A regenerated program overwrites Generated L. files and expanded T. files exist on disk<br>independently of each other. A regenerated program overwrites<br>the existing L. program on disk. Each time a program text file independently of each other. A regenerated program overwrites<br>the existing L. program on disk. Each time a program text file<br>(either L. or T.) is processed by the Linkage Editor, it overwrites the existing  $\bar{\mathbf{T}}$ . file.

The Linkage Editor verifies manually written labeled source code. If it encounters a statement that references a label not If it encounters a statement that references a label not contained within the program, the expansion process is halted and an appropriate message is generated.

Three symbols ( + \* . ) are available to indicate a REM line. Three symbols ( + \* . ) are available to indicate a REM line.<br>These symbols correspond closely to ANSI standards as print These symbols correspond closely to ANSI standards as print<br>control characters and may be used to format the printed text file. Three symbols (+\*.) are available to indicate a REM line.<br>These symbols correspond closely to ANSI standards as print<br>control characters and may be used to format the printed text<br>file.<br>A + symbol initiates a form feed dur

A + symbol initiates a form feed during listing. The \* symbol forces a top of form if encountered within the last ten lines of forces a top of form if encountered within the last ten lines of<br>the page (to ensure that a section of code is not split between<br>pages). A standard comment line is denoted by the . symbol.

# 8.2 APPLICATION DEVELOPMENT

Prior to development of an application with FORCE, the user Prior to development of an application with FORCE, the user<br>should understand its immediate capabilities as well as its<br>potential. Although complete menu, data entry and report should understand its immediate capabilities as well as its<br>potential. Although complete menu, data entry and report<br>programs can be generated automatically, sophisticated applications may require additional manual programming.

Section 8.2 is organized as follows:

- 8.2.1 System Analysis USing FORCE
- 8.2.2 Recommended Conventions

In most applications, nearly 80% of the actual source code In most applications, nearly 80% of the actual source code<br>performs standard interaction with the operating system (opening performs standard interaction with the operating system (opening channels, writing to files, etc.). FORCE virtually eliminates<br>this segment of programming by generating the required source<br>code from Dictionary specifications. Depending upon application tnis segment or programming by generating the required source<br>code from Dictionary specifications. Depending upon application<br>requirements, the remaining 20% mav be generated completely or requirements, the remaining 20% may be generated completely or<br>partially, or it may be developed through a combination of macro partially, or it may be developed through a combination of macro expansion and manual coding.

-<br>The developmental power of FORCE is enhanced by a well-conceived<br>application design. This design should be completed before FORCE The developmental power of FORCE is enhanced by a well-conceived<br>application design. This design should be completed before FORCE<br>is ever invoked. Consideration must be given to the programs application design. This design should be completed before FORCE<br>is ever invoked. Consideration must be given to the programs development with macros and manual coding. which can be generated automatically, and those which require<br>development with macros and manual coding.<br>Below is an illustration of a typical application. Each

Below is an illustration of a typical application. Each<br>functional area is numbered to show how FORCE-generated source<br>code can accommodate the task. code can accommodate the task.

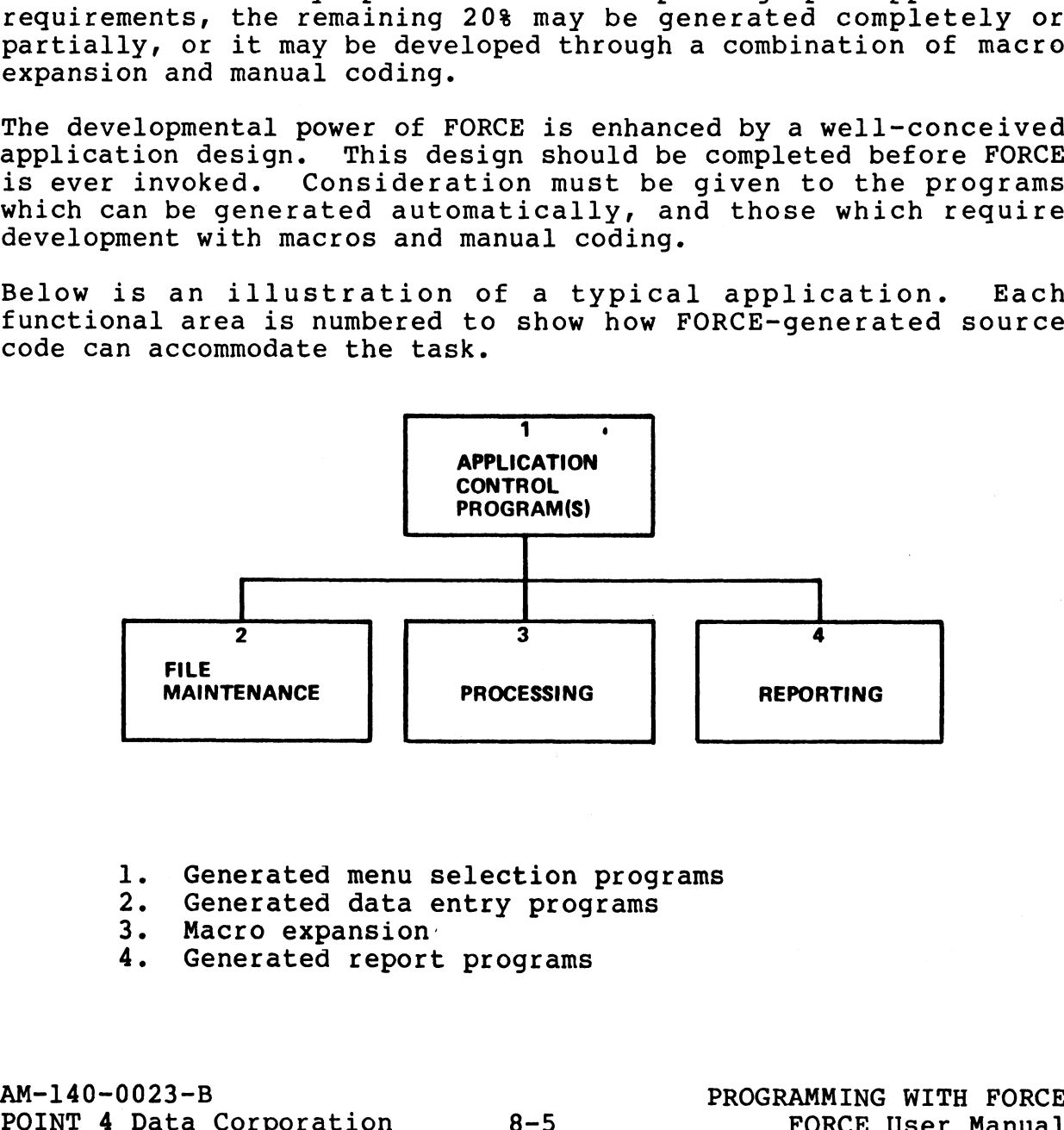

- 1. Generated menu selection programs 1. Generated menu selection prog<br>2. Generated data entry programs
- 3. Macro expansion: 2. Generated data entry prog<br>3. Macro expansion<br>4. Generated report programs
- 
- 

### 8.2.1 SYSTEM ANALYSIS USING FORCE

The following scenario describes how FORCE can be beneficial during the initial phases of application design.

'One individual, acting as a system analyst, meets with the user to determine the application requirements. The system analyst to determine the application requirements. The system analyst<br>then designs the system and reviews its performance requirements with the user. Once approved, the system analyst begins defining the application to the FORCE Dictionary.

the appiication to the roke bictionary.<br>Portions of this process (screen design, report output Portions of this process (screen design, report output<br>formatting) may be accomplished interactively with the user. FORCE lends itself to user involvement during application development. Dictionary definition functions are user-friendly FORCE lends itself to user involvement during application<br>development. Dictionary definition functions are user-friendly<br>and can be performed quickly. Modifications are easily applied to existing Dictionary specifications.

Documentation from the FORCE Dictionary provides hard-copy reports on system components for the user to review. Affording reports on system components for the user to revie<mark>w. Affording</mark><br>the user immediate evaluation of such things as screens and synonyms may provide insights beneficial for both the programmer the user immediate evaluation of such things as screens and<br>synonyms may provide insights beneficial for both the programmer<br>and the eventual operators. The analyst can actually use system and the eventual operators. The analyst can actually use system documentation to obtain sign-offs from the customer.

Subsequent application development is then performed with the assurance that essential system requirements have been verified. assurance that essential system requirements have been verified.<br>Through effective definition and maintenance of Dictionary Through effective definition and maintenance of Dictionary<br>specifications, all generated source code will reflect these specifications, all generated source code will reflect these<br>established requirements. and the eventual operators. The analyst can actually use system<br>documentation to obtain sign-offs from the customer.<br>Subsequent application development is then performed with the<br>nassurance that essential system requiremen

escapiisned requirements.<br>At this point, substantial development of Dictionary At this point, substantial development of Dictionary<br>specifications has been accomplished in the application design specifications has been accomplished in the application design phase.
### 8.2.2 RECOMMENDED CONVENTIONS

**.2.2 RECOMMENDED CONVENIIONS**<br>In order to achieve a high degree of efficiency, naming In order to achieve a high degree of efficiency, naming<br>conventions should be established for program names, file names conventions should be established for program names, file names<br>and user macro text files. This section suggests conventions for and user macro text files. This section suggests conventions for<br>these system components, as well as a numbering convention for<br>screen displays. Additionally, a discussion of system names and screen displays. Additionally, a discussion of system names and<br>prefixes examines fundamental guidelines for application development.

Note that the following recommendations are not imposed as restrictions by FORCE. The user is not required to adopt or restrictions by FORCE. The user is not required to adopt or esseriverent of the names, and invalid data<br>
(system names, file names, etc.) is identified as such during<br>
Dictionary definition. Conventions in this section are offered Dictionary definition. Conventions in this section are offered<br>as suggestions and incentive for conscientious programmming practice.

Naming conventions facilitate the acquisition of sorted reports and queries. They also complement the ease with which data may and queries. They also complement the ease with which data may<br>be shared between systems in the Dictionary by establishing a Naming conventions facilitate the acquisition of sorted reports<br>and queries. They also complement the ease with which data may<br>be shared between systems in the Dictionary by establishing a<br>common method of reference. Final common method of reference. Finally, effective naming<br>conventions make it easy for programmers to understand the design conventions make it easy for programmers to understand the de<br>of unfamiliar applications, thereby facilitating maintenance. common method of reference. Finally, effective naming<br>conventions make it easy for programmers to understand the design<br>of unfamiliar applications, thereby facilitating maintenance.

### NAMES AND PREFIXES

SYSTEM NAMES AND PREFIXES<br>A system name must accurately reflect its function. Execution of A system name must accurately reflect its function. Execution of<br>most Dictionary definition functions requires prior association most Dictionary definition functions requires prior association with a system name. A system name is proliferated throughout FORCE, in Dictionary documentation and in the application itself. The choice of a meaningful system name facilitates subsequent<br>development within the Dictionary, and operation of the finished application. application.<br>application.<br>After determining a system name, construct a system prefix. A

After determining a system name, construct a system prefix. A<br>system prefix is an abbreviated version of the system name (two system prefix is an abbreviated version of the system name (two<br>or three characters) that is affixed to the beginning of program names, files, etc. The system prefix immediately identifies the system to which application components are related.

### DESCRIPTIONS

FORCE requires the user to assign a description for most application components. A meaningful description for screens, application components. A meaningful description for screens,<br>programs, etc. assists the user when querying or reporting on<br>system specifications. Additionally, FORCE uses descriptions of such things as data elements and index files in the generation of system specifications. Additionally, FORCE uses descriptions of<br>such things as data elements and index files in the generation of<br>error messages. Descriptions should be chosen with these things in mind. Atter determining a system name, construct a system prefix. A<br>system prefix is an abbreviated version of the system name (two<br>or three characters) that is affixed to the beginning of program<br>names, files, etc. The system p DESCRIPTIONS<br>
PORCE requires the user to assign a description for most<br>
application components. A meaningful description for screens,<br>
programs, etc. assists the user when querying or reporting on<br>
system specifications. A

Specifically, the description entered for an index file should describe the key as a composite. This description is used by describe the key as a composite. This description is used by<br>FORCE to construct an error message for successful/unsuccessful

indexed file checks. For example, consider a customer indexed file checks. For example, consider a customer<br>information data entry program with a directory described as indexed file checks. For example, consider a customer<br>information data entry program with a directory described as<br>CUSTOMER NUMBER. If a matching key was not located for a customer number input of 829, the following message would be displayed:

CUSTOMER NUMBER 829 WAS NOT FOUND

However, if the index file's description was KEY CUST. SYSTEM INDEX, the following, less explicit message would be generated:

KEY CUST. SYSTEM INDEX 829 WAS NOT FOUND

### PROGRAM NAMES

Program names should begin with the system prefix, followed by a Program names should begin with the system prefix, followed by a<br>number which represents the program's position in the<br>hierarchical flow of the system. For example, consider the flogiam hames should segin with the system prefixed in the number which represents the program's position in the<br>hierarchical flow of the system. For example, consider the<br>following system, named PAYROLL. The system prefix following system, named PAYROLL. The system prefix is PAY.<br>Program names are noted in the bottom right corner of each<br>function. Note the numbering system used in the program names.

(To avoid unnecessary complexity of design, it is recommended (To avoid unnecessary complexity of design, it is recommended<br>that programs not be nested more than three levels from the function. Note the<br>function. Note the<br>that programs no<br>master menu.)

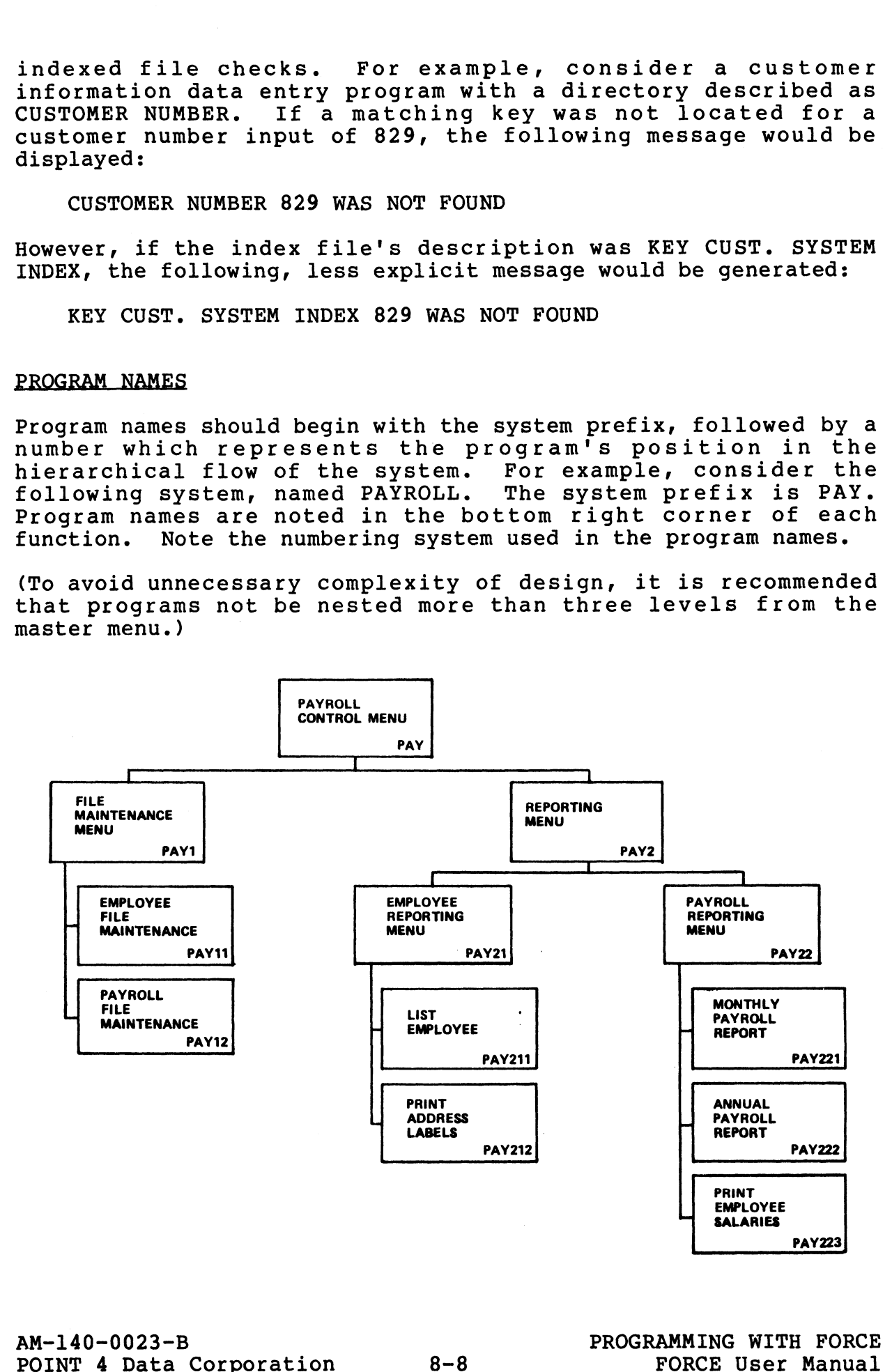

### FILE NAMES

Disk file names are composed of the system prefix, followed by a set of alpha identifiers (three or four characters) which describe the file contents. (This makes it easy to determine describe the file contents. (This makes it easy to determine<br>file contents by referencing system documentation.)

See Section 1.4.1 for more on disk files.

Data files which represent the data record of an indexed Data files which represent the data record of an indexed<br>contiguous file should use the disk file name with a D (for Data)<br>appended to the end. For the first directory of an indexed appended to the end. For the first directory of an indexed contiguous file should use the disk file name with a D (for Data) appended to the end. For the first directory of an indexed contiguous file, use the disk file name with a Dl (for Directory 1) appended to the end. Other directories follow the same convention, using D followed by a directory number. The graphic below illustrates this convention.

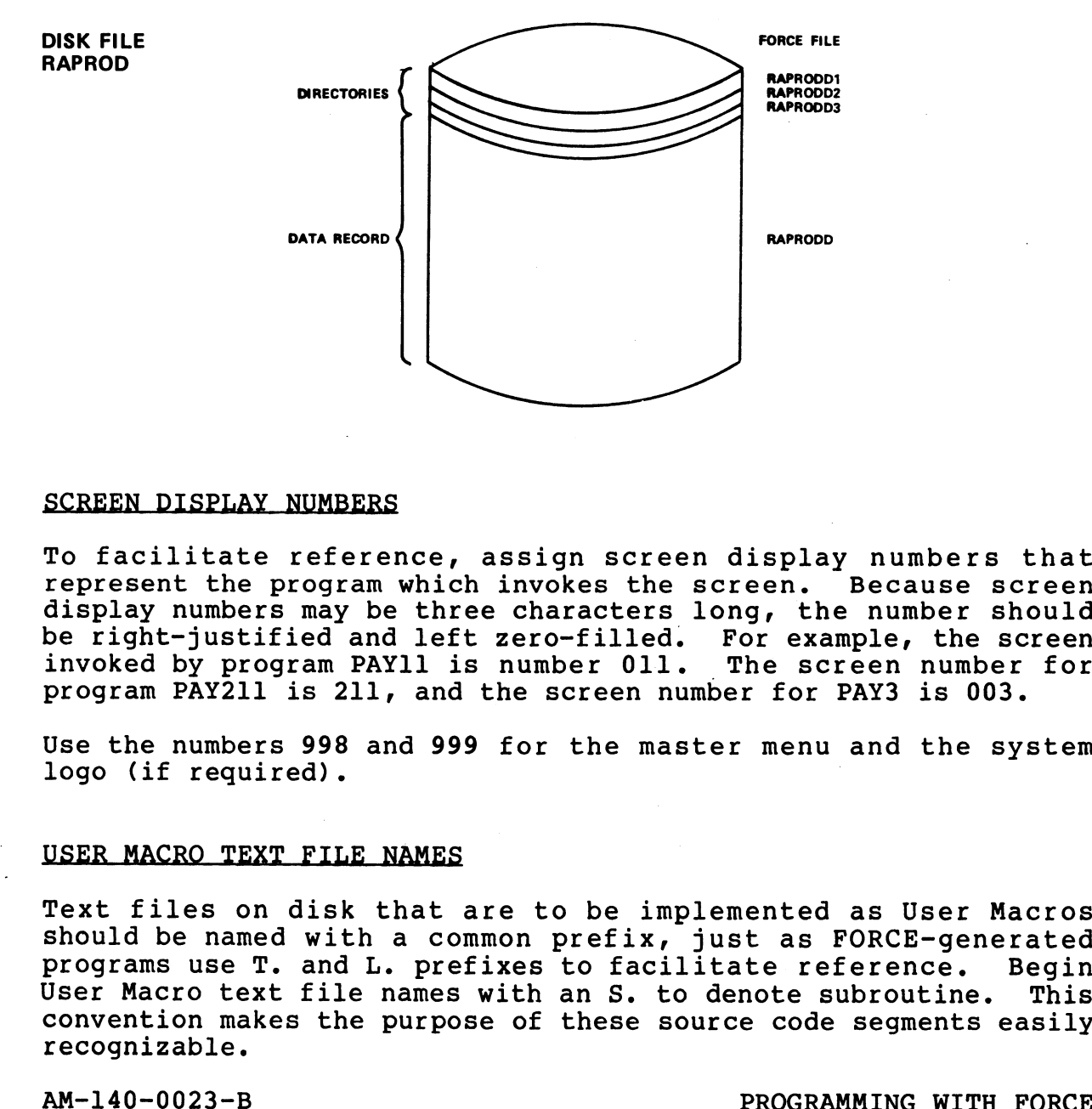

### SCREEN DISPLAY NUMBERS

<u>renden profini nondand</u><br>To facilitate reference, assign screen display numbers that<br>represent the program which invokes the screen. Because screen represent the program which invokes the screen. Because screen<br>display numbers may be three characters long, the number should<br>be right-justified and left zero-filled. For example, the screen display numbers may be three characters long, the number should<br>be right-justified and left zero-filled. For example, the screen<br>invoked by program PAY11 is number 011. The screen number for program PAY211 is 211, and the screen number for PAY3 is 003.

Use the numbers 998 and 999 for the master menu and the system logo (if required).

### USER MACRO TEXT FILE NAMES

Text files on disk that are to be implemented as User Macros Text files on disk that are to be implemented as User Macros<br>should be named with a common prefix, just as FORCE-generated Text files on disk that are to be implemented as User Macros<br>should be named with a common prefix, just as FORCE-generated<br>programs use T. and L. prefixes to facilitate reference. Begin should be named with a common prefix, just as FORCE-generated<br>programs use T. and L. prefixes to facilitate reference. Begin<br>User Macro text file names with an S. to denote subroutine. This User Macro text file names with an S. to denote subroutine. This convention makes the purpose of these source code segments easily recognizable. program PAY211 is 211, and the screen number for PAY3 is 003.<br>Use the numbers 998 and 999 for the master menu and the system<br>logo (if required).<br>USER MACRO TEXT FILE NAMES<br>Text files on disk that are to be implemented as U

### 8.3 DATA ENTRY PROGRAM DEVELOPMENT

Generated data entry programs offer a complete set of file maintenance functions. A generated data entry program enables the user to add, modify, delete and query records. Keys may be the user to add, modify, delete and query records. Keys may be automatically inserted in up to nine directories, and indexed automatically inserted in up to nine directories, and indexed<br>file checks with specified continuation logic may be implemented<br>for any or all inputs. Masks, range checks and default values **8.3 DATA ENTRY PROGRAM DEVELOPMENT**<br>Generated data entry programs offer a complete set<br>maintenance functions. A generated data entry progra<br>the user to add, modify, delete and query records. Ke<br>automatically inserted in u

Section 8.3 is organized as follows:

- $8.3.1 -$  Masking
- 8.3.2 Screen Formatting
- 8.3.3 Files Structures and Access
- 8.3.4 Continuation Logic

The flowchart below outlines recommended procedures for developing a single data entry program with FORCE. Steps that developing a single data entry program with FORCE. Steps that<br>are performed in FORCE are denoted by a black bar. Each step's are performed in FORCE are denoted by a black bar. Each step's<br>corresponding manual section is printed at the right of the corresponding manual section is printed at the right of the<br>function.

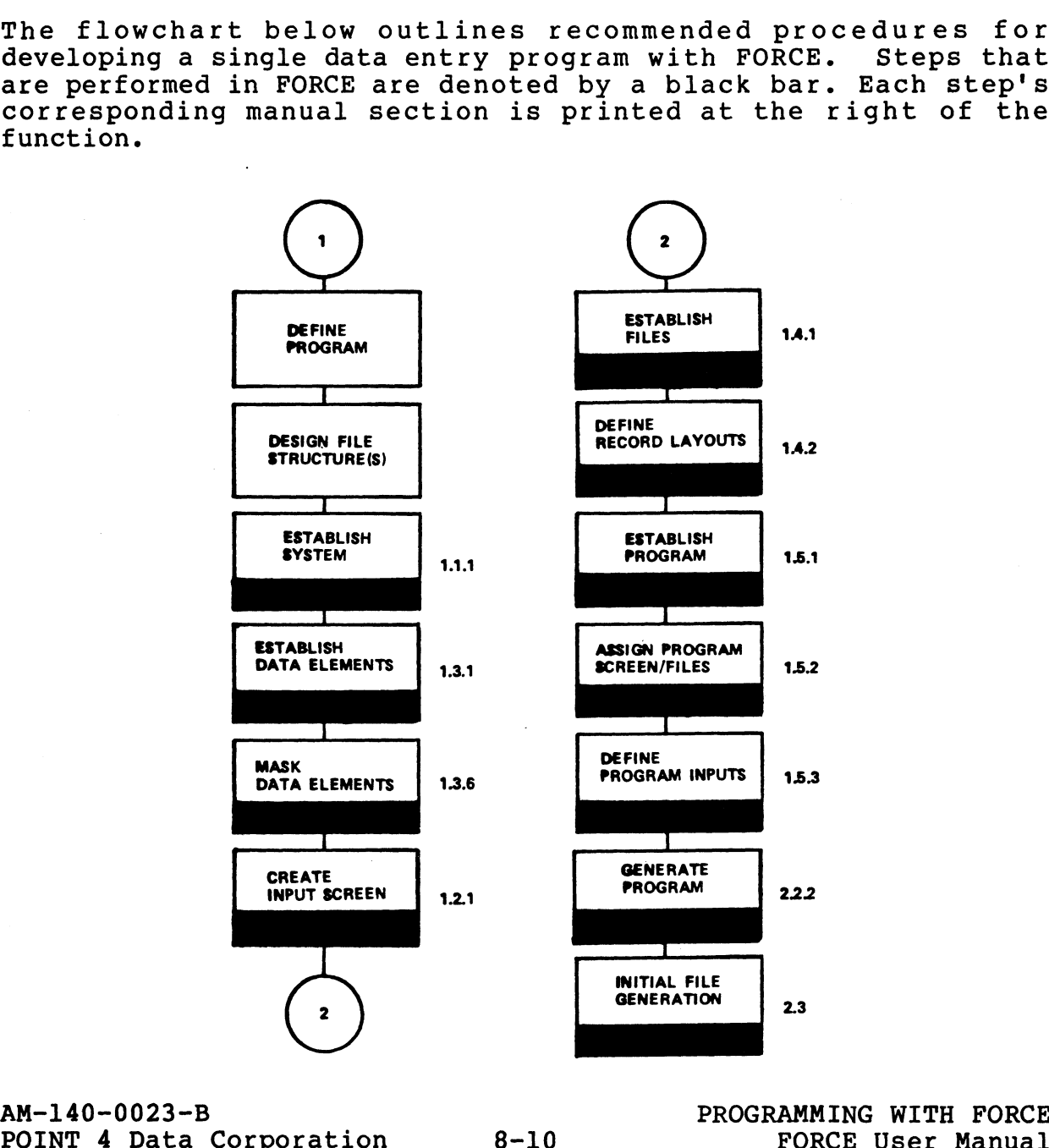

### DATA ENTRY PROGRAM OPERATION

Upon invoking a generated data entry program, the following message appears on the Comment Line:

(A)DD, (M)ODIFY, (D)ELETE OR (I) NQUIRE ?

Entry of A, M, D or I invokes the specified mode of operation. Entry of A, M, D or I invokes the specified mode of operation.<br>All four operations of a data entry program employ the same All four operations of a data entry program employ the same screen.

In Add mode, after each input the cursor positions for data entry at the next field. In Modify mode, entry of the key retrieves In Add mode, after each input the cursor positions for data entry<br>at the next field. In Modify mode, entry of the key retrieves<br>the record. Each RETURN displays current data for that field. at the next rield. In modiry mode, entry or the key retrieves<br>the record. Each RETURN displays current data for that field.<br>At anv field, the current information mav be left intact by a At any field, the current information may be left intact by a<br>RETURN, or it may be changed by entering new information.

In Add and Modify mode, the ESCAPE key may be used to back up to the previous field for modifications.

For Delete and Inquire modes, entry of the key retrieves the record. The key may be composed of the first screen input, or it For Delete and Inquire modes, entry of the key retrieves the<br>record. The key may be composed of the first screen input, or it<br>may require input of multiple fields. Current record information record. The key may be composed of the first screen input, or it<br>may require input of multiple fields. Current record information<br>is displayed for the entire screen. For Delete mode, the program is displayed for the entire screen. For Delete mode, the program prompts:

### DELETE THIS RECORD?

An ESCAPE at the first input field on the screen reinvokes the mode of operation prompt. This is the procedure to switch modes mode of operation prompt. This is the procedure to switch modes of operation (e.g., from Add mode to Modify mode).

An ESCAPE at the mode of operation prompt exits the progran.

Generated data entry programs employ Comment, Command and Message Generated data entry programs employ Comment, Command and Message<br>lines (see Section 7.2.2) as a communication center at the bottom<br>of the screen. This feature duplicates the technique employed by lines (see Section 7.2.2) as a communication center at the bottom<br>of the screen. This feature duplicates the technique employed by<br>FORCE. Explicit, helpful error messages (based upon Dictionary FORCE. Explicit, helpful error messages (based upon Dictionary specifications) are displayed when appropriate. may require input of multiple fields. Current record information<br>prompts:<br>is displayed for the entire screen. For Delete mode, the program<br>prompts:<br>DELETE THIS RECORD?<br>An ESCAPE at the first input field on the screen reinv

### DATA ENTRY PROGRAM STRUCTURE

The graphic below illustrates the standard program structure for a generated data entry program.

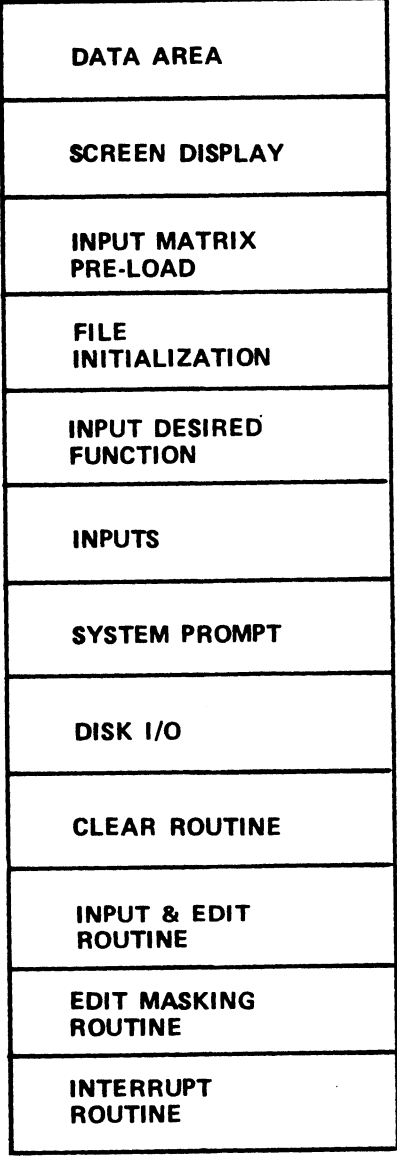

### 8.3.1 EDIT MASKING

Format masks may be established for redisplay of any program inputs (see Section 1.3.6). Displayable keyboard characters inputs (see Section 1.3.6). Displayable keyboard characters<br>and/or literals may be placed before, within, or after entered data. 8.3.1 EDIT MASKING<br>Format masks may be established for redisplay of any<br>inputs (see Section 1.3.6). Displayable keyboard ch<br>and/or literals may be placed before, within, or after<br>data.<br>Masking is an important feature to in

Masking is an important feature to incorporate into data entry uaca.<br>Masking is an important feature to incorporate into data entry<br>programs. Effective masking not only enhances the aesthetic masking is an important reature to incorporate into data entry<br>programs. Effective masking not only enhances the aesthetic<br>quality of a program, but it makes data input more quality of a program, but it makes data input more<br>comprehensible, which may help avoid input of incorrect data.

Masking is for redisplay of data only; it does not change the way

The @ symbol is used to designate each position within a mask where data is to be displayed. Other entries in the mask are where data is to be displayed. Other entries in the mask are printed literally at the established location. The  $\setminus$  symbol and the " symbol are not allowed in a mask.

When developing a data entry program, format masks should be established before creating an input screen. This procedure established before creating an input screen. This procedure<br>ensures that the user knows the actual length required for an<br>input field when its mask is included. The proper amount of input field when its mask is included. The proper amount of<br>space can then be allotted between input fields on the data entry screen. the "symbol are not allowed in a mask.<br>When developing a data entry program, format masks shoulestablished before creating an input screen. This proce<br>ensures that the user knows the actual length required for<br>input field input field when its mask is included. The proper amoispace can then be allotted between input fields on the data<br>screen.<br>The chart below shows some sample format masks, data input<br>the corresponding redisplay employing the established before creating an input screen. This proce<br>
ensures that the user knows the actual length required for<br>
input field when its mask is included. The proper amoun<br>
space can then be allotted between input fields

The chart below shows some sample format masks, data input, and the corresponding redisplay employing the mask.

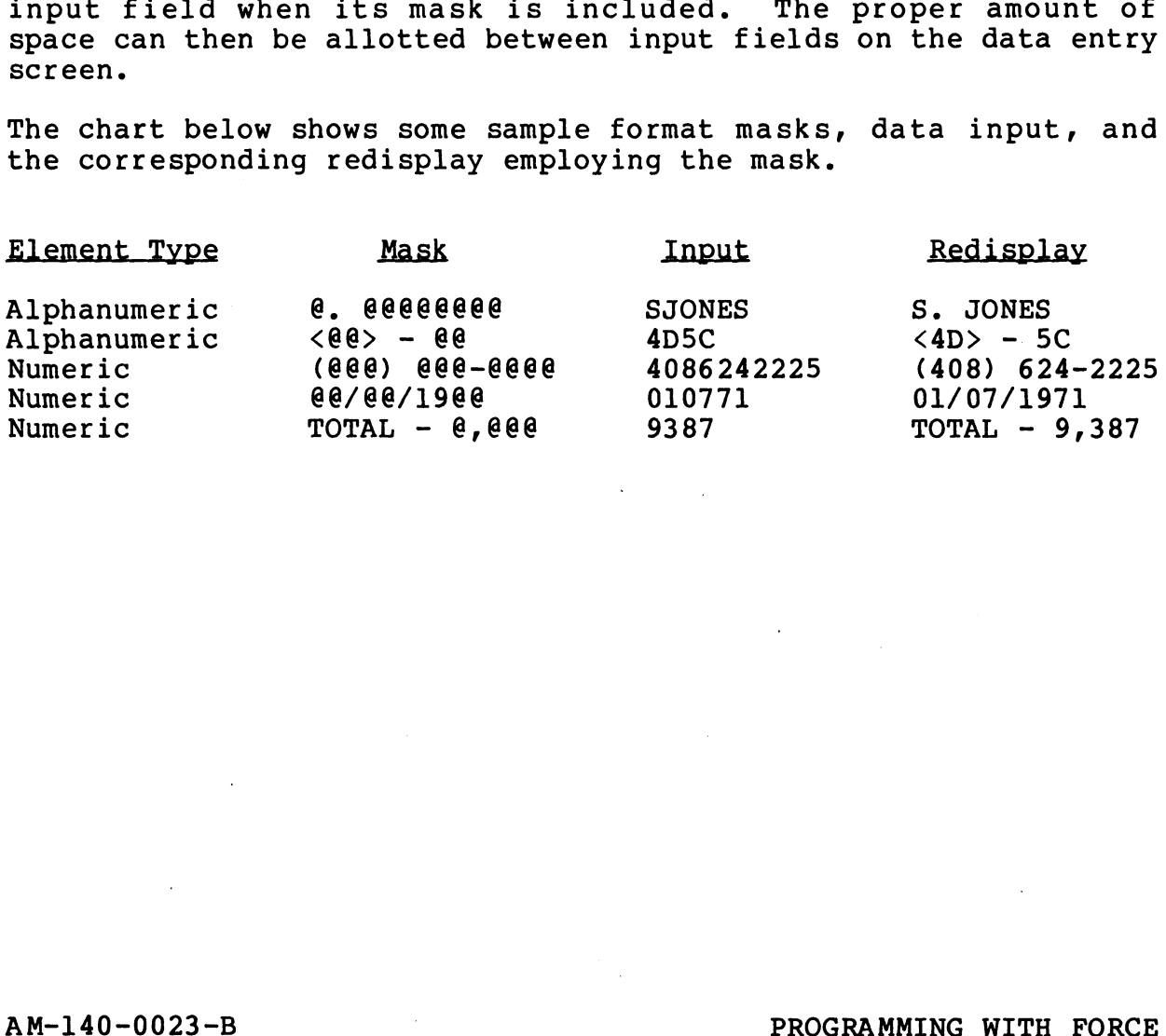

RM-140-0023-B<br>POINT 4 Data Corporation 8-13 PROGRAMMING WITH FORCE<br>POINT 4 Data Corporation 8-13 FORCE User Manual

## **MASKING WITH DECIMALS**

MASKING WITH DECIMALS<br>Valid numeric masks mav emplov a single decimal point. This valid numeric masks may employ a single decimal point. This<br>important feature differs slightly from other masking operations. important feature differs slightly from other masking operations.<br>A single decimal point may be placed within a mask to separate<br>the integer and fractional portion of the data element. Upon the integer and fractional portion of the data element. Upon<br>data entry, a decimal may then be included at the appropriate location. NG WITH DECIMALS<br>
I numeric masks may employ a single decimal po<br>
tant feature differs slightly from other masking<br>
gle decimal point may be placed within a mask<br>
integer and fractional portion of the data elem<br>
entry, a d NG WITH DECIMALS<br>
I numeric masks may employ a single decimal point.<br>
tant feature differs slightly from other masking operat<br>
gle decimal point may be placed within a mask to sepint<br>
entry, a decimal may then be included

If a decimal is not included within the mask, the input may not include a decimal. The number of @ Signs on each side of the In a accimal is not included within the mash, the input may not<br>include a decimal. The number of  $\theta$  signs on each side of the<br>decimal positions (see INVALID inputs below). Examples of format masks using a decimal point are shown below. decimal is not included within the mask, the input may<br>de a decimal. The number of  $\theta$  signs on each side of<br>al point establishes a range to the furthest intege:<br>ional positions (see INVALID inputs below). Example<br>t masks

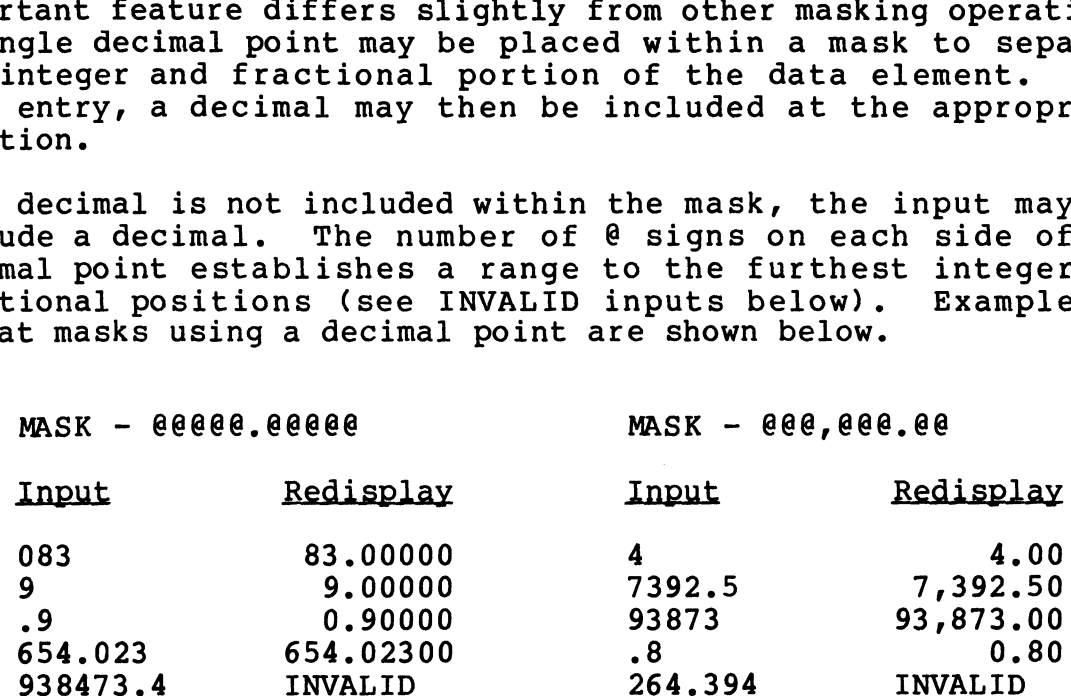

After establishing a mask, FORCE allows further formatting of an input field. The formatting operations available depend on input field. The formatting operations available depend on whether the input is alphanumeric or numeric. 9<br>
938473.4 0.90000 93873 93,873<br>
938473.4 INVALID 264.394 INVALID<br>
After establishing a mask, FORCE allows further formatting of an<br>
input field. The formatting operations available depend on<br>
whether the input is alphanu

## AM-140-0023-B<br>POINT 4 Data Corporation 8-14 PROGRAMMING WITH FORCE<br>POINT 4 Data Corporation 8-14 FORCE User Manual

## ALPHANUMERIC FIELD FORMATTING

Alphanumeric fields may be right or left justified, and a filler character may be specified. Most alphanumeric inputs should be Alphanumeric fields may be right or left justified, and a filler<br>character may be specified. Most alphanumeric inputs should be<br>left justified. For example, at a input field, an entry preceded left justified. For example, at a input field, an entry preceded by blanks might look like this: ANUMERIC FIELD FORMATTING<br>anumeric fields may be right or left justified, a<br>acter may be specified. Most alphanumeric input<br>justified. For example, at a input field, an en<br>lanks might look like this:<br>DEPARTMENT NAME: AUTOM

DEPARTMENT NAME: AUTOMATED SOFTWARE PRODUCTS<br>If left justification was used for the input, it would be redisplayed:

DEPARTMENT NAME: AUTOMATED SOFTWARE PRODUCTS

If no justification is specified, a mask is redisplayed beginning at the first position of input.

A filler is a Single keyboard character used to fill an entry to A filler is a single keyboard character used to fill an entry to<br>its maximum length when current input occupies only a portion. its maximum length when current input occupies only a portion.<br>Consider a five-character sales code using the \* symbol as a<br>filler. Below are the redisplayed values for an input of S24. ler is a single keyboard character used to fill an eximum length when current input occupies only a p<br>der a five-character sales code using the \* symbor.<br>F. Below are the redisplayed values for an input of TMENT NAME: AUTOMATED SOFTWARE PRODUCTS<br>justification was used for the input, it<br>ed:<br>TMENT NAME: AUTOMATED SOFTWARE PRODUCTS<br>tification is specified, a mask is redisplaye<br>rst position of input.<br>is a single keyboard charact

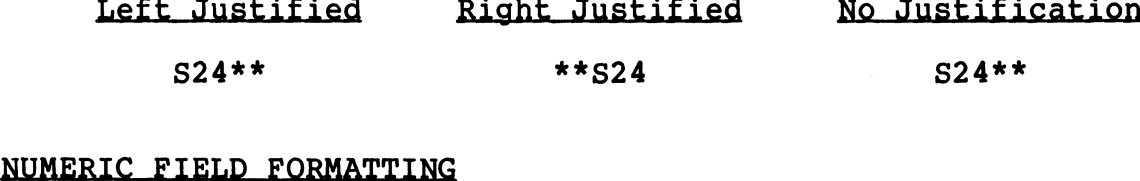

Before displaying field formatting options for numerics, FORCE Before displaying field formatting options for numerics, FORCE<br>determines whether the established mask reflects valid numeric<br>format. A valid numeric format contains any series of numbers format. A valid numeric format contains any series of numbers from  $0$  to  $9$ , with or without a leading minus sign and/or a single decimal point. Left Justified Right Justified Ro Justification<br>
s24\*\* \*\*\* 524 524\*\*<br>
NUMERIC FIELD FORMATTING<br>
Before displaying field formatting options for numerics, FORCE<br>
determines whether the established mask reflects valid numeric

For valid numeric masks, a filler and a float character may be established. If a mask deviates from valid numeric format, a established. If a mask deviates from valid numeric format, a filler is the only field formatting option.

Numerics are always right justified.

A filler character is used for numerics in the same manner as alphanumerics, except that it is always displayed to the left of the input. Numeric inputs often employ a filler character of 0 (zero).

If selected, a float character is always printed immediately If selected, a float character is always printed immediately<br>before numeric data. The \$ sign is often used as a float before numeric data. The \$ sign is often used as a float character. For a numeric input field with a floating  $$$  sign, an entry of 382928 is displayed as: example input. Numeric inputs often employ a filler character of 0<br>
(zero).<br>
If selected, a float character is always printed immediately<br>
before numeric data. The \$ sign is often used as a float<br>
character. For a numeric

\$382928

For the same input, an entry of 16 is displayed as:

### \$16

### 8.3.2 SCREEN FORMATTING

System screen displays should be consistent in format. They are System screen displays should be consistent in format. They are<br>the focal point of interaction with operators who often have<br>limited computer background. A well-organized, aesthetically limited computer background. A well-organized, aesthetically<br>pleasing screen display facilitates data entry.

-<br>In order to achieve consistency, all FORCE-generated screens In order to achieve consistency, all FORCE-generated screens<br>emplov Comment, Command and Message lines (see Section 7.2.2). employ Comment, Command and Message lines (see Section 7.2.2).<br>FORCE automatically generates menu screens, centering selections<br>horizontally and vertically on the screen. Screens for report horizontally and vertically on the screen. Screens for report<br>programs are standardized, and consist of a simple prompt on the Comment Line.

A single, user-designed data entry screen is employed for the add, modify, delete and inguiry operations.

For many FORCE-generated applications, the data entry screen is the only screen display that the user must design. The top line the only screen display that the user must design. The top line<br>of a data entry screen should provide information about the invoked program.

The screen below illustrates the recommended convention for data entry screen headings. In the upper left corner is a functional The screen below illustrates the recommended convention for data<br>entry screen headings. In the upper left corner is a functional<br>description of the program. The program name, version/revision, entry screen headings. In the upper left corner is a functional<br>description of the program. The program name, version/revision,<br>and release date are shown in the upper right corner. This and release date are shown in the upper right corner. This<br>provides a means of referencing an executing program for maintenance or debugging. FUNCTIONAL DESCRIPTION OF PROGRAM PROGRAM PROGRAM PROGRAM PROGRAM PROGRAM PROGRAM PROGRAM PROGRAM PROGRAM PROGRAM PROGRAM PROGRAM PROGRAM PROGRAM PROGRAM PROGRAM PROGRAM PROGRAM PROGRAM PROGRAM PROGRAM PROGRAM PROGRAM PROG

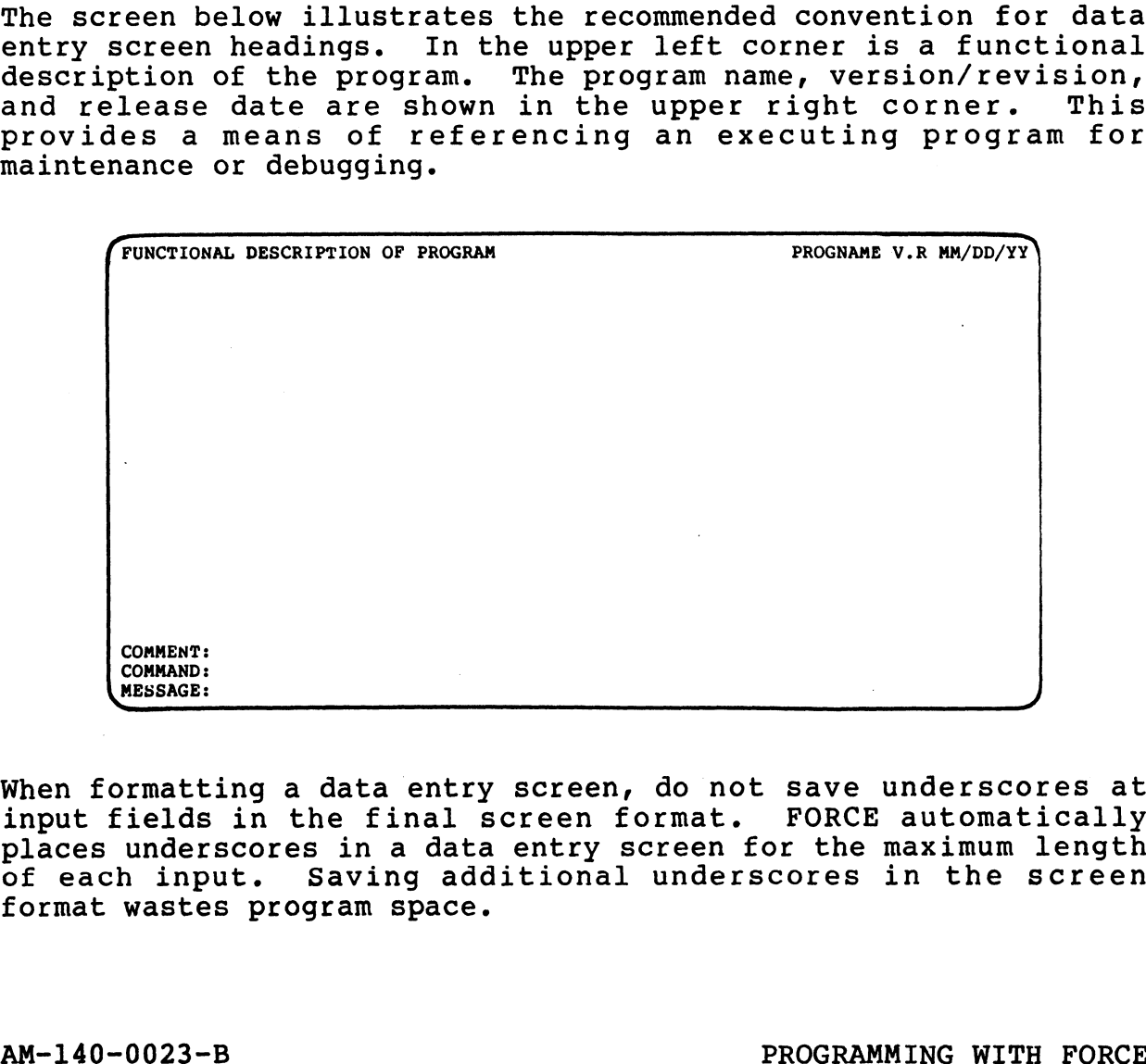

When formatting a data entry screen, do not Save underscores at input fields in the final screen format. FORCE automatically input rielas in the rinal screen rormat. FORCE automatically<br>places underscores in a data entry screen for the maximum length when formatting a data entry screen, do not save underscores at<br>input fields in the final screen format. FORCE automatically<br>places underscores in a data entry screen for the maximum length<br>of each input. Saving additional of each input. Saving additional underscores in the screen<br>format wastes program space. When formatting a data entry screen, do not save underscores at<br>input fields in the final screen format. FORCE automatically<br>places underscores in a data entry screen for the maximum length<br>of each input. Saving additional

**exhibits** 

When formatting screens, use FORCE's screen reproduction function (see Section 3.2.1) to obtain hardcopy reports. Some suggested (see Section 3.2.1) to obtain hardcopy reports. Some suggested guidelines for screen formatting are:

- Establish data element masks prior to designing screens.
- Use underscores to gauge the maximum length of an input (be Use underscores to gauge the maximum length of an input (be<br>sure to include the mask in this measurement), then erase the underscores from the screen.
- Leave at least five blank spaces between the maximum masked length of an input and the next entry field on the line.
- Use only even-numbered vertical lines when creating a screen, to allow insertion of additional material if subsequent modification is required.
- Learn and make use of the formatting commands, as well as the Learn and make use of the formatting comm<br>screen copy function (see Section 1.2.4).

**Stigner** 

### 8.3.3 FILE STRUCTURES AND ACCESS

File structures and accessing requirements are an essential consideration in any application. When developing data entry consideration in any application. When developing data entry programs, subsequent report programs should be anticipated so that files can be structured to accommodate reporting<br>requirements (see Section 1.4.1).

FORCE-generated programs can access any IRIS file type. FORCE, FORCE-generated programs can access any IRIS file type. FORCE,<br>through Initial File Generation (see Section 2.3), generates through Initial File Generation (see Section 2.3), generates<br>contiguous (with data and/or indexed records), formatted and text contiguous (with data and/or indexed records), formatted and text<br>files.

For contiguous files with multiple file structures (indexed and For contiguous files with multiple file structures (indexed and<br>data records, differing data record layouts) each record layout .<br>For contiguous files with multiple file structures (indexed and<br>data records, differing data record layouts) each record layout<br>is defined to FORCE as a separate file. Record layout is defined to FORCE as a separate file. Record layout<br>information must be maintained in the Dictionary so that FORCE can generate file I/O statements. FORCE files that are part of one contiguous file are interrelated by association with the same disk file name.

The graphic below illustrates an indexed contiguous file for a data entry program that maintains customer information. The file data entry program that maintains customer information. The file names adhere to the convention suggested in Section  $8.2.2$ .

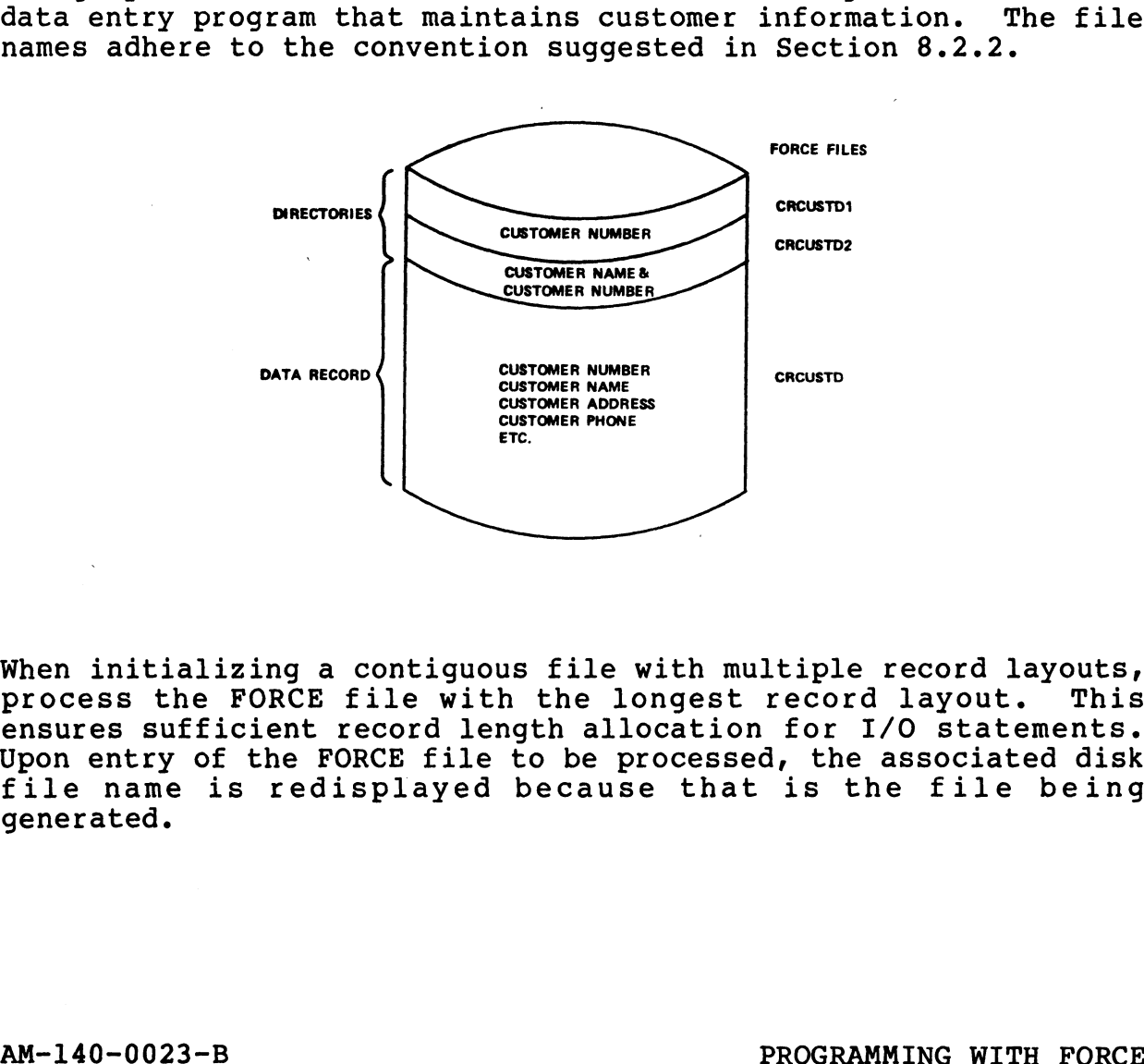

when initializing a contiguous file with multiple record layouts,<br>process the FORCE file with the longest record layout. This process the FORCE file with the longest record layout. This<br>ensures sufficient record length allocation for I/O statements. ensures sufficient record length allocation for I/O statements.<br>Upon entry of the FORCE file to be processed, the associated disk Upon entry of the FORCE file to be processed, the associated disk<br>file name is redisplayed because that is the file being generated. When initializing a contiguous file with multiple record layouts,<br>process the FORCE file with the longest record layout. This<br>ensures sufficient record length allocation for I/O statements.<br>Upon entry of the FORCE file to

### INDEX FILES

Index files are established within the Dictionary (see Section 1.4.1) as (I)ndexed, and initialized as (C)ontiguous. Keys are constructed and concatenated by adding elements to an index constructed and concatenated by adding elements to an index file's record layout (see Section 1.4.2).

FORCE-generated programs may automatically perform up to nine key matching key). Directories into which keys are inserted are inserts, and any number of indexed file checks (SEARCH for a specified when assigning a program's screen and files (see matching key). Directories into which keys are inserted are Section  $1.5.2$ ). Key inserts may be used for input verifications or file access in reporting.

Indexed file checks may be performed at any or all program inputs. They may employ valid files from any system in the Dictionary. Indexed file checks search a specified directory for a key that matches the input(s). These checks, which are used to validate entered data, are established when defining program inputs (see Section 1.5.3).

### 8.3.4 CONTINUATION LOGIC

When defining program inputs (see Section 1.5.3), continuation logic must be specified for each indexed file check. Continuation logic determines whether data entry should proceed if an indexed file check locates a matching key. This logic must be determined for both the add and modify operations of a generated data entry program. Continuation logic is not applicable if the data entry program doesn't employ an indexed file check.

Continuation logic specifications enabie FORCE to generate effective SEARCH statements in data entry programs.

For each field that incurs an indexed file check, a (Y)es or (N)o entry must be specified at the Continue If Found prompt.

Use the following question to determine program continuation logic:

FOR THIS INPUT, SHOULD DATA ENTRY CONTINUE TO NEXT FIELD IF THE RECORD IS ON FILE?

For example, when adding a customer to a file, should the program continue if the customer entered is already on file? No, because there shouldn't be duplicate customers on file. When modifying a. customer record, should the program continue if the customer entered is already on file? Yes, because the customer must be on file in order to modify the record.

### 8.4 REPORT PROGRAM DEVELOPMENT

FORCE generates report programs which may access up to nine files FORCE generates report programs which may access up to nine files<br>per report. Synonyms are used to reference data elements in the FORCE generates report programs which may access up to nine files<br>per report. Synonyms are used to reference data elements in the<br>report generation process. Report outputs are created much in report generation process. Report outputs are created much in<br>the same manner as screen displays, by designing the required the same manner as screen displays, by designing the required<br>format on the CRT screen and saving it in the Dictionary. format on the CRT screen and saving it in the Dictionary.<br>Sophisticated calculations and statistical functions may be<br>defined for report data. Record selection and break criteria may defined for report data. Record selection and break criteria may<br>be specified for each file access.

Section 8.4 is organized as follows:

8.4.1 - Report Levels 8.4.2 - Report Definition 8.4.3 - Output Formatting

A report program must be established in the Dictionary in the usual manner (see Section 1.5.1). Subsequent report program usual manner (see Section 1.5.1). Subsequent report program<br>development is performed through Report Preparation functions.

To qualify as a report, a program must perform at least one file acveropment is performed enrough Report freparderon runocrons.<br>To qualify as a report, a program must perform at least one file<br>access and one print of accumulated data. This means that a access and one print of accumulated data. This means that a<br>minimum specification set for a report program contains one minimum specification set for a report program contains one<br>level, an output format, and a break.

The flowchart below illustrates the minimum developmental requirements for a report program. Steps that are performed in requirements for a report program. Steps that are performed in<br>FORCE are denoted by a black bar, and the corresponding manual section is printed to the right of the function.

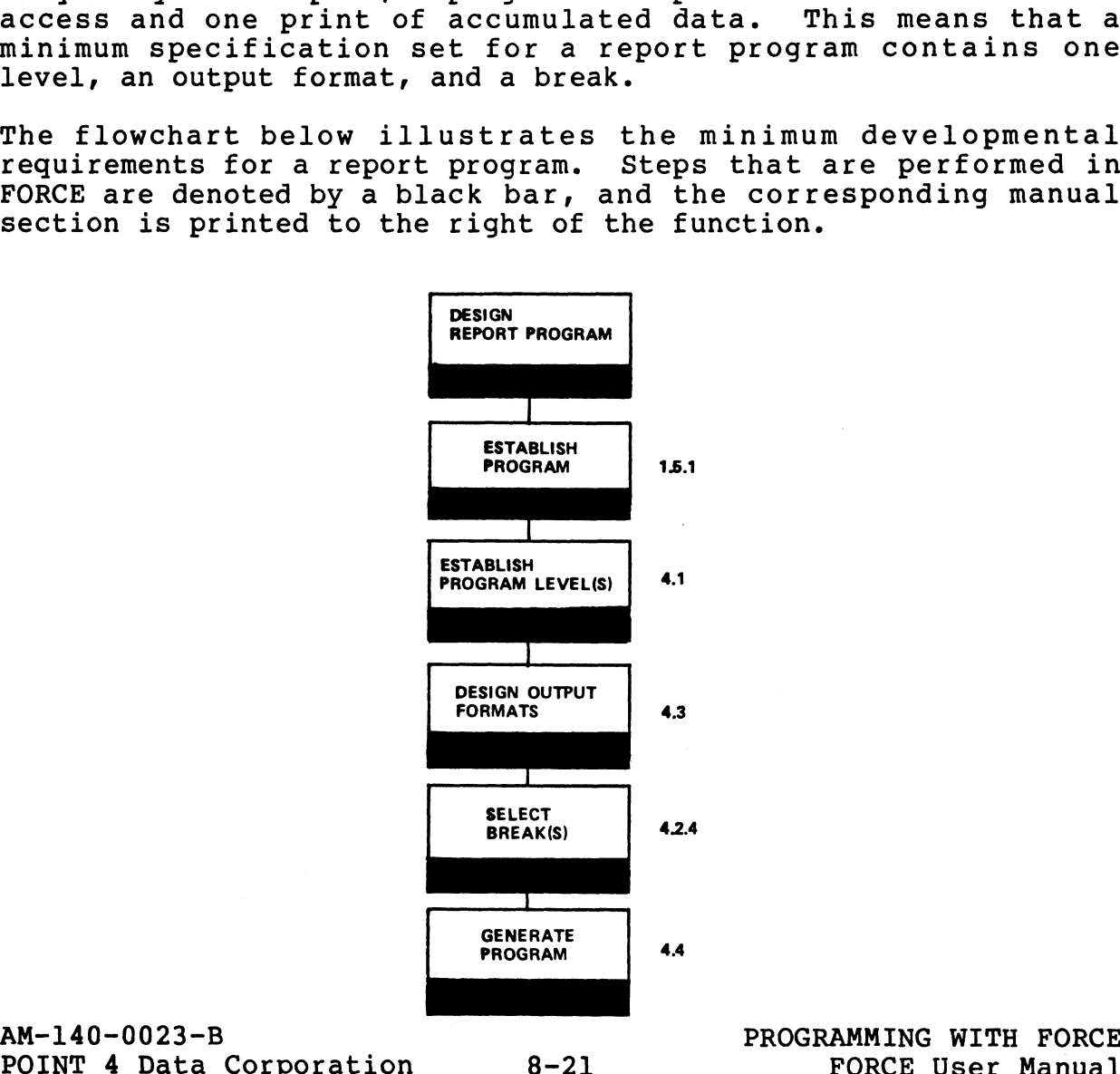

Report Preparation procedures are outlined in the flowchart below. These procedures presuppose that the file(s) to be accessed and the synonyms employed are defined to the Dictionary. Steps in column1 are mandatory. Column 2 procedures are

decessed and end synonyms emproyed are derined by end sidered in a<br>Steps in column 1 are mandatory. Column 2 procedures are<br>level-dependent and optional. Final processing operations in Steps in column 1 are mandatory. Column 2 procedures are<br>level-dependent and optional. Final processing operations in<br>column 3 are also optional. The manual section which corresponds column 3 are also optional. The manual section which corresponds<br>to each step is printed in the lower right corner of the Preparation procedures are outlined in the<br>
These procedures presuppose that the fi<br>
and the synonyms employed are defined to the<br>
n column 1 are mandatory. Column 2 pro<br>
pendent and optional. Final processing on<br>
are als

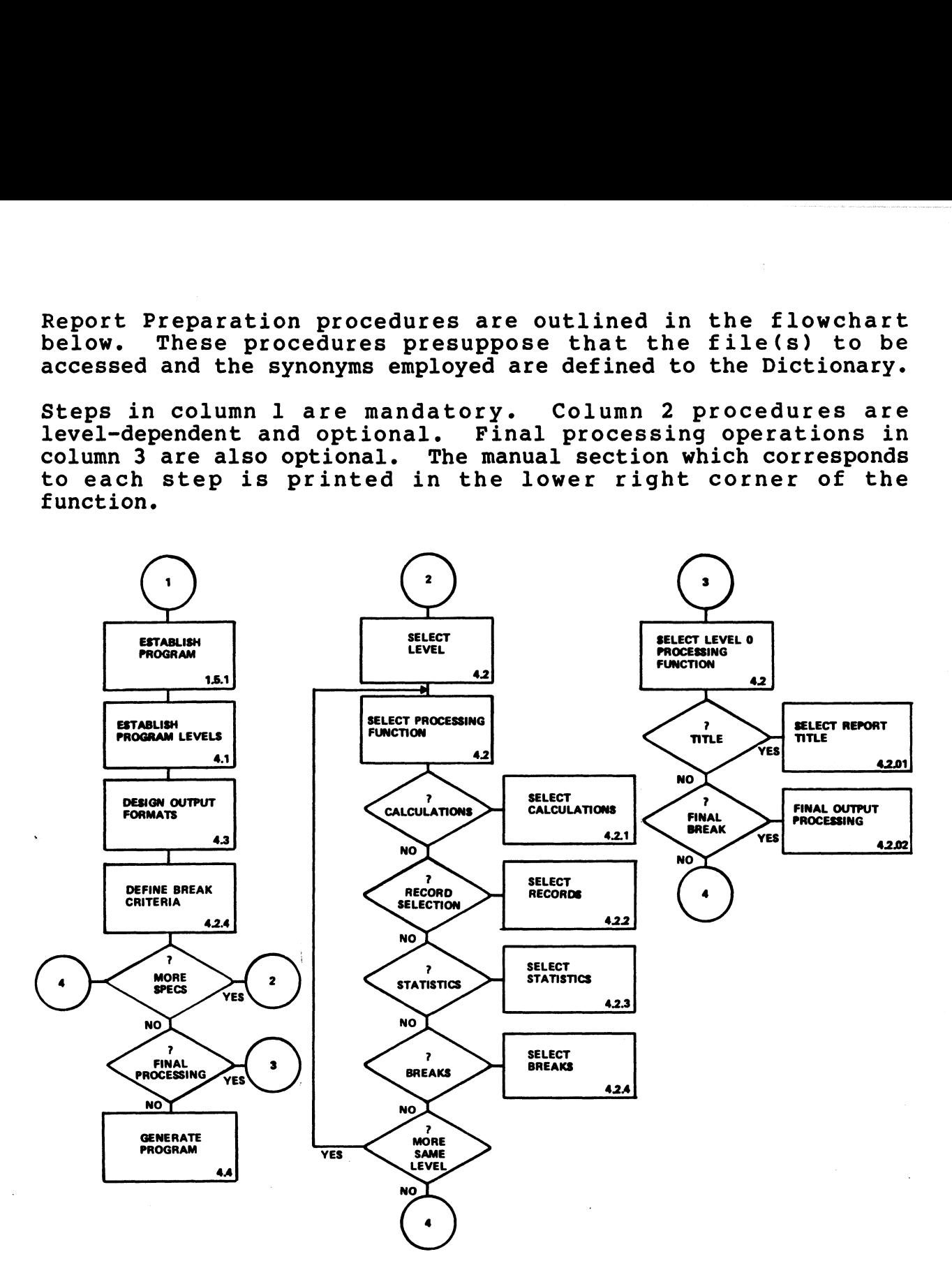

Before any report development functions are invoked, the following documentation should be obtained. This documentation will assist in determining report program specifications. s are invoke<br>This documer<br>ecifications.<br>Manual Section

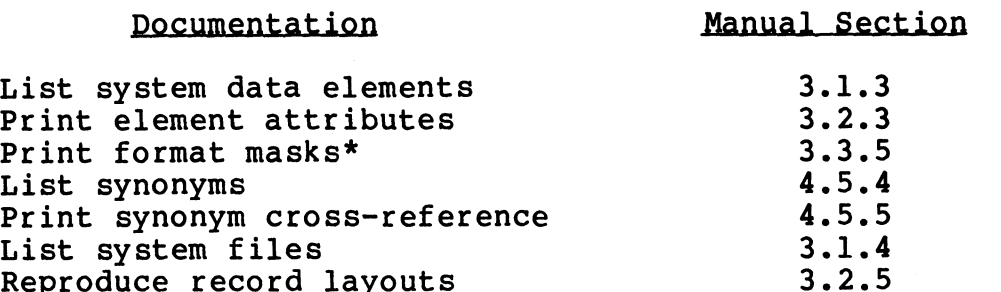

\*These are the masks used for data entry programs. They must be re-established during output They must be re-established during output<br>formatting if they are to be used in a report program.

In addition to this documentation, a mock-up of the report should be sketched. The mock-up should illustrate the required report be sketched. The mock-up should illustrate the required report<br>format and data. A flowchart illustrating report levels is also helpful in level definition.

### REPORT PROGRAM OPERATION

FORCE automatically creates a screen for a generated report program. The program's description appears in the upper left program. The program's description appears in the upper left corner, and its name and date of generation are printed in the program. The program's description appears in the upper left<br>corner, and its name and date of generation are printed in the<br>top right corner. Comment, Command and Message lines at the top right corner. Comment, Command and Message lines<br>bottom of the screen are used for program/user interaction. be sketched. The mook-up should illustrating report levels is also<br>format and data. A flowchart illustrating report levels is also<br>helpful in level definition.<br>REPORT PROGRAM OPERATION<br>PORCE automatically creates a screen

Upon invoking a generated report program, the following prompt is displayed on the Comment Line:

DO YOU HAVE PAPER IN THE PRINTER AND IS IT ON-LINE ?

A (Y)es initiates execution of the report program. A (N)o or an ESCAPE entry exits the program.

### REPORT PROGRAM STRUCTURE

The illustration below represents the standard structure of a generated report program.

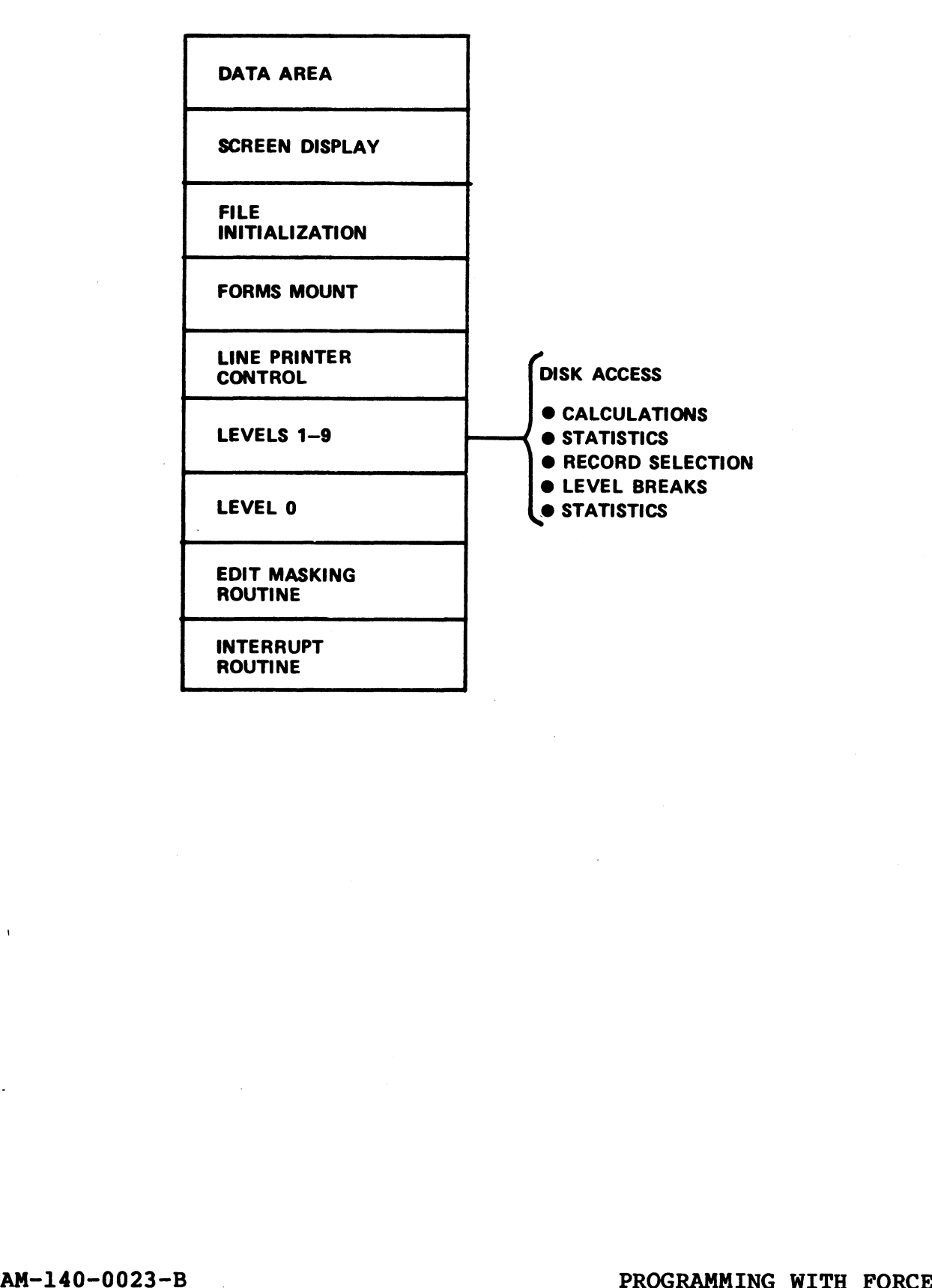

 $\bullet$ 

### 8.4.1 REPORT LEVELS

Each file to be accessed by a report program constitutes a level. Each file to be accessed by a report program constitutes a level.<br>Access to a directory and the data portion of an indexed<br>contiguous file is regarded as a two-level access. A report program may access up to nine levels.

program maj access ap eo nino revers.<br>A level involves a disk access to a designated file, using a<br>specified mode. Numerous processing activities may then be A level involves a disk access to a designated file, using a<br>specified mode. Numerous processing activities may then be<br>conducted. Prior to execution of subsequent levels, all conducted. Prior to execution of subsequent levels, all<br>specified operations of the current level must be performed (unless a reject or transfer is invoked).

After I/O at each level, any of the following operations may be performed. Although any of the operations may be excluded, they (unless a reject or transfer is invoked).<br>After I/O at each level, any of the following operations may<br>performed. Although any of the operations may be excluded, t<br>are executed in the order in which they are listed below:

- e Calculations
- ® Statistical Computations (before Record Selection)
- **.** Record Selection
- e Level Breaks
- 

e Statistical Computations (after Record Selection) Level 0 refers to final report processing. Level 0 processing Level 0 refers to final report processing. Level 0 processing<br>does not involve file access and is not included in the nine available report levels.

Files. to be accessed by a FORCE-generated program must be defined Files to be accessed by a FORCE-generated program mus<br>to the Dictionary (i.e., record layouts established).

When developing a report program, the first step under Report When developing a report program, the first step under Report<br>Preparation involves specification of report levels (see Section<br>4.1). The order in which these files are specified represents 4.1). The order in which these files are specified represents the logical order for access during program execution.

For each indexed access, the user may specify a synonym to store the value of the retrieved record number. For data file access, the value of the retrieved record number. For data file access,<br>the same entry directs access on the specified value. By ene varie of the recritived record hamber. Tor data rife decess,<br>the same entry directs access on the specified value. By<br>defaulting from this specification, FORCE assigns a data element<br>to maintain the value. Use the defa defaulting from this specification, FORCE assigns a data element<br>to maintain the value. Use the default assignment whenever a<br>retrieved pointer is used to access the next level. The default assignment is cleared after a file-read and may be used to access subsequent report levels. Level 0 refers to final report processing. Level 0 processing<br>available report involve file access and is not included in the nine<br>available report levels.<br>Files to be accessed by a PORCE-generated program must be defined<br>

Consider the following simple report to list employees in employee number sequence, with their department and supervisor.

A four-level program is designed to access the employee master employee number sequence, with their department and supervisor.<br>A four-level program is designed to access the employee master<br>file through an index built on the employee number. Employee records in the master is designed to access the employee master.<br>File through an index built on the employee number. Employee<br>records in the master file contain information which includes records in the master file contain information which includes employee name and department number.

The employee index file is read to retrieve the location of the First employee record. The employee name and department number The employee index file is read to retrieve the location of the<br>first employee record. The employee name and department number<br>are then read from the master file. At Level 3, the program are then read from the master file. At Level 3, the program<br>reads the department index on the department number retrieved Subsequent report revers.<br>
Consider the following simple report to list employees in<br>
employee number sequence, with their department and supervisor.<br>
A four-level program is designed to access the employee master<br>
file th

from the employee master file. The department master file is then read, to obtain the department name and supervisor.

The program then breaks and prints accumulated data: employee number, employee name, department name and supervisor.

A get NEXT mode is used to read the employee index, and the department index is read in an EXACT mode. The retrieved record location from both indexes is maintained in a system default element.

The flowchart below illustrates the report program logic.

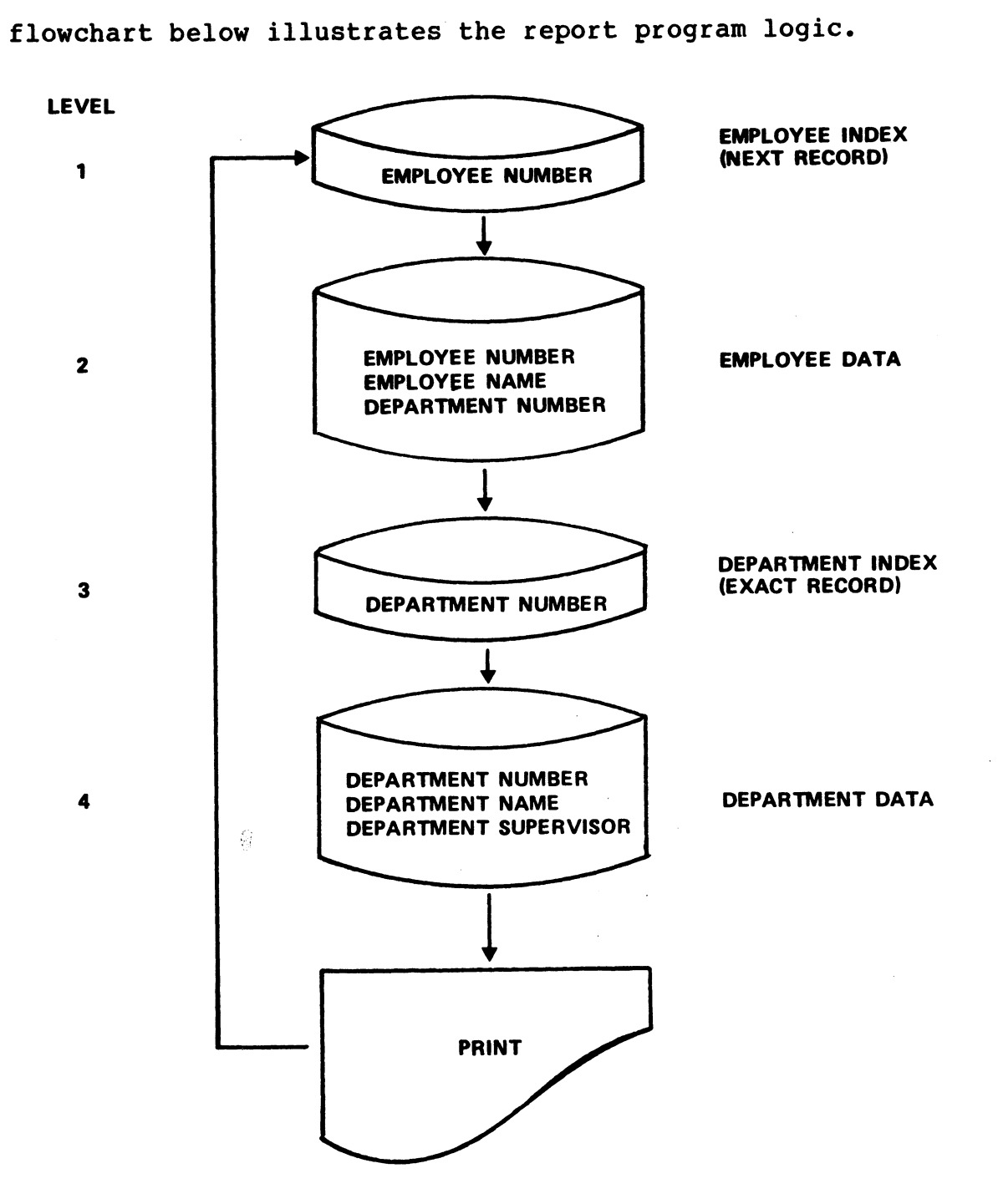

### TRANSFER

Transfer means to change control by directing the report program to execute instructions at a specified level. In report to execute instructions at a specified level. In report<br>programs, transfer of control is invoked when an indexed access<br>results in V2<>0. This condition occurs when an access in a NEXT Or AS IS mode reaches the end of file, or an EXACT mode fails to locate a matching key.

In a generated report program, transfer of control to Level 0 is automatically established. After final processing at Level 0, In a generated report program, transfer of control to Level 0 is<br>automatically established. After final processing at Level 0,<br>the program terminates. If there is no Level 0 processing, a the program terminates. If there is no Level 0 processing, a report program initiates a normal termination after a transfer to Level 0.

The transfer level in a report program may be set at each program level.

A transfer instruction at a report level is executed after the indexed access I/O. Therefore, a transfer should be set at the indexed access I/O. Therefore, a transfer should be set at the level preceding the level at which the transfer is required.

Report programs which employ indexed access at multiple levels Report programs which employ indexed access at multiple levels<br>may require that a transfer of control operator be selected. Transfer of control criteria is specified under Record Selection may require that a transfer of control operator be selected.<br>Transfer of control criteria is specified under Record Selection<br>(see Section 4.2.4). A set transfer remains in effect throughout the program unless reset at another level.

### **REJECT**

\*\*\*\*\*\*<br>A report reject, like a transfer, changes control by directing<br>the program to execute instructions at a specified level. The the program to execute instructions at a specified level. The<br>reject function is invoked by record selection operations, and is reject function is invoked by record selection operations, and is<br>also used for program continuation logic after a record has been<br>processed by all report levels. Therefore, a set reject changes also used for program continuation logic after a record has been<br>processed by all report levels. Therefore, a set reject changes<br>program control after a record is rejected, and after a record completes report processing. Report programs which employ indexed access at multiple levels<br>nay require that a transfer of control operator be selected.<br>Transfer of control orienta is specified under Record Selected.<br>(see Section 4.2.4). A set transfe

The Select Records function (see Section 4.2.2) is used to set program reject levels.

program reject leveis.<br>In a generated program, the reject level is automatically<br>established for Level 1. If a report is designed to access established for Level 1. If a report is designed to access<br>another level after a record has completed processing, the appropriate reject must be set. In a generate program. The reject level is accommutically<br>established for Level 1. If a report is designed to access<br>another level after a record has completed processing, the<br>appropriate reject mains in effect throughout

A set reject remains in effect throughout the program unless reset at another level.

### 8.4.2 REPORT DEFINITION

Execution of Report Definition functions, available for each Execution of Report Definition functions, available for each<br>program level, must be preceded by File Selection (see Section program level, must be preceded by File Selection (see Section 4.1). Upon invoking the Report Definition function, the user specifies the program to be defined and the level for which<br>definition is to be specified. The program then displays either of two menus.

If Level 0 definition is chosen, the menu invoked offers title selection and final output processing. Level 0 definition functions are unique to a report and not level-dependent:

- e Report Title Selection
- e Final Output Processing

The menu for definition of levels 1-9 provides for specification The menu for definition of levels 1-9 provides for specification<br>of calculations, record selection, statistics and breaks at the of calculations, record selection, statistics and breaks at the selected level. An entry point to the synonym maintenance<br>facility is also provided. Any or all definition functions may be executed at each level:

- $\bullet$  Select Calculations
- Select Records
- $\bullet$  Select Statistics
- $\bullet$  Select Breaks
- Synonym Maintenance

### TITLES

TITLES<br>Only one title may be selected for a report. A selected title is only one title may be selected for a report. A selected title is<br>printed at the top of every report page. If a title is selected<br>for a report, it is printed before any report data. Title for a report, it is printed before any report data. Title Selection also provides an opportunity to specify report form<br>length and a header to be printed automatically beneath the selected title.

### FINAL OUTPUT PROCESSING

Final Output Processing is used to print selected output formats after all report levels have been executed. This end-of-job after all report levels have been executed. This end-of-job<br>specification is used to print such things as accumulated report statistics (statistic formats).

### CALCULATIONS

'The Select Calculations function (see Section 4.2.1) is a program The Select Calculations function (see Section 4.2.1) is a program<br>directive to perform a mathematical operation at a selected The Select Calculations function (see Section 4.2.1) is a program<br>directive to perform a mathematical operation at a selected<br>level. This operation must have previously been defined as a<br>synonym value (see Section 4.5.3). synonym value (see Section 4.5.3). A calculation must be selected at the appropriate level before it can be printed in a report output, or used in break or record selection criteria. • Select Calculations<br>• Select Records<br>• Select Statistics<br>• Select Statistics<br>• Synonym Maintenance<br>TITLES<br>TOP on title may be selected for a report. A selected title is<br>printed at the top of every report page. If a title are and the point such things as accumulated report<br>specification is used to print such things as accumulated report<br>statistics (statistic formats).<br>The Select Calculations function (see Section 4.2.1) is a program<br>directi

Components of a calculation must be available at the selected report level. Consider the synonym NET, defined as:

### NET=GROSS-DEDUCTIONS

In order to select this calculation, the synonyms GROSS and DEDUCTIONS must be available (accessed and/or computed) at or before the current report level.

A calculation may not use the same synonym on both sides of the = scrore the current report rever.<br>A calculation may not use the same synonym on both sides of the =<br>sign. FORCE disallows this type of circular calculation. For sign. FORCE disallows this type of circular calculation. For example, the calculation

### PAYRATE=PAYRATE\* PERCENTAGE

is invalid. If this type of calculation is required, a program statistic which yields the same value may be defined. If a statistic which yields the same value may be defined. If a<br>statistic cannot meet the requirement, a circular calculation can statistic cannot meet the requirement, a circular calculation can<br>be avoided by establishing one of the duplicate values as a be avoided by establishing one of the duplicate values as a separate synonym.

It is important to distinguish between a calculation and a Statistic. A calculation is a selected equation which uses It is important to distinguish between a calculation and a<br>statistic. A calculation is a selected equation which uses<br>report synonyms and/or user-specified values. A synonym is It is important to distinguish between a caiculation and a<br>statistic. A calculation is a selected equation which uses<br>report synonyms and/or user-specified values. A synonym is<br>assigned to the result of the mathematical op report synonyms and/or user-specified values. A synonym is<br>assigned to the result of the mathematical operation. A statistic is a predetermined mathematical operation (average, count, high or low value, total) to be maintained on report data. statistic. A calculation is a selected equation which uses<br>report synonyms and/or user-specified values. A synonym is<br>assigned to the result of the mathematical operation. A<br>statistic is a predetermined mathematical operat

Calculated synonyms are denoted in queries and Dictionary documentation by an asterisk.

### RECORD SELECTION

west tensions.<br>Record selection, the ability to selectively accept or reject<br>records, is a key function in many reports. Record selection records, is a key function in many reports. Record selection criteria is specified in conditional sentences (see Section<br>4.2.2). Each sentence represents an executable, high-level program instruction.

Record selection criteria may be specified at each program level, program instruction.<br>Record selection criteria may be specified at each program level,<br>and may employ any number of selection statements. The three and may employ any number of selection statements.<br>record selection directives are:

- e ACCEPT retain the current record and continue evaluation against other record selection statements. PROGRAMMING WITH PORCE POINT 4 Data Corporation<br>
PROGRAMMING WITH PORCE<br>
POINT 4 Data Corporation<br>
POINT 4 Data Corporation<br>
POINT 4 Data Corporation<br>
BOINT 4 Data Corporation<br>
BOINT 4 Data Corporation<br>
BOINT 4 Data Corpor
	- @ REJECT reject the current record; set control to the Current reject level.
	- @ SELECT select the current record, discontinue evaluation at the current level and proceed to the next step.

The Select Records function may also be used to set a program The Select Records function may also be used to set a program<br>Teject or transfer level (see 8.4.1 for transfer level). A reject or transfer level (see 8.4.1 for transfer level). A reject level is the level to which program control is transferred after a record is rejected.

Program reject levels are automatically set to Level 1 unless Otherwise specified. A set reject level remains in effect otherwise specified. A set reject level remains in effect<br>throughout the program unless reset at another level.

Reject instructions are executed in the order in which they are specified among record selection criteria. Multiple rejects may specified among record selection criteria. Multiple rejects may<br>be set within a report, or within a report level.

### **STATISTICS**

\*\*\*\*\*\*\*\*\*\*\*<br>The Select Statistics function (see Select 4.2.3) is employed The Select Statistics function (see Select 4.2.3) is employed<br>only to maintain synonym values to be used but not printed in a only to maintain synonym values to be used but not printed in a report (in record selection or break criteria). Otherwise, the Select Statistics function should not be used.

Report statistics are established and selected by specifying the print of a statistics format (for a break or final output processing). Specification to print a statistics output format print of a statistics format (for a break or final output<br>processing). Specification to print a statistics output format<br>also serves as a directive (implied specification) to maintain the related statistics values.

### BREAKS

<mark>BREAKS</mark><br>Report data is printed by specifying level break criteria. A Report data is printed by specifying level break criteria. A<br>break is an interrupt of the file-read process, and a directive Report data is printed by specifying level break criteria. A<br>break is an interrupt of the file-read process, and a directive<br>to print an output format (or multiple formats). A report must have at least one break.

Breaks are selected (see Section 4.2.4) at the report level(s) where accumulated data is to be printed. Header, detail and Breaks are selected (see Section 4.2.4) at the report level(s)<br>where accumulated data is to be printed. Header, detail and<br>statistics formats may be printed at each break. A level may statistics formats may be printed at each break. A level may<br>employ multiple break statements, and differing output formats<br>may be printed for each. After execution of a break instruction, may be printed for each. After execution of a break instruction, the program continues to the next report level. print of a statistics format (for a break or final output<br>processing). Specification to print a statistics output format<br>also serves as a directive (implied specification) to maintain<br>the related statistics values.<br>RERAKS<br>

Many programs employ an unconditional break statement to force a break at a report level. Unconditional break criteria use the Many programs employ an unconditional break<br>break at a report level. Unconditional bre<br>logic BREAK IF SYNONYM=ITSELF. For example: many programs employ an unconditional break sciement to force a<br>break at a report level. Unconditional break criteria use the<br>logic BREAK IF SYNONYM=ITSELF. For example:<br>BREAK IF EMPNUM EQUALS EMPNUM<br>An unconditional break

BREAK IF EMPNUM EQUALS EMPNUM

An unconditional break invokes print of the specified format(s) 'after selection of each record.

Break statements are executed by a report program in the order in which they are specified.

In the following report example, employees are listed by In the following report example, employees are listed by<br>department number. An unconditional break prints a detail format In the following report example, employees are listed by<br>department number. An unconditional break prints a detail format<br>for each employee. Each time the department number changes, a for each employee. Each time the department number changes, a<br>new header is printed to show that the list now contains new header is printed to show that the list now contains<br>employees in a different department. The program's break In the following report example, employees are listed by<br>department number. An unconditional break prints a detail format<br>for each employee. Each time the department number changes, a<br>new header is printed to show that the

### BREAK IF DEPARTMENT CHANGES BREAK IF EMPNUM EQUALS EMPNUM

The unconditional break (IF EMPNUM EQUALS EMPNUM) must Eollow the other break to ensure that employee records are printed with the proper header.

- -<br>If the order of these break specifications were reversed, the If the order of these break specifications were reversed, the<br>first record of a new department would be printed with the first record of a new department would be printed with the<br>previous department's records. This would occur because the break which prints the employee detail record is executed before the break which prints the new department header.

# AM-140-0023-B PROGRAMMING WITH FORCE NA-140-0023-B<br>POINT 4 Data Corporation 8-31 FORCE User Manual<br>PORCE User Manual

### 8.4.3 OUTPUT FORMATTING

All information to be printed in a report must be included in an overs entre formations<br>All information to be printed in a report must be included in an<br>output format. Report data is assigned to various output output format. keport data is assigned to various o<br>formats, which are specified for printing at report breaks. formats, which are specified for printing at report breaks.

There are four types of output formats: Title, Header, Detail<br>and Statistics. Each type of output format is demonstrated by the sample report below.

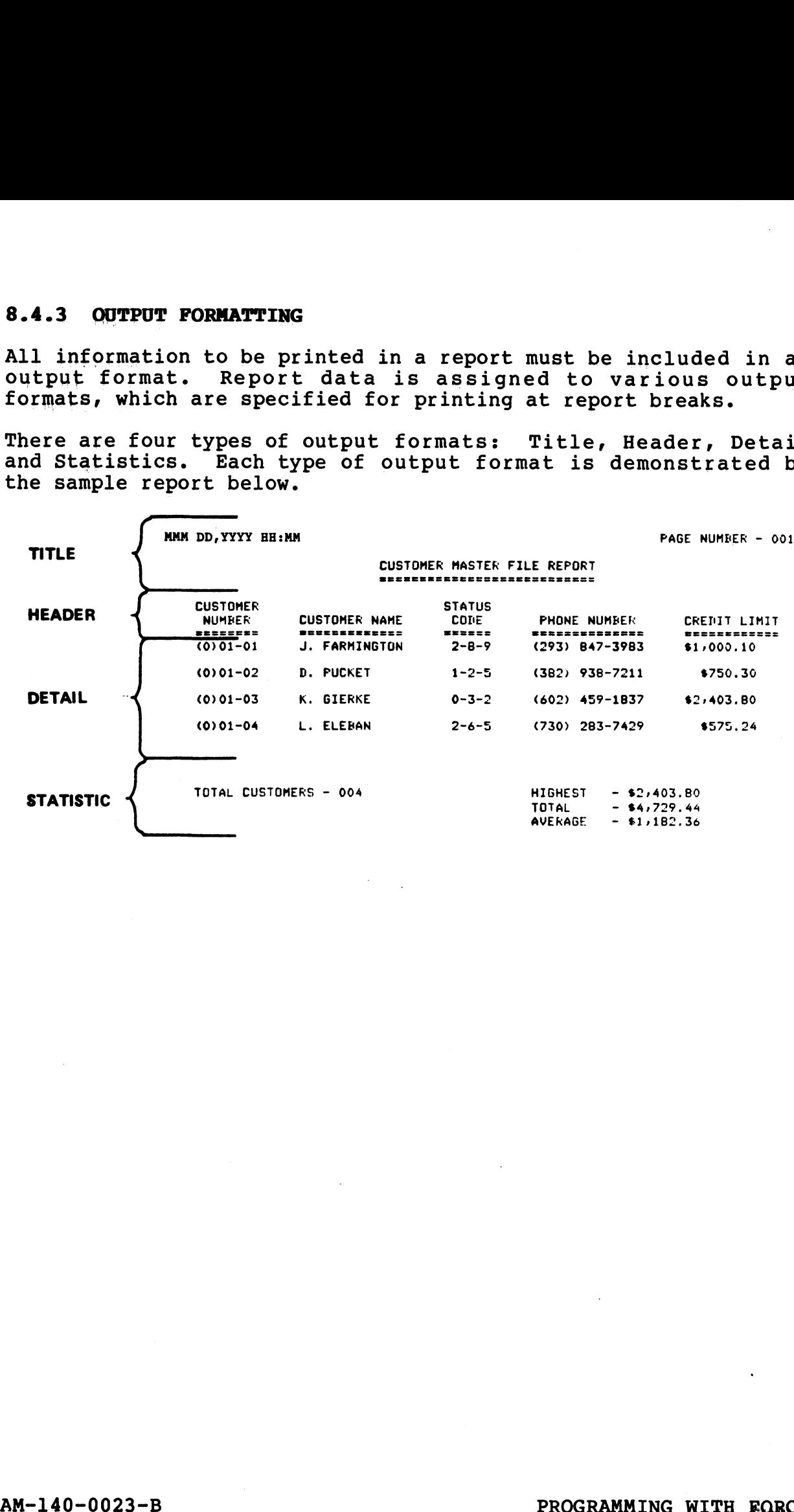

Each output format contains different types of information. The Each output format contains different types of information.<br>chart below shows valid contents for each output format type:

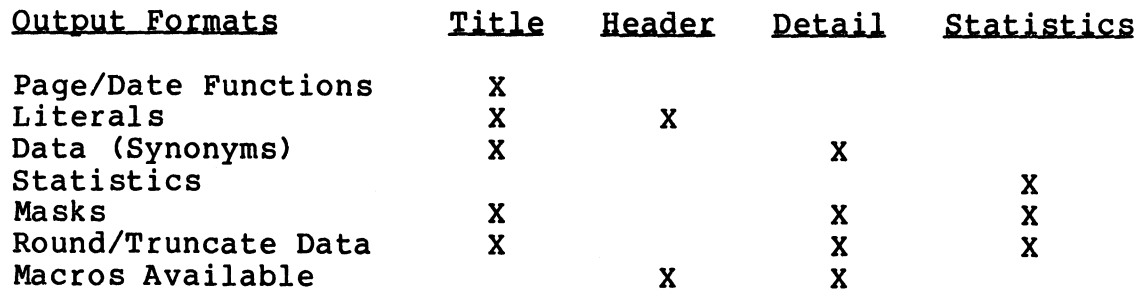

### MASKING

In report programs, masks for printed data are established during output formatting. The same guidelines apply for masking data in reports aS in data entry programs (see Section 8.3.1), except that rounding and truncation may be specified as part of the field formatting operation.

A synonym may use a different mask each time it is included in an Output format.

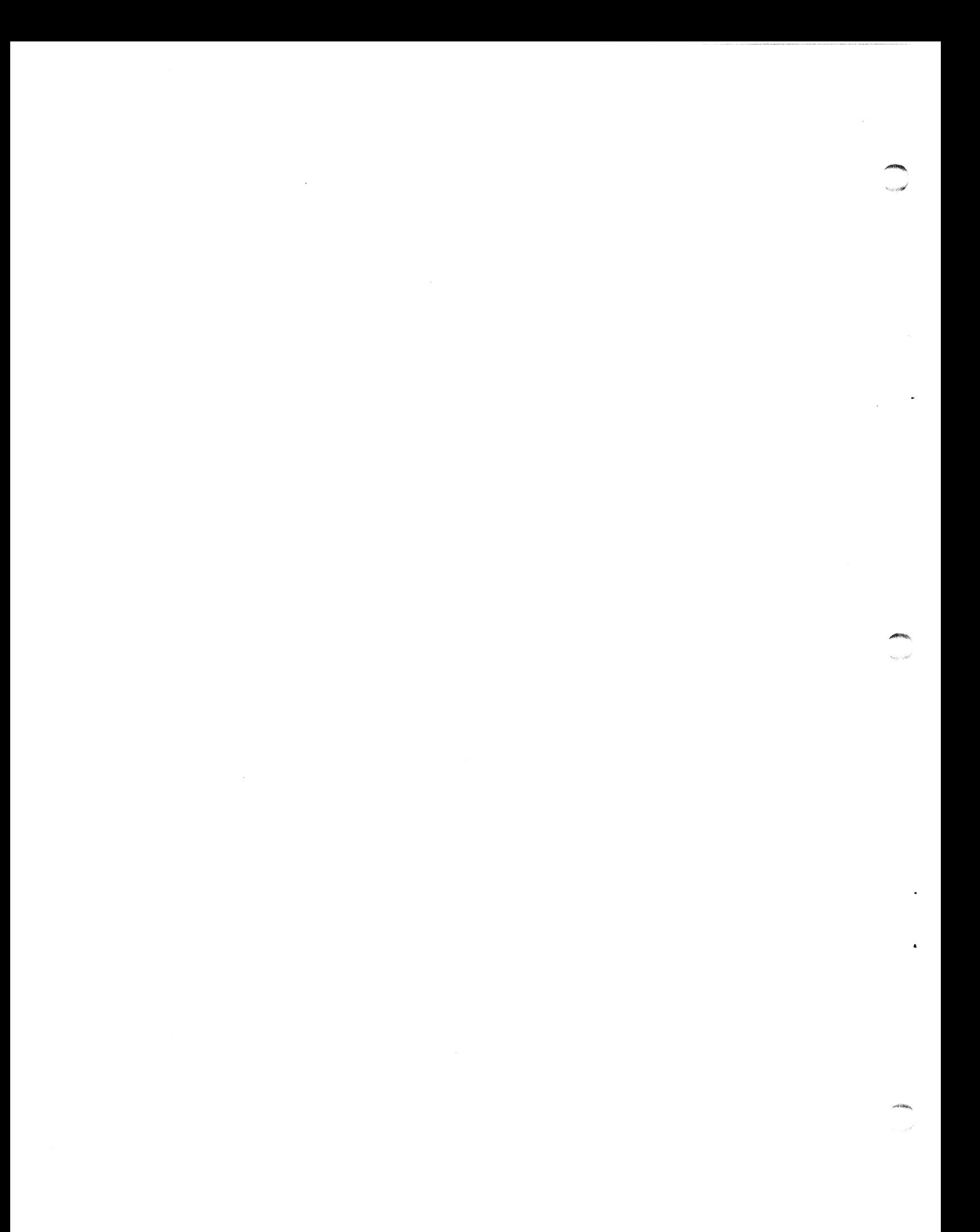

## APPENDICES

 $\label{eq:2.1} \mathcal{L}(\mathcal{L}^{\text{max}}_{\mathcal{L}}(\mathcal{L}^{\text{max}}_{\mathcal{L}})) \leq \mathcal{L}(\mathcal{L}^{\text{max}}_{\mathcal{L}}(\mathcal{L}^{\text{max}}_{\mathcal{L}}))$ 

 $\hat{\theta}$ 

### Appendix A **GLOSSARY**

The definitions in this glossary describe terms as they pertain to the FORCE Automatic Programming System.

- Break- in a report, a directive to interrupt normal program - in a report, a directive to interrupt normal<br>logic and to print data (in assigned output formats)
- Byte a Single keyboard character or blank space
- Continuation Logic in a data entry program, a specification nuation Logic - in a data entry program, a specification<br>that determines whether program input continues if an that determines whether program input continues if an indexed file check locates a matching key efinitions in this glossary de<br>e FORCE Automatic Programming<br>- in a report, a directive<br>logic and to print data (in a:<br>- a single keyboard character<br>nuation Logic - in a data en<br>that determines whether pro<br>indexed file che
- Conversion a process performed by the Linkage Editor, which creates a BASIC source code text file from a labeled source
- Cursor Tracking the ability to move the cursor horizontally and vertically on the CRT screen for screen display design
- Cursor Addressing (see Cursor Tracking)
- Data Base (see Data Dictionary)
- Data Dictionary a set of files in which FORCE stores and maintains system/application specifications
- Data Element an IRIS Business BASIC variable name used in a FORCE application
- Data Entry Program a FORCE-generated file maintenance program which allows the user to: add, modify, delete and query which allows the user to: add, modify, delete and query records; verify inputs; insert keys; perform indexed file checks and mask displayed data The definitions in this glossary describe terms as they pertain<br>
beak - in a report, a directive to intertupt normal program<br>
logic and to print data (in assigned output formats)<br>
Byte - a single keyboard character or blan which allows the user to: add, modify, delete and query<br>records; verify inputs; insert keys; perform indexed file<br>checks and mask displayed data<br>Detail (report) - the portion of a printed report containing<br>retrieved data r
- Detail (report) the portion of a printed report containing l (report) - the portion of a printed report containing<br>retrieved data records, usually representing units of a retrieved data records, usually representing units of a record classification
- Default to press RETURN at an input field without entering lt - to press RETURN at an input field without<br>data, automatically invoking a predetermined input

Dictionary - (see Data Dictionary)

Disk File - an IRIS file generated on disk; the file name used in a program for OPEN statements

Entry Program  $-$  (see Data Entry Program)

- Expansion the process by which the Linkage Editor generates source code from macro command lines
- Filler Character a character to be printed or displayed with data when the current data value occupies only a portion of the specified length
- FORCE File a pseudo file defined to FORCE for the purposes of record layout specifications and subsequent system record layout specifications and subsequent system<br>documentation
- Format Mask a specified arrangement of characters to be printed or displayed with a data element
- Function (report) a statistical operation to be performed on ion (report) - a statistical operation to be performed on<br>synonym data: Average, Count, High Value, Low Value and synonym data: Average, Count, High Value, Low Value and<br>Total; a statistic
- Generation the process by which FORCE creates source code from application specifications stored in the Dictionary
- Header (report) identifying, descriptive information, usually printed above columnal data in a report

Horizontal Position - a column position on a screen or output format

- Justify to laterally adjust data for print or display (right or left justify)
- Key Construct a data element, or an arrangement of concatenated data elements in an index directory
- Label a descriptive word or notation, used (instead of a line number) to reference an entry point in a program/routine
- Labeled Source Code BASIC source code, without line numbers, which uses labels to reference program entry points
- Level 1:(in Report Generation) a specified file for access in the acquisition of report data 2:(in FORCE Packaging) developmental/sales package of the FORCE system Expansion - the Process by Ward the Linkage Editor generates<br>
Filler Character - a character to be printed or displayed with<br>
Filler Character - a character to be printed or displayed with<br>
filler Character - a character o which uses labels to reference program entry points<br>
Level - 1: (in Report Generation) a specified file for access in<br>
the acquisition of report data 2: (in FORCE Packaging)<br>
developmental/sales package of the FORCE system
- Level 0 processing that is independent of report levels l through 9; Final Processing and Title Selection
- Macro a modified REM statement (REM + MACRO) that directs the Linkage Editor to generate source code based upon macro command line specifications

Mask - (see Format Mask)

Master System Control Executive - the FORCE master menu

- Menu Program a FORCE-generated, interactive program which provides the user selective access to a group of programs
- Purge to completely remove all components of a system from the Dictionary
- Range Check input validation by ensuring that data falls between two specified ASCII characters
- Record a set of consecutive fields relating to a common subject
- Record Layout  $-$  a sequential arrangement of fields within a file record
- record<br>Regeneration generation of a program, incorporating updated eration - generation of a program, incorporating updated<br>Dictionary specifications, over a program of the same name Dictionary specifications, over a program of the same name which had been previously generated
- Reindex a manager function which re-inserts record pointers in ex - a manager function which re-inserts record pointers in<br>the Dictionary index files to ensure the integrity of records
- Reorganization a manager function which analyzes and anization - a manager function which analyzes and<br>restructures Dictionary data files to increase accessing restructures Dictionary data files to increase accessing<br>efficiency and validate records
- Report Program a FORCE-generated program that prints a report according to user specifications
- Source Code a group of high-level language statements which may comprise a program
- Statistic (also "function" in Report Preparation) a statistical stic - (also "function" in Report Preparation) a statistical<br>value to be printed or maintained in a report: Average. value to be printed or maintained in a report; Average, Count, High Value, Low Value and Total
- Sub-function (report) a statistical value, calculated on a unction (report) - a statistical value, calculated on a<br>specified portion of data, whose value is reset to zero specified portion of data, whose value is reset to zero<br>after it is printed

Submenu - a menu that is invoked from a previous menu selection

Synonym - a descriptive word that references a data element Synonym - a descriptive word that references a data element<br>System - l:(general FORCE use) the name of an application, or

m - 1: (general FORCE use) the name of an application, or<br>partial application, used to reference components (files, partial application, used to reference components (files, screens, etc.) in the Dictionary 2: (in manager functions) the computer system provises the existence of signals<br>
Prope - to completely remove all components of a system from the<br>
Dictionary<br>
Range Check - input validation by ensuring that data falls<br>
Range check - input validation by ensuring that d specified portion of data, whose value is reset to zero<br>after it is printed<br>Submenu - a menu that is invoked from a previous menu selection<br>Synonym - a descriptive word that references a data element<br>System - l: (general F

Text File - a disk file that contains string data, usually in the form of program source code

Title (report) - information printed at the top of each report page

Transfer - in a report program, to change control by directing ter - in a report program, to cnange control by direc<br>the program to execute instructions at a specified level

Vertical Position - a row position on a screen or output format Vertical Position – a row position on a screen or output format $\Delta M-140-0023-B$ 

## AM-140-0023-B<br>AM-140-0023-B<br>POINT 4 Data Corporation A-4 FORCE User Manual

### COMMENT SHEET

MANUAL TITLE\_FORCE Automatic Programming System User Manual

PUBLICATION NO. AM-140-0023 REVISION B

FROM: NAME/COMPANY:

BUSINESS ADDRESS:

CITY/STATE/ZIP:

COMMENTS: Your evaluation of this manual will be appreciated by POINT 4 Data COMMENTS: Your evaluation of this manual will be appreciated by POINT 4 Data<br>Corporation. Notation of any errors, suggested additions or deletions, or general<br>comments may be made below. Please include page number referenc comments may be made below. Please include page number references where<br>appropriate.

> NO POSTAGE NECESSARY IF MAILED IN U.S.A. Fold on Dotted Lines and Tape

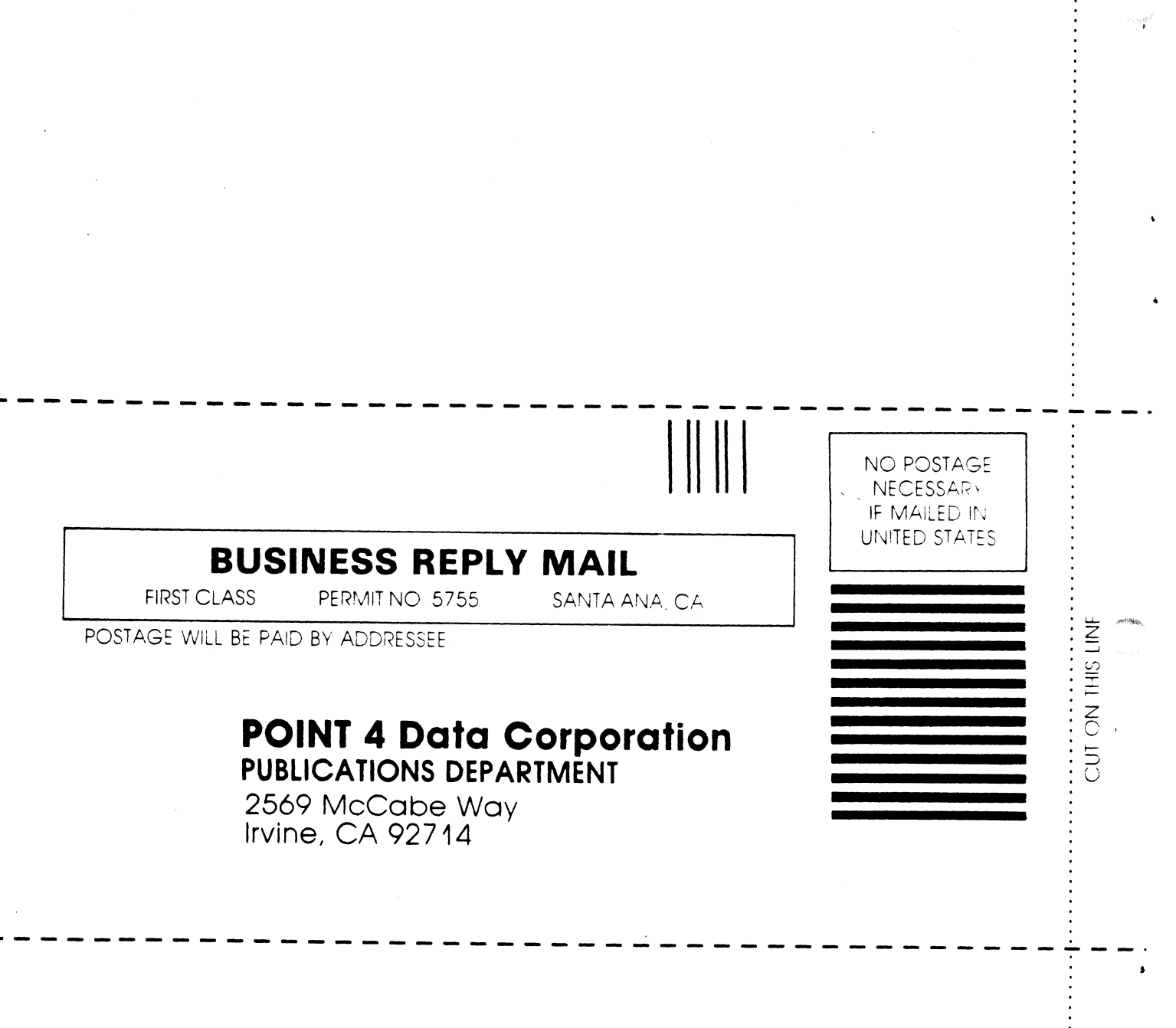

 $\hat{\mathcal{A}}$  $\ddot{\phantom{1}}$ 

 $\frac{1}{2}$ 

. . . . . . . . . . . .

 $\hat{\bullet}$
$\label{eq:2.1} \frac{d\mathbf{r}}{d\mathbf{r}} = \frac{1}{2} \left( \frac{d\mathbf{r}}{d\mathbf{r}} + \frac{d\mathbf{r}}{d\mathbf{r}} \right) + \frac{d\mathbf{r}}{d\mathbf{r}} \left( \frac{d\mathbf{r}}{d\mathbf{r}} + \frac{d\mathbf{r}}{d\mathbf{r}} \right) + \frac{d\mathbf{r}}{d\mathbf{r}} \left( \frac{d\mathbf{r}}{d\mathbf{r}} + \frac{d\mathbf{r}}{d\mathbf{r}} \right) + \frac{d\mathbf{r}}{d\mathbf{r$  $\label{eq:2.1} \mathcal{F}^{\text{max}}_{\text{max}} = \mathcal{F}^{\text{max}}_{\text{max}} + \mathcal{F}^{\text{max}}_{\text{max}} + \mathcal{F}^{\text{max}}_{\text{max}}$ 

## POINT 4 DATA CORPORATION

2569 McCabe Way |! Irvine, California 92714 | (714) 754-4114